# HP OpenVMS OpenVMS Cluster

AA-RNJAB-TE.3

2010 12

OpenVMS Cluster

Integrity Alpha

: the contract of OpenVMS Alpha V7.3-1  $\,$  OpenVMS  $\,$ VAX V7.3 OpenVMS Cluster

> : OpenVMS Integrity V8.4 OpenVMS Alpha V8.4

© 2010 Hewlett-Packard Development Company, L.P.

Hewlett-Packard Development Company, L.P. Hewlett-Packard Development Company, L.P.

 $($   $)$ 

Motif OSF/1 UNIX The Open Group

OpenVMS Cluster Systems © 2010 Hewlett-Packard Development Company, L.P.

VAX DOCUMENT V 2.1

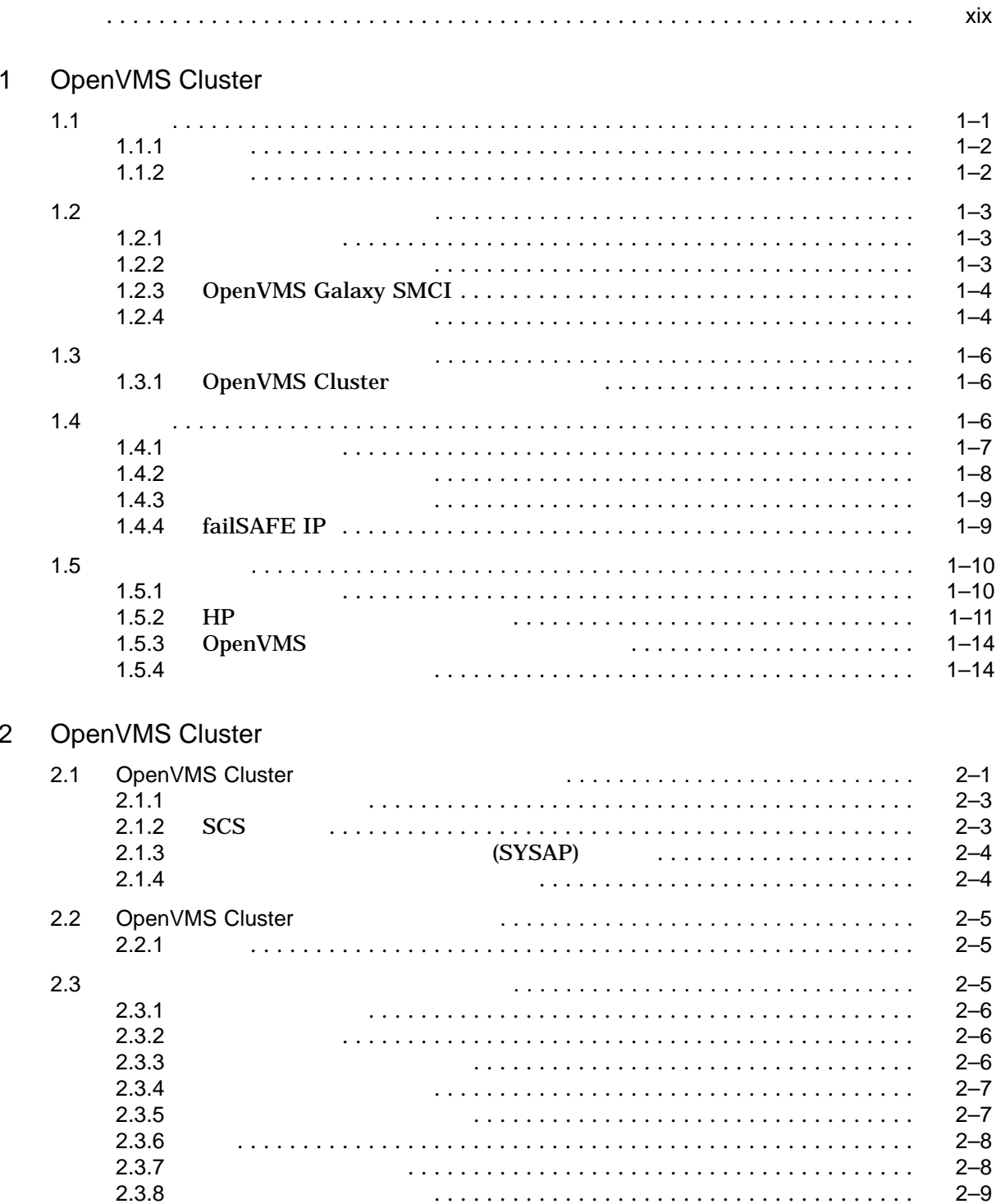

 $\ddot{\phantom{0}}$  $\ddot{\phantom{a}}$  $\cdot$  $\alpha$  ,  $\alpha$  ,  $\alpha$  $\cdot$  $\cdot$  $\cdot$  $\cdots$  $\ddot{\phantom{a}}$ 

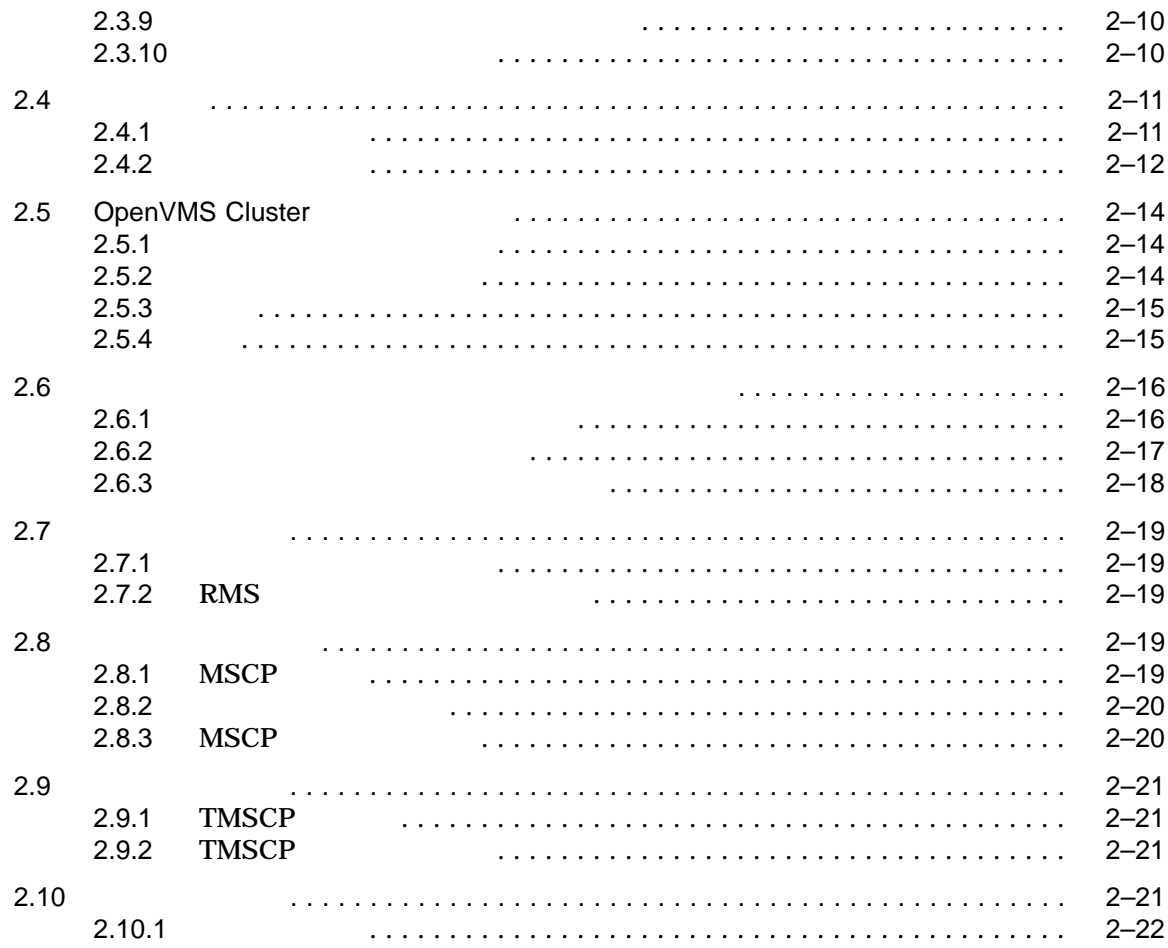

# 3 OpenVMS Cluster

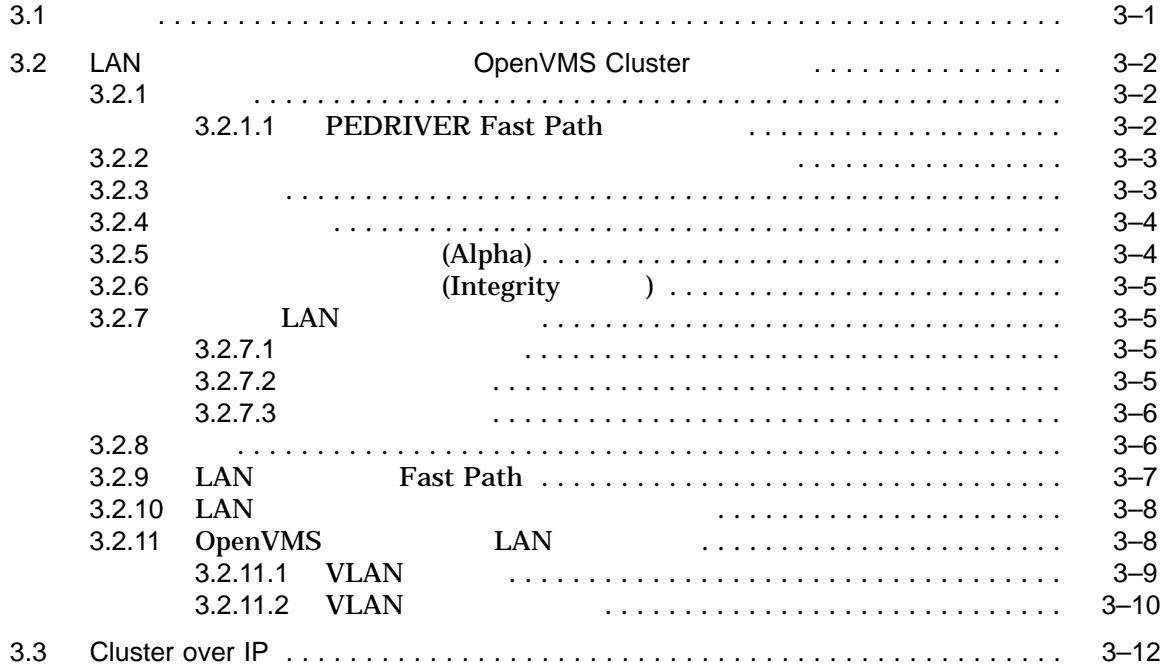

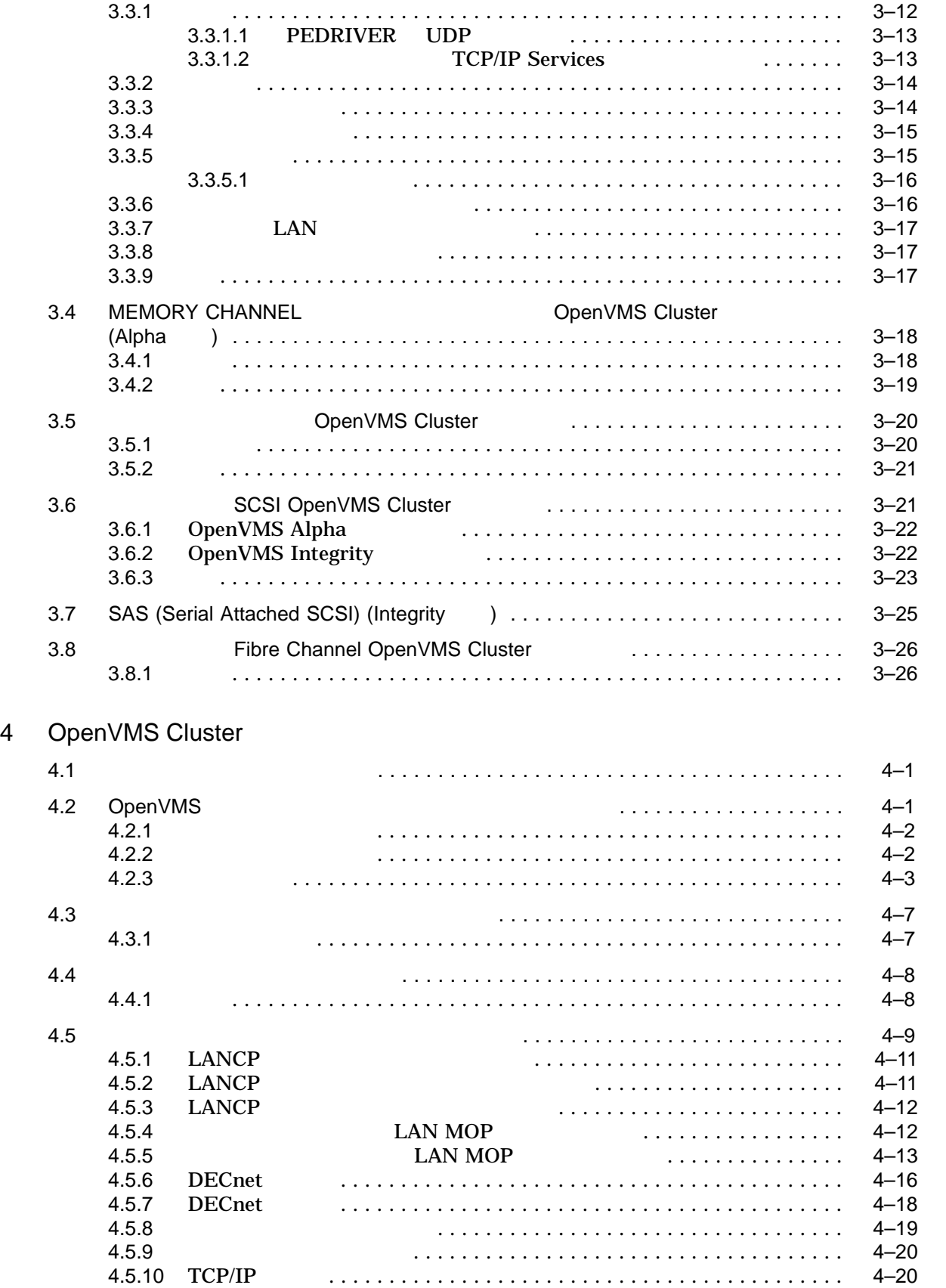

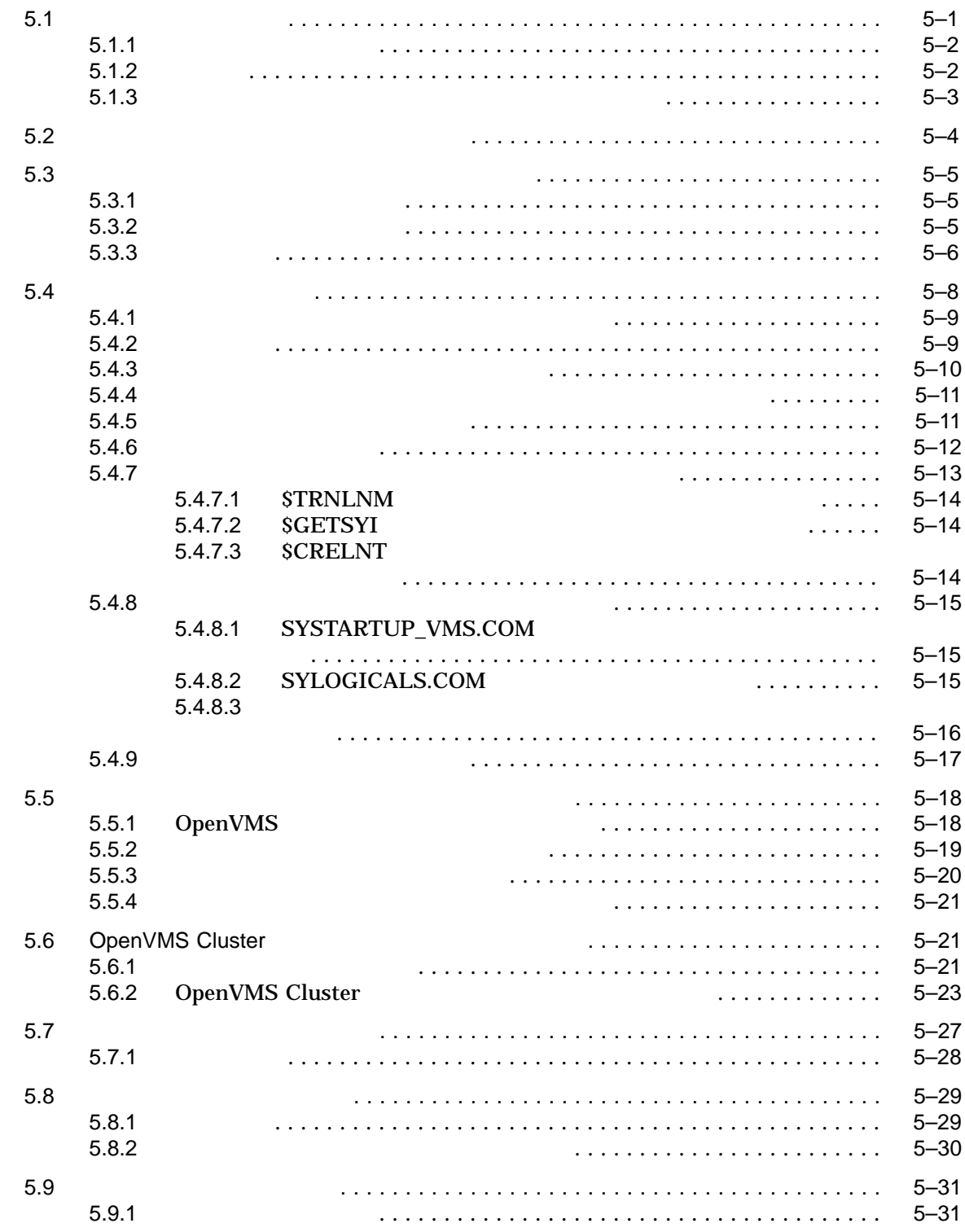

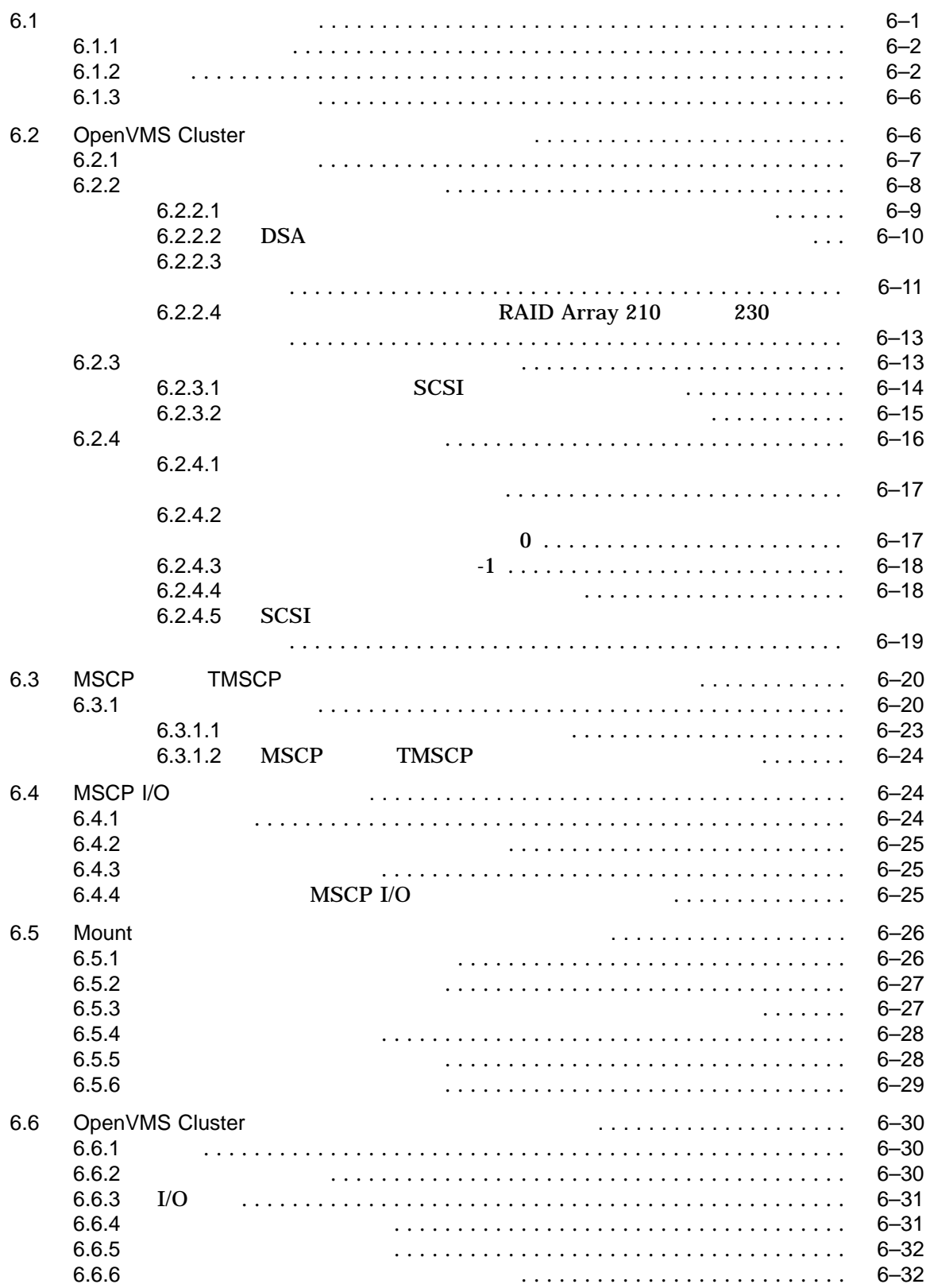

 $\overline{7}$ 

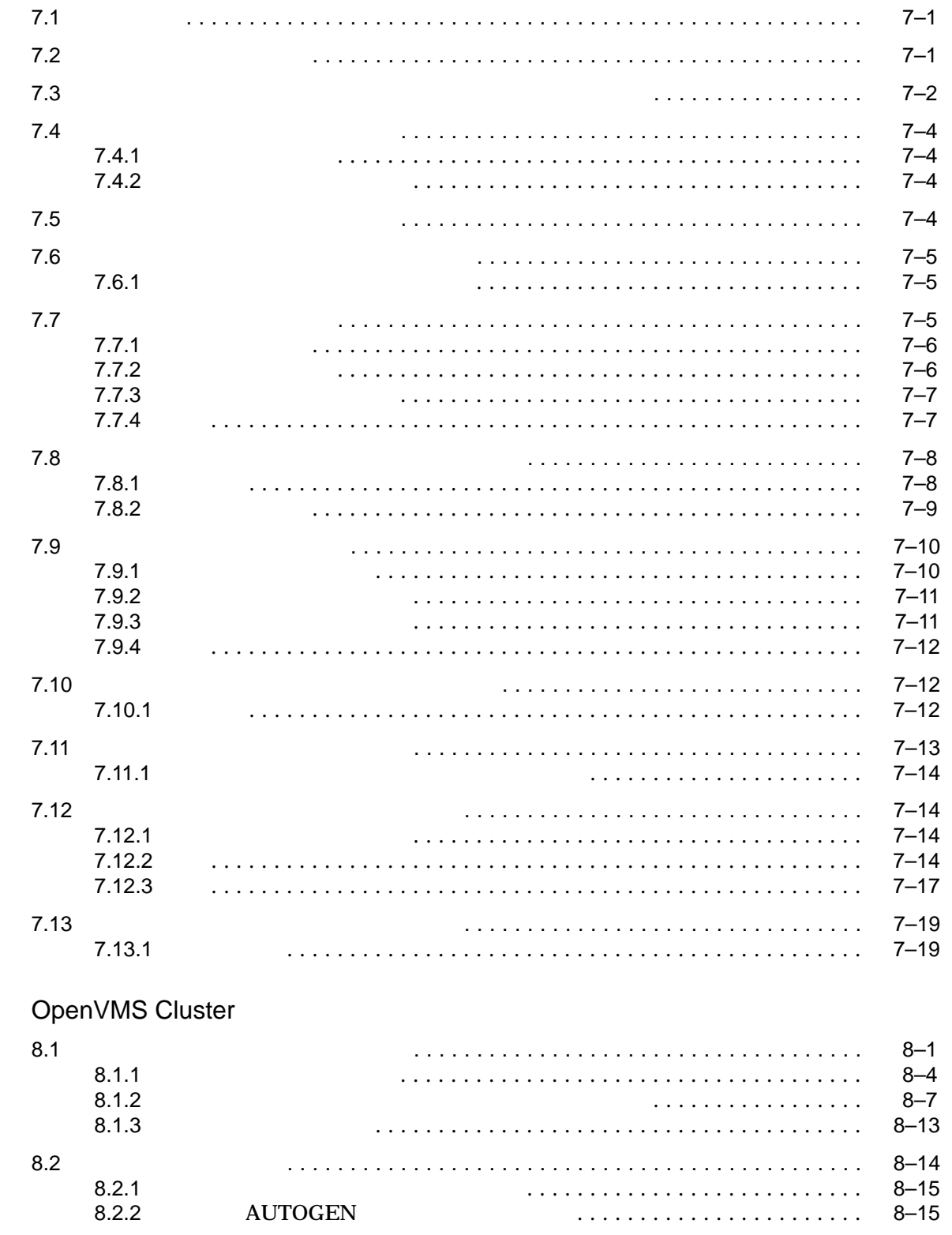

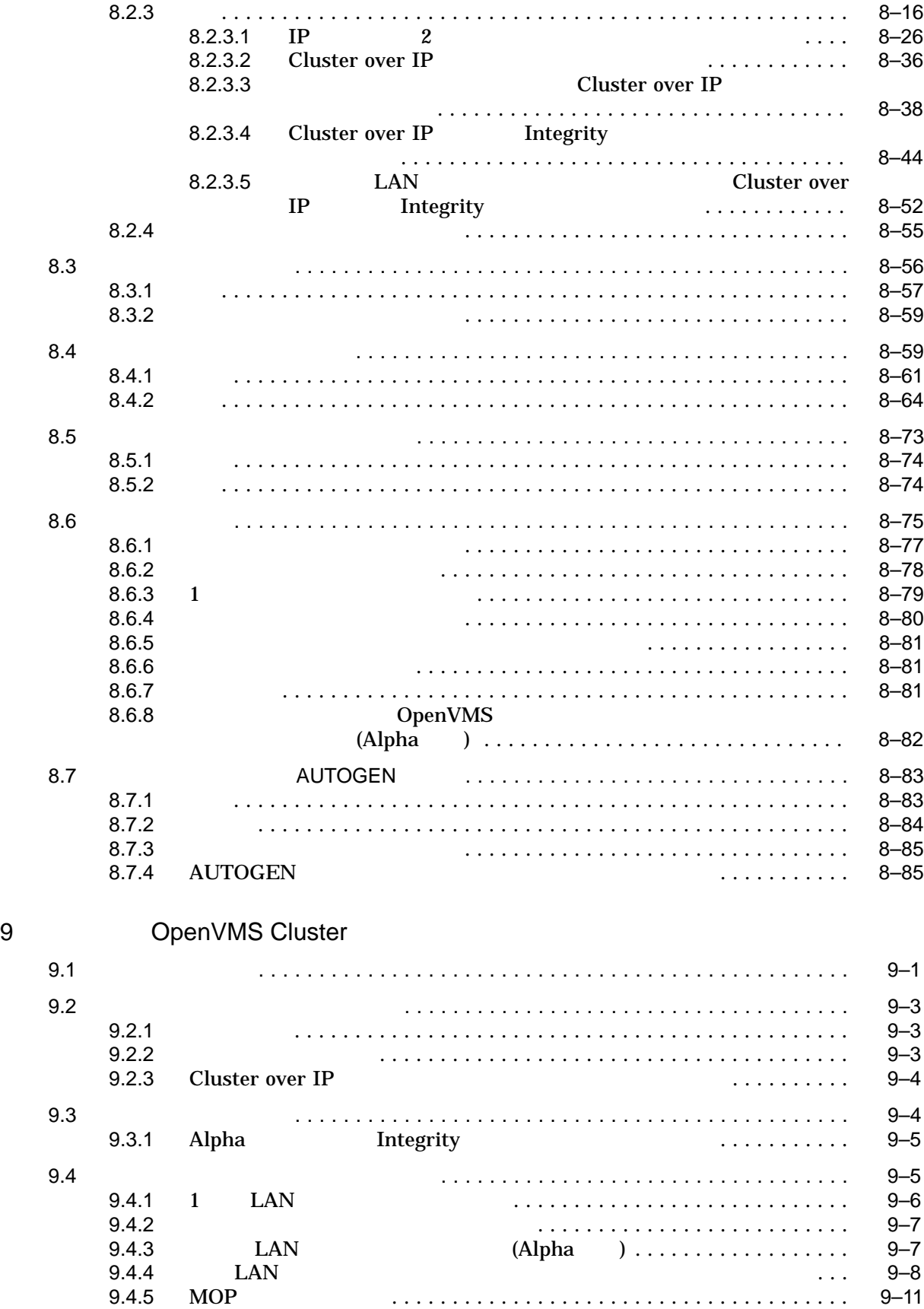

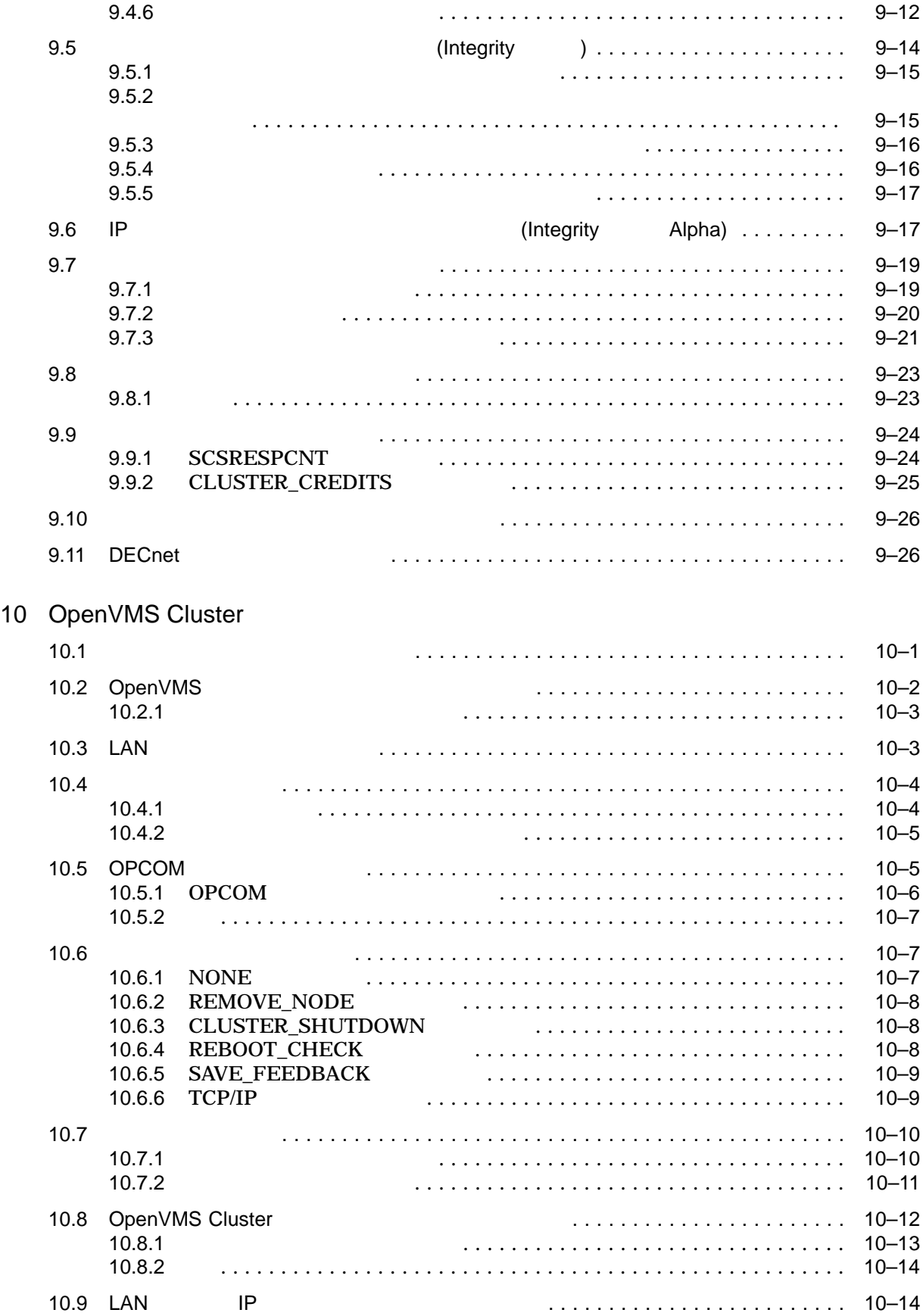

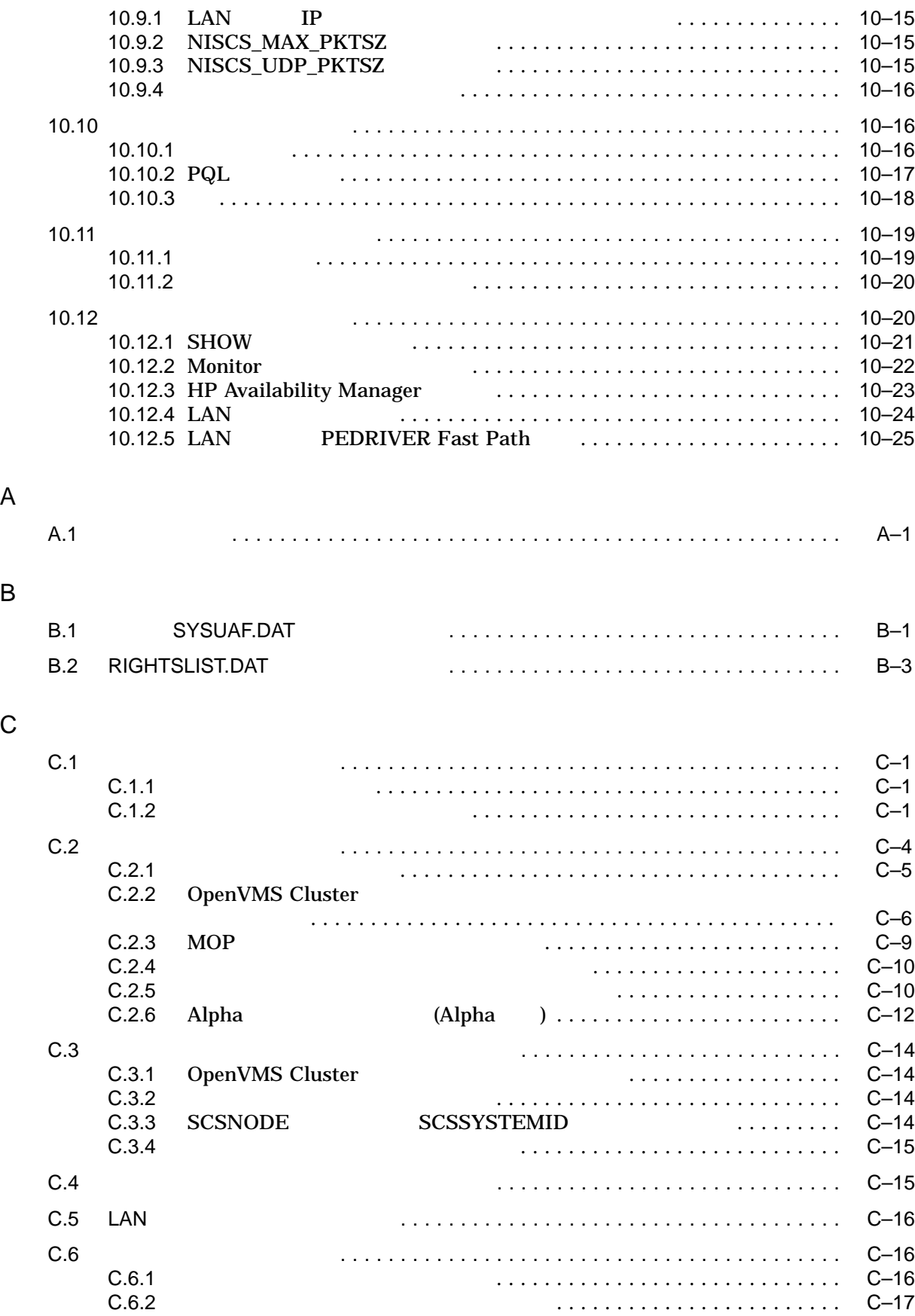

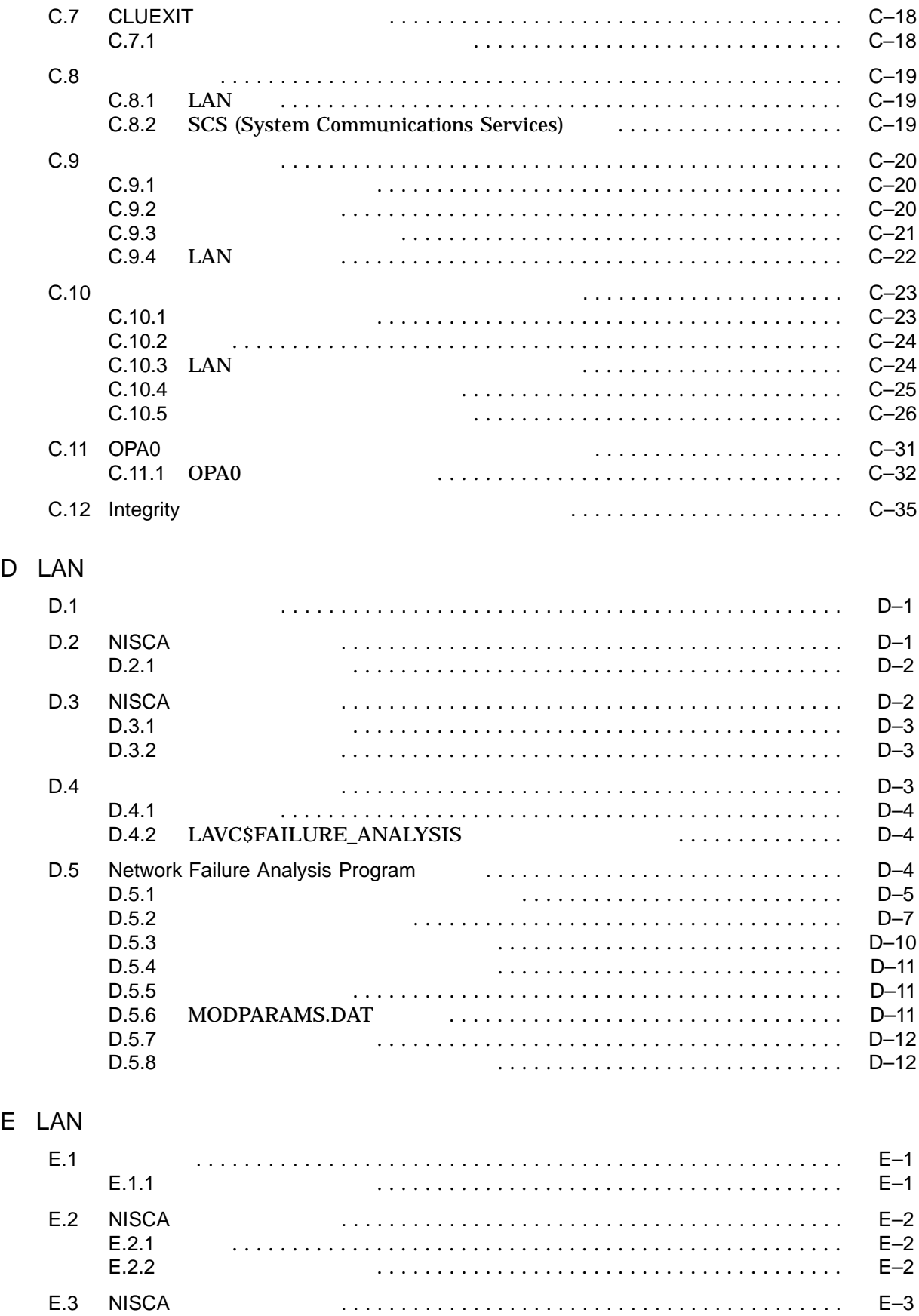

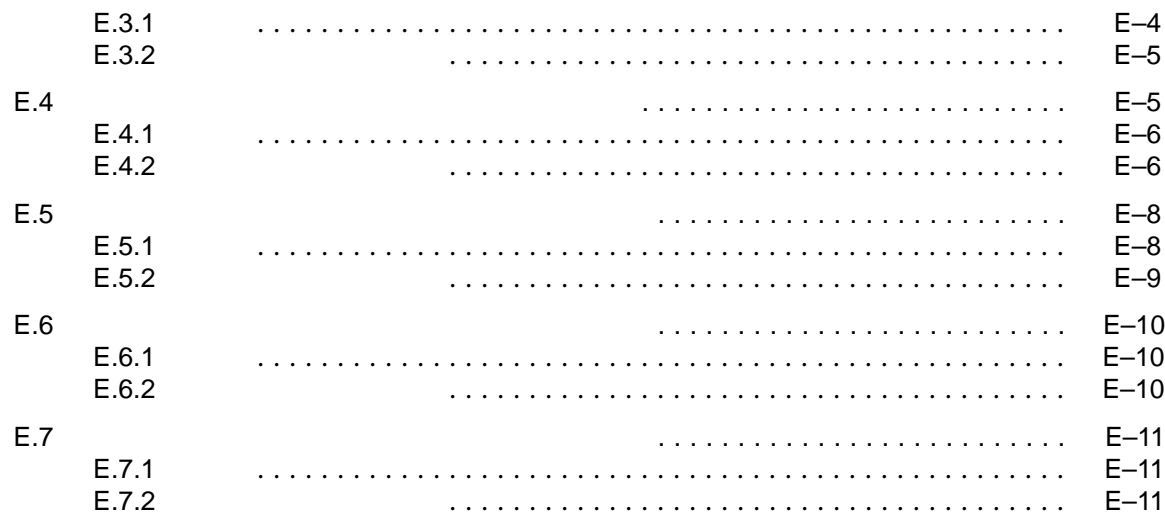

# F NISCA

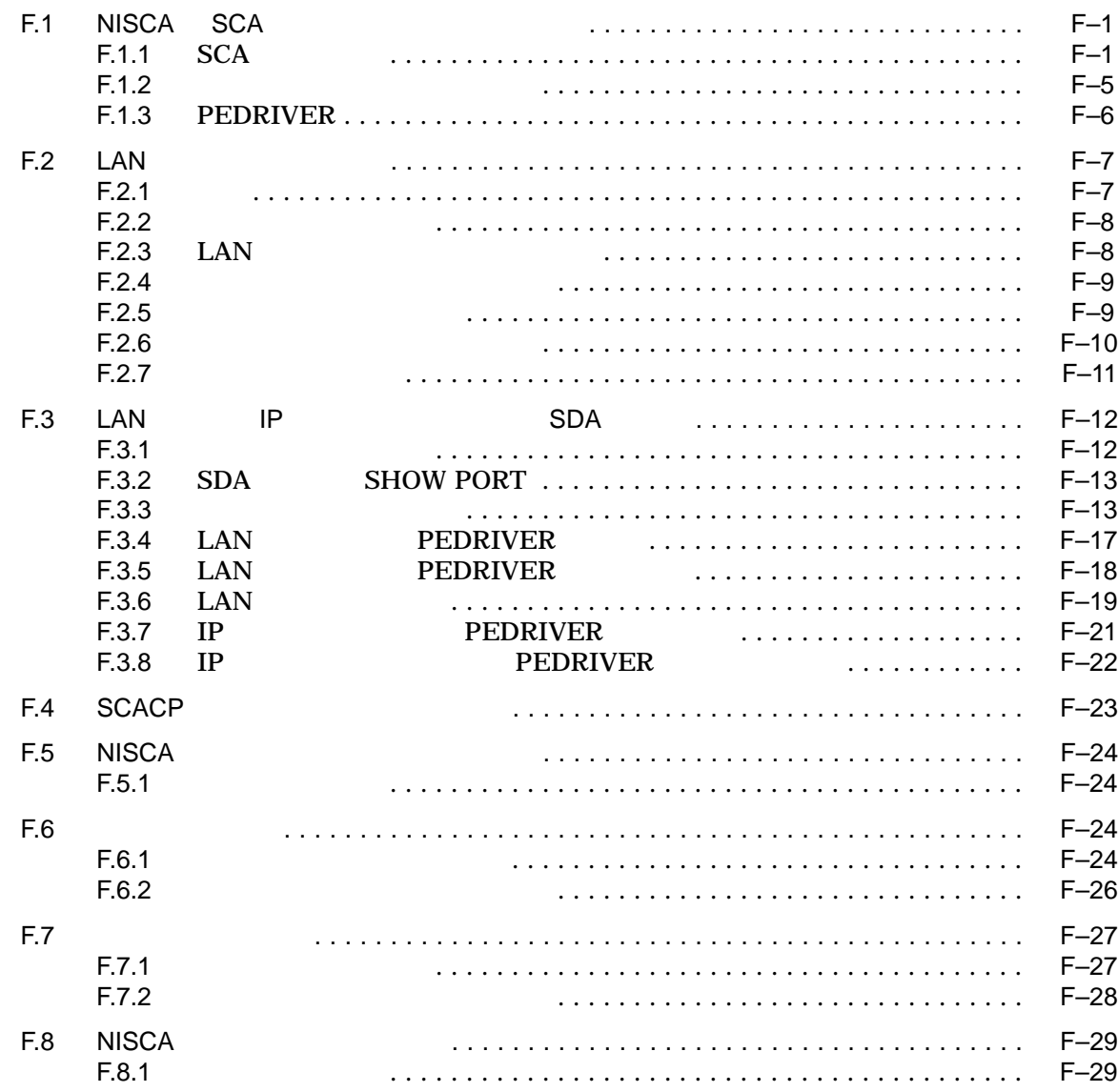

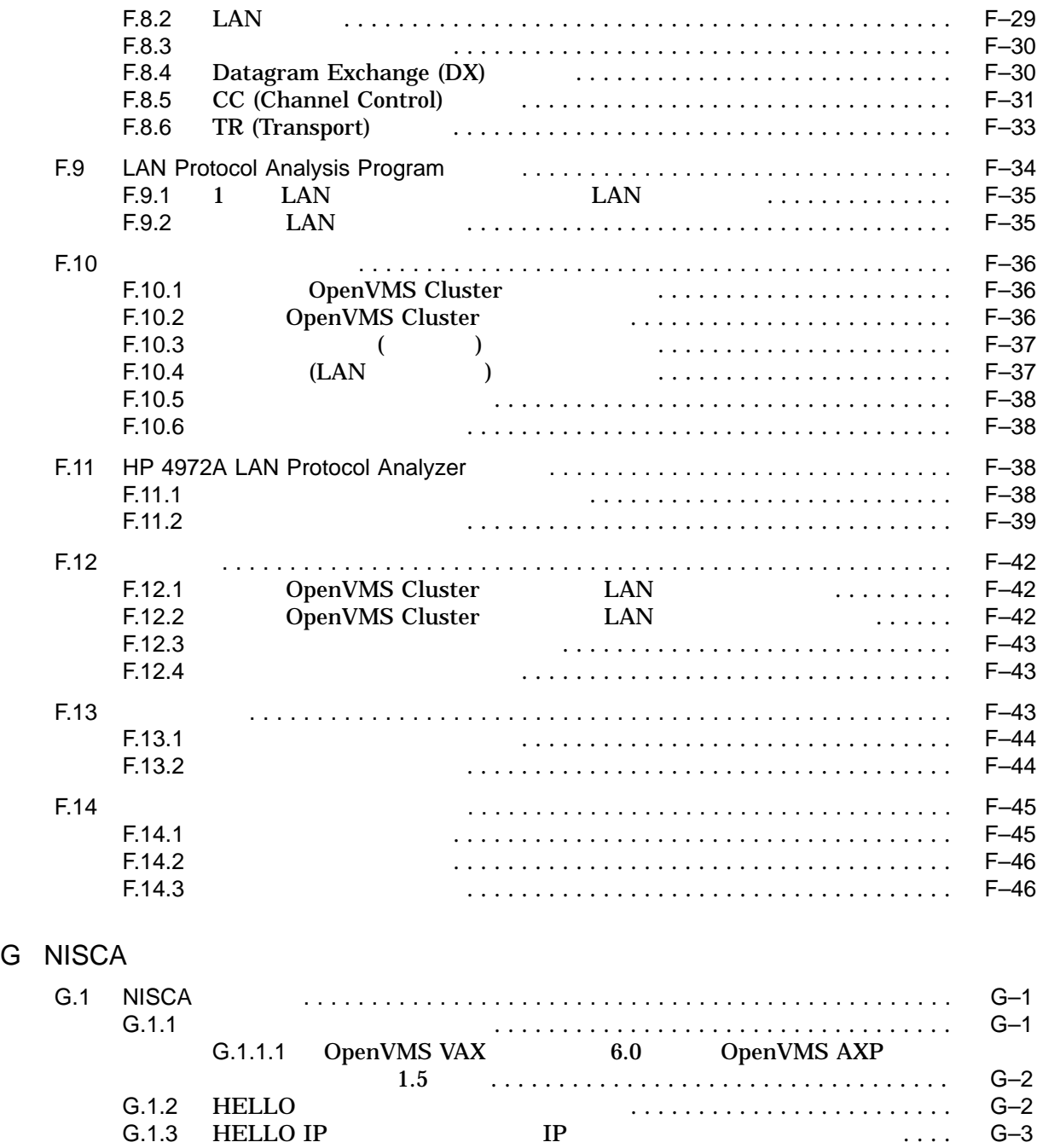

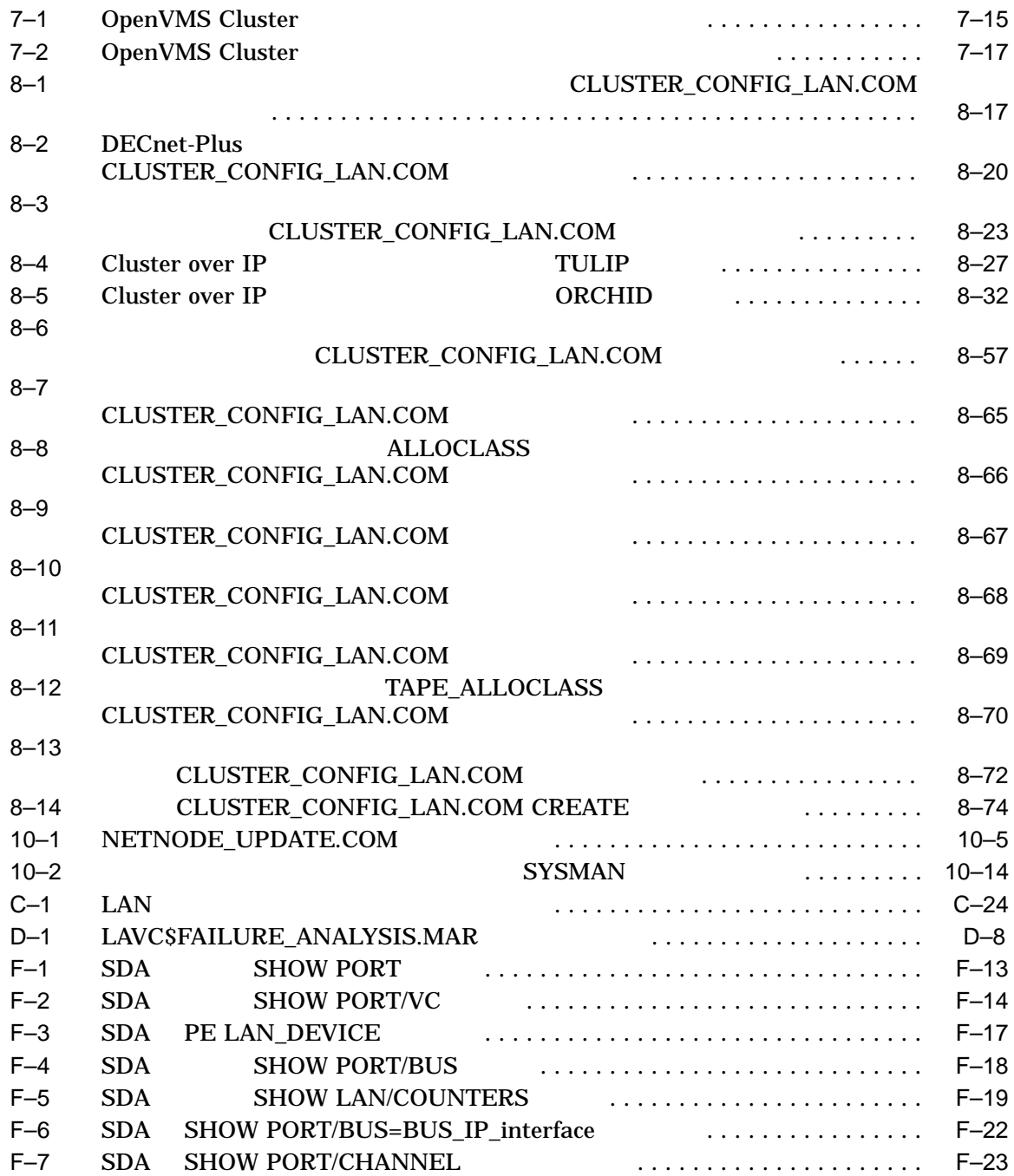

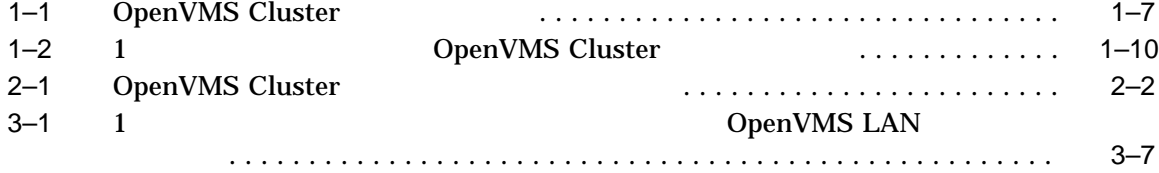

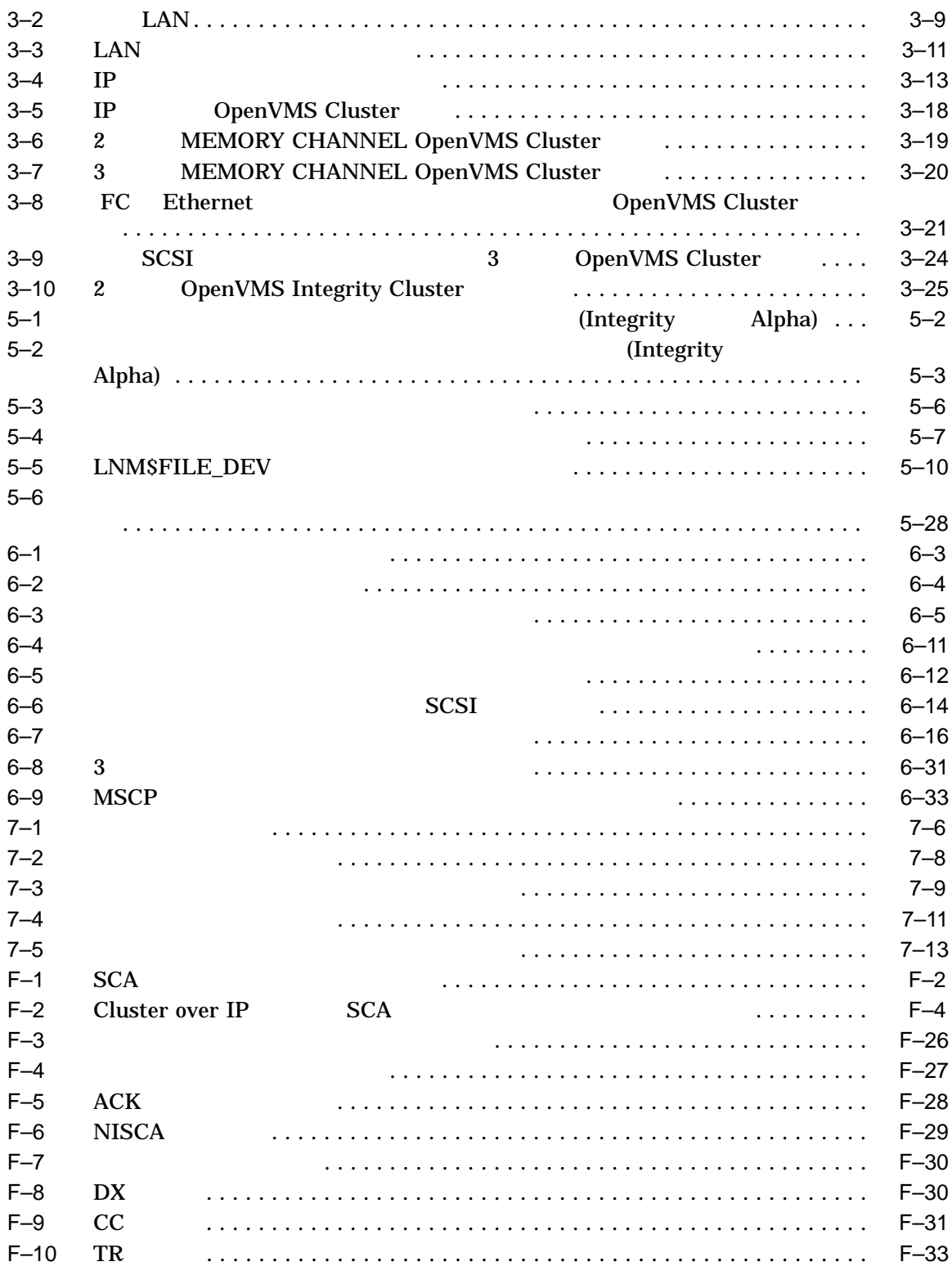

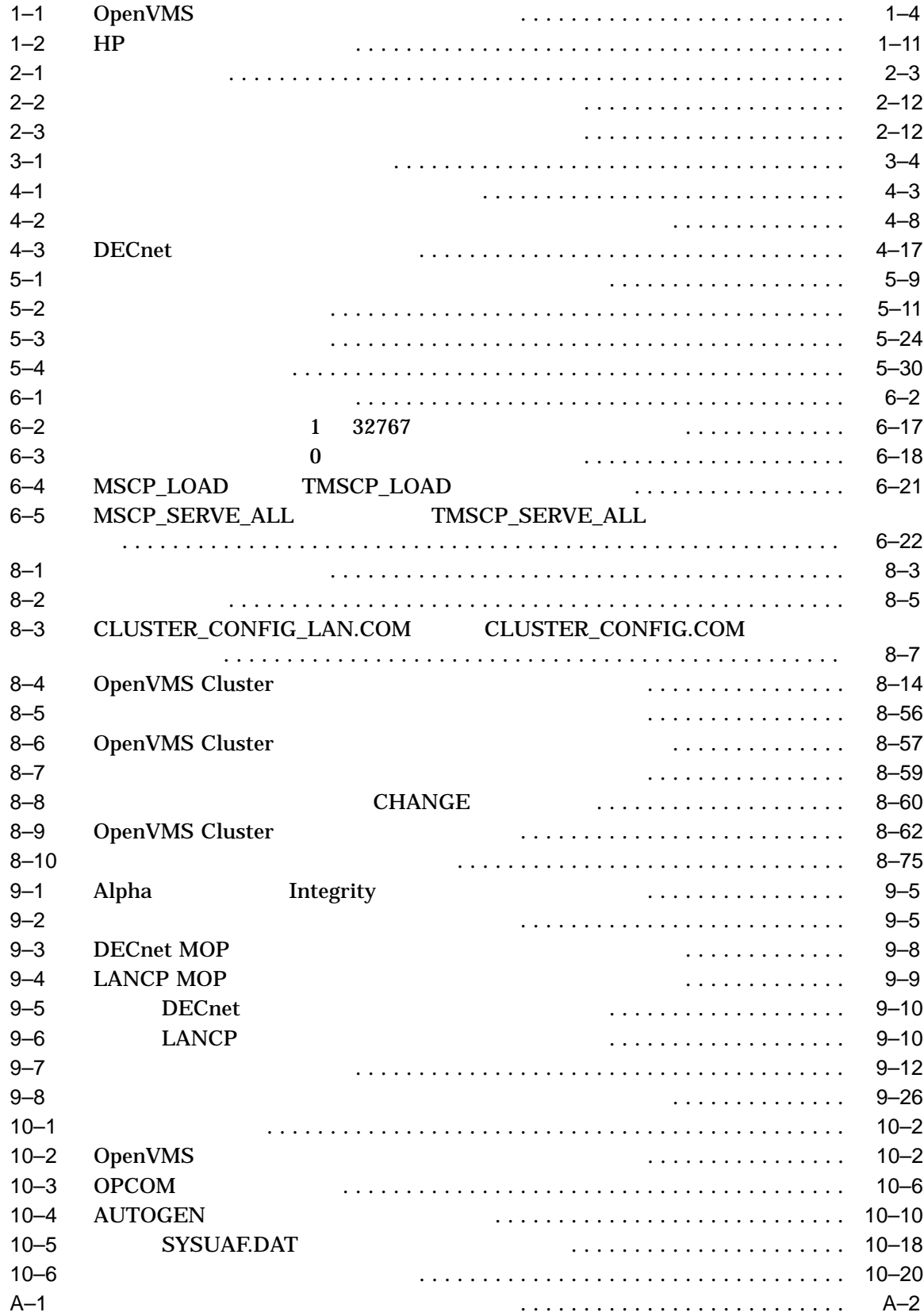

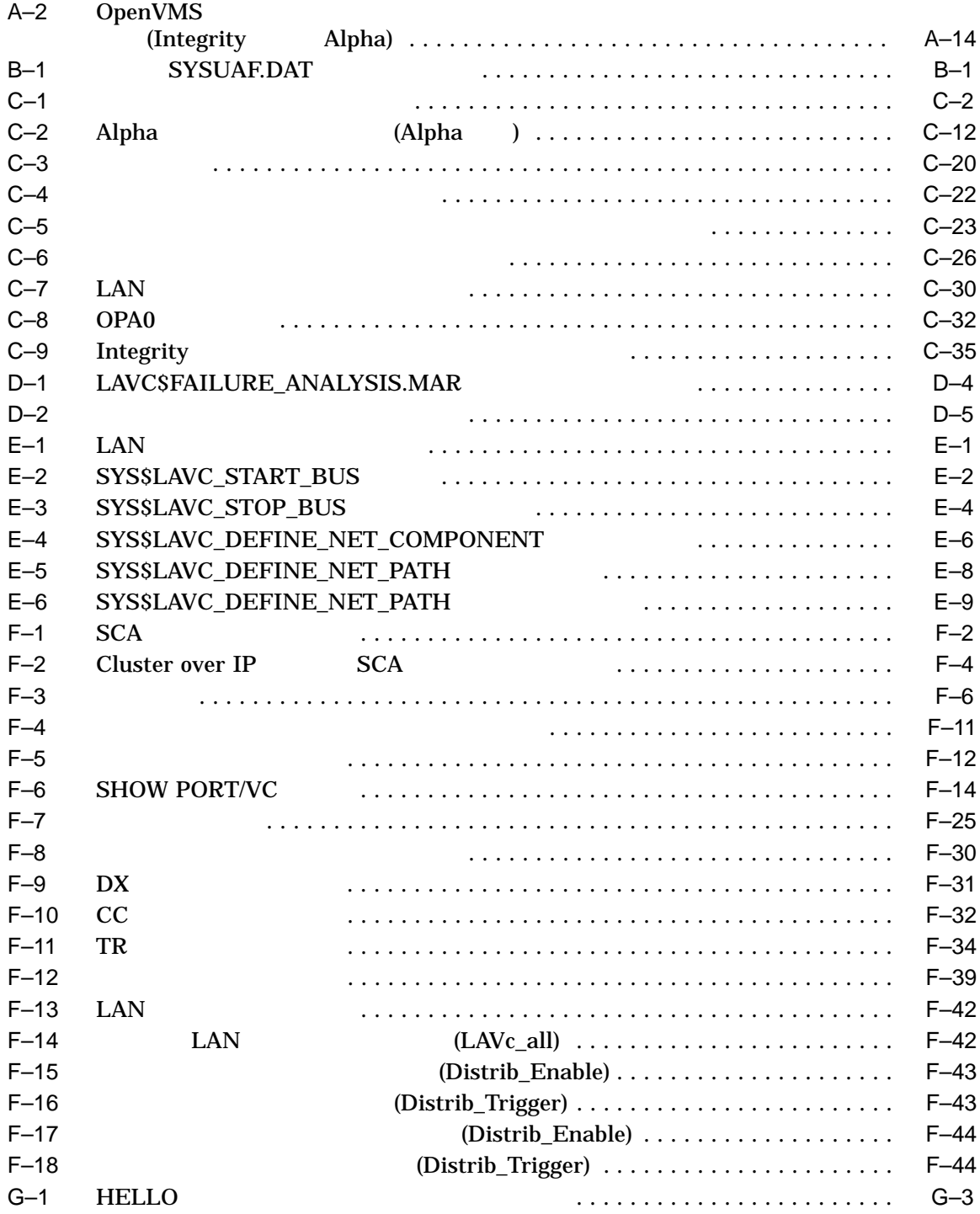

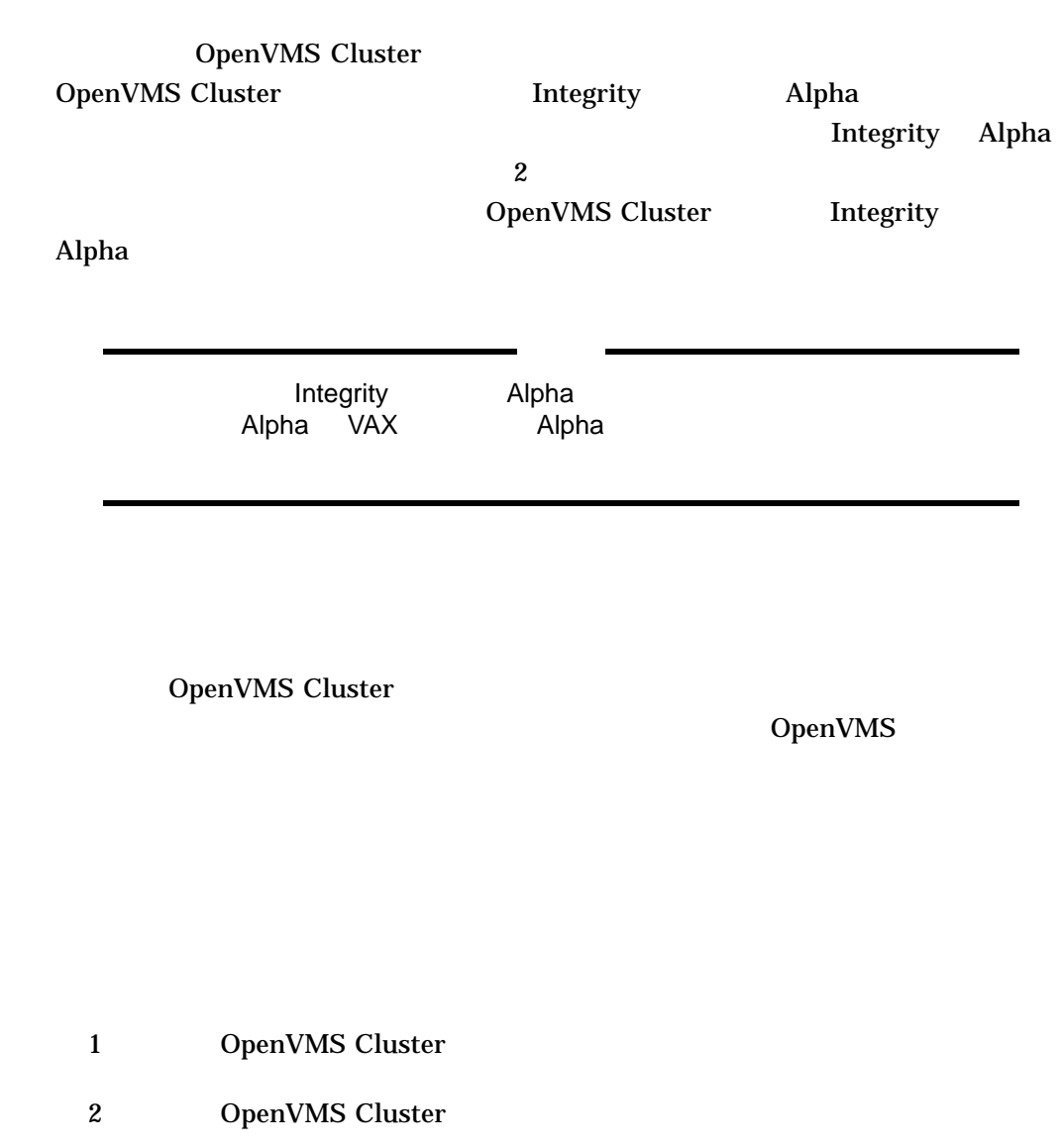

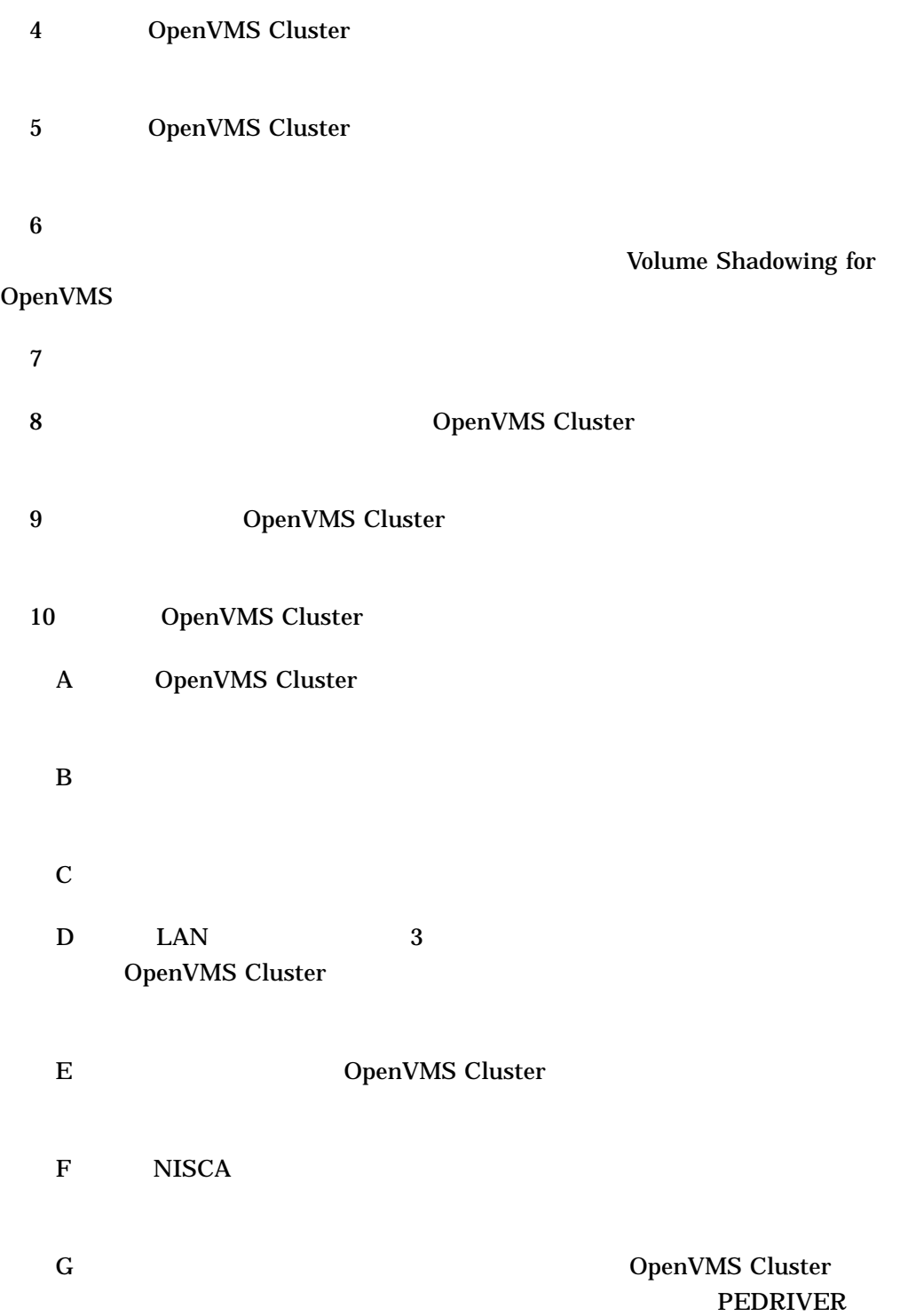

 $\frac{1}{2}$ 

#### OpenVMS

OpenVMS OpenVMS DCL

- OpenVMS Cluster
- OpenVMS Alpha **State Galaxy** Galaxy
- Guide to OpenVMS File Applications
- OpenVMS
- OpenVMS Alpha System Dump Analyzer Utility Manual
- VMS System Dump Analyzer Utility Manual
- OpenVMS I/O User's Reference Manual
- OpenVMS License Management Utility Manual
- OpenVMS
- OpenVMS
- A Comparison of System Management on OpenVMS AXP and OpenVMS VAX (Change of Contract of Contract of Contract of Contract of Contract of Contract of Contract of Contract of Contract of Contract of Contract of Contract of Contract of Contract of Contract of Contract of Contract of Con
	- Documentation CD–ROM (example)
- OpenVMS System Services Reference Manual
- Volume Shadowing for OpenVMS
- OpenVMS Cluster Software Software Product Description (SPD 29.78.xx)
- DECnet for OpenVMS Network Management Utilities
- DECnet for OpenVMS Networking Manual
- DECnet-Plus (
DECnet/OSI)
- TCP/IP Services for OpenVMS

OpenVMS Web 9

http://www.hp.com/jp/openvms/

http://www.hp.com/go/openvms/

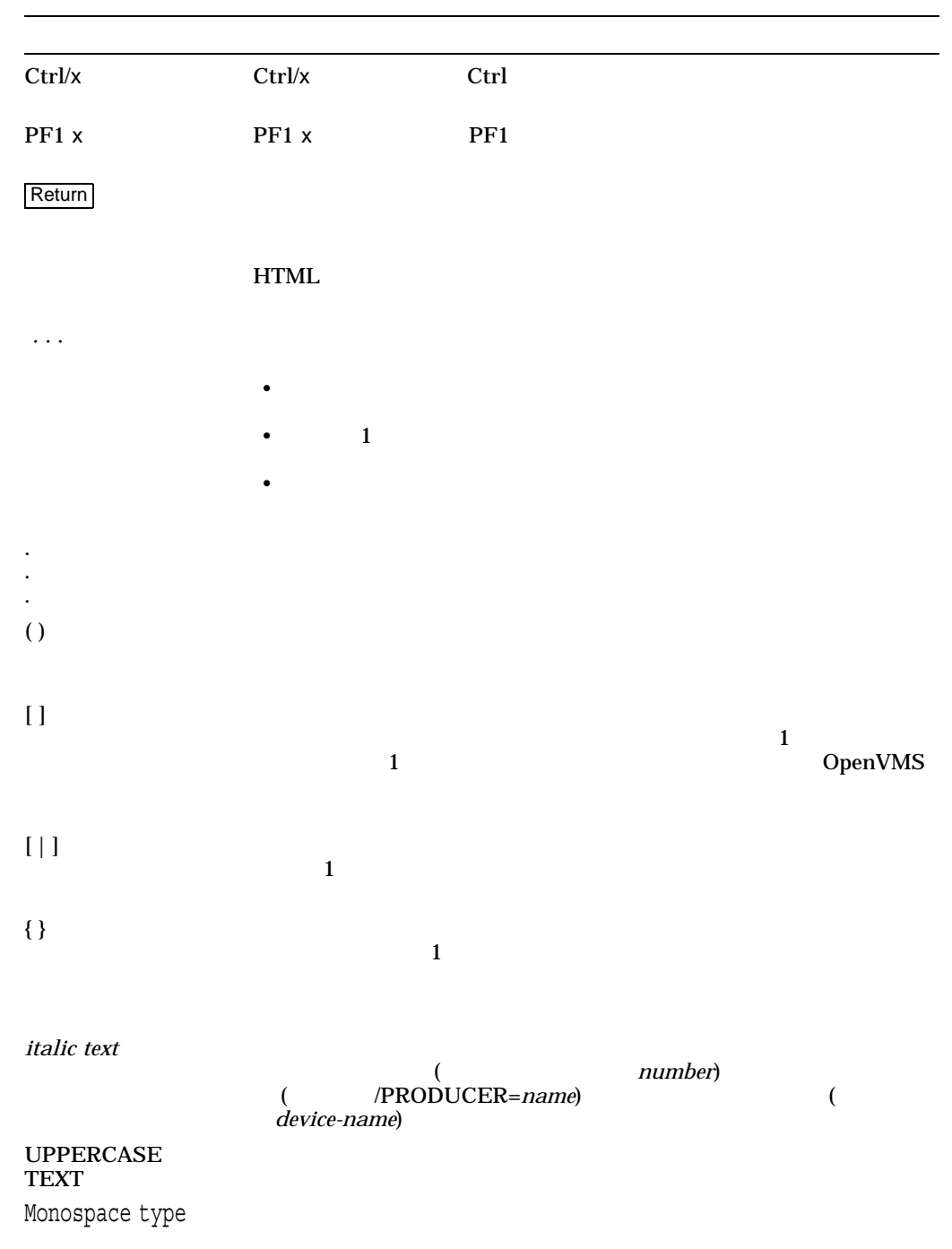

 $\mathbb C$ 

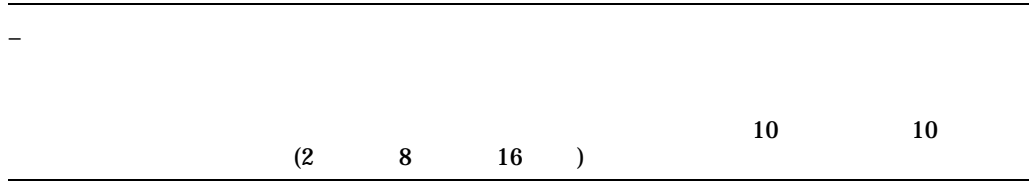

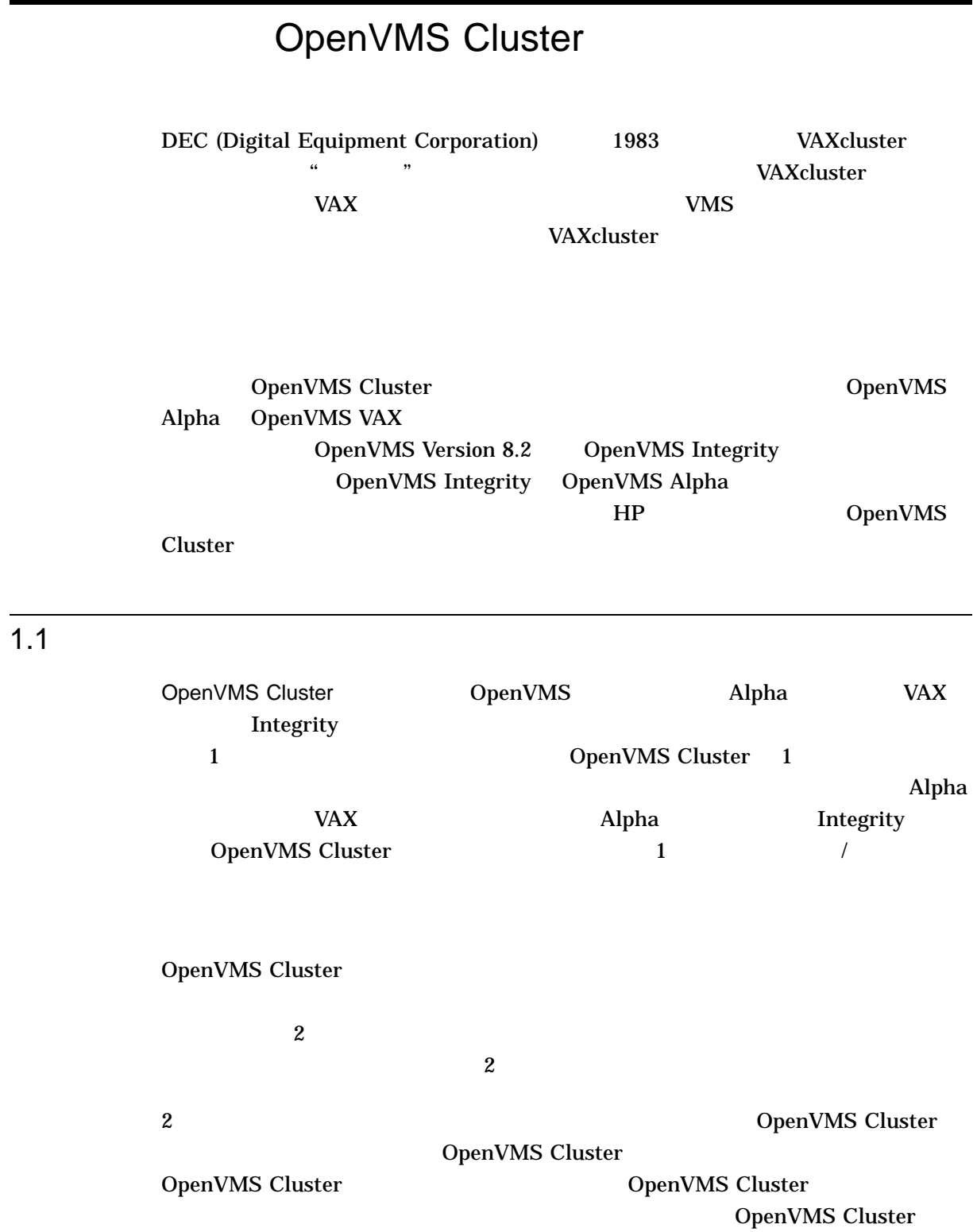

# Disaster Tolerant Cluster Services for OpenVMS OpenVMS  $\mathbf{H}$  HP  $\qquad\qquad\qquad\qquad$ Disaster Tolerant Cluster Services for OpenVMS  $HP$  URL  $U$

 $\sqrt{ }$ 

http://h71000.www7.hp.com/availability/index.html

#### $1.1.1$

OpenVMS Cluster

 $1.1.2$ 

OpenVMS Cluster

OpenVMS Cluster

OpenVMS Cluster

 $1$ 

OpenVMS Cluster OpenVMS

OpenVMS Cluster  $\underset{1}{\text{OpenVMS}}$ OpenVMS Cluster

 $\mathbf 1$  , and  $\mathbf 1$  $\mathbf 1$  , the state  $\mathbf 1$ OpenVMS Cluster

OpenVMS Cluster  $\sim$  $1.2$ 

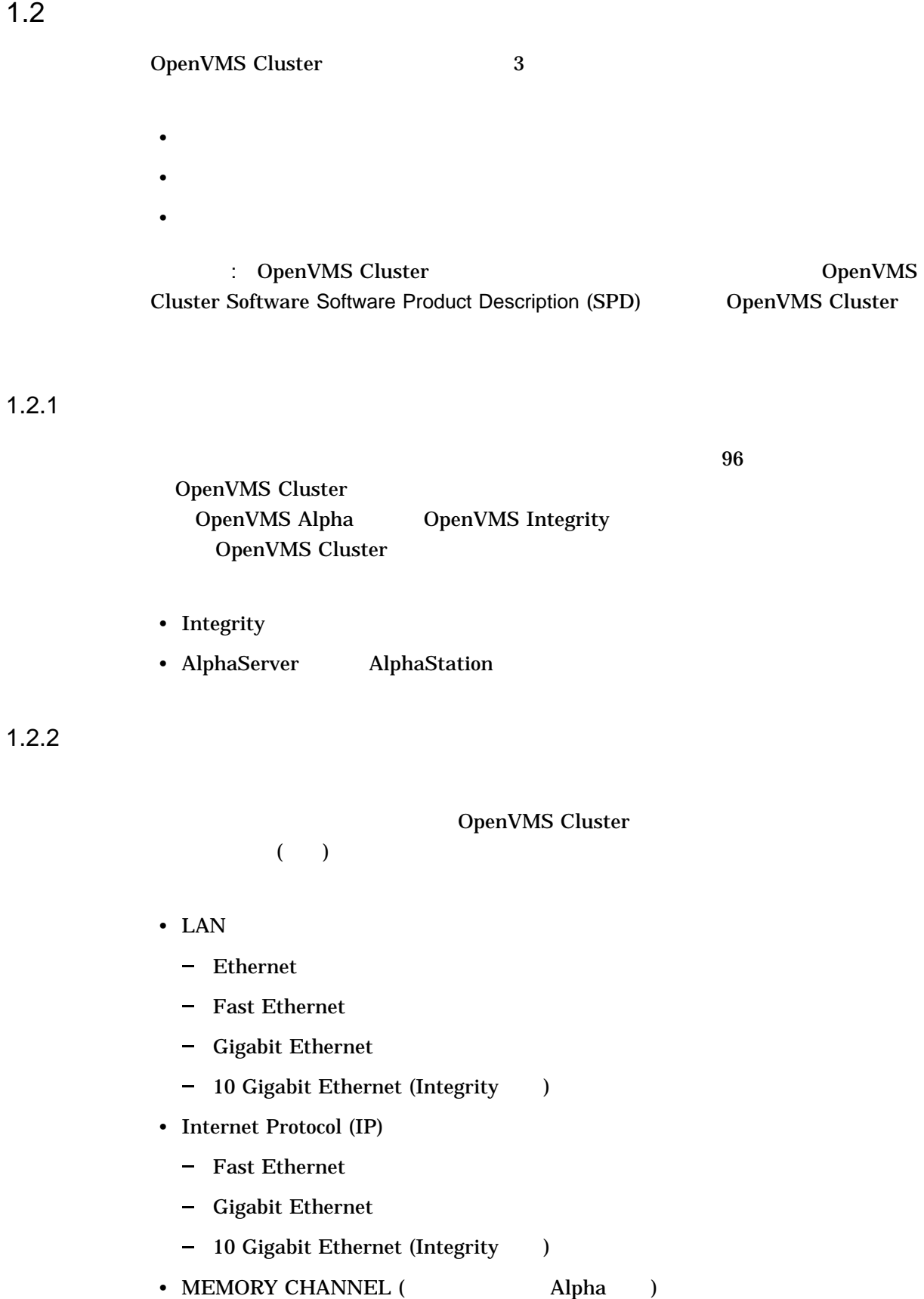

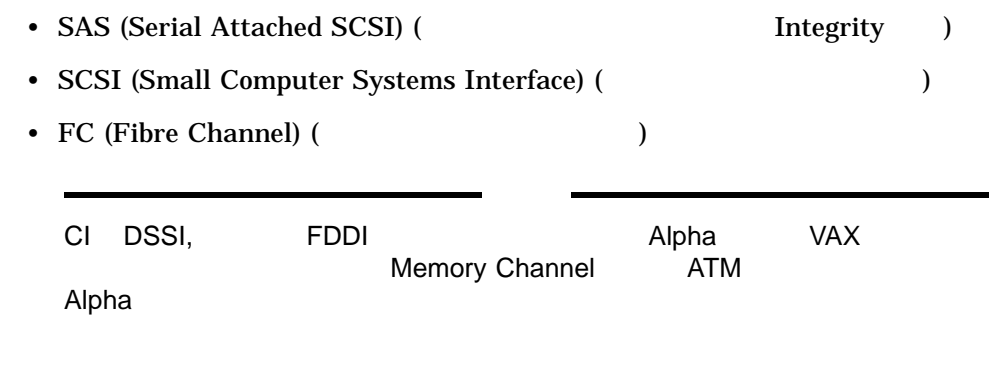

1–1 OpenVMS

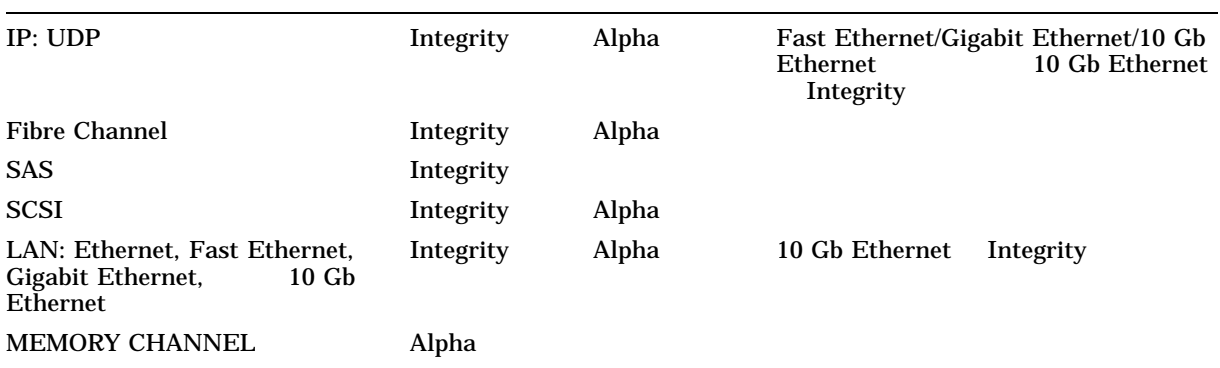

 $\rm HP$ 

OpenVMS Cluster Software Software Product Description (SPD 29.78.xx)

## 1.2.3 OpenVMS Galaxy SMCI

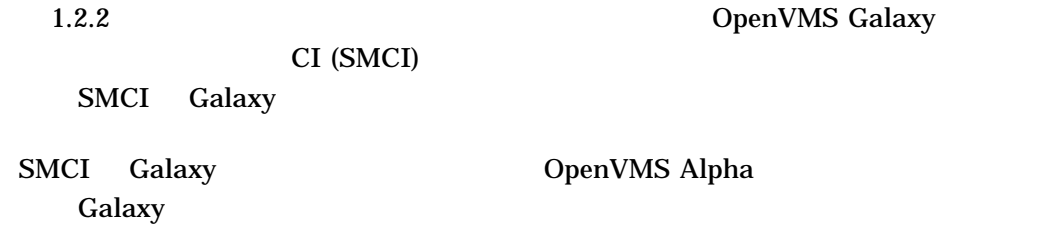

 $1.2.4$ 

 $(\qquad \ \, 1.3.1 \qquad \qquad )$ 

MSCP TMSCP

#### OpenVMS Cluster

#### - Fibre Channel (FC)

- $-$  SAS
- SCSI
- IDE USB Embedded
- DSA (Digital Storage Architecture)

• <sub>(1)</sub>

- RF ISE (integrated storage elements)  $\overline{\phantom{0}}$
- *Figure Figure Figure Figure Figure Figure Figure Figure Figure Figure Figure Figure Figure Figure Figure Figure Figure Figure Figure Figure Figure Figure Figure Figure Figure Figure Figure Figure Figure Figure Figure Fi*
- $I/O$

HSG HSV FC LSI 1068 LSI Logic 1068e SAS HSZ SCSI

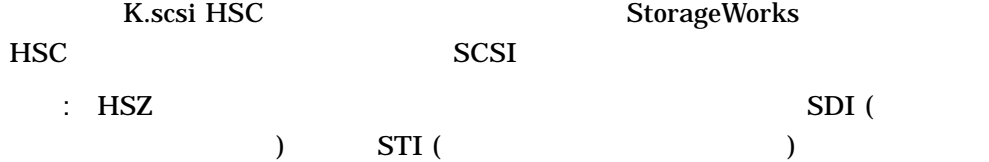

サポートされるストレージ・デバイスの最新情報については,『日本語 HP

OpenVMS Version 8.4

AlphaServer URL AlphaServer Web http://h18002.www1.hp.com/alphaserver/ Integrity **The URL Integrity** 

Web

http://h20341.www2.hp.com/integrity/cache/332341-0-0-0-121.html

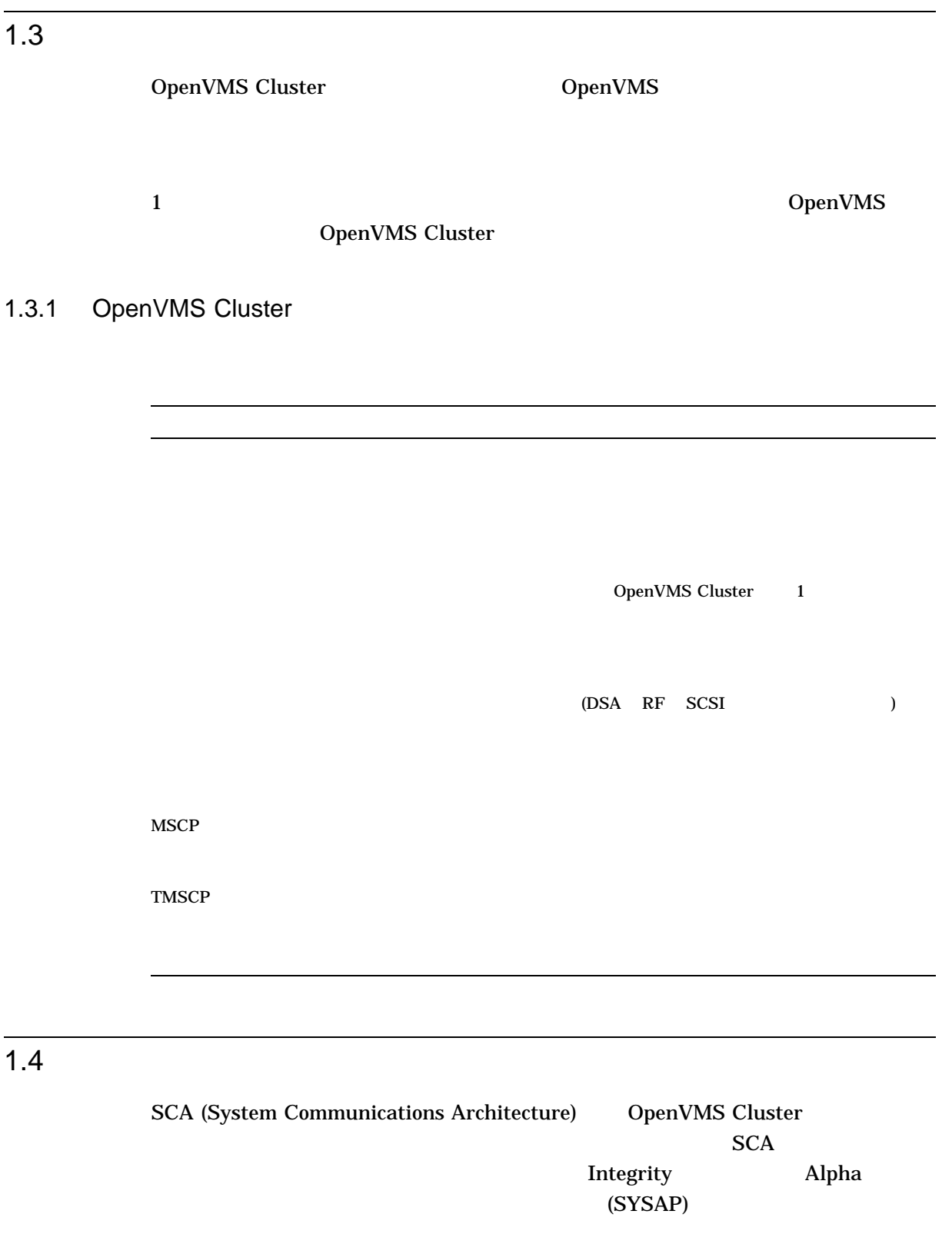

 $SCA$ 

 $1.4$ 

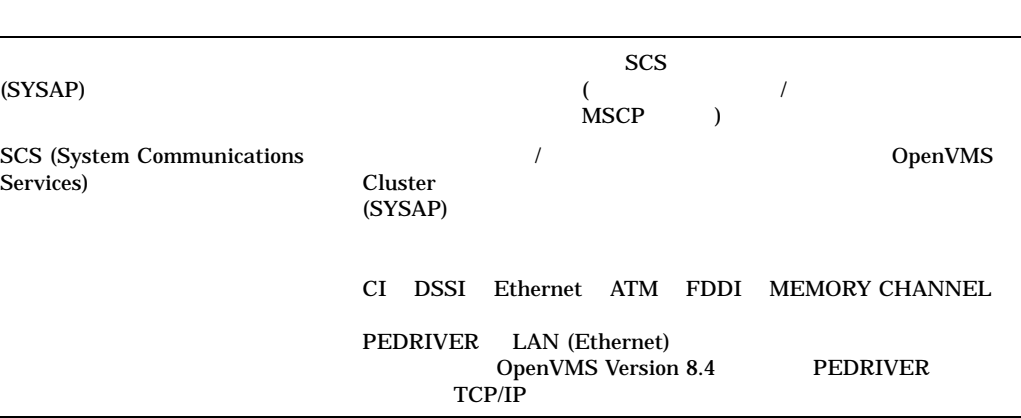

 $1.4.1$ 

### 1–1 OpenVMS Cluster

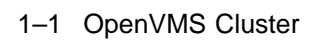

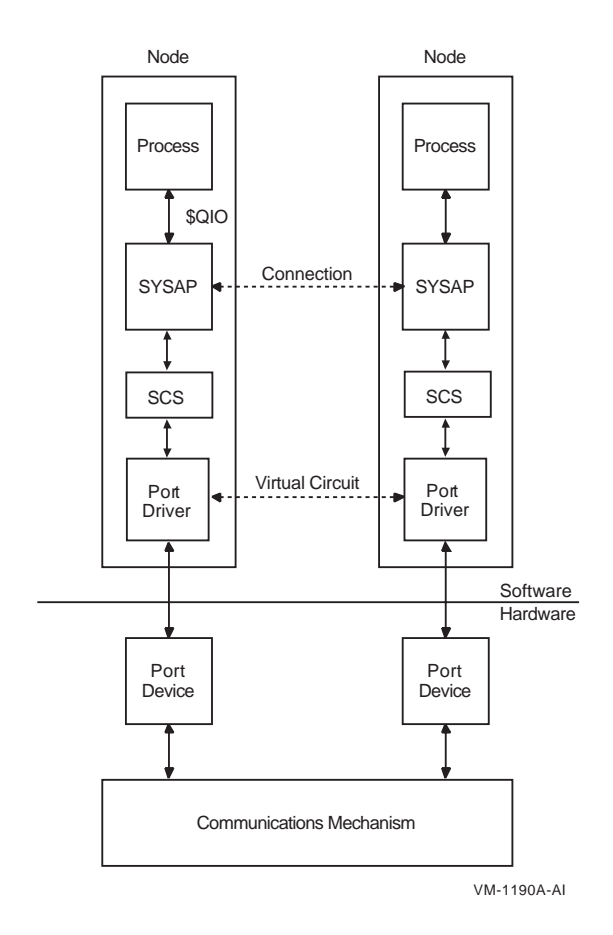

 $1-1$ • プロセスはプログラムから,\$QIO システム・サービスや他のシステム・サービス OpenVMS (RMS)  $\text{SQIO}$  $I/O$ • OpenVMS Cluster SYSAP  ${\rm SYSAP}$ MSCP • SYSAP SCS  $\qquad \qquad \blacksquare$  $\sqrt{2}$ - MSCP TMSCP  $\overline{\phantom{0}}$ DECnet  $\equiv$  $\overline{a}$ - $(ICC)$ SCA\$TRANSPORT ICC • SCS  $\overline{\phantom{a}}$  ${\sf SYSAP}$ • The openVMS Cluster OpenVMS Cluster 2 1 OpenVMS Version 8.4 Transmission Control Protocol Internet Protocol (TCP/IP) PEDRIVER LAN TCP/IP  $3$ 

OpenVMS Cluster TCP/IP DECnet ICC

 $\rm{ICC}$ 

 $1.4.2$ 

 $1.4$ 

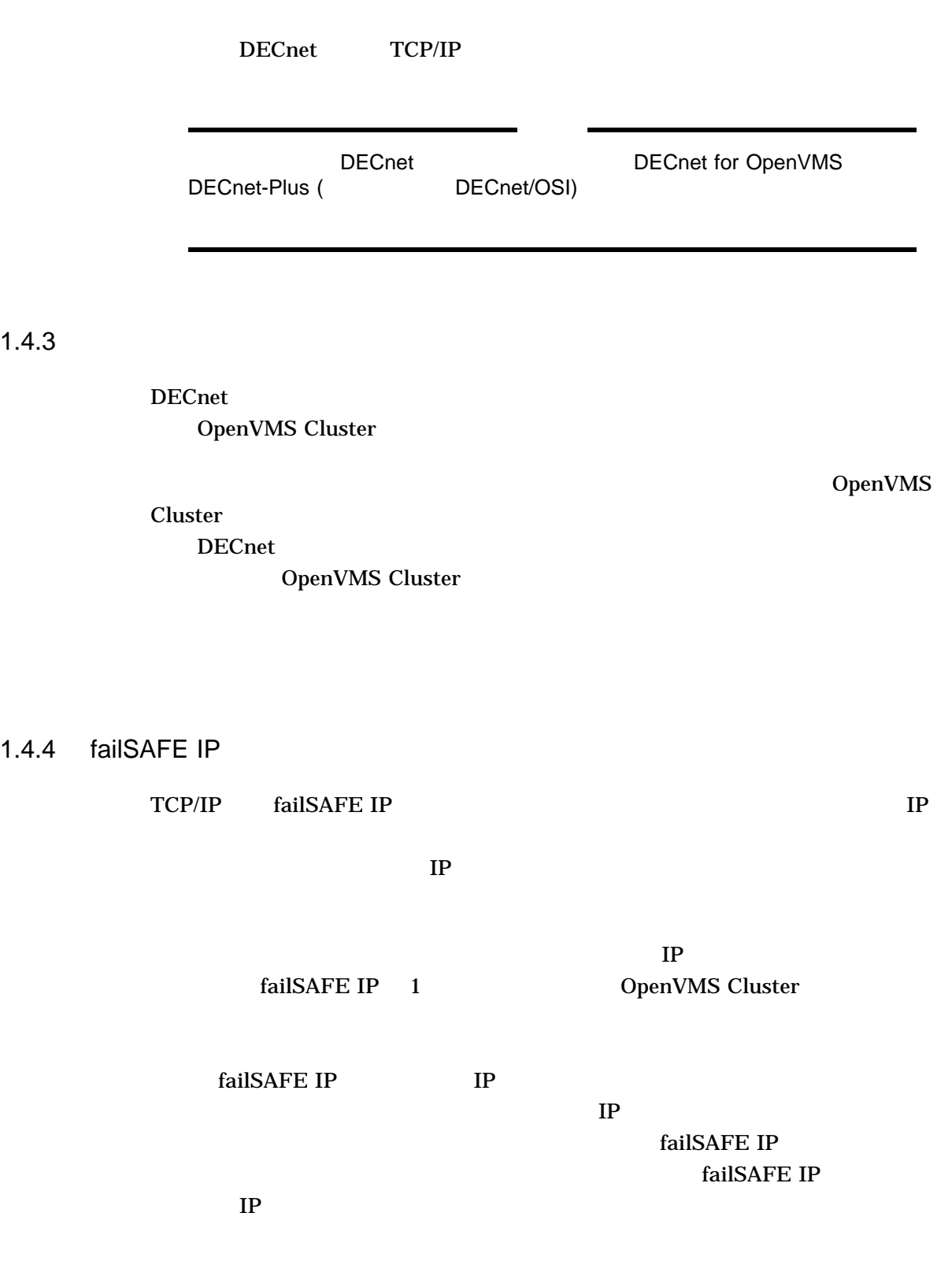

# 1.5

OpenVMS Cluster

#### $1.5.1$

#### OpenVMS Cluster

- $\mathbf 1$ •  $1$
- (OpenVMS Integrity OpenVMS Alpha OpenVMS Cluster 2 )
- (Integrity Alpha) 1 OpenVMS Cluster
- 2 1 DenVMS Cluster
- クラスタの管理を簡単に行うことができるように,複数のシステム管理ユーティ

## $1-2$

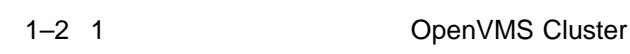

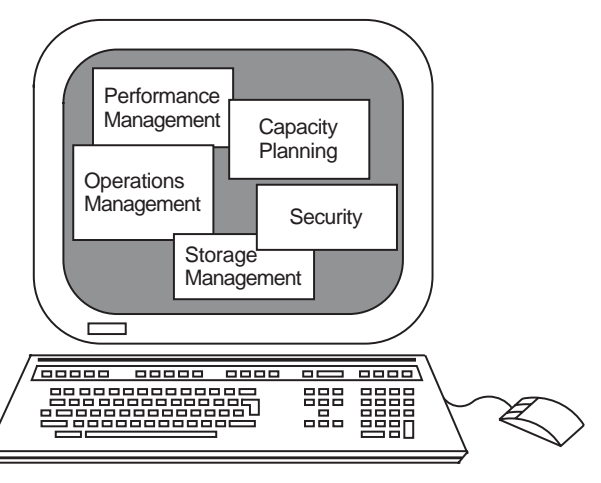

ZK−7008A−GE

### 1.5.2 HP

OpenVMS OpenVMS Cluster

OpenVMS Cluster

 $1-2$  HP  $OS$ OpenVMS URL OpenVMS System

OpenVMS Cluster

#### Management Web

http://h71000.www7.hp.com/openvms/system\_management\_partners.html

 $1-2$  HP

 $VMS$ 

LMF (License Management Facility)

SYSGEN (System Generation)

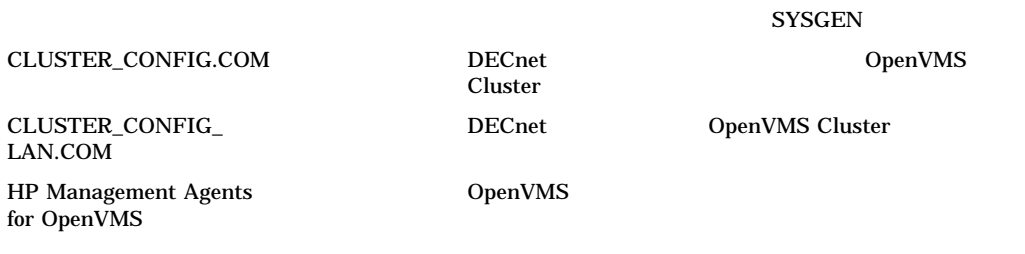

 $($ 

 $1-2$  ( ) HP

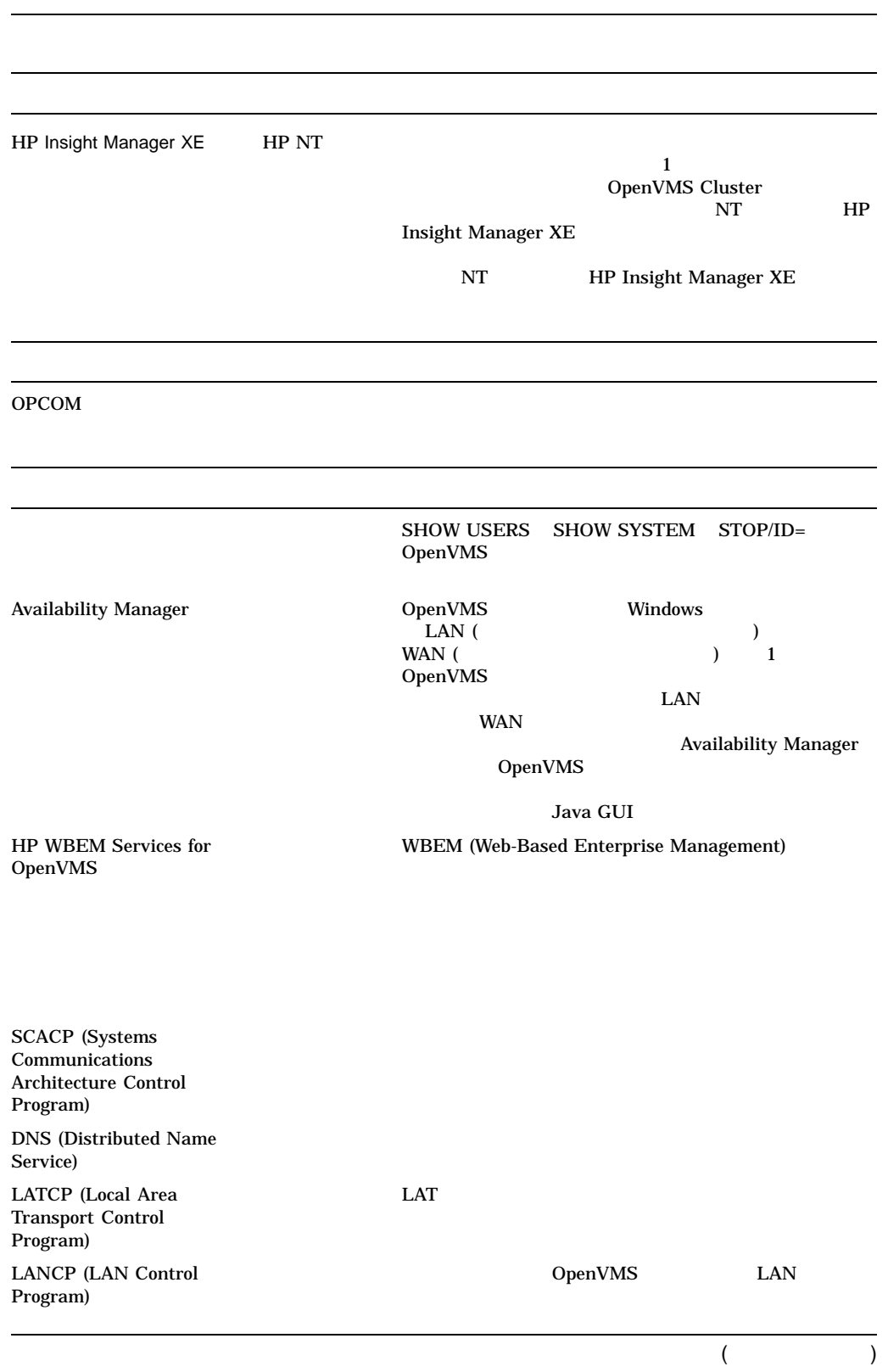
$1-2$  ( ) HP

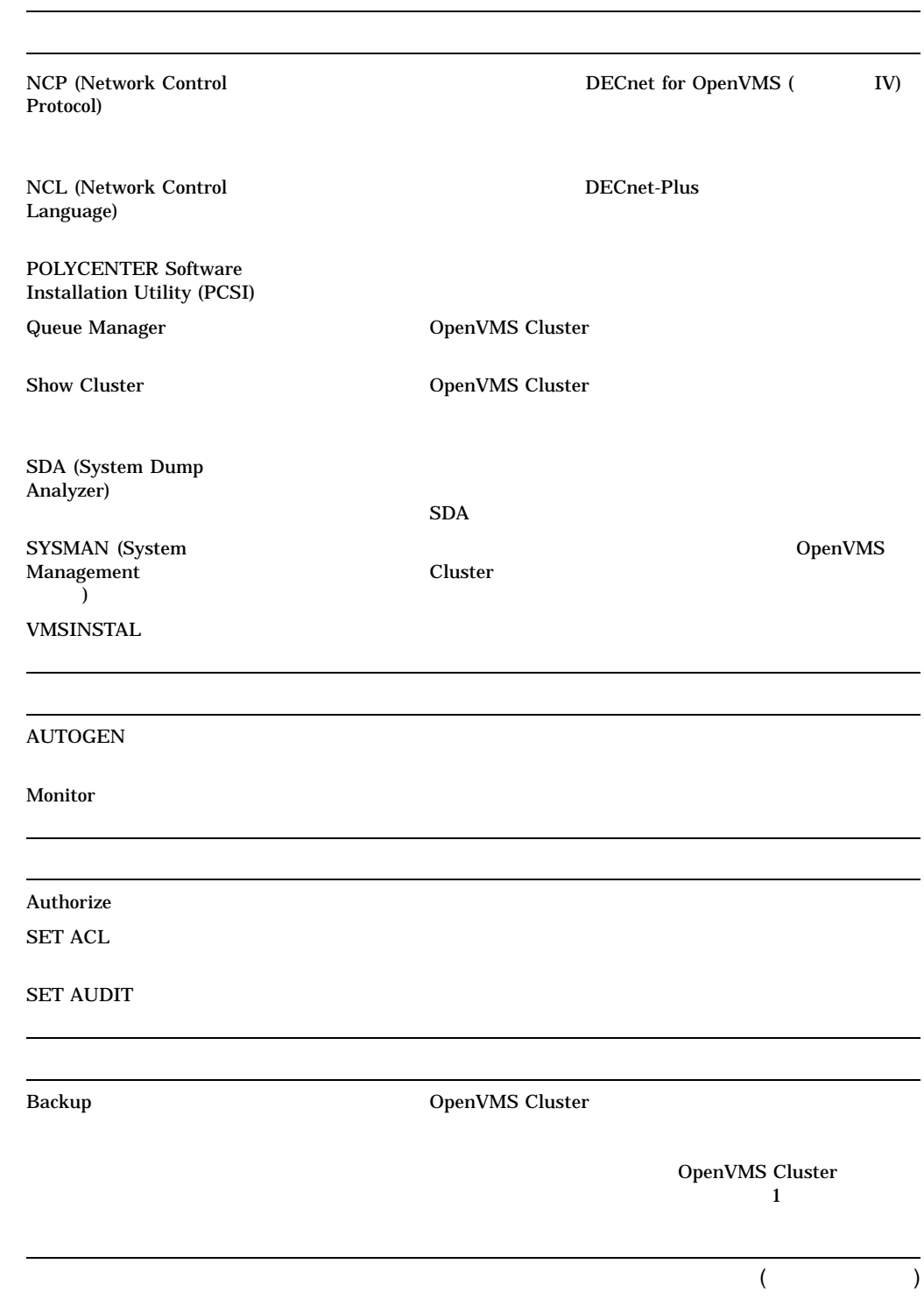

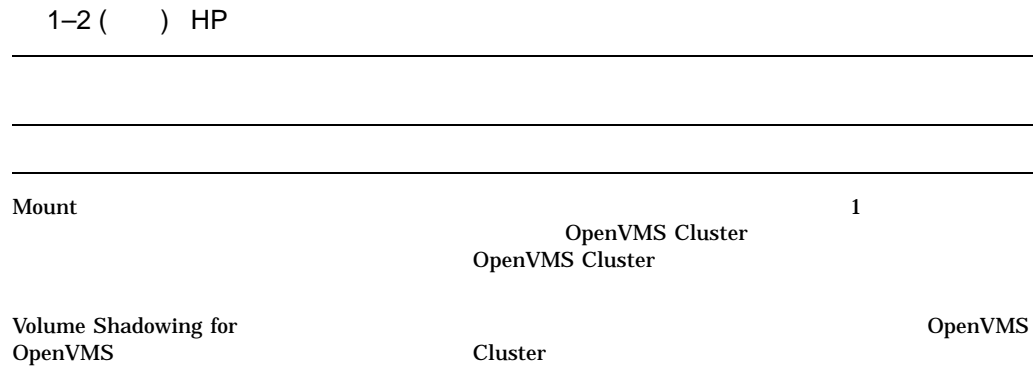

# 1.5.3 OpenVMS

OpenVMS

• スケジュール・マネージャ

• <sub>The contract of the contract of the contract of the contract of the contract of the contract of the contract of the contract of the contract of the contract of the contract of the contract of the contract of the contrac</sub>

• コンソール・マネージャ

• 性能マネージャ

OpenVMS

http://h71000.www7.hp.com/openvms/system\_management.html

## $1.5.4$

Fibre Channel SCSI SAS

# OpenVMS Cluster

OpenVMS Cluster

# 2.1 OpenVMS Cluster

- 2–1 OpenVMS Cluster
- $\bullet$   $\bullet$   $\bullet$   $\bullet$   $\bullet$
- (SCS)
- (SYSAP)

• *• Executive Line Association* 

OpenVMS Cluster 2–1

#### 2–1 OpenVMS Cluster

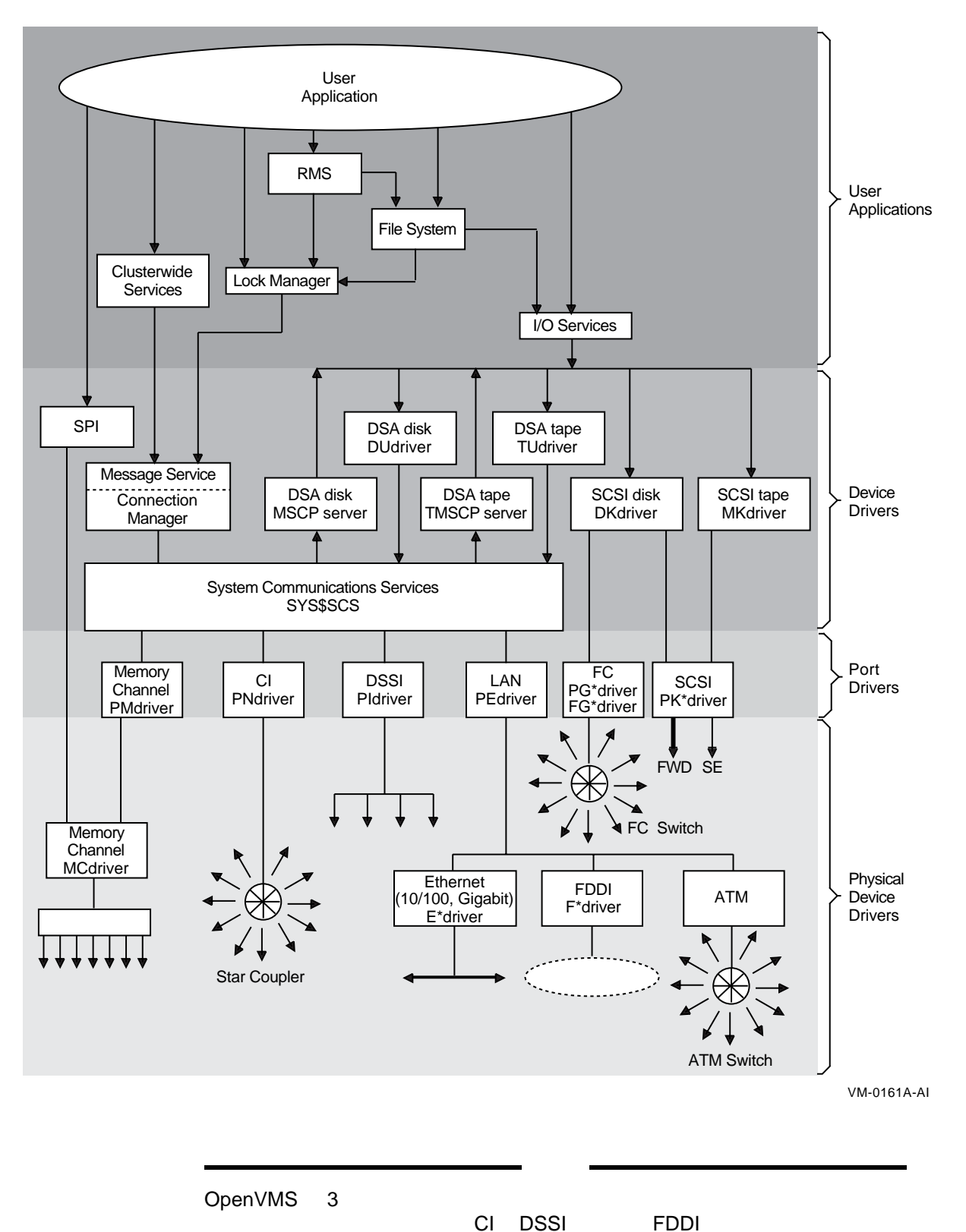

## 2.1 OpenVMS Cluster

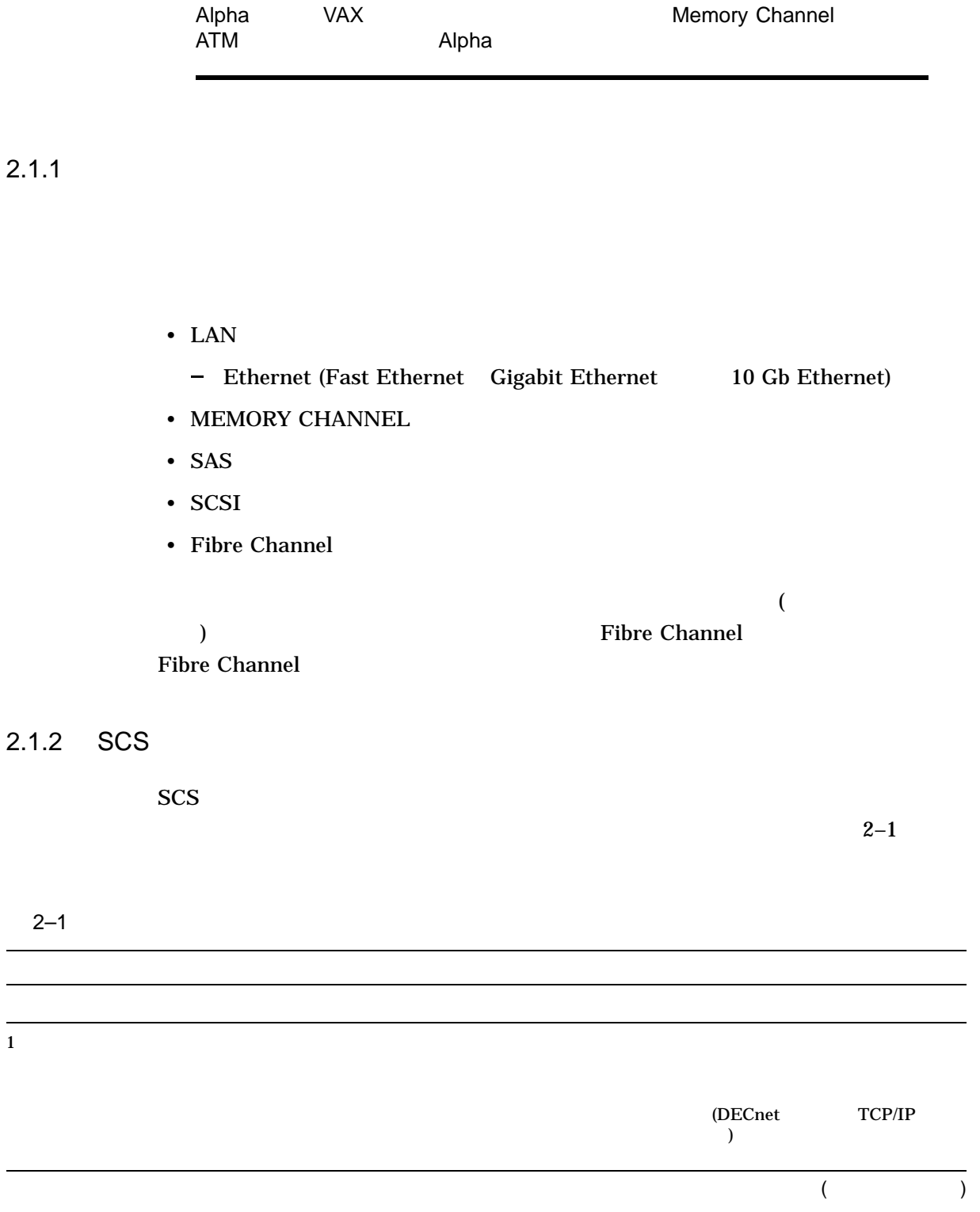

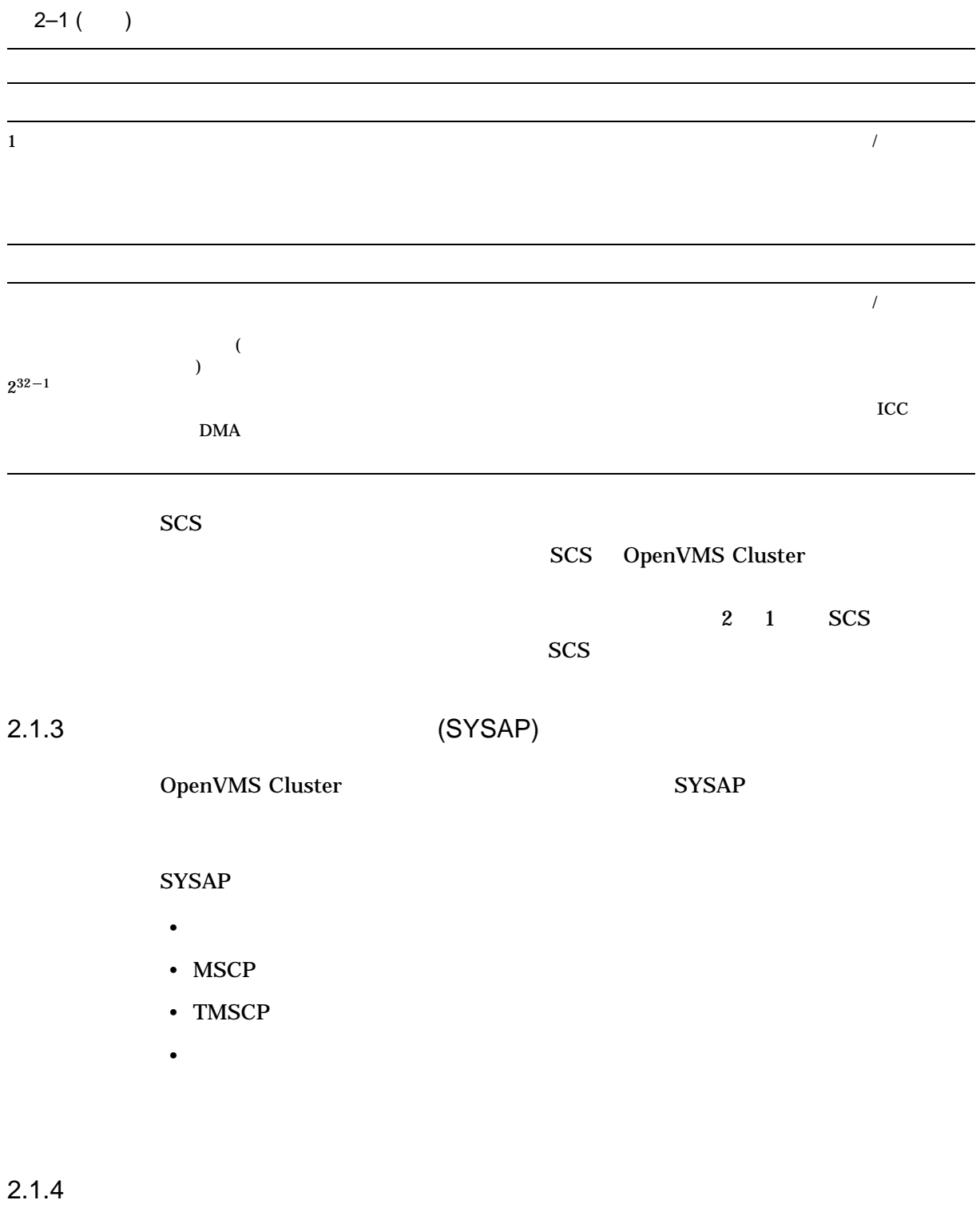

OpenVMS Cluster OpenVMS

• Volume Shadowing for OpenVMS

#### 2.1 OpenVMS Cluster

• <sub>200</sub>0 × 2000 × 2000 × 2000 × 2000 × 2000 × 2000 × 2000 × 2000 × 2000 × 2000 × 2000 × 2000 × 2000 × 2000 × 2000 × 2000 × 2000 × 2000 × 2000 × 2000 × 2000 × 2000 × 2000 × 2000 × 2000 × 2000 × 2000 × 2000 × 2000 × 2000 × 2 • The contract of the contract of the contract of the contract of the contract of the contract of the contract of the contract of the contract of the contract of the contract of the contract of the contract of the contract • <sub>200</sub>0 × 2000 × 2000 × 2000 × 2000 × 2000 × 2000 × 2000 × 2000 × 2000 × 2000 × 2000 × 2000 × 2000 × 2000 × 2000 × 2000 × 2000 × 2000 × 2000 × 2000 × 2000 × 2000 × 2000 × 2000 × 2000 × 2000 × 2000 × 2000 × 2000 × 2000 × 2 (RMS) • 分散キュー・マネージャ

### Volume Shadowing for OpenVMS 6.6

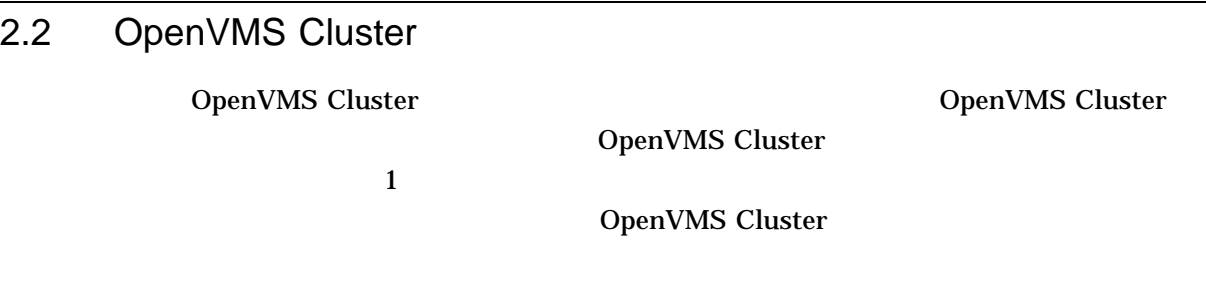

 $2.2.1$ 

OpenVMS Cluster

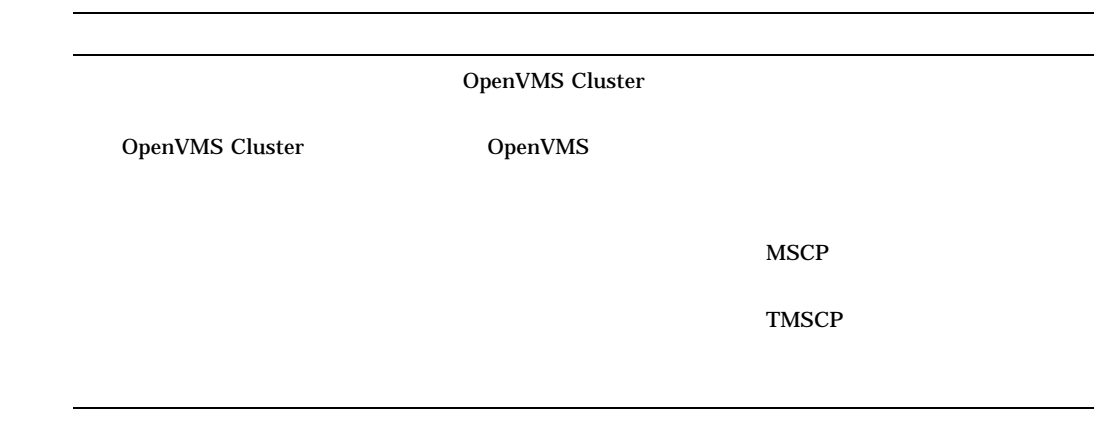

 $2.3$ 

OpenVMS Cluster

#### OpenVMS Cluster

 $2.3.1$ 

OpenVMS Cluster

•  $(2.3.2)$ 

- OpenVMS Cluster
- リモート・ノードへのメッセージのメッセージ
- <sub>200</sub> × 200 × 200 × 200 × 200 × 200 × 200 × 200 × 200 × 200 × 200 × 200 × 200 × 200 × 200 × 200 × 200 × 200 × 200 × 200 × 200 × 200 × 200 × 200 × 200 × 200 × 200 × 200 × 200 × 200 × 200 × 200 × 200 × 200 × 200 × 200 × 20
- ウェア・コンポーネント ウェア・コンポーネント ウェア・コンポー
- 

#### $2.3.2$

OpenVMS Cluster 2

OpenVMS Cluster

 $2.3.3$ 

OpenVMS Cluster OpenVMS Cluster  $(2, 3)$  $($ 

OpenVMS Cluster

VOTES EXPECTED\_VOTES  $2$  $VOTES$  (experimentally see a set of  $\langle \rangle$ **VOTES** •  $\hspace{1.6cm}$  0  $\hspace{1.6cm}$ •  $\bullet$  1  $\bullet$  1  $\$ VOTES 0 Integrity Alpha EXPECTED\_VOTES OpenVMS Cluster  $\blacksquare$ Integrity Alpha

 $2.3.5$ 

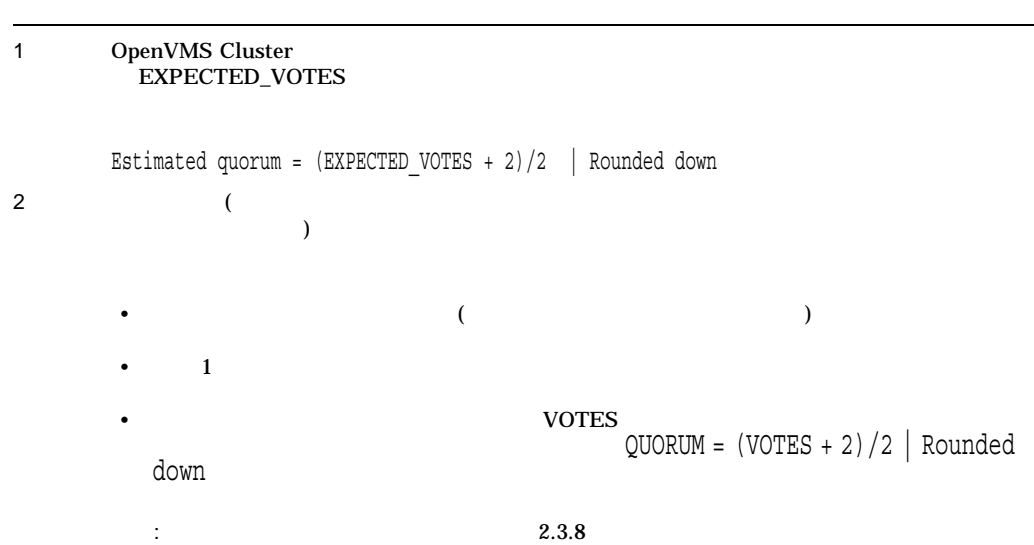

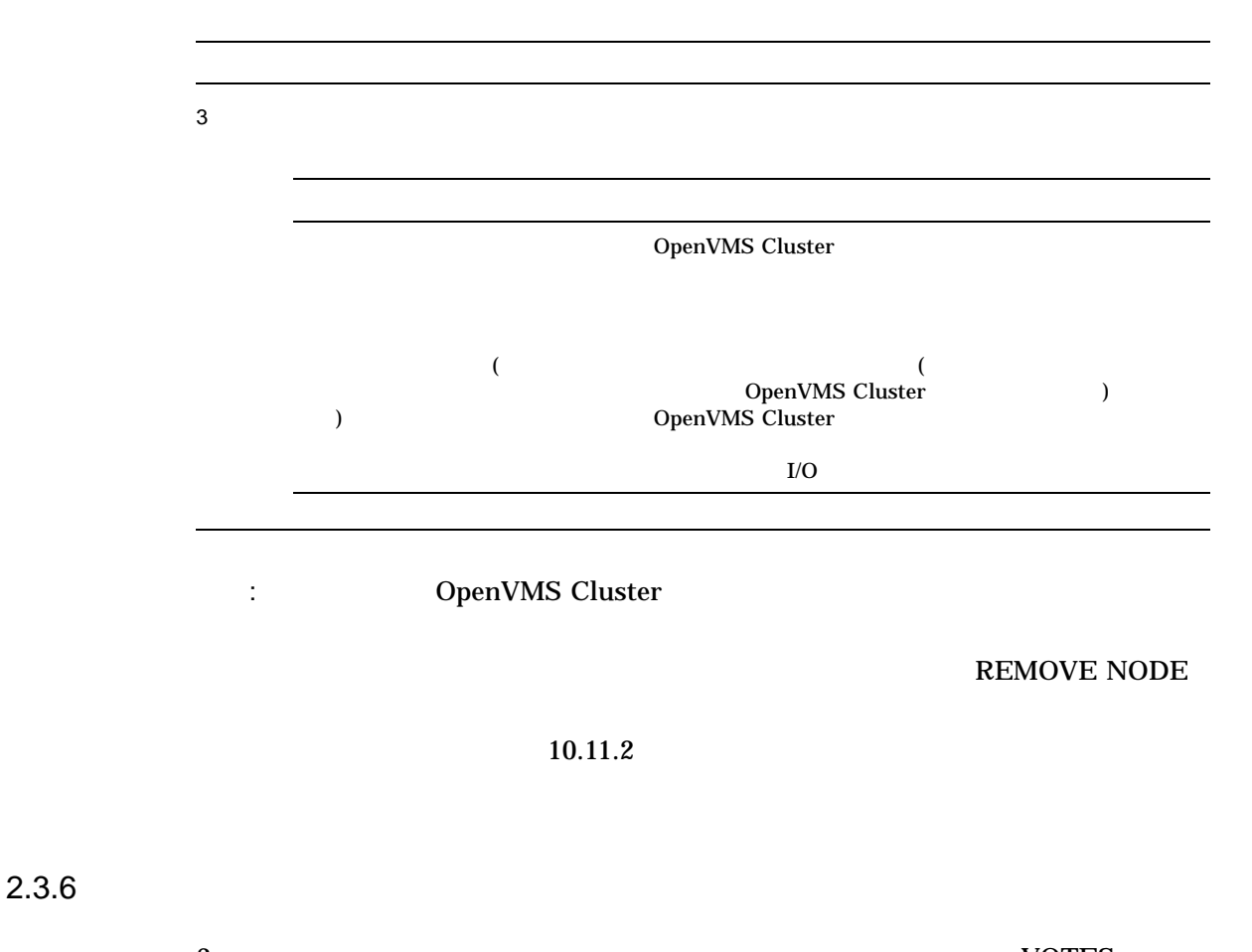

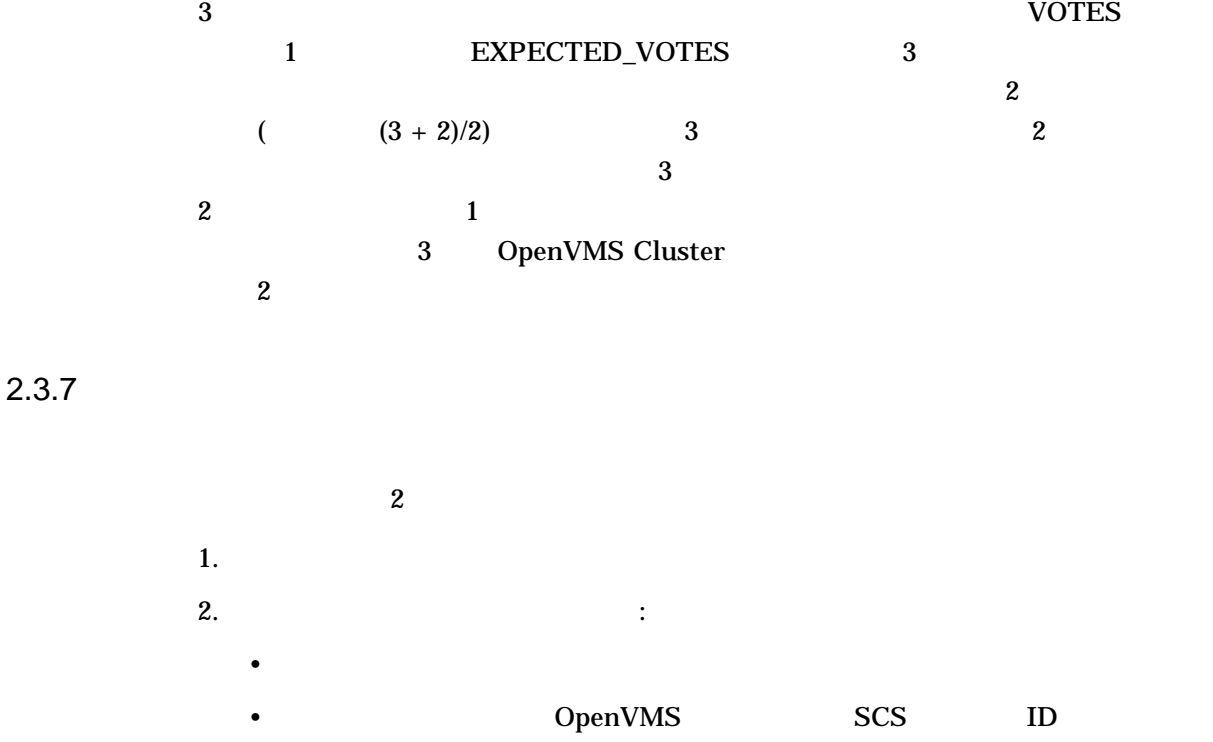

 $\overline{2}$  1

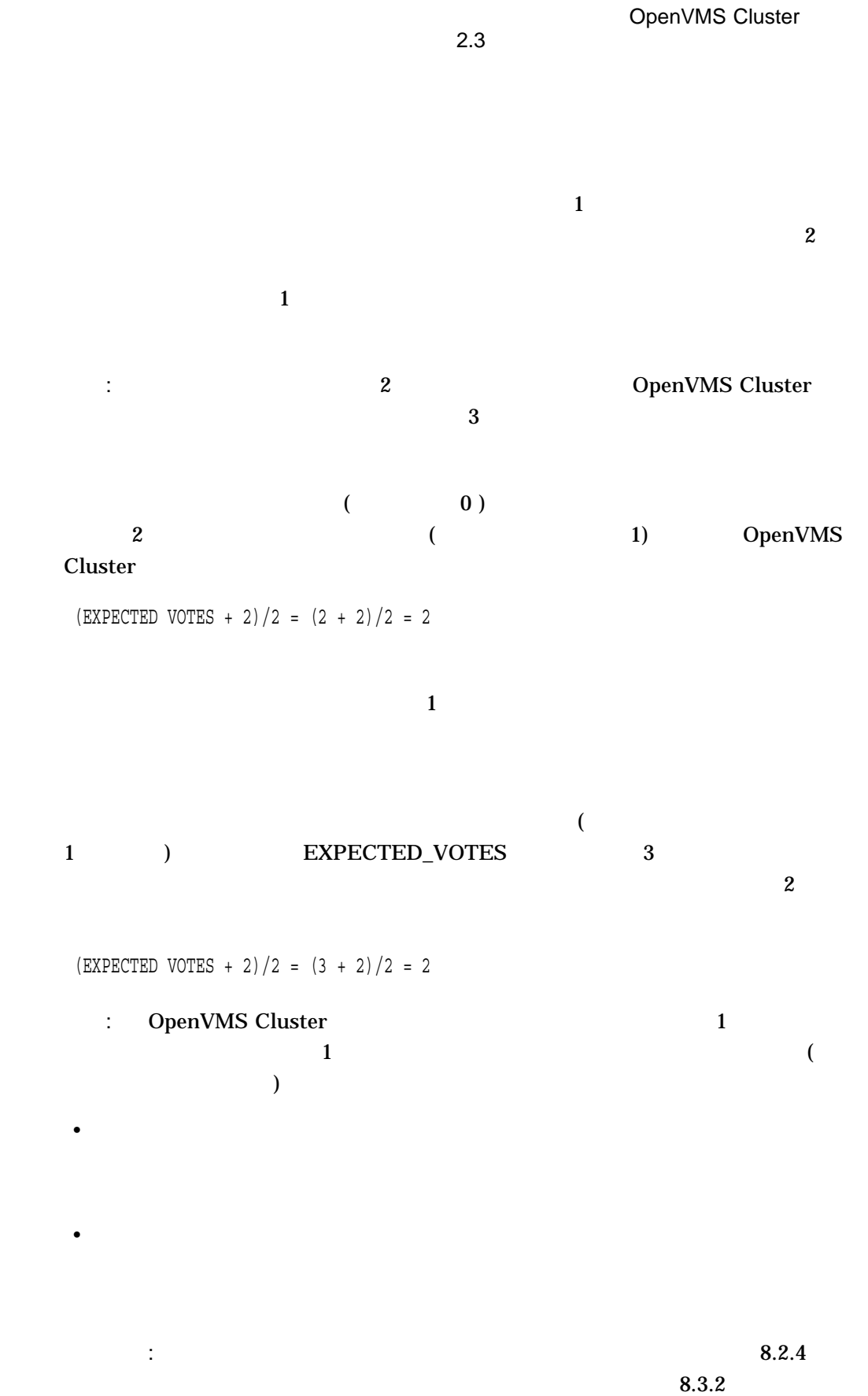

 $2.3.8$ 

# $2.3.9$

| CLUSTER_CONFIG.COM                    |            |                                                       |                                    |  |
|---------------------------------------|------------|-------------------------------------------------------|------------------------------------|--|
| 8<br>$\left($<br>$\mathcal{E}$        |            | 1. CHANGE                                             |                                    |  |
|                                       |            | 2. CHANGE<br>computer"                                | "Enable a quorum disk on the local |  |
|                                       |            | 3.                                                    |                                    |  |
|                                       |            | <b>QDSKVOTES</b>                                      | DISK_QUORUM                        |  |
| OpenVMS                               |            |                                                       |                                    |  |
|                                       | <b>YES</b> | 1.                                                    | Y                                  |  |
| (4)<br>$\mathcal{E}$                  |            | 2.                                                    |                                    |  |
| <b>MODPARAMS</b>                      |            | QDSKVOTES                                             | DISK_QUORUM                        |  |
| <b>AGEN\$</b><br>(8)<br>$\mathcal{E}$ |            | DISK_QUORUM: DISK_QUORUM<br>$\bullet$<br><b>ASCII</b> |                                    |  |
|                                       |            | QDSKVOTES: QDSKVOTES                                  |                                    |  |
|                                       |            | QDSKVOTES                                             |                                    |  |
| $\mathbf{1}$<br>۰                     |            |                                                       |                                    |  |

 $2.3.10$ 

• ウォッチャにはなっていることができることができることができるようになっています。<br>ウェストラッキャには、コンピュータで、DISK\_QUORUM

## (DISK\_QUORUM  $(1)$

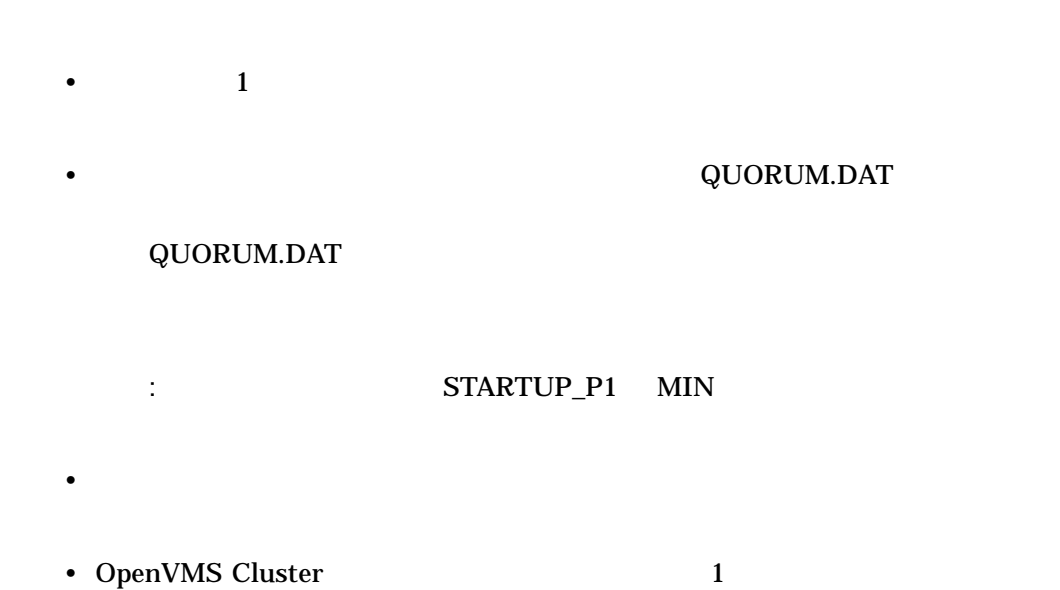

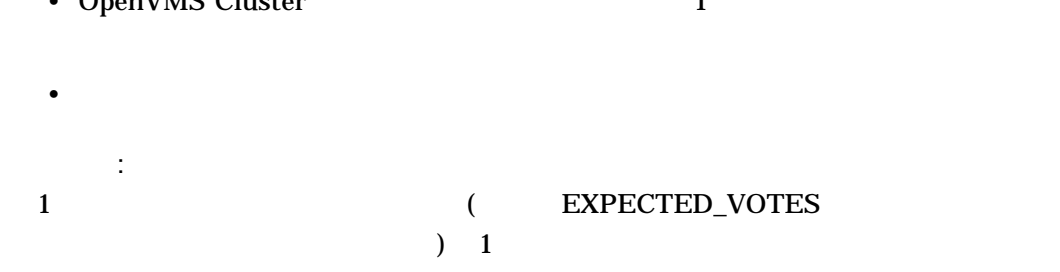

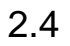

 $2.4.1$ 

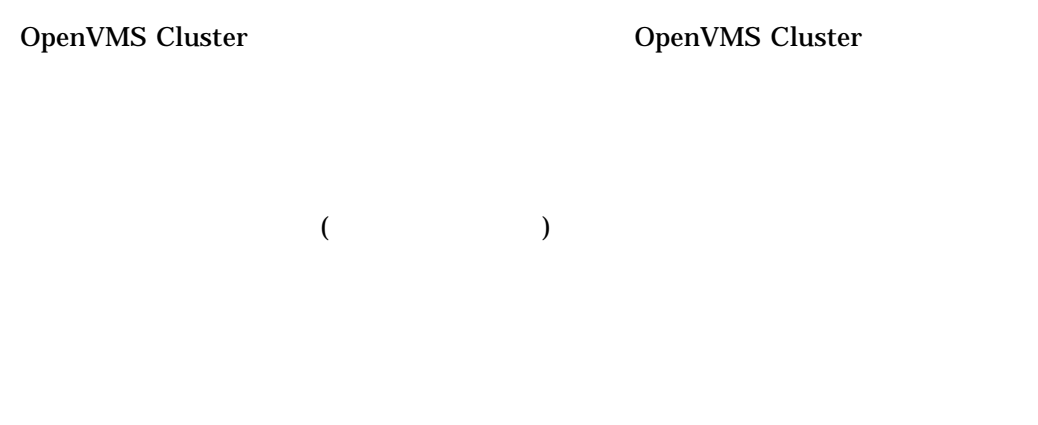

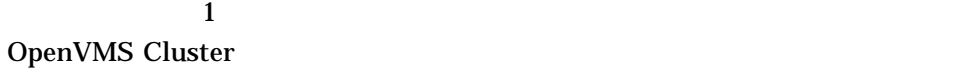

 $2-2$ 

 $2-2$ OpenVMS Cluster : EXPECTED\_VOTES OpenVMS Cluster OpenVMS Cluster OpenVMS Cluster OpenVMS Cluster  $2.4.2$ 2–3 OpenVMS Cluster  $2-3$ OpenVMS Cluster OpenVMS Cluster  $PAPOLLINTERVAL$  (  $($ OpenVMS Cluster OpenVMS Cluster  $($ 

 $2-3$  ()  $($  $3$ OpenVMS Cluster I/O 0<br/>penVMS Cluster 1/O 0<br/>penVMS Cluster 1/O  $I/O$  $I/O$ OpenVMS  $Cluster$ OpenVMS Cluster LOCKDIRWT 1 : コンピュータで、コンピュータで、 LOCKDIRWT  $I/O$  $I/O$  $\Gamma$ ンソールの停止,電源障害,通信障害が発生した場合) QDSKINTERVAL シス  $\frac{4}{3}$  ( )  $\begin{array}{ccc} 6.5.5 & 6.5.6 \end{array}$  $XFC$  $XFC$   $XFC$  $XFC$ 

 $($ 

 $2-3$  ()

2.5 OpenVMS Cluster

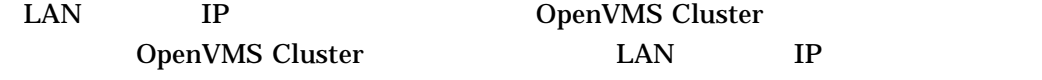

**OpenVMS Cluster** 

 $\mathsf{IP}$  ip  $\mathsf{IP}$ SYS\$SYSTEM:PE\$IP\_CONFIG.DAT

 $2.5.1$ 

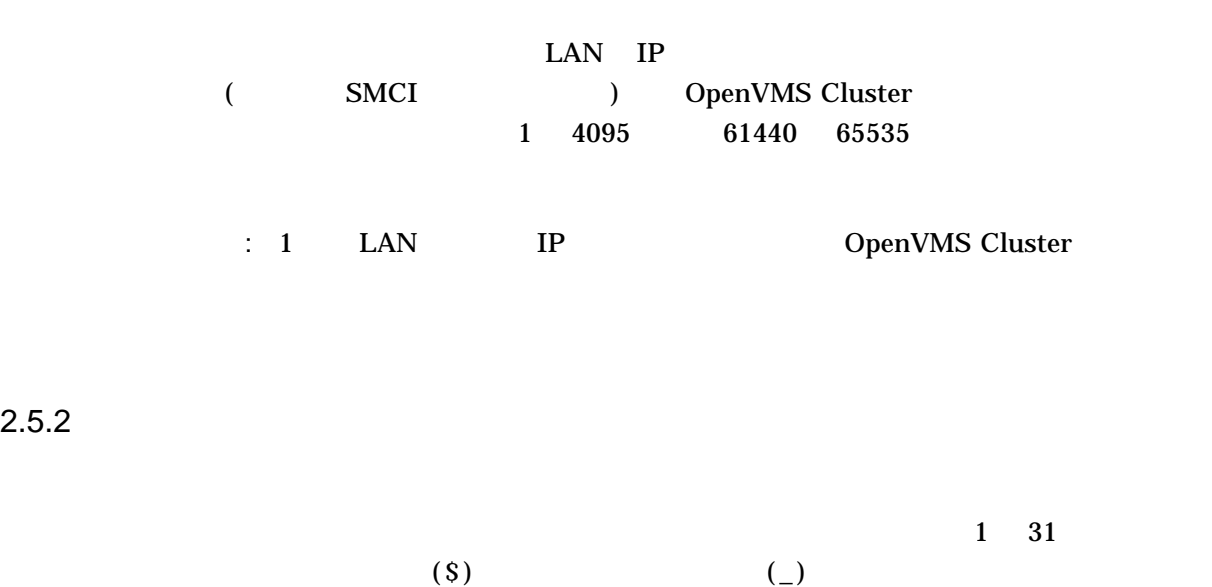

2.5.4

### SYS\$COMMON:[SYSEXE]CLUSTER\_AUTHORIZE.DAT

 $\rm LAN$ 

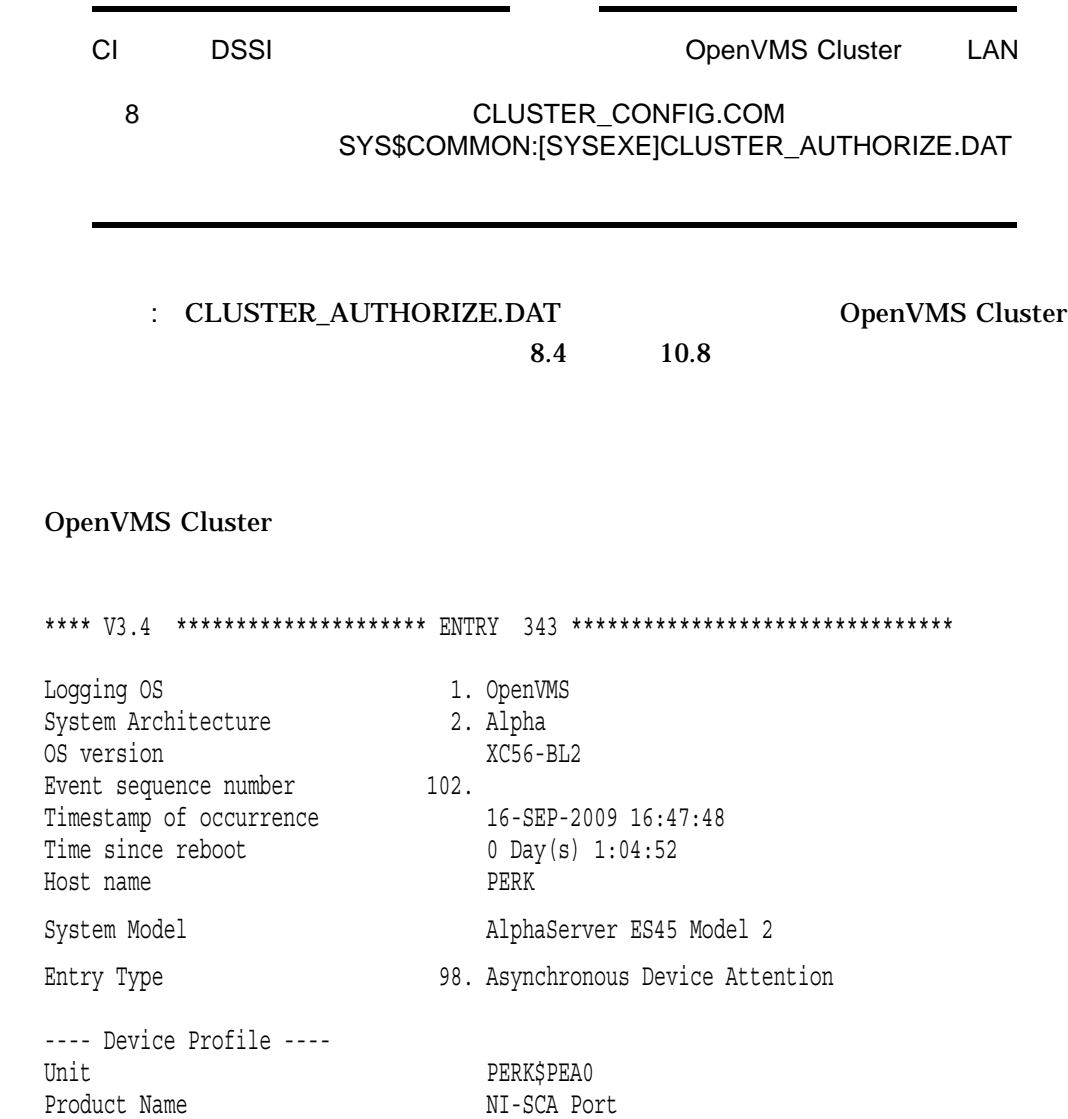

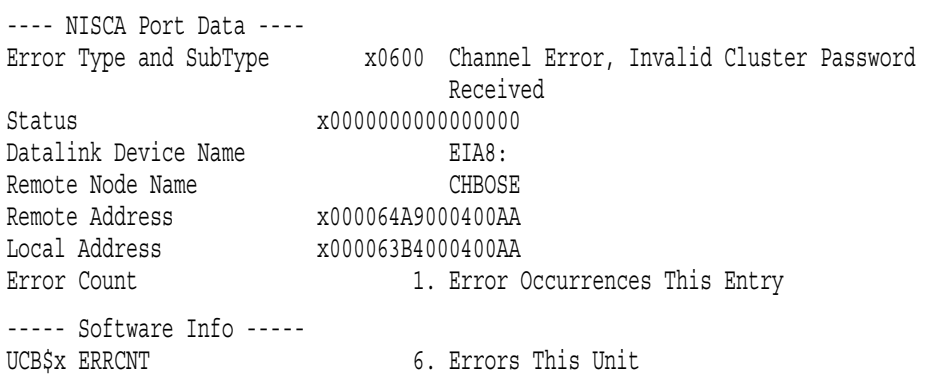

# $2.6$

 $2.6.1$ 

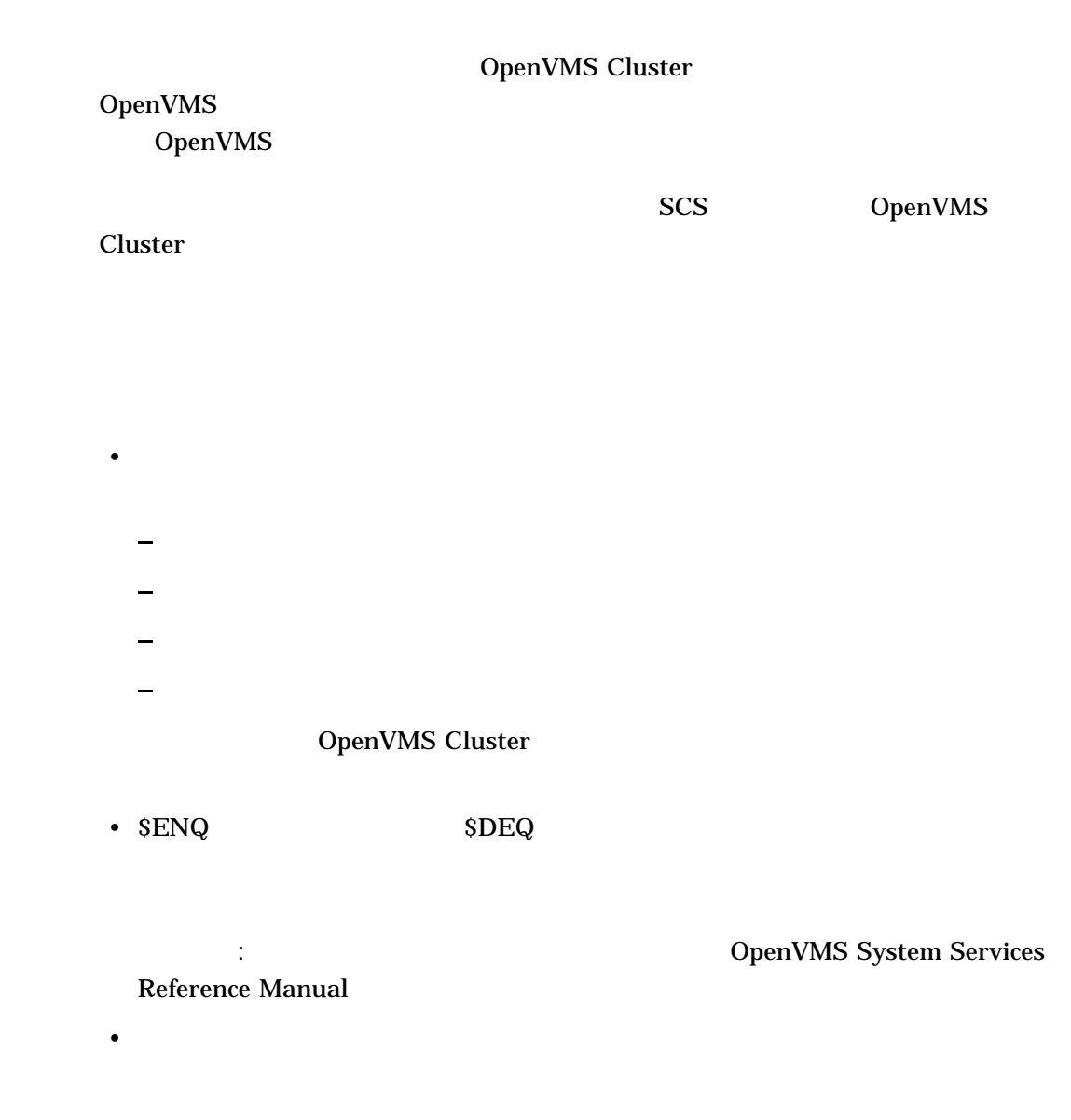

 $2.6$ 

• OpenVMS Cluster

 $2.6.2$ 

#### LOCKDIRWT LOCKRMWT

• *• クラスター • クラスター • クラスター • クラスター • クラス*ター

LOCKDIRWT

LOCKDIRWT

LOCKDIRWT 1

LOCKDIRWT 0

CLUSTER\_CONFIG.COM LOCKDIRWT 0 DOCKDIRWT 0

LOCKDIRWT

#### LOCKRMWT

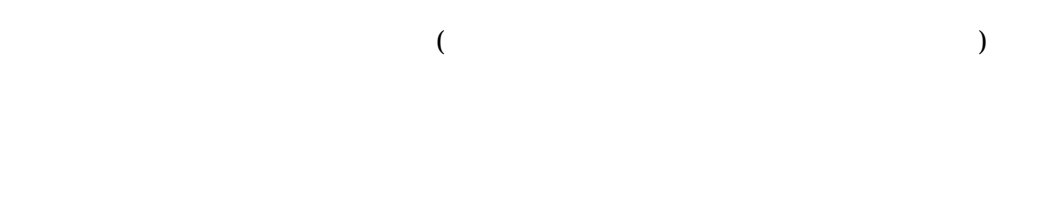

#### **LOCKRMWT**

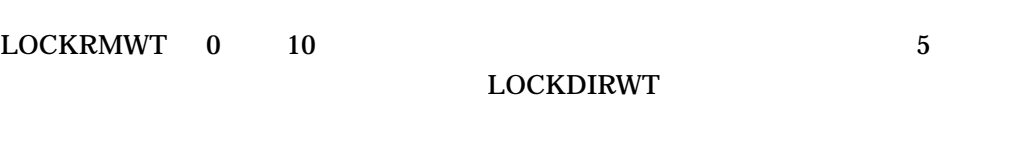

- LOCKRMWT 0 0 0 DOCKRMWT  $\bf{0}$
- LOCKRMWT  $10$  LOCKRMWT  $10$
- REAL LOCKREAD IN LOCK REAL LOCK REAL LOCK REAL LOCK REAL LOCK REAL LOCK REAL LOCK REAL LOCK REAL LOCK REAL LOCK REAL LOCAL LOCAL LOCAL LOCAL LOCAL LOCAL LOCAL LOCAL LOCAL LOCAL LOCAL LOCAL LOCAL LOCAL LOCAL LOCAL LOCAL L

## **LOCKRMWT** LOCKRMWT 5

#### LOCKRMWT

### $2.6.3$

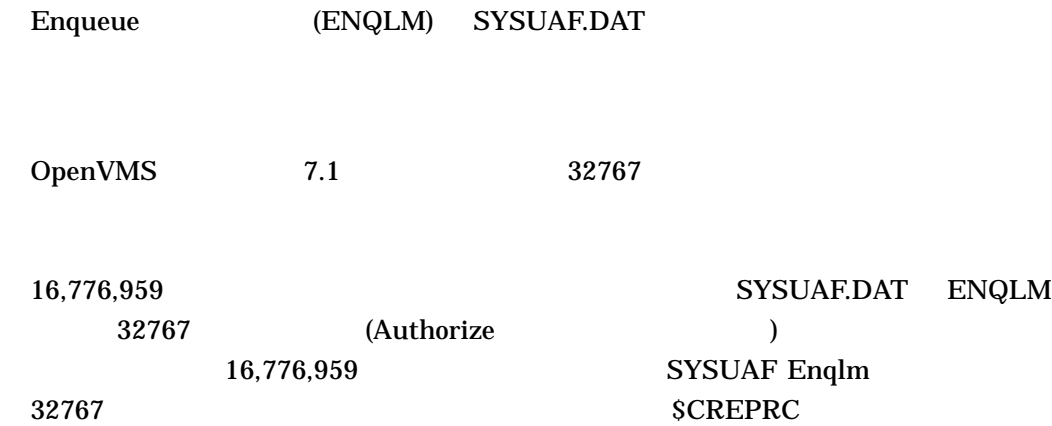

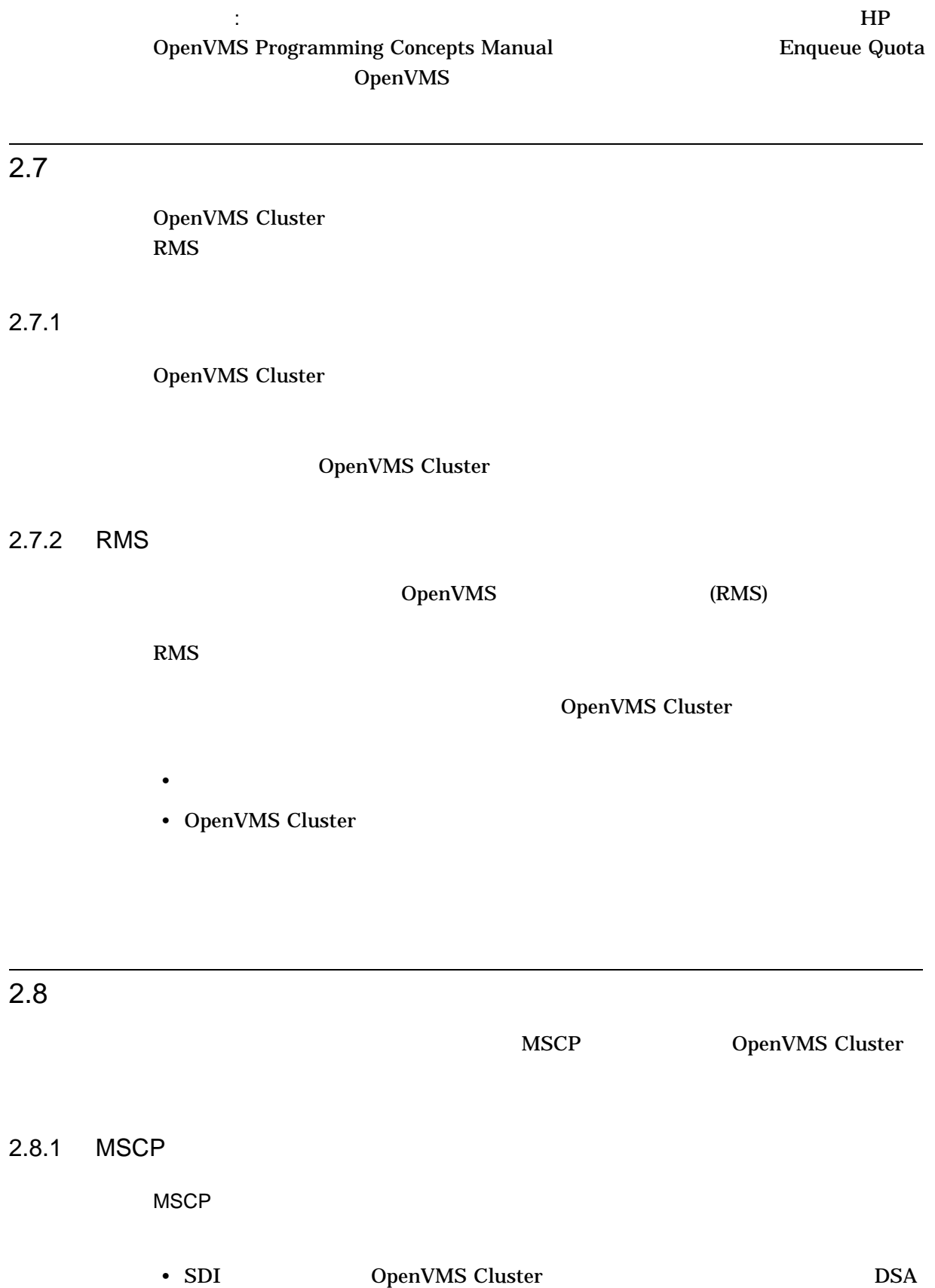

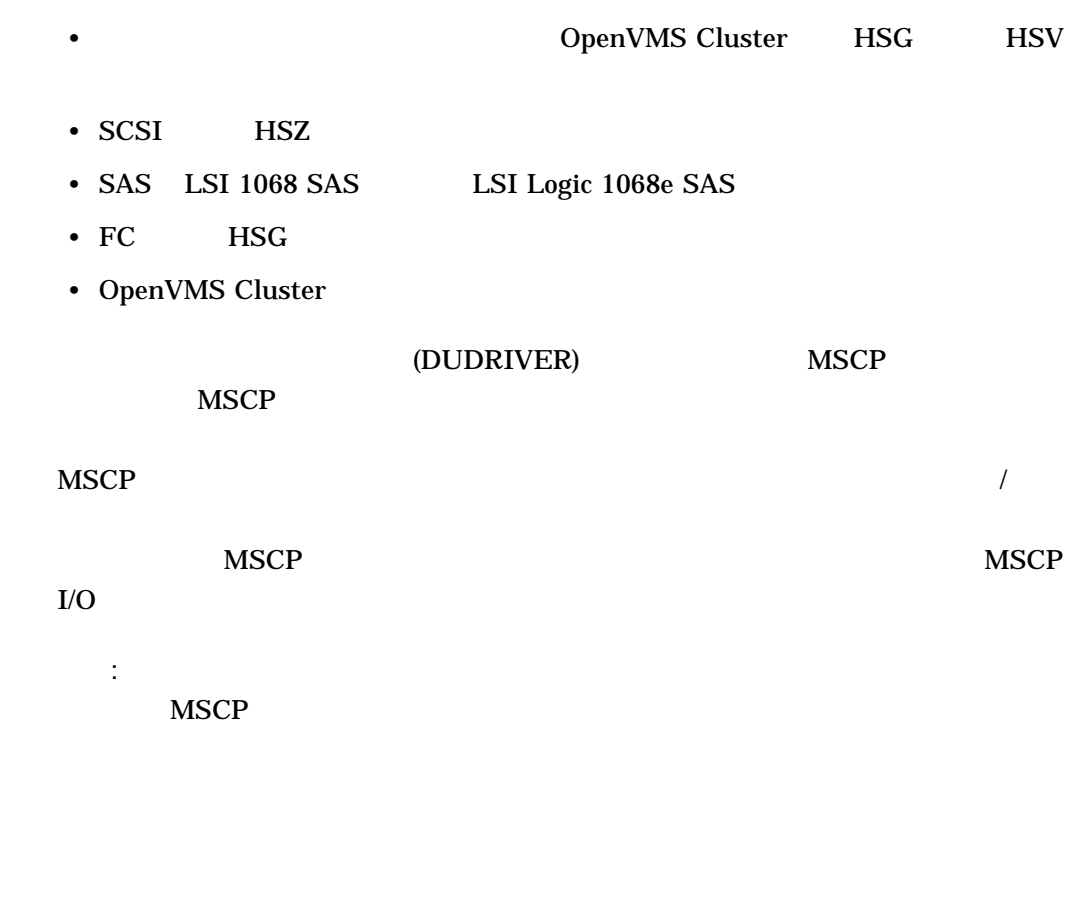

- The South State of the South State of the South State of the South State of the South State of the South State of the South State of the South State of the South State of the South State of the South State of the South S • コンピュータ OpenVMS Cluster
- MSCP I/O

## 2.8.3 MSCP

 $2.8.2$ 

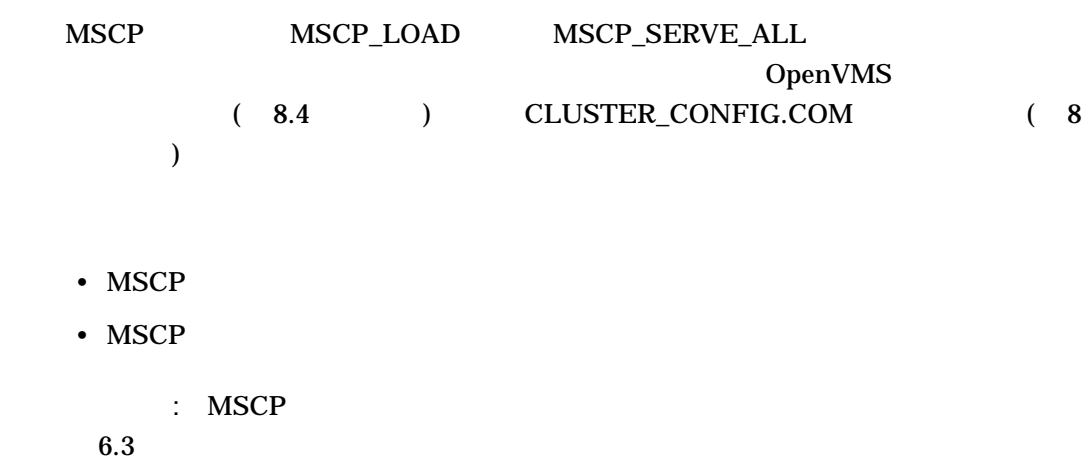

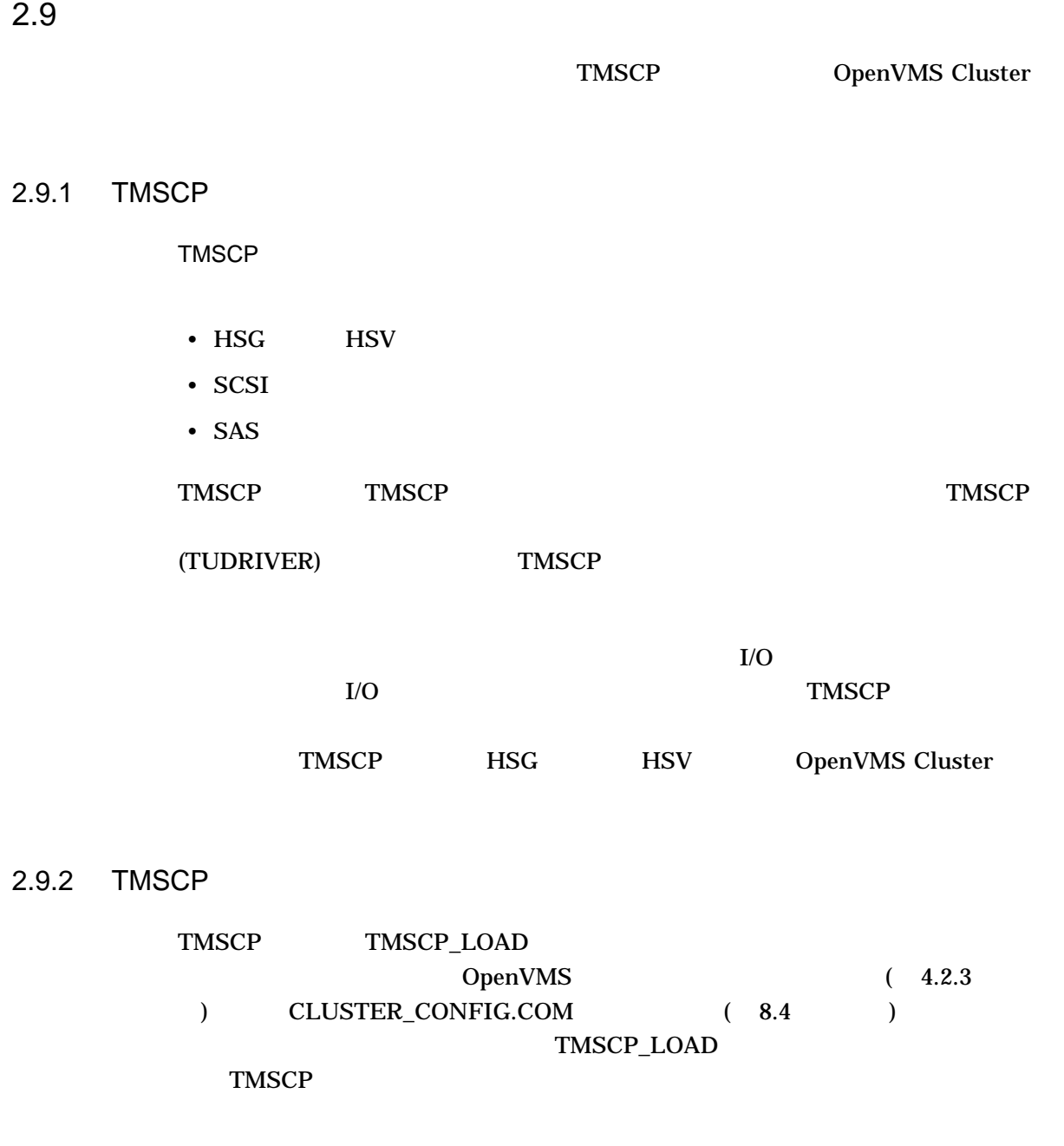

 $2.10$ 

 $2.10.1$ 

OpenVMS Cluster OpenVMS Cluster  $\blacksquare$ OpenVMS Cluster (jobs-to-queue) OpenVMS Cluster  $\frac{1}{1}$ 

: OpenVMS Cluster 7

# OpenVMS Cluster

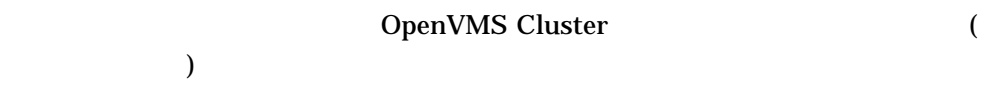

OpenVMS Cluster

• OpenVMS Cluster Software Software Product Description (SPD 29.78.*xx*)

 $\mathbf 1$ 

OpenVMS Cluster

### $3.1$

OpenVMS Cluster

- LAN
	- Ethernet (Fast Ethernet, Gigabit Ethernet, 10 Gigabit Ethernet)
- $(IP)$ 
	- Ethernet (Fast Ethernet, Gigabit Ethernet, 10 Gigabit Ethernet)
- MEMORY CHANNEL (Alpha)
- SMCI (Shared memory CI) (Alpha )

OpenVMS Alpha **Galaxy** Galaxy OpenVMS Galaxy

- SCSI
- $(SCS)$  and  $2$ • Fibre Channel  $(SCS)$  2 • SAS (Integrity )

 $(SCS)$  2

OpenVMS

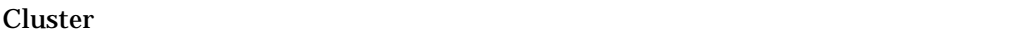

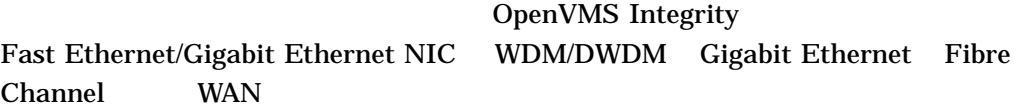

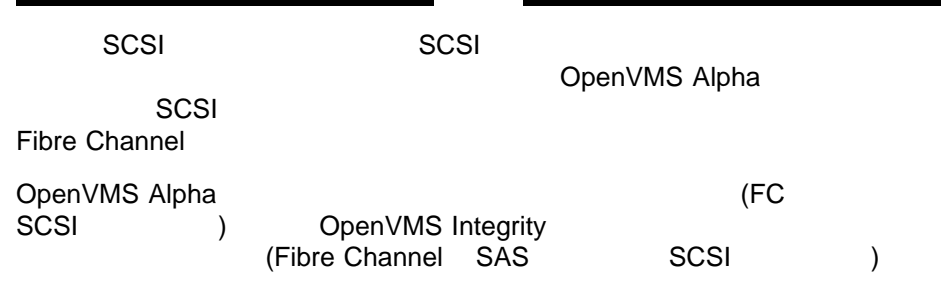

3.2 LAN ChenVMS Cluster

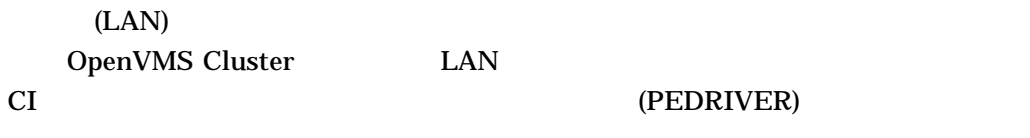

 $3.2.1$ 

OpenVMS Cluster DECnet TCP/IP SCS

 $\text{LAN}$ 

 $2-1$ 

3.2.1.1 PEDRIVER Fast Path

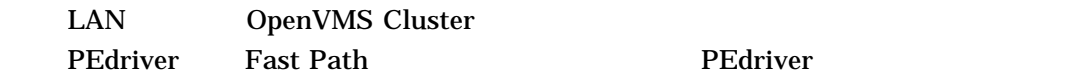

• SMP

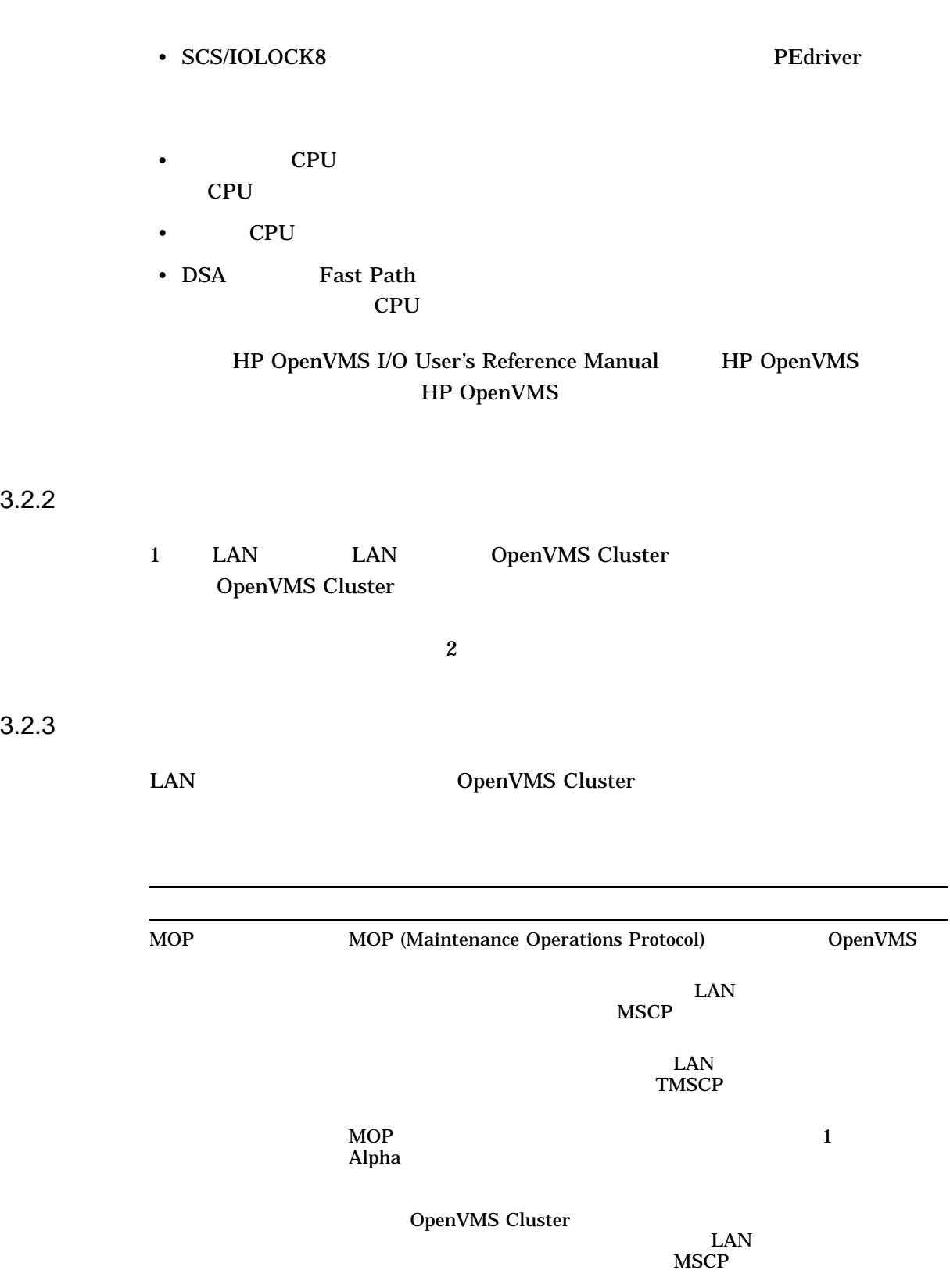

OpenVMS Cluster  $\sim$ 

3.2 LAN COPENVMS Cluster COPENVMS Cluster

 $3.2.3$ 

OpenVMS Cluster

## $3.2.4$

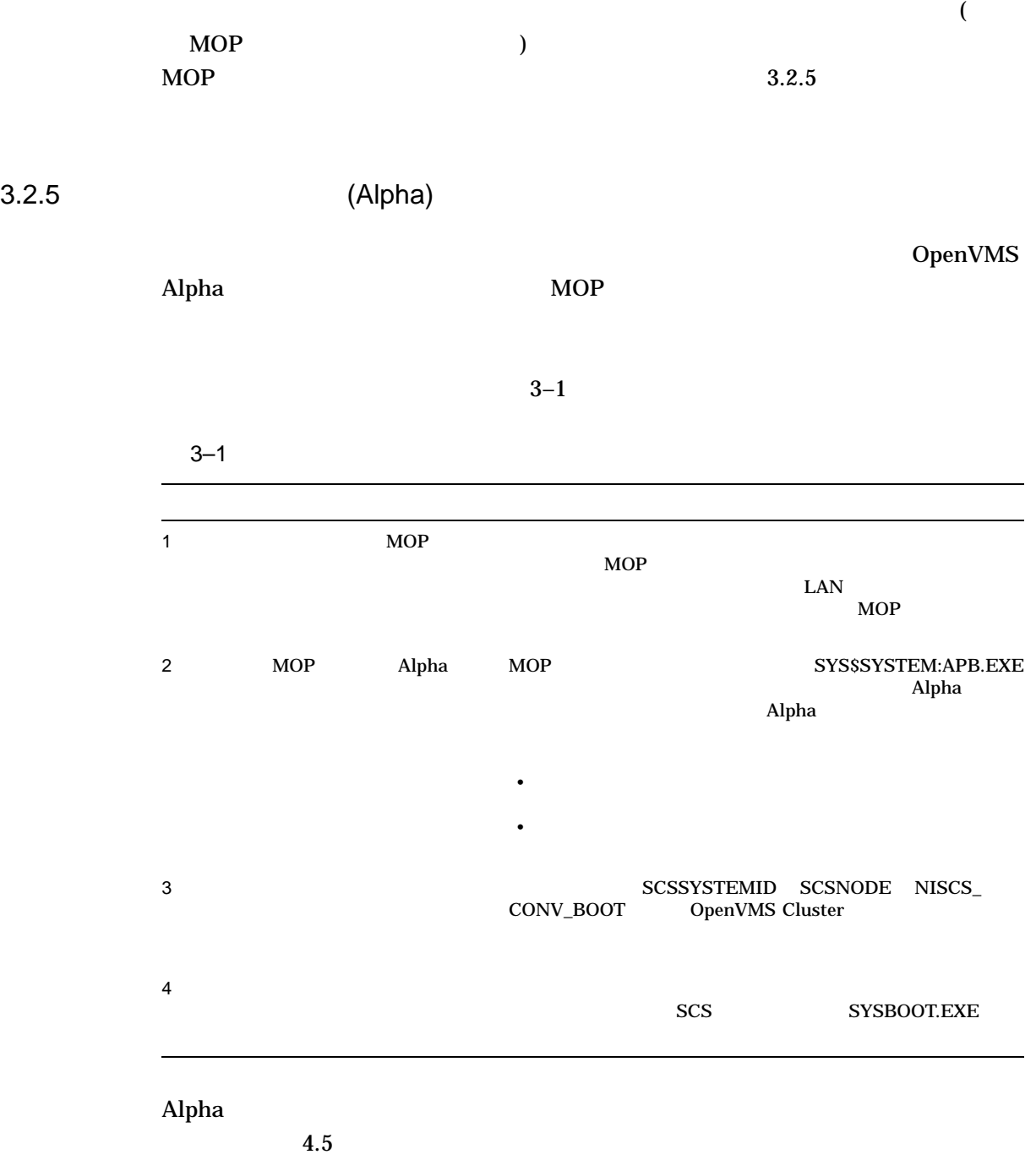

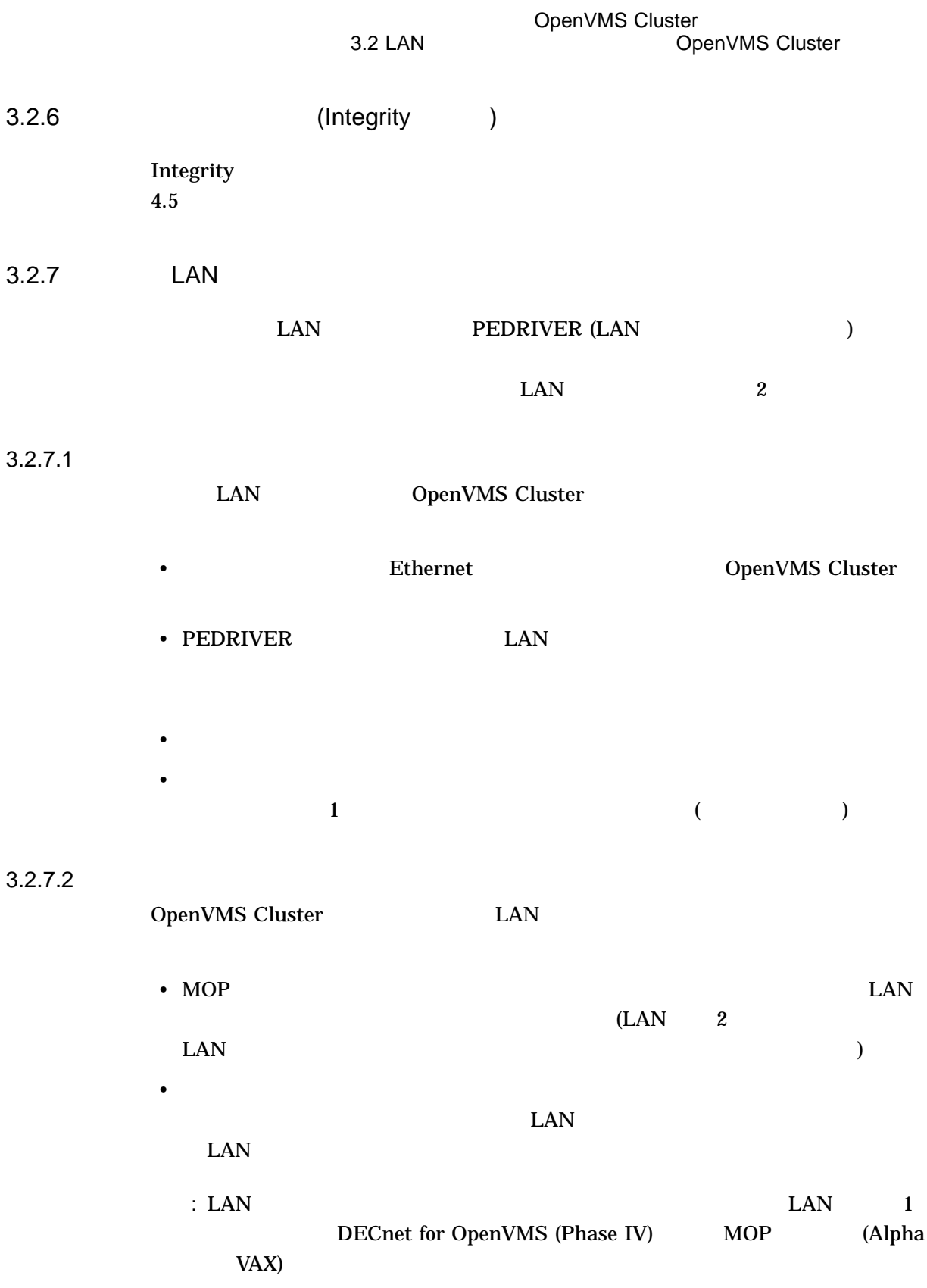

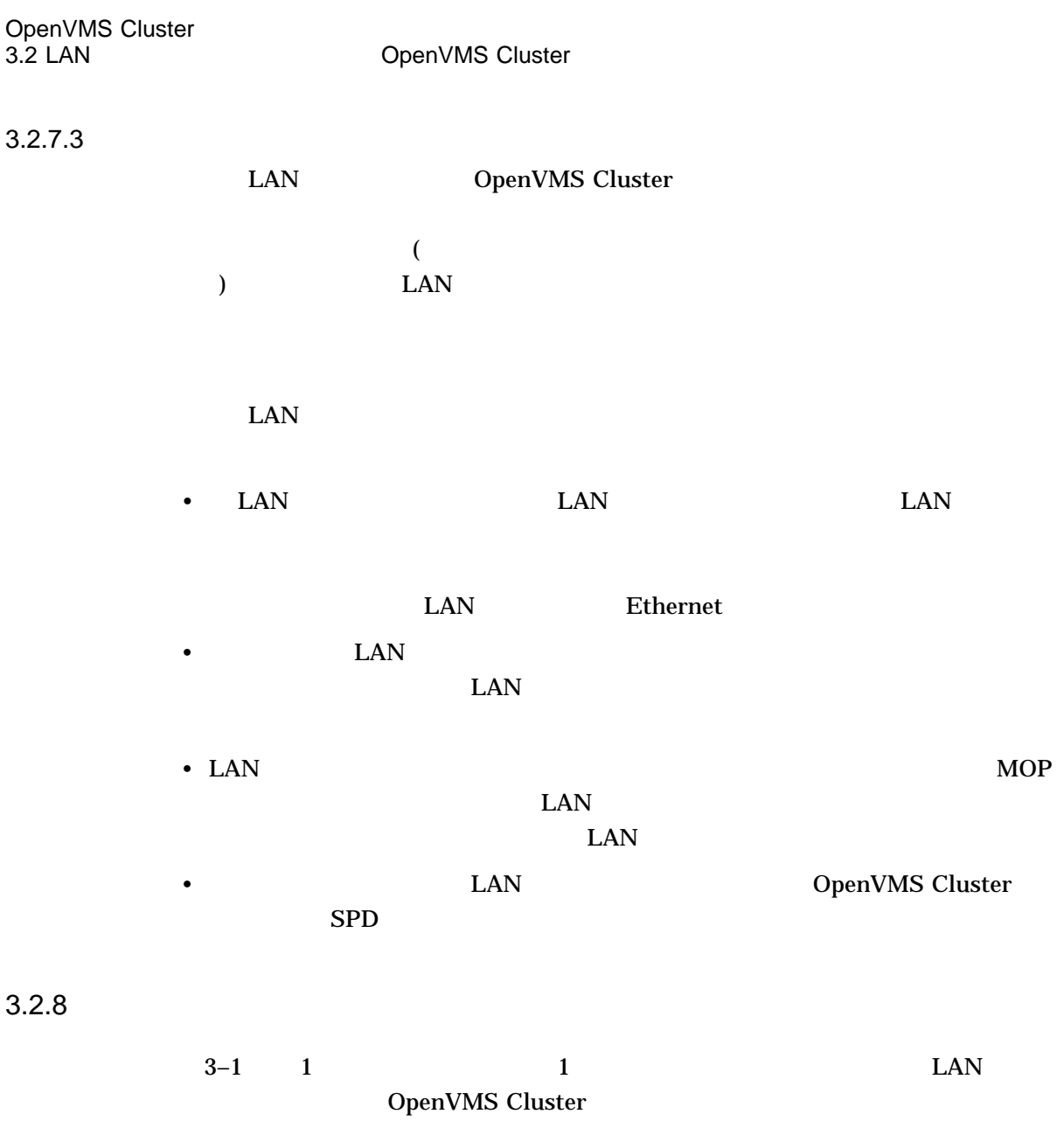

3–1 1 OpenVMS LAN

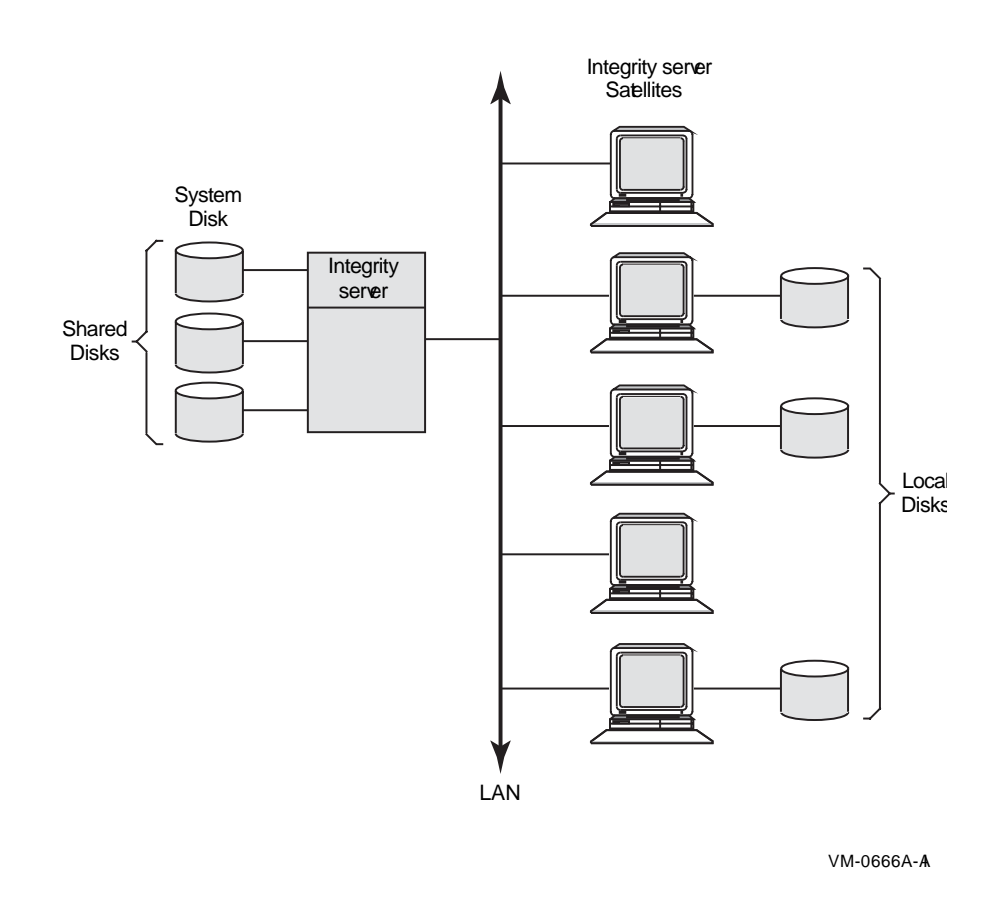

3–1 で,サーバ・ノード (およびそのシステム・ディスク) で障害が発生すると,ク

3.2.9 LAN Fast Path

| I/O                     | AlphaServer                      |  | <b>SMP</b>       |
|-------------------------|----------------------------------|--|------------------|
|                         | <b>OpenVMS Version 7.3-2 LAN</b> |  | <b>Fast Path</b> |
| · SCS/IOLOCK8<br>LAN    |                                  |  | <b>LAN</b>       |
| <b>CPU</b><br>$\bullet$ | LAN                              |  | <b>CPU</b>       |
| <b>CPU</b>              | I/O                              |  | CPU              |

OpenVMS Cluster<br>3.2 LAN

OpenVMS Cluster

LAN Fast Path

#### HP OpenVMS I/O User's Reference Manual

#### 3.2.10 LAN

 $LISTEN\_TIME$ LISTEN\_TIME HELLO\_INTERVAL HELLO\_INTERVAL FORWARDING\_DELAY LAN  $LAN$  $LAN$  $: 1$  LAN 3.2.11 OpenVMS LAN LAN (VLAN) LAN  $IEEE 802.1Q$  VLAN OpenVNS OpenVMS LAN IEEE  $802.1Q$  1 LAN VLAN  $\rm LAN$ 

VLAN

• ネットワーク・セキュリティあるいはトラフィック格納の目的でネットワーク上

LAN  $\mathbb{L}$ 

• VLAN

#### 3.2.11.1 VLAN

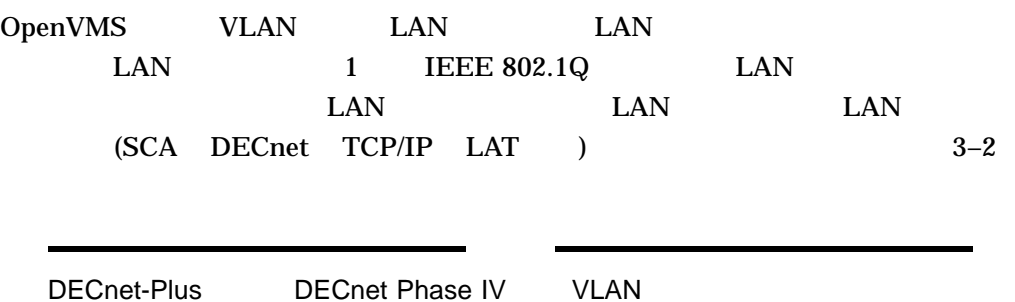

 $3-2$  LAN

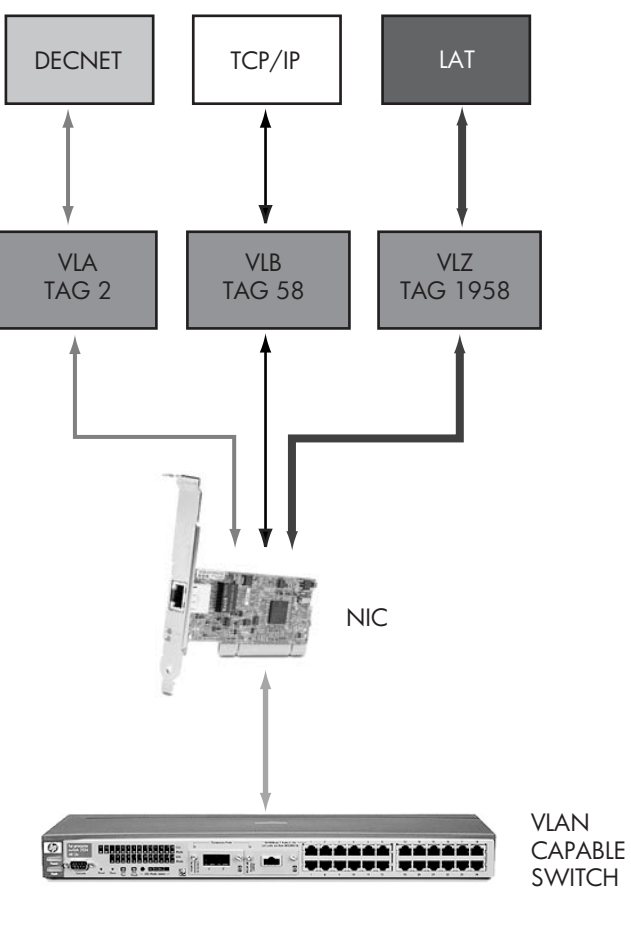

VM-1193A-AI

OpenVMS VLAN LAN SYS\$VLANDRIVER.EXE LAN VLAN **LANCP.EXE** 

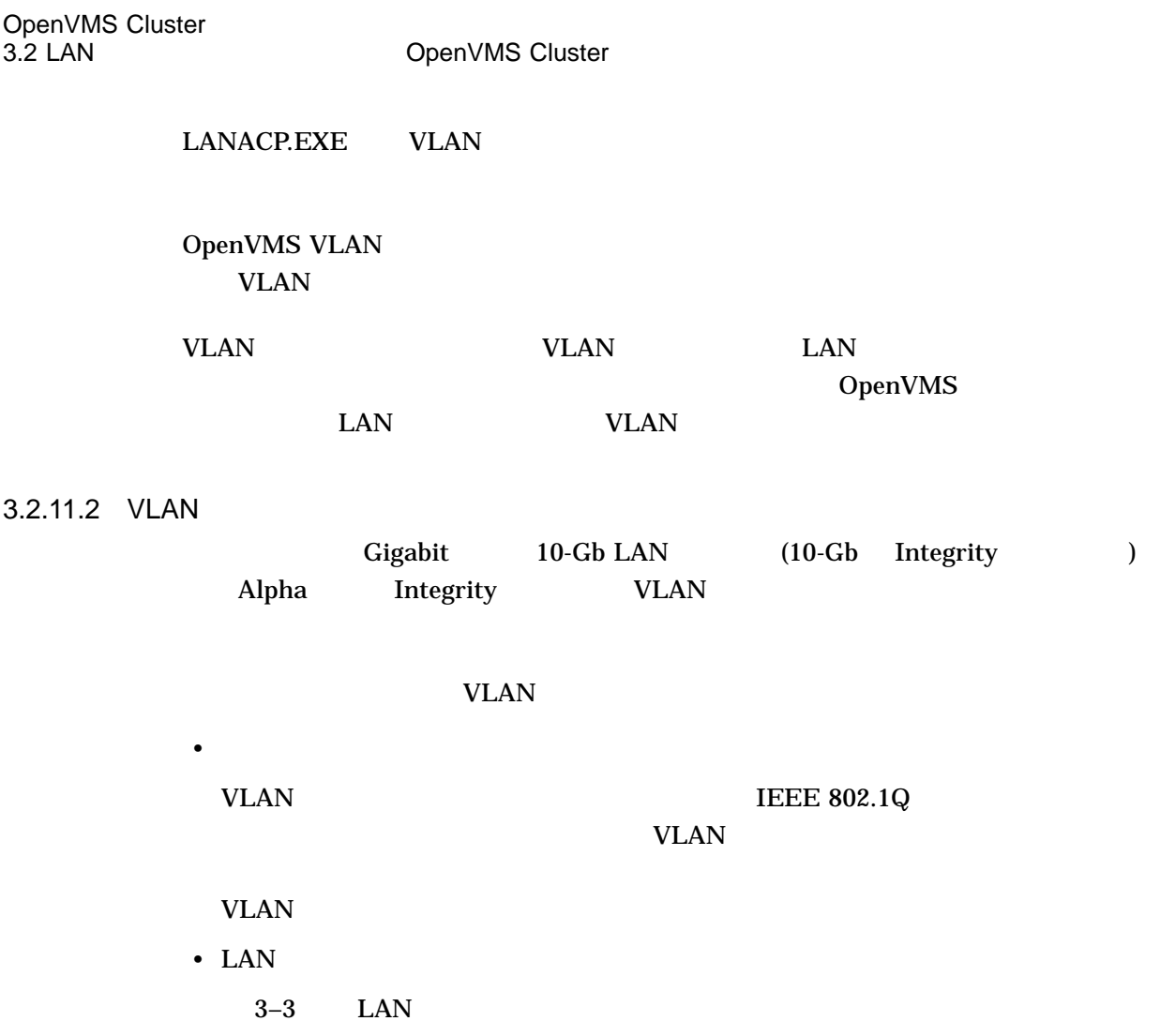

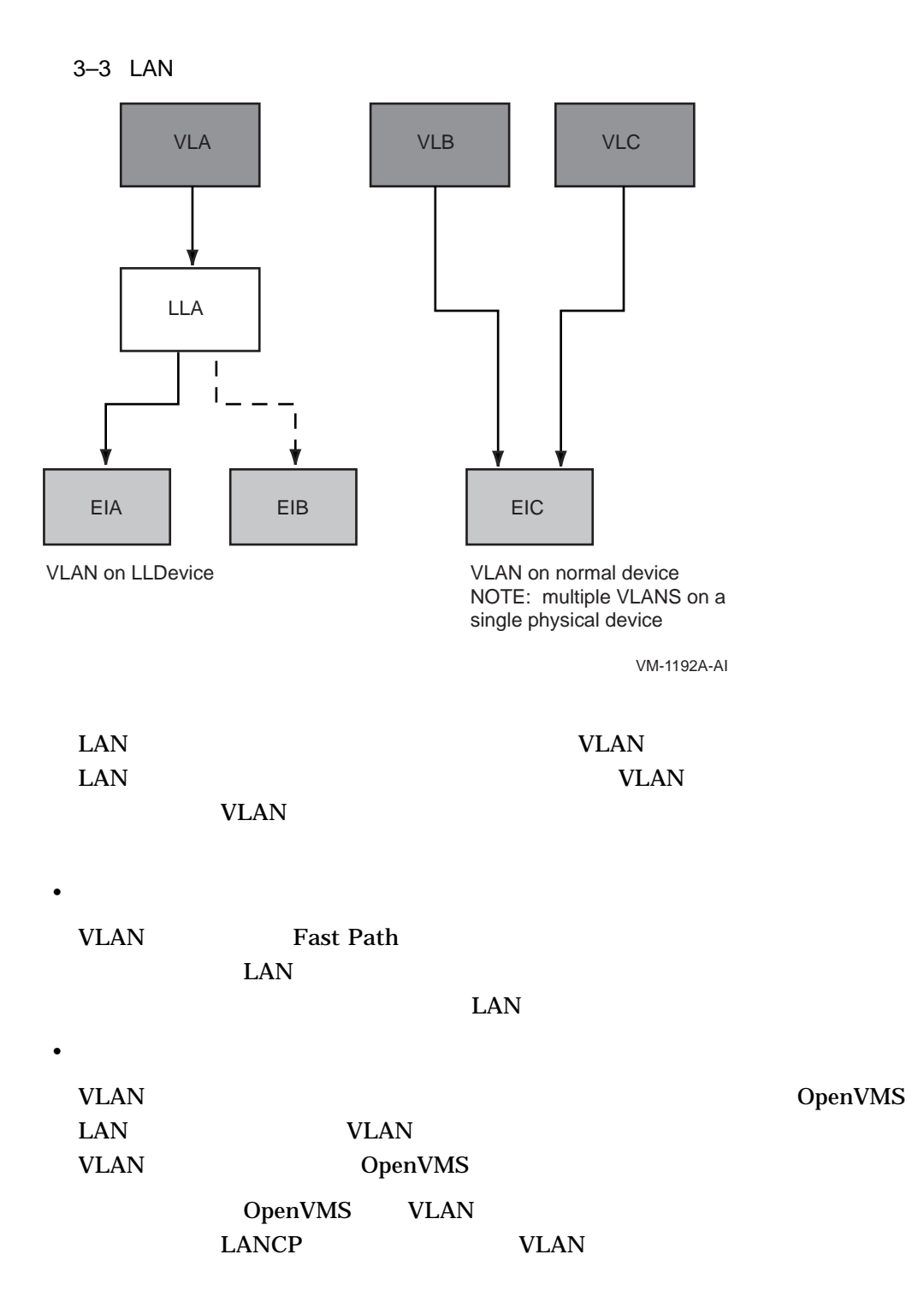

# 3.3 Cluster over IP OpenVMS Version 8.4 Cluster over IP (Internet Protocol) Cluster over IP LAN VLAN 2000 VLAN 2000 VLAN 2000 VLAN 2000 VLAN 2000 VLAN 2000 VLAN 2000 VLAN 2000 VLAN 2000 VLAN 2000 VLAN 20  $SCACP$  is the scalar experimental in the property of  $IP$ OpenVMS  $\text{LAN} \quad \text{(SCS} \quad \text{SCA} \quad \text{)}$ (PEDRIVER) PEDRIVER 3–4  $LAN$  802.3 UDP (User Datagram Protocol) および IP をクラスタ通信に使用します。 UDP PEDRIVER 2 SYSAP ( ) where  $\mathcal{O}$ Cluster over IP LAN  $\text{LAN} \quad \text{IP}$ PEDRIVER IP LAN OpenVMS Cluster over IP IP Cluster Interconnect<br>TCP/IP TCP/IP (IPCI) スタックを使用することに TCP/IP ていきょうかい エムター・コンピュータ

## $3.3.1$

Cluster over IP 2

- PEDRIVER UDP
- TCP/IP Services
	- 3–4 Cluster over IP
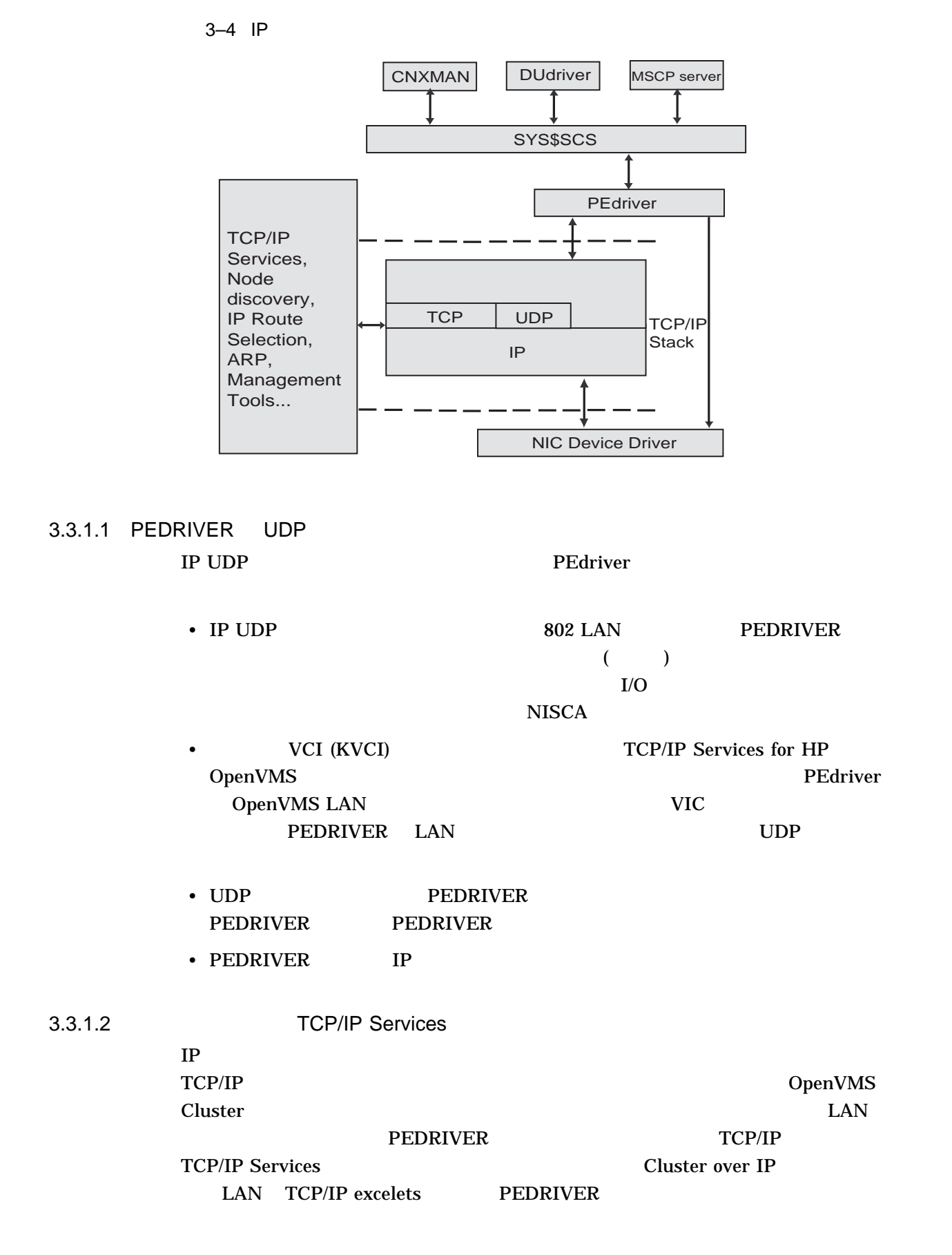

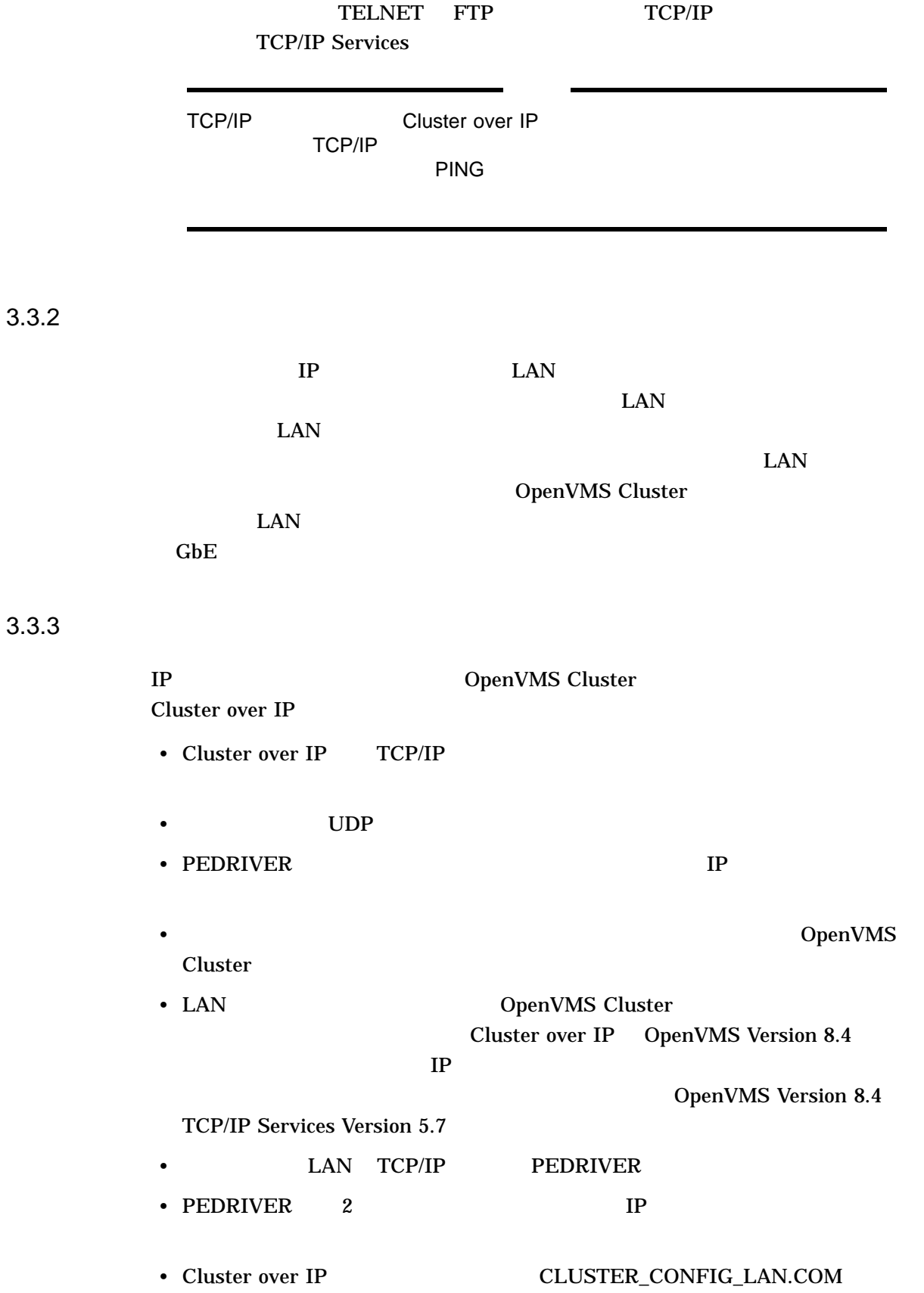

•  $IP$ 

 $3.3.4$ 

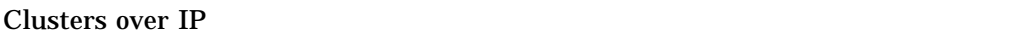

• OpenVMS Integrity Version 8.4 **OpenVMS Alpha Version 8.4** 

• HP TCP/IP services for OpenVMS Version 5.7

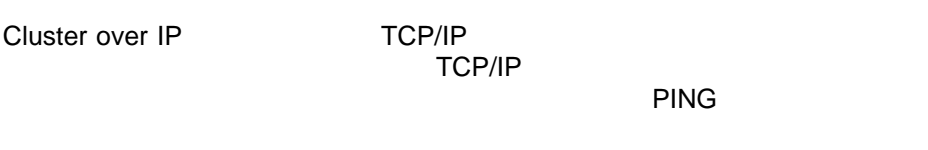

 $3.3.5$ 

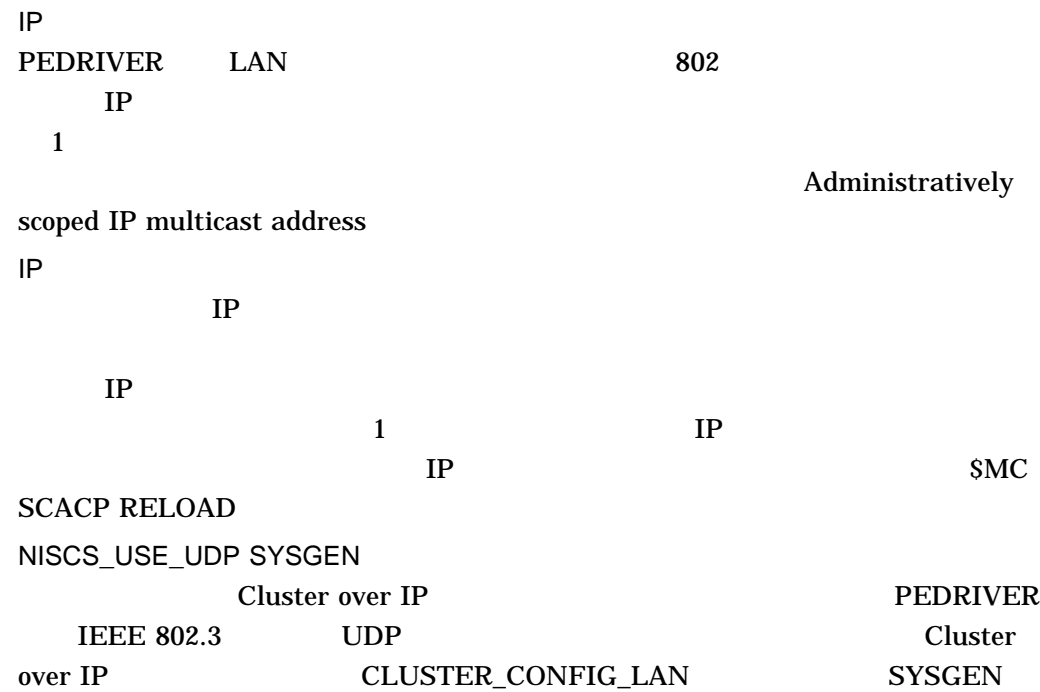

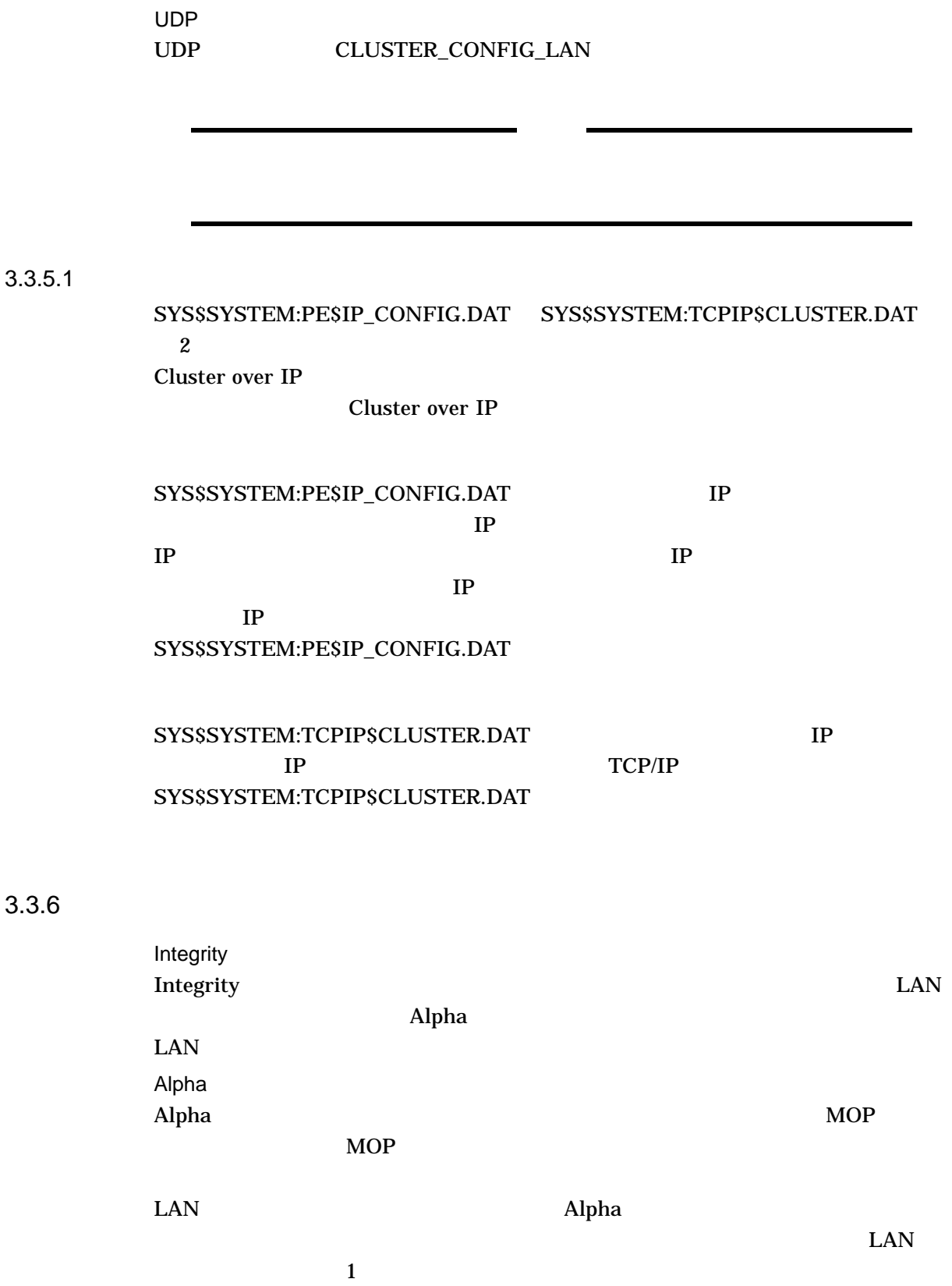

3.3 Cluster over IP

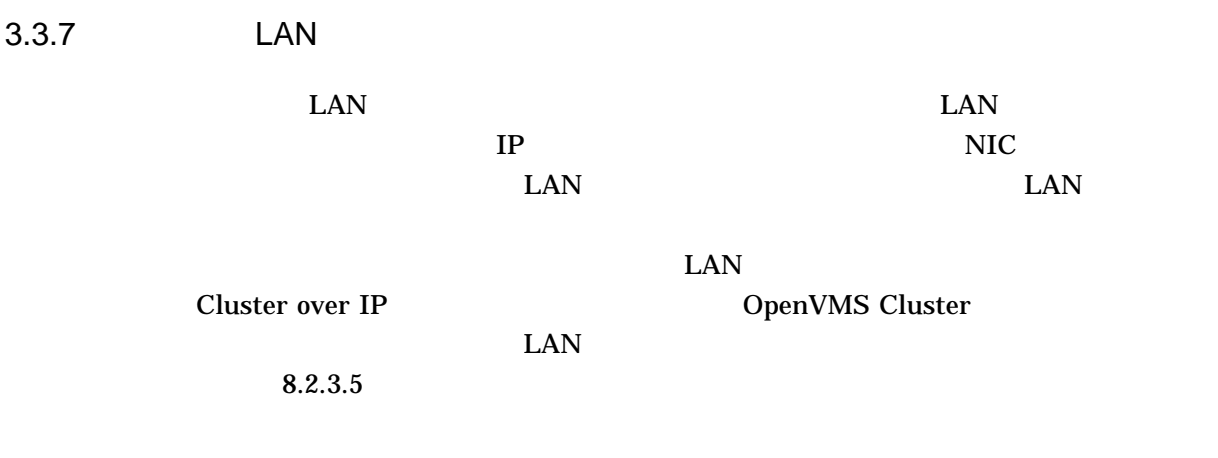

## $3.3.8$

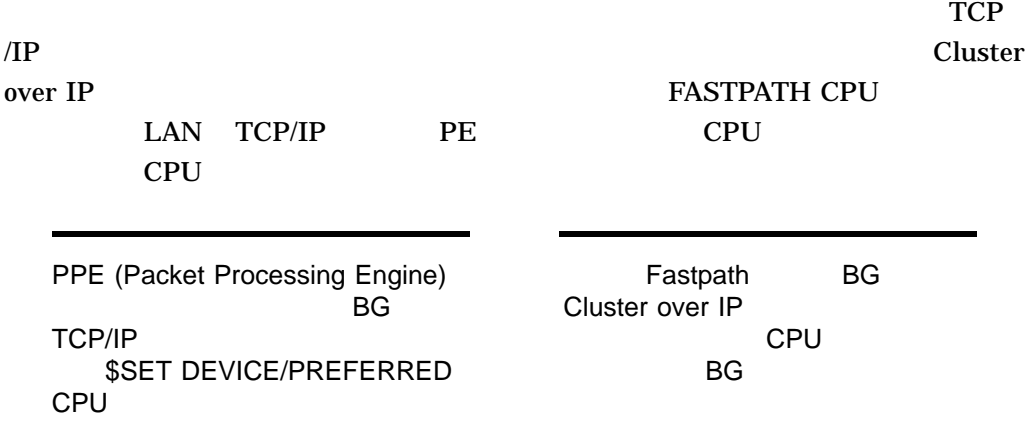

## 3.3.9

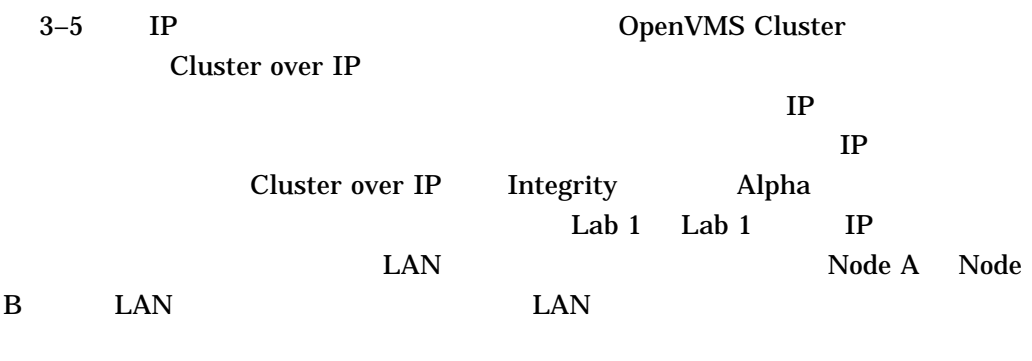

 $\mathbf{IP}$ 

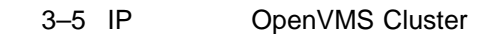

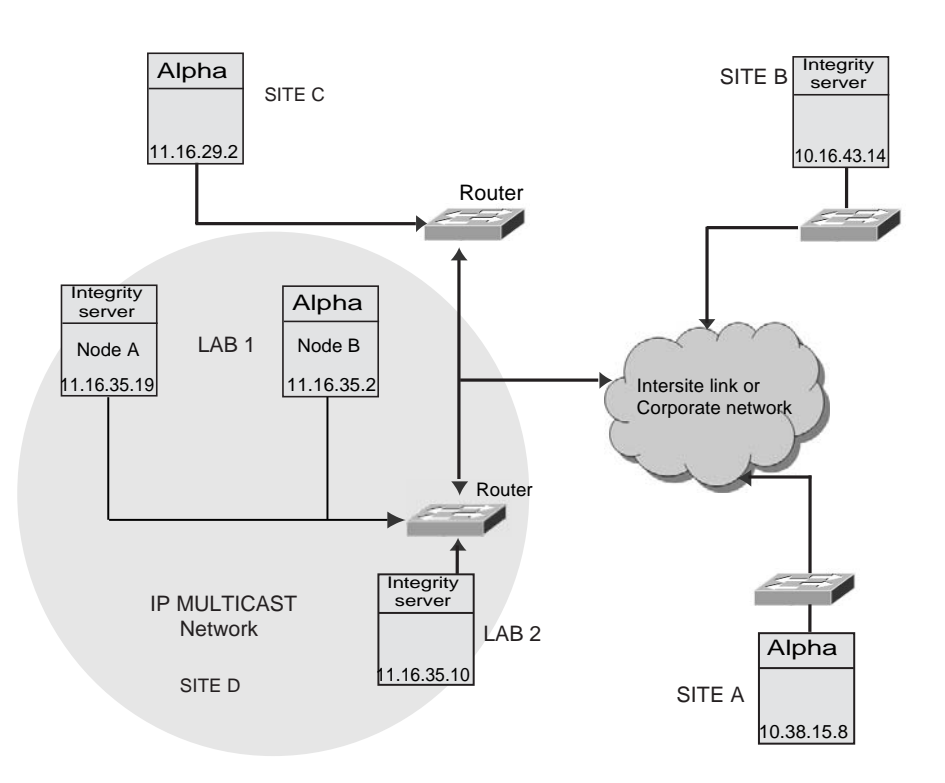

3.4 MEMORY CHANNEL<br>Cluster (Alpha ) Cluster (Alpha)

MEMORY CHANNEL PCI Alpha MEMORY CHANNEL

OpenVMS Cluster 1 MEMORY CHANNEL Fibre Channel SCSI CI DSSI

 $3.4.1$ 

MEMORY CHANNEL 3

- PCI-to MEMORY CHANNEL
- $(3 \text{ m} \t 10)$

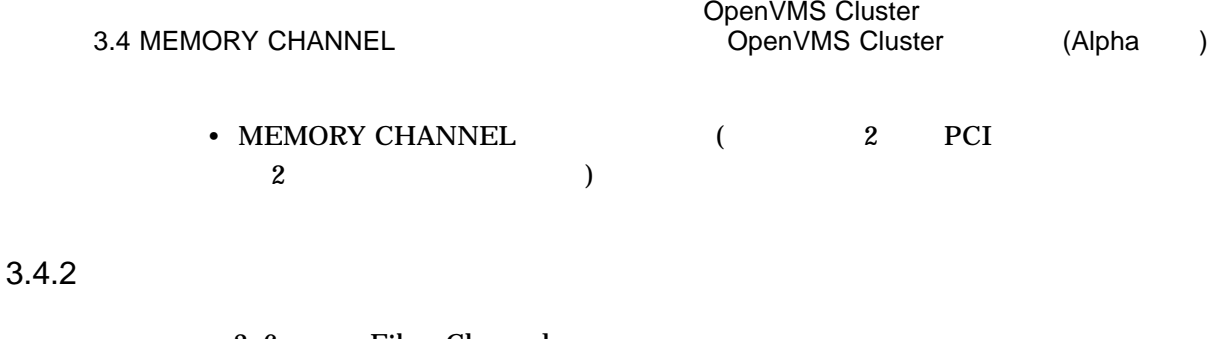

3–6 Fibre Channel LAN 2 MEMORY CHANNEL

FC MC CPU CPU LAN H<sub>SG</sub>  $LAN$   $MC$   $MC$   $MC$   $LC$ 

3-6 2 MEMORY CHANNEL OpenVMS Cluster

VM-0669A-AI

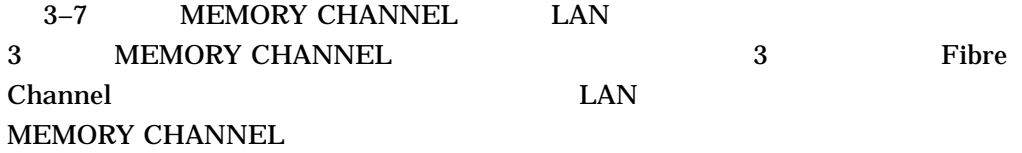

#### 3-7 3 MEMORY CHANNEL OpenVMS Cluster

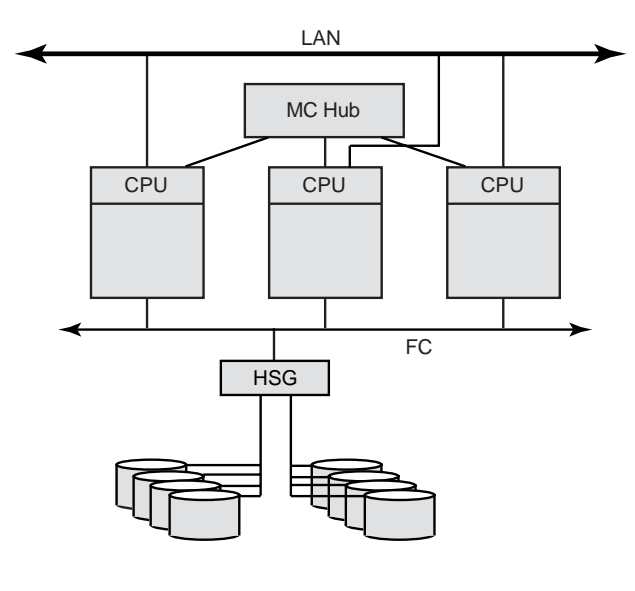

VM-0670A-AI

## 3.5 Cluster CopenVMS Cluster

OpenVMS Cluster SCS OpenVMS Cluster OpenVMS Cluster <u>Ethernet ストレージがありました。</u> Channel SCSI SAS

 $\mathsf{P}$  $IP$ 

 $3.5.1$ 

OpenVMS Cluster CPU

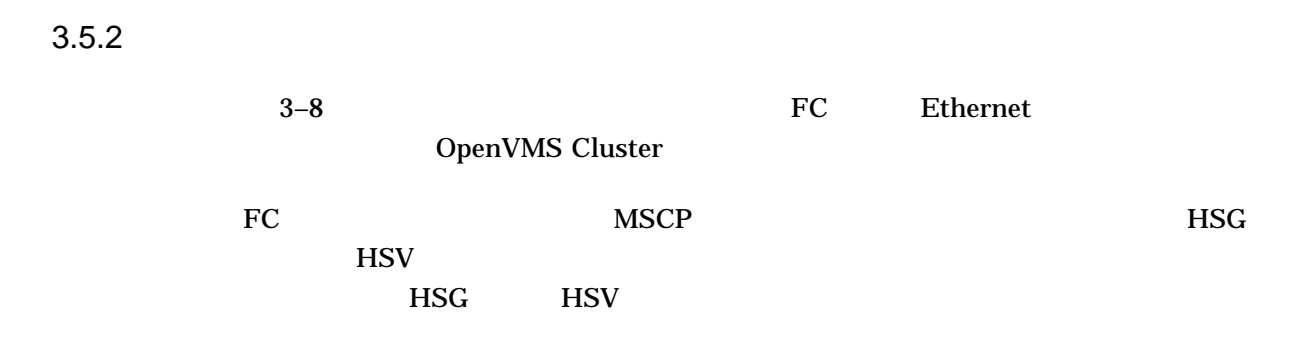

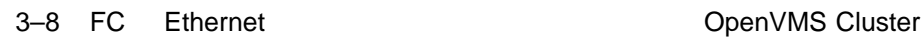

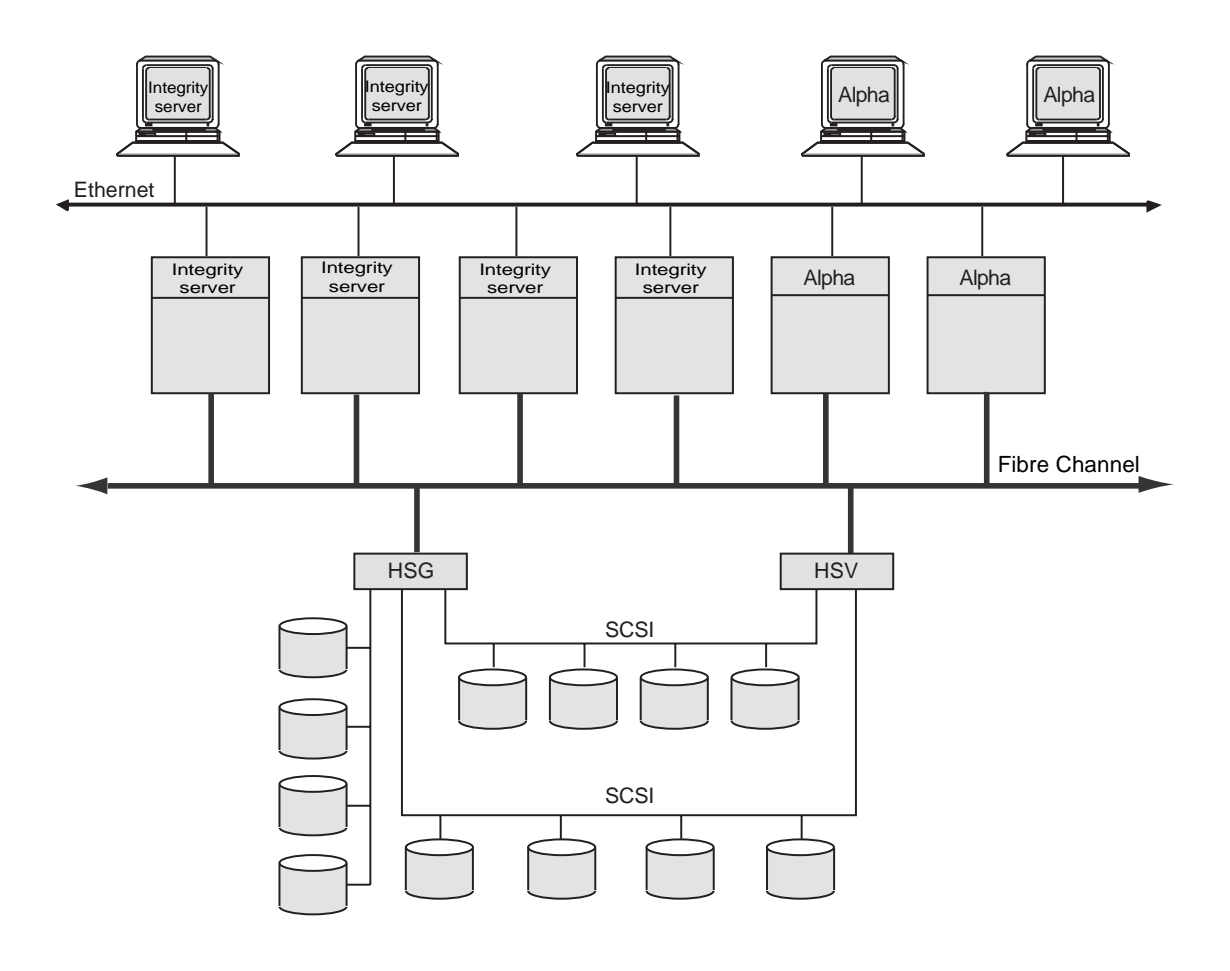

ZK5946AGE

## 3.6 SCSI OpenVMS Cluster

OpenVMS Cluster SCSI (Small Computer Systems Interface) SCSI

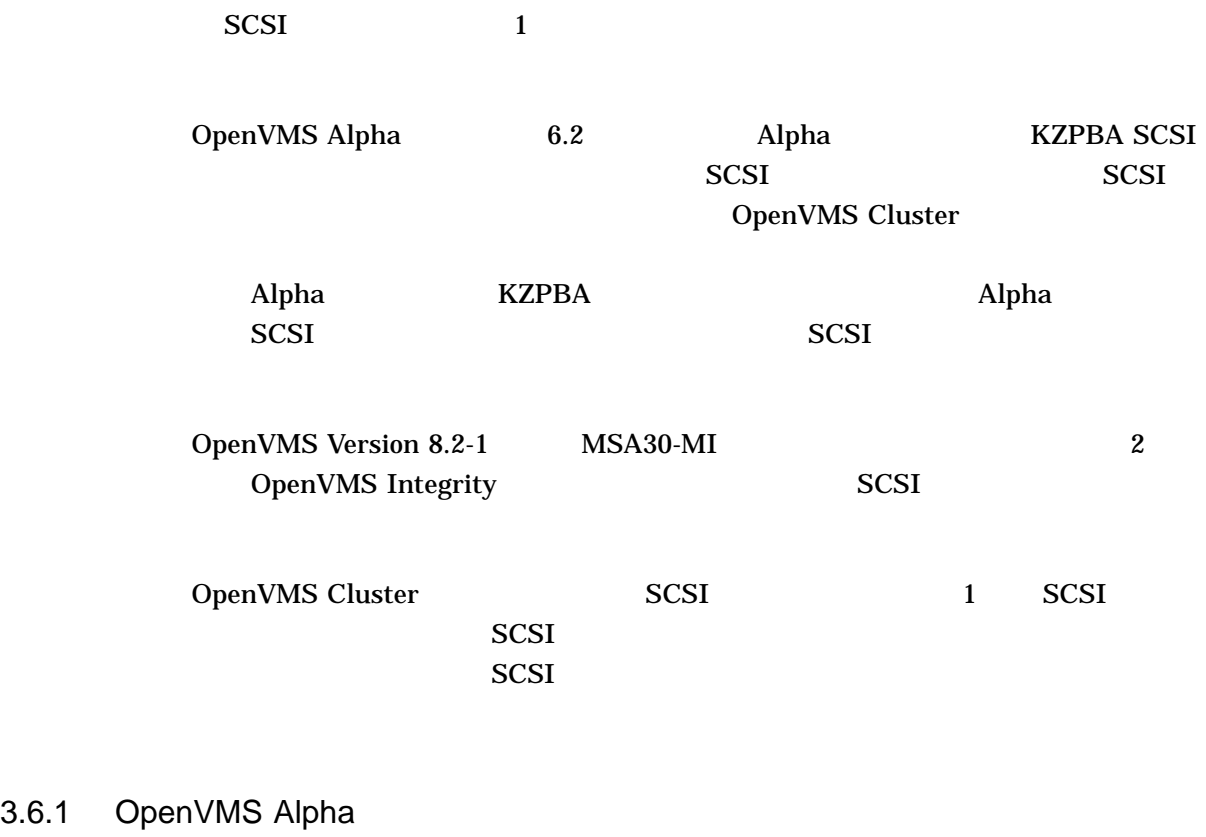

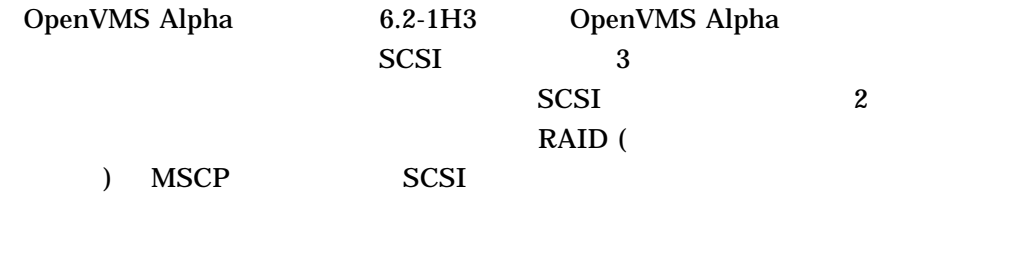

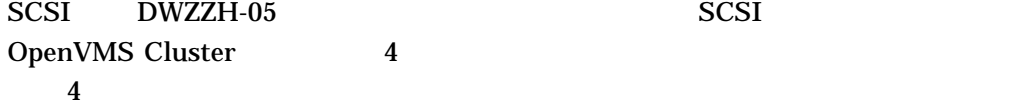

OpenVMS Cluster

## 3.6.2 OpenVMS Integrity

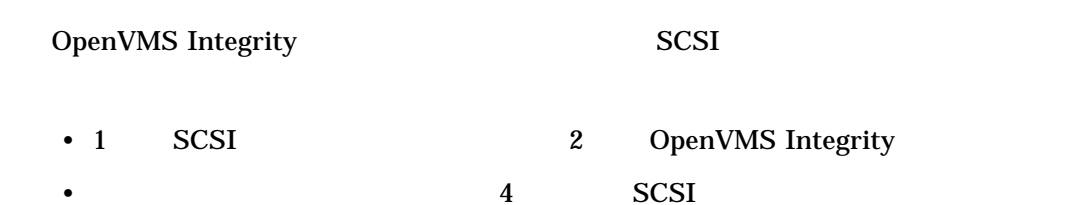

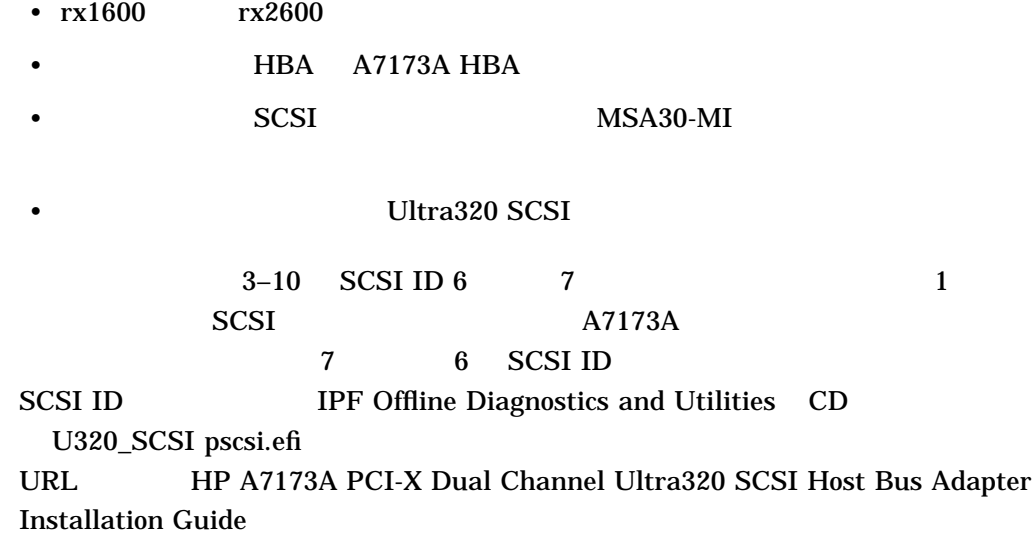

http://docs.hp.com/en/netcom.html

3.6.3

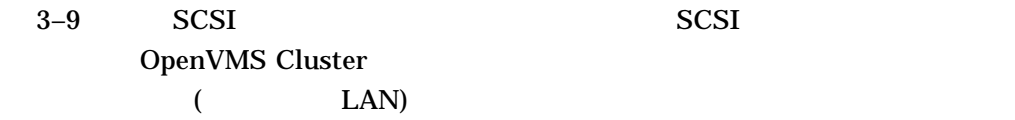

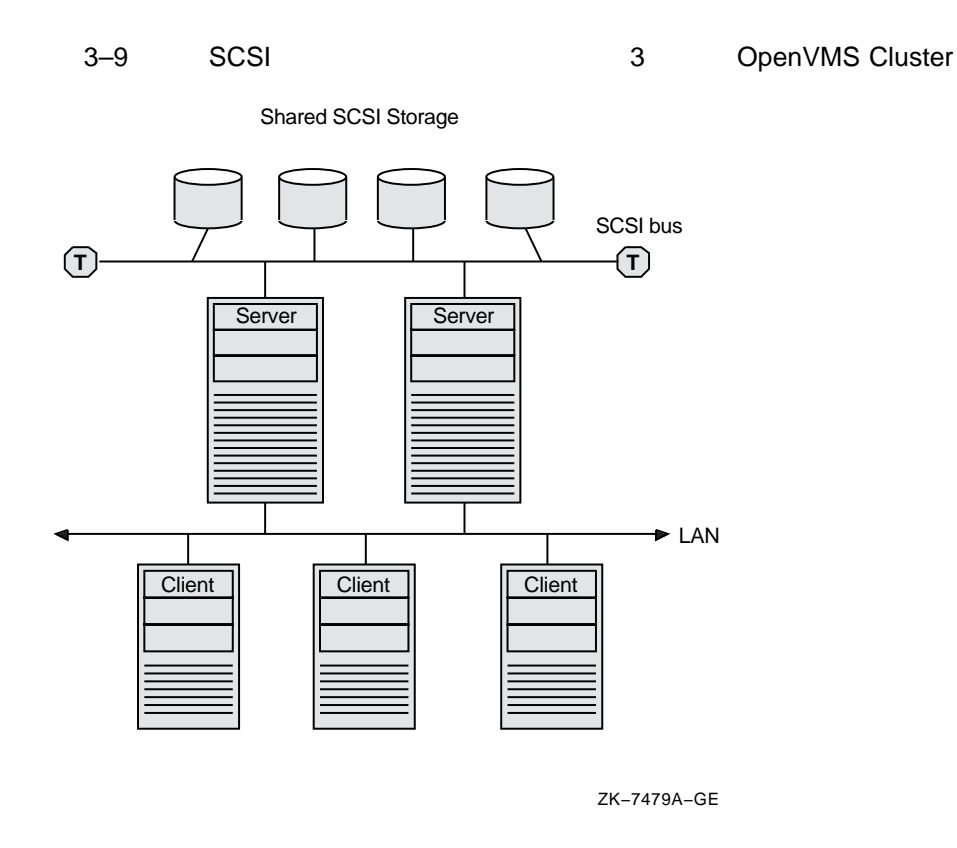

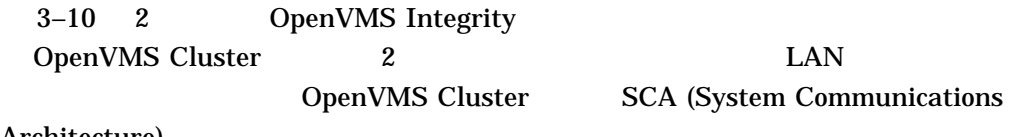

Architecture)

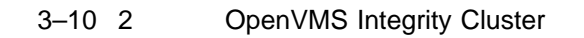

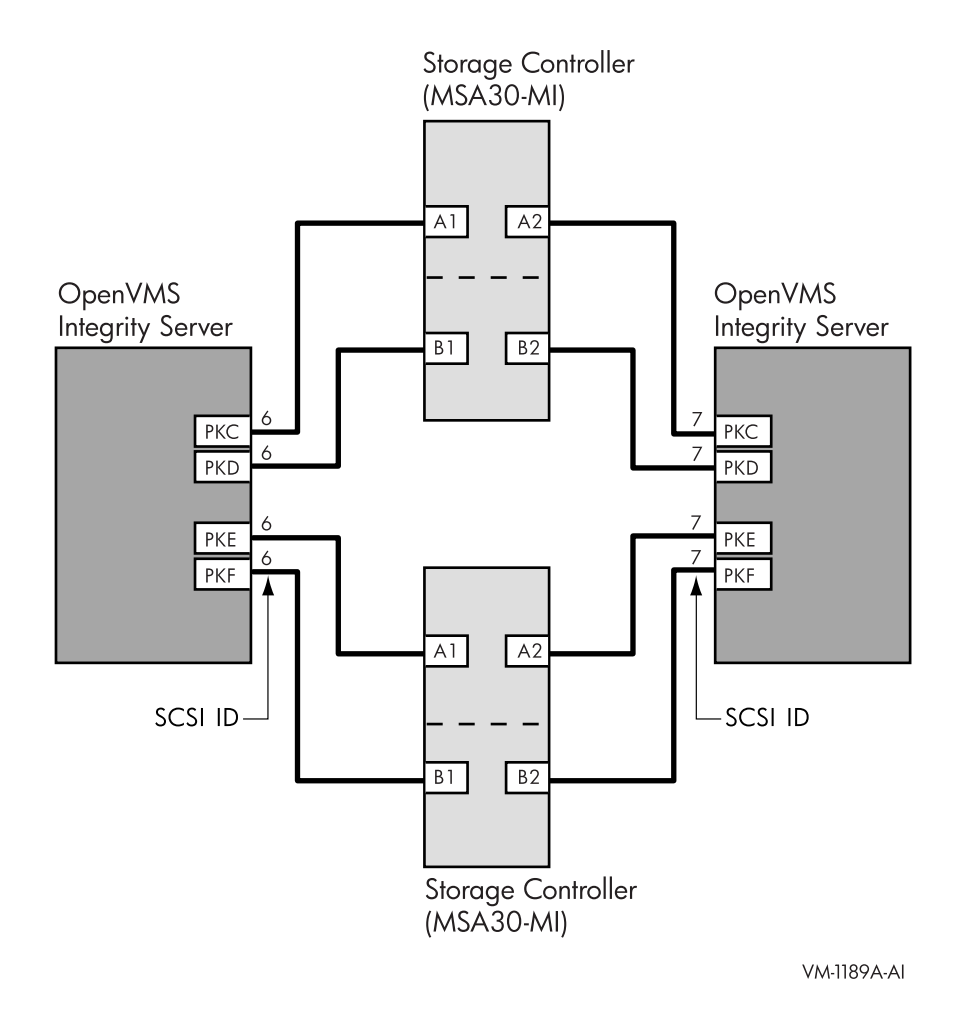

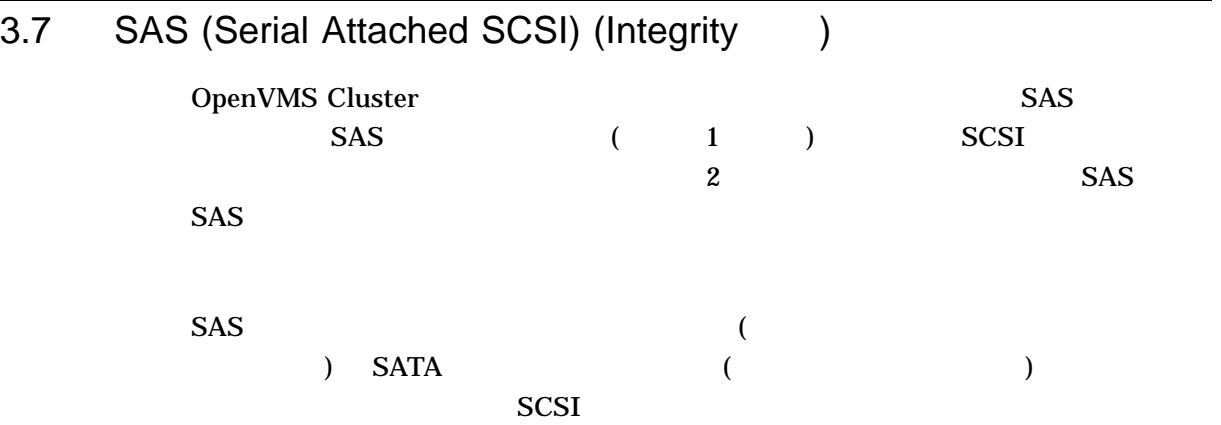

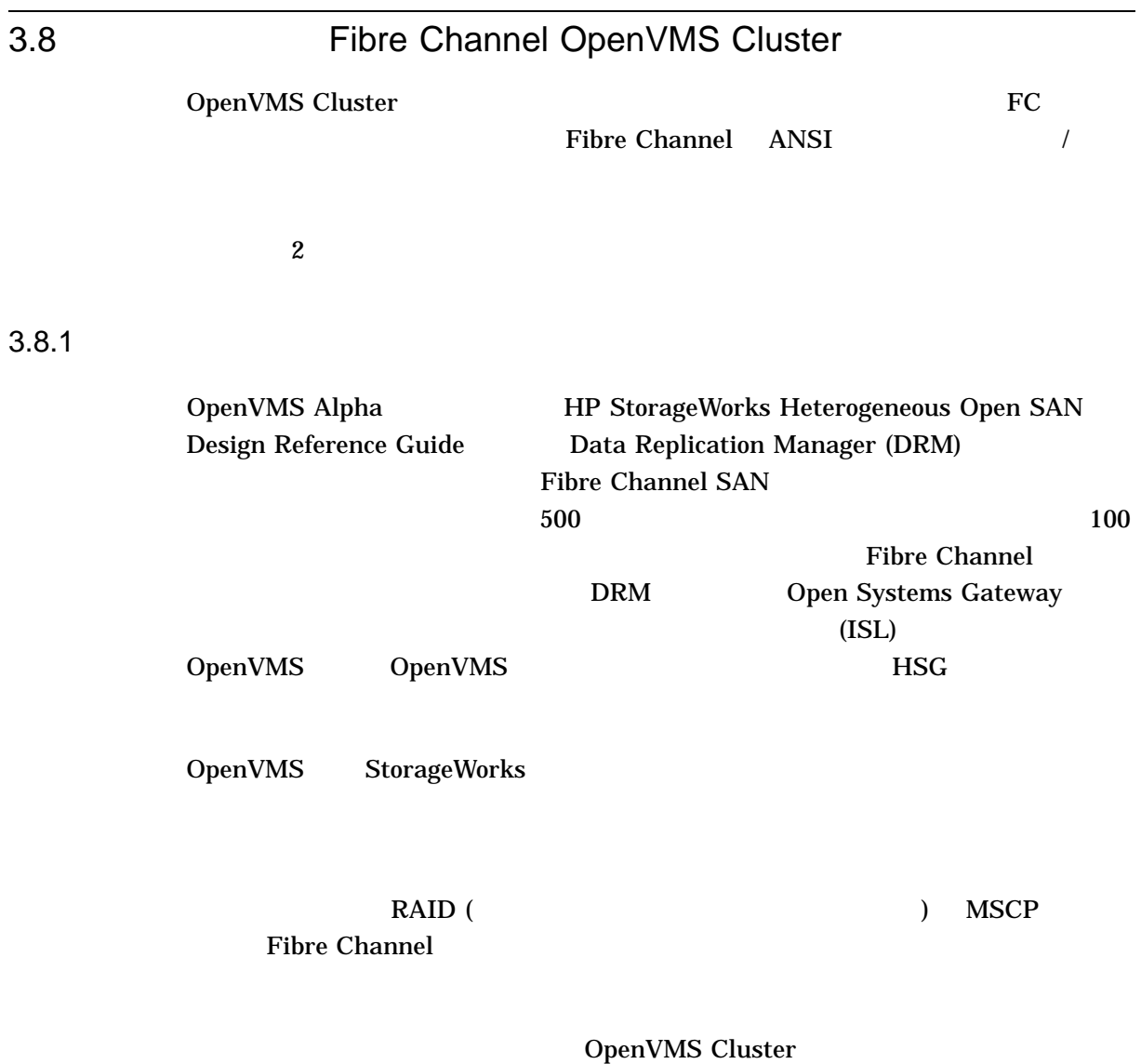

4

# OpenVMS Cluster

OpenVMS Cluster

## $4.1$

## OpenVMS Cluster

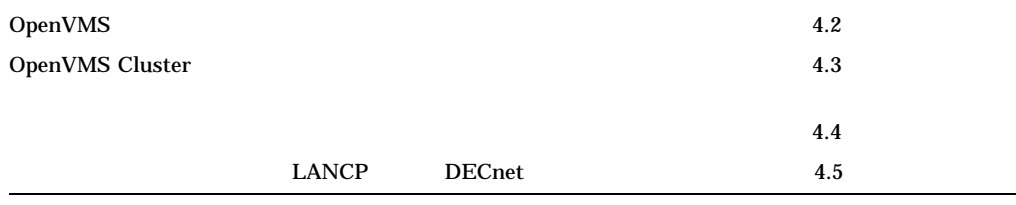

## 4.2 OpenVMS

## OpenVMS 1

OpenVMS

- 
- Integrity **DenVMS** Integrity
- examples alpha and DeenVMS Alpha  $OpenVMS$

OpenVMS Integrity OpenVMS Alpha

## $4.2.1$

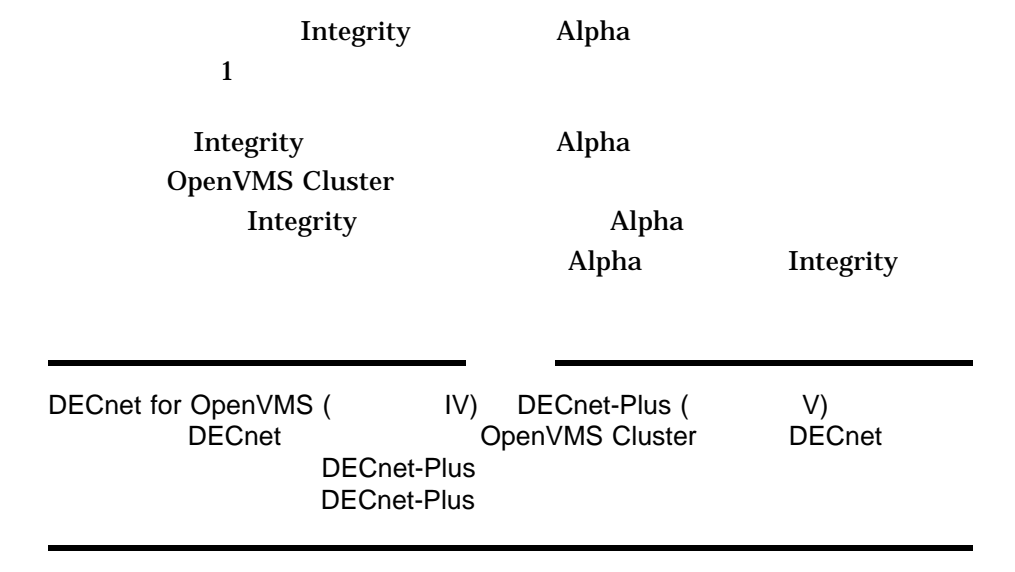

 $4.2.2$ 

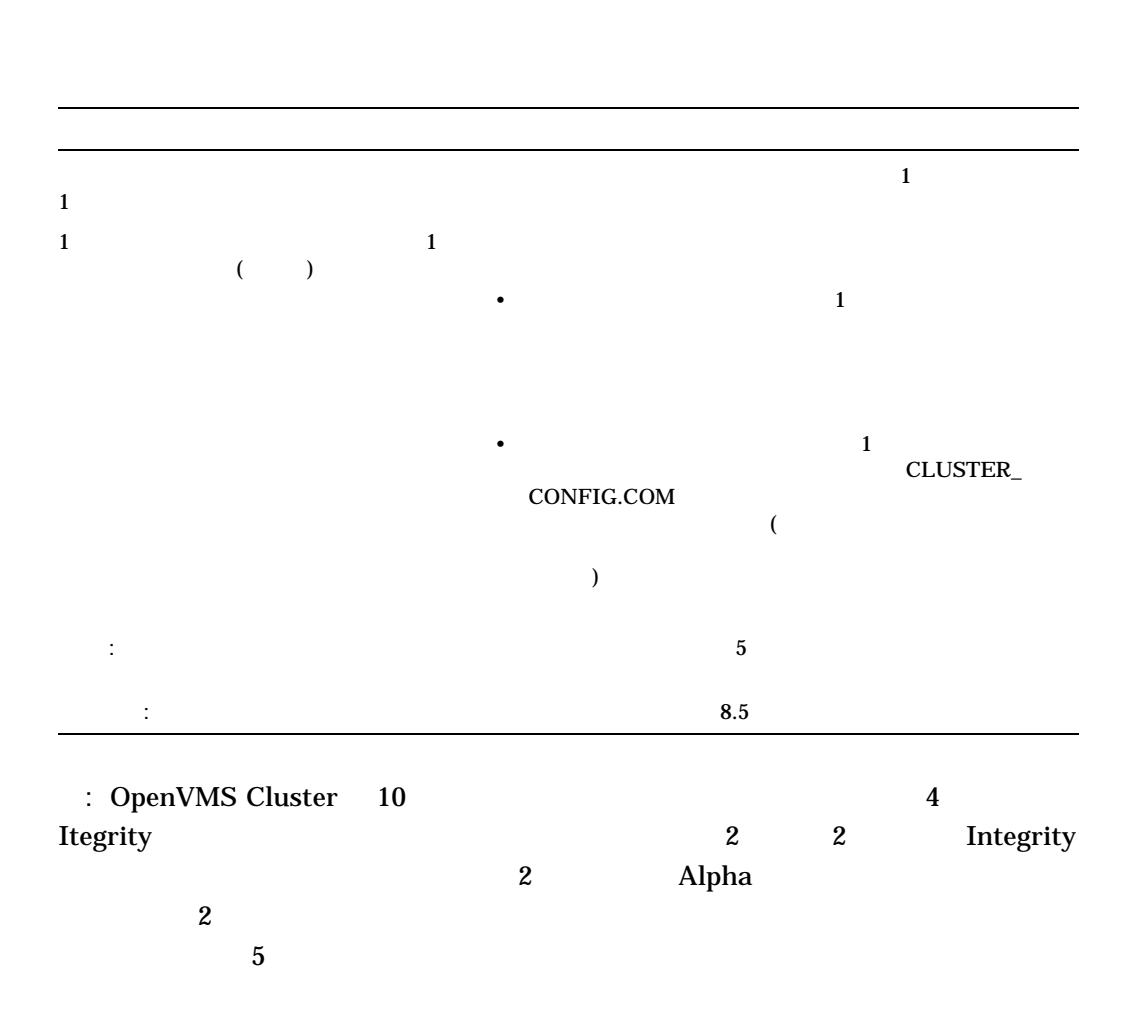

## $4.2.3$

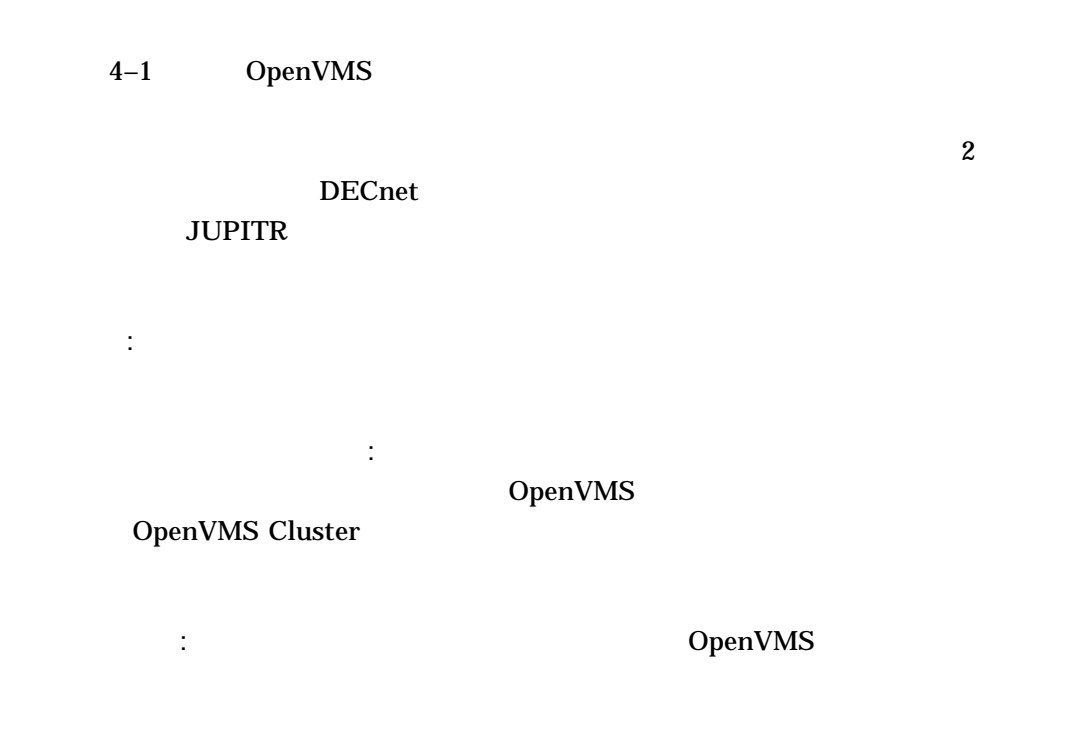

 $4-1$ 

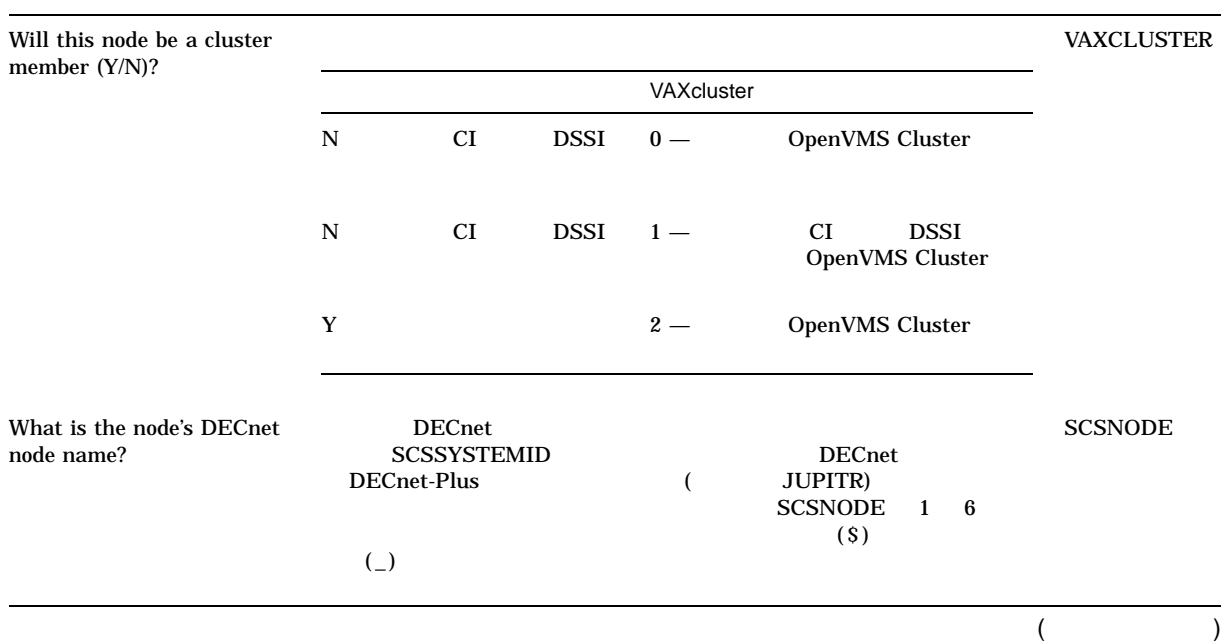

## $4-1$  ( )

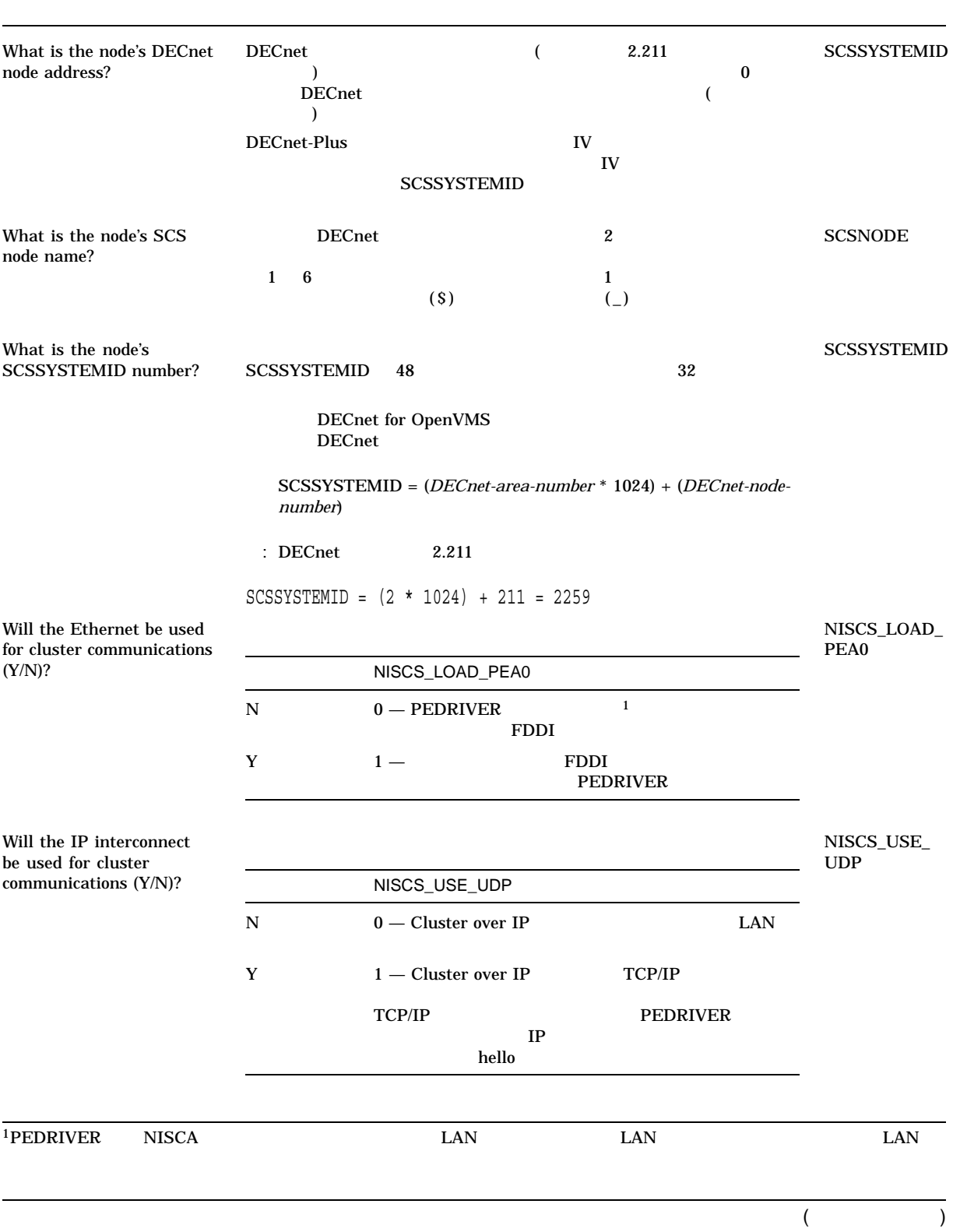

4.2 OpenVMS

 $4-1$  ( )

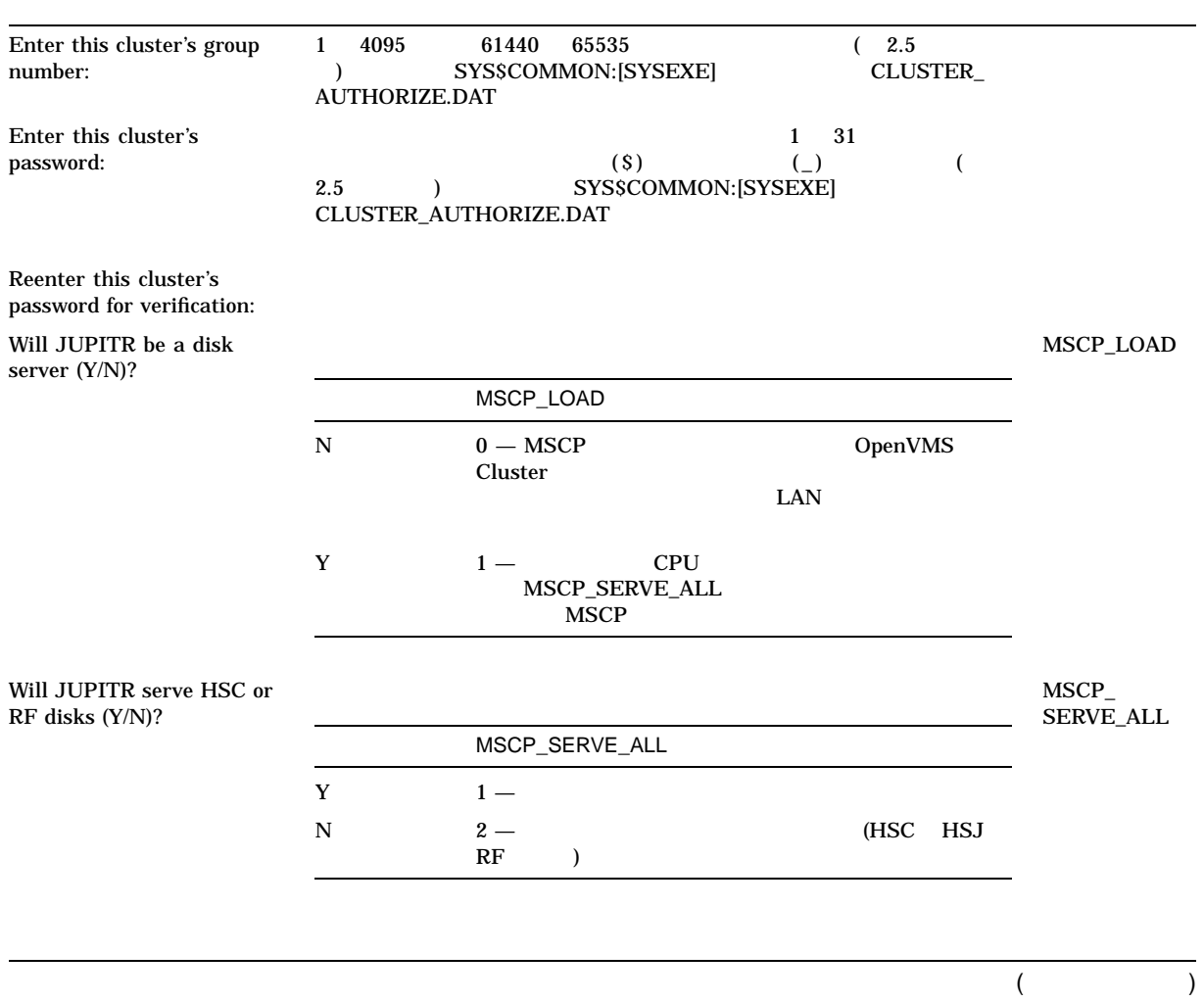

#### $4-1$  ( )

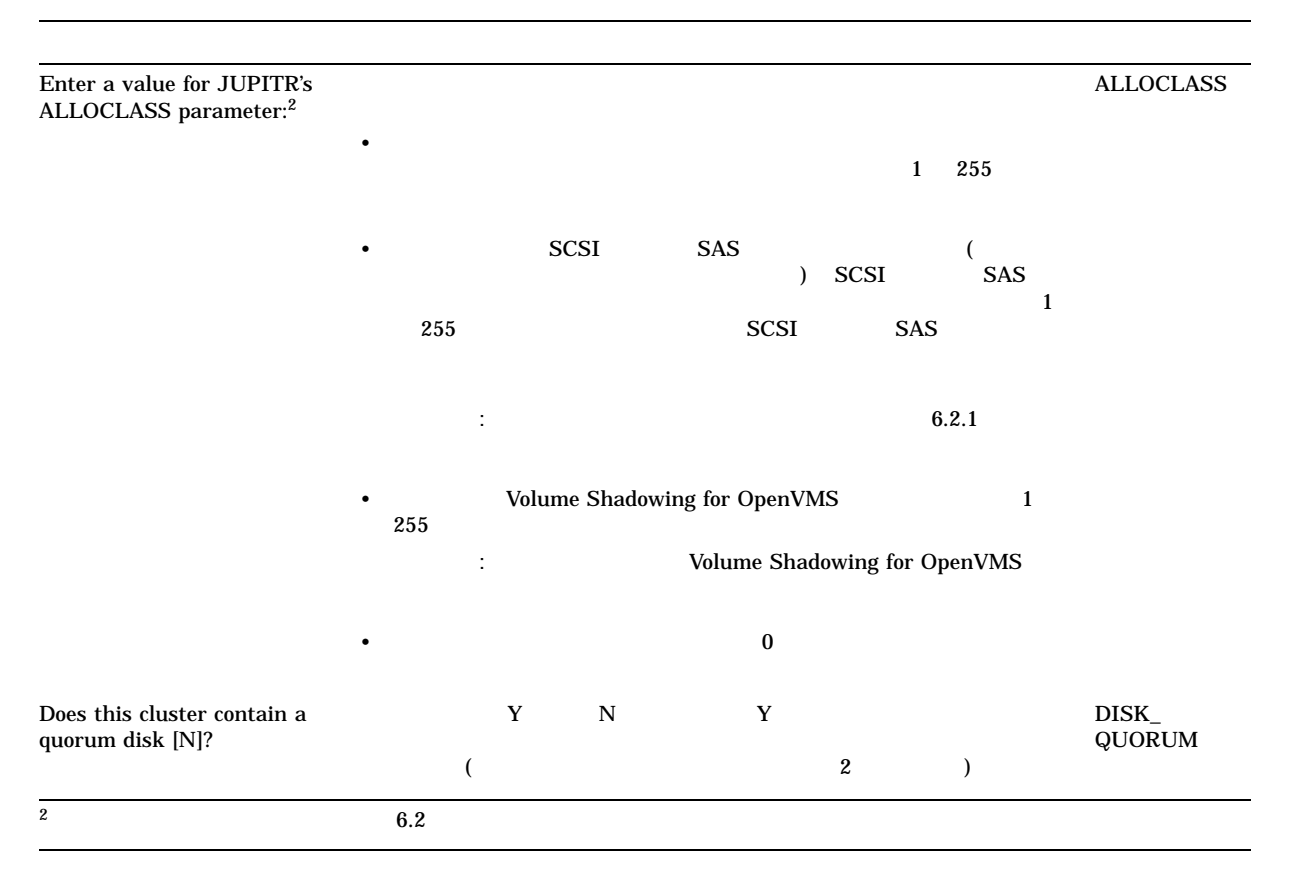

## $4.3$

OpenVMS Cluster

OpenVMS Cluster

OpenVMS License Management Facility (LMF)

 $4.3.1$ 

OpenVMS Cluster

 $\bf DECnet$ 

## OpenVMS License Management Utility Manual  $SPD$

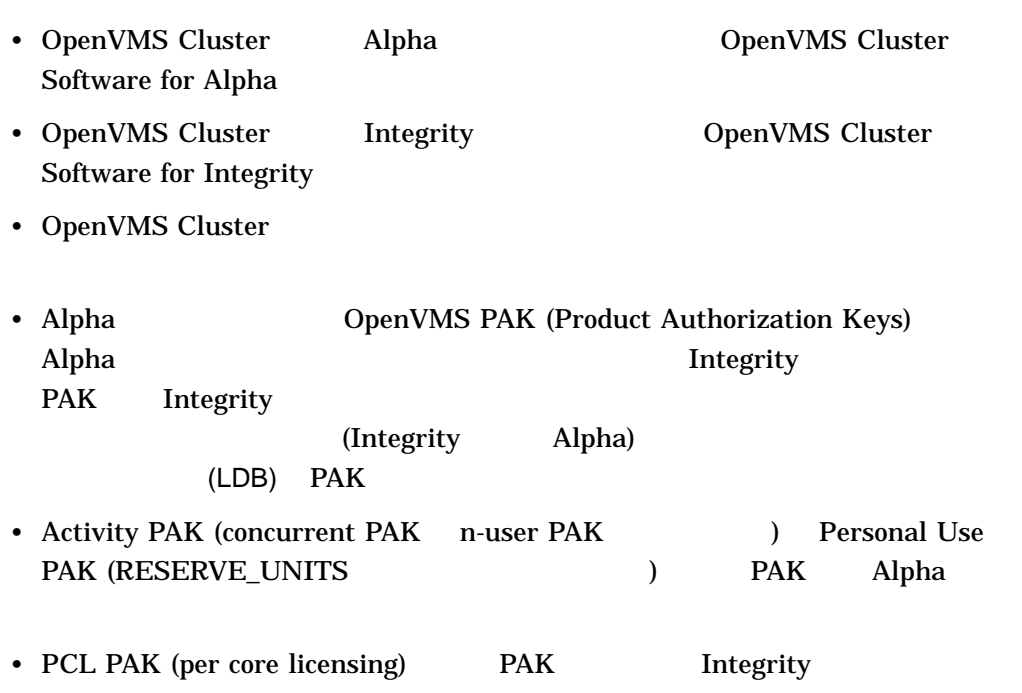

• <sub>The T</sub>erry State John State John State John State John State John State John State John State John State John State John State John State John State John State John State John State John State John State John State John

 $\overline{a}$ 

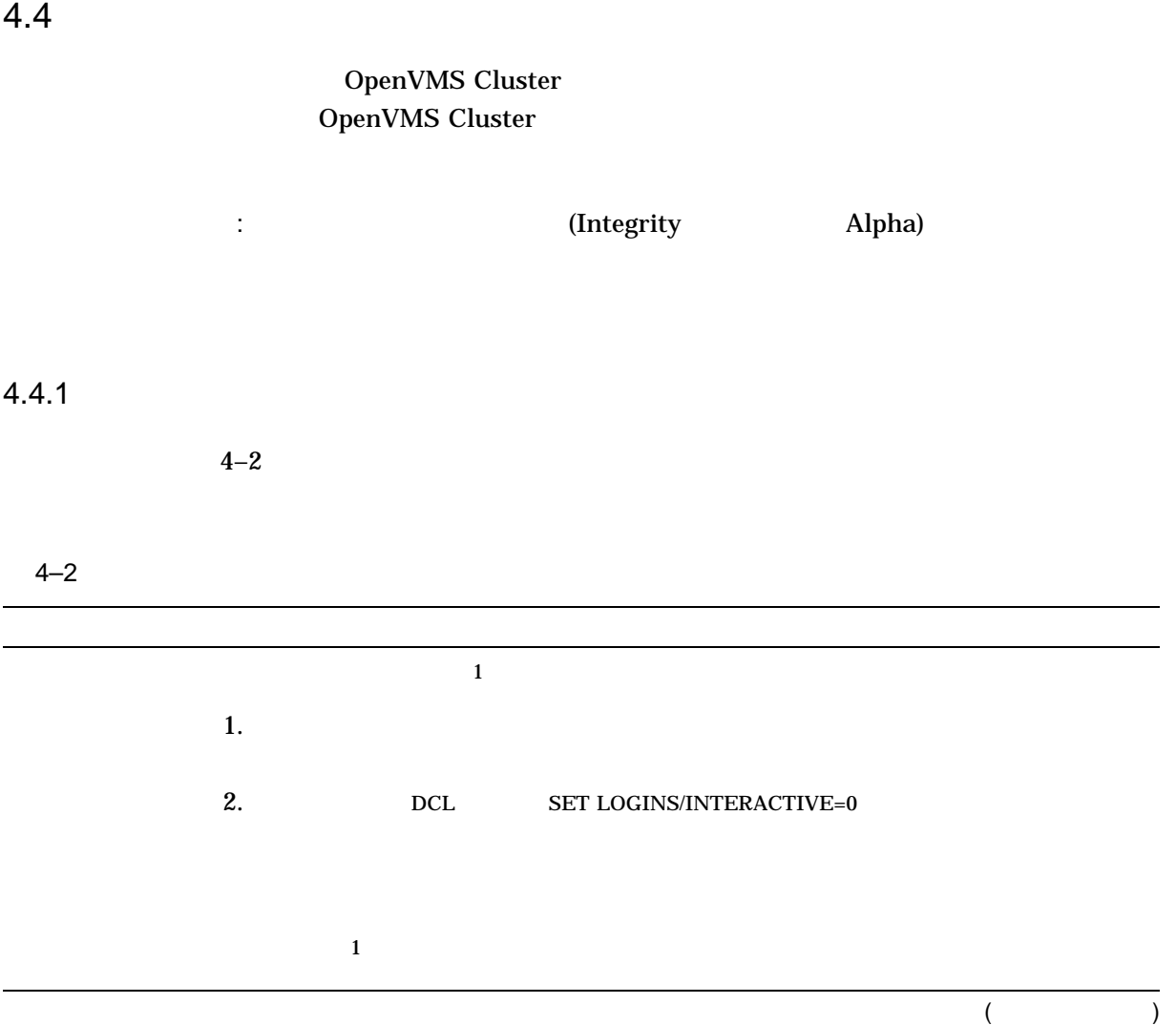

 $4-2$  ( )

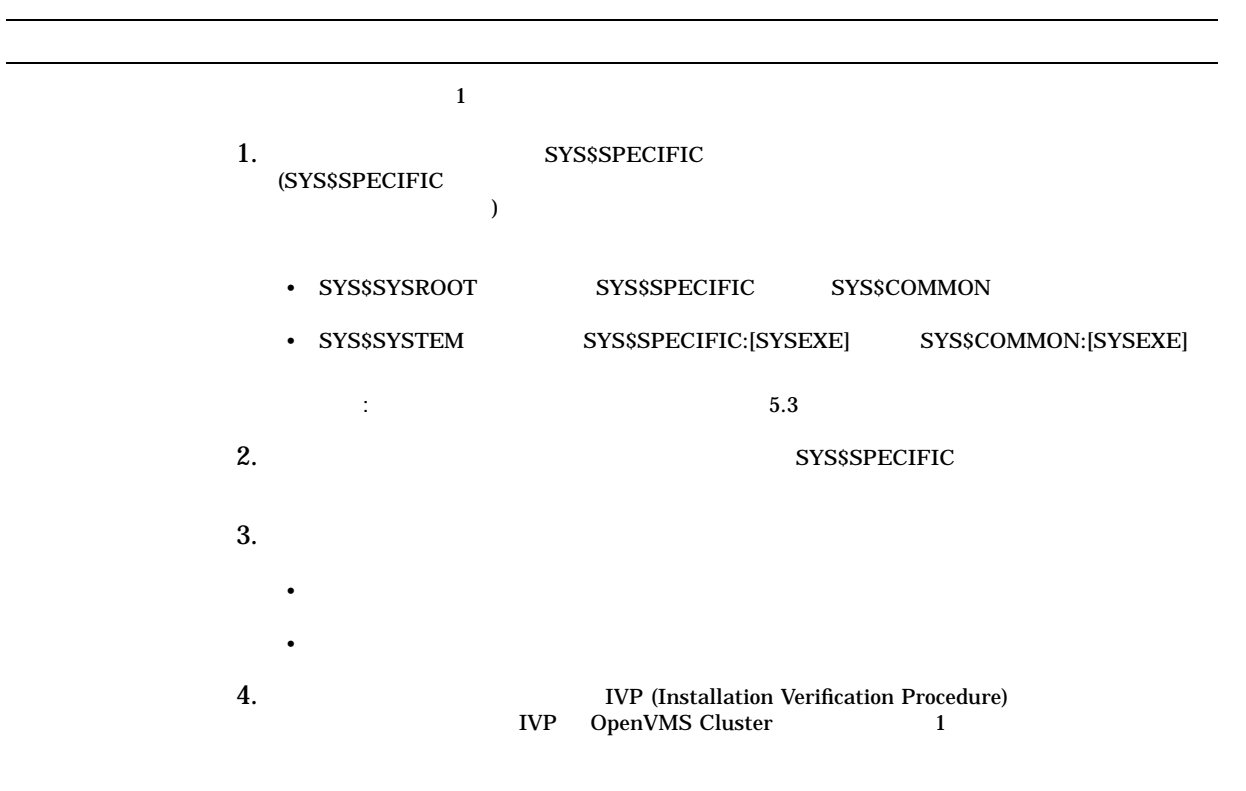

## $4.5$

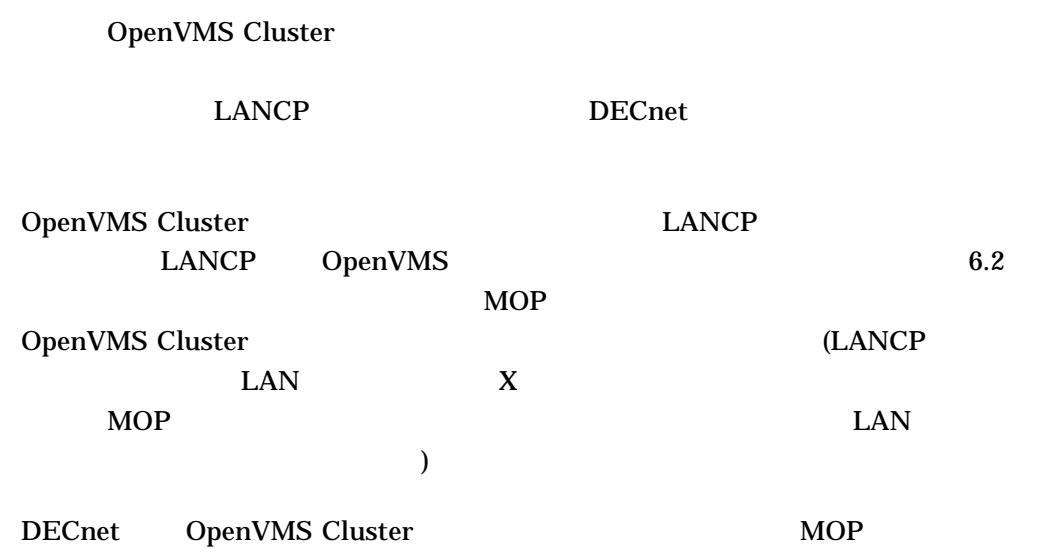

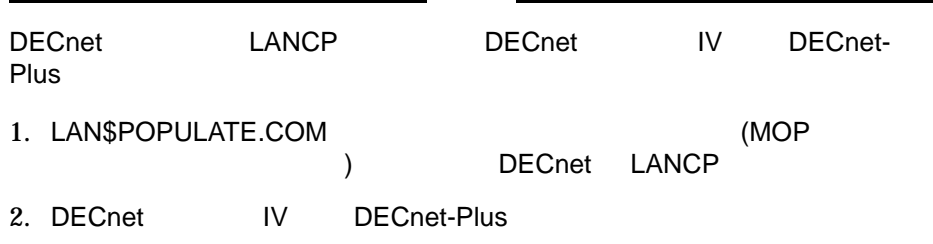

CLUSTER\_CONFIG.COM DECnet

CLUSTER\_CONFIG\_LAN.COM CLUSTER\_CONFIG.COM 2 CLUSTER\_CONFIG\_LAN.COM  $\rm LANCP$   $\rm MOP$ 

LANCP DECnet

したし、この中に DECnet タスク こうしょう こうしょう こうしょう こうしょう こうしょう こうしょう こうしょう こうしょう こうしょう こうしょく こうしょく こうしょく こうしょく こうしょく こうしゃくん こうしゃ

プログラムを実行する場合は, DECnet を実行する必要があります。このような **DECnet** 

• DECnet

DECnet 9 **December 2016** 

DECnet extension and the property of the property of  $\mathbb{R}$ LANCP  $\blacksquare$ HP TCP/IP Services for OpenVMS

•  $2$ 

サテライトのブートに DECnet をすでに使用している場合,その目的で他の種類

• *• クラスタでどのような* 

- LANCP MOP **DECnet** OpenVMS Cluster DECnet MOP
- L.

 $\overline{\phantom{0}}$ 

DECnet MOP LAN LAN MOP

LAN TEAM STATES

LAN DECnet MOP

4-10 OpenVMS Cluster

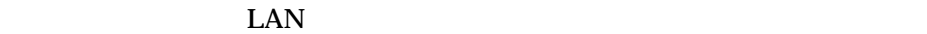

## DECnet MOP LAN MOP LAN LAN  $MOP$ DECnet MOP

LANCP DECnet

 $\qquad \qquad \blacksquare$ 

## 4.5.1 LANCP

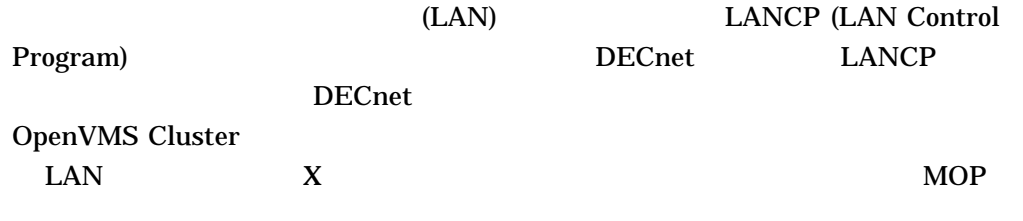

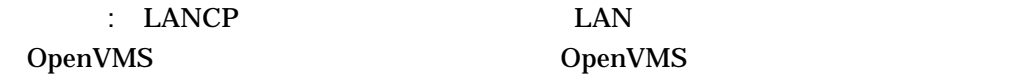

## 4.5.2 LANCP

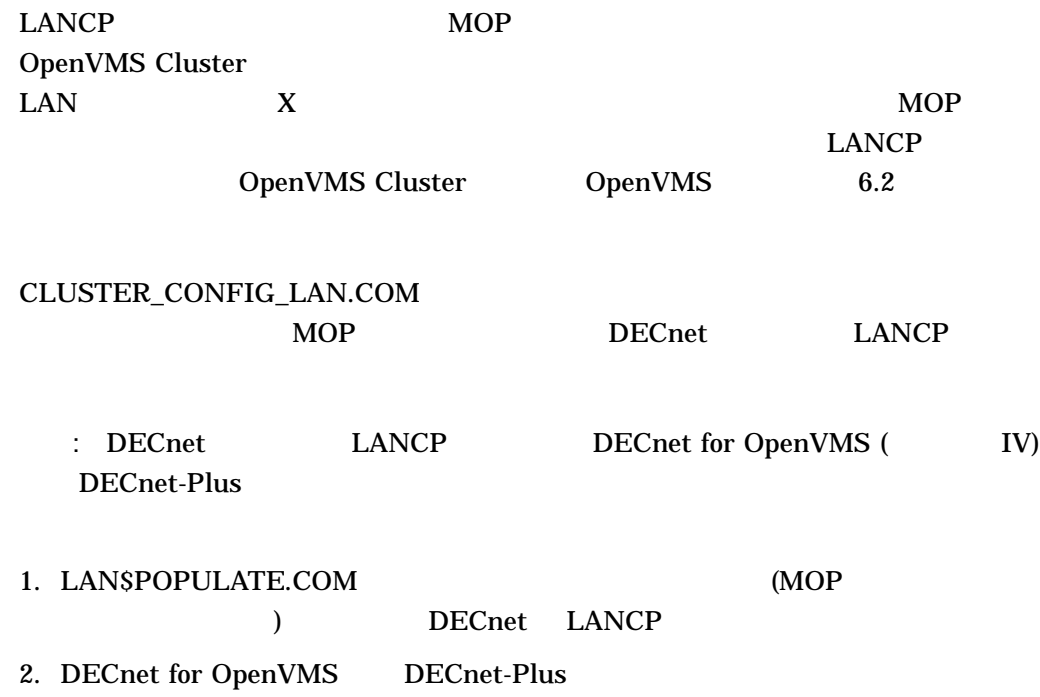

OpenVMS Cluster<br>4.5  $4.5$ 

### 4.5.3 LANCP

**LANCP** 

• SYS\$SYSTEM:LAN\$DEVICE\_DATABASE.DAT

#### SYS\$SPECIFIC:[SYSEXE]

LAN\$DEVICE\_DATABASE

• SYS\$SYSTEM:LAN\$NODE\_DATABASE.DAT

LANCP  $\blacksquare$ 

OpenVMS Cluster

Integrity Alpha VAX

SYS\$COMMON:[SYSEXE]

LANSNODE\_DATABASE

 $4.5.4$  LAN MOP

LAN MOP

1. LANCP

LANCP  $\blacksquare$ 

SYS\$MANAGER:SYSTARTUP\_VMS.COM

**LAN\$STARTUP** OpenVMS Cluster  $\text{LANCE}$ 

 $4.5.3$ 

\$ @SYS\$STARTUP:LAN\$STARTUP

#### LANCP

2. 8 **OpenVMS Cluster** CLUSTER\_CONFIG.COM CLUSTER\_ CONFIG\_LAN.COM CLUSTER CONFIG.COM LANCP CLUSTER\_CONFIG\_LAN.COM

OpenVMS Cluster

4.5.5 LAN MOP

DECnet MOP **LAN MOP** 

1. LANCP

 $LMCP$ 

LAN\$DEVICE\_DATABASE LAN\$NODE

**DATABASE** 

2. LANCP LAN\$DEVICE\_DATABASE

#### LANCP DEVICE LAN\$DEVICE\_DATABASE

\$ MCR LANCP LANCP> LIST DEVICE /MOPDLL %LANCP-I-FNFDEV, File not found, LAN\$DEVICE\_DATABASE %LANACP-I-CREATDEV, Created LAN\$DEVICE\_DATABASE file

Device Listing, permanent database: --- MOP Downline Load Service Characteristics --- Device State Access Mode Client Data Size ------ ----- ----------- ------ --------- ESA0 Disabled NoExlusive NoKnownClientsOnly 246 bytes

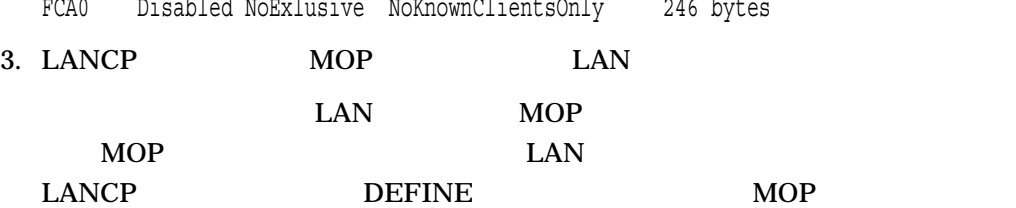

LANCP> DEFINE DEVICE ESA0:/MOP=ENABLE

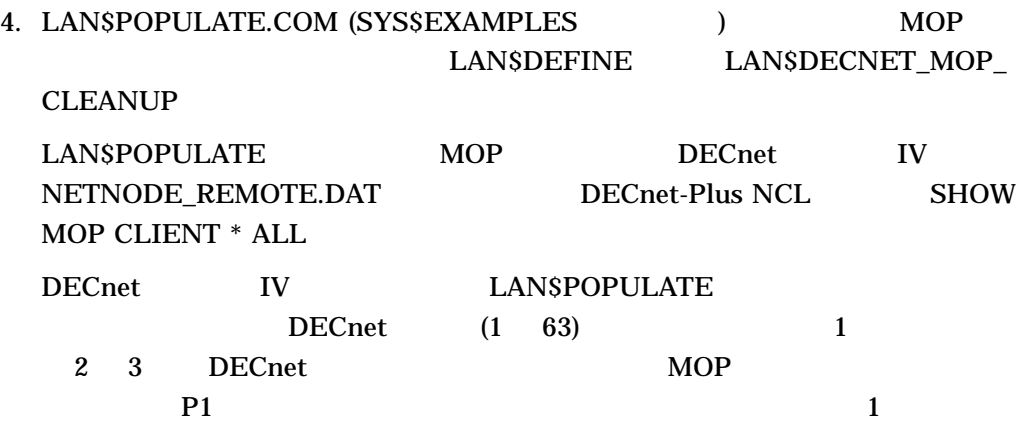

#### LAN\$POPULATE

 $($ 

\$ @SYS\$EXAMPLES:LAN\$POPULATE 15

LAN\$POPULATE - V1.0

Do you want help  $(Y/N) < N$ :

LAN\$DEFINE.COM has been successfully created.

To apply the node definitions to the LANCP permanent database, invoke the created LAN\$DEFINE.COM command procedure.

HP recommends that you review LAN\$DEFINE.COM and remove any obsolete entries prior to executing this command procedure.

A total of 2 MOP definitions were entered into LAN\$DEFINE.COM

#### 5. LAN\$DEFINE.COM LAN\$NODE DATABASE

### LANSDEFINE LANCP LAN X-LAN SYS\$COMMON:[SYSEVE]LAN\$NODE\_DATABASE.DAT LAN\$DEFINE.COM

#### LANSDEFINE.COM

\$ TYPE LAN\$DEFINE.COM  $$ \cdot 1$ \$ ! This file was generated by LAN\$POPULATE.COM on 16-DEC-1996 09:20:31 \$ ! on node CLU21.  $$ \cdot$ ! \$ ! Only DECnet Area 15 was scanned.  $$ \cdot$ \$ MCR LANCP Define Node PORK /Address=08-00-2B-39-82-85 /File=APB.EXE - /Root=\$21\$DKA300:<SYS11.> /Boot\_type=Alpha\_Satellite Define Node JYPIG /Address=08-00-2B-A2-1F-81 /File=APB.EXE - /Root=\$21\$DKA300:<SYS10.> /Boot\_type=Alpha\_Satellite EXIT \$ @LAN\$DEFINE %LANCP-I-FNFNOD, File not found, LAN\$NODE\_DATABASE -LANCP-I-CREATNOD, Created LAN\$NODE\_DATABASE file \$ DECnet-Plus LANCP

LAN\$POPULATE LAN\$DEFINE.COM

#### $4.5$

\$ ! LAN\$DEFINE.COM - LAN MOP Client Setup  $$ \cdot$ ! \$ ! This file was generated by LAN\$POPULATE.COM at 8-DEC-1996 14:28:43.31 \$ ! on node BIGBOX.  $$ \cdot \cdot \cdot$ \$ SET NOON \$ WRITE SYS\$OUTPUT "Setting up MOP DLL clients in LANCP... \$ MCR LANCP SET NODE SLIDER /ADDRESS=08-00-2B-12-D8-72/ROOT=BIGBOX\$DKB0:<SYS10.>/BOOT\_TYP E=VAX\_satellite/FILE=NISCS\_LOAD.EXE DEFINE NODE SLIDER /ADDRESS=08-00-2B-12-D8-72/ROOT=BIGBOX\$DKB0:<SYS10.>/BOOT\_TYP E=VAX\_satellite/FILE=NISCS\_LOAD.EXE EXIT  $$ \cdot$ ! \$ WRITE SYS\$OUTPUT "DECnet Phase V to LAN MOPDLL client migration complete!" \$ EXIT 6. LAN\$DECNET MOP CLEANUP.COM LAN\$DECNET\_MOP\_CLEANUP.COM MOP DECnet The DECnet LAN\$DECNET\_MOP\_CLEANUP.COM DECnet-Plus LANCP LAN\$POPULATE LAN\$DECNET\_MOP\_CLEANUP.COM : DECnet-Plus からからなります。 NCL  $(*.NCL)$ \$ ! LAN\$DECNET\_MOP\_CLEANUP.COM - DECnet MOP Client Cleanup  $$ \cdot$ ! \$ ! This file was generated by LAN\$POPULATE.COM at 8-DEC-1995 14:28:43.47 \$ ! on node BIGBOX.  $$$  ! \$ SET NOON \$ WRITE SYS\$OUTPUT "Removing MOP DLL clients from DECnet database..." \$ MCR NCL DELETE NODE 0 MOP CLIENT SLIDER **EXTT**  $$ \cdot$  ! \$ WRITE SYS\$OUTPUT "DECnet Phase V MOPDLL client cleanup complete!" \$ EXIT 7. LANCP  $\text{LANCE}$  OpenVMS Cluster  $\sim$  $4.5$ 

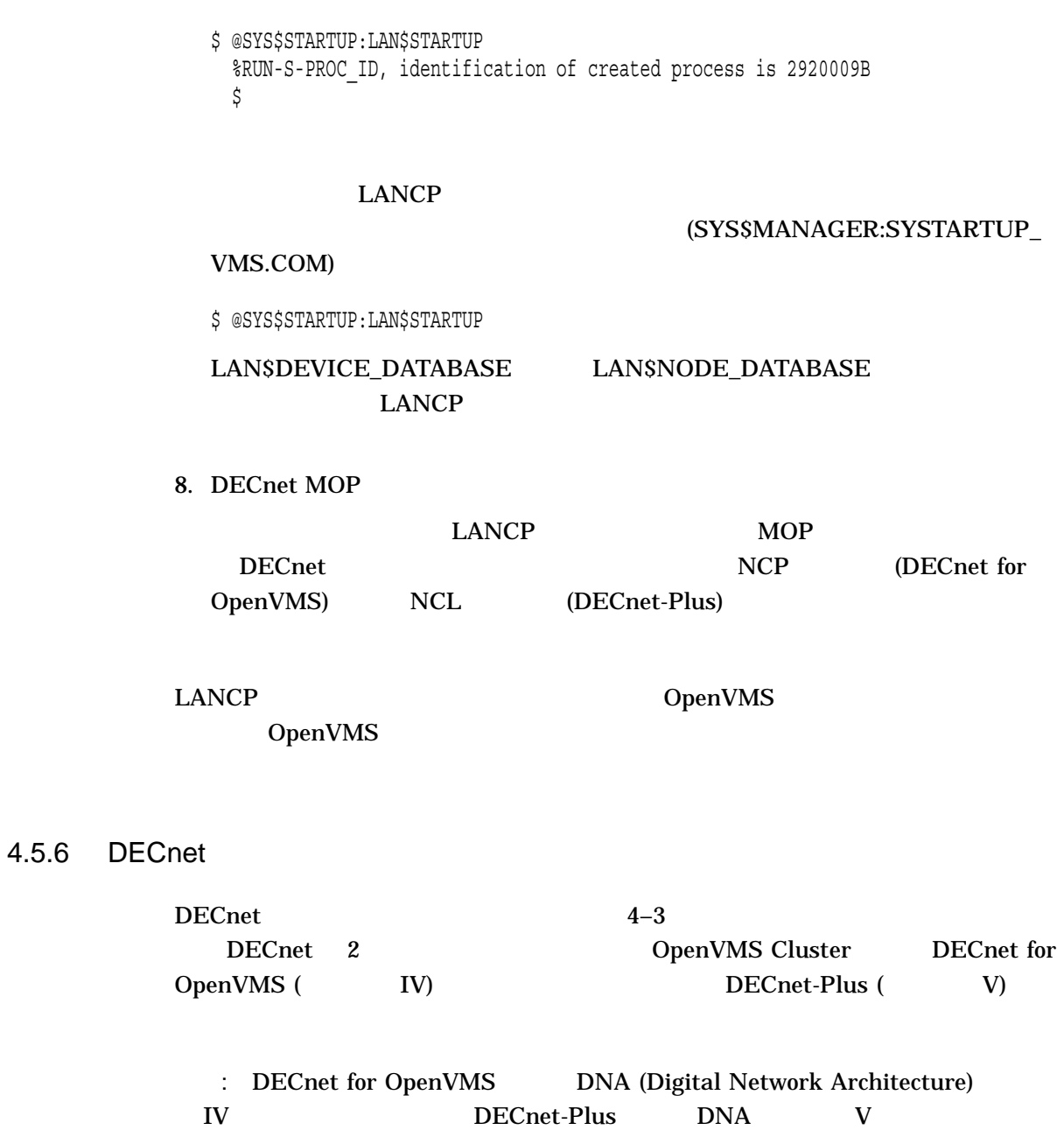

DECnet for OpenVMS

: DECnet-Plus DECnet-Plus 0

#### $4.5$

### 4–3 DECnet

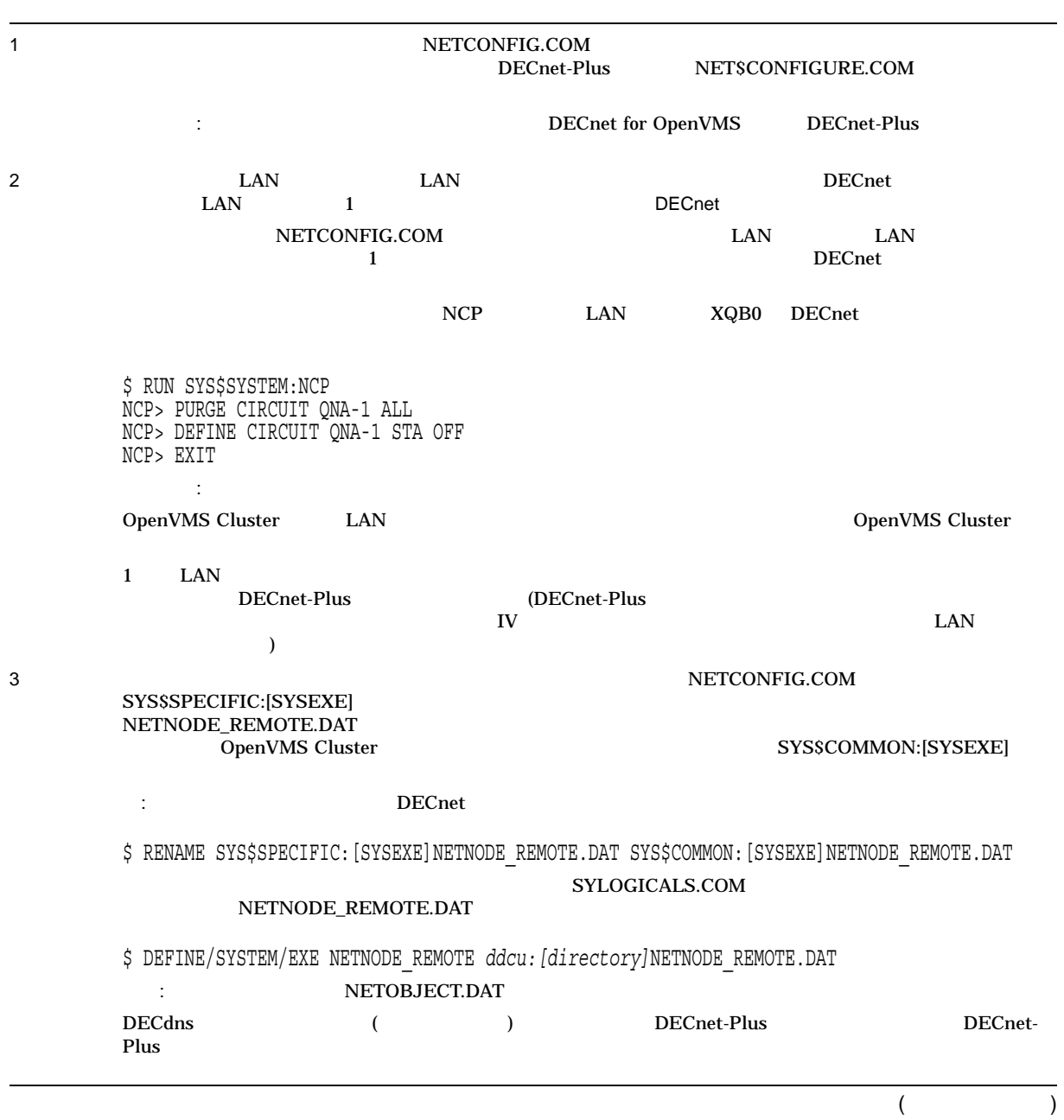

4–3 ( ) DECnet

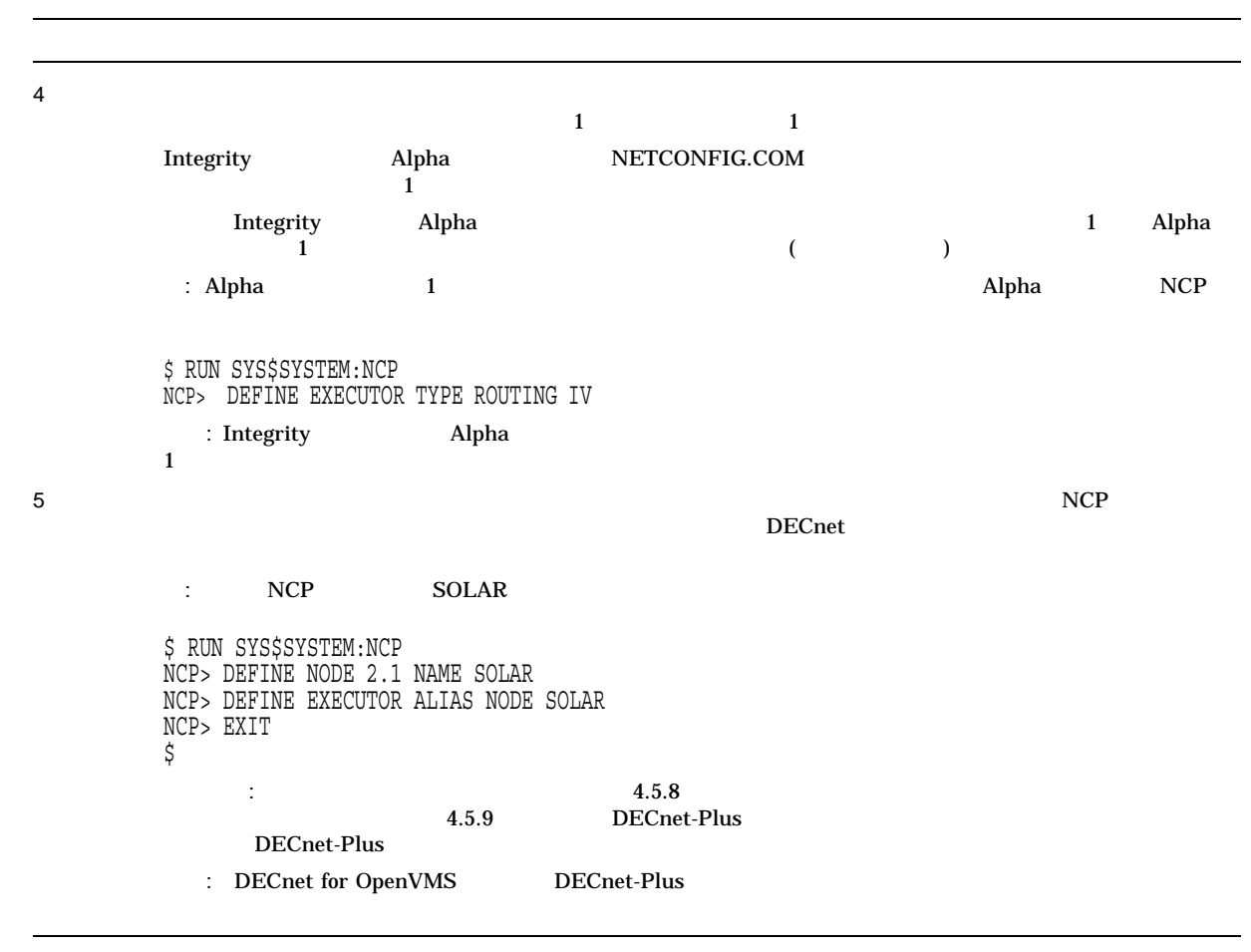

## 4.5.7 DECnet

DECnet-Plus

### NET\$CONFIGURE.COM DECnet-Plus

#### DECnet for OpenVMS

\$ @SYS\$MANAGER:STARTNET.COM

#### OpenVMS Cluster

 $($  $\overline{)}$ 

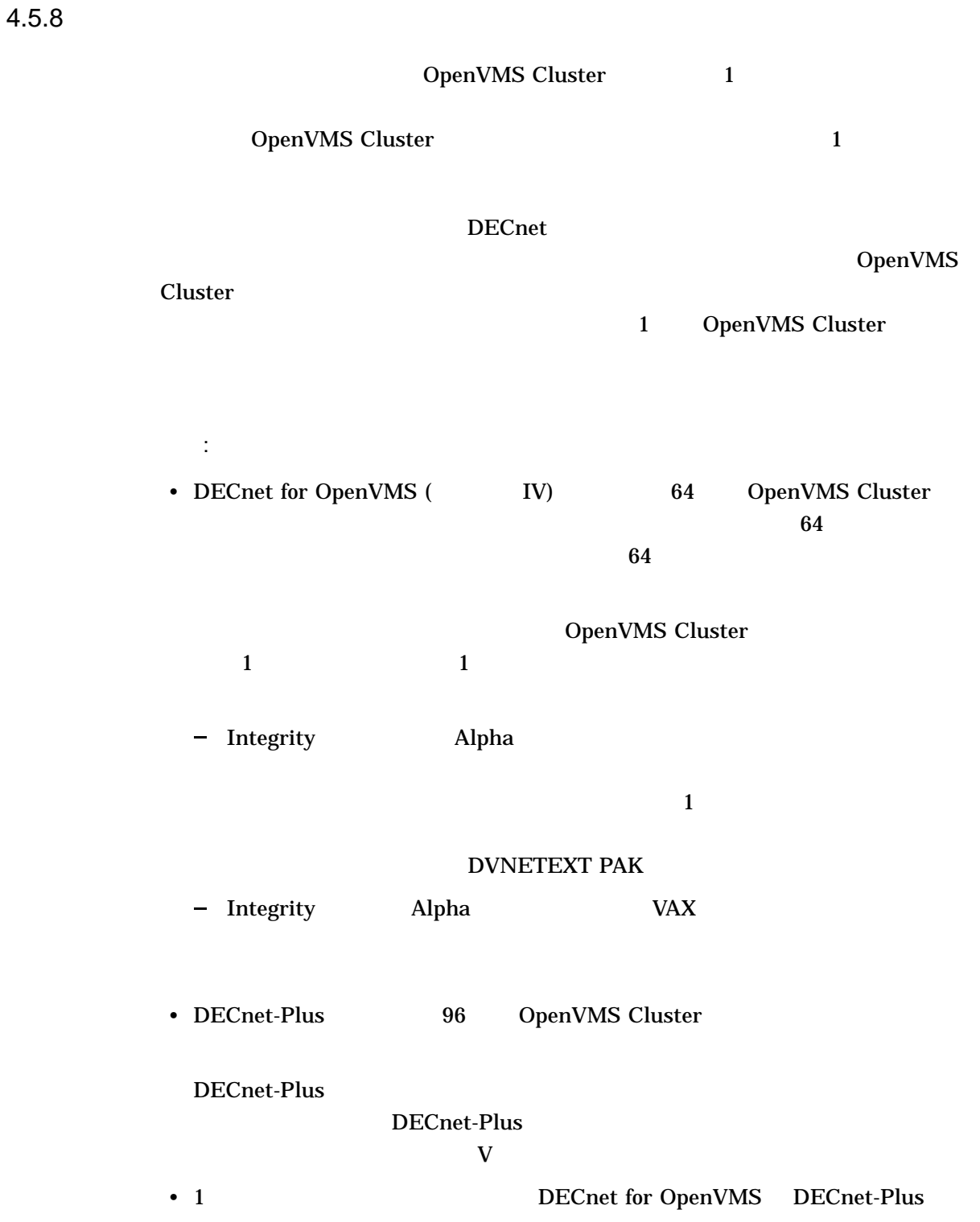

#### 4.5.9

```
4.5.6
```
 $($  $)$ 1. SYSMAN 2018 SYSMAN \$ RUN SYS\$SYSTEM:SYSMAN SYSMAN> 2. SYSMAN> SYSMAN> SET ENVIRONMENT/CLUSTER %SYSMAN-I-ENV, current command environment: Clusterwide on local cluster Username SYSTEM will be used on nonlocal nodes SYSMAN> SET PROFILE/PRIVILEGES=(OPER,SYSPRV) SYSMAN> DO MCR NCP SET EXECUTOR STATE OFF %SYSMAN-I-OUTPUT, command execution on node X... . . . SYSMAN> DO MCR NCP DEFINE EXECUTOR ALIAS INCOMING ENABLED %SYSMAN-I-OUTPUT, command execution on node X... . . . SYSMAN> DO @SYS\$MANAGER:STARTNET.COM %SYSMAN-I-OUTPUT, command execution on node X... . . . 注意: サテライト・ノードに対して,エイリアス操作を有効に設定することは推奨で

: DECnet for OpenVMS DECnet for OpenVMS Networking Manual DECnet for OpenVMS Network Management Utilities **DECnet-Plus** DECnet-Plus

#### 4.5.10 TCP/IP

Version 5.7 Release Notes

TCP/IP TCP/IP Services for OpenVMS Installation and Configuration **HP TCP/IP Services for OpenVMS** 

OpenVMS Cluster OpenVMS Cluster  $\frac{1}{2}$  and  $\frac{1}{2}$  and  $\frac{1}{2}$  a  $\sim$  2  $MSCP$  $\mathcal{L}$  $\Gamma$ TMSCP **that**  $DSA$ OpenVMS Cluster  $\begin{array}{ll} \text{Cluster} & \text{OpenVMS} \end{array}$ Cluster  $\Box$ OpenVMS Cluster Cluster and Separation of the Separation of the Separation of the Separation of the Separation of the Separation of the Separation of the Separation of the Separation of the Separation of the Separation of OpenVMS Cluster  $(UAF)$  UAF  $UAF$  $\begin{array}{lllll} \hline 1 &&&&&& \mbox{Integrity} &&&\mbox{Alpha} &&&\mbox{Integrity} \\ \hline \end{array}$ Integrity Alpha Alpha Integrity

 $5.1$ 

 $5.1.1$ 

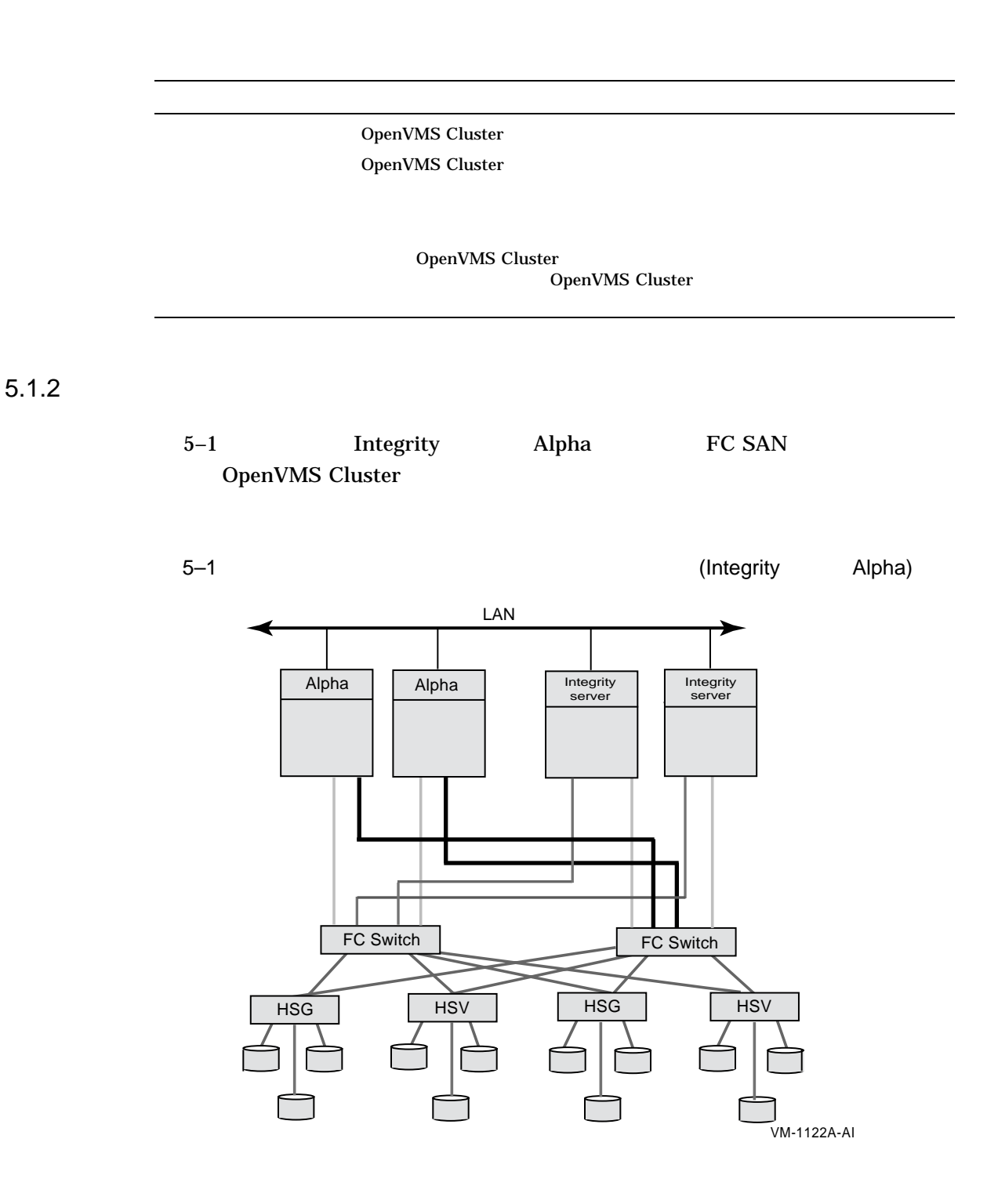
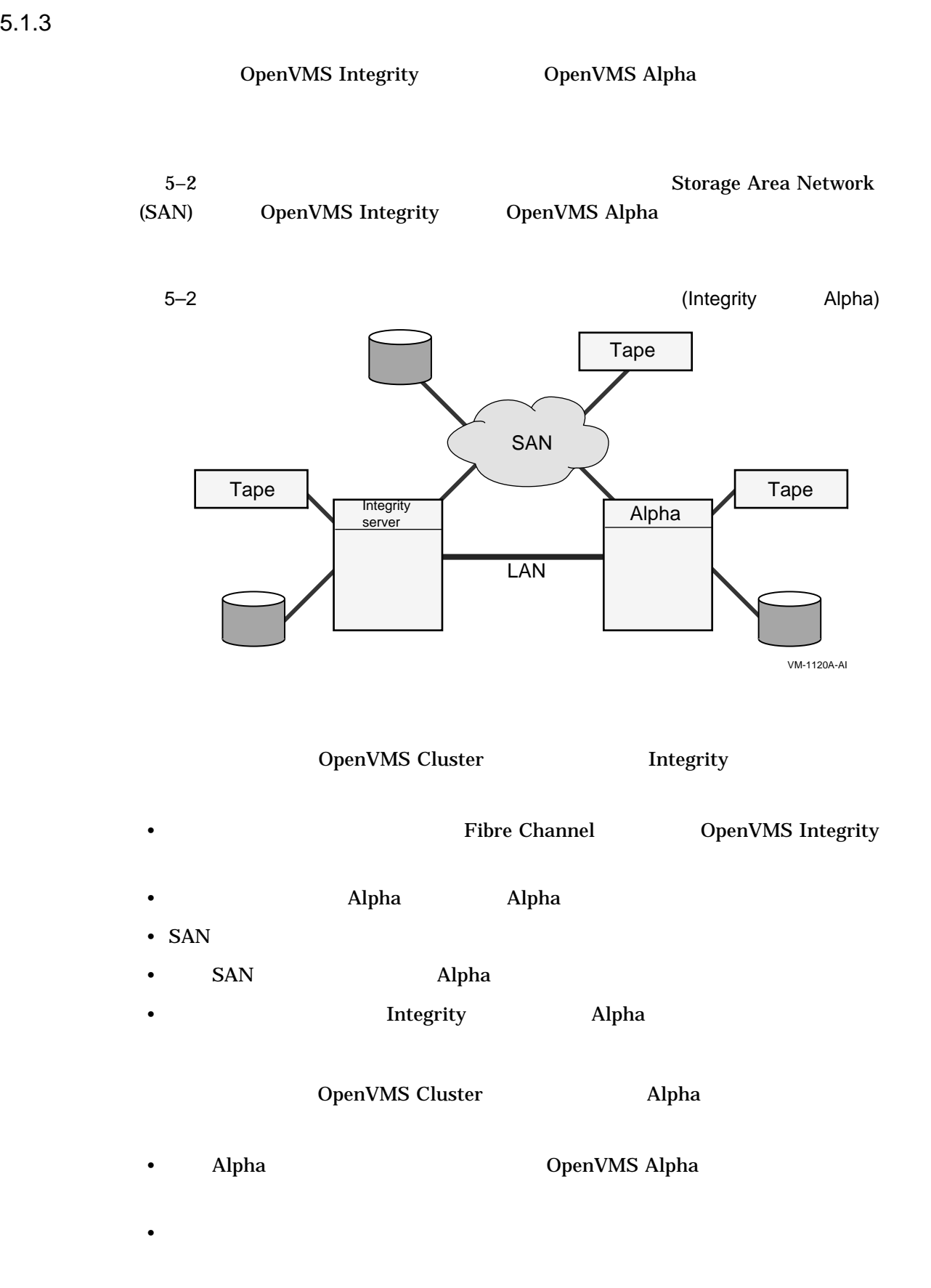

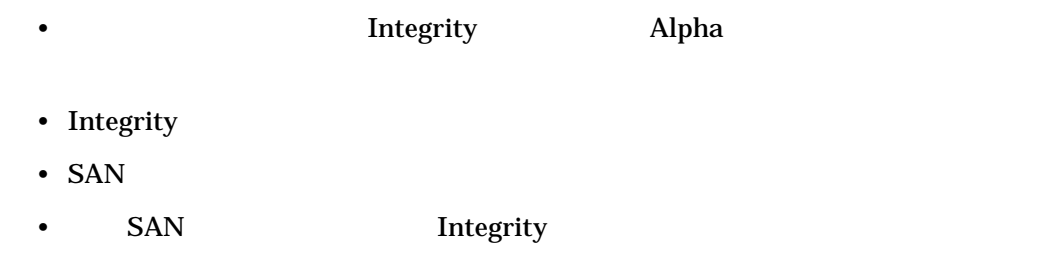

 $5.2$ 

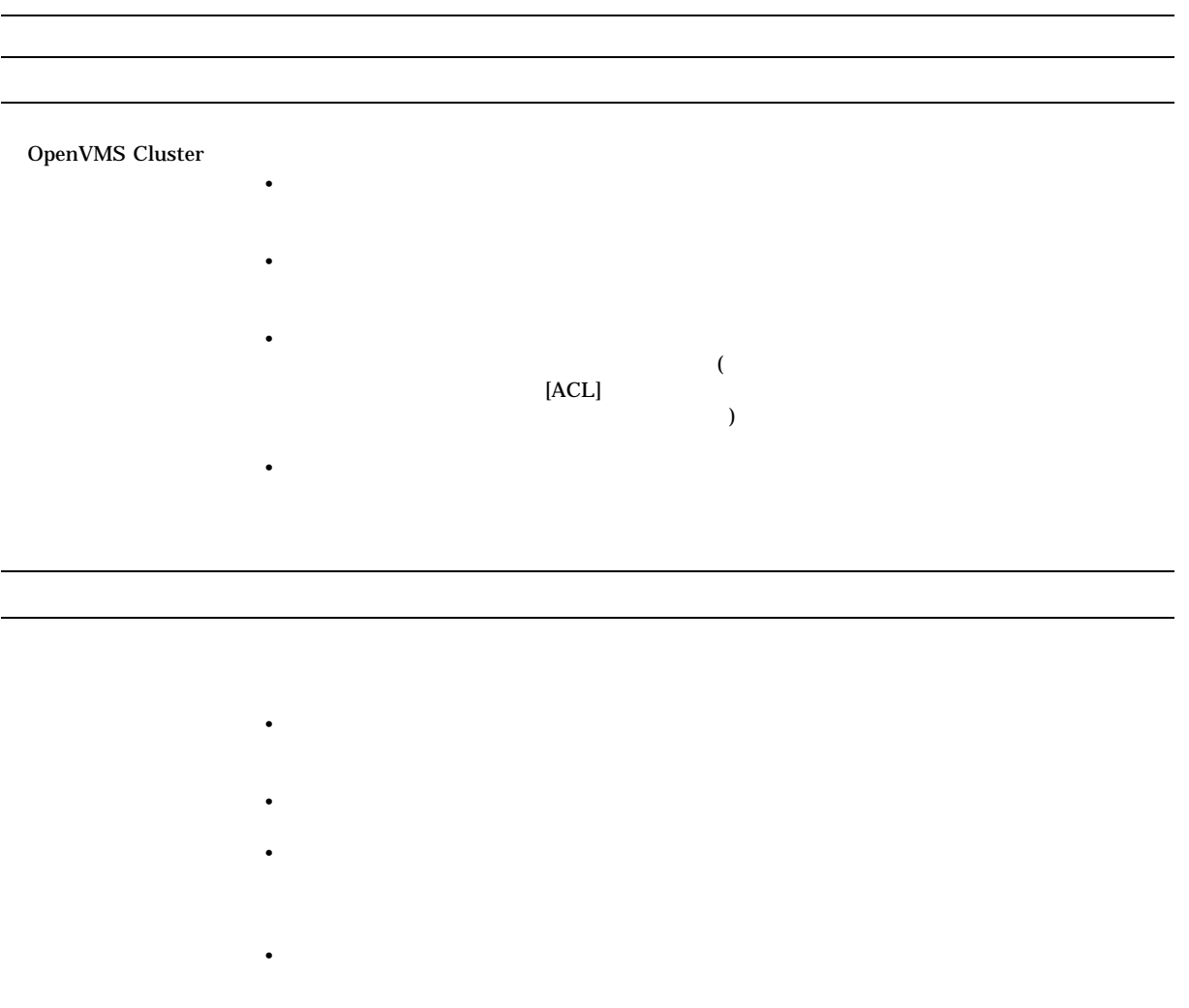

 $5.3$ 

 $5.3.1$ 

**Integrity** Alpha  $\Delta$ lpha  $\Delta$ VAX  $\Delta$  $\sim$  8 CLUSTER\_CONFIG.COM CLUSTER\_CONFIG\_LAN.COM [VMS\$COMMON] [SYSn.SYSCOMMON]  $5.3.2$ 5–3 JUPITR SATURN  $\overline{2}$ (MFD) (JUPITR SYS0 SATURN SYS1)

 $5.3$ 

[VMS\$COMMON]

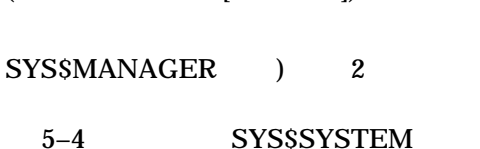

(SYS\$SYSTEM SYS\$LIBRARY

#### (SYS\$COMMON:[SYSEXE])

SYS\$SYSROOT (SYS\$SYSDEVICE:[SYS0.SYSEXE])

 $5.3.3$ 

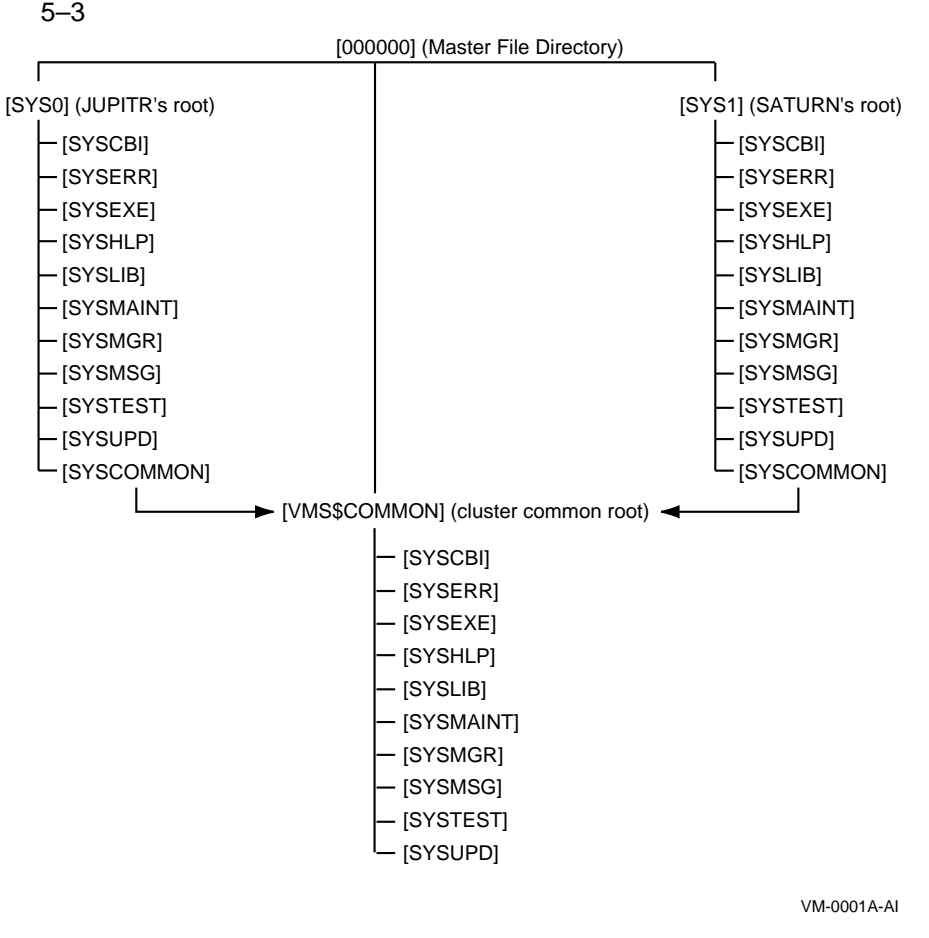

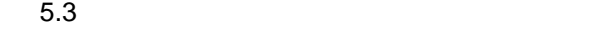

 $5-4$ 

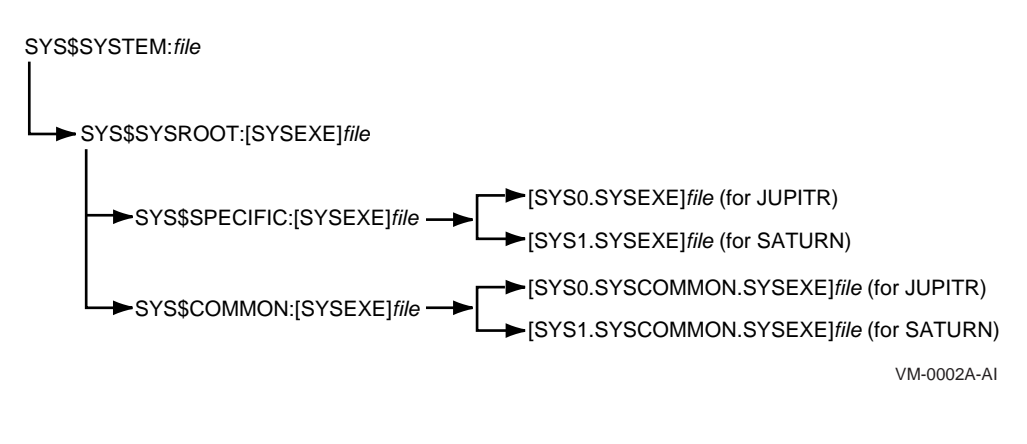

重要: 共通システム・ディスクのシステム・ファイルを操作する場合は,この検索順

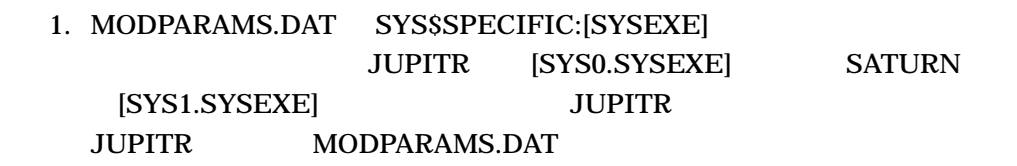

\$ EDIT SYS\$SPECIFIC:[SYSEXE]MODPARAMS.DAT

#### $JUPITR$

\$ EDIT SYS\$SYSTEM:MODPARAMS.DAT

MODPARAMS.DAT

JUPITR SYS\$SPECIFIC:[SYSEXE] SYS\$COMMON:[SYSEXE] MODPARAMS.DAT

MODPARAMS.DAT

MODPARAMS.DAT JUPITR SYS\$SPECIFIC:[SYSEXE]

 $2.$ 

JUPITR MODPARAMS.DAT

\$ EDIT SYS\$SYSDEVICE:[SYS0.SYSEXE]MODPARAMS.DAT

 $3.1$ 

\$ SET DEFAULT SYS\$COMMON:[SYSEXE]

\$ RUN SYS\$SYSTEM:AUTHORIZE

 $4.$ 

# $JUPITR$

# (SYSUAF.DAT) AUTHORIZE

[SYSEXE]

**JUPITR** 

\$ SET DEFAULT SYS\$SYSDEVICE:[SYS0.SYSEXE]

\$ RUN SYS\$SYSTEM:AUTHORIZE

 $5.4$ 

OpenVMS 7.2

OpenVMS Cluster OpenVMS Integrity OpenVMS Alpha

• 新しいノードがクラスタに参加する場合,現在設定されているクラスタワイド論

• クラスタワイド論理名または論理名テーブルが作成,変更,削除されると,その

 $\bullet$  -  $\bullet$  -  $\bullet$ 

 $($ 

OpenVMS 7.2

# • LNM\$CLUSTER\_TABLE LNM\$SYSCLUSTER\_TABLE OpenVMS  $7.2$

 $5.4.1$ 

 $5-1$  2

#### LNM\$SYSTEM\_DIRECTORY

 $5-1$ 

#### LNM\$SYSCLUSTER\_TABLE

SHOW LOGICAL/SYSTEM LNM\$SYSTEM LNM\$DCL\_LOGICAL (DCL and the control of the control of the control of the control of the control of the control of the control of the control of the control of the control of the control of the control of the control of the control of the cont  $RMS$  (a)

LNM\$SYSCLUSTER LNM\$SYSCLUSTER\_TABLE LNM\$SYSCLUSTER\_TABLE LNM\$SYSTEM\_TABLE LNM\$SYSTEM

 $\begin{minipage}{0.5\linewidth} \textbf{LNM}\$C{{\text{LUN}}}\$S{{\text{V}}}\$C{{\text{LUN}}}\$C{{\text{LUN}}}\$$ 

#### LNM\$CLUSTER\_TABLE

LNM\$CLUSTER LNM\$CLUSTER\_TABLE LNM\$CLUSTER\_TABLE

# $5.4.2$

LNM\$SYSTEM LNM\$SYSCLUSTER LNM\$SYSTEM\_TABLE LNM\$SYSCLUSTER\_TABLE LNM\$FILE\_DEV LNM\$DCL\_LOGICALS LNM\$SYSTEM

LNM\$SYSCLUSTER

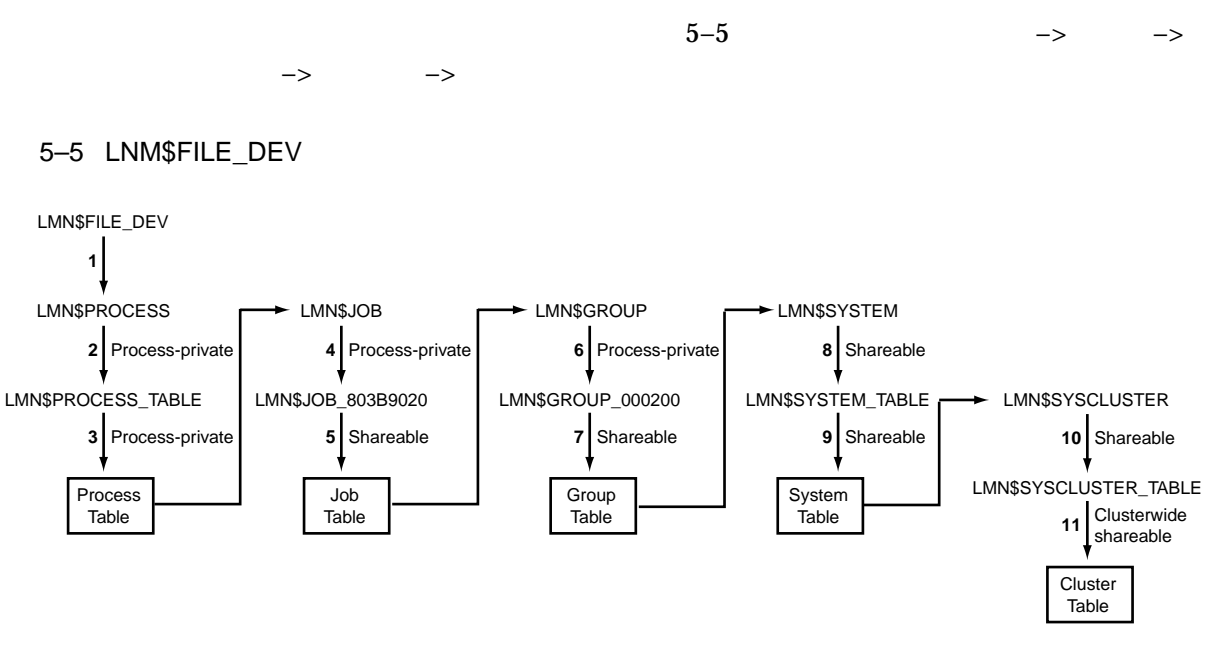

VM-0003A-AI

 $5.4.3$ 

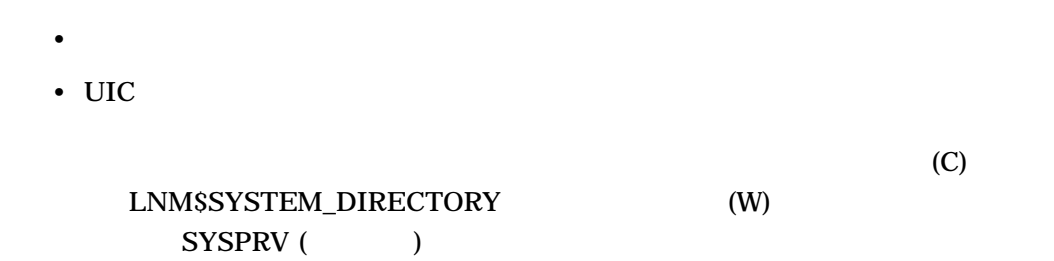

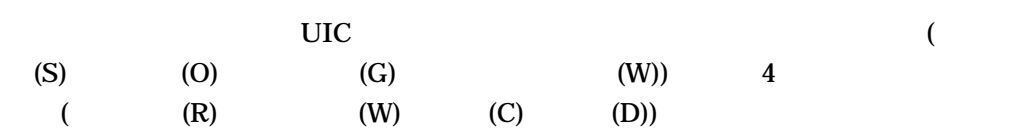

CREATE/NAME\_TABLE SCRELNT

/PARENT\_TABLE

\$ CREATE/NAME\_TABLE/PARENT\_TABLE=LNM\$CLUSTER\_TABLE - \_\$ *new-clusterwide-logical-name-table*

 $5.4.4$ 

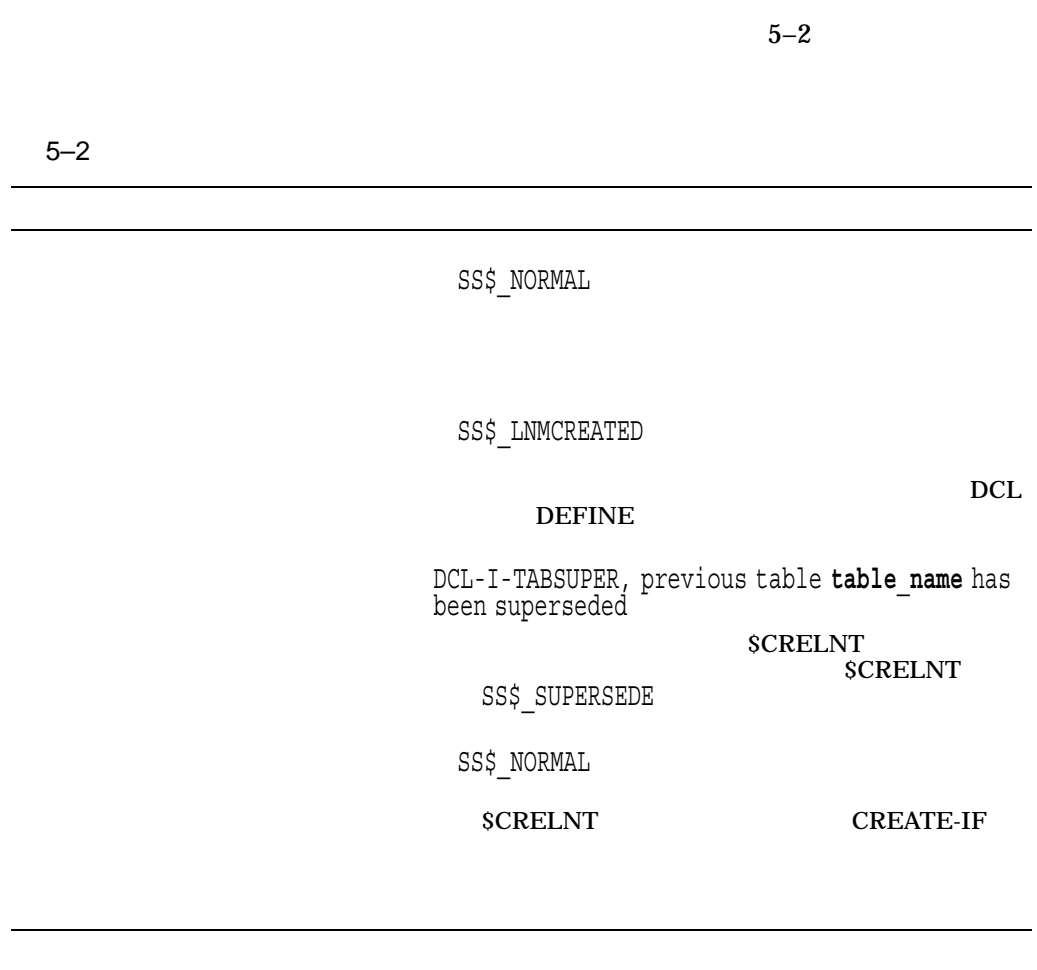

 $5.4.5$ 

(W) LNM\$SYSCLUSTER SYSNAM  $($  $\big)$ <u>DCL</u>

 $5.4$ 

#### $DCL$

### **\$CRELNM**

#### **DEFINE** LNM\$CLUSTER\_TABLE

\$ DEFINE/TABLE=LNM\$CLUSTER\_TABLE **logical-name equivalence-string**

#### **DEFINE** 2008年2月20日

 $/TABLE$ 

\$ DEFINE/TABLE=**new-clusterwide-logical-name-table logical-name** - \_\$ **equivalence-string**

SS\$\_NORMAL

 $5.4.6$ 

 $1.$ 

• SYS\$NODE SYS\$NODE\_FULLNAME LNM\$SYSTEM\_TABLE

• メールボックス名。メールボックス・デバイスはノードにローカルであるた

• LMF\$LICENSE\_TABLE

2. LNM\$SYSTEM

 $\begin{minipage}{14cm} \begin{tabular}{l} \bf{LNMSS} \end{tabular} \end{minipage} \begin{minipage}{0.9cm} \begin{tabular}{l} \bf{LNMSS} \end{tabular} \end{minipage} \end{minipage} \begin{minipage}{0.9cm} \begin{tabular}{l} \bf{LNMSS} \end{tabular} \end{minipage} \end{minipage} \begin{minipage}{0.9cm} \begin{tabular}{l} \bf{LNMSS} \end{tabular} \end{minipage} \end{minipage} \begin{minipage}{0.9cm} \begin{tabular}{l} \bf{LNMSS} \end{tabular} \end{minipage}$ TABLE  $\overline{z}$ /SYSTEM

LNM\$SYSTEM LNM\$SYSCLUSTER\_TABLE

MOUNT/SYSTEM

3. LNM\$SYSTEM LNM\$SYSTEM

LNM\$SYSTEM LNM\$SYSCLUSTER

**LNM\$SYSTEM** 

- $4.$  $1$ 
	- $5.$  (S) OpenVMS  $6.$

 $5.4.7$ 

\$TRNLNM \$GETSYI

 $\mathbf{H}$ 

**SCRELNT** 

OpenVMS Programming Concepts Manual

# 5.4.7.1 \$TRNLNM

### \$TRNLNM 2

- LNM\$V\_CLUSTERWIDE
- LNM\$M\_INTERLOCKED

### LNM\$\_ATTRIBUTES

LNM\$V\_CLUSTERWIDE

LNM\$M\_INTERLOCKED attr

LNM\$M\_INTERLOCKED

 $\mathbf 1$ 

### LNM\$M\_INTERLOCKED

5.4.7.2 \$GETSYI  ${\small \begin{array}{c} {\bf S} \end{array}} {\small \begin{array}{c} {\bf S} \end{array}} {\small \begin{array}{c} {\bf S} \end{array}} {\small \begin{array}{c} {\bf S} \end{array}} {\small \begin{array}{c} {\bf S} \end{array}} {\small \begin{array}{c} {\bf S} \end{array}} {\small \begin{array}{c} {\bf S} \end{array}} {\small \begin{array}{c} {\bf S} \end{array}} {\small \begin{array}{c} {\bf S} \end{array}} {\small \begin{array}{c} {\bf S} \end{array}} {\small \begin{array}{c} {\bf S} \end{array}} {\small \begin{array}{c} {\bf S} \end{array}} {\small \begin{$ SYI\$\_CWLOGICALS \$GETSYI cpu 1, and the cost of the cost of the cost of the cost of the cost of the cost of the cost of the cost of the cost of the cost of the cost of the cost of the cost of the cost of the cost of the cost of the cost of the cos  $\overline{0}$  0  $\overline{1}$   $\overline{0}$  0)  $\mathbf{1}$  (  $\mathbf{1}$  ) SYI\$\_CWLOGICALS 0 5.4.7.3 \$CRELNT  $SCRELNT$ OpenVMS  $SYSPRV$ 

 $5.4.8$ 

# CLUSTER\_SERVER CLUSTER\_SERVER

**CLUSTER\_SERVER** 

FSTRNLNM CASE INTERLOCKED

5.4.8.1 SYSTARTUP VMS.COM

SYLOGICALS.COM

 $5.4.8.2$ 

SYSTARTUP\_VMS.COM

SYSTARTUP\_VMS.COM SYSTARTUP\_VMS.COM

SYLOGICALS.COM

OpenVMS CLUSTER\_SERVER

**CLUSTER** SERVER SERVER SYLOGICALS.COM

SYLOGICALS.COM

OpenVMS SYSTARTUP\_VMS.COM

5.4.8.2 SYLOGICALS.COM LMF\$LICENSE NET\$PROXY VMS\$OBJECTS SYSTARTUP\_VMS.COM

> SYLOGICALS.COM VMS\$OBJECTS SYSECURITY.COM SYCONFIG.COM

#### SYSECURITY.COM

 $5.4.8.3$ 

\$ IF F\$TRNLNM("CLUSTER\_APPS") .EQS. "" THEN -

\_\$ DEFINE/TABLE=LNM\$SYSCLUSTER/EXEC CLUSTER\_APPS -

\_\$ \$1\$DKA500:[COMMON\_APPS]

#### SYSTARTUP\_VMS.COM

SYSTARTUP\_VMS.COM

SYSTARTUP\_VMS.COM

# SYLOGICALS.COM SYSECURITY.COM FSTRNLNM CASE INTERLOCKED

\$ IF F\$TRNLNM("CLUSTER\_APPS",,,,"INTERLOCKED") .EQS. "" THEN -

\_\$ DEFINE/TABLE=LNM\$SYSCLUSTER/EXEC CLUSTER\_APPS -

\_\$ \$1\$DKA500:[COMMON\_APPS]

F\$GETSYI ("CWLOGICALS")<br>FALSE 常に FALSE を返します。クラスタ環境と非クラスタ環境の両方で動作するよ

```
$ SHOW LOGICAL/CLUSTER
(LNM$CLUSTER_TABLE)
(LNM$SYSCLUSTER_TABLE)
  "MSCPMOUNT$_AMALFI_LAST" = "2005-10-10 14:25:03.74"
  "MSCPMOUNT$_AMALFI_LOGINTIM" = " 8-OCT-2005 01:02:22.17"
  "MSCPMOUNT$ AMALFI NEXT" = "2005-10-10 14:40:03.74"
  "MSCPMOUNT$_AMALFI_PID" = "26200462"
  .
  .
  .
 "MSCPMOUNT$_ETNA_LAST" = "2005-10-10 14:25:18.78"
  "MSCPMOUNT$_ETNA_LOGINTIM" = " 8-OCT-2005 07:44:37.89"
  "MSCPMOUNT$_ETNA_NEXT" = "2005-10-10 14:40:18.79"
  "MSCPMOUNT$_ETNA_PID" = "26A0044E"
  .
  .
  .
  "MSCPMOUNT$_MILAN_LAST" = "2005-10-10 14:25:19.64"
  "MSCPMOUNT$_MILAN_LOGINTIM" = " 8-OCT-2005 07:22:08.05"
  "MSCPMOUNT$ MILAN NEXT" = "2005-10-10 14:40:19.64"
  "MSCPMOUNT$ MILAN PID" = "26600458"
  .
  .
  .
  "MSCPMOUNT$ ORVIET LAST" = "2005-10-10 14:29:25.94"
  "MSCPMOUNT$_ORVIET_LOGINTIM" = "30-SEP-2005 09:38:27.38"
  "MSCPMOUNT$ ORVIET_NEXT" = "2005-10-10 14:44:26.61"
  "MSCPMOUNT$_ORVIET_PID" = "25600139"
  .
  .
  .
  "MSCPMOUNT$_TURIN_LAST" = "2005-10-10 14:39:59.59"
  "MSCPMOUNT$_TURIN_LOGINTIM" = "10-OCT-2005 09:22:48.46"
  "MSCPMOUNT$ TURIN NEXT" = "2005-10-10 14:54:59.59"
  "MSCPMOUNT$_TURIN_PID" = "2760012C"
  "PREPOPULATE_NEXT_STREAM$IGNORE_BUILD_MASTER_944" = "1"
(CLU$ICC_ORBS_AMALFI)
  "ICC$ORB_ICC$PID_26200450_U" = "T"
     = "M\.v....k............... .. .. .. ....AMALFI::ICC$PID_26200450_U....."
  "ICC$ORB_REG$SERVER_E" = "T"
     = "p.O<....e............... .. .. .. ....AMALFI::REG$SERVER_E044........"
  "ICC$ORB_REG$SERVER_K" = "T"
     = "p.O<....e............... .. .. .. ....AMALFI::REG$SERVER_K044........"
  "ICC$ORB_REG$SERVER_U" = "T"
     = "p.O<....e............... .. .. .. ....AMALFI::REG$SERVER_U044........"
```

```
(CLU$ICC_ORBS_ETNA)
(CLU$ICC_ORBS_MILAN)
(CLU$ICC_ORBS_ORVIET)
  "ICC$ORB_ICC$PID_26000450_U" = "T"
      = "VQ.p....k................ ... ... ... ...ETNA::ICC$PID_26000450_U......."
(CLU$ICC_ORBS_TURIN)
.
.
.
(ICC$REGISTRY_TABLE)
```
 $5.5$ 

#### SYS\$SYSTEM:STARTUP.COM

#### STARTUP.COM

OpenVMS Cluster

関連項目: スタートアップ・コマンド・プロシージャの詳細については, OpenVMS

5.5.1 OpenVMS

OpenVMS

#### SYS\$SYSTEM:STARTUP.COM

OpenVMS

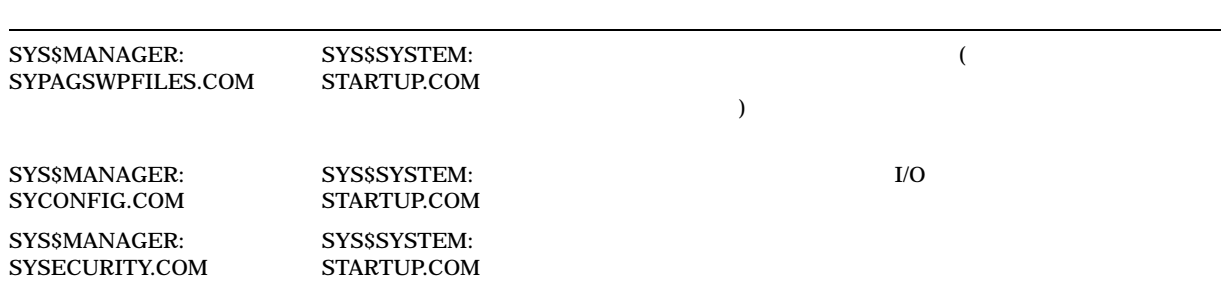

### SYS\$COMMON:[SYSMGR]

(SYS\$COMMON:[SYSMGR]\*.TEMPLATE)

 $5.5.2$ 

OpenVMS Cluster SYSTARTUP\_VMS

SYSTARTUP\_VMS.COM

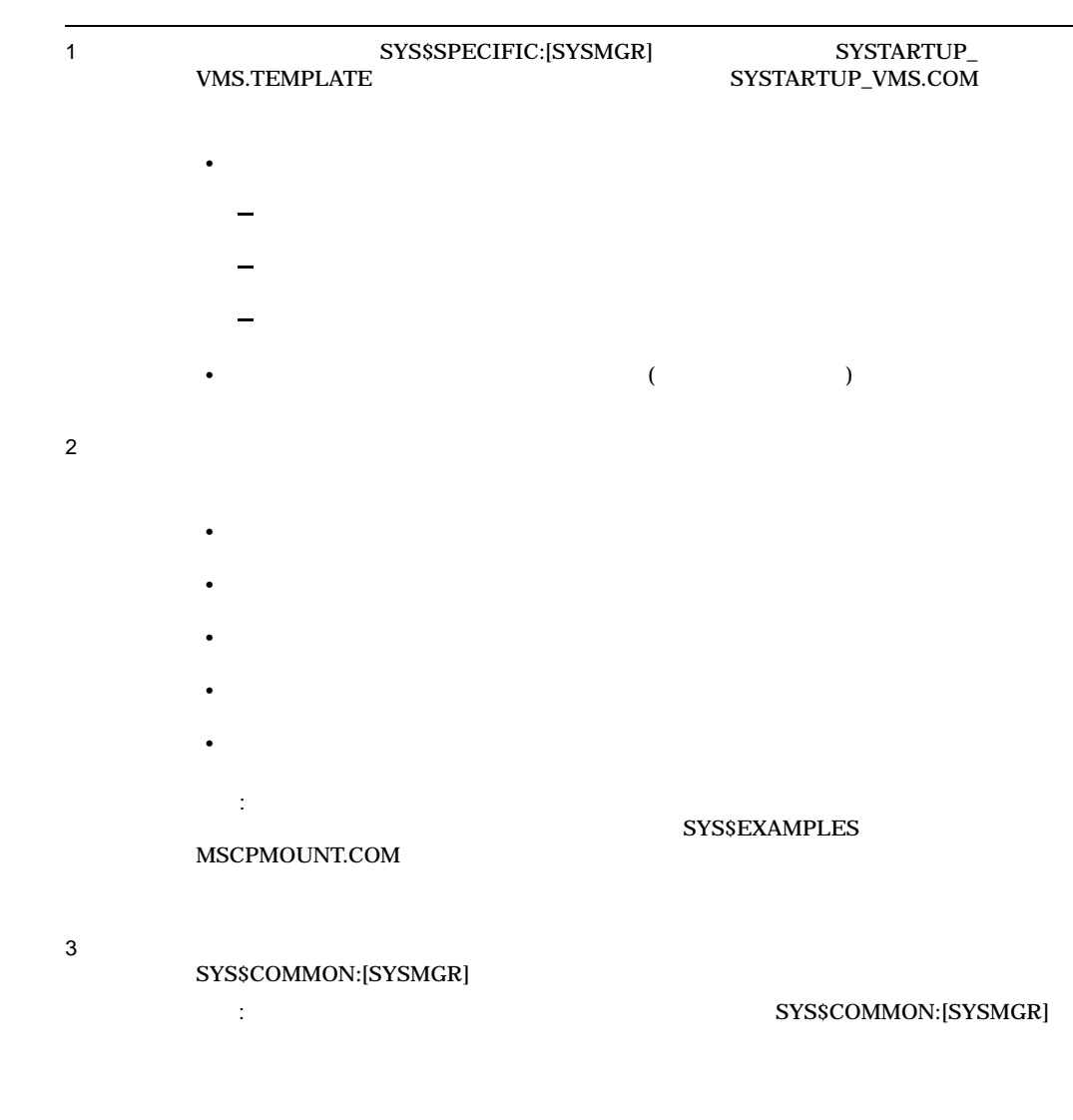

 $5.5.3$ 

OpenVMS Cluster SYSTARTUP\_VMS

# SYSTARTUP\_VMS

OpenVMS Cluster

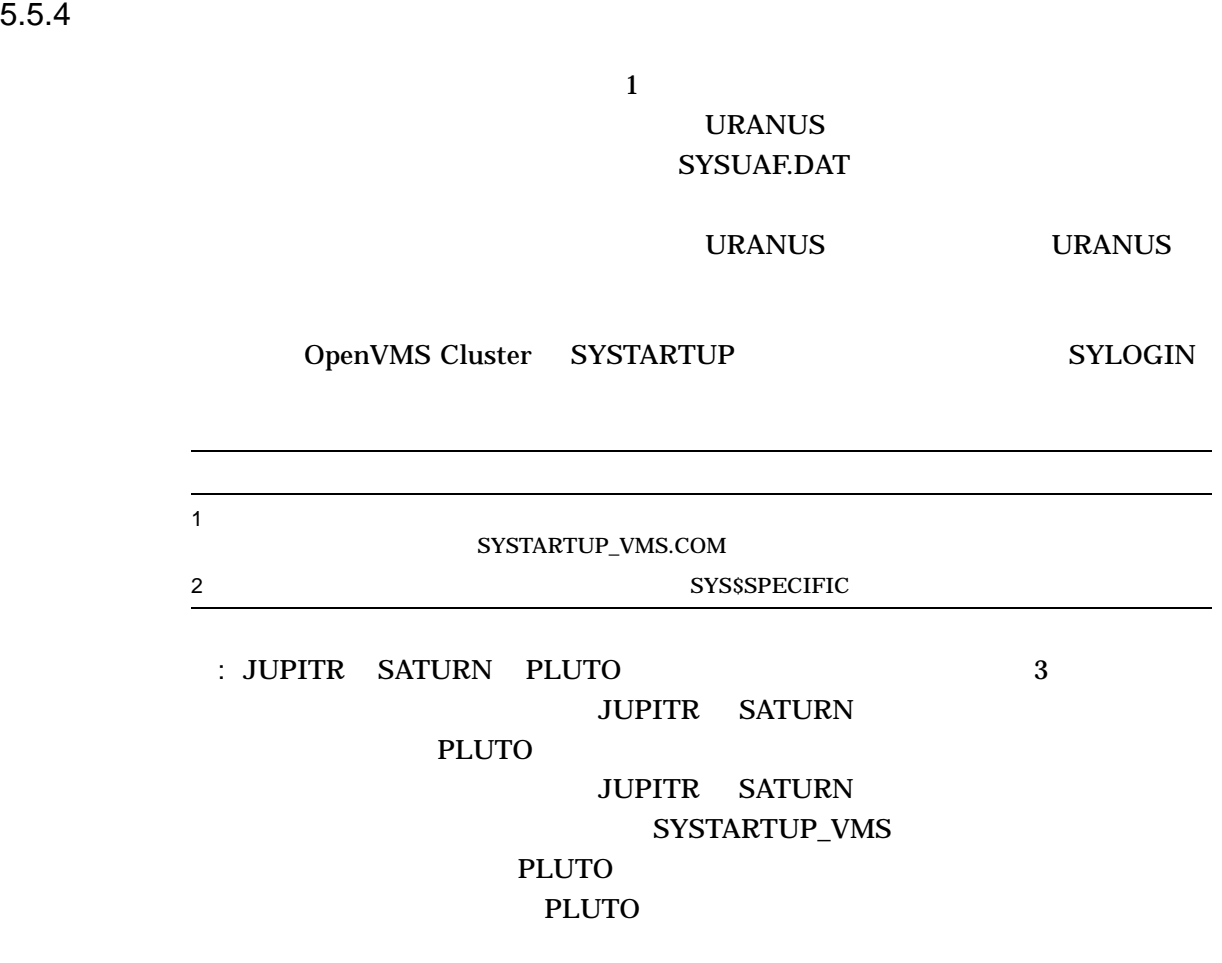

# 5.6 OpenVMS Cluster

OpenVMS

OpenVMS

 $5.6.1$ 

OpenVMS Cluster

OpenVMS

• ウ マンバでもついてものです。<br>マンバでもコミットでは、OpenVMS Cluster

#### 5.6 OpenVMS Cluster  $\sim$

• *\**  $\sim$  700 to 200 to 200 to 200 to 200 to 200 to 200 to 200 to 200 to 200 to 200 to 200 to 200 to 200 to 200 to 200 to 200 to 200 to 200 to 200 to 200 to 200 to 200 to 200 to 200 to 200 to 200 to 200 to 200 to 200 to 2 • 調整ノードは,共通登録データベースのコピーと,アクセスされるオブジェクト

OpenVMS

OpenVMS 7.3

 $7.3$ 

## SECURITY\_POLICY

 $\mathbf 1$  $\overline{\mathcal{L}}$ 

 $\overline{)}$ 

### OpenVMS Cluster

# OpenVMS Cluster

OpenVMS **Cluster 2 ついによる 1 ついによる 1** ついによる 1 ついによる 1 ついによる 1 ついによる 2 ついによる 2 ついにはない 1 ついにはない  $\frac{1}{1}$  $(5.8)$ тари $\overline{\phantom{a}}$ 

OpenVMS

SYS\$MANAGER:VMS\$AUDIT\_SERVER.DAT SYS\$SYSTEM:NETOBJECT.DAT SYS\$SYSTEM:NETPROXY.DAT TCPIP\$PROXY.DAT SYS\$SYSTEM:PE\$IP\_CONFIG.DAT SYS\$SYSTEM:QMAN\$MASTER.DAT

#### 5.6 OpenVMS Cluster

 $\bf 1$ 

SYS\$SYSTEM:RIGHTSLIST.DAT SYS\$SYSTEM:SYSALF.DAT SYS\$SYSTEM:SYSUAF.DAT SYS\$SYSTEM:SYSUAFALT.DAT SYS\$SYSTEM:VMS\$PASSWORD\_HISTORY.DATA SYS\$SYSTEM:VMSMAIL\_PROFILE.DATA SYS\$LIBRARY:VMS\$PASSWORD\_DICTIONARY.DATA SYS\$LIBRARY:VMS\$PASSWORD\_POLICY.EXE

注意: 共用ファイルを使用することだけが,シングル・セキュリティ・ドメインを実

Alpha (SYSUAF)

# 5.6.2 OpenVMS Cluster

 $5-3$ 

- **:**
- これらのついで、これらの一部は、要素された場合にだけ作成されるもので,
- ファイルはすべてのノードに存在するか, すべてのノードに存在するか,
- カードでものとり、そのファイルはただちにクラスタのファイルはただちにクラスタのファイルはただちにクラスタのファイルはただちにクラスタのファイルはただちにクラスタのファイルはただちにクラスタのファイルはただちにクラスタのコ

 $5-3$ 

#### 5.6 OpenVMS Cluster  $\sim$

 $5 - 3$ 

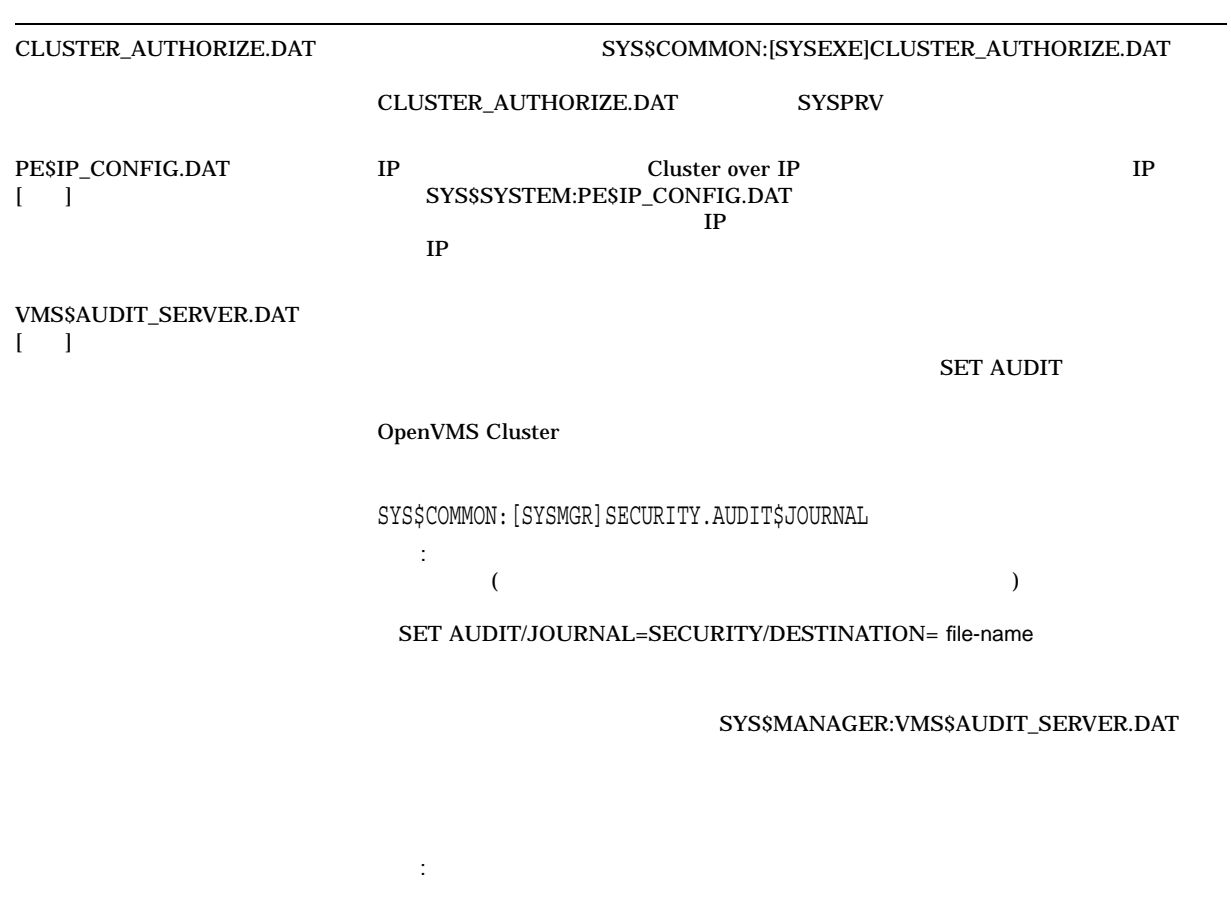

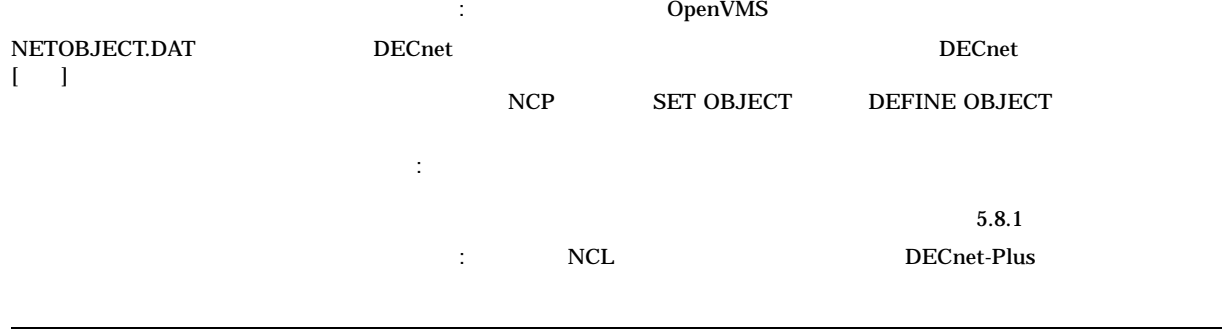

 $($ 

5.6 OpenVMS Cluster

 $5-3$  ()

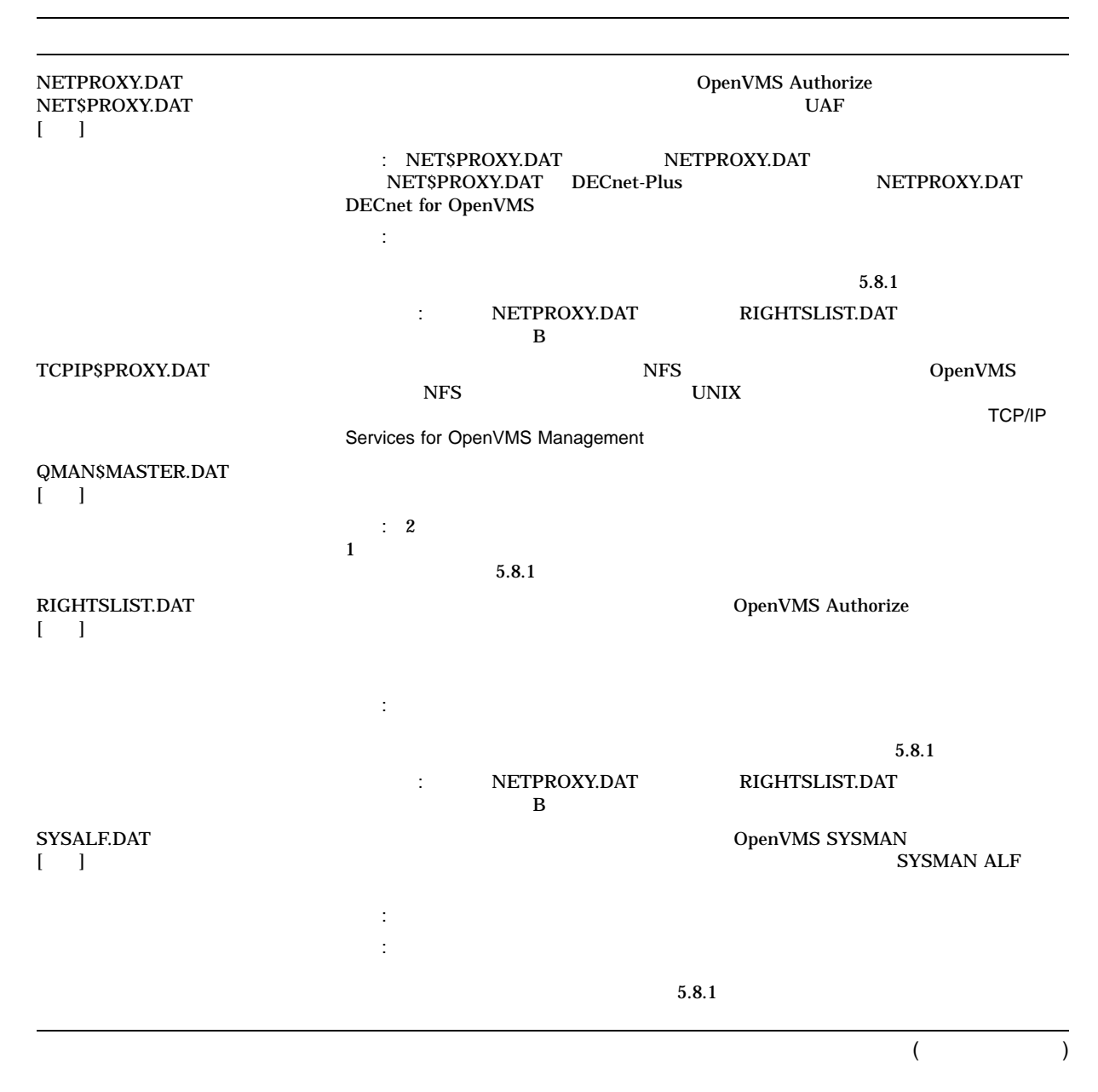

#### 5.6 OpenVMS Cluster  $\sim$

 $5-3$  ()

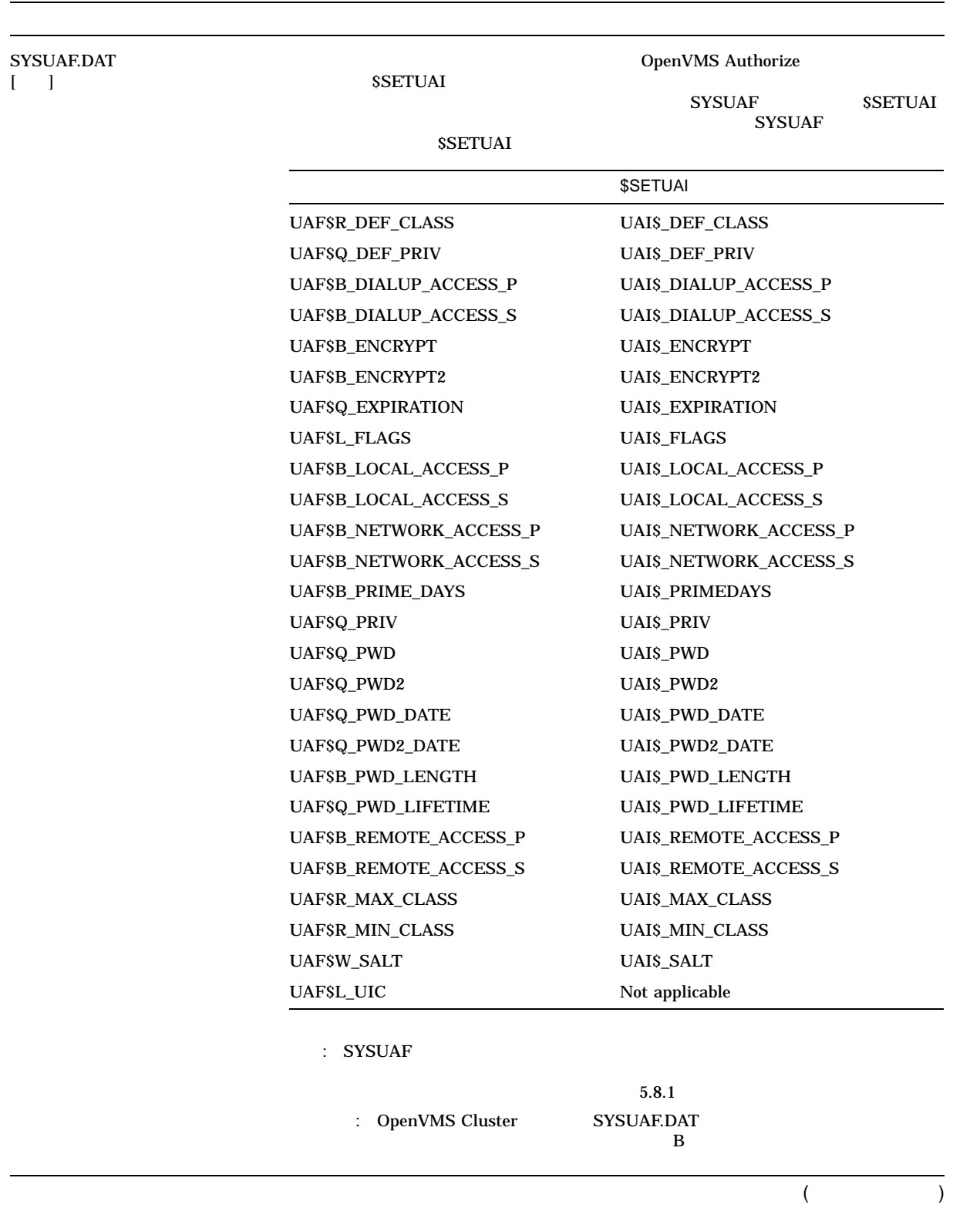

 $5-3$  ()

| SYSUAFALT.DAT                                                     |                      | SYSUAF.DAT   |
|-------------------------------------------------------------------|----------------------|--------------|
| $\mathbf{L}$<br>1                                                 | <b>SYSUAFALT</b>     |              |
|                                                                   |                      |              |
|                                                                   | $\ddot{\phantom{a}}$ |              |
|                                                                   |                      |              |
| VMS\$PASSWORD_<br><b>HISTORY.DATA</b><br>L<br>1                   |                      |              |
|                                                                   | $\ddot{\phantom{a}}$ |              |
| VMSMAIL_PROFILE.DATA                                              |                      | OpenVMS Mail |
| $\mathbf{I}$<br>1                                                 |                      |              |
|                                                                   |                      |              |
|                                                                   | ÷                    |              |
| VMS\$PASSWORD_<br>DICTIONARY.DATA<br>$\mathbb{L}$<br>$\mathbf{I}$ |                      |              |
|                                                                   | $\ddot{\cdot}$       |              |
|                                                                   |                      |              |
| VMS\$PASSWORD_POLICY.EXE<br>$\overline{1}$<br>1                   |                      |              |
|                                                                   | ÷                    |              |
|                                                                   | $\ddot{\cdot}$       |              |
|                                                                   |                      |              |
|                                                                   |                      |              |

 $5.7$ 

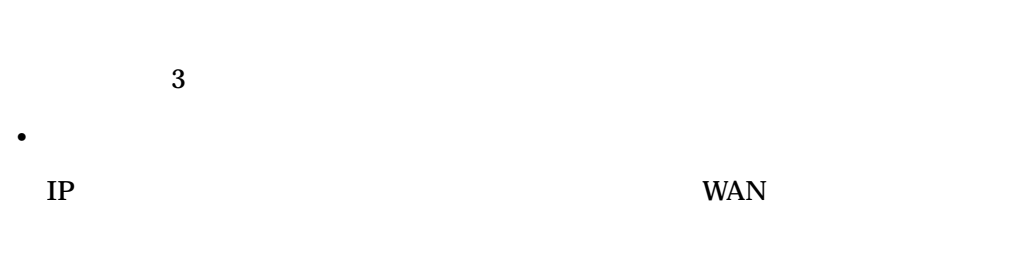

• OpenVMS Cluster

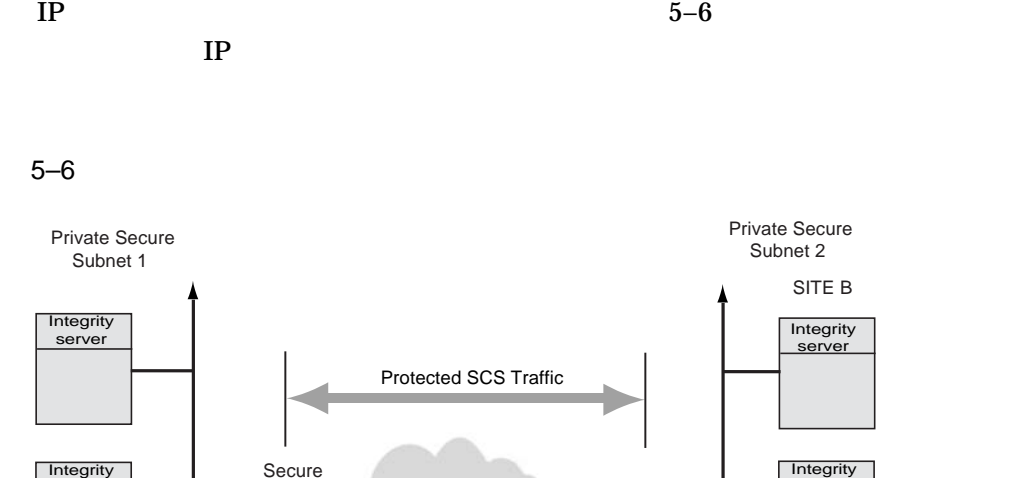

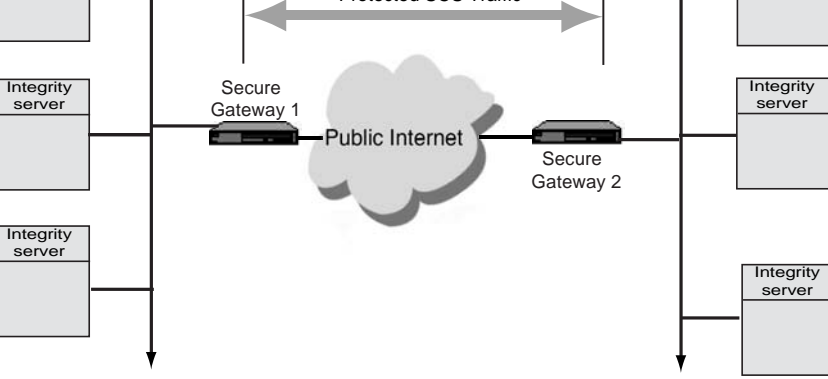

 $\overline{I}$ 

SITE A

OpenVMS Cluster DECnet

• *• Example*  $\mathbf{r}$ 

Integrity server

SITE B

Private Secure Subnet 2

 $5.7.1$ 

: OpenVMS

# $\overline{5.8}$

 $5.8.1$ 

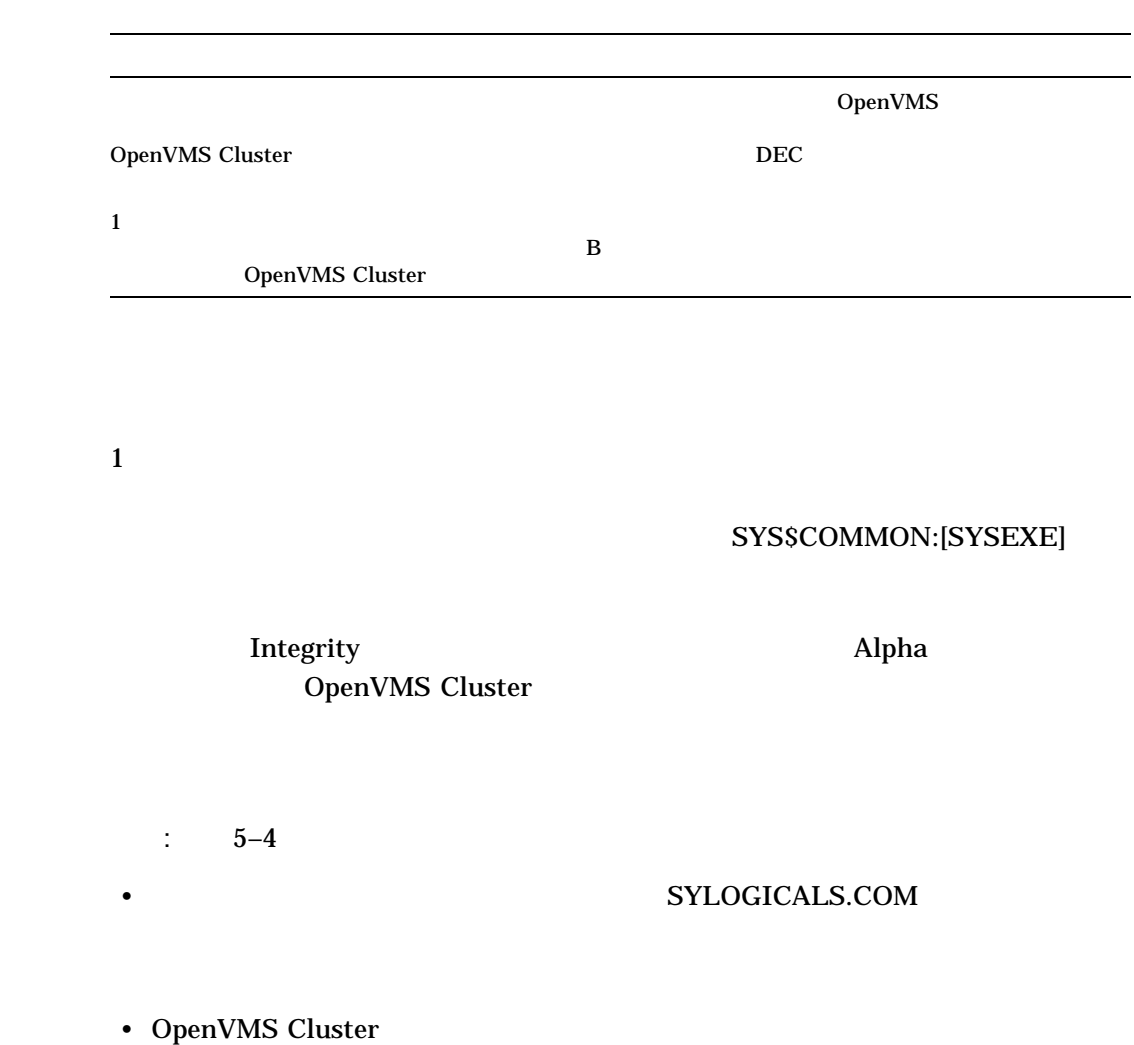

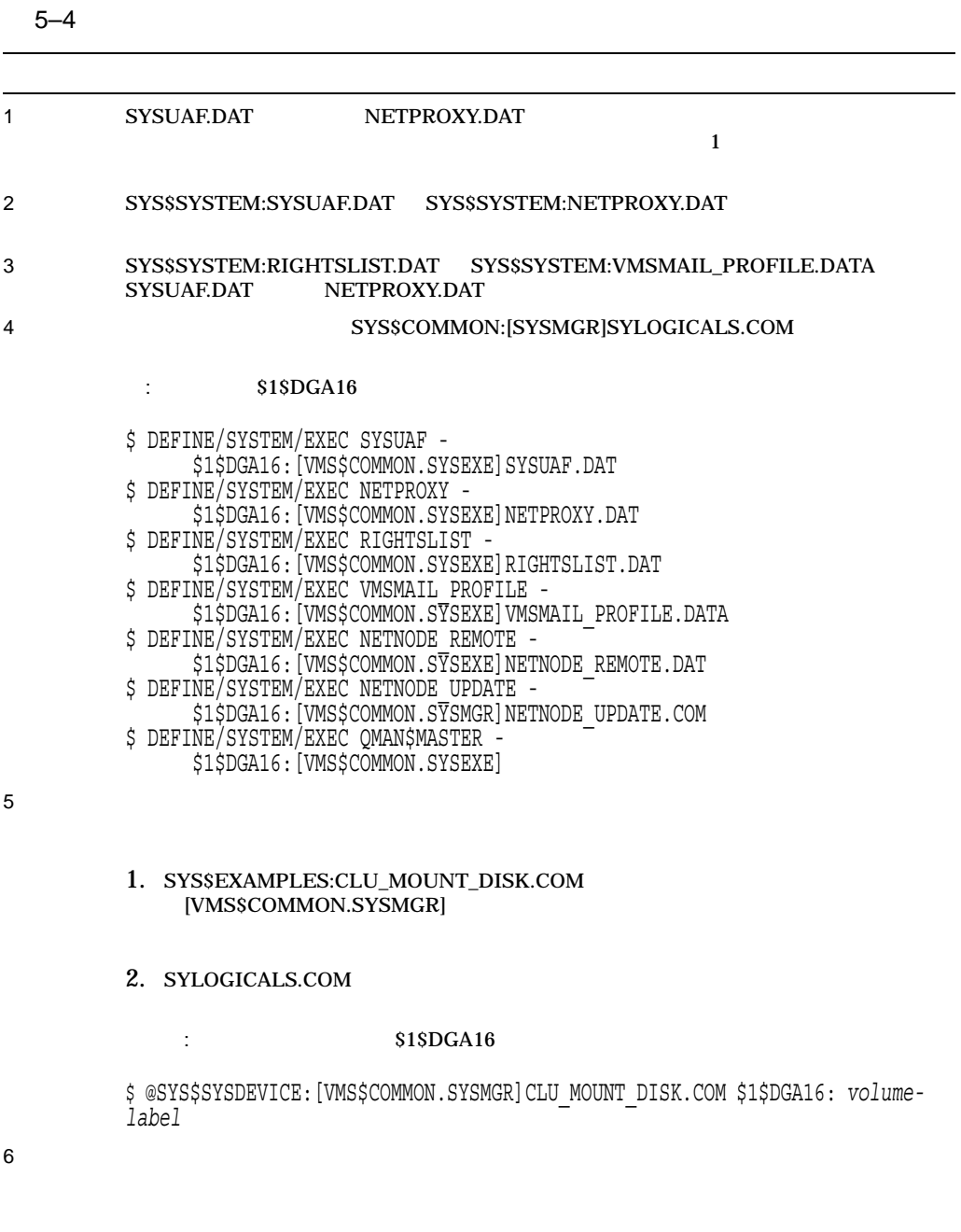

\$ START/QUEUE/MANAGER \$1\$DGA16:[VMS\$COMMON.SYSEXE]

# $5.8.2$

LAN DeenVMS Cluster

# SYS\$MANAGER:NETNODE\_UPDATE.COM

# NETNODE\_UPDATE.COM

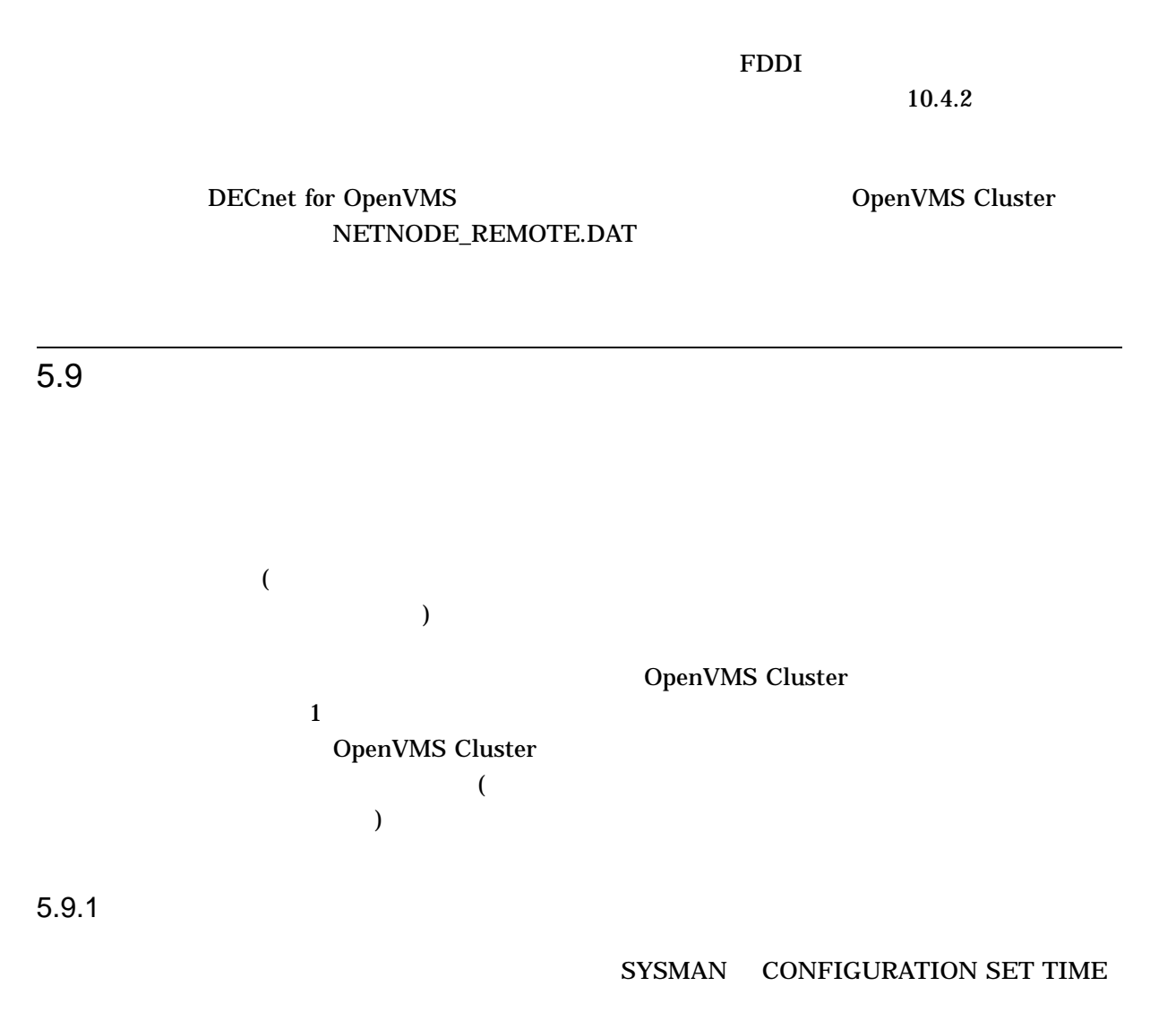

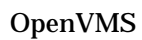

**SET TIME** 

5.8

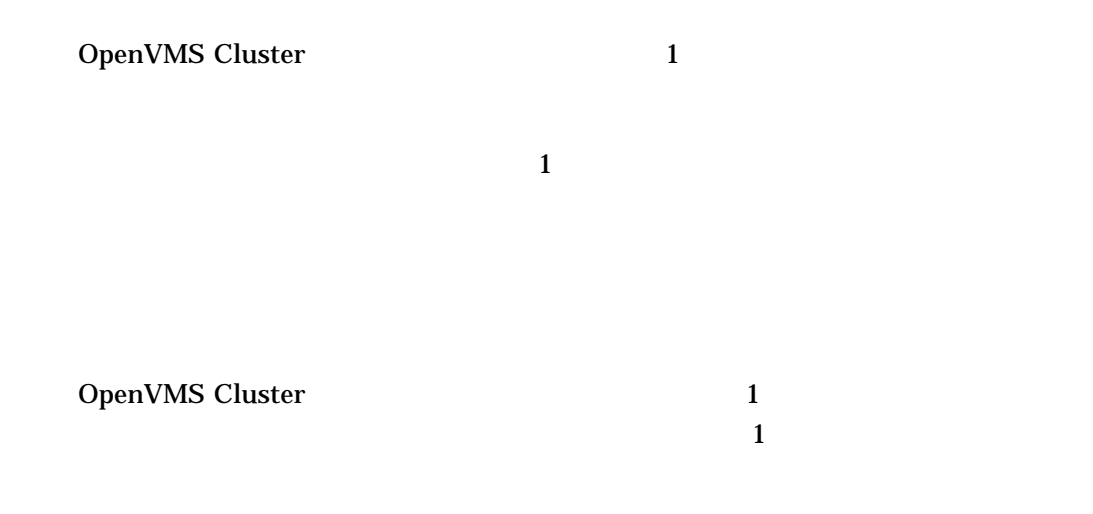

6.1  $\sim$  7.1  $\sim$  7.1

# OpenVMS Cluster

- Integrity
- Integrity **AlphaServer**
- AlphaServer

OpenVMS

って, OpenVMS Cluster 内の複数のシステムが 1 つのシステム・ディスクを共用で

 $\sim$  1  $\sim$ 

# $6.1.1$

 $(1-\frac{1}{2})$ 

# OpenVMS Cluster

 $6-1$ 

 $6 - 1$ 

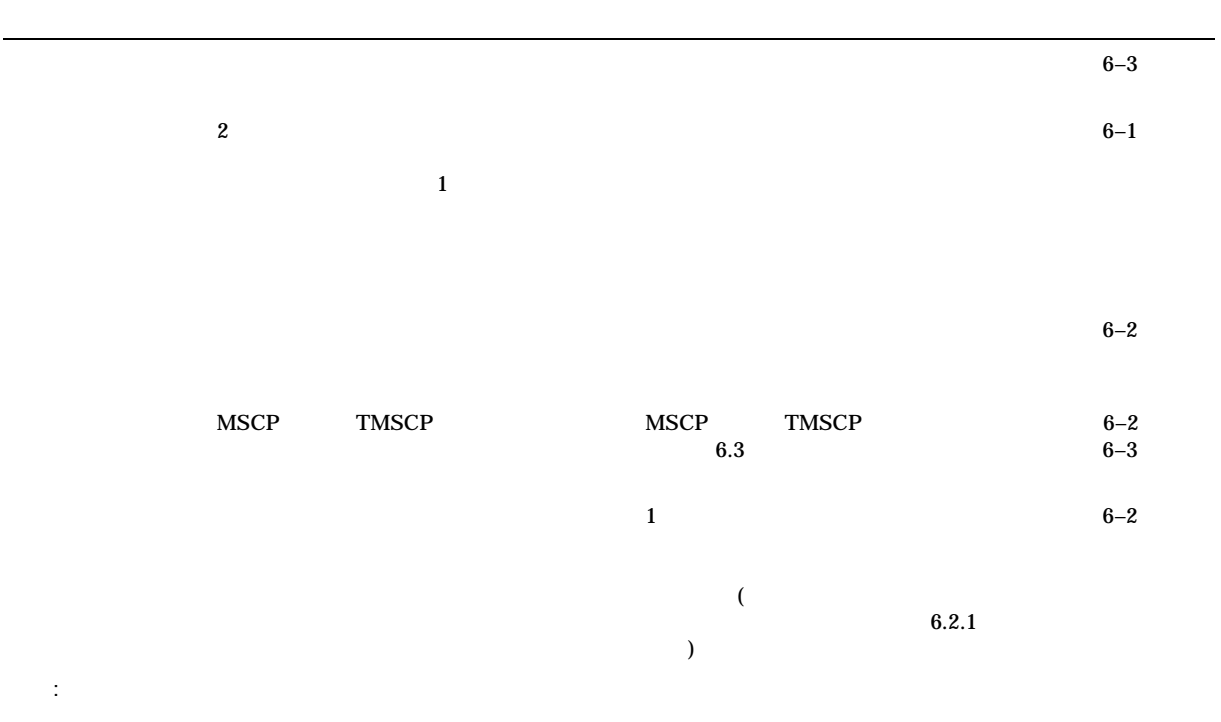

# 6.1.2

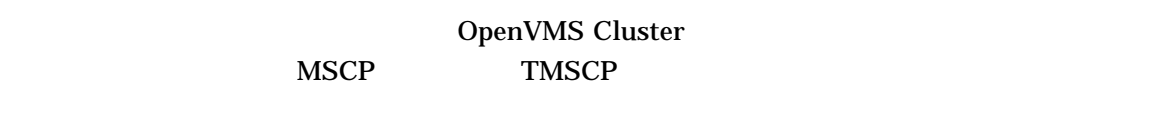

 $6-1$  2

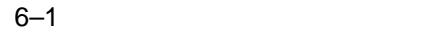

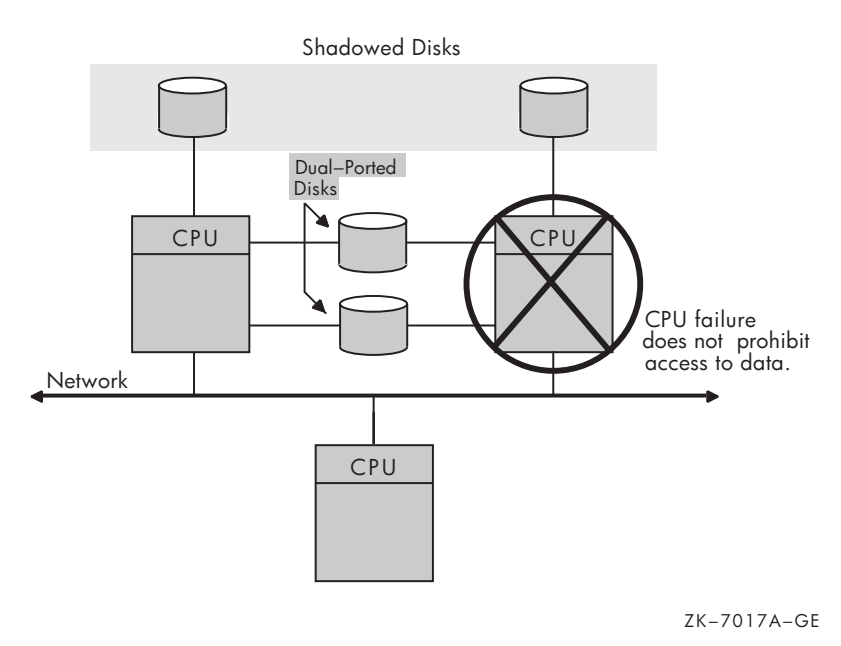

: Volume Shadowing for OpenVMS

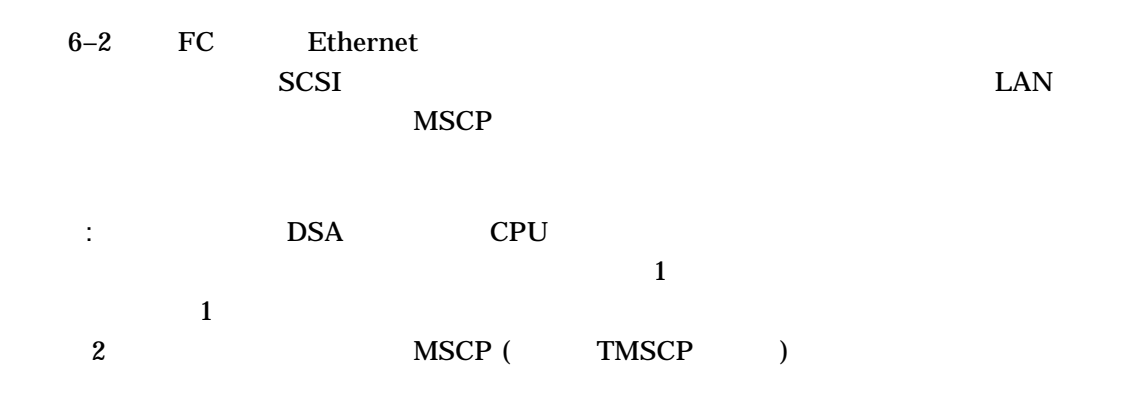

Disks SCSI or SAS CPU CPU CPU Server Nodes ⋗ LAN J Client Nodes VM-0672A-A  $\overline{c}$ • 各コンピュータで同じデバイス・コントローラ名が生成され,同じ割り当てクラ  $($  6.2.1  $)$ • 2  $MSCP$ **TMSCP** 6–3 HSG HSG HSV  $2$ 

 $6.1$ 

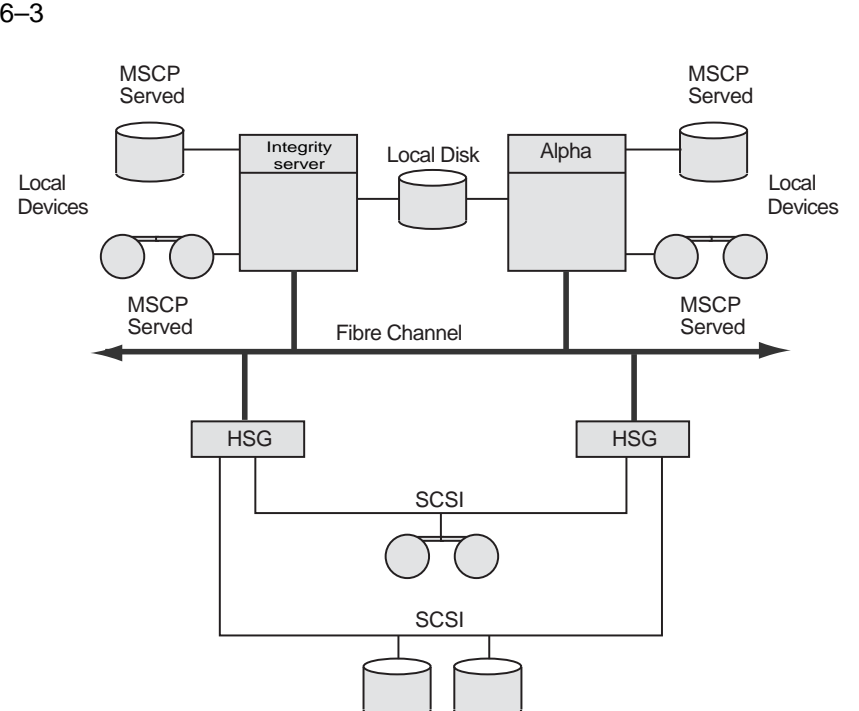

Quorum Disk

VM-1637-AI

 $HSG$  HSV  $\longrightarrow$ OpenVMS Cluster

 $FC$  $\rm HSG$  $HSV$ 

注意: フェールオーバで使用されるパスを制御するには,特定のパスを介してディス

 $6.1.3$ 

FC ストレージ・デバイスについての詳細は,『OpenVMS Cluster 構成ガイド』の SCSI Fibre Channel

# $6.1.3$

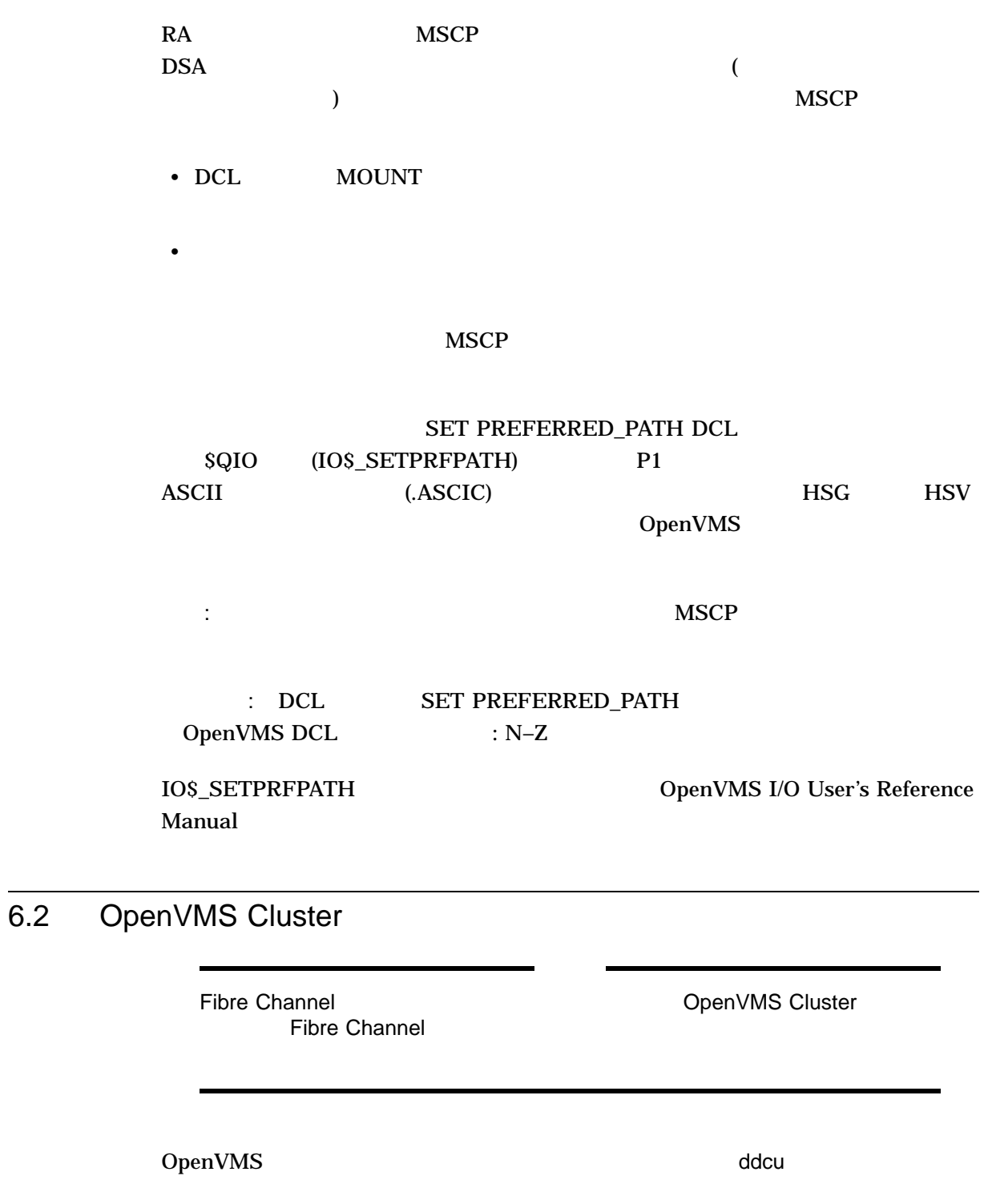

- dd
- $C$
- $u$
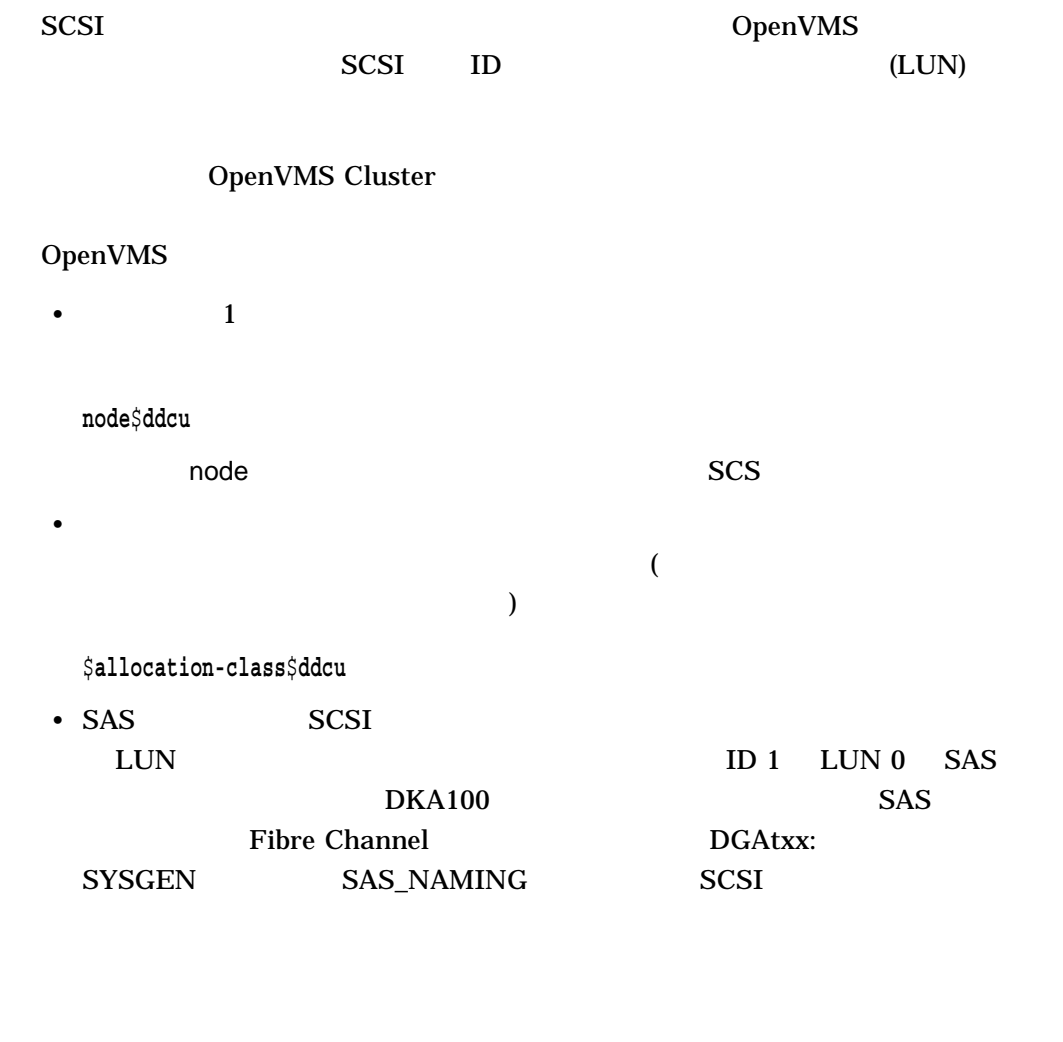

 $6.2.1$ 

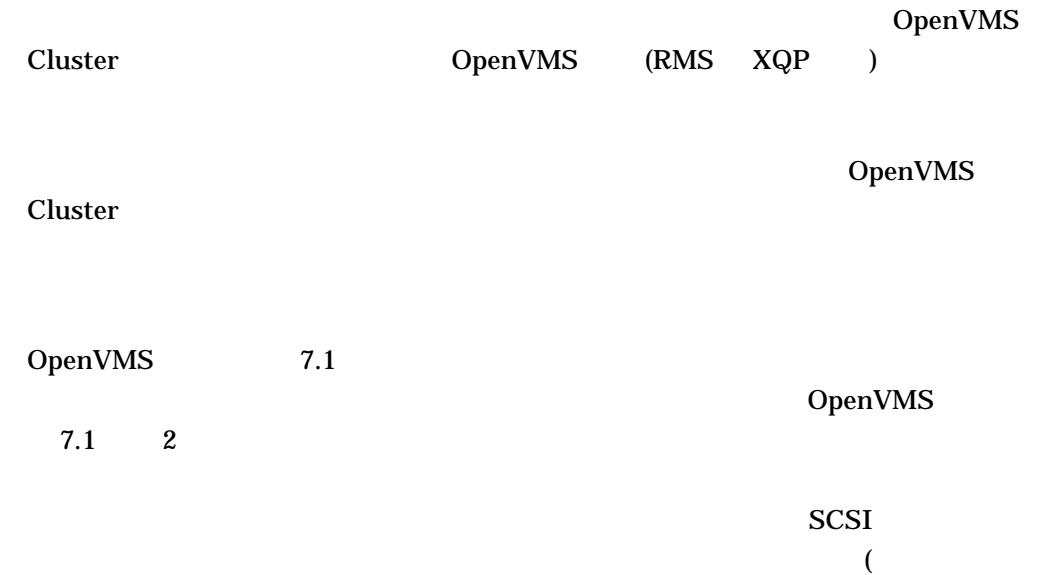

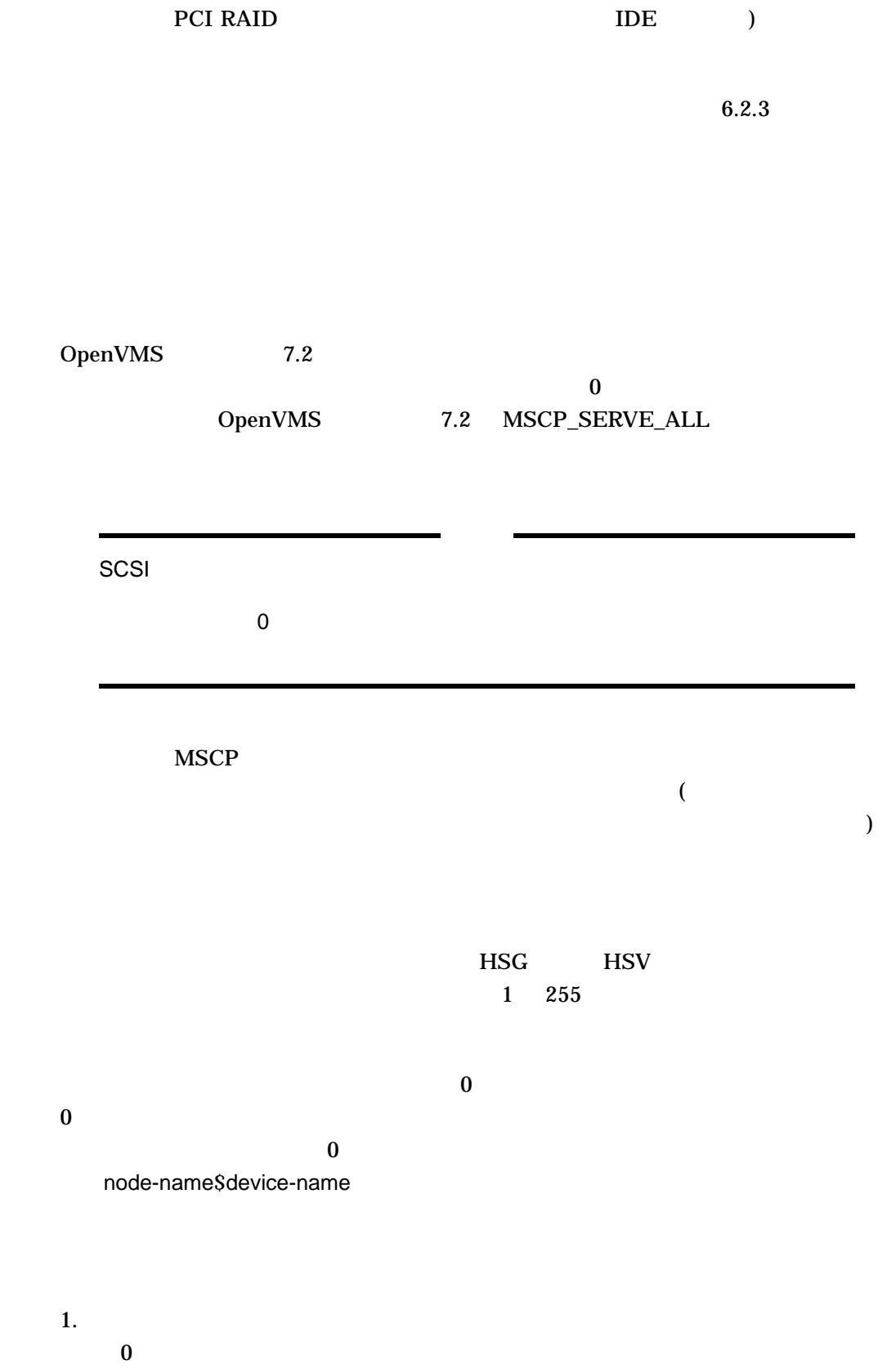

 $6.2.2$ 

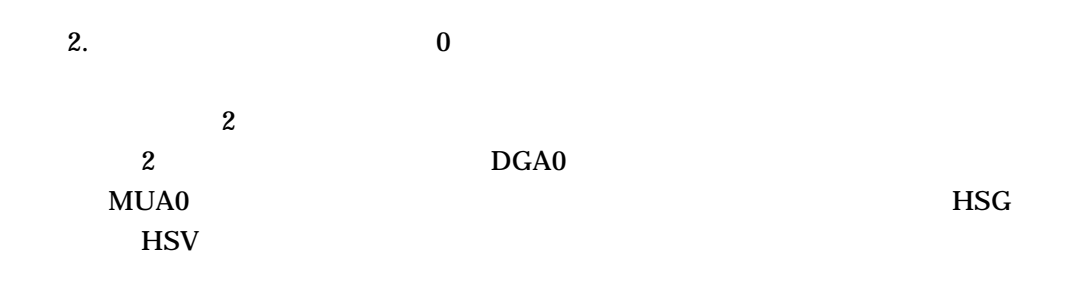

\$**disk-allocation-class**\$**device-name** \$**tape-allocation-class**\$**device-name**

6–5 JUPITR NEPTUN \$1\$DUA17 \$1\$MUA12

 $JUPITR$ 

**NEPTUN** 

注意: すべてのサーバ, HSG HSV サブシステムに対して同じノード割り当てクラ  $1\quad 255$ 

 $(8.6)$ 

 $6.2.2.1$ 

 $\overline{2}$ CLUSTER\_CONFIG.COM CLUSTER\_CONFIG\_LAN.COM ( 8.4 ) AUTOGEN ( )

```
1[SYSn.SYSEXE]MODPARAMS.DAT MODPARAMS.DAT
                   !
                   ! Site-specific AUTOGEN data file. In an OpenVMS Cluster
                   ! where a common system disk is being used, this file
                   ! should reside in SYS$SPECIFIC:[SYSEXE], not a common
                   ! system directory.
                   !
                   ! Add modifications that you want to make to AUTOGEN's
                   ! hardware configuration data, system parameter
                   ! calculations, and page, swap, and dump file sizes
                   ! to the bottom of this file.
                   SCSNODE="NODE01"
                   SCSSYSTEMID=99999
                   NISCS LOAD PEA0=1
                   VAXCLUSTER=2
                   MSCP_LOAD=1
                   MSCP<sup>-</sup>SERVE ALL=1
                   ALLOCLASS=1
                   TAPE_ALLOCLASS=1
           2 AUTOGEN
                   $ @SYS$UPDATE:AUTOGEN start-phase end-phase
           36.2.2.2 DSA
             6-4 2 DSA 2
```
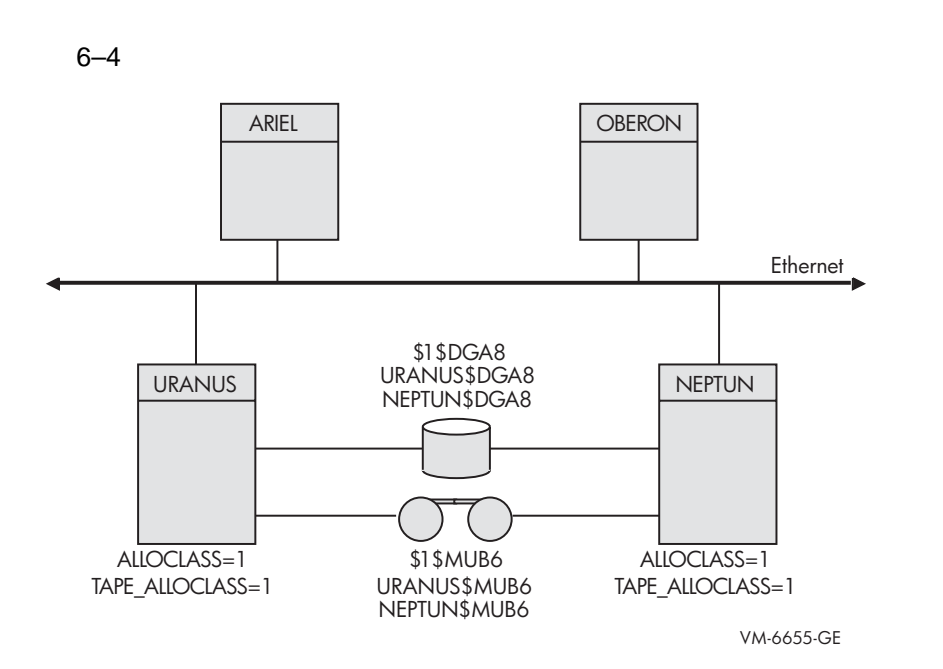

• URANUS NEPTUN

#### MSCP **MSCP**

- **ARIEL OBERON \$1\$DGA8** URANUS NEPTUN
- URANUS NEPTUN URANUS URANUS NEPTUN

#### $6.2.2.3$

 $6-5$ 

 $FC$ 

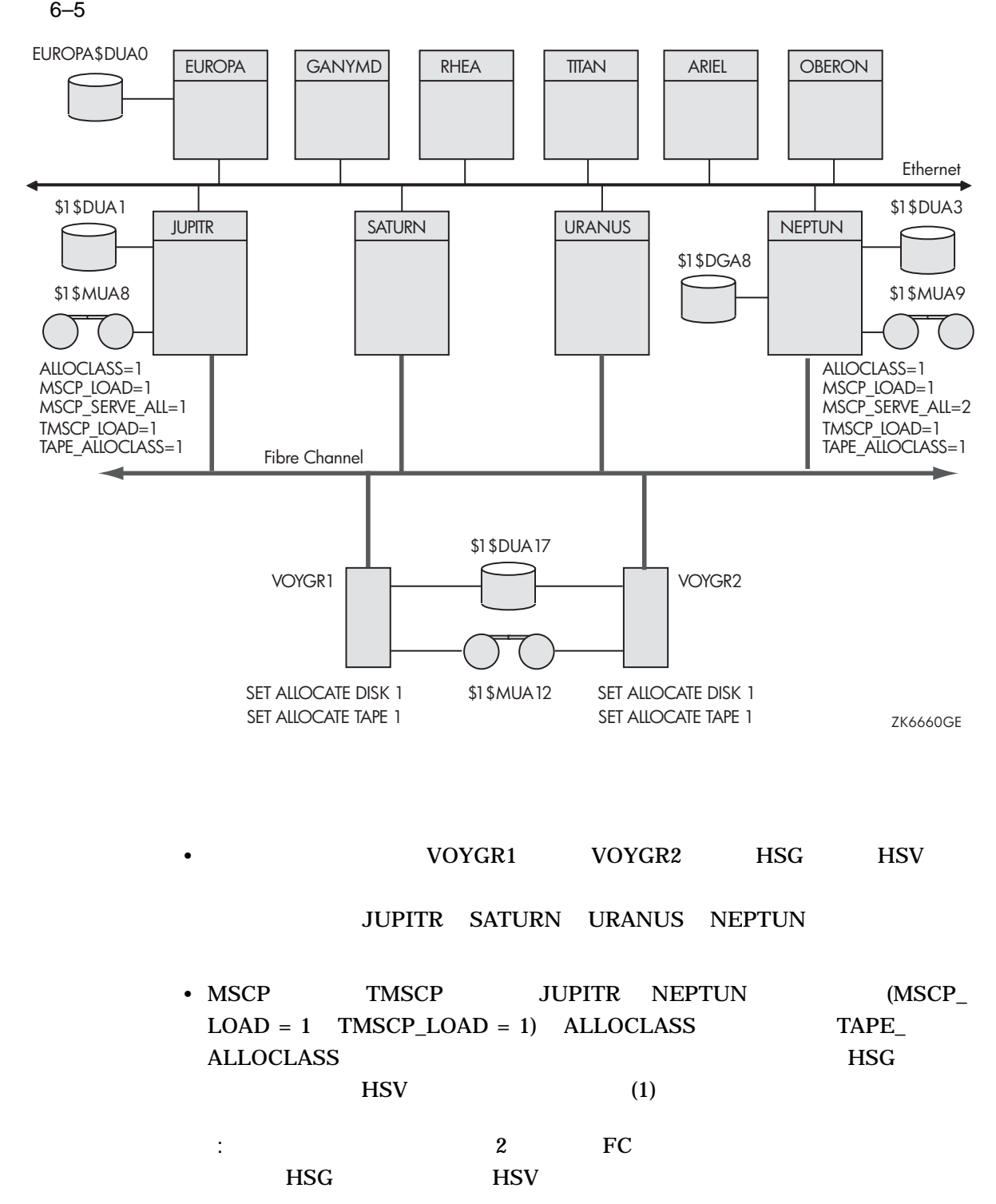

6.2.2.4 RAID Array 210 230 StorageWorks RAID Array 210 230 RAID  $\overline{\phantom{a}}$  $RAID$ \$n\$DRcu
n (0 )  $\rm c$  and  $\rm u$  $(0)$  ) RAID RAID RAID RAID RAID RAID RAID FOR RAID FOR RAID STATES AND REAL RAID FOR STATES AND REAL RAID FOR STATES AND REAL RAID FOR STATES AND REAL RAID FOR STATES AND REAL RAID FOR STATES AND REAL RAID.  $($   $$1$DRA0)$ DR\_UNIT\_BASE DR DR\_UNIT\_BASE  $\mathbf{S}1$ A DR\_UNIT\_BASE 10 RAID S1\$DRA10 \$1\$DRA11 \$1\$DRA12  $\overline{\text{DR}}$ DR\_UNIT\_BASE 2 0 30 DR\_UNIT\_BASE 10 20 30  $\sim$  10  $\sim$  $DR$ 6.2.3  $\blacksquare$  $\overline{\phantom{a}}$ ddcuの部分 (たとえば DKB0) が割り当てクラスの中で固有の値になるようにしなけ DIGITAL Storage Architecture (DSA)  $\mathbf{SCSI}$  $6-6$  and  $8CSI$  $\mathbf{c}$  $\bf{8}$  (1

16) StorageWorks

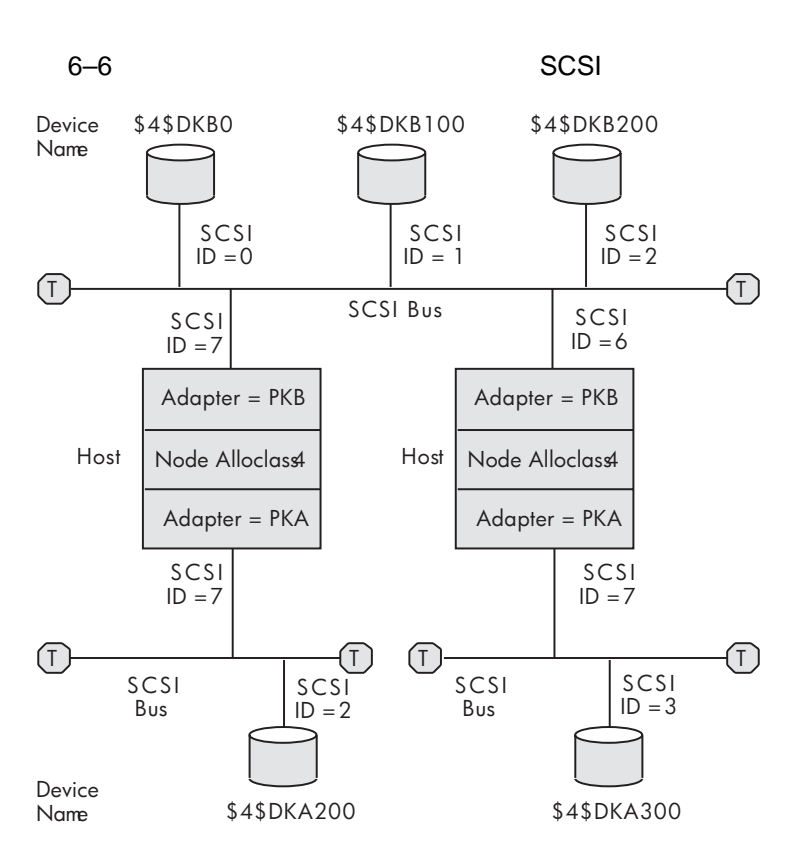

ZK−7483A−GE

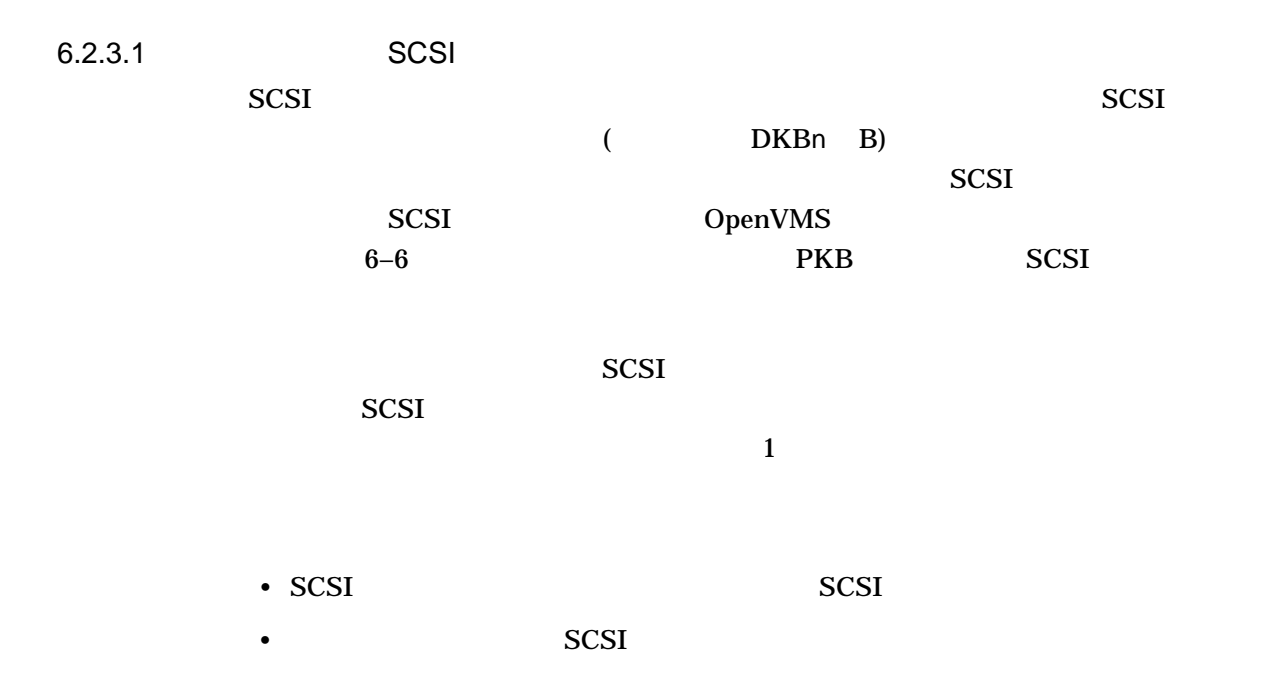

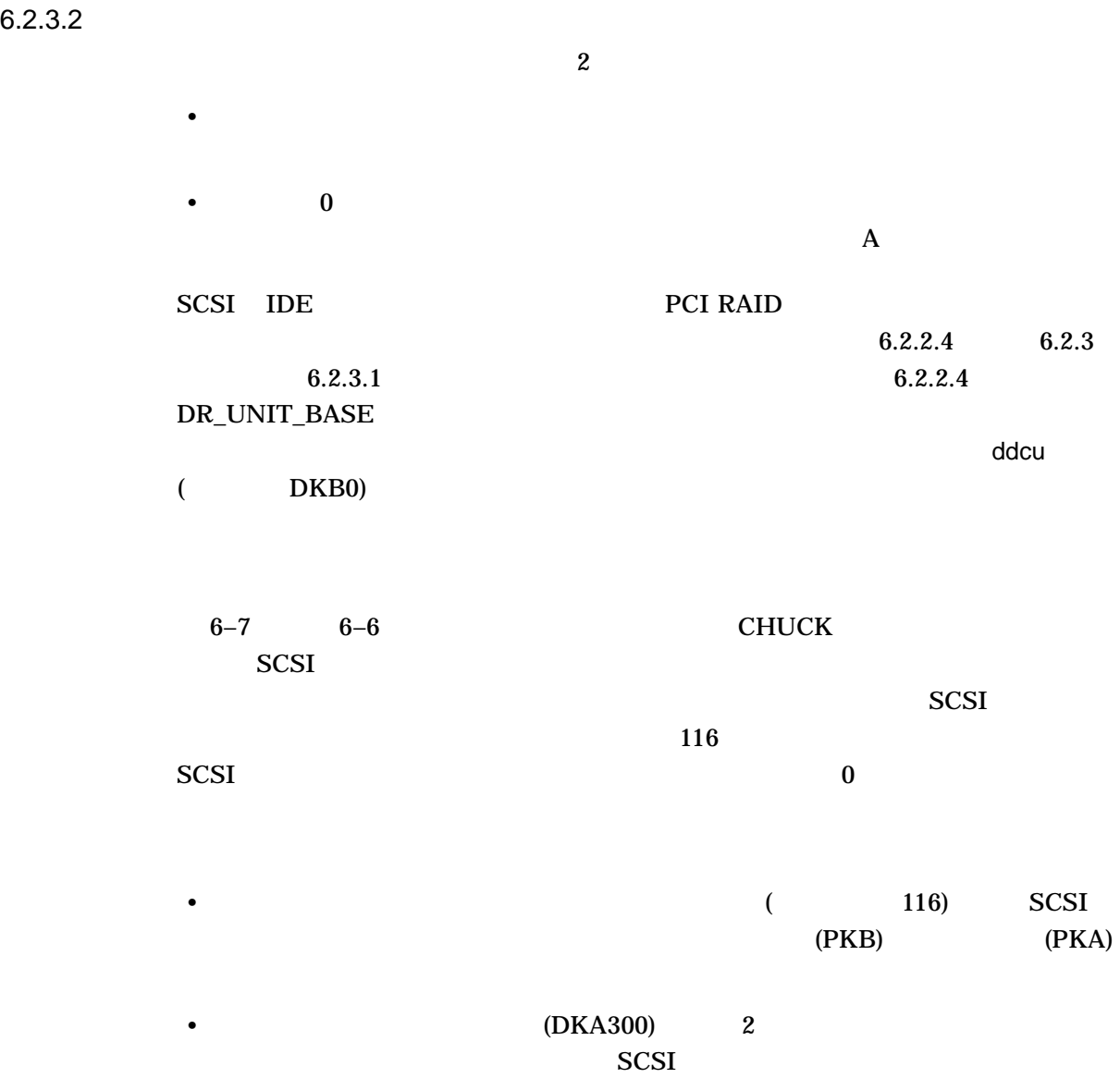

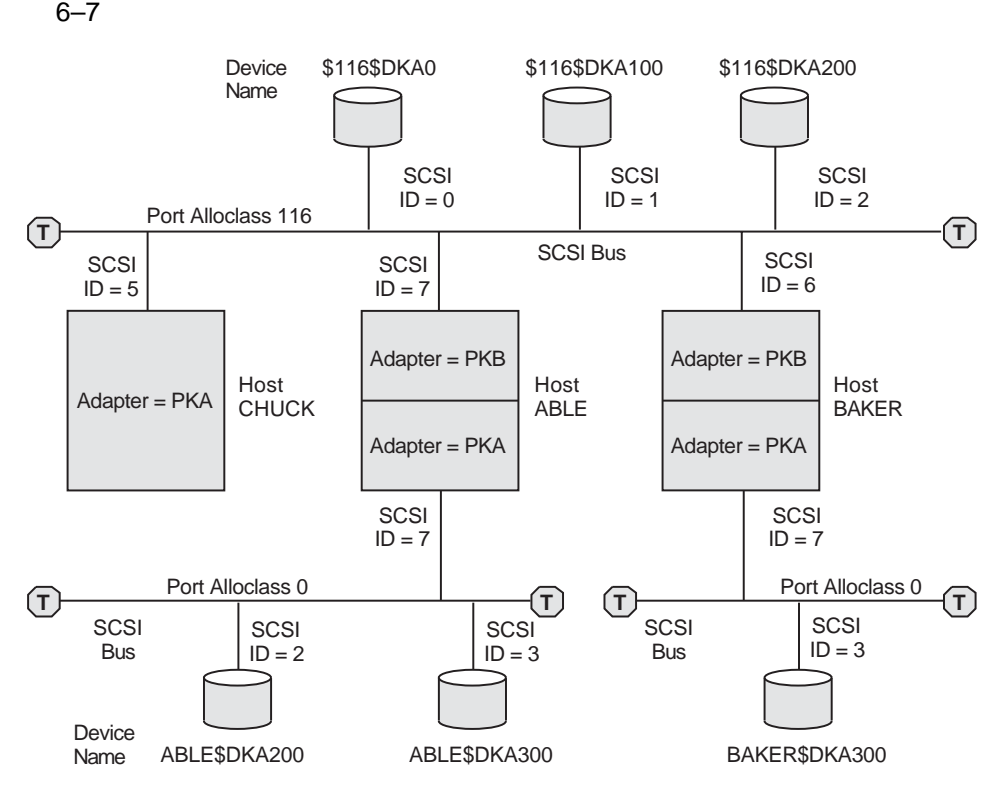

ZK−8779A−GE

 $6.2.4$ 

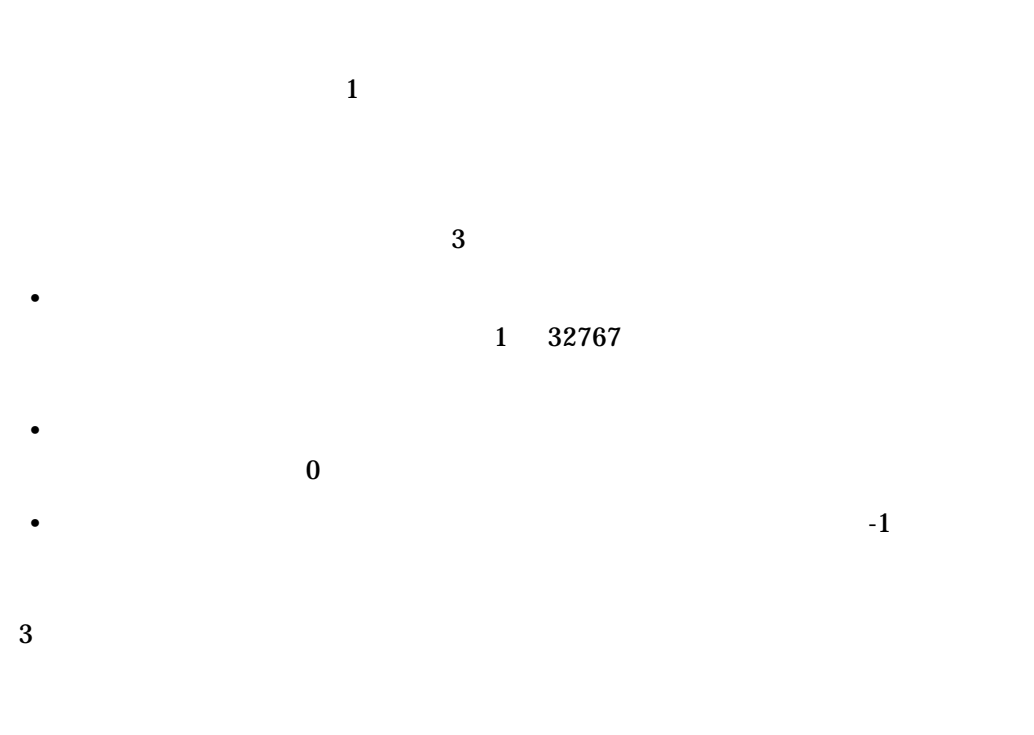

 $6.2.4.1$ 

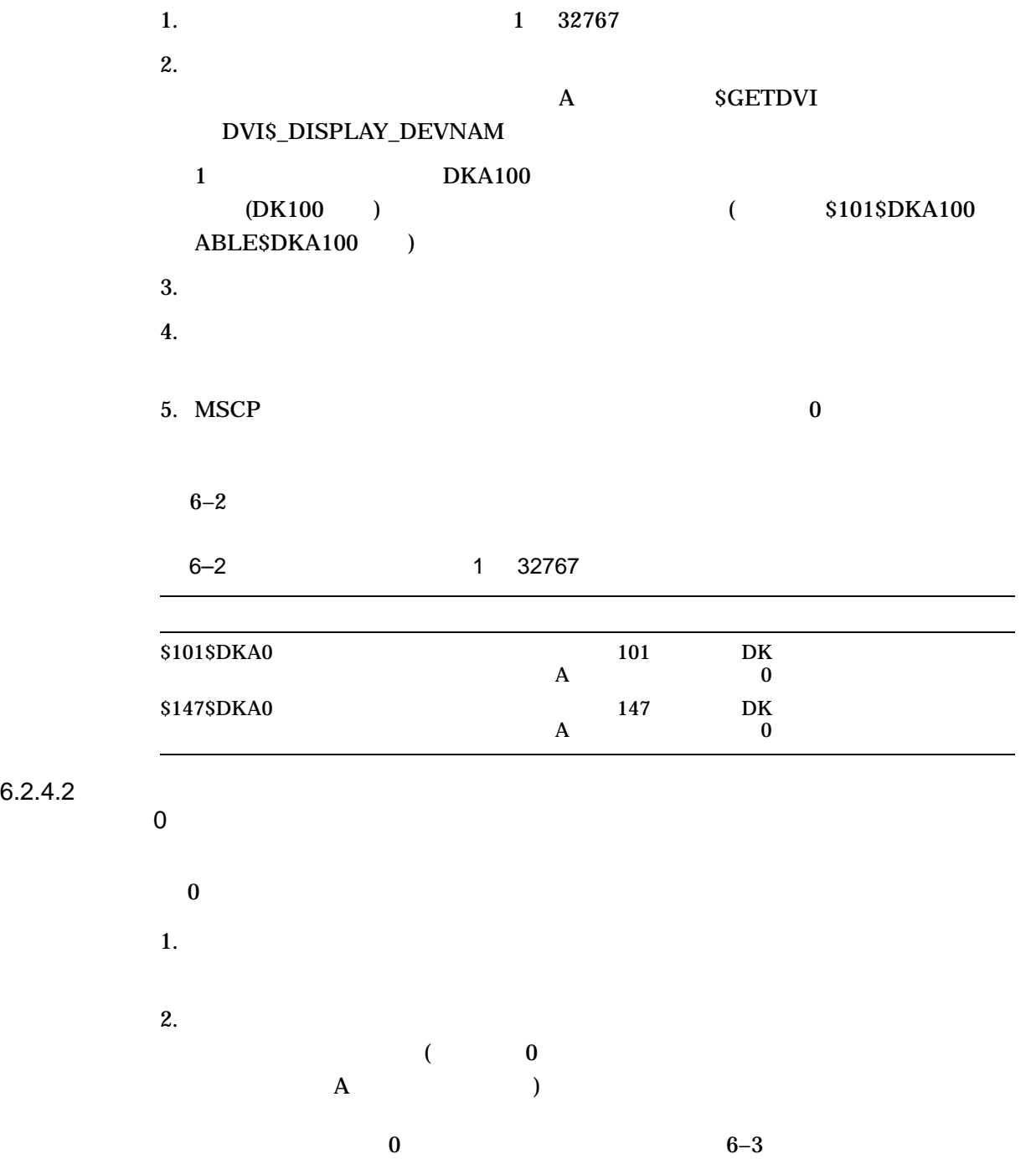

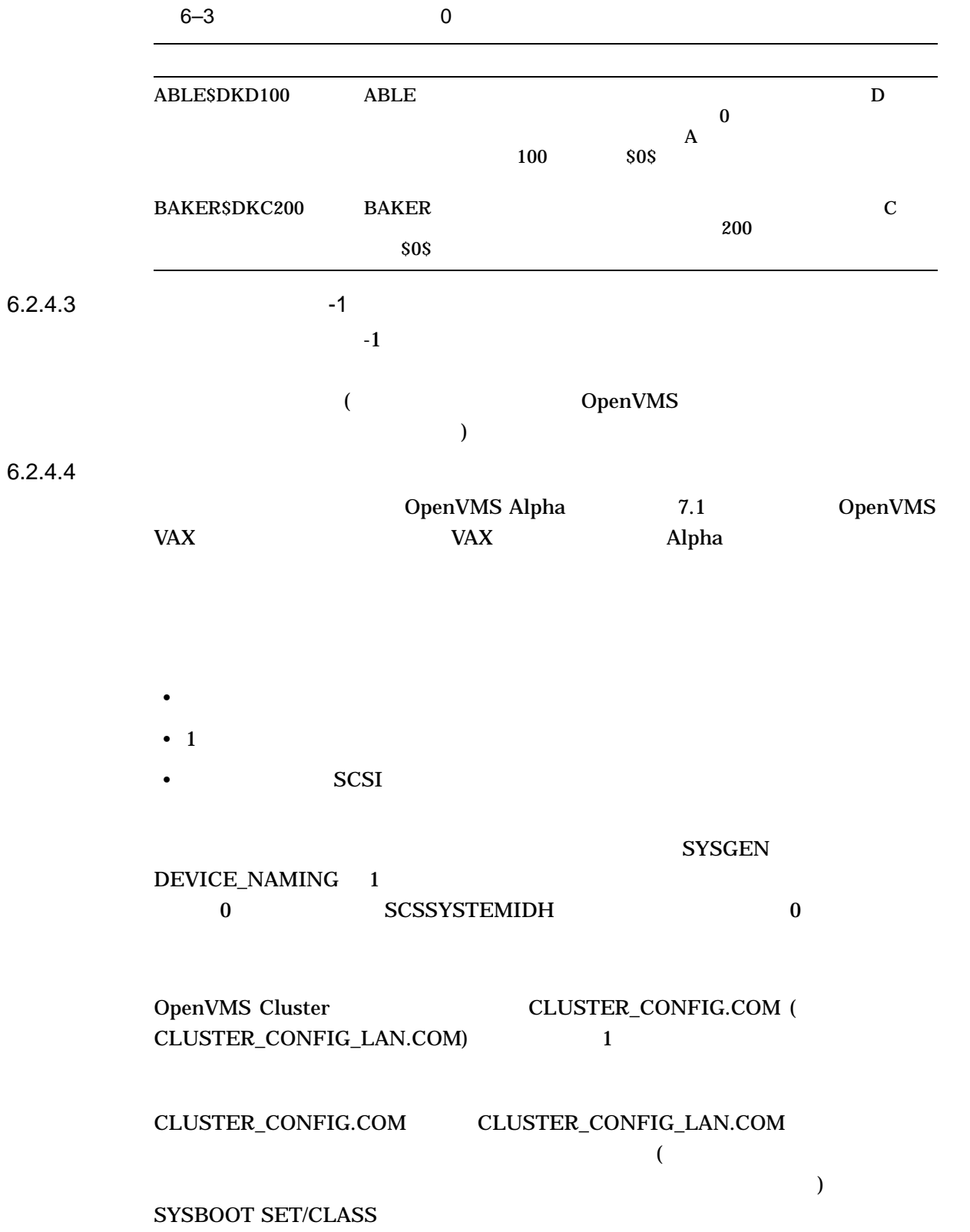

#### 6.2 OpenVMS Cluster

## SYSBOOT SET/CLASS

#### 152 PKB

SYSBOOT> SET/CLASS PKB 152

#### SYSINIT TO THE CONSTRUCTED TO THE CONSTRUCTED OF THE CONSTRUCTED OF THE CONSTRUCTION OF THE CONSTRUCTED OF THE CONSTRUCTED OF THE CONSTRUCTION OF THE CONSTRUCTION OF THE CONSTRUCTION OF THE CONSTRUCTION OF THE CONSTRUCTION

SYSBOOT> SET/CLASS PKB

## SYS\$SYSTEM:SYS\$DEVICES.DAT SYS\$DEVICES.DAT CLUSTER\_CONFIG.COM (CLUSTER\_CONFIG\_LAN.COM) SYSBOOT

6.2.4.5 SCSI

#### $SCSI$

1.  $\blacksquare$ 

%MOUNT-F-VOLALRMNT, another volume of same label already mounted

2. SCSI

SCSI  $SCSI$ 

#### 6.2 OpenVMS Cluster 2000 April 2000

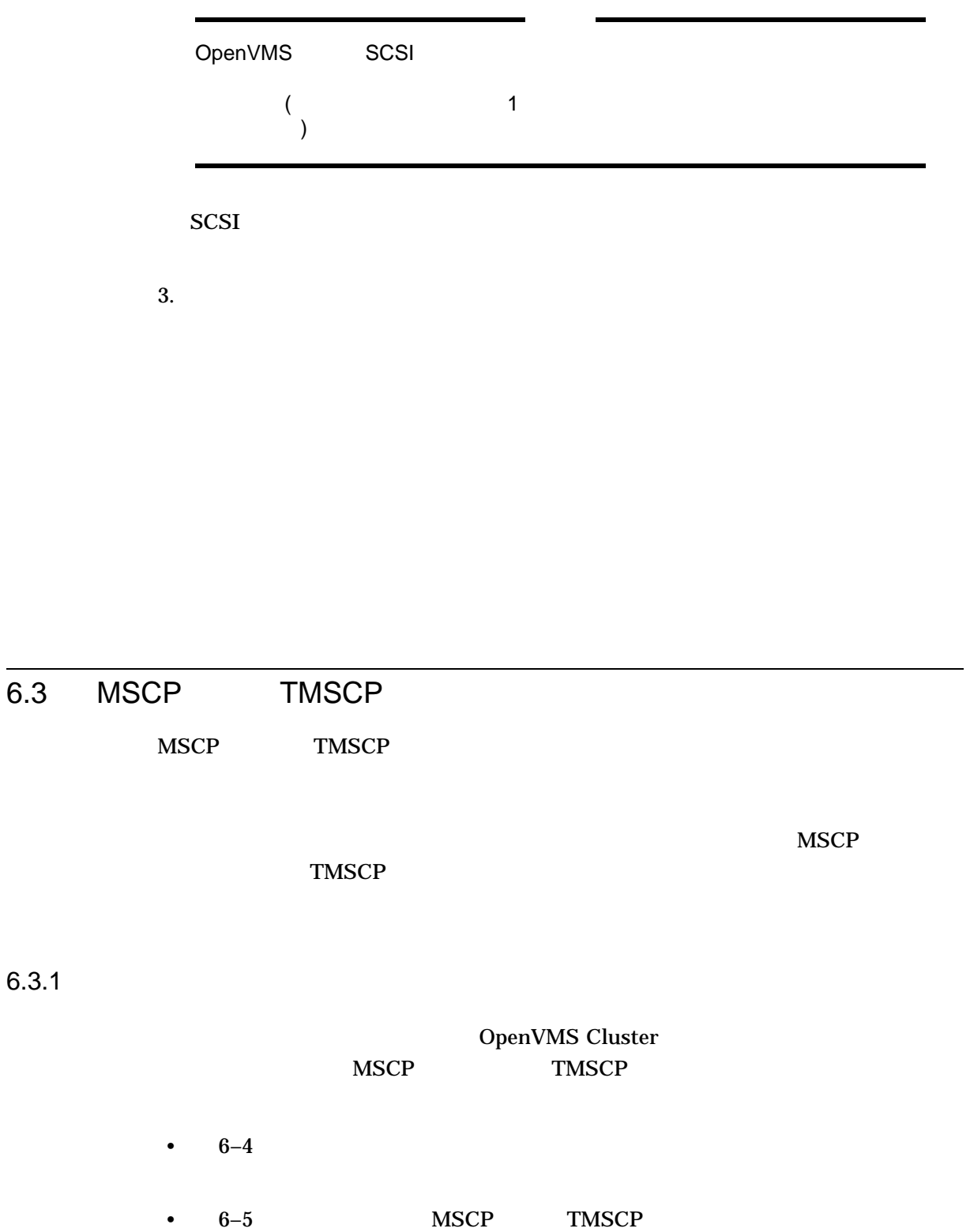

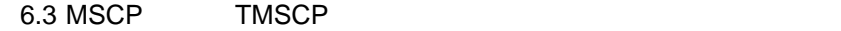

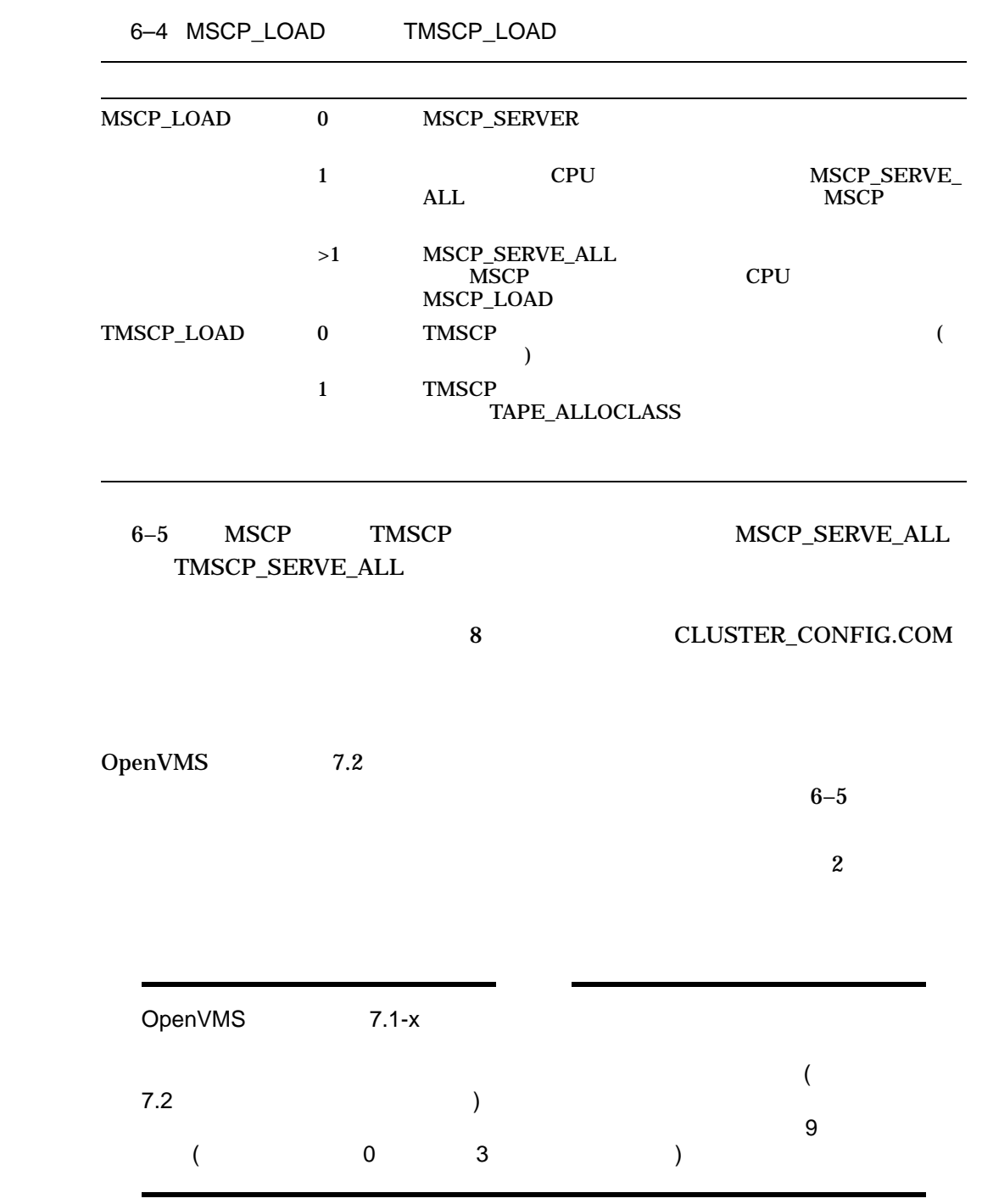

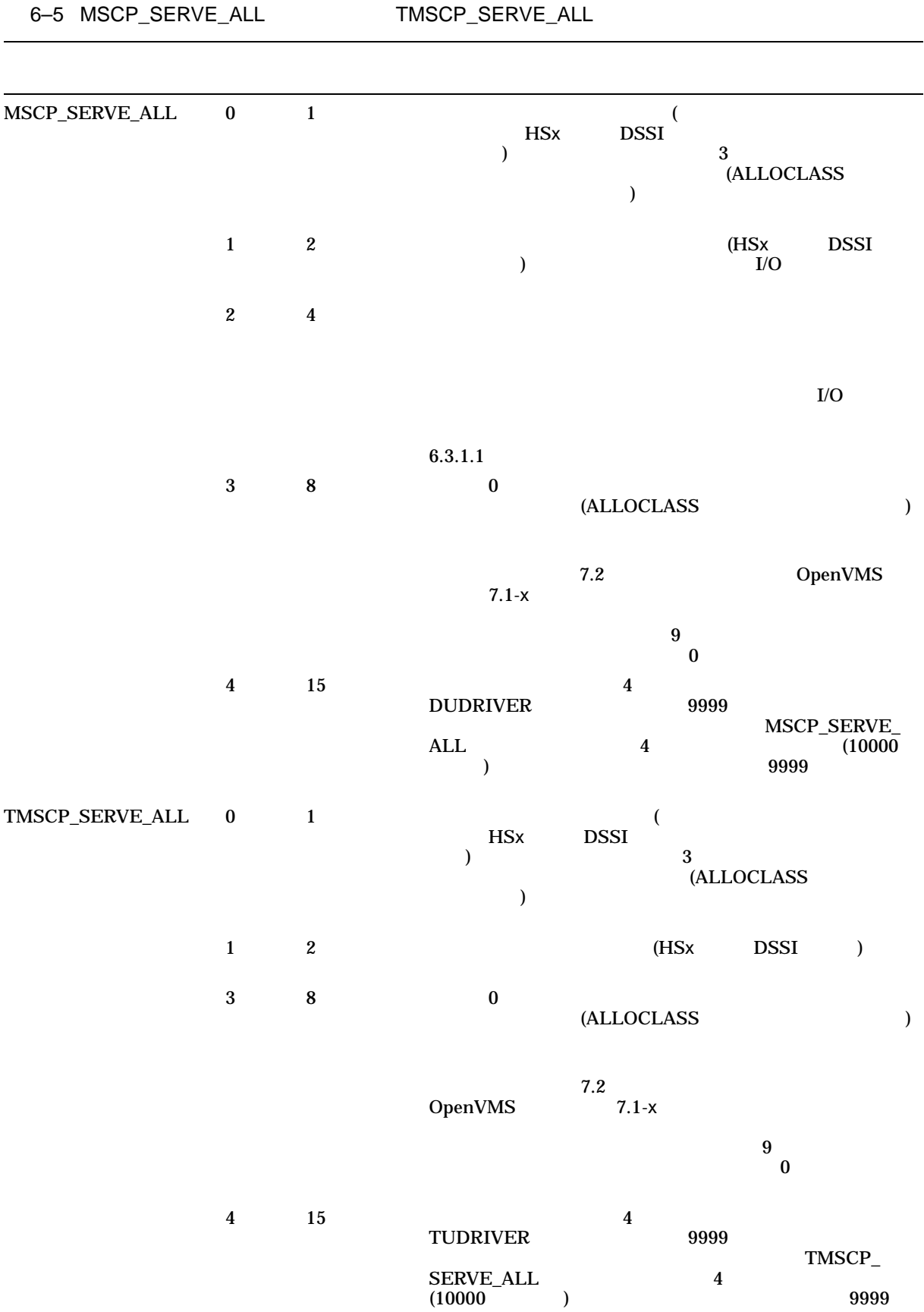

## 6.3 MSCP TMSCP

|                  |  | $0 \quad 1 \quad 2$ |          |  |  |
|------------------|--|---------------------|----------|--|--|
|                  |  |                     |          |  |  |
|                  |  |                     |          |  |  |
| $\Omega$         |  |                     |          |  |  |
|                  |  |                     |          |  |  |
| $\boldsymbol{2}$ |  | (HSx)               | DSSI ) ( |  |  |

 $6.3.1.1$ 

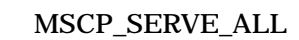

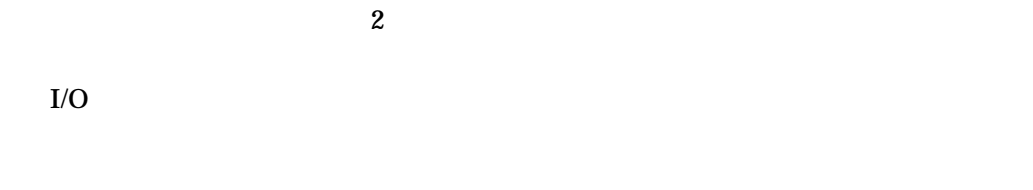

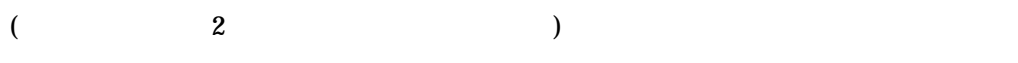

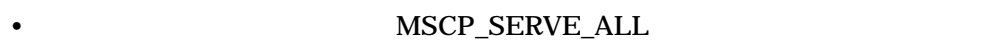

- サービスするシステムでクラッシュが発生します。
- T/O **the strategy of the strategy of the strategy of the strategy of the strategy of the strategy of the strategy of the strategy of the strategy of the strategy of the strategy of the strategy of the strategy of the str**
- 
- クライアント・システムはマウントはマウントはマウントはマウントで • サービスを提供するシステムはブートしようとしますが,クライアント・システ
- 

## • MVTIMEOUT

 $\bullet$  + the contract the state  $\bullet$  the contract to the contract to the contract to the contract to the contract to the contract to the contract to the contract to the contract to the contract to the contract to the contra

6.3 MSCP TMSCP

6.3.1.2 MSCP TMSCP

# • **MODPARAMS.DAT**  $\rm AUTOGEN$

## • CLUSTER\_CONFIG.COM CLUSTER\_CONFIG\_LAN.COM **CHANGE**

 $HSC$ 

 $\therefore$  SCSI TMSCP

# 6.4 MSCP I/O

MSCP I/O

- I/O
- OpenVMS Cluster

OpenVMS Cluster 2 and 2 and MSCP I/O

Integrity Alpha

## $6.4.1$

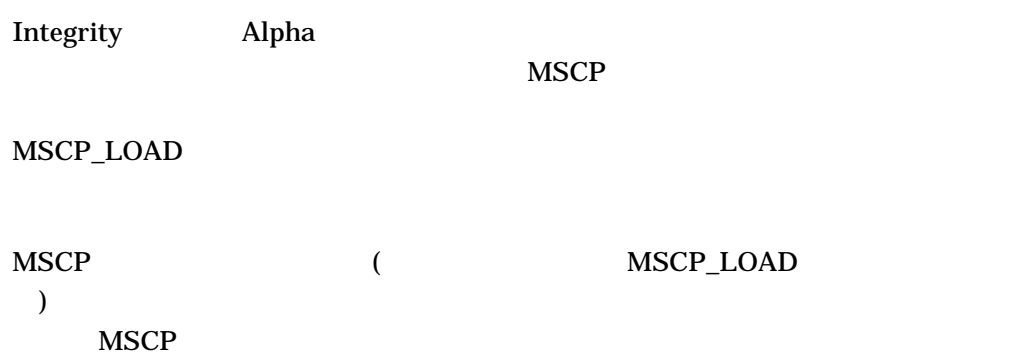

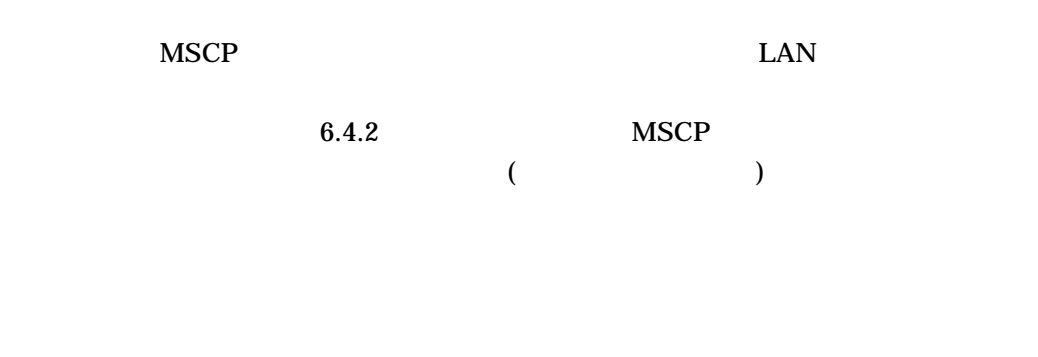

 $6.4.2$ 

 $MSCP$ 

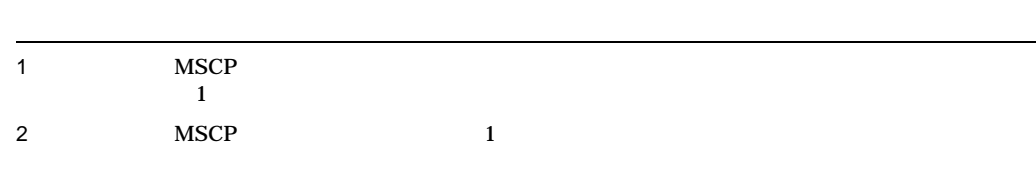

# $6.4.3$

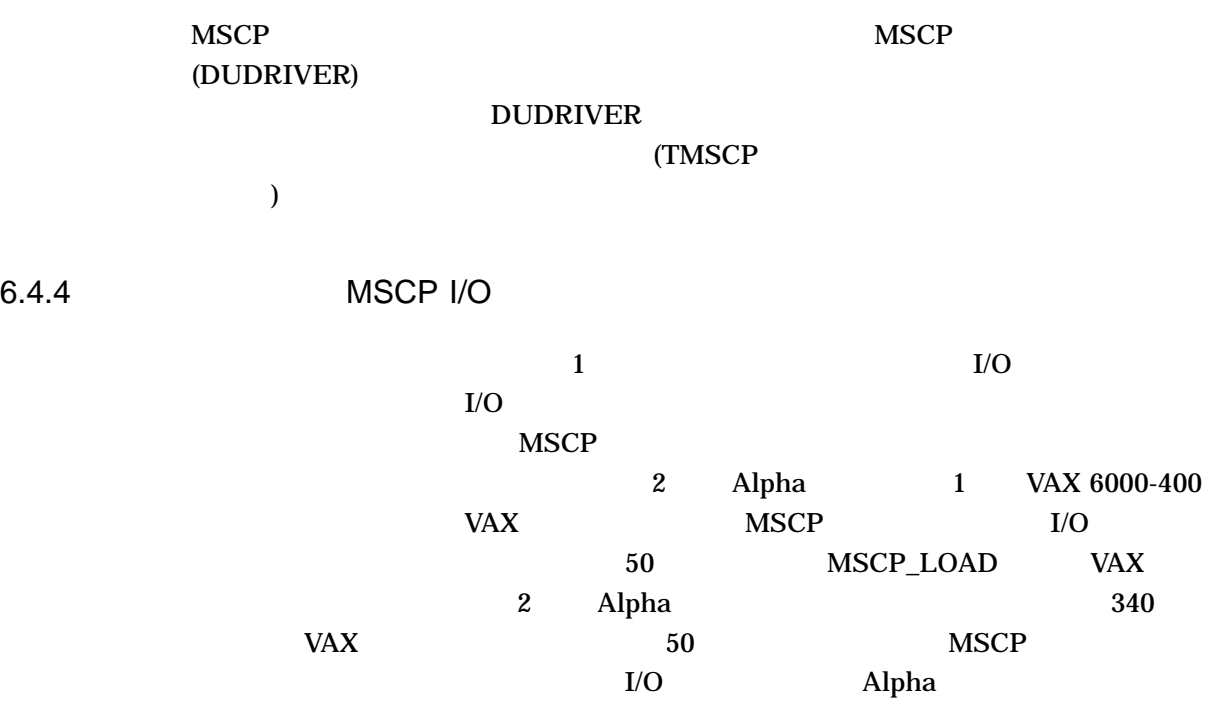

## 6.5 Mount

# $MSCP$  $(6.3.1)$  Mount (/CLUSTER /SYSTEM /GROUP )

## SYS\$EXAMPLES MSCPMOUNT.COM

 $M$ ount  $\sim$ 

 $M$ ount  $M$ 

 $6.5.1$ 

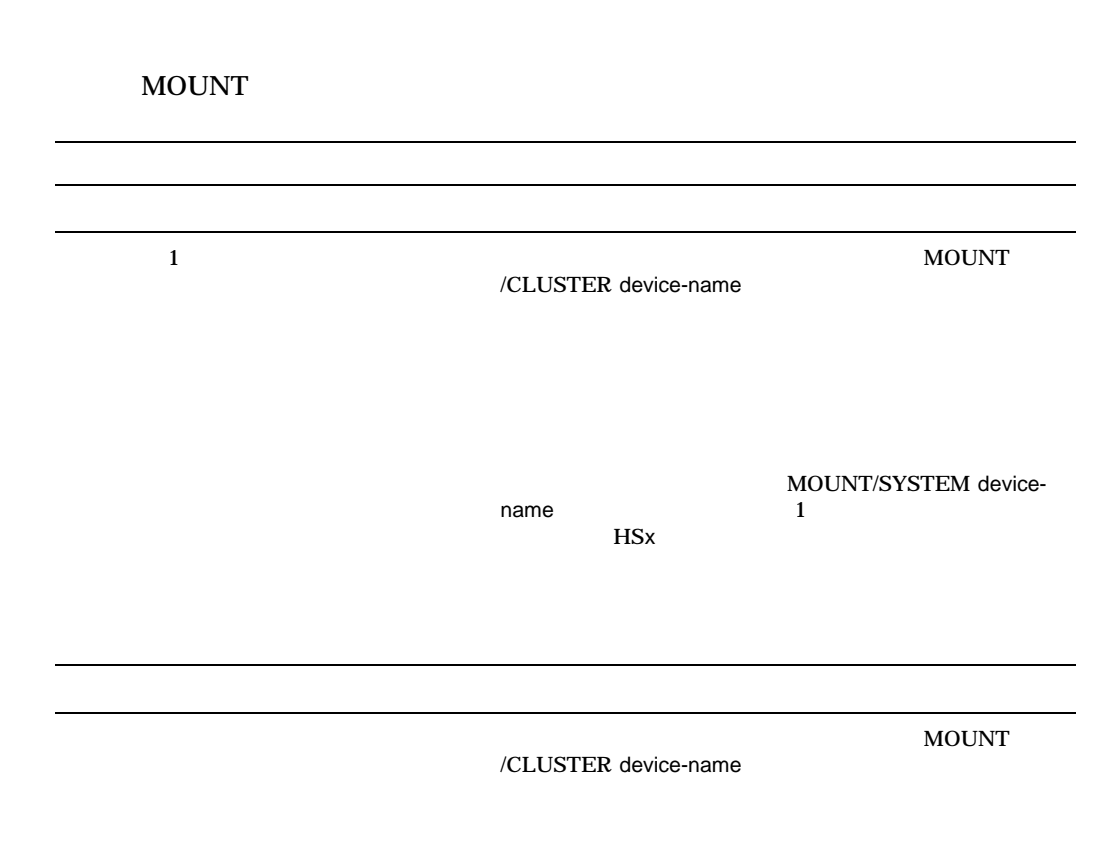

 $($   $)$ 

MOUNT/CLUSTER

#### MOUNT/SYSTEM

注意: システム・ディスクまたはグループ・ディスクだけは,クラスタ全体またはク /SYSTEM /GROUP MOUNT/CLUSTER /SYSTEM /SYSTEM /GROUP

 $6.5.2$ 

3 COMPANYDOCS 3 MOUNT/CLUSTER COMPANYDOCS \$ MOUNT/CLUSTER/NOASSIST \$1\$DUA4: COMPANYDOCS  $3$   $2$ 2 **CONSTRESS MOUNT** 

\$ MOUNT/SYSTEM/NOASSIST \$1\$DUA4: COMPANYDOCS

#### MOUNT

: /NOASSIST

 $\lambda$  and  $\lambda$  and  $\lambda$  and  $\lambda$  and  $\lambda$  and  $\lambda$  and  $\lambda$  and  $\lambda$  are  $\lambda$  and  $\lambda$  and  $\lambda$  and  $\lambda$  and  $\lambda$  and  $\lambda$  and  $\lambda$  and  $\lambda$  and  $\lambda$  and  $\lambda$  and  $\lambda$  and  $\lambda$  and  $\lambda$  and  $\lambda$  and  $\lambda$  and  $\lambda$  and  $\lambda$ 

 $6.5.3$ 

## **SYSTARTUP**

**SYSTARTUP** 

## : SYS\$EXAMPLES MSCPMOUNT.COM

 $6.5.4$ 

 $\rm I/O$ 

OpenVMS

• 共通プロシージャのコピーを作成し,それを別のファイルとして保存すること

 $\bullet$  +  $\bullet$  +  $\bullet$ 

 $\sim$ SYS\$SYSTEM:SHUTDOWN.COM ), and the set of the set of the set of the set of the set of the set of the set of the set of the set of the set of the set of the set of the set of the set of the set of the set of the set of the set of the set of the s

MOUNT

 $6.5.5$ 

MOUNT  $\blacksquare$ OpenVMS Cluster

OpenVMS Cluster

/NOREBUILD

注意: 特に,ディスクに多くのファイルが含まれている場合や,ユーザ数が多い場

MOUNT/NOREBUILD

6.5.6

 $\ddotsc 6.5.6$  $9.7.1$  $ACP$ <sub>-</sub> REBLDSYSD 1 (ACP\_REBLDSYSD 1 り

 $\begin{array}{c} {\text{ACP\_REBLDSYSD}}\\ 0 \end{array}$  $\overline{\mathbf{0}}$ ACP\_REBLDSYSD<br>1  $\mathbf 1$  $/$ REBUILD

SET VOLUME/REBUILD

 $($  0 6  $\,$   $\,$  )  $\,$  SET VOLUME/REBUILD  $\,$ 推奨: これらのプロシージャを以下のコンピュータで実行すれば,プロシージャの実 • 強力なコンピュータ • The result of the result of the result of the result of the result of the result of the result of the result

 $\overline{z}$ 

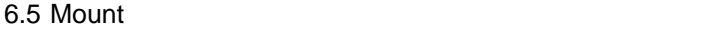

## SET VOLUME/REBUILD

注意: ディスクをマウントするときに,以下の条件のいずれか一方または両方が満た

- MOUNT/NOREBUILD
- $ACP\_REBLDSYSD$  0

# 6.6 OpenVMS Cluster

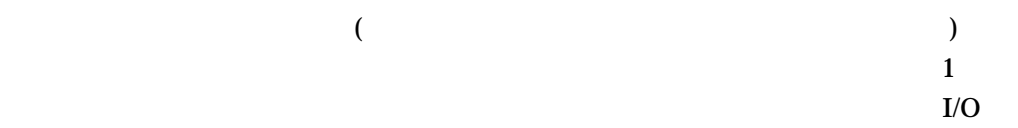

# $6.6.1$

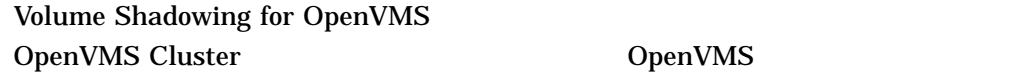

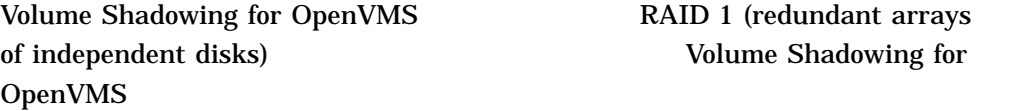

 $6.6.2$ 

 $6$ 

 $6-8$   $3$ 

Volume Shadowing for OpenVMS

 $1$ 

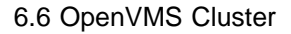

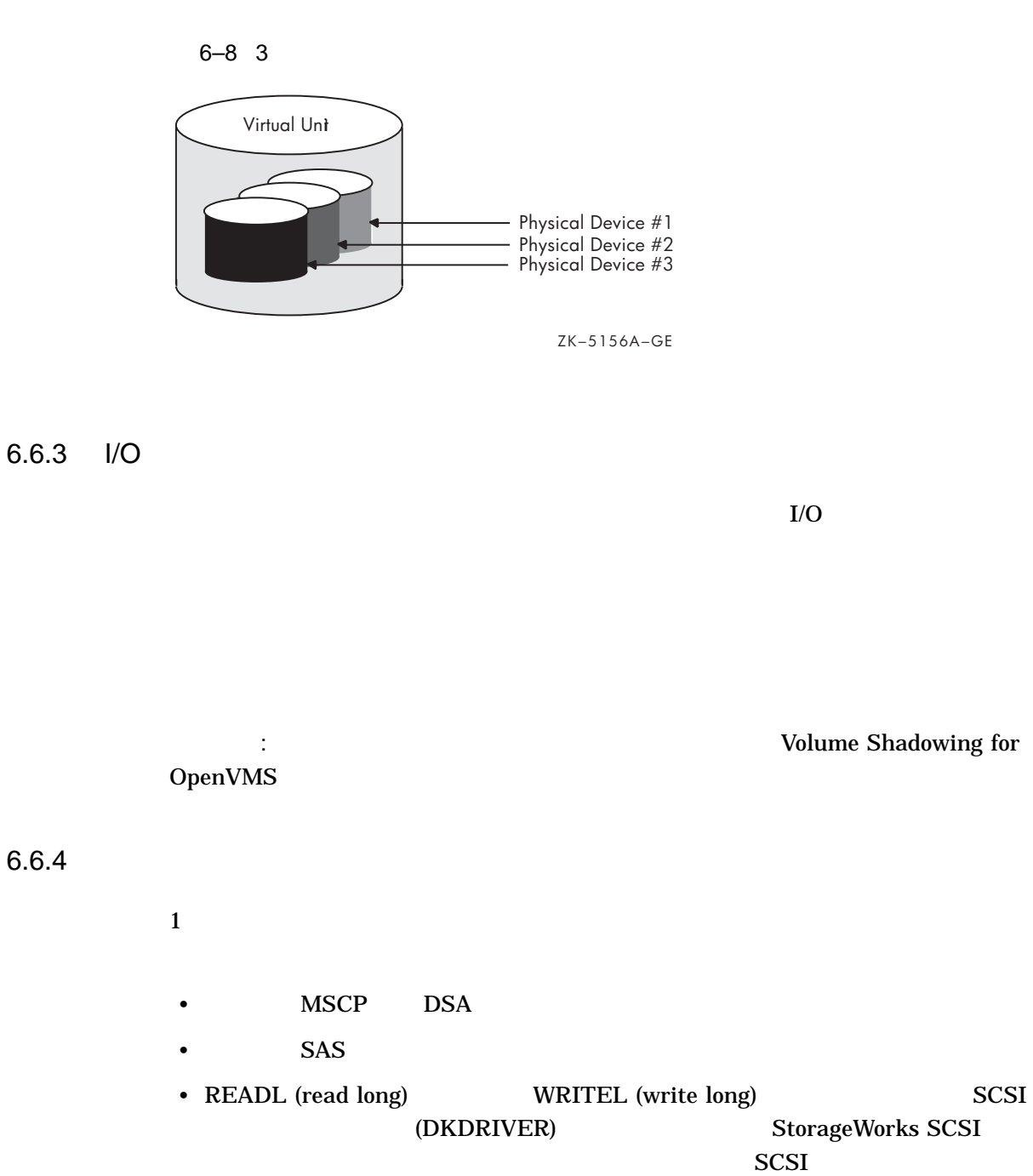

 $6.6.4$ 

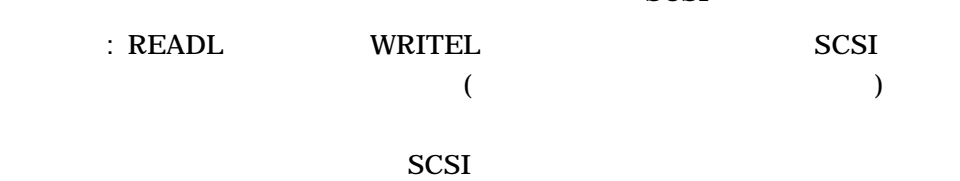

 $($  $\,$ 

 $6 - 31$ 

#### OpenVMS Cluster

Volume Shadowing for OpenVMS

OpenVMS

Volume Shadowing for OpenVMS Software Product Description (SPD 27.29.*xx*)

#### $6.6.5$

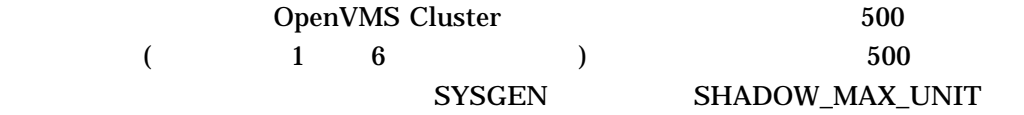

Volume Shadowing for OpenVMS Software Product Description (SPD 27.29.xx)

## $6.6.6$

OpenVMS Cluster

## OpenVMS Cluster OpenVMS Cluster

**MSCP** 

#### $6-9$

ATABOY ATAGRL MSCP LAN **IP** IP

 $MSCP$ 

6–9 MSCP

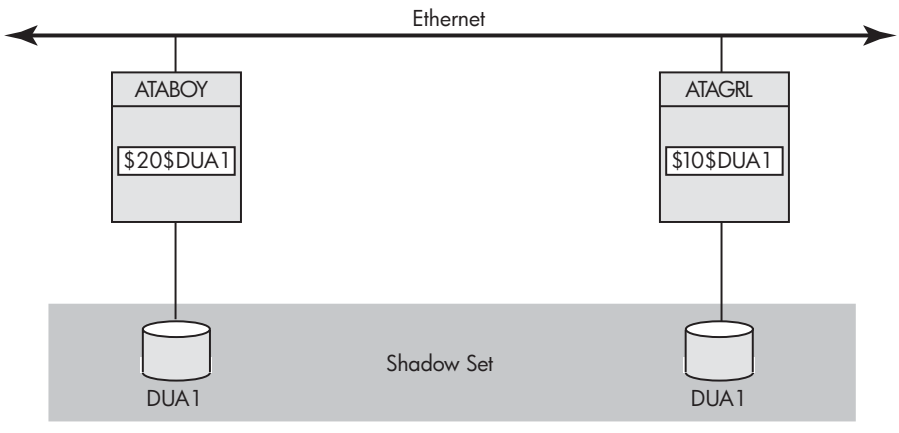

Virtual Unit DSA1:

• Community and Secondary Product United States of the United States of the United States of the United States

• システム・ディスクはシャドウイングされたシャドウイングされたシャドウイング

VM-0673A-AI

OpenVMS Cluster

OpenVMS Cluster

シャドウ・セットに関するその他の注意事項:

- Volume Shadowing for OpenVMS

# OpenVMS Cluster OpenVMS Cluster

# OpenVMS

注意: キューイングの互換性については,『OpenVMS システム管理者マニュアル』

 $\overline{7.1}$ OpenVMS Cluster  $\alpha$  $1$  OpenVMS Cluster  $\sim$  $\mathbf 1$ 

# $7.2$

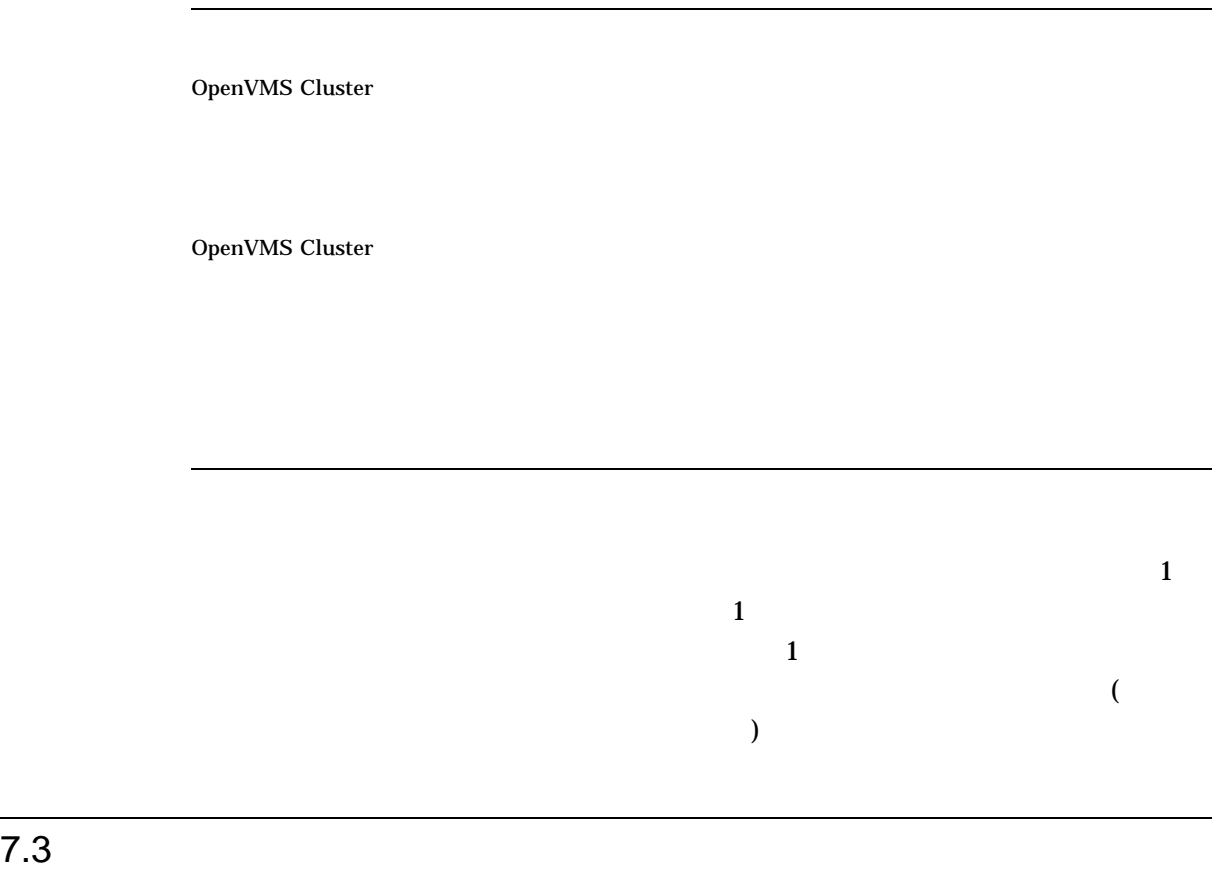

 $START$ 

/QUEUE/MANAGER OpenVMS Cluster

/NEW\_VERSION

\$ START/QUEUE/MANAGER/NEW\_VERSION/ON=(GEM,STONE,\*)

 $\begin{minipage}{0.9\linewidth} \textbf{START}/\textbf{QUEUE}/\textbf{MANAGER} \textbf{begin} \textbf{S}^\textbf{X} \textbf{S} \textbf{S} \textbf{Q} \textbf{UEUE}_\textbf{1} \textbf{MANAGER} \textbf{1} \end{minipage}$ 

/NEW\_VERSION SYSSCOMMON:[SYSEXE]  $3$ • QMAN\$MASTER.DAT (The SMAN ) • SYS\$QUEUE\_MANAGER.QMAN\$QUEUES (キュー・ファイル) • SYS\$QUEUE\_MANAGER.QMAN\$JOURNAL ( ) : /NEW\_VERSION /ON=(node-list) [optional] •  $GEM$ • キュー・コンピュータ GEM インターのことを取ることを受けることを受けることを受けることを受けることを受けることを受けることをしているように、 STONE • フード・リスト アスタリスク・ワイルドカード  $(*)$ 規則: 完全なノード名を指定しなければならない。ノード名の一部と /NAME\_OF\_MANAGER [optional]  $/NAME\_OF\_MANAGER$ SYS\$QUEUE\_MANAGER /NAME\_OF\_MANAGER=PRINT\_MANAGER QMAN\$MASTER.DAT PRINT\_MANAGER.QMAN\$QUEUES PRINT\_MANAGER.QMAN\$JOURNAL OpenVMS Cluster 2000 • ファイルが格納されているシステム・ディスクからブートされないシステムの場合,マスタ・ファイル 関連項目: キュー・データベース・ファイルを他のデバイスまたはディレクトリに保存する場合は,そ OpenVMS • OpenVMS Cluster • SYS\$COMMON:SYLOGICALS.COM

# $7.4$

 $CPU$ /ADD /NAME\_OF\_MANAGER /NEW\_VERSION  $$$  START/QUEUE/MANAGER/ADD/NAME OF MANAGER=BATCH MANAGER

 $7.4.2$ 

 $7.4.1$ 

#### 1 QMAN\$MASTER.DAT

START/QUEUE/MANAGER

- name\_of\_manager.QMAN\$QUEUES
- name\_of\_manager.QMAN\$JOURNAL

SYS\$COMMON:[SYSEXE]

 $7.6$ 

 $7.5$ 

## STOP/QUEUE/MANAGER/CLUSTER START/QUEUE/MANAGER (/NEW\_ VERSION 修飾子を指定せずに),キューイング要求は拒否されます。

## PRINT\_MANAGER

\$ STOP/QUEUE/MANAGER/CLUSTER/NAME\_OF\_MANAGER=PRINT\_MANAGER

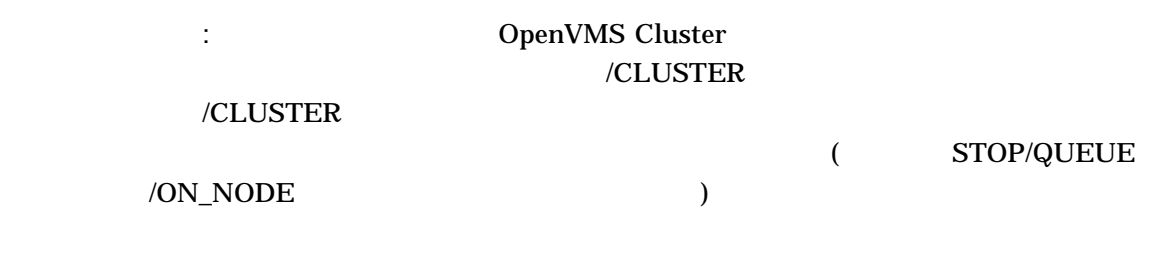

 $7.6$ 

SYS\$COMMON:[SYSEXE]

 $7.6.1$ 

QMAN\$MASTER

• And the state of the state of the state of the state of the state of the state of the state of the state of

SYS\$COMMON:SYLOGICALS.COM

 $\mathcal{A}=\mathcal{A}(\mathcal{A})$  and  $\mathcal{A}(\mathcal{A})=\mathcal{A}(\mathcal{A})$  and  $\mathcal{A}(\mathcal{A})=\mathcal{A}(\mathcal{A})$  and  $\mathcal{A}(\mathcal{A})=\mathcal{A}(\mathcal{A})$  and  $\overline{J}$  $7.12$ 

OpenVMS 2000 VMS 2000 VMS 2000 VMS 2000 VMS 2000 VMS 2000 VMS 2000 VMS 2000 VMS 2000 VMS 2000 VMS 2000 VMS 200

 $7.7$ 

OpenVMS Cluster

• *\**  $\sim$  7  $\sim$  7

 $7.7$ 

 $\bullet$  - The state  $\bullet$  - The state  $\bullet$  - The state  $\bullet$  - The state  $\bullet$ 

 $7 - 1$ 

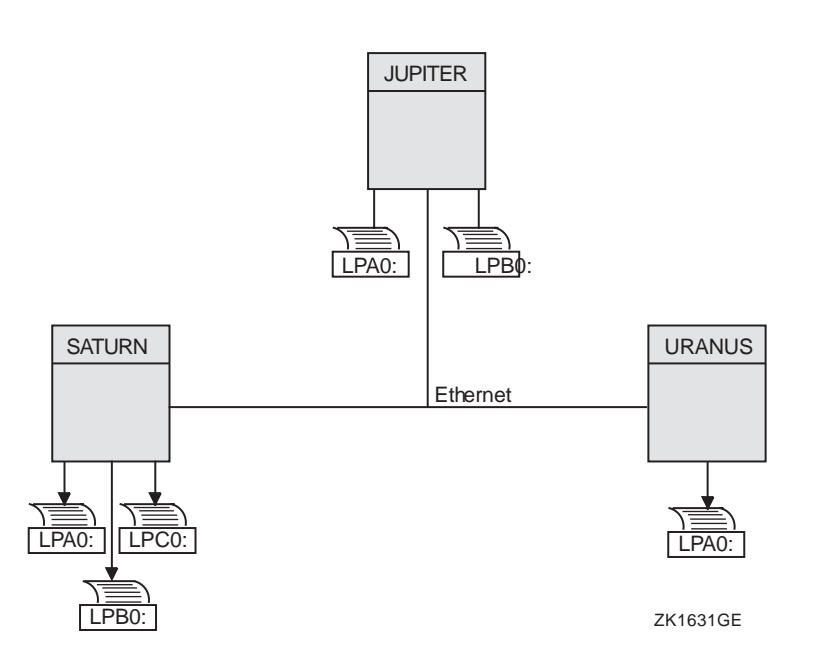

 $7.7.1$ 

OpenVMS Cluster

OpenVMS Cluster

 $7.7.2$ 

 $DCL$ 

 $\bf INITIALIZE/QUEUE$ 

\$ INITIALIZE/QUEUE/ON=node-name::device[/START][/NAME\_OF\_MANAGER=name-of-manager] queue-name

 $\sqrt{ON}$ 

 $/START$ 

/NAME\_OF\_MANAGER

 $7.7.3$ 

OpenVMS Cluster

OpenVMS Cluster

自動起動キューを作成する場合の形式:

 $LAT$   $LAT$ OpenVMS Cluster LAT

#### DCL INITIALIZE/QUEUE

INITIALIZE/QUEUE/AUTOSTART\_ON=(node-name::device:,node-name::device:, . . .

) queue-name

/START START/QUEUE

 $\mu$ /AUTOSTART\_ON INITIALIZE /QUEUE

**ENABLE AUTOSTART/QUEUES** 

 $\mathbb{R}$ :  $\mathbb{R}$  /ON  $\mathbb{R}$ /AUTOSTART\_ON

 $\ddot{\hspace{1.6cm}}$ 

7.7.4

 $7-2$  JUPITR

\$ INITIALIZE/QUEUE/ON=JUPITR::LPA0/START/NAME\_OF\_MANAGER=PRINT\_MANAGER JUPITR\_LPA0 \$ INITIALIZE/QUEUE/ON=JUPITR::LPB0/START/NAME\_OF\_MANAGER=PRINT\_MANAGER JUPITR\_LPB0

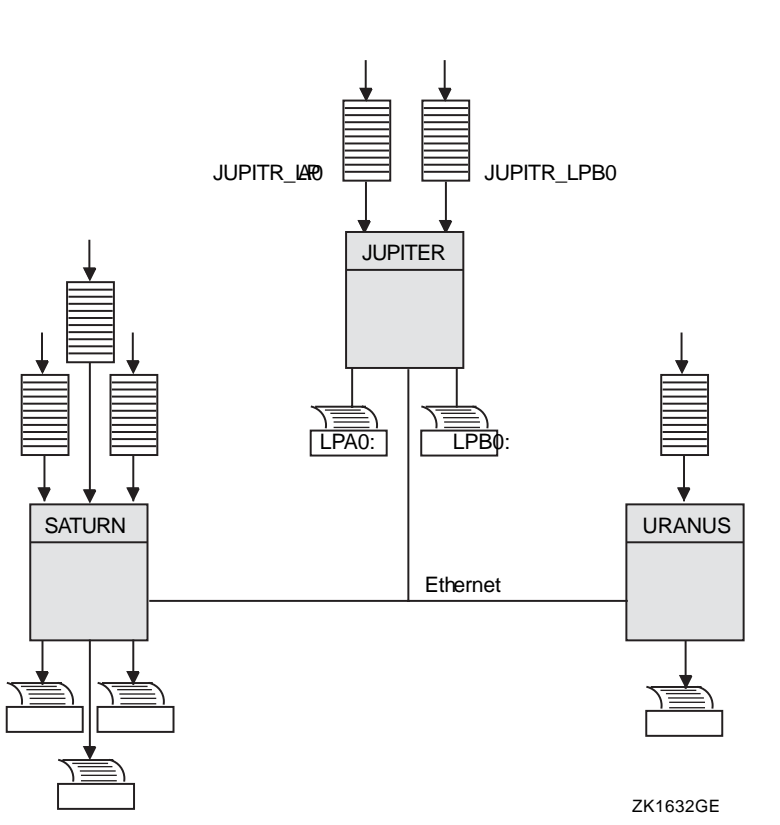

 $7 - 2$ 

 $7.8$ 

# $7.8.1$

 $7-3$ 

LPA0 SYS\$PRINT
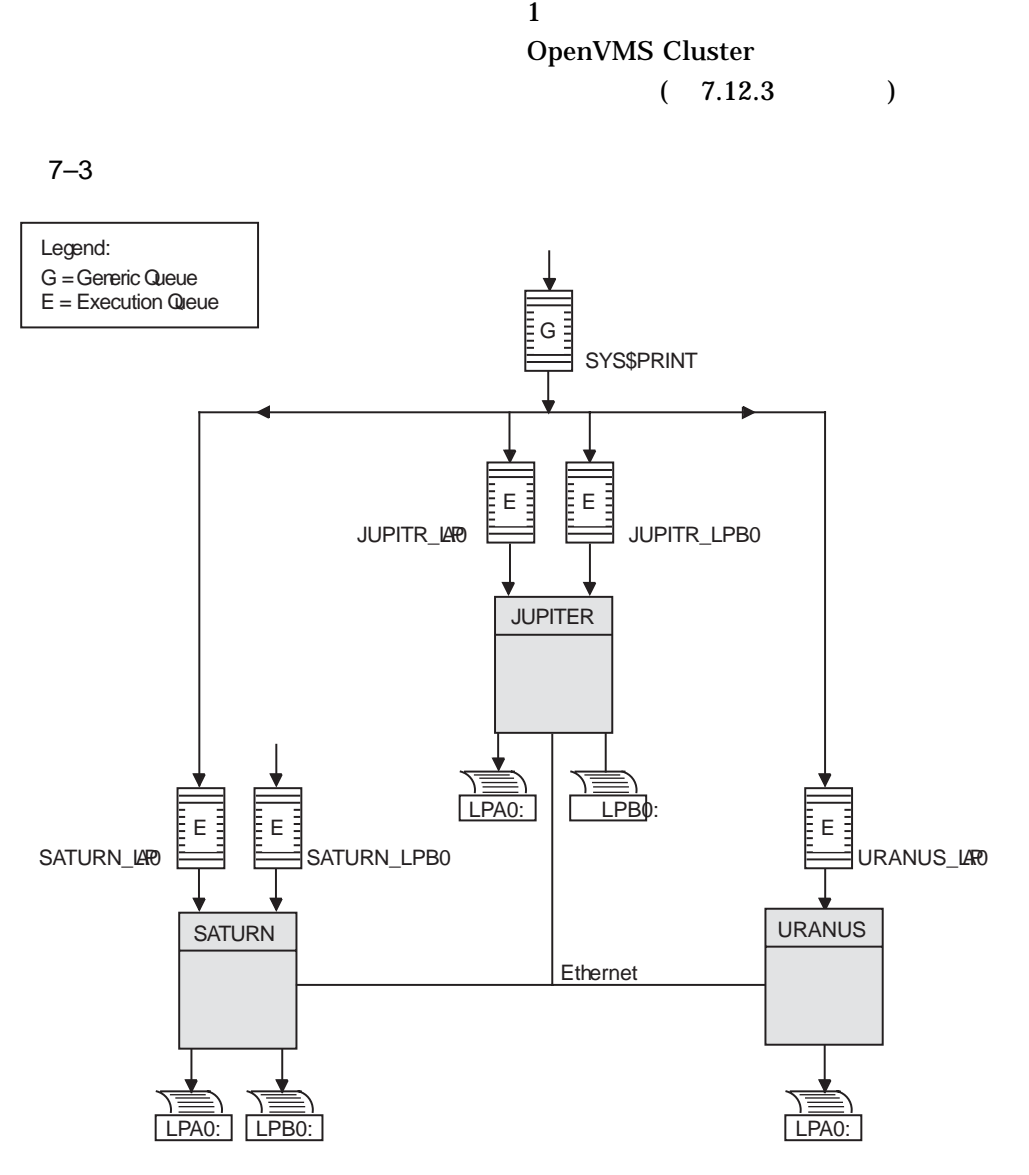

ZK1634GE

 $7.8.2$ 

#### **SYS\$PRINT**

#### \$ INITIALIZE/QUEUE/GENERIC=(JUPITR\_LPA0,SATURN\_LPA0,URANUS\_LPA0)/START SYS\$PRINT

 $7-9$ 

#### **SYS\$PRINT**

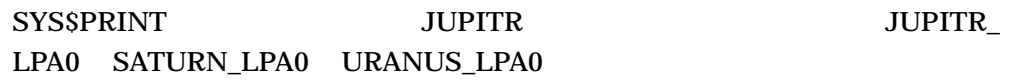

 $7.9$ 

OpenVMS Cluster OpenVMS

 $7.9.1$ 

7–4 JUPITR SATURN URANUS

• これらの処理に適合するように、ローカル・ドラインスの処理に関するように、ローカル・ドラインスの場合は

• クラスタ全体でバッチ・ジョブル アイディング アイディング

 $\bullet$  -  $\bullet$  -  $\bullet$ 

• Andreas extensive and the second extensive and the second extensive and the second extensive and the second of

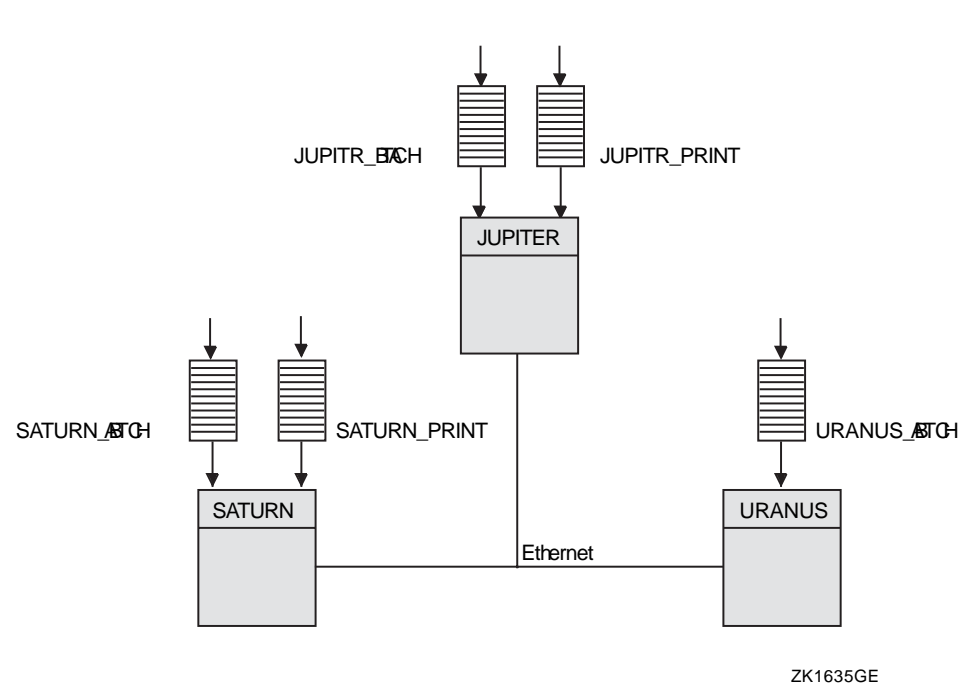

 $7.9.2$ 

 $\rm DCL$ 

 $7.9$ 

#### $\bf INITIALIZE/QUEUE/BATCH$

\$ INITIALIZE/QUEUE/BATCH/ON=node::[/START][/NAME\_OF\_MANAGER=name-of-manager] queue-name

 $\sqrt{ON}$  $/ \text{START}$  $/NAME\_OF\_MANAGER$ 

 $7.9.3$ 

#### DCL INITIALIZE/QUEUE/BATCH

\$ INITIALIZE/QUEUE/BATCH/AUTOSTART\_ON=node::queue-name

 $7 - 4$ 

## /START START/QUEUE

## /AUTOSTART\_ON INITIALIZE/QUEUE

#### **ENABLE AUTOSTART/QUEUES**

 $\mathcal{A}$ :  $\mathcal{A}$ /AUTOSTART\_ON

7.9.4

#### 7–4 JUPITR SATURN URANUS

 $$$  INITIALIZE/QUEUE/BATCH/ON=JUPITR::/START/NAME OF MANAGER=BATCH QUEUE JUPITR BATCH \$ INITIALIZE/QUEUE/BATCH/ON=SATURN::/START/NAME\_OF\_MANAGER=BATCH\_QUEUE SATURN\_BATCH  $\frac{1}{2}$  INITIALIZE/QUEUE/BATCH/ON=URANUS::/START/NAME\_OF\_MANAGER=BATCH\_QUEUE URANUS\_BATCH

OpenVMS Cluster **SYS\$BATCH** 

 $7.10$ 

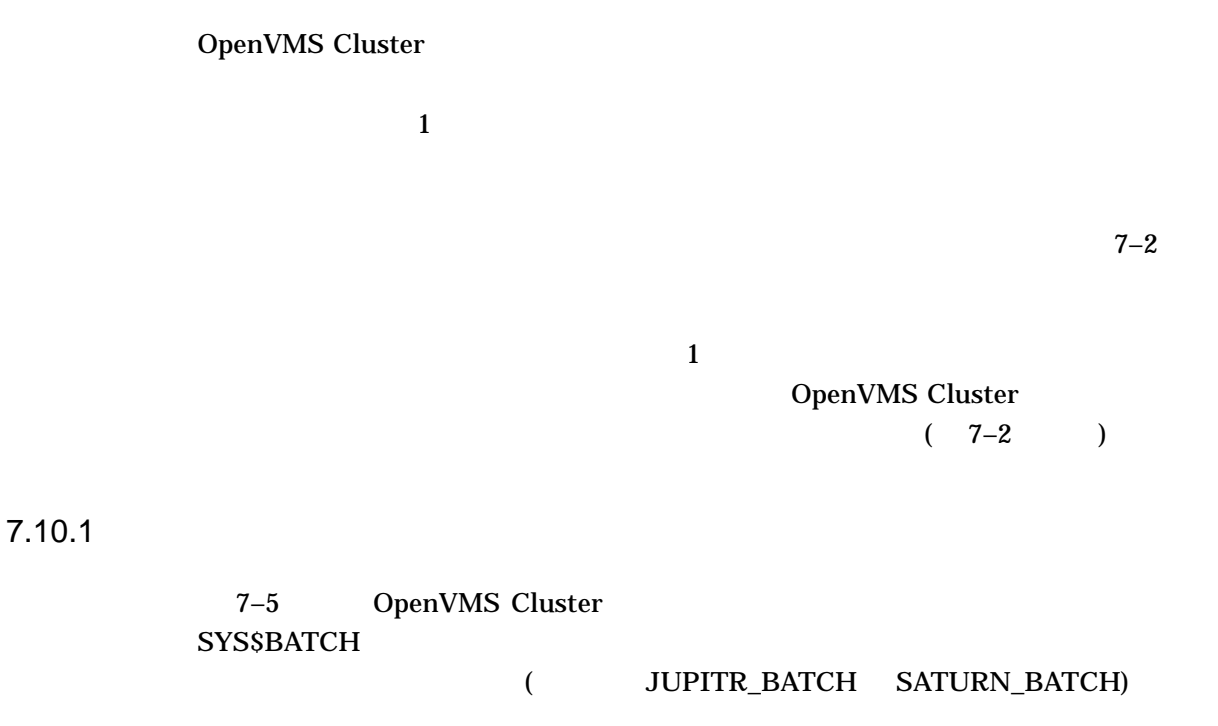

 $( 7-2 )$ 

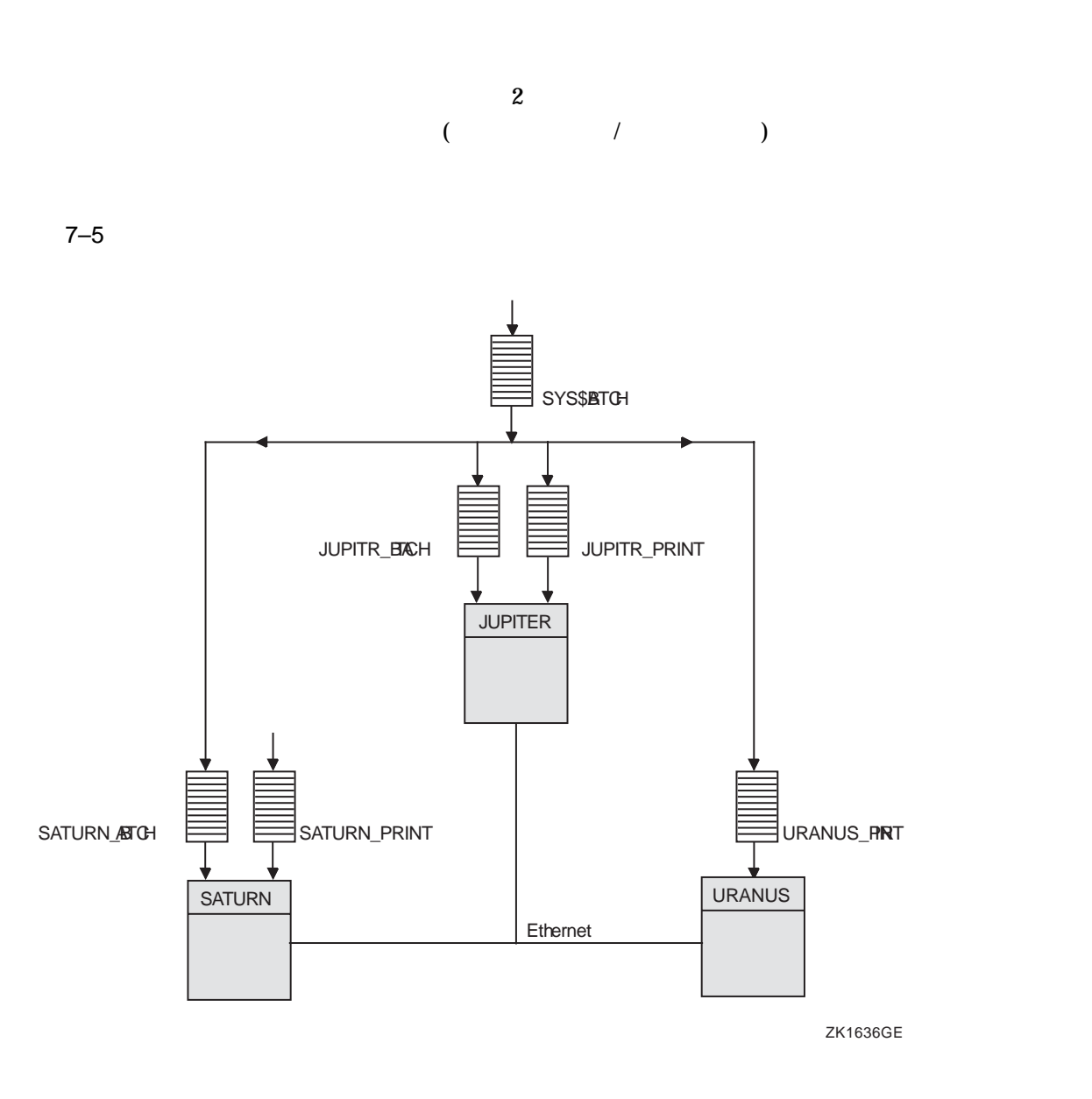

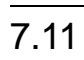

 $7-1$ ENABLE AUTOSTART

SYS\$BATCH

 $7.11.1$ 

#### SYSTARTUP\_VMS.COM

- \$ SUBMIT/PRIORITY=255/NOIDENT/NOLOG/QUEUE=**node**\_BATCH LAYERED\_PRODUCT.COM
- \$ START/QUEUE **node**\_BATCH
- \$ DEFINE/SYSTEM/EXECUTIVE SYS\$BATCH **node**\_BATCH

#### LAYERED\_PRODUCT.COM

 $7.12$ 

#### START/QUEUE

7.12.1

QSTARTUP.COM

QSTARTUP.COM SYSTARTUP QSTARTUP.COM

## QSTARTUP.COM

**SYSTARTUP** 

7.12.2

7–1 OpenVMS Cluster

 $7.12$ 

7–1 OpenVMS Cluster

\$ **1** \$ DEFINE/FORM LN\_FORM 10 /WIDTH=80 /STOCK=DEFAULT /TRUNCATE \$ DEFINE/CHARACTERISTIC 2ND\_FLOOR 2 . . . **2** \$ INITIALIZE/QUEUE/AUTOSTART\_ON=(JUPITR::LPA0:)/START JUPITR\_PRINT \$ INITIALIZE/QUEUE/AUTOSTART\_ON=(SATURN::LPA0:)/START SATURN\_PRINT \$ INITIALIZE/QUEUE/AUTOSTART\_ON=(URANUS::LPA0:)/START URANUS\_PRINT . . . **3** \$ INITIALIZE/QUEUE/BATCH/START/ON=JUPITR:: JUPITR\_BATCH \$ INITIALIZE/QUEUE/BATCH/START/ON=SATURN:: SATURN\_BATCH \$ INITIALIZE/QUEUE/BATCH/START/ON=URANUS:: URANUS\_BATCH . . . **4** \$ INITIALIZE/QUEUE/START - \_\$ /AUTOSTART\_ON=(JUPITR::LTA1:,SATURN::LTA1,URANUS::LTA1) - \_\$ /PROCESSOR=LATSYM /FORM\_MOUNTED=LN\_FORM - \_\$ /RETAIN=ERROR /DEFAULT=(NOBURST,FLAG=ONE,NOTRAILER) - \_\$ /RECORD\_BLOCKING ln03\$PRINT \$ \$ INITIALIZE/QUEUE/START - \_\$ /AUTOSTART\_ON=(JUPITR::LTA2:,SATURN::LTA2,URANUS::LTA2) - \_\$ /PROCESSOR=LATSYM /RETAIN=ERROR -  $\bar{\ }$  /DEFAULT= (NOBURST, FLAG=ONE, NOTRAILER) /RECORD\_BLOCKING -\_\$ /CHARACTERISTIC=2ND\_FLOOR LA210\$PRINT \$ **5** \$ ENABLE AUTOSTART/QUEUES/ON=SATURN \$ ENABLE AUTOSTART/QUEUES/ON=JUPITR \$ ENABLE AUTOSTART/QUEUES/ON=URANUS **6** \$ INITIALIZE/QUEUE/START SYS\$PRINT - \_\$ /GENERIC=(JUPITR\_PRINT,SATURN\_PRINT,URANUS\_PRINT) \$ **7** \$ INITIALIZE/QUEUE/BATCH/START SYS\$BATCH - \_\$ /GENERIC=(JUPITR\_BATCH,SATURN\_BATCH,URANUS\_BATCH) \$

 $7.12$ 

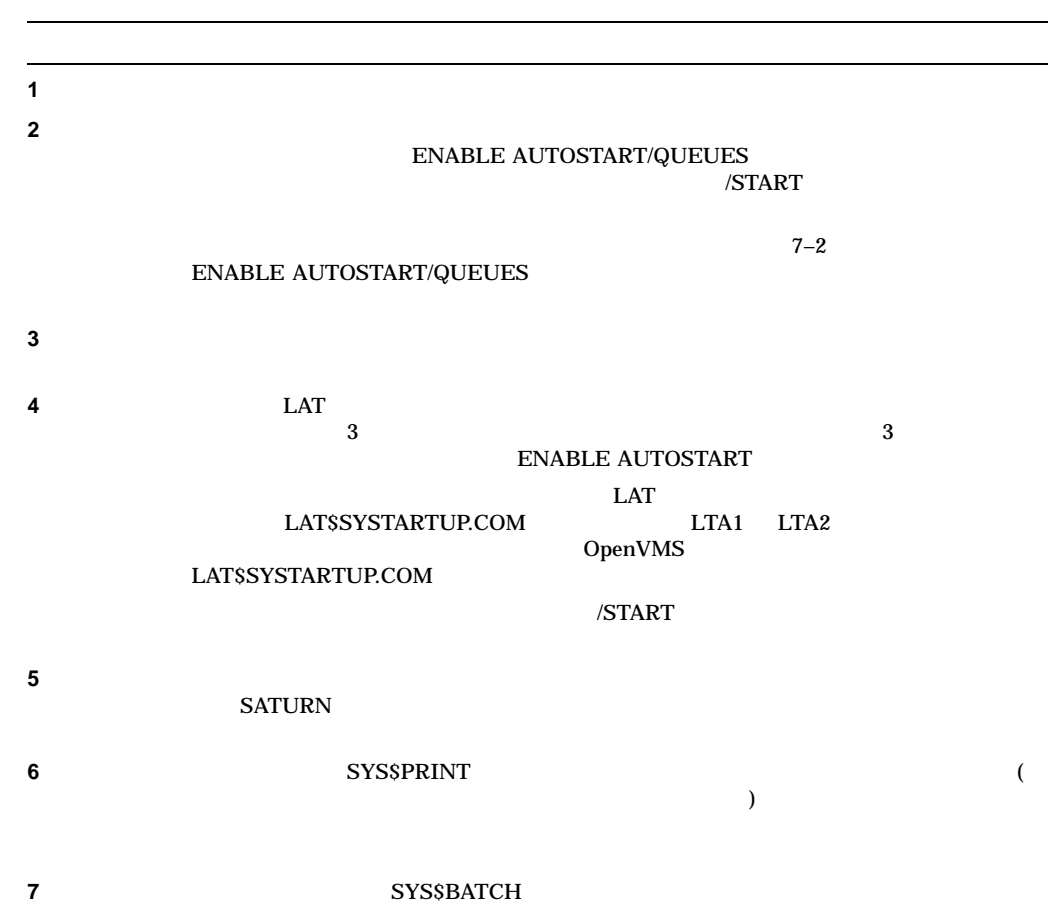

 $7-1$ 

7.12.3

#### 7−2 QSTARTUP

7–2 OpenVMS Cluster

```
$!
$! QSTARTUP.COM -- Common procedure to set up cluster queues
$!
$!
1
$ NODE = F$GETSYI("NODENAME")
$!
$! Determine the node-specific subroutine
$!
$ IF (NODE .NES. "JUPITR") .AND. (NODE .NES. "SATURN") .AND. (NODE .NES. "URANUS")
$ THEN
$ GOSUB SATELLITE STARTUP
$ ELSE
2
$!
$! Configure remote LAT devices.
$!
$ SET TERMINAL LTA1: /PERM /DEVICE=ln03 /WIDTH=255 /PAGE=60 -
             /LOWERCASE /NOBROAD
$ SET TERMINAL LTA2: /PERM /DEVICE=LA210 /WIDTH=255 /PAGE=66 -
               /NOBROAD
$ SET DEVICE LTA1: /SPOOLED=(ln03$PRINT,SYS$SYSDEVICE:)
$ SET DEVICE LTA2: /SPOOLED=(LA210$PRINT,SYS$SYSDEVICE:)
3
$ START/QUEUE/BATCH 'NODE' BATCH
$ GOSUB 'NODE' STARTUP
$ ENDIF
$ GOTO ENDING
$!
$! Node-specific subroutines start here
$!
4
$ SATELLITE STARTUP:
$!
$! Start a batch queue for satellites.
$!
$ START/QUEUE/BATCH 'NODE' BATCH
$ RETURN
```
(and  $($ 

```
7–2 () OpenVMS Cluster
$!
5
$JUPITR_STARTUP:
$!
$! Node-specific startup for JUPITR::
$! Setup local devices and start nonautostart queues here
$!
$ SET PRINTER/PAGE=66 LPA0:
$ RETURN
$!
$SATURN_STARTUP:
$!
$! Node-specific startup for SATURN::
$! Setup local devices and start nonautostart queues here
$!
   .
  .
   .
$ RETURN
$!
$URANUS_STARTUP:
$!
$! Node-specific startup for URANUS::
$! Setup local devices and start nonautostart queues here
$!
  .
   .
  .
$ RETURN
$!
$ENDING:
6
$! Enable autostart to start all autostart queues
$!$ ENABLE AUTOSTART/QUEUES
$ EXIT
```
#### 7–2 QSTARTUP.COM

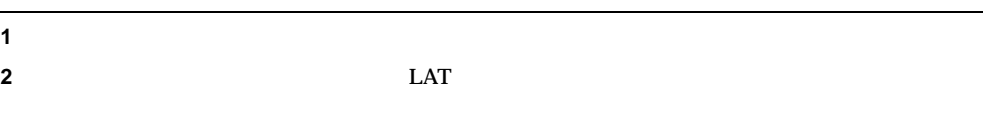

ENABLE AUTOSTART/QUEUES

 $\overline{\mathbf{3}}$ ENABLE AUTOSTART/QUEUES 3  $\sim$  3 **3** 大型ノードでローカル・バッチ・キューを起動する。この例では,ローカル・バッチ・キ  $\text{START}/\text{QUEUE}$ **4** サテライト・ノードでローカル・バッチ・キューを起動する。 **5** JUPITR 3  $LPAO:$ ENABLE AUTOSTART/QUEUES **6** すべての自動起動キューを起動するために,自動起動を有効化する。

### $7.13$

### $7.13.1$

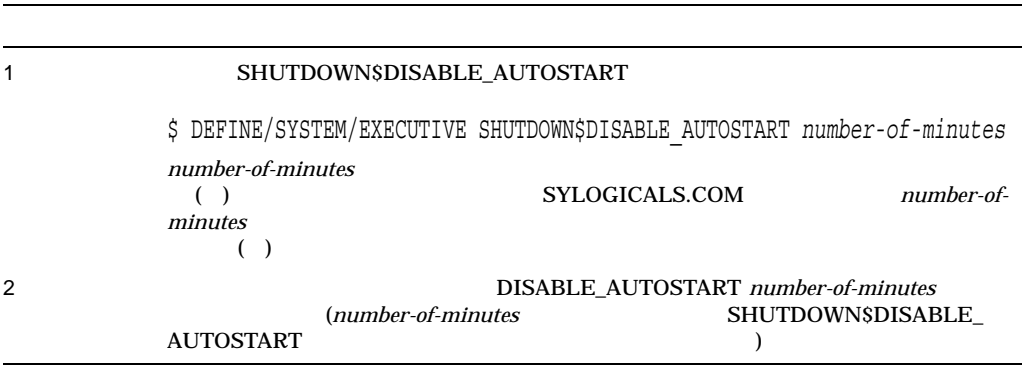

アクセス はっしょう シャットダウン スクランス こうしゅうしょう

OpenVMS

# OpenVMS Cluster

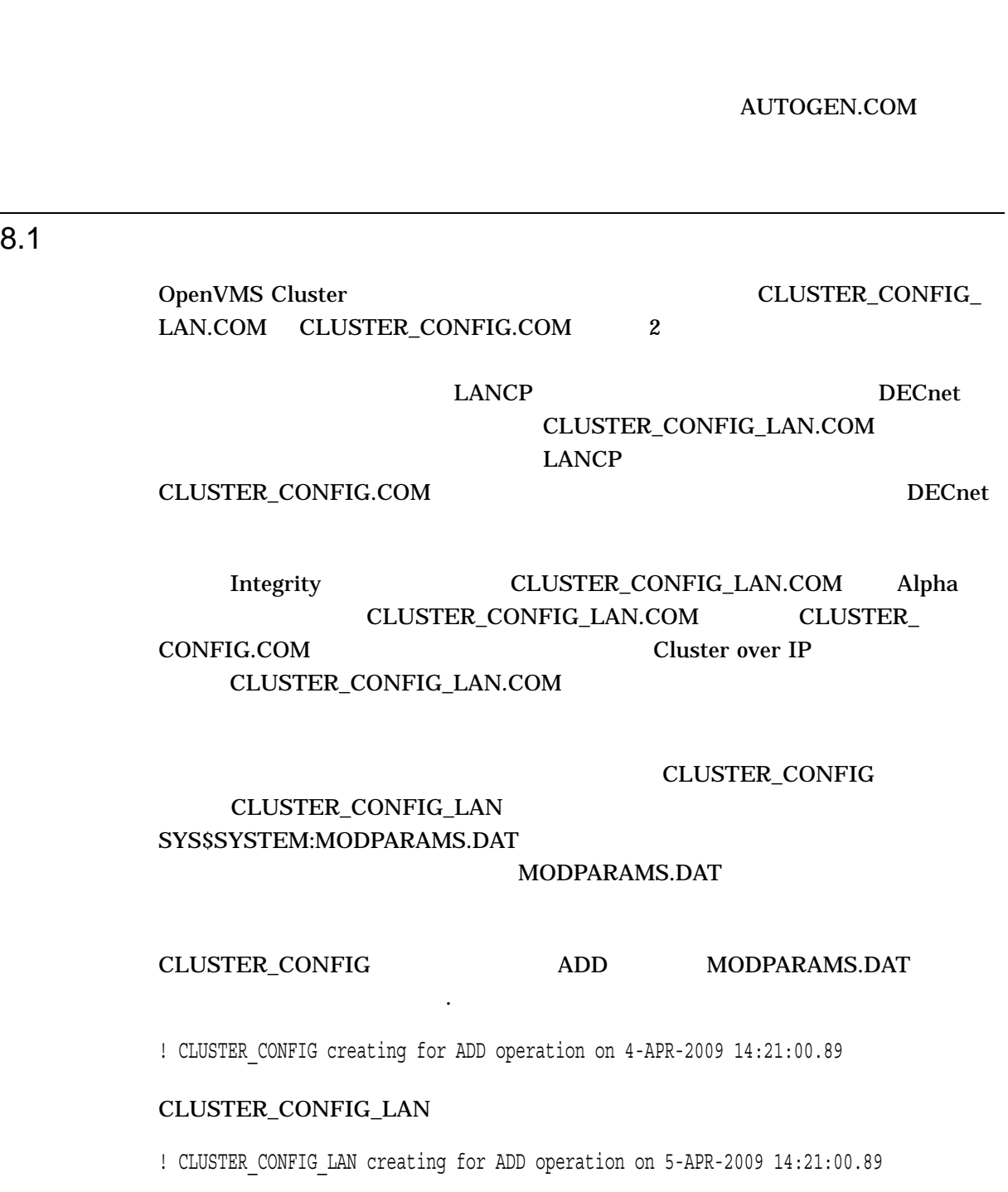

#### CHANGE MODPARAMS.DAT

CLUSTER\_

 $4.5$ 

#### OpenVMS Cluster CLUSTER\_CONFIG\_LAN.COM

#### CLUSTER\_CONFIG.COM

• Add a computer to the cluster (The contract in the cluster of  $\mathcal{O}(\mathcal{O})$ • Remove a computer from the cluster (The contract of the cluster (Theorem is a contract of the  $\alpha$ • Change a computer's characteristics (Theorem 2012) • Create a duplicate system disk ( $\overline{\phantom{a}}$ ) • Make a directory structure for a new root on a system disk ( クに新しいルートのディレクトリ構造を作成する) • Delete a root from a system disk (  $\hspace{1cm}$  )

OpenVMS  $8-1$ 

注意: これらのコマンド・プロシージャで出力される質問に関するヘルプを表示する

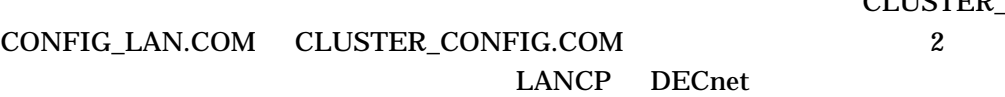

 $(?)$ 

```
8 - 1ADD• クラスタ共通システム・ディスクで新しいコンピュータのルート・ディレクトリ
         くちゃくりつ (Integrity しゅうしょうしょう
         I64VMSSYS.PAR Alpha APLHAVMSSYS.PAR)
         MODPARAMS.DAT SYS$SPECIFIC:[SYSEXE]
        • 新しいコンピュータのページ・ファイルとスワップ・ファイルを作成する
         (PAGEFILE.SYS SWAPFILE.SYS)
        • (\hspace{7mm})\bullet - The state definition of the state definition \mathcal{I}=\{1,2,3\}ALLOCLASS<br>
(Alpha
             (Alpha
                              TAPE_ALLOCLASS
         \therefore SCSI Alpha \thereforeALLOCLASS 0
        • \hspace{1.6cm} ( )
         - NETCONFIG.COM
         - AUTOGEN
         \overline{\phantom{0}}• 新しいコンピュータがサテライト・ノードの場合は,構成プロシージャは以下のファイ
                         \begin{array}{lll} {\rm SYSSMANAGER:NETNODE\_UPDATE. COM} \\ .2 & {\rm O} \end{array}(10.4.2)
```
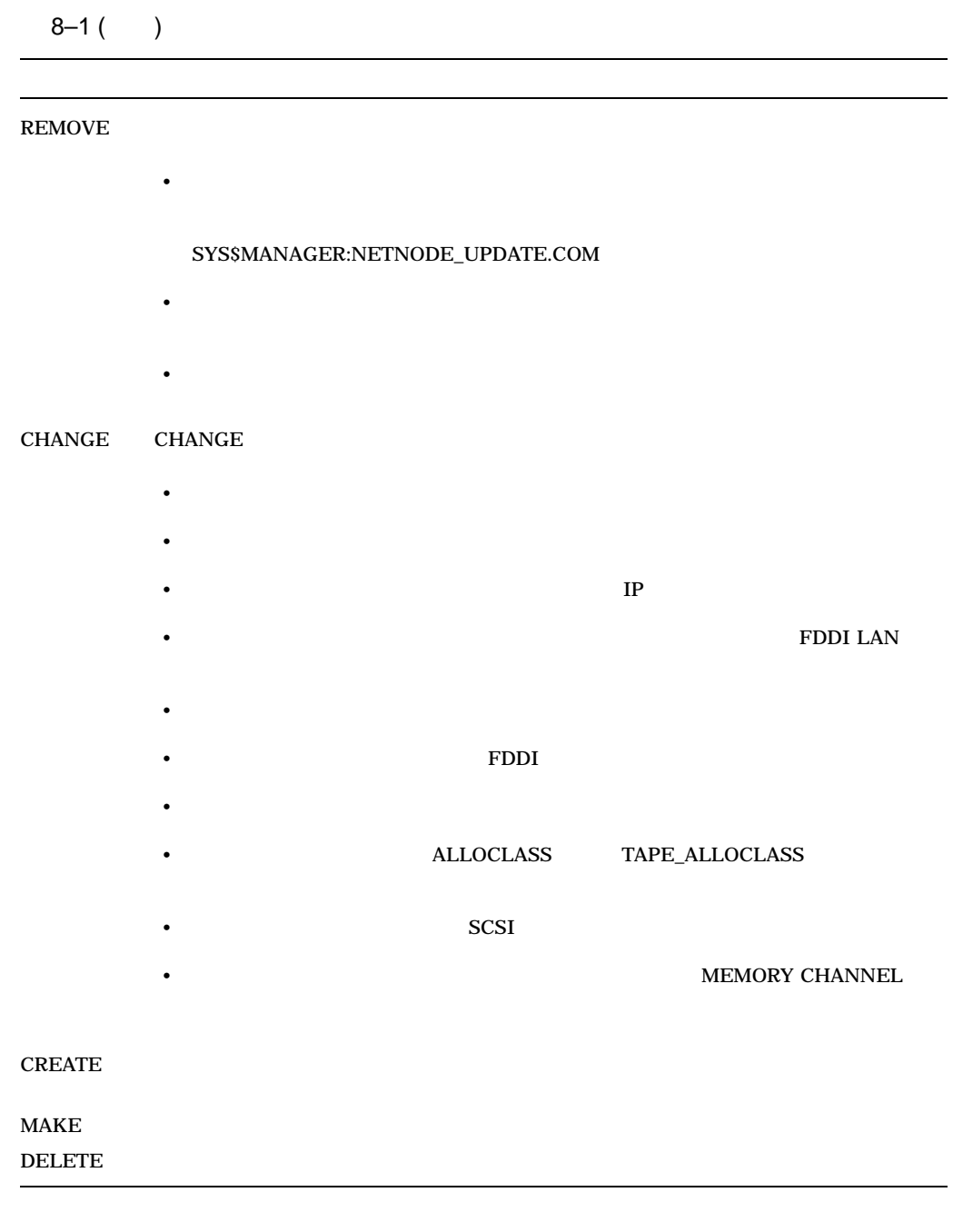

### $8.1.1$

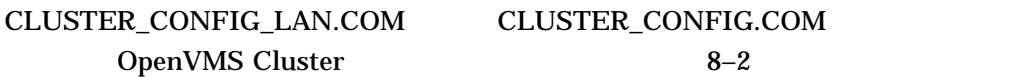

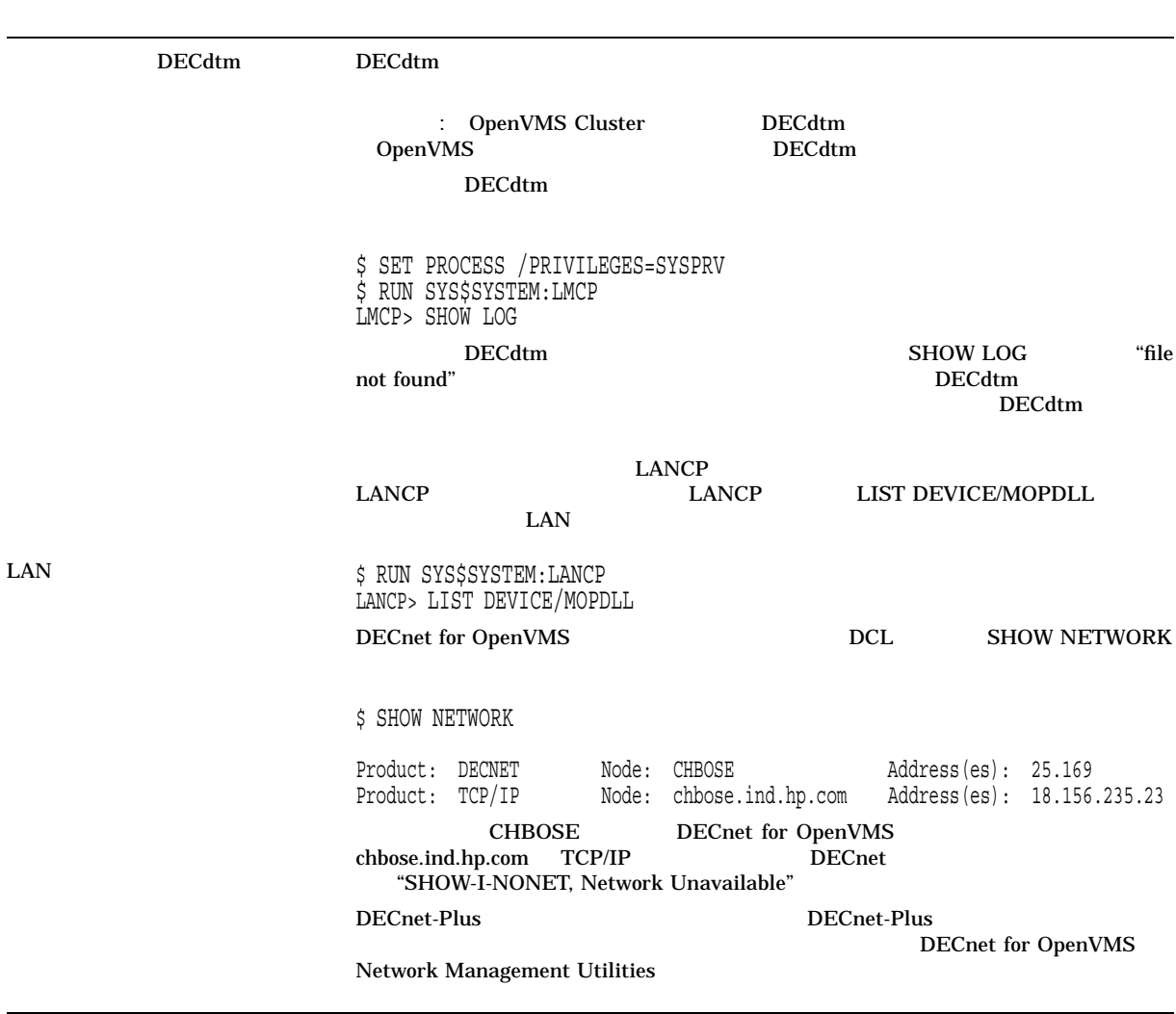

 $($ 

#### $8 - 2$

#### $8-2$  ( )

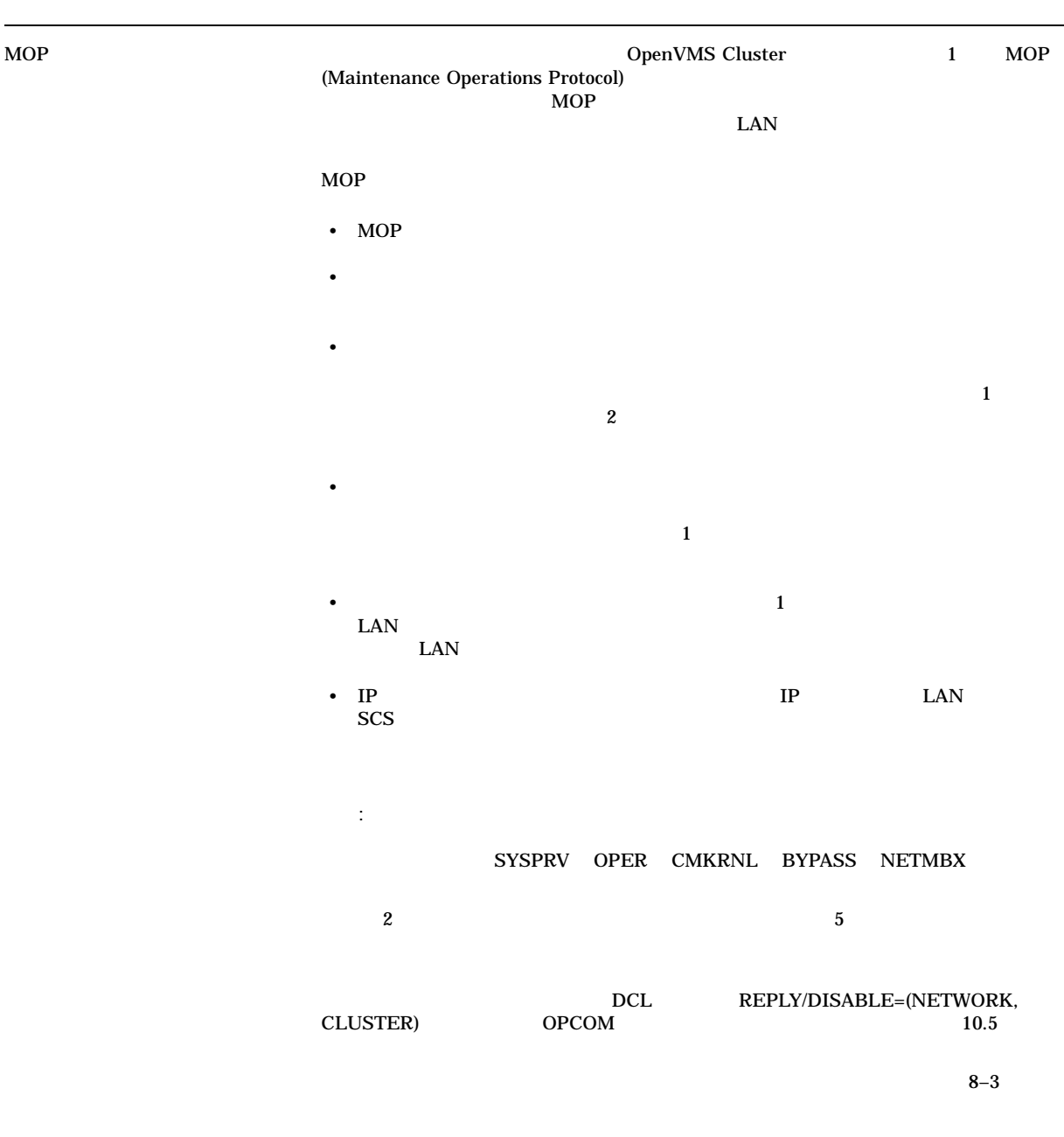

OpenVMS Cluster<br>8.1  $8.1$ 

 $8.1.2$ 

#### $8-3$

#### 8-3 CLUSTER\_CONFIG\_LAN.COM CLUSTER\_CONFIG.COM

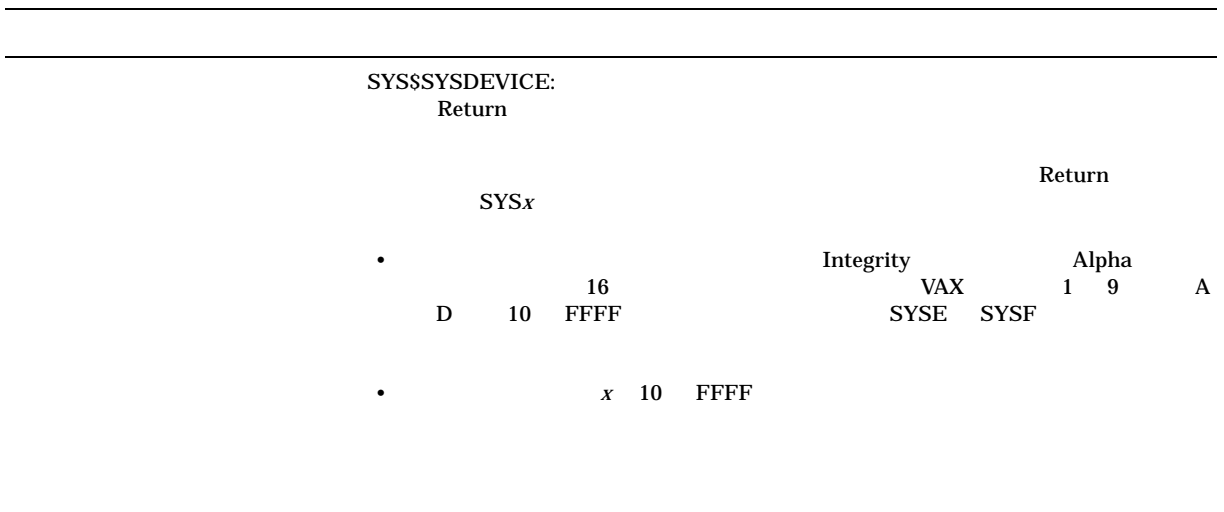

(and  $($ 

## 8–3 () CLUSTER\_CONFIG\_LAN.COM CLUSTER\_CONFIG.COM  $\mathbb{R}$ eturn term term  $\mathbb{R}$ タ・システム・ディスクのデバイス名である)  $($  $\lambda$ OpenVMS Cluster [SYSn.SYSEXE] SATELLITE\_PAGE.COM SATELLITE\_PAGE.COM • node-name\_SCSSYSTEMID  $\sim$  8.6.5 • ページ・ファイルとスワップ・ファイルをサテライトのローカル・ディスクにイン 注意: シャドウイングされたページ・ディスクおよびスワップ・ディスクには,  $\ddots$ ,  $\ddots$ ,  $\ddots$  ( (DSxxx) (DSxxx) RAID RAID (DSxxx) (DPxxxx) DECram (MDAxxxx))<br>SATELLITE\_PAGE.COM MOUNT INIT 文で SATELLITE\_PAGE.COM MOUNT および INIT コマンドを編集する必要があり CLUSTER\_CONFIG(\_LAN).COM<br>MOUNT INIT **MOUNT**  $\therefore$ ーカル・ディスクからブート・サーバのシステム・ディスクへあるいはその逆へ) 移動し 1. PAGE SWAP \$ MCR SYSGEN CREATE device:[dir] PAGEFILE.SYS/SIZE=block-count 注意: ページ・ファイルとスワップ・ファイルがシャドウ・セットに対して作成され SATELLITE\_PAGE 2. SYSSSPECIFIC:[SYSEXE]PAGEFILE.SYS<br>PAGEFILE.TMP SWAPFILE.TMP **SWAPFILE.TMP** 3. TMP 4. SYS\$MANAGER:SYPAGSWPFILES.COM

### 8-3 () CLUSTER\_CONFIG\_LAN.COM CLUSTER\_CONFIG.COM  $(ALLOCLASS$ TAPE\_ALLOCLASS) ALLOCLASS Alpha  $6.2.1$ DECnet for OpenVMS DECnet  $\mathbf{I} \mathbf{V}$  $DECnet$  $\bullet$  - The set of the set of the set of the set of the set of the set of the set of the set of the set of the set of the set of the set of the set of the set of the set of the set of the set of the set of the set of the s • コンピュータを削除する場合は, SHOW NETWORK コマンドを使用する ( 8–2  $\,$  )  $\rm{DECnet}$  1 6 (  $\hat{s}$  ) (  $\hat{z}$  )

#### 8–3 () CLUSTER\_CONFIG\_LAN.COM CLUSTER\_CONFIG.COM

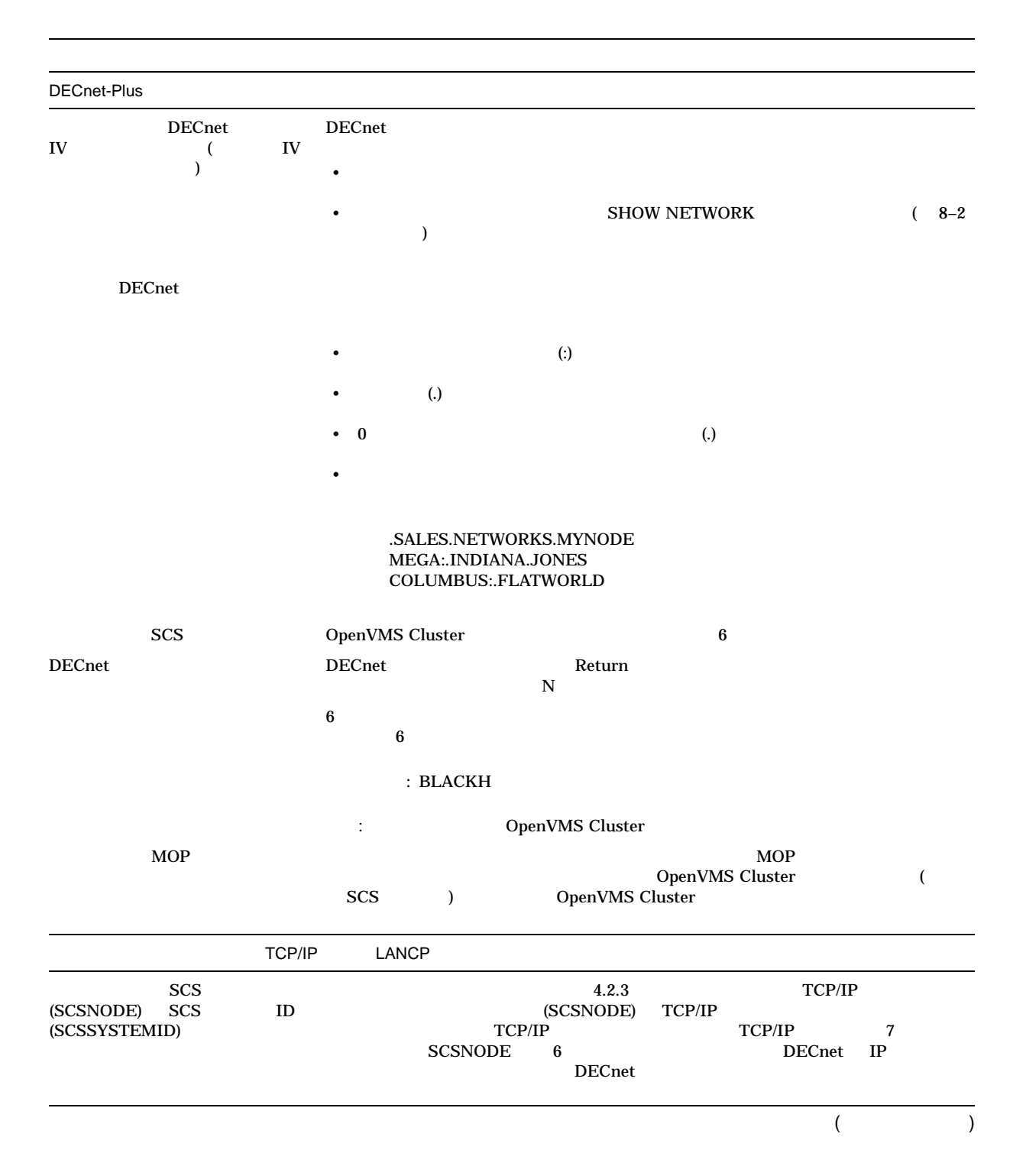

### 8-3 () CLUSTER\_CONFIG\_LAN.COM CLUSTER\_CONFIG.COM

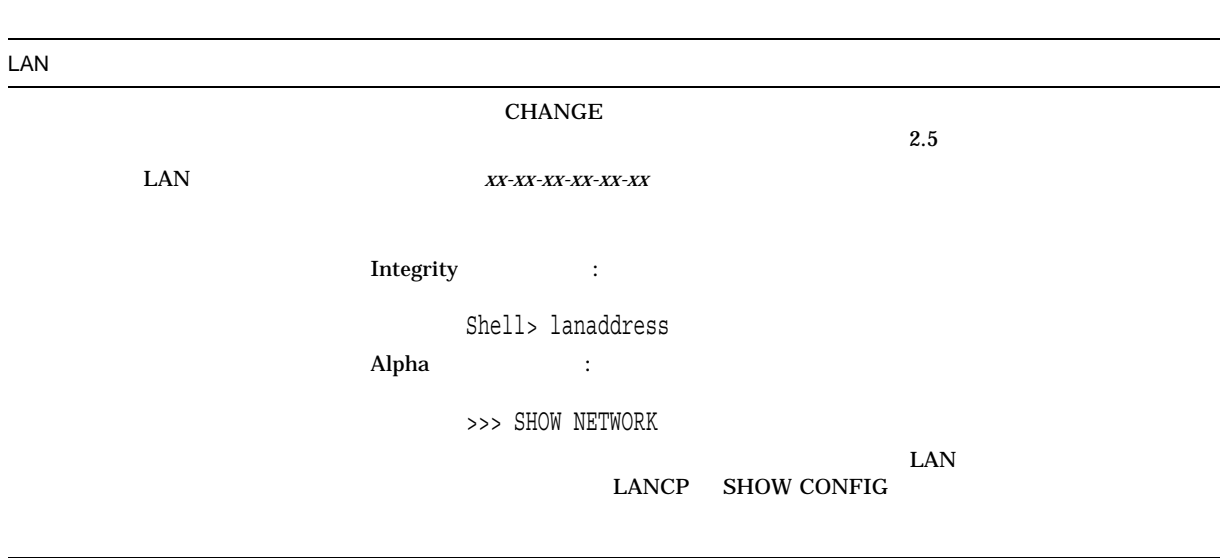

#### 8-3 () CLUSTER\_CONFIG\_LAN.COM CLUSTER\_CONFIG.COM

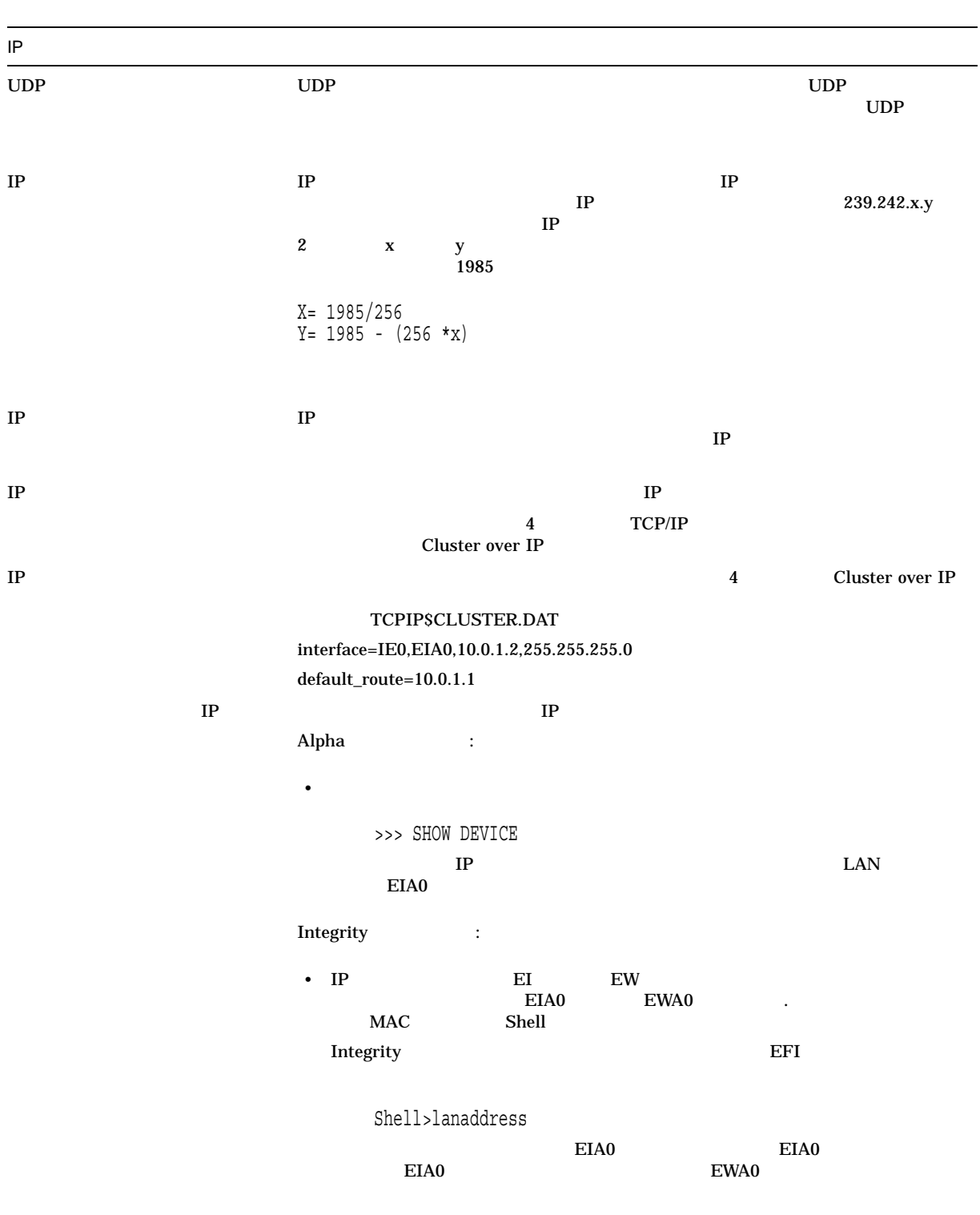

OpenVMS

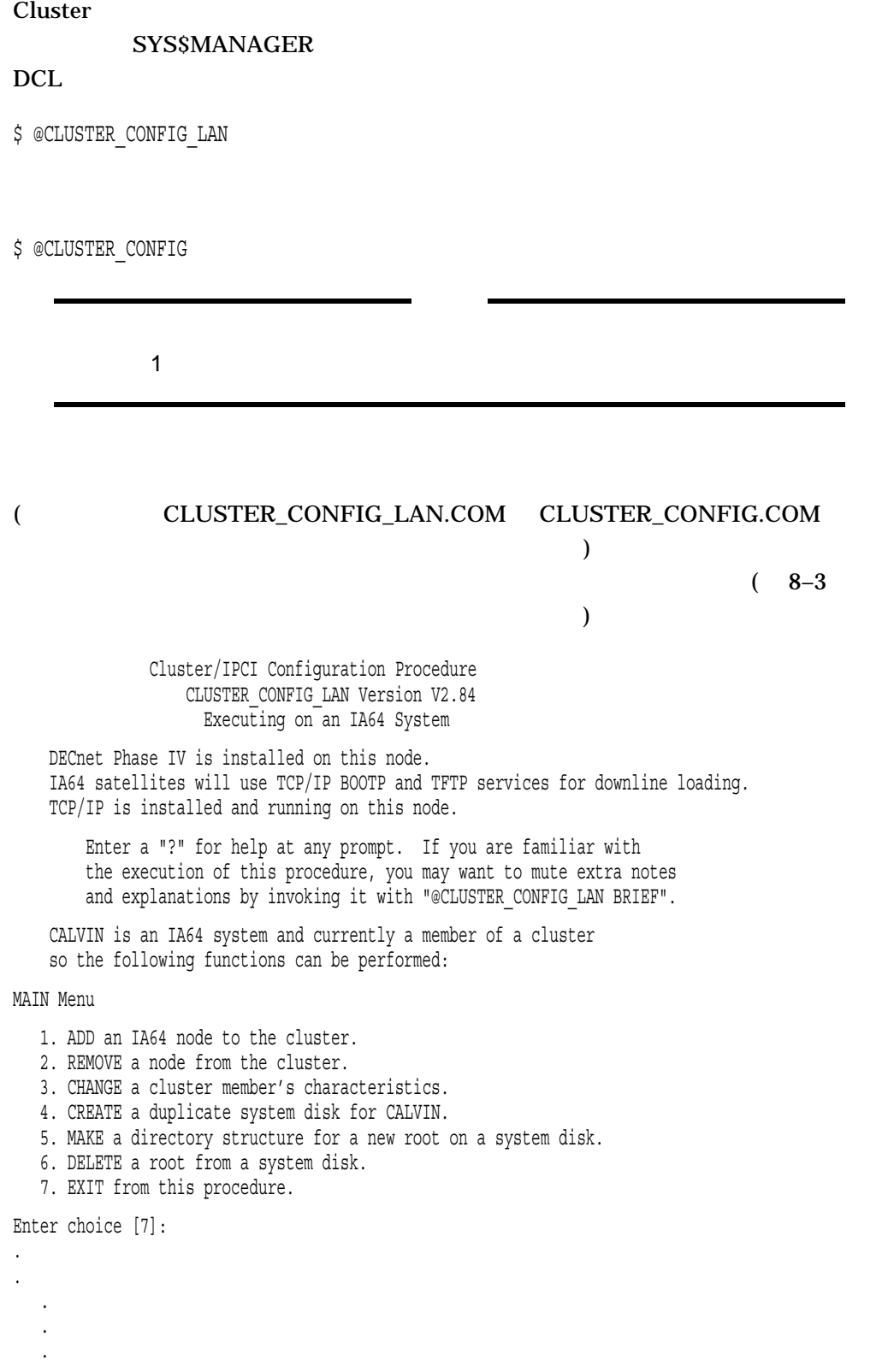

 $8.2$ 

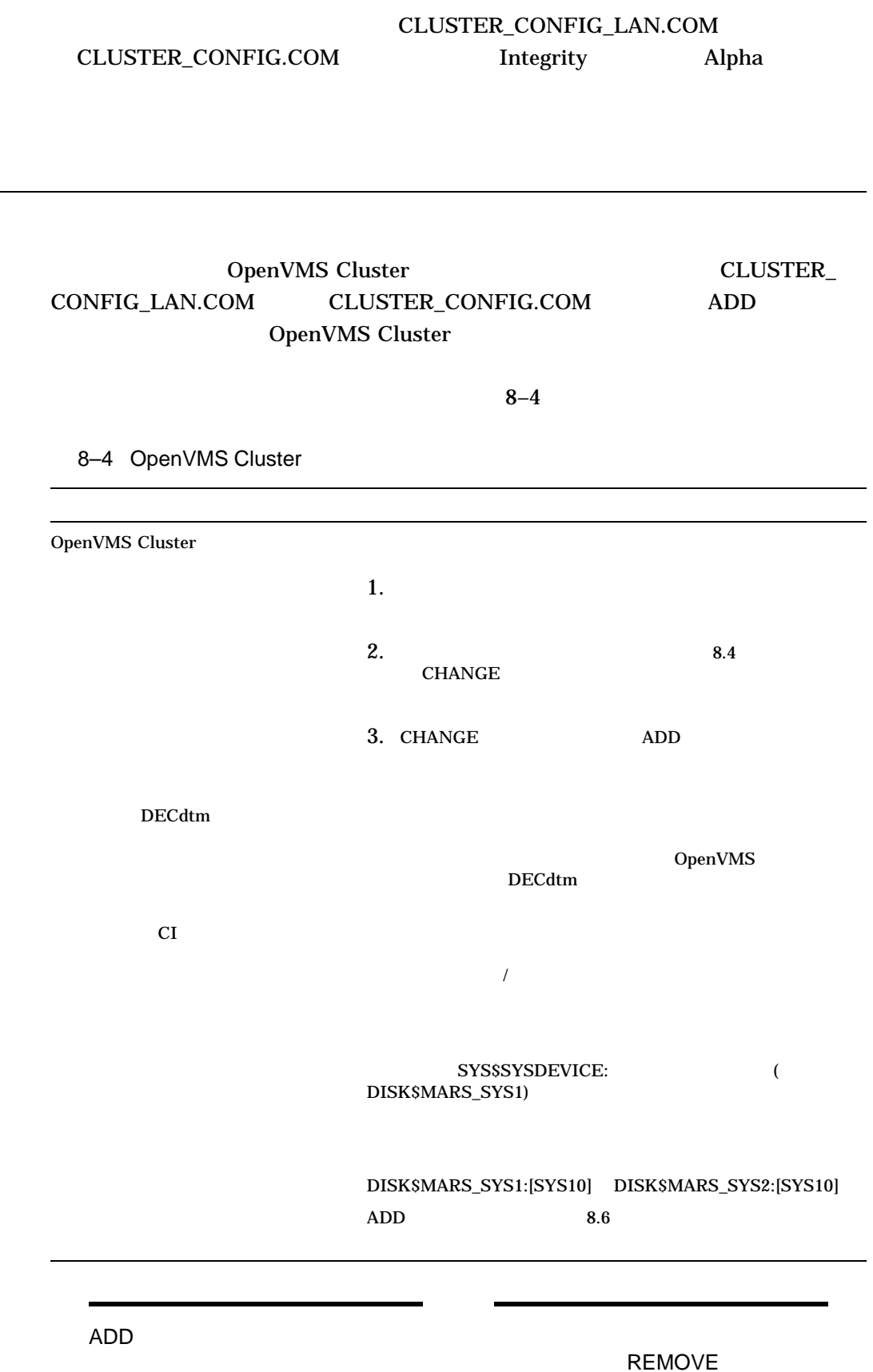

OpenVMS Cluster  $8.2$ 

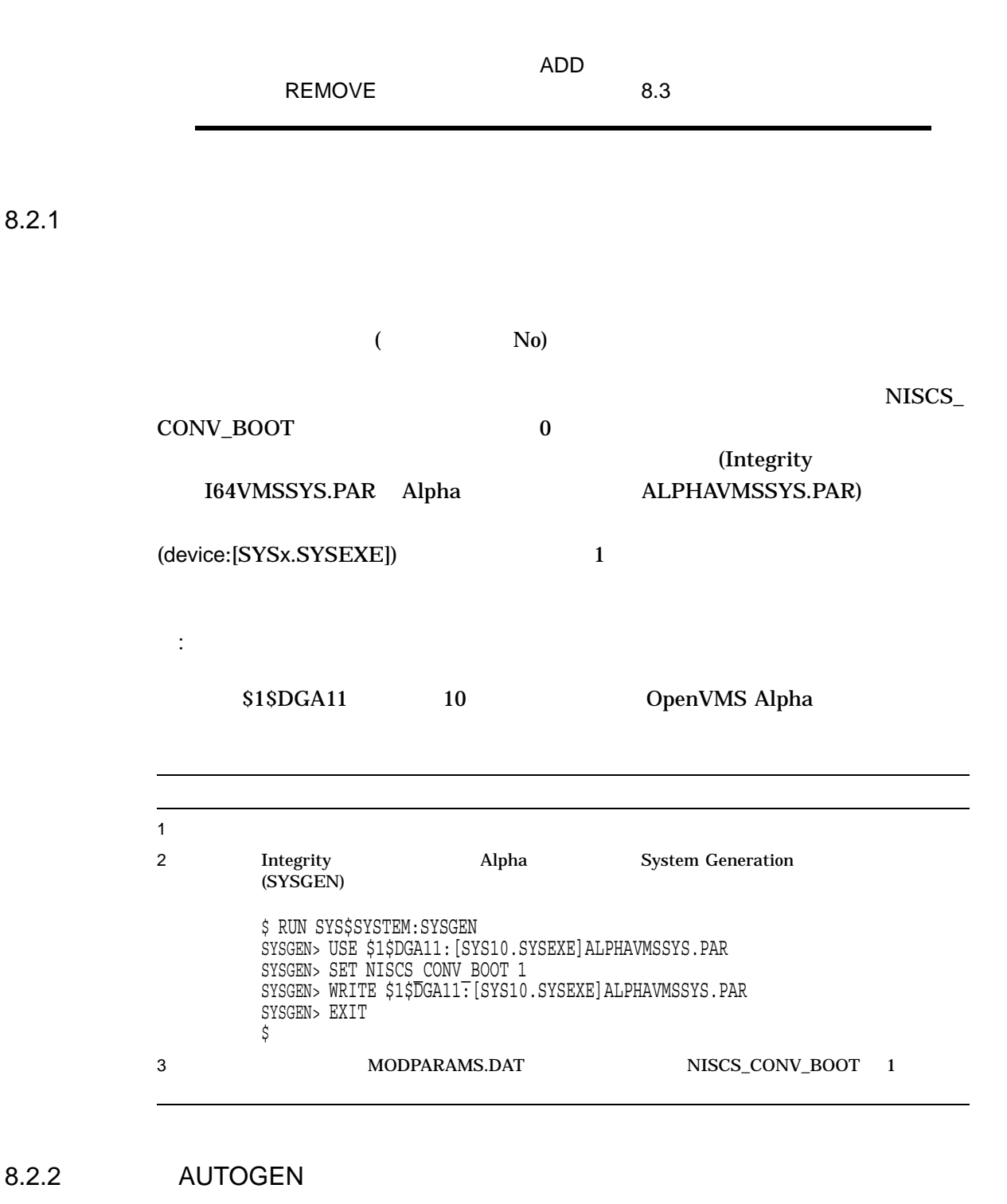

OpenVMS Cluster MODPARAMS.DAT

#### MODPARAMS.DAT

AGEN\$INCLUDE\_PARAMS SYS\$MANAGER:AGEN\$NEW\_SATELLITE\_DEFAULTS.DAT MODPARAMS.DAT

AGEN\$INCLUDE\_PARAMS SYS\$MANAGER:AGEN\$NEW\_NODE\_DEFAULTS.DAT

#### AGEN\$NEW\_SATELLITE\_DEFAULTS.DAT AGEN\$NEW\_NODE\_ DEFAULTS.DAT

**AUTOGEN** 

#### MODPARAMS.DAT

AGEN\$NEW\_SATELLITE\_DEFAULTS.DAT AGEN\$NEW\_NODE\_ DEFAULTS.DAT AGEN\$NEW\_SATELLITE\_DEFAULTS.DAT MIN\_GBLPAGECNT 5000  $\begin{minipage}{0.9\linewidth} \textbf{AUTOGEN} & \textbf{MIN\_GBLPAGECNT} & \textbf{AGENSNEW\_} \end{minipage}$ SATELLITE\_DEFAULTS.DAT

**AUTOGEN** AGEN\$NEW\_SATELLITE\_DEFAULTS.DAT AGEN\$NEW\_ NODE\_DEFAULTS.DAT

8.2.3

8–1 8–2 8–3 BHAGAT CLUSTER CONFIG\_LAN.COM DECnet for OpenVMS BECnet-Plus

CLUSTER\_CONFIG\_LAN.COM IPCI 2 DT PCI PRODUCERS AND IPCI AND ARRAIGNMENT SERVICE AND IPCI  $IPCI$ IPCI Integrity

#### 8–1 ブート・サーバとして追加するための会話型 CLUSTER\_CONFIG\_LAN.COM

\$ @CLUSTER\_CONFIG\_LAN.COM

Cluster/IPCI Configuration Procedure CLUSTER\_CONFIG\_LAN Version V2.84 Executing on an IA64 System

DECnet-Plus is installed on this node. IA64 satellites will use TCP/IP BOOTP and TFTP services for downline loading. TCP/IP is installed and running on this node.

Enter a "?" for help at any prompt. If you are familiar with the execution of this procedure, you may want to mute extra notes and explanations by invoking it with "@CLUSTER\_CONFIG\_LAN BRIEF".

BHAGAT is an IA64 system and currently a member of a cluster so the following functions can be performed:

MAIN Menu

- 1. ADD an IA64 node to the cluster.
- 2. REMOVE a node from the cluster.
- 3. CHANGE a cluster member's characteristics.
- 4. CREATE a duplicate system disk for BHAGAT.
- 5. MAKE a directory structure for a new root on a system disk.
- 6. DELETE a root from a system disk.
- 7. EXIT from this procedure.

Enter choice [7]: 1

This ADD function will add a new IA64 node to the cluster.

- WARNING: If the node being added is a voting member, EXPECTED VOTES for every cluster member must be adjusted. For complete instructions check the section on configuring a cluster in the "OpenVMS Cluster Systems" manual.
- CAUTION: If this cluster is running with multiple system disks and common system files will be used, please, do not proceed unless appropriate logical names are defined for cluster common files in SYLOGICALS.COM. For instructions, refer to the "OpenVMS Cluster Systems" manual.

If this cluster will run IPCI, then TCP/IP installed on the system should be version 5.7 and above or else IPCI configuration will be aborted.

Do you want to continue [Y]? Return Is the node to be a clustered node with a shared SCSI/FIBRE-CHANNEL bus (Y/N)? Y

Will the node be a satellite [Y]? N

What is the node's SCS node name? MOON

What is the node's SCSSYSTEMID number? 24.123

NOTE: 24.123 equates to an SCSSYSTEMID of 24699

Will MOON be a boot server  $[Y]$ ? Return

TCP/IP BOOTP and TFTP services must be enabled on IA64 boot nodes.

Use SYS\$MANAGER:TCPIP\$CONFIG.COM on MOON to enable BOOTP and TFTP service after MOON has booted into the cluster.

This procedure will now ask you for the device name of MOON's system root. The default device name (DISK\$BHAGAT 831H1:) is the logical volume name of SYS\$SYSDEVICE:.

#### 8–1 () CLUSTER\_CONFIG

#### LAN.COM

What is the device name for MOON's system root [default DISK\$BHAGAT 831H1:]? What is the name of MOON's system root [SYS1]? Return Creating directory tree SYS1 ... System root SYS1 created ENABLE IP for cluster communications (Y/N)? N

CAUTION: If you do not define port allocation classes later in this procedure for shared SCSI buses, all nodes sharing a SCSI bus must have the same non-zero ALLOCLASS value. If multiple nodes connect to a shared SCSI bus without the same allocation class for the bus, system booting will halt due to the error or IO AUTOCONFIGURE after boot will keep the bus offline.

WARNING: If BHAGAT is sharing the same SCSI bus with MOON, then BHAGAT's ALLOCLASS parameter or port allocation class for the shared bus must be changed from 0 to the same non-zero value that will be entered for MOON. Use the CHANGE option of CLUSTER\_CONFIG\_LAN.COM to change BHAGAT's ALLOCLASS parameter before MOON is booted.

Enter a value for MOON's ALLOCLASS parameter [1]: Return Does this cluster contain a quorum disk  $[N]$ ? Return Size of pagefile for MOON [RETURN for AUTOGEN sizing]? [Return]

A temporary pagefile will be created until resizing by AUTOGEN. The default size below is arbitrary and may or may not be appropriate.

Size of temporary pagefile [10000]? Return Size of swap file for MOON [RETURN for AUTOGEN sizing]? [Return]

A temporary swap file will be created until resizing by AUTOGEN. The default size below is arbitrary and may or may not be appropriate.

Size of temporary swap file [8000]? Return

Each shared SCSI bus must have a positive allocation class value. A shared bus uses a PK adapter. A private bus may use: PK, DR, DV, DQ.

When adding a node with SCSI-based cluster communications, the shared SCSI port allocation classes may be established in SYS\$DEVICES.DAT. Otherwise, the system's disk allocation class will apply.

A private SCSI bus need not have an entry in SYS\$DEVICES.DAT. If it has an entry, its entry may assign any legitimate port allocation class value:

- n where n = a positive integer, 1 to 32767 inclusive
- 0 no port allocation class and disk allocation class does not apply
- -1 system's disk allocation class applies (system parameter ALLOCLASS)

When modifying port allocation classes, SYS\$DEVICES.DAT must be updated for all affected nodes, and then all affected nodes must be rebooted. The following dialog will update SYS\$DEVICES.DAT on MOON.

Enter [RETURN] to continue:

There are currently no entries in SYS\$DEVICES.DAT for MOON. After the next boot, any SCSI controller on MOON will use MOON's disk allocation class.

## LAN.COM

#### 8–1 () CLUSTER CONFIG

Assign port allocation class to which adapter [RETURN for none]: [Return] Will a disk local only to MOON (and not accessible at this time to BHAGAT) be used for paging and swapping (Y/N)? N

If you specify a device other than DISK\$BHAGAT 831H1: for MOON's page and swap files, this procedure will create PAGEFILE MOON.SYS and SWAPFILE MOON.SYS in the <SYSEXE> directory on the device you specify.

What is the device name for the page and swap files [DISK\$BHAGAT 831H1:]? %SYSGEN-I-CREATED, BHAGAT\$DKA100:<SYS1.SYSEXE>PAGEFILE.SYS;1 created %SYSGEN-I-CREATED, BHAGAT\$DKA100:<SYS1.SYSEXE>SWAPFILE.SYS;1 created The configuration procedure has completed successfully.

MOON has been configured to join the cluster. The first time MOON boots, AUTOGEN.COM will run automatically.

#### 8–2 DECnet-Plus **Example 2** DECnet-Plus CONFIG\_LAN.COM

\$ @CLUSTER\_CONFIG.COM

Cluster/IPCI Configuration Procedure CLUSTER\_CONFIG\_LAN Version V2.84 Executing on an Alpha System

DECnet-Plus is installed on this node. Alpha satellites will use LANCP, not DECnet, for MOP downline loading.

Enter a "?" for help at any prompt. If you are familiar with the execution of this procedure, you may want to mute extra notes and explanations by invoking it with "@CLUSTER\_CONFIG\_LAN BRIEF".

BISMIL is an Alpha system and currently a member of a cluster so the following functions can be performed:

MAIN Menu

- 1. ADD an Alpha node to the cluster.
- 2. REMOVE a node from the cluster.
- 3. CHANGE a cluster member's characteristics.
- 4. CREATE a duplicate system disk for BISMIL.
- 5. MAKE a directory structure for a new root on a system disk.
- 6. DELETE a root from a system disk.
- 7. EXIT from this procedure.

Enter choice [7]: 1

This ADD function will add a new Alpha node to the cluster.

- WARNING: If the node being added is a voting member, EXPECTED VOTES for every cluster member must be adjusted. For complete instructions check the section on configuring a cluster in the "OpenVMS Cluster Systems" manual.
- CAUTION: If this cluster is running with multiple system disks and common system files will be used, please, do not proceed unless appropriate logical names are defined for cluster common files in SYLOGICALS.COM. For instructions, refer to the "OpenVMS Cluster Systems" manual.

If this cluster will run IPCI, then TCP/IP installed on the system should be version 5.7 and above or else IPCI configuration will be aborted.

Do you want to continue [Y]? Return

Is the node to be a clustered node with a shared SCSI/FIBRE-CHANNEL bus (Y/N)? Y

Will the node be a satellite [Y]? N What is the node's SCS node name? MOON

DECnet is running on this node. Even though you are configuring a LANbased cluster, the DECnet database will provide some information and may be updated.

What is the node's DECnet fullname? local: . MOON Do you want to define a DECnet synonym [Y]? N What is the MOP service client name for this node [MOON]? VENUS What is the node's SCSSYSTEMID number? 24.123 NOTE: 24.123 equates to an SCSSYSTEMID of 24699 Will MOON run DECnet [Y]? Return

#### 8–2 () DECnet-Plus CLUSTER\_CONFIG\_LAN.COM

Note:

This procedure will not update any network databases with information about MOON. You must do that yourself.

Will MOON be a boot server  $[Y]$ ? Return

This procedure will now ask you for the device name of MOON's system root. The default device name (DISK\$ALPHA732:) is the logical volume name of SYS\$SYSDEVICE:.

What is the device name for MOON's system root [default DISK\$ALPHA732:]? What is the name of MOON's system root [SYS1]? Return]

Creating directory tree SYS1 ... System root SYS1 created

ENABLE IP for cluster communications (Y/N)? N

- CAUTION: If you do not define port allocation classes later in this procedure for shared SCSI buses, all nodes sharing a SCSI bus must have the same non-zero ALLOCLASS value. If multiple nodes connect to a shared SCSI bus without the same allocation class for the bus, system booting will halt due to the error or IO AUTOCONFIGURE after boot will keep the bus offline.
- WARNING: If BISMIL is sharing the same SCSI bus with MOON, then BISMIL's ALLOCLASS parameter or port allocation class for the shared bus must be changed from 0 to the same non-zero value that will be entered for MOON. Use the CHANGE option of CLUSTER\_CONFIG\_LAN.COM to change BISMIL's ALLOCLASS parameter before MOON is booted.

Enter a value for MOON's ALLOCLASS parameter [1]: Return Does this cluster contain a quorum disk [N]? Return Size of pagefile for MOON [RETURN for AUTOGEN sizing]? [Return]

A temporary pagefile will be created until resizing by AUTOGEN. The default size below is arbitrary and may or may not be appropriate.

Size of temporary pagefile [10000]? Return Size of swap file for MOON [RETURN for AUTOGEN sizing]? **Return** 

A temporary swap file will be created until resizing by AUTOGEN. The default size below is arbitrary and may or may not be appropriate.

Size of temporary swap file [8000]? Return Each shared SCSI bus must have a positive allocation class value. A shared bus uses a PK adapter. A private bus may use: PK, DR, DV, DQ.

When adding a node with SCSI-based cluster communications, the shared SCSI port allocation classes may be established in SYS\$DEVICES.DAT. Otherwise, the system's disk allocation class will apply.

A private SCSI bus need not have an entry in SYS\$DEVICES.DAT. If it has an entry, its entry may assign any legitimate port allocation class value:

- n where n = a positive integer, 1 to 32767 inclusive
- 0 no port allocation class and disk allocation class does not apply
- -1 system's disk allocation class applies (system parameter ALLOCLASS)

#### 8–2 () DECnet-Plus CLUSTER\_CONFIG\_LAN.COM

When modifying port allocation classes, SYS\$DEVICES. DAT must be updated for all affected nodes, and then all affected nodes must be rebooted. The following dialog will update SYS\$DEVICES.DAT on MOON.

Enter [RETURN] to continue: Return

There are currently no entries in SYS\$DEVICES.DAT for MOON. After the next boot, any SCSI controller on MOON will use MOON's disk allocation class.

Assign port allocation class to which adapter [RETURN for none]: Will a local (non-HSx) disk on MOON and not on a hierarchical storage controller be used for paging and swapping (Y/N)? N

If you specify a device other than DISK\$ALPHA732: for MOON's page and swap files, this procedure will create PAGEFILE\_MOON.SYS and SWAPFILE MOON.SYS in the <SYSEXE> directory on the device you specify.

What is the device name for the page and swap files [DISK\$ALPHA732:]? %SYSGEN-I-CREATED, BISMIL\$DKB100:<SYS1.SYSEXE>PAGEFILE.SYS;1 created %SYSGEN-I-CREATED, BISMIL\$DKB100:<SYS1.SYSEXE>SWAPFILE.SYS;1 created The configuration procedure has completed successfully.

MOON has been configured to join the cluster.

Before booting MOON, you must create a new default bootstrap command procedure for MOON. For instructions, see your processor-specific installation and operations guide.

The first time MOON boots, NET\$CONFIGURE.COM and AUTOGEN.COM will run automatically.

The following parameters have been set for MOON:

VOTES = 1 QDSKVOTES = 1

After MOON has booted into the cluster, you must increment the value for EXPECTED VOTES in every cluster member's MODPARAMS.DAT. You must then reconfigure the cluster, using the procedure described in the "OpenVMS Cluster Systems" manual.

#### $8-3$ CLUSTER\_CONFIG\_LAN.COM

\$ @CLUSTER\_CONFIG\_LAN.COM

Cluster/IPCI Configuration Procedure CLUSTER\_CONFIG\_LAN Version V2.84 Executing on an IA64 System

DECnet-Plus is installed on this node. IA64 satellites will use TCP/IP BOOTP and TFTP services for downline loading. TCP/IP is installed and running on this node.

Enter a "?" for help at any prompt. If you are familiar with the execution of this procedure, you may want to mute extra notes and explanations by invoking it with "@CLUSTER CONFIG LAN BRIEF".

BHAGAT is an IA64 system and currently a member of a cluster so the following functions can be performed:

MAIN Menu

- 1. ADD an IA64 node to the cluster.
- 2. REMOVE a node from the cluster.
- 3. CHANGE a cluster member's characteristics.
- 4. CREATE a duplicate system disk for BHAGAT.
- 5. MAKE a directory structure for a new root on a system disk.
- 6. DELETE a root from a system disk.
- 7. EXIT from this procedure.

Enter choice [7]: 1

This ADD function will add a new IA64 node to the cluster.

- WARNING: If the node being added is a voting member, EXPECTED VOTES for every cluster member must be adjusted. For complete instructions check the section on configuring a cluster in the "OpenVMS Cluster Systems" manual.
- CAUTION: If this cluster is running with multiple system disks and common system files will be used, please, do not proceed unless appropriate logical names are defined for cluster common files in SYLOGICALS.COM. For instructions, refer to the "OpenVMS Cluster Systems" manual.

If this cluster will run IPCI, then TCP/IP installed on the system should be version 5.7 and above or else IPCI configuration will be aborted.

Do you want to continue [Y]? Return Is the node to be a clustered node with a shared SCSI/FIBRE-CHANNEL bus (Y/N)? N

Will the node be a satellite [Y]? Return What is the node's SCS node name? GOMTHI

> DECnet is running on this node. Even though you are configuring a LANbased cluster, the DECnet database will provide some information and may be updated.

What is the node's DECnet fullname? local:.GOMTHI Do you want to define a DECnet synonym [Y]? N What is the node's SCSSYSTEMID number? 25.171 NOTE: 25.171 equates to an SCSSYSTEMID of 25771

 $8-3$  ()

#### CLUSTER\_CONFIG\_LAN.COM

 $($ 

WARNING: The DECnet databases on BHAGAT will not be updated with information on GOMTHI. You must see to it that network databases on this and all other cluster members are updated. For help, refer to the "OpenVMS Cluster Systems" manual. Does GOMTHI need to be registered in the DECnet namespace [N]? Return What is the Cluster Alias fullname? Return Will GOMTHI run DECnet [Y]? Return This procedure will now ask you for the device name of GOMTHI's system root. The default device name (DISK\$BHAGAT\_SYS:) is the logical volume name of SYS\$SYSDEVICE:. What is the device name for GOMTHI's system root [default DISK\$BHAGAT SYS:]? What is the name of GOMTHI's system root [SYS10]? Return What is GOMTHI's LAN adapter hardware address? 00-30-6E-4C-BB-1A What is GOMTHI's TCP/IP address? 16.181.160.129 Would you like GOMTHI added as a TCP/IP host shortcut for 16.181.160.129 [Y]? Return What is GOMTHI's TCP/IP gateway or gateways (leave blank if none)? 16.181.160.1 What is GOMTHI's TCP/IP network mask [255.255.255.0]? 255.255.252.0 NOTE: Make sure to set the VMS\_FLAGS console variable to 0,200000 on node GOMTHI so it will use the memory-disk method to boot as a satellite. The command to update this variable from the console EFI shell of GOMTHI is: set vms\_flags "0,200000" Allow conversational bootstraps on GOMTHI [N]? Return The following workstation windowing options are available: 1. No workstation software 2. DECwindows Workstation Software Enter choice [1]: Return Creating directory tree SYS10 ... System root SYS10 created ENABLE IP for cluster communications (Y/N)? N Will GOMTHI be a disk server [N]? Y Enter a value for GOMTHI's ALLOCLASS parameter [0]: Return Updating BOOTP database with satellite information for GOMTHI... Size of pagefile for GOMTHI [RETURN for AUTOGEN sizing]? Return A temporary pagefile will be created until resizing by AUTOGEN. The default size below is arbitrary and may or may not be appropriate. Size of temporary pagefile [10000]? Return Size of swap file for GOMTHI [RETURN for AUTOGEN sizing]? **Return** A temporary swap file will be created until resizing by AUTOGEN. The default size below is arbitrary and may or may not be appropriate. Size of temporary swap file [8000]? Return NOTE: IA64 satellite node GOMTHI requires DOSD if capturing the system state in a dumpfile is desired after a system crash.
$8-3$  ()

#### CLUSTER\_CONFIG\_LAN.COM

Will a local disk on GOMTHI be used for paging and swapping (Y/N)? Y

This procedure will now wait until GOMTHI is a member of the cluster. Once GOMTHI joins the cluster, this procedure will ask you which local disk it can use for paging and swapping.

Please boot GOMTHI now. Make sure the default boot device is set to the appropriate clustered-disk access path: LAN device for satellite nodes; or shared-bus (CI/DSSI/SCSI/FC) disk device. See the hardware user manual or the console help command for instructions to do this.

Waiting for GOMTHI to boot... Waiting for GOMTHI to boot... Waiting for GOMTHI to boot... Waiting for GOMTHI to boot... Waiting for GOMTHI to boot...

Node GOMTHI is now a cluster member. This procedure will pause for up to 4 minutes, while attempting to detect local disks on GOMTHI, to use for paging and swapping.

The local disks on GOMTHI are:

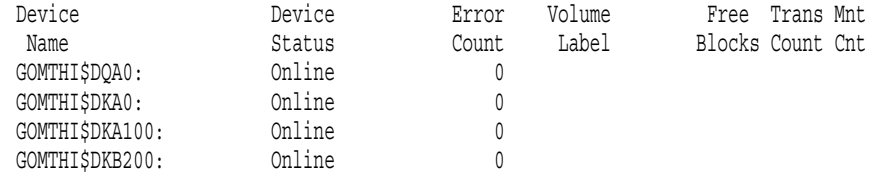

If the paging and swapping disk you plan to use is not displayed, it may not yet be configured. Please wait a few moments and hit a carriage return for an updated display.

Which disk can be used for paging and swapping? GOMTHI\$DKA100: May this procedure INITIALIZE GOMTHI\$DKA100 [Y]? N

In order to ensure that this disk has a unique volume name this procedure wishes to change its name from [GOMTHI\_831H1] to [GOMTHI 25771]. If the satellite being added may also be booted standalone and refers to this disk by name you may retain the old volume name if there are no other disks with the same name in this cluster.

May the volume name of this disk be changed to GOMTHI\_25771 [Y]? N %DELETE-W-SEARCHFAIL, error searching for SYS\$COMMON:[SYSMGR]CLU2020042F.TMP1;\* -RMS-E-FNF, file not found Mounting GOMTHI\$DKA100...

What is the file specification for the pagefile on GOMTHI\$DKA100: [<SYSEXE>PAGEFILE.SYS ]? Return %CREATE-I-CREATED, GOMTHI\$DKA100:<SYSEXE> created %SYSGEN-I-CREATED, GOMTHI\$DKA100:<SYSEXE>PAGEFILE.SYS;1 created

What is the file specification for the swapfile on GOMTHI\$DKA100: [ <SYSEXE>SWAPFILE.SYS ]? Return %SYSGEN-I-CREATED, GOMTHI\$DKA100:<SYSEXE>SWAPFILE.SYS;1 created

 $($ 

# $8-3$  ()

### CLUSTER\_CONFIG\_LAN.COM

SATELLITE\_PAGE.COM and INSTALL\_PAGE.COM will now be created for local page/swap disk/file installation.

> \*\*\*\*\*\* ! SHADOWED PAGE or SWAP DISK WARNING ! \*\*\*\*\*\* \*\*\*\* Edit these procedures to include any \*\*\*\* \*\*\*\* local configuration commands necessary for \*\*\*\* \*\*\*\* shadowed disk mounting, prior to reboot. \*\*\*\* \*\*\*\*\*\*\*\*\*\*\*\*\*\*\*\*\*\*\*\*\*\*\*\*\*\*\*\*\*\*\*\*\*\*\*\*\*\*\*\*\*\*\*\*\*\*\*\*\*\*\*\*\*

AUTOGEN will now reconfigure and reboot GOMTHI automatically. These operations will complete in a few minutes, and a completion message will be displayed at your terminal.

Waiting for GOMTHI to reboot... Waiting for GOMTHI to reboot...

The configuration procedure has completed successfully.

#### 8.2.3.1 IP 2

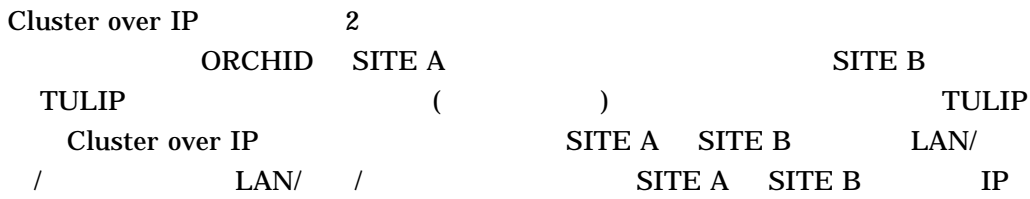

## 1: TULIP Cluster over IP

# TULIP (OpenVMS Alpha ) Cluster over IP TULIP CLUSTER\_CONFIG\_LAN.COM

#### 8–4 Cluster over IP を有効にするためのノード TULIP の設定

TULIP\$@SYS\$MANAGER:CLUSTER\_CONFIG\_LAN Cluster/IPCI Configuration Procedure CLUSTER\_CONFIG\_LAN Version V2.84 Executing on an Alpha System

DECnet-Plus is installed on this node. Alpha satellites will use LANCP, not DECnet, for MOP downline loading.

Enter a "?" for help at any prompt. If you are familiar with the execution of this procedure, you may want to mute extra notes and explanations by invoking it with "@CLUSTER\_CONFIG\_LAN BRIEF".

TULIP is an Alpha system and currently a member of a cluster so the following functions can be performed:

MAIN Menu

- 1. ADD an Alpha node to the cluster.
- 2. REMOVE a node from the cluster.
- 3. CHANGE a cluster member's characteristics.
- 4. CREATE a duplicate system disk for TULIP.
- 5. MAKE a directory structure for a new root on a system disk.
- 6. DELETE a root from a system disk.
- 7. EXIT from this procedure.

#### Enter choice [7]: 3 **1**

#### CHANGE Menu

- 1. Enable TULIP as a boot server.
- 2. Disable TULIP as a boot server.
- 3. Enable a quorum disk for TULIP
- 4. Disable a quorum disk for TULIP.
- 5. Enable TULIP as a disk server.
- 6. Disable TULIP as a disk server.
- 7. Change TULIP's ALLOCLASS value.
- 8. Enable TULIP as a tape server.
- 9. Disable TULIP as a tape server.
- 10. Change TULIP's TAPE\_ALLOCLASS value.
- 11. Change an Alpha satellite node's LAN adapter hardware address.
- 12. Enable Cluster Communication using IP on TULIP.
- 13. Disable Cluster Communication using IP on TULIP.
- 14. Enable the LAN for cluster communications on TULIP.
- 15. Disable the LAN for cluster communications on TULIP.
- 16. Enable Memory Channel for cluster communications on TULIP.
- 17. Disable Memory Channel for cluster communications on TULIP.
- 18. Change TULIP's shared SCSI port allocation class value.
- 19. Return to MAIN menu.

 $($ 

## 8–4 () Cluster over IP TULIP

Enter choice [19]: 12 **2** ENABLE IP for cluster communications (Y/N)? Y **3** UDP port number to be used for Cluster Communication over IP[49152]?Y **4** Enable IP multicast for cluster communication(Y/N)[Y]? Y **5** What is the IP multicast address<sup>[239.242.7.193]?</sup> Return 6 What is the TTL (time to live) value for IP multicast packets [32]? **Return 7** Do you want to enter unicast address(es)(Y/N)[Y]? Return **8** What is the unicast address [Press Enter to end the list]? 10.0.1.2 **9** What is the unicast address [Press Enter to end the list]? **Return** 10 \*\*\*\*\*\*\*\*\*\*\*\*\*\*\*\*\*\*\*\*\*\*\*\*\*\*\*\*\*\*\*\*\*\*\*\*\*\*\*\*\*\*\*\*\*\*\*\*\*\*\*\*\*\*\*\*\*\*\*\*\*\*\*\*\* Cluster Communications over IP has been enabled. Now CLUSTER\_CONFIG\_LAN will run the SYS\$MANAGER:TCPIP\$CONFIG procedure. Please select the IP interfaces to be used for Cluster Communications over IP (IPCI). This can be done selecting "Core Environment" option from the main menu followed by the "Interfaces" option. You may also use this opportunity to configure other aspects. \*\*\*\*\*\*\*\*\*\*\*\*\*\*\*\*\*\*\*\*\*\*\*\*\*\*\*\*\*\*\*\*\*\*\*\*\*\*\*\*\*\*\*\*\*\*\*\*\*\*\*\*\*\*\*\*\*\*\*\*\*\*\*\* Press Enter to continue.

Checking TCP/IP Services for OpenVMS configuration database files.

HP TCP/IP Services for OpenVMS Configuration Menu

Configuration options:

- 1 Core environment
- 2 Client components
- 3 Server components
- 4 Optional components
- 5 Shutdown HP TCP/IP Services for OpenVMS
- 6 Startup HP TCP/IP Services for OpenVMS
- 7 Run tests
- A Configure options 1 4
- [E] Exit configuration procedure

Enter configuration option: 1 **1 1**

HP TCP/IP Services for OpenVMS Core Environment Configuration Menu

Configuration options:

- 1 Domain
- 2 Interfaces
- 3 Routing
- 4 BIND Resolver
- 5 Time Zone
- A Configure options 1 5
- [E] Exit menu

Enter configuration option: 2 **1 2**

HP TCP/IP Services for OpenVMS Interface & Address Configuration Menu

Hostname Details: Configured=TULIP, Active=TULIP

Configuration options:

## 8–4 () Cluster over IP TULIP

- 0 Set The Target Node (Current Node: TULIP)
- 1 IE0 Menu (EIA0: TwistedPair 100mbps)
- 2 10.0.2.2/23 TULIP Configured,Active
- 3 IE1 Menu (EIB0: TwistedPair 100mbps)
- 4 10.0.2.224/23 \*noname\* Configured,Active
- I Information about your configuration
- [E] Exit menu

Enter configuration option: 2 **1 3**

HP TCP/IP Services for OpenVMS Address Configuration Menu (Node: TULIP)

IE0 10.0.2.2/23 TULIP Configured, Active IE0

Configuration options

- 1 Change address
- 2 Set "TULIP" as the default hostname
- 3 Delete from configuration database
- 4 Add to IPCI database
- 5 Deactivate from live system
- 6 Add standby aliases to configuration database (for failSAFE IP)
- [E] Exit menu

Enter configuration option: 4 **1 4**

Updated Interface in IPCI configuration file: SYS\$SYSROOT:[SYSEXE]TCPIP\$CLUSTER.DAT;

Updated Default Route in IPCI configuration file: SYS\$SYSROOT:[SYSEXE]TCPIP\$CLUSTER.DAT; Added address IE1:10.0.2.2 to IPCI database

HP TCP/IP Services for OpenVMS Interface & Address Configuration Menu

Hostname Details: Configured=TULIP, Active=TULIP

Configuration options:

- 0 Set The Target Node (Current Node:tulip)
- 1 IE0 Menu (EIA0: TwistedPair 100mbps)
- 2 10.0.2.2/23 TULIP Configured,IPCI,Active
- 3 IE1 Menu (EIB0: TwistedPair 100mbps)
- 4 10.0.2.224/23 \*noname\* Configured,Active
- I Information about your configuration
- [E]- Exit menu

Enter configuration option: E **1 5**

HP TCP/IP Services for OpenVMS Core Environment Configuration Menu

Configuration options:

- 1 Domain
- 2 Interfaces
- 3 Routing
- 4 BIND Resolver
- 5 Time Zone
- A Configure options 1 5
- [E] Exit menu

Enter configuration option: E

HP TCP/IP Services for OpenVMS Configuration Menu

 $($ 

# 8–4 () Cluster over IP TULIP

Configuration options:

- 2 Client components
- 3 Server components
- 4 Optional components
- 5 Shutdown HP TCP/IP Services for OpenVMS
- 6 Startup HP TCP/IP Services for OpenVMS
- 7 Run tests
- A Configure options 1 4
- [E] Exit configuration procedure

Enter configuration option: E

The configuration procedure has completed successfully.

Tulip has been enabled for IP communications **16** Please run AUTOGEN to reboot TULIP:

TULIP\$ @SYS\$UPDATE:AUTOGEN GETDATA REBOOT **1 7**

**1** TULIP Cluster over IP 3 Cluster over IP **2** 12 Cluster over IP<br>SYSGEN NISCS\_USE\_UDP NISCS\_USE\_UDP 1 PEDRIVER IP  $\text{LAN}$ PEDRIVER NISCS\_LOAD\_PEA0 1  $\mathbf{3}$  **IP 4** クラスタ通信に使用する UDP ポート番号。 UDP ポート番号はクラスタ内のすべてのメンバ  $UDP$ **5** IP THE IP THE INSTRUMENT IN THE INSTRUMENT IN THE INSTRUMENT IN THE INSTRUMENT IN THE INSTRUMENT IN THE INSTRUMENT IN THE INSTRUMENT IN THE INSTRUMENT IN THE INSTRUMENT IN THE INSTRUMENT IN THE INSTRUMENT IN THE INSTRU  $IP$   $IP$ **6** IP **IP IP**  $\begin{array}{ccccc}\n\text{IP} & \text{239.242.x.y} \\
\text{1P} & & \text{239.242.x.y} \\
\text{2}\n\end{array}$ IP  $\mathbb{R}$  2  $\mathbb{R}$  ${\bf y}$  $\frac{y}{1985}$ X= 1985/256  $Y = 1985 - (256 \cdot x)$ **7** TTL IP THE TREATER SERVER THE TREATER SERVER TREATER SERVER TREATER SERVER TREATER SERVER TREATER SERVER TREATERS SERVER TREATERS SERVER TREATERS SERVER TREATERS SERVER TREAT TREATERS SERVER TREATERS SERVER TREAT TREAT **8** IP **IP**  $Yes$ 

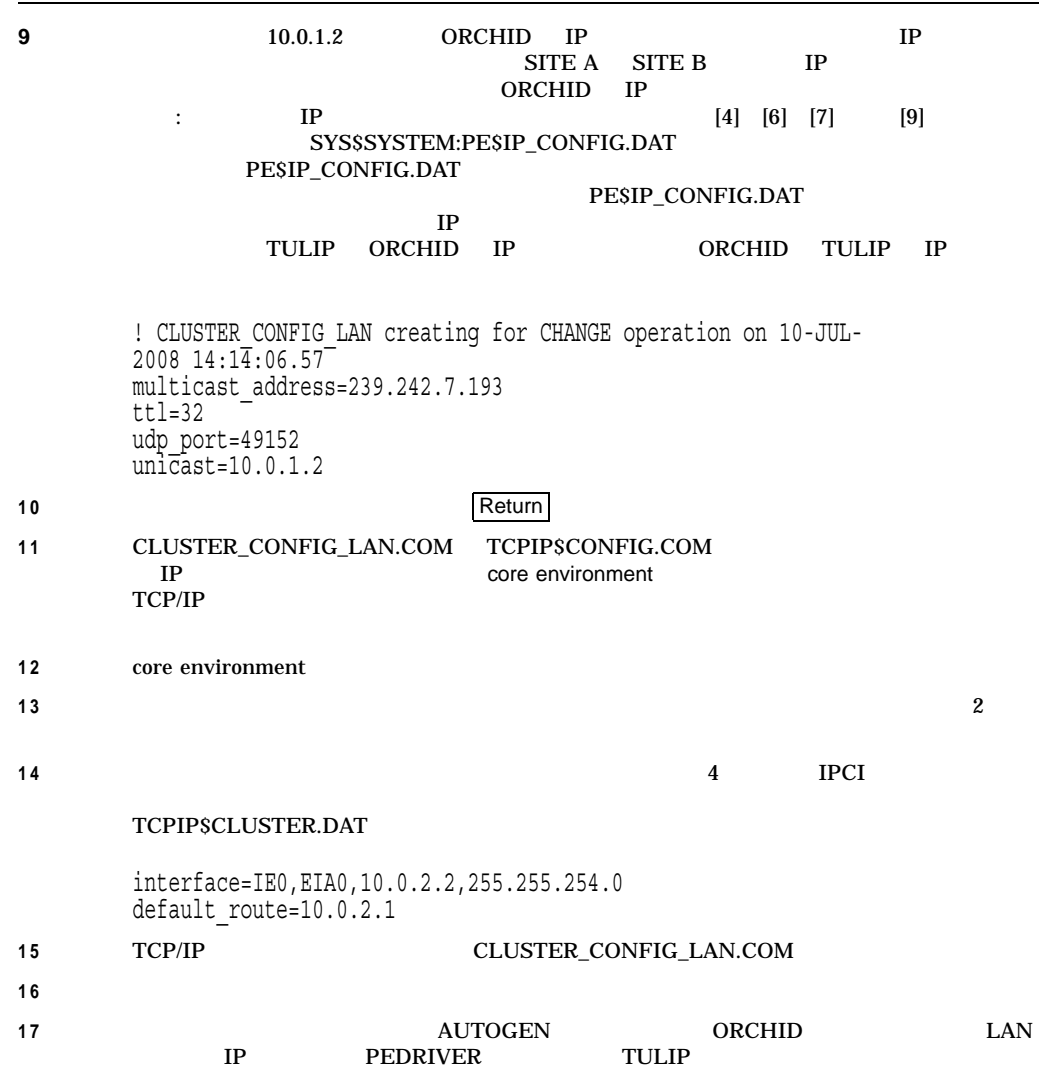

2: ORCHID

# Cluster over IP が有効になるように ORCHID を構成するには,次の例のようにノー ORCHID CLUSTER\_CONFIG\_LAN.COM

#### 8–5 Cluster over IP を有効にするためのノード ORCHID の構成

ORCHID\$ @SYS\$MANAGER:CLUSTER\_CONFIG\_LAN.COM Cluster/IPCI Configuration Procedure CLUSTER\_CONFIG\_LAN Version V2.84 Executing on an IA64 System DECnet-Plus is installed on this node. IA64 satellites will use TCP/IP BOOTP and TFTP services for downline loading. TCP/IP is installed and running on this node.

Enter a "?" for help at any prompt. If you are familiar with the execution of this procedure, you may want to mute extra notes and explanations by invoking it with "@CLUSTER\_CONFIG\_LAN BRIEF".

This IA64 node is not currently a cluster member.

#### MAIN Menu

1. ADD ORCHID to existing cluster, or form a new cluster. 2. MAKE a directory structure for a new root on a system disk. 3. DELETE a root from a system disk. 4. EXIT from this procedure. Enter choice [4]: 1 **1** Is the node to be a clustered node with a shared SCSI/FIBRE-CHANNEL bus (Y/N)? N What is the node's SCS node name? ORCHID IA64 node, using LAN/IP for cluster communications. PEDRIVER will be loaded. No other cluster interconnects are supported for IA64 nodes. Enter this cluster's group number: 1985 Enter this cluster's password: Re-enter this cluster's password for verification: ENABLE IP for cluster communications (Y/N)? Y **2** UDP port number to be used for Cluster Communication over IP[49152]? Return **3** Enable IP multicast for cluster communication(Y/N)[Y]? Y Return 4 What is IP the multicast address[239.242.7.193]? **Return** 5 What is the TTL (time to live) value for IP multicast packets [32]? Return 6 Do you want to enter unicast address(es)(Y/N)[Y]? Return **7** What is the unicast address[Press [RETURN] to end the list]? 10.0.2.2 **8**

What is the unicast address [Press [RETURN] to end the list]? **Return** 9

#### \*\*\*\*\*\*\*\*\*\*\*\*\*\*\*\*\*\*\*\*\*\*\*\*\*\*\*\*\*\*\*\*\*\*\*\*\*\*\*\*\*\*\*\*\*\*\*\*\*\*\*\*\*\*\*\*\*\*\*\*\*\*\*\*\*\*\*\*

Cluster Communications over IP has been enabled. Now CLUSTER CONFIG LAN will run the SYS\$MANAGER: TCPIP\$CONFIG procedure. Pleas select the IP interfaces to be used for Cluster Communications over IP (IPCI). This can be done selecting "Core Environment" option from the main menu followed by the "Interfaces" option. You may also use this opportunity to configure other aspects. \*\*\*\*\*\*\*\*\*\*\*\*\*\*\*\*\*\*\*\*\*\*\*\*\*\*\*\*\*\*\*\*\*\*\*\*\*\*\*\*\*\*\*\*\*\*\*\*\*\*\*\*\*\*\*\*\*\*\*\*\*\*\*\*\*\*\*\*\*

Press Return to continue ...

## 8–5 () Cluster over IP CORCHID

TCP/IP Network Configuration Procedure

This procedure helps you define the parameters required to run HP TCP/IP Services for OpenVMS on this system.

%TCPIP-I-IPCI, TCP/IP Configuration is limited to IPCI. -TCPIP-I-IPCI, Rerun TCPIP\$CONFIG after joining the cluster.

HP TCP/IP Services for OpenVMS Interface & Address Configuration Menu

Hostname Details: Configured=Not Configured, Active=nodeg

Configuration options:

0 - Set The Target Node (Current Node: ORCHID) 1 - IE0 Menu (EIA0: TwistedPair 100mbps) 2 - IE1 Menu (EIB0: TwistedPair 100mbps) [E] - Exit menu

Enter configuration option: 1 **1 0**

\* IPCI Address Configuration \*

Only IPCI addresses can be configured in the current environment. After configuring your IPCI address(es) it will be necessary to run TCPIP\$CONFIG once your node has joined the cluster.

IPv4 Address may be entered with CIDR bits suffix. E.g. For a 16-bit netmask enter 10.0.1.1/16

Enter IPv4 Address []:10.0.1.2/24 **1 1** Default netmask calculated from class of IP address: 255.0.0.0

IPv4 Netmask may be entered in dotted decimal notation, (e.g. 255.255.0.0), or as number of CIDR bits (e.g. 16)

Enter Netmask or CIDR bits [255.0.0.0]: 255.255.254.0 **1 2**

Requested configuration:

Node : ORCHID Interface: IE0 IPCI : Yes Address : 10.0.1.2/23 Netmask : 255.255.254.0 (CIDR bits: 23)

\* Is this correct [YES]: Updated Interface in IPCI configuration file: SYS\$SYSROOT:[SYSEXE]TCPIP\$CLUSTER.DAT; **1 3**

HP TCP/IP Services for OpenVMS Interface & Address Configuration Menu

Hostname Details: Configured=Not Configured, Active=ORCHID

Configuration options:

0 - Set The Target Node (Current Node: ORCHID)

- 1 IE0 Menu (EIA0: TwistedPair 100mbps)
- 2 10.0.1.2 /23 \*noname\* IPCI
- 3 IE1 Menu (EIB0: TwistedPair 100mbps)
- [E] Exit menu

 $($ 

## 8–5 () Cluster over IP CORCHID

Enter configuration option: E**1 4** Enter your Default Gateway address []: 10.0.1.1**1 5** \* The default gateway will be: 10.0.1.1. Correct [NO]: YES Updated Default Route in IPCI configuration file: SYS\$SYSROOT:[SYSEXE]TCPIP\$CLUSTER.DAT; TCPIP-I-IPCIDONE, Finished configuring IPCI address information **1 6** Will ORCHID be a boot server [Y]? Return 17

TCP/IP BOOTP and TFTP services must be enabled on IA64 boot nodes.

Use SYS\$MANAGER:TCPIP\$CONFIG.COM on ORCHID to enable BOOTP and TFTP services after ORCHID has booted into the cluster.

Enter a value for ORCHID's ALLOCLASS parameter [7]: Does this cluster contain a quorum disk  $[N]$ ? Return

The EXPECTED VOTES system parameter of members of a cluster indicates the total number of votes present when all cluster members are booted, and is used to determine the minimum number of votes (QUORUM) needed for cluster operation.

EXPECTED VOTES value for this cluster: 1

Warning: Setting EXPECTED\_VOTES to 1 allows this node to boot without being able to see any other nodes in the cluster. If there is another instance of the cluster in existence that is unreachable via SCS but shares common drives (such as a Fibrechannel fabric) this may result in severe disk corruption.

Do you wish to re-enter the value of EXPECTED\_VOTES [Y]? N

The use of a quorum disk is recommended for small clusters to maintain cluster quorum if cluster availability with only a single cluster node is a requirement.

For complete instructions, check the section on configuring a cluster in the "OpenVMS Cluster Systems" manual.

WARNING: ORCHID will be a voting cluster member. EXPECTED VOTES for this and every other cluster member should be adjusted at a convenient time before a reboot. For complete instructions, check the section on configuring a cluster in the "OpenVMS Cluster Systems" manual.

Execute AUTOGEN to compute the SYSGEN parameters for your configuration and reboot ORCHID with the new parameters. This is necessary before ORCHID can become a cluster member.

Do you want to run AUTOGEN now [Y]? N

Please run AUTOGEN to reboot ORCHID:

ORCHID\$ @SYS\$UPDATE:AUTOGEN GETDATA REBOOT **1 8**

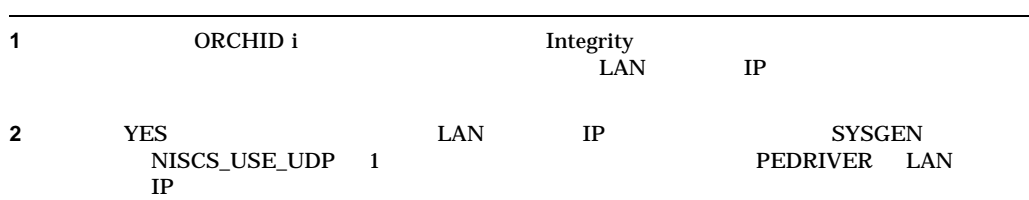

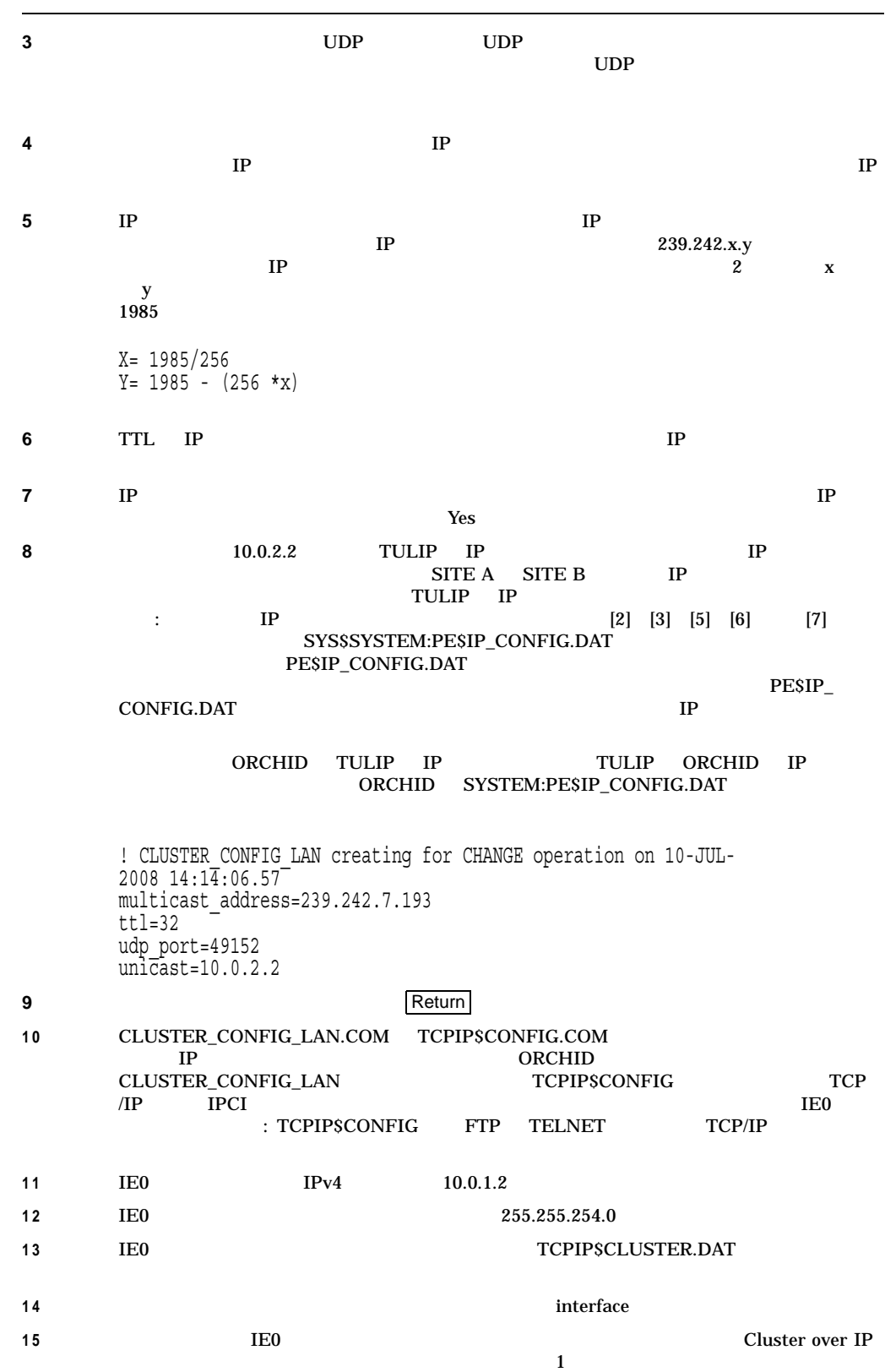

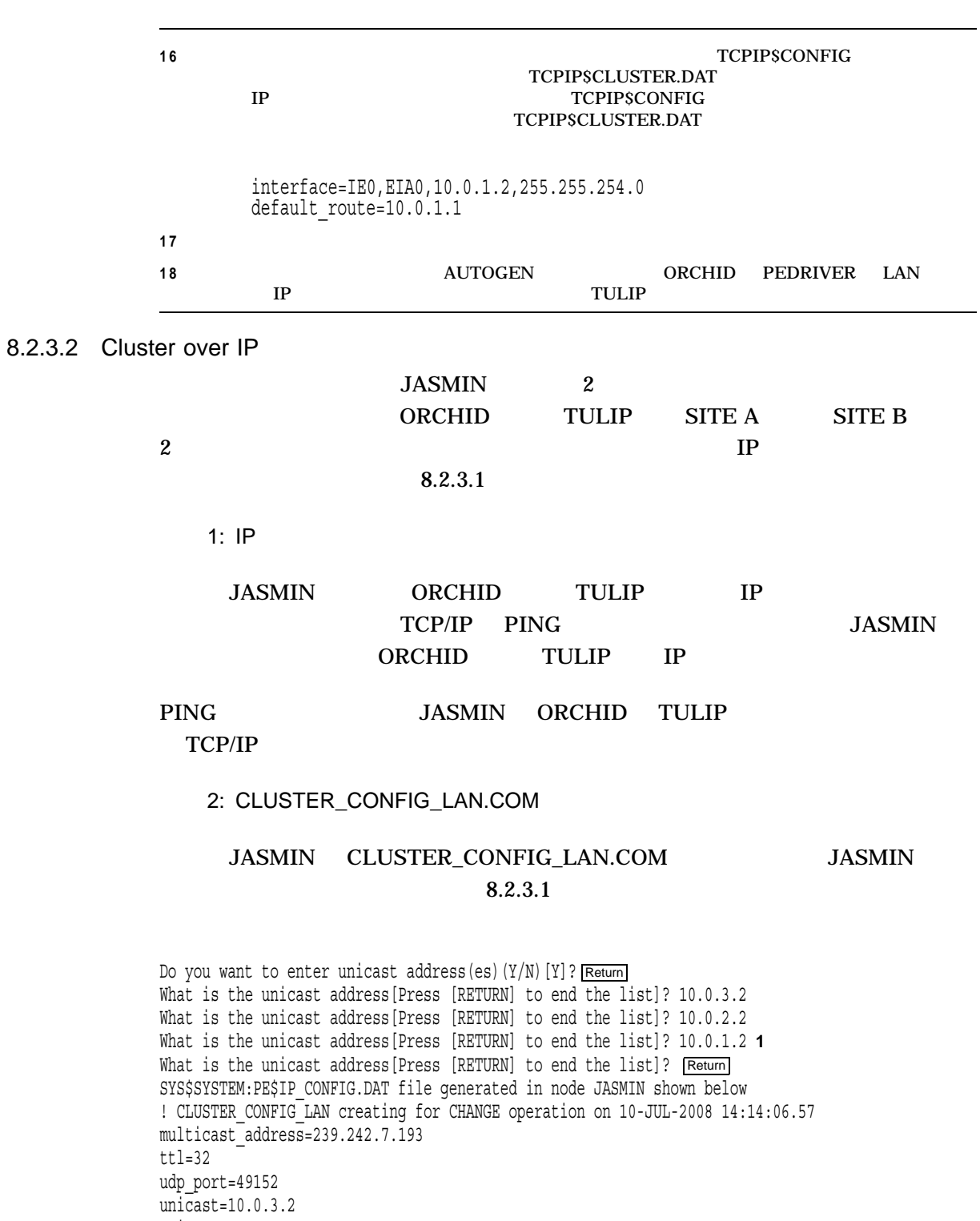

Unicast=10.0.2.2 Unicast=10.0.1.2

OpenVMS Cluster  $8.2$   $3.2$ 

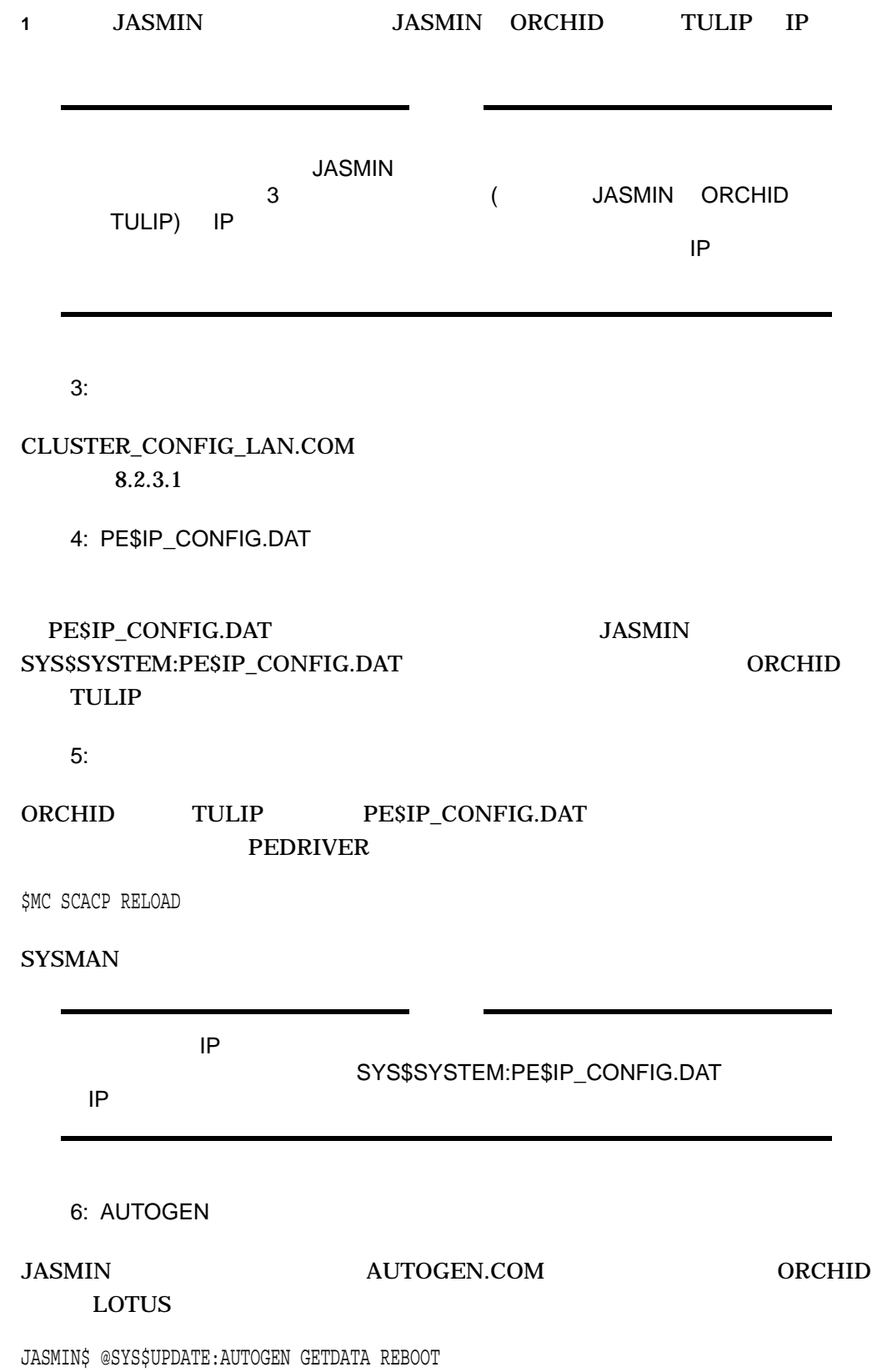

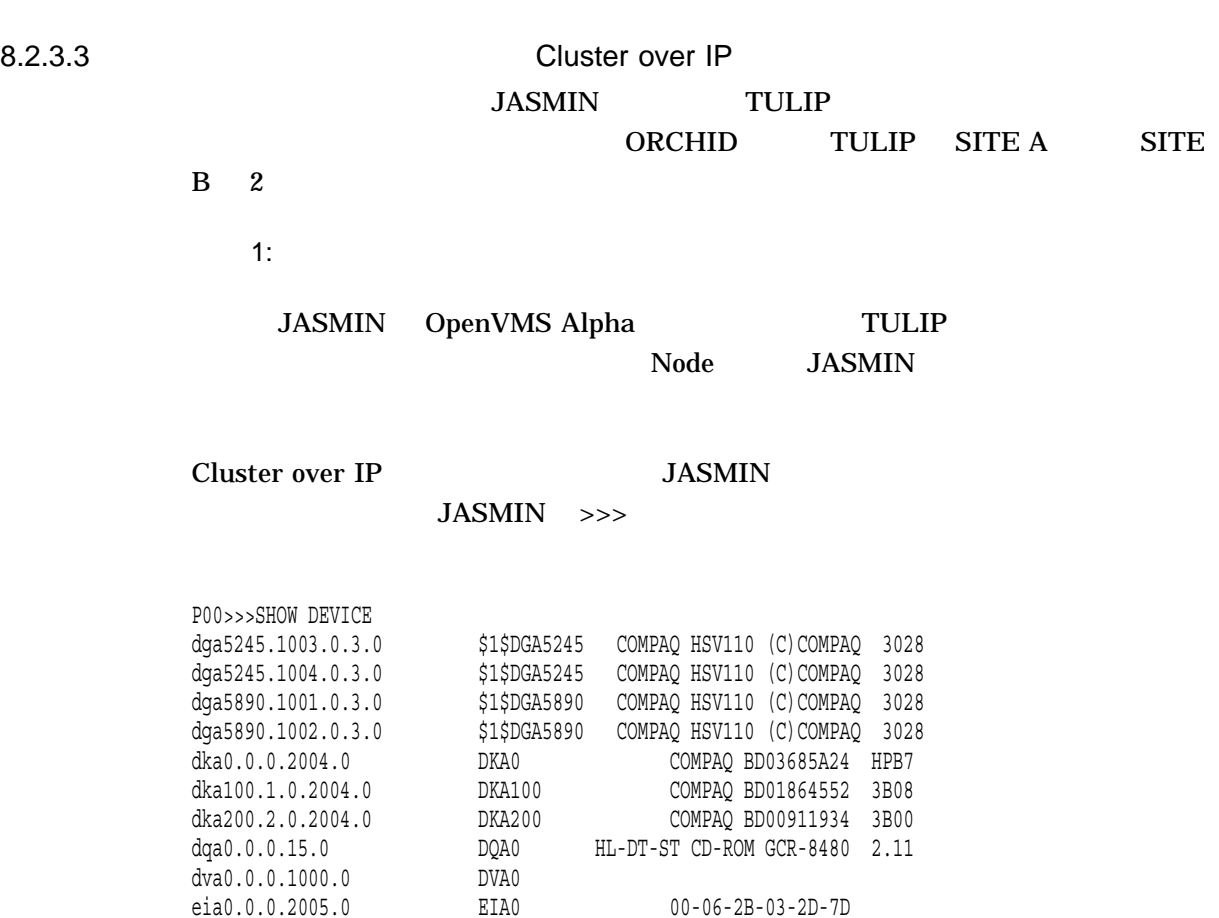

pga0.0.0.3.0 PGA0 WWN 1000-0000-c92a-78e9 pka0.7.0.2004.0 PKA0 SCSI Bus ID 7 pkb0.6.0.2.0 PKB0 SCSI Bus ID 6 5.57 P00>>>

 $IP$ 

## EIA0

# Integrity **EFI**  $\overline{E}$

shell>fs0: fs0:\> cd efi fs0:\EFI> cd vms fs0:\EFI\VMS> vms\_show device VMS: EIA0 00-30-6E-F3-EC-6E EFI: Acpi(HWP0002,0)/Pci(3|0)/Mac(00306EF3EC6E) VMS: DKA100 HP 36.4GST336754LC HPC2 EFI: Acpi(HWP0002,100)/Pci(1|0)/Scsi(Pun1,Lun0) VMS: DKA0 HP 36.4GMAS3367NC HPC3 X8\_3\_XBJL EFI: fs0: Acpi(HWP0002,100)/Pci(1|0)/Scsi(Pun0,Lun0) VMS: EWA0 00-30-6E-F3-3C-28 EFI: Acpi(HWP0002,100)/Pci(2|0)/Mac(00306EF33C28) fs0:\EFI\VMS>

#### $EIAO$   $fs0:$

### 2: CLUSTER CONFIG LAN.COM

#### **TULIP**

TULIP\$ @SYS\$SYSROOT:[SYSMGR]CLUSTER\_CONFIG\_LAN.COM;1

Cluster/IPCI Configuration Procedure CLUSTER\_CONFIG\_LAN Version V2.84 Executing on an Alpha System

DECnet Phase IV is installed on this node. Alpha satellites will use LANCP, not DECnet, for MOP downline loading.

> Enter a "?" for help at any prompt. If you are familiar with the execution of this procedure, you may want to mute extra notes and explanations by invoking it with "@CLUSTER CONFIG LAN BRIEF".

TULIP is an Alpha system and currently a member of a cluster so the following functions can be performed:

MAIN Menu

- 1. ADD an Alpha node to the cluster.
- 2. REMOVE a node from the cluster.
- 3. CHANGE a cluster member's characteristics.
- 4. CREATE a duplicate system disk for Tulip.
- 5. MAKE a directory structure for a new root on a system disk.
- 6. DELETE a root from a system disk.
- 7. EXIT from this procedure.

Enter choice [7]: 1

This ADD function will add a new Alpha node to the cluster.

WARNING: If the node being added is a voting member, EXPECTED VOTES for every cluster member must be adjusted. For complete instructions check the section on configuring a cluster in the "OpenVMS Cluster Systems" manual.

CAUTION: If this cluster is running with multiple system disks and common system files will be used, please, do not proceed unless appropriate logical names are defined for cluster common files in SYLOGICALS.COM. For instructions, refer to the "OpenVMS Cluster Systems" manual.

Do you want to continue [Y]?Y Is the node to be a clustered node with a shared SCSI/FIBRE-CHANNEL bus (Y/N)? Y Will the node be a satellite [Y]? N What is the node's SCS node name? JASMIN What is the node's SCSSYSTEMID number? 14487 Will JASMIN be a boot server [Y]?Y This procedure will now ask you for the device name of JASMIN's system root.

The default device name (DISK\$TULIPSYS:) is the logical volume name of SYS\$SYSDEVICE:.

What is the device name for JASMIN's system root [default DISK\$TULIPSYS:]? What is the name of JASMIN's system root [SYS3]?SYS3 Creating directory tree SYS3 ... System root SYS3 created ENABLE IP for cluster communications (Y/N)? Y UDP port number to be used for Cluster Communication over IP[49152]? Return Enable IP multicast for cluster communication(Y/N)[Y]?Y What is the IP multicast address[224.0.0.3]? Return What is the TTL (time to live) value for IP multicast packets  $[1]$  ? Return Do you want to enter unicast address(es)(Y/N)[Y]?Y What is the unicast address [Press [RETURN] to end the list]? 10.0.1.2 What is the unicast address[Press [RETURN] to end the list]? 10.0.2.2 What is the unicast address [Press [RETURN] to end the list]? 10.0.2.3 What is the unicast address [Press [RETURN] to end the list]? [Return] \*\*\*\*\*\*\*\*\*\*\*\*\*\*\*\*\*\*\*\*\*\*\*\*\*\*\*\*\*\*\*\*\*\*\*\*\*\*\*\*\*\*\*\*\*\*\*\*\*\*\*\*\*\*\*\*\*\*\*\*\*\*\*\*\*

Cluster Communications over IP has been enabled. Now CLUSTER\_CONFIG\_LAN will run the SYS\$MANAGER:TCPIP\$CONFIG procedure. Please select the IP interfaces to be used for Cluster Communications over IP (IPCI). This can be done selecting "Core Environment" option from the main menu followed by the "Interfaces" option. You may also use this opportunity to configure other aspects. \*\*\*\*\*\*\*\*\*\*\*\*\*\*\*\*\*\*\*\*\*\*\*\*\*\*\*\*\*\*\*\*\*\*\*\*\*\*\*\*\*\*\*\*\*\*\*\*\*\*\*\*\*\*\*\*\*\*\*\*\*\*\*\*

Press Return to continue ...

Checking TCP/IP Services for OpenVMS configuration database files.

HP TCP/IP Services for OpenVMS Configuration Menu

Configuration options:

- 1 Core environment
- 2 Client components
- 3 Server components
- 4 Optional components
- 5 Shutdown HP TCP/IP Services for OpenVMS
- 6 Startup HP TCP/IP Services for OpenVMS
- 7 Run tests
- A Configure options 1 4
- [E] Exit configuration procedure

Enter configuration option: 1

HP TCP/IP Services for OpenVMS Core Environment Configuration Menu

Configuration options:

- 1 Domain
- 2 Interfaces
- 3 Routing
- 4 BIND Resolver
- 5 Time Zone
- A Configure options 1 5
- [E] Exit menu

Enter configuration option: 2

HP TCP/IP Services for OpenVMS Interface & Address Configuration Menu Hostname Details: Configured=TULIP, Active=TULIP Configuration options:

```
0 - Set The Target Node (Current Node: TULIP)
                1 - WE0 Menu (EWA0: TwistedPair 1000mbps)
                2 - 10.0.2.2/8 Tulip Configured,IPCI
                3 - WE1 Menu (EWB0: TwistedPair 1000mbps)
                4 - WE2 Menu (EWC0: TwistedPair 1000mbps)
                5 - WE3 Menu (EWD0: TwistedPair 1000mbps)
                6 - WE4 Menu (EWE0: TwistedPair 1000mbps)
                7 - WE5 Menu (EWF0: TwistedPair 1000mbps)
                8 - WE6 Menu (EWG0: Multimode 10000mbps)
                9 - WE7 Menu (EWH0: TwistedPair 1000mbps)
               10 - IE0 Menu (EIA0: TwistedPair 100mbps)
               11 - IE1 Menu (EIB0: TwistedPair 100mbps)
Enter configuration option or press ENTER key to continue: 0 1
Enter name of node to manage [TULIP]: JASMIN
JASMIN is not currently a cluster member.
* Continue configuring JASMIN [NO]: Y 2
Enter system device for JASMIN [$10$DGA165:]:3
Enter system root for JASMIN []: SYS3 4
   HP TCP/IP Services for OpenVMS Interface & Address Configuration Menu
Hostname Details: Configured=Not Configured
Configuration options:
                0 - Set The Target Node (Current Node: JASMIN - $10$DGA165:[sys3.])
                A - Add an Interface
               [E] - Exit menu
Enter configuration option: A
Enter controller name (e.g. EIA or EWC, etc): [ENTER when done] EIA 5
   Controller Name : EIA
   TCP/IP Interface Name : IE0
* Is this correct [NO]: Y
Interface Menu: IE0
     HP TCP/IP Services for OpenVMS Interface IE0 Configuration Menu (Node: JASMIN)
Configuration options:
                1 - Add a primary address on IE0
                2 - Add an alias address on IE0
                3 - Enable DHCP client to manage address on IE0
               [E] - Exit menu
Enter configuration option: 1 6
* Is this address used by Clusters over IP (IPCI) [NO]: Y 7
   IPv4 Address may be entered with CIDR bits suffix.
   E.g. For a 16-bit netmask enter 10.0.1.1/16
Enter IPv4 Address []: 10.0.2.3
Default netmask calculated from class of IP address: 255.0.0.0
   IPv4 Netmask may be entered in dotted decimal notation,
   (e.g. 255.255.0.0), or as number of CIDR bits (e.g. 16)
Enter Netmask or CIDR bits [255.0.0.0]:
Enter hostname []: JASMIN
Requested configuration:
```

```
Node : JASMIN
     Interface: IE0
     IPCI : Yes
     Address : 10.0.2.3/8
     Netmask : 255.0.0.0 (CIDR bits: 8)
     Hostname : JASMIN
* Is this correct [YES]:Y
Added hostname JASMIN (10.0.2.3) to host database
NOTE:
 The system hostname is not configured.
 It will now be set to jasmin (10.0.2.3).
 This can be changed later via the Interface Configuration Menu.
Updated system hostname in configuration database
Added address IE0:10.0.2.3 to configuration database
Updated Interface in IPCI configuration file: $10$DGA165: [SYS3.SYSEXE]TCPIP$CLUSTER.DAT;
Updated Default Route in IPCI configuration file: $10$DGA165: [SYS3.SYSEXE] TCPIP$CLUSTER.DAT;
    HP TCP/IP Services for OpenVMS Interface & Address Configuration Menu
 Hostname Details: Configured=JASMIN
 Configuration options:
                0 - Set The Target Node (Current Node: JASMIN - $10$DGA165:[sys3.]
```
- 1 IE0 Menu (EIA0:)
- 2 10.0.2.3/8 JASMIN Configured,IPCI
- I Information about your configuration
- A Add an Interface
- [E] Exit menu

Enter configuration option:

#### HP TCP/IP Services for OpenVMS Core Environment Configuration Menu

Configuration options:

- 1 Domain
- 2 Interfaces
- 3 Routing
- 4 BIND Resolver
- 5 Time Zone
- A Configure options 1 5
- [E] Exit menu

Enter configuration option:

HP TCP/IP Services for OpenVMS Configuration Menu

Configuration options:

- 1 Core environment
- 2 Client components
- 3 Server components
- 4 Optional components
- 5 Shutdown HP TCP/IP Services for OpenVMS
- 6 Startup HP TCP/IP Services for OpenVMS
- 7 Run tests
- A Configure options 1 4
- [E] Exit configuration procedure

Enter configuration option:

## OpenVMS Cluster 8.2

SYS\$SYSTEM:PE\$IP\_CONFIG.DAT file generated in node JASMIN's root shown below

! CLUSTER CONFIG LAN creating for CHANGE operation on 15-JUL-2008 15:23:56.05 multicast\_address=224.0.0.3 ttl=1 udp\_port=49152 unicast=10.0.2.3 unicast=10.0.2.2 unicast=10.0.1.2 SYS\$SYSTEM:TCPIP\$CLUSTER.DAT file generated in node JASMIN's root shown below

interface=IE0,EIA0,10.0.2.3,255.0.0.0 default\_route=16.116.40.1

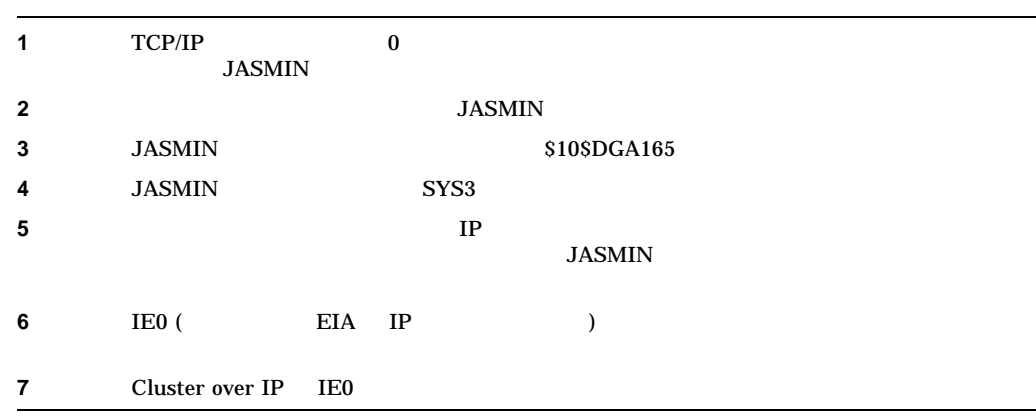

 $3:$ 

CLUSTER\_CONFIG\_LAN.COM 8.2.3.1

4: PE\$IP\_CONFIG.DAT

# PE\$IP\_CONFIG.DAT JASMIN SYS\$SYSTEM:PE\$IP\_CONFIG.DAT ORCHID **TULIP**

 $5:$ 

# ORCHID TULIP PE\$IP\_CONFIG.DAT **PEDRIVER**

\$MC SCACP RELOAD

SYSMAN

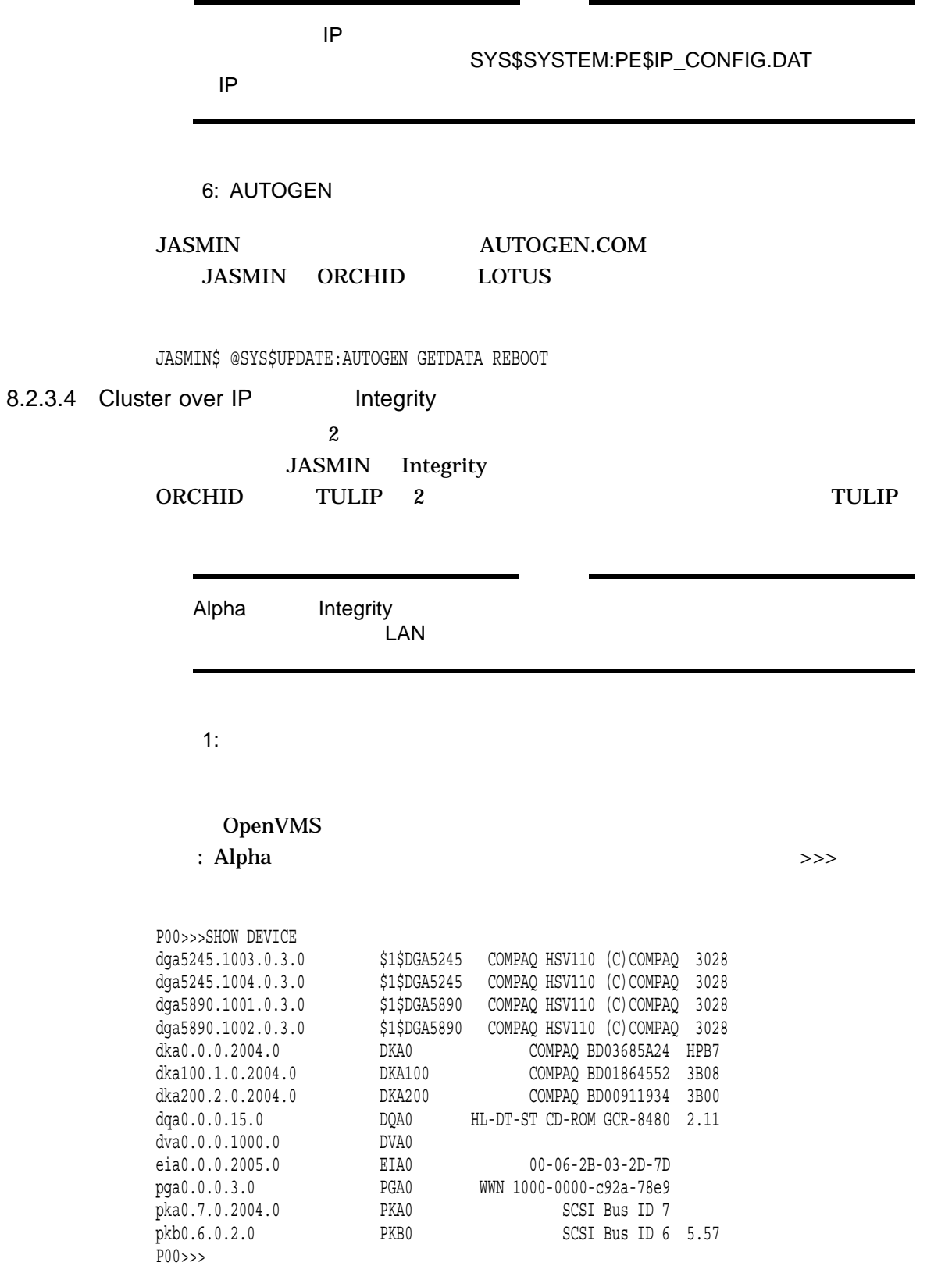

### OpenVMS Cluster 8.2

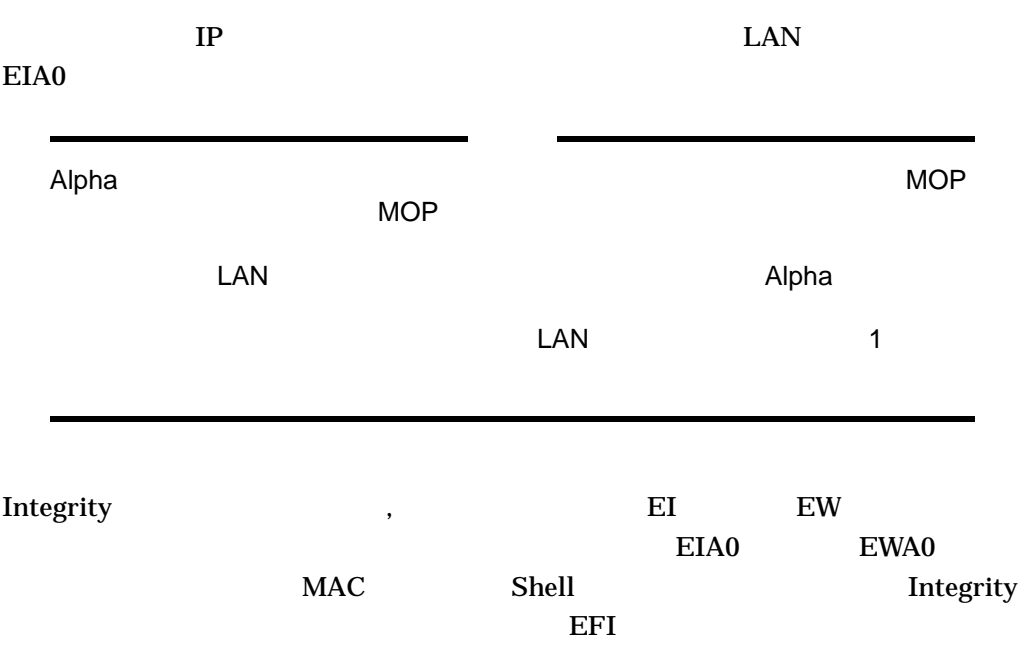

## Shell> lanaddress

LAN Address Information

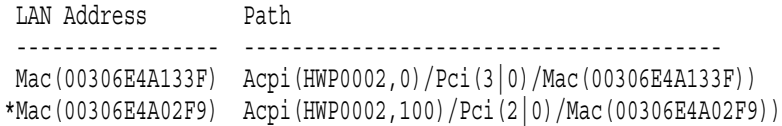

Shell>

# **EIA0** EIA0 EIA0 EIA0 EWA0

2: CLUSTER\_CONFIG\_LAN.COM

TULIP CLUSTER\_CONFIG\_LAN

TULIP\$ @SYS\$SYSROOT:[SYSMGR]CLUSTER\_CONFIG\_LAN.COM Cluster/IPCI Configuration Procedure CLUSTER\_CONFIG\_LAN Version V2.84 Executing on an IA64 System

DECnet-Plus is installed on this node. IA64 satellites will use TCP/IP BOOTP and TFTP services for downline loading

TCP/IP is installed and running on this node.

Enter a "?" for help at any prompt. If you are familiar with the execution of this procedure, you may want to mute extra notes and explanations by invoking it with "@CLUSTER CONFIG LAN BRIEF".

TULIP is an IA64 system and currently a member of a cluster so the following functions can be performed:

MAIN Menu

- 1. ADD an IA64 node to the cluster.
- 2. REMOVE a node from the cluster.
- 3. CHANGE a cluster member's characteristics.
- 4. CREATE a duplicate system disk for TULIP.
- 5. MAKE a directory structure for a new root on a system disk.
- 6. DELETE a root from a system disk.
- 7. EXIT from this procedure.

Enter choice [7]:

This ADD function will add a new IA64 node to the cluster.

- WARNING: If the node being added is a voting member, EXPECTED VOTES for every cluster member must be adjusted. For complete instructions check the section on configuring a cluster in the "OpenVMS Cluster Systems" manual.
- CAUTION: If this cluster is running with multiple system disks and common system files will be used, please, do not proceed unless appropriate logical names are defined for cluster common files in SYLOGICALS.COM. For instructions, refer to the "OpenVMS Cluster Systems" manual.

```
Do you want to continue [Y]? Y
Is the node to be a clustered node with a shared SCSI/FIBRE-CHANNEL bus (Y/N)? N
```

```
Will the node be a satellite [Y]? [Return]
What is the node's SCS node name? JASMIN
What is the node's SCSSYSTEMID number? 25482
```
WARNING: DECnet is not running. No DECnet databases will be updated with information on JASMIN.

Does JASMIN need to be registered in the DECnet namespace [N]? Return What is the Cluster Alias fullname?

This procedure will now ask you for the device name of JASMIN's system root. The default device name (DISK\$TULIPSYS:) is the logical volume name of SYS\$SYSDEVICE: .

What is the device name for JASMIN's system root [default DISK\$TULIPSYS:]? Return] What is the name of JASMIN's system root [SYS14]? Return What is JASMIN's LAN adapter hardware address? 00-30-6E-4A-02-F9 **1** What is JASMIN's TCP/IP address [10.0.2.3]? **Return 2** What is JASMIN's TCP/IP gateway or gateways (leave blank if none)? 10.0.2.1 **3** What is JASMIN's TCP/IP network mask [255.255.255.0]? 255.255.254.0 **4** NOTE: Make sure to set the VMS\_FLAGS console variable to 0,200000 on node JASMIN so it will use the memory-disk method to boot as a satellite. The command to update this variable from the console EFI shell of JASMIN is: set vms\_flags "0,200000" Allow conversational bootstraps on JASMIN [N]? Return

The following workstation windowing options are available:

1. No workstation software

2. DECwindows Workstation Software

Enter choice [1]: Creating directory tree SYS14 ... System root SYS14 created ENABLE IP for cluster communications (Y/N)? Y **5** UDP port number to be used for Cluster Communication over IP[49152]? Return **6** Enable IP multicast for cluster communication(Y/N)[Y]? Y **7** What is IP the multicast address  $[224.0.0.3]$ ? Return What is the TTL (time to live) value for IP multicast packets [1] ? 32]? **Return 8** Do you want to enter unicast address(es)(Y/N)[Y]? Y **9** What is the unicast address[Press [RETURN] to end the list]? 10.0.2.3 What is the unicast address[Press [RETURN] to end the list]? 10.0.2.2 What is the unicast address[Press [RETURN] to end the list]? 10.0.1.2 What is the unicast address [Press [RETURN] to end the list]? [Return] \*\*\*\*\*\*\*\*\*\*\*\*\*\*\*\*\*\*\*\*\*\*\*\*\*\*\*\*\*\*\*\*\*\*\*\*\*\*\*\*\*\*\*\*\*\*\*\*\*\*\*\*\*\*\*\*\*\*\*\*\*\*\*\*\* Cluster Communications over IP has been enabled. Now CLUSTER\_CONFIG\_LAN will run the SYS\$MANAGER:TCPIP\$CONFIG procedure. Please select the IP interfaces to be used for Cluster Communications over IP (IPCI). This can be done selecting "Core Environment" option from the main menu followed by the "Interfaces" option. You may also use this opportunity to configure other aspects. \*\*\*\*\*\*\*\*\*\*\*\*\*\*\*\*\*\*\*\*\*\*\*\*\*\*\*\*\*\*\*\*\*\*\*\*\*\*\*\*\*\*\*\*\*\*\*\*\*\*\*\*\*\*\*\*\*\*\*\*\*\*\*\* Press Return to continue ...

Checking TCP/IP Services for OpenVMS configuration database files.

Configuration options:

- 1 Core environment
- 2 Client components
- 3 Server components
- 4 Optional components
- 5 Shutdown HP TCP/IP Services for OpenVMS
- 6 Startup HP TCP/IP Services for OpenVMS
- 7 Run tests
- A Configure options 1 4
- [E] Exit configuration procedure

Enter configuration option: 1

HP TCP/IP Services for OpenVMS Core Environment Configuration Menu

Configuration options:

- 1 Domain
- 2 Interfaces
- 3 Routing
- 4 BIND Resolver
- 5 Time Zone
- A Configure options 1 5
- [E] Exit menu

Enter configuration option: 2

HP TCP/IP Services for OpenVMS Interface & Address Configuration Menu

Hostname Details: Configured=[], Active=[]

Configuration options:

```
0 - Set The Target Node (Current Node: TULIP)
  1 - IE0 Menu (EIA0: TwistedPair 100mbps)
  2 - 15.146.235.222/23 *noname* Configured
  3 - 15.146.235.254/23 [] IPCI
  4 - IE1 Menu (EIB0: TwistedPair 100mbps)
  5 - 15.146.235.222/23 *noname* Configured,Active
  I - Information about your configuration
 [E] - Exit menu
Enter configuration option: 0 1 0
Enter name of node to manage [TULIP]: JASMIN
JASMIN is not currently a cluster member.
* Continue configuring JASMIN [NO]: YES 1 1
Enter system device for JASMIN [DSA2:]: 1 2
Enter system root for JASMIN []: SYS14 1 3
     HP TCP/IP Services for OpenVMS Interface & Address Configuration Menu
Hostname Details: Configured=JASMIN
Configuration options:
  0 - Set The Target Node (Current Node: JASMIN - DSA2:[SYS14]
  A - Add an Interface
  [E] - Exit menu
Enter configuration option: a
Enter controller name (e.g. EIA or EWC, etc): [ENTER when done] EIA 1 4
   Controller Name : EIA
   TCP/IP Interface Name : IE0
* Is this correct [NO]: y
Interface Menu:IE0
     HP TCP/IP Services for OpenVMS Interface IE0 Configuration Menu (Node: JASMIN)
 Configuration options:
        1 - Add a primary address on IE0
        2 - Add an alias address on IE0
        3 - Enable DHCP client to manage address on IE0
       [E] - Exit menu
Enter configuration option: 1 1 5
* Is this address used by Clusters over IP (IPCI) [NO]: Y 1 6
   IPv4 Address may be entered with CIDR bits suffix.
   E.g. For a 16-bit netmask enter 10.0.1.1/16
Enter IPv4 Address []: 10.0.2.3
Default netmask calculated from class of IP address: 255.0.0.0
   IPv4 Netmask may be entered in dotted decimal notation,
    (e.g. 255.255.0.0), or as number of CIDR bits (e.g. 16)
Enter Netmask or CIDR bits [255.0.0.0]:
Enter hostname []: JASMIN
Requested configuration:
     Node : JASMIN
     Interface: IE0
     IPCI : Yes
     Address : 10.0.2.3/8
     Netmask : 255.0.0.0 (CIDR bits: 8)
     Hostname : jasmin
```
\* Is this correct [YES]: Added hostname jasmin (10.0.2.3) to host database NOTE: The system hostname is not configured. It will now be set to jasmin (10.0.2.3). This can be changed later via the Interface Configuration Menu.

Updated system hostname in configuration database

Added address IE1:10.0.2.3 to configuration database Updated Interface in IPCI configuration file: DSA2:[SYS14.SYSEXE]TCPIP\$CLUSTER.DAT;

Updated Default Route in IPCI configuration file: DSA2:[SYS14.SYSEXE]TCPIP\$CLUSTER.DAT;

HP TCP/IP Services for OpenVMS Interface & Address Configuration Menu

Hostname Details: Configured=JASMIN

Configuration options:

0 - Set The Target Node (Current Node: JASMIN - DSA2:[SYS14.])

1 - IE1 Menu (EIB0:)

- 2 10.0.2.3/8 JASMIN Configured,IPCI
- I Information about your configuration
- A Add an Interface
- [E] Exit menu

Enter configuration option:

HP TCP/IP Services for OpenVMS Core Environment Configuration Menu

Configuration options:

- 1 Domain
- 2 Interfaces
- 3 Routing
- 4 BIND Resolver
- 5 Time Zone
- A Configure options 1 5
- [E] Exit menu

Enter configuration option: E

HP TCP/IP Services for OpenVMS Configuration Menu

Configuration options:

- 1 Core environment
- 2 Client components
- 3 Server components
- 4 Optional components
- 5 Shutdown HP TCP/IP Services for OpenVMS
- 6 Startup HP TCP/IP Services for OpenVMS
- 7 Run tests
- A Configure options 1 4
- [E] Exit configuration procedure

Enter configuration option: E

SYS\$SYSTEM:PE\$IP CONFIG.DAT file generated in node JASMIN's root shown below

! CLUSTER\_CONFIG\_LAN creating for CHANGE operation on 15-JUL-2008 15:23:56.05 multicast\_address=224.0.0.3 ttl=32 udp\_port=49152 unicast=10.0.2.3 unicast=10.0.2.2 unicast=10.0.1.2

SYS\$SYSTEM:TCPIP\$CLUSTER.DAT file generated in node JASMIN's root shown below

interface=IE0,EIA0,10.0.2.3,255.0.0.0 default\_route=16.116.40.1

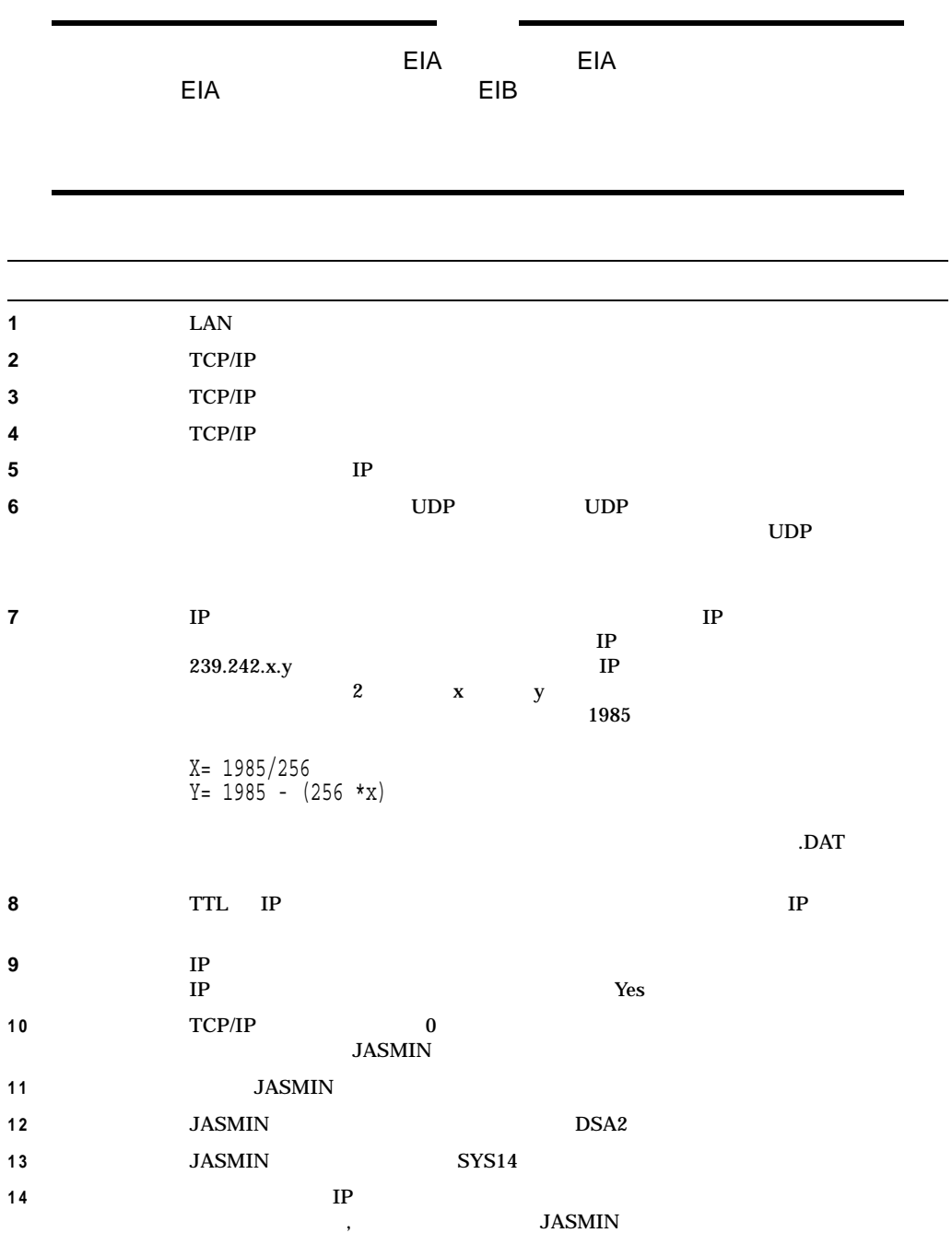

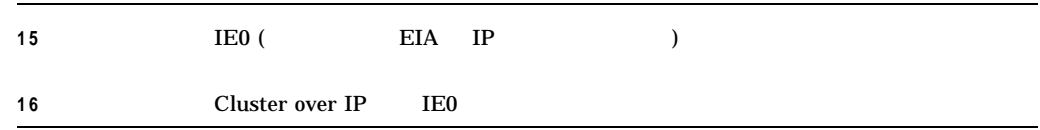

## 3: CLUSTER CONFIG LAN.COM

### CLUSTER\_CONFIG\_LAN.COM

Adjusting protection on DSA2: [SYS14.] [SYSEXE] PE\$IP CONFIG.DAT;1 Will JASMIN be a disk server [N]? Y Enter a value for JASMIN's ALLOCLASS parameter [0]: 15 Updating BOOTP database with satellite information for JASMIN.. Size of pagefile for JASMIN [RETURN for AUTOGEN sizing]?

A temporary pagefile will be created until resizing by AUTOGEN. The default size below is arbitrary and may or may not be appropriate.

Size of temporary pagefile [10000]? Return Size of swap file for JASMIN [RETURN for AUTOGEN sizing]? [Return]

A temporary swap file will be created until resizing by AUTOGEN. The default size below is arbitrary and may or may not be appropriate.

Size of temporary swap file [8000]? Return

NOTE: IA64 satellite node JASMIN requires DOSD if capturing the system state in a dumpfile is desired after a system crash.

Will a local disk on JASMIN be used for paging and swapping (Y/N)? N

If you specify a device other than DISK\$TULIPSYS: for JASMIN's page and swap files, this procedure will create PAGEFILE JASMIN.SYS and SWAPFILE JASMIN.SYS in the <SYSEXE> directory on the device you specify.

What is the device name for the page and swap files [DISK\$TULIPSYS:]? Return] %SYSGEN-I-CREATED, DSA2:<SYS14.SYSEXE>PAGEFILE.SYS;1 created %SYSGEN-I-CREATED, DSA2:<SYS14.SYSEXE>SWAPFILE.SYS;1 created The configuration procedure has completed successfully.

#### これでノード JASMIN はクラスタに参加するように構成されます。この後 JASMIN

#### AUTOGEN.COM

4: PE\$IP\_CONFIG.DAT

# PE\$IP\_CONFIG.DAT JASMIN SYS\$SYSTEM:PE\$IP\_CONFIG.DAT ORCHID **TULIP**

 $5:$ 

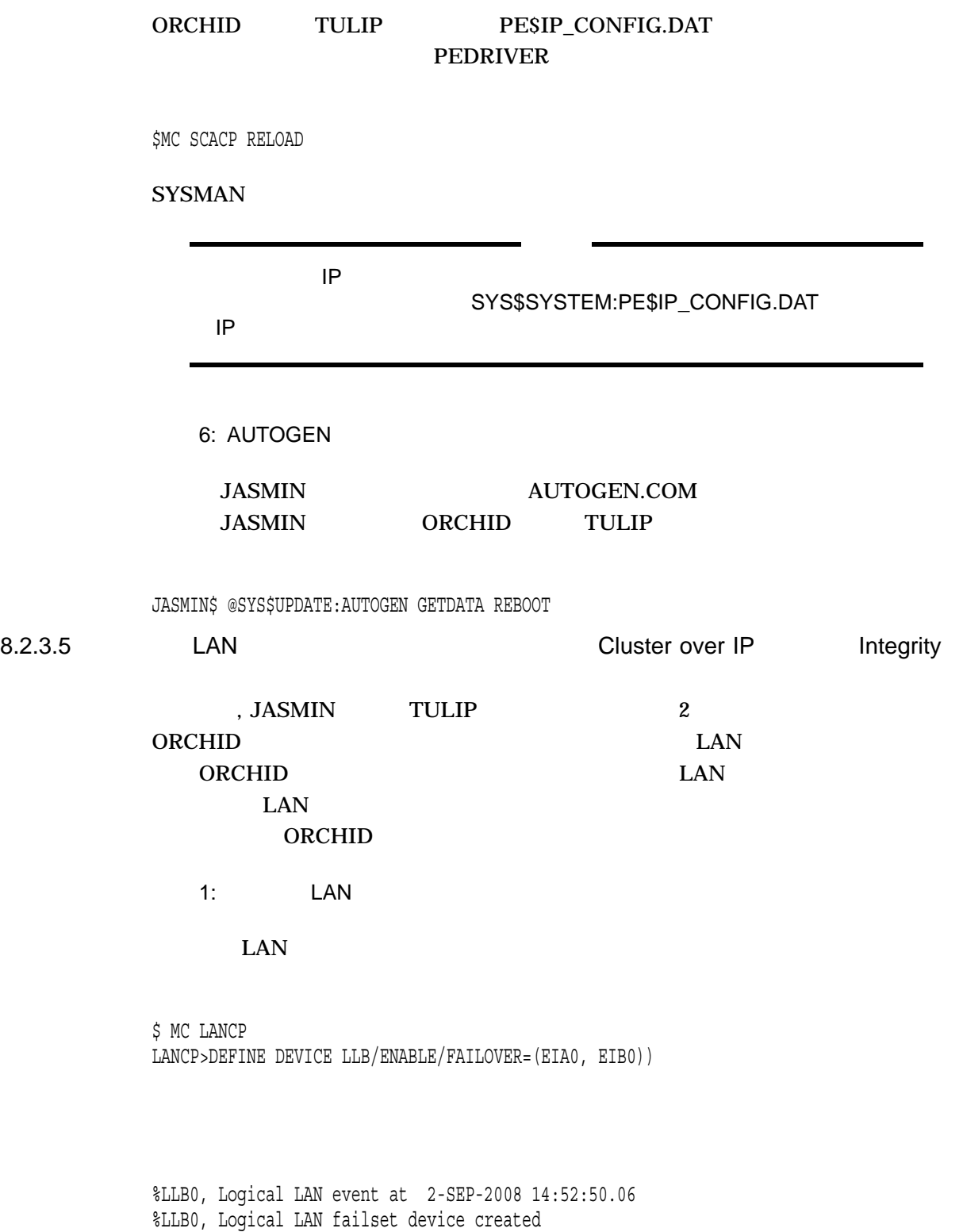

2: CLUSTER\_CONFIG\_LAN

## ORCHID CLUSTER CONFIG LAN.COM

ORCHID\$@SYS\$MANAGER:CLUSTER\_CONFIG\_LAN Cluster/IPCI Configuration Procedure CLUSTER\_CONFIG\_LAN Version V2.84 Executing on an IA64 System

DECnet-Plus is installed on this node. IA64 satellites will use TCP/IP BOOTP and TFTP services for downline loading. TCP/IP is installed and running on this node.

Enter a "?" for help at any prompt. If you are familiar with the execution of this procedure, you may want to mute extra notes and explanations by invoking it with "@CLUSTER CONFIG LAN BRIEF".

This IA64 node is not currently a cluster member.

MAIN Menu

1. ADD ORCHID to existing cluster, or form a new cluster.

- 2. MAKE a directory structure for a new root on a system disk.
- 3. DELETE a root from a system disk.
- 4. EXIT from this procedure.

Enter choice [4]: 1

Is the node to be a clustered node with a shared SCSI/FIBRE-CHANNEL bus (Y/N)? n What is the node's SCS node name? orchid

IA64 node, using LAN/IP for cluster communications. PEDRIVER will be loaded. No other cluster interconnects are supported for IA64 nodes.

Enter this cluster's group number: 1985

Enter this cluster's password:

Re-enter this cluster's password for verification:

ENABLE IP for cluster communications (Y/N)? Y UDP port number to be used for Cluster Communication over IP[49152]? Return Enable IP multicast for cluster communication( $Y/N$ )[Y]? Return What is IP the multicast address[239.242.7.193]? 239.242.7.193 What is the TTL (time to live) value for IP multicast packets [32]? Return Do you want to enter unicast address(es)(Y/N)[Y]? Return What is the unicast address[Press [RETURN] to end the list]? 10.0.1.2 What is the unicast address[Press [RETURN] to end the list]? 10.0.2.3 What is the unicast address[Press [RETURN] to end the list]? 10.0.2.2

What is the unicast address [Press [RETURN] to end the list]? Return

\*\*\*\*\*\*\*\*\*\*\*\*\*\*\*\*\*\*\*\*\*\*\*\*\*\*\*\*\*\*\*\*\*\*\*\*\*\*\*\*\*\*\*\*\*\*\*\*\*\*\*\*\*\*\*\*\*\*\*\*\*\*\*\*\*

Cluster Communications over IP has been enabled. Now CLUSTER\_CONFIG\_LAN will run the SYS\$MANAGER:TCPIP\$CONFIG procedure. Please select the IP interfaces to be used for Cluster Communications over IP (IPCI). This can be done selecting "Core Environment" option from the main menu followed by the "Interfaces" option. You may also use this opportunity to configure other aspects. \*\*\*\*\*\*\*\*\*\*\*\*\*\*\*\*\*\*\*\*\*\*\*\*\*\*\*\*\*\*\*\*\*\*\*\*\*\*\*\*\*\*\*\*\*\*\*\*\*\*\*\*\*\*\*\*\*\*\*\*\*\*\*\*

Press Return to continue ...

TCP/IP Network Configuration Procedure

This procedure helps you define the parameters required to run HP TCP/IP Services for OpenVMS on this system.

%TCPIP-I-IPCI, TCP/IP Configuration is limited to IPCI. -TCPIP-I-IPCI, Rerun TCPIP\$CONFIG after joining the cluster.

```
HP TCP/IP Services for OpenVMS Interface & Address Configuration Menu
Hostname Details: Configured=Not Configured, Active=nodeg
 Configuration options:
  0 - Set The Target Node (Current Node: ORCHID)
  1 - LE0 Menu (LLA0: TwistedPair 100mbps)
  2 - IE1 Menu (EIB0: TwistedPair 100mbps)
  [E] - Exit menu
Enter configuration option: 1
* IPCI Address Configuration *
Only IPCI addresses can be configured in the current environment.
After configuring your IPCI address(es) it will be necessary to
run TCPIP$CONFIG once your node has joined the cluster.
    IPv4 Address may be entered with CIDR bits suffix.
   E.g. For a 16-bit netmask enter 10.0.1.1/16
Enter IPv4 Address []:10.0.1.2
Default netmask calculated from class of IP address: 255.0.0.0
    IPv4 Netmask may be entered in dotted decimal notation,
    (e.g. 255.255.0.0), or as number of CIDR bits (e.g. 16)
Enter Netmask or CIDR bits [255.0.0.0]: 255.255.255.0
Requested configuration:
     Node : ORCHID
     Interface: IE0
     IPCI : Yes
     Address : 10.0.1.2/24
     Netmask : 255.255.254.0 (CIDR bits: 23)
* Is this correct [YES]:
Updated Interface in IPCI configuration file: SYS$SYSROOT:[SYSEXE]TCPIP$CLUSTER.
DAT;
  HP TCP/IP Services for OpenVMS Interface & Address Configuration Menu
 Hostname Details: Configured=Not Configured, Active=nodeg
 Configuration options:
0 - Set The Target Node (Current Node: ORCHID)
1 - LE0 Menu (LLA0: TwistedPair 100mbps)
2 - 10.0.1.2/24 ORCHID IPCI
3 - IE1 Menu (EIB0: TwistedPair 100mbps)
[E] - Exit menu
Enter configuration option: E
Enter your Default Gateway address []: 10.0.1.1
* The default gateway will be: 10.0.1.1 Correct [NO]: YES
Updated Default Route in IPCI configuration file: SYS$SYSROOT:[SYSEXE]TCPIP$CLUSTER.DAT;
```
TCPIP-I-IPCIDONE, Finished configuring IPCI address information.

SYS\$SYSTEM:PE\$IP CONFIG.DAT file generated in node ORCHID's root shown below

# OpenVMS Cluster 8.2

! CLUSTER\_CONFIG\_LAN creating for CHANGE operation on 15-JUL-2008 15:23:56.05 multicast\_address=239.242.7.193 ttl=32 udp\_port=49152 unicast=10.0.2.3 unicast=10.0.2.2 unicast=10.0.1.2

SYS\$SYSTEM:TCPIP\$CLUSTER.DAT file generated in node ORCHID's root shown below

interface=LE1,LLB0,10.0.1.2,255.0.0.0 default\_route=10.0.1.1

 $3:$ 

CLUSTER\_CONFIG\_LAN.COM 8.2.3.1

4: PE\$IP\_CONFIG.DAT

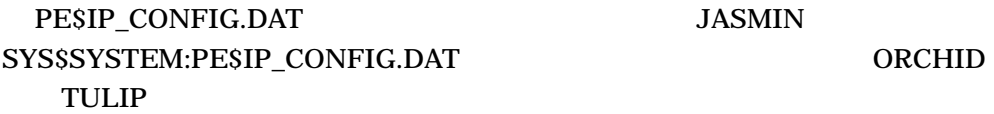

 $5:$   $5:$ 

# ORCHID TULIP PE\$IP\_CONFIG.DAT **PEDRIVER**

\$MC SCACP RELOAD

## SYSMAN **EXASSESS**

6: AUTOGEN

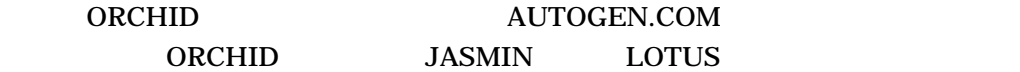

ORCHID\$ @SYS\$UPDATE:AUTOGEN GETDATA REBOOT

8.2.4

1  $8-5$ 

8.3

 $8-5$ 1.  $\blacksquare$ CLUSTER\_CONFIG\_LAN.COM CLUSTER\_CONFIG.COM 2. CHANGE (8.4  $\frac{7}{10}$ )  $(8.4)$  $3.$  $(8.6.1)$ 1.  $\blacksquare$  $1 \quad 2$  $2. 8.6$ OpenVMS Cluster 1.  $\sim$ SHOW CLUSTER CL\_QUORUM CL\_VOTES : OpenVMS Cluster •  $\triangle$  AUTOGEN  $\ensuremath{\mathsf{EXPECTED\_VOTES}}$  )  $(8.6.1)$ •  $(8.6.2)$ 

 $\mathbb{E}[\mathbf{r}^{\text{max}}]$ 

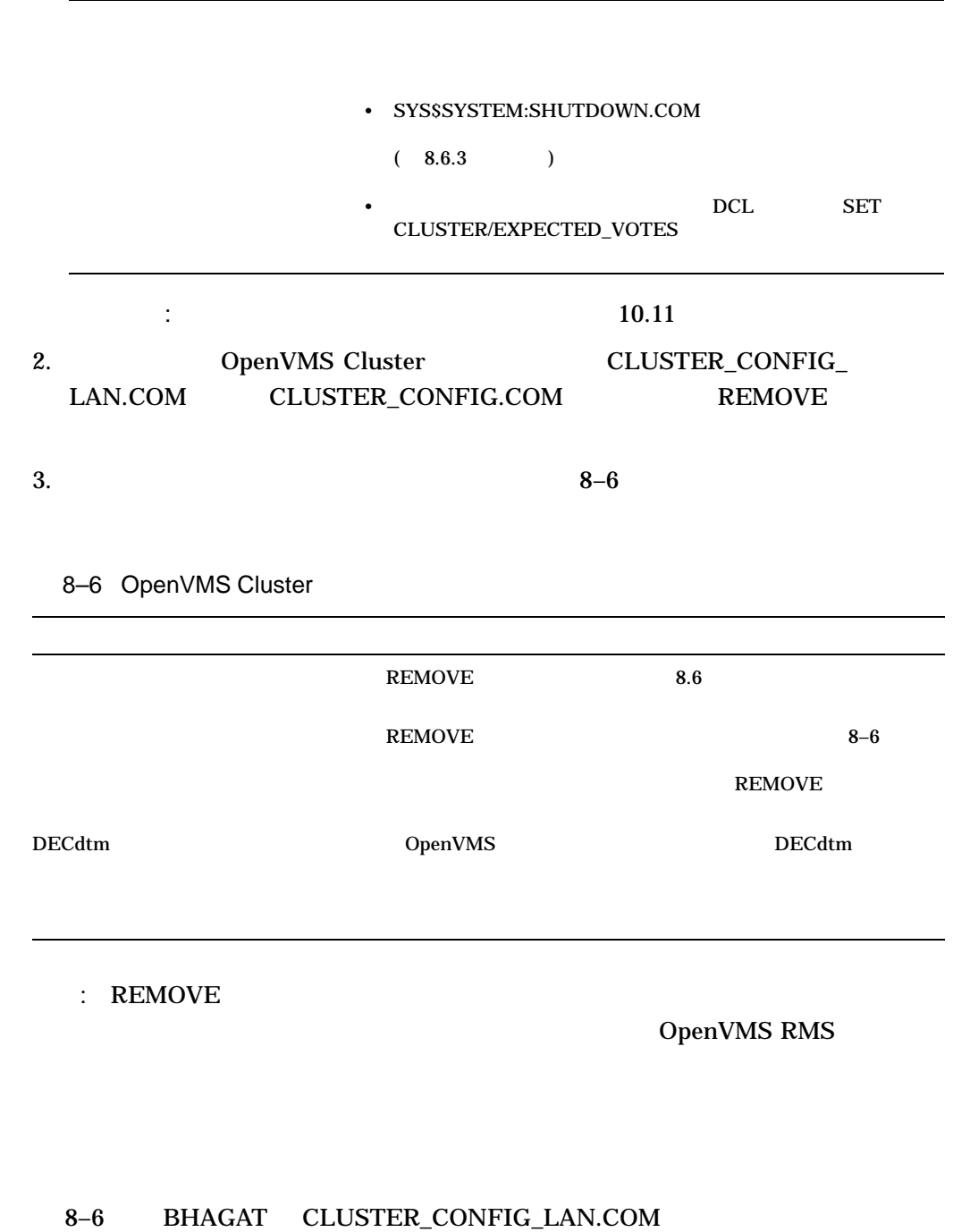

GOMTHI

8.3.1

 $8-6$ CLUSTER\_CONFIG\_LAN.COM

(assume that  $\lambda$ 

### 8–6 ()

#### CLUSTER\_CONFIG\_LAN.COM

\$ @CLUSTER\_CONFIG\_LAN.COM

Cluster/IPCI Configuration Procedure CLUSTER\_CONFIG\_LAN Version V2.84 Executing on an IA64 System

DECnet-Plus is installed on this node. IA64 satellites will use TCP/IP BOOTP and TFTP services for downline loading. TCP/IP is installed and running on this node.

Enter a "?" for help at any prompt. If you are familiar with the execution of this procedure, you may want to mute extra notes and explanations by invoking it with "@CLUSTER CONFIG LAN BRIEF".

BHAGAT is an IA64 system and currently a member of a cluster so the following functions can be performed:

MAIN Menu

- 1. ADD an IA64 node to the cluster.
- 2. REMOVE a node from the cluster.
- 3. CHANGE a cluster member's characteristics.
- 4. CREATE a duplicate system disk for BHAGAT.
- 5. MAKE a directory structure for a new root on a system disk.
- 6. DELETE a root from a system disk.
- 7. EXIT from this procedure.

Enter choice [7]: 2

The REMOVE command disables a node as a cluster member.

- o It deletes the node's root directory tree.
- o If the node has entries in SYS\$DEVICES.DAT, any port allocation class for shared SCSI bus access on the node must be re-assigned.

If the node being removed is a voting member, EXPECTED VOTES in each remaining cluster member's MODPARAMS.DAT must be adjusted. The cluster must then be rebooted.

For instructions, see the "OpenVMS Cluster Systems" manual.

CAUTION: The REMOVE command does not remove the node name from any network databases. Also, if a satellite has been set up for booting with multiple hardware addresses, the satellite's aliases are not cleared from the LANACP boot database.

What is the node's SCS node name? GOMTHI Verifying BOOTP satellite node database... Verifying that \$1\$DKA0:[SYS10] is GOMTHI's root... Are you sure you want to remove node GOMTHI (Y/N)? Y

WARNING: GOMTHI's page and swap files will not be deleted. They do not reside on \$1\$DKA0:.

Deleting directory tree \$1\$DKA0:<SYS10...>

8–6 ()

### CLUSTER\_CONFIG\_LAN.COM

%DELETE-I-FILDEL, \$1\$DKA0:<SYS10.SYS\$I18N.LOCALES>SYSTEM.DIR;1 deleted (16 blocks) . . . . %DELETE-I-FILDEL, \$1\$DKA0:<SYS10>VPM\$SERVER.DIR;1 deleted (16 blocks) %DELETE-I-TOTAL, 21 files deleted (336 blocks) %DELETE-I-FILDEL, \$1\$DKA0:<0,0>SYS10.DIR;1 deleted (16 blocks) System root \$1\$DKA0:<SYS10> deleted. Updating BOOTP database... Removing rights identifier for GOMTHI... The configuration procedure has completed successfully.

# 8.3.2

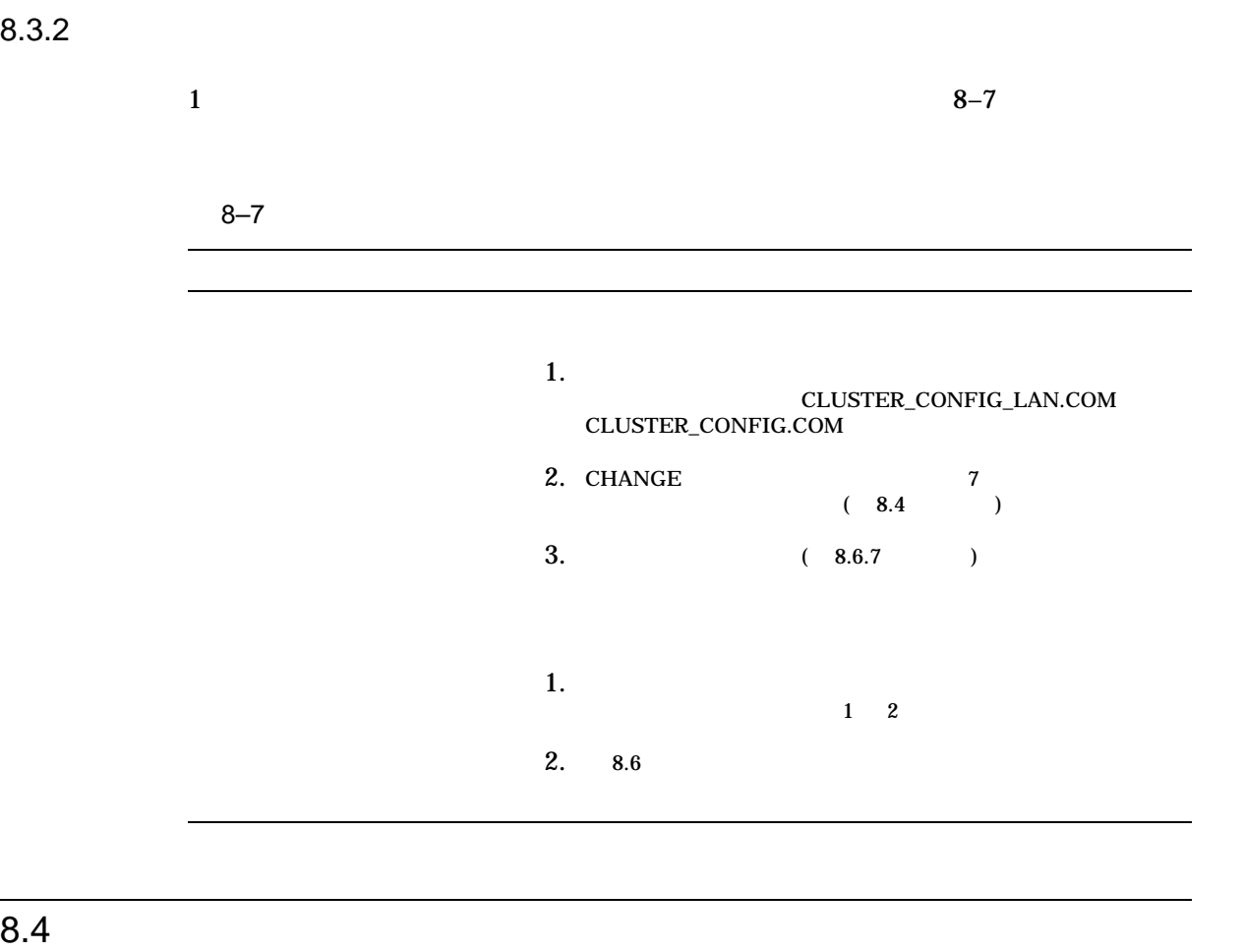

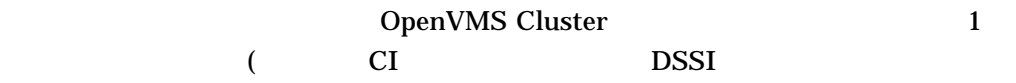

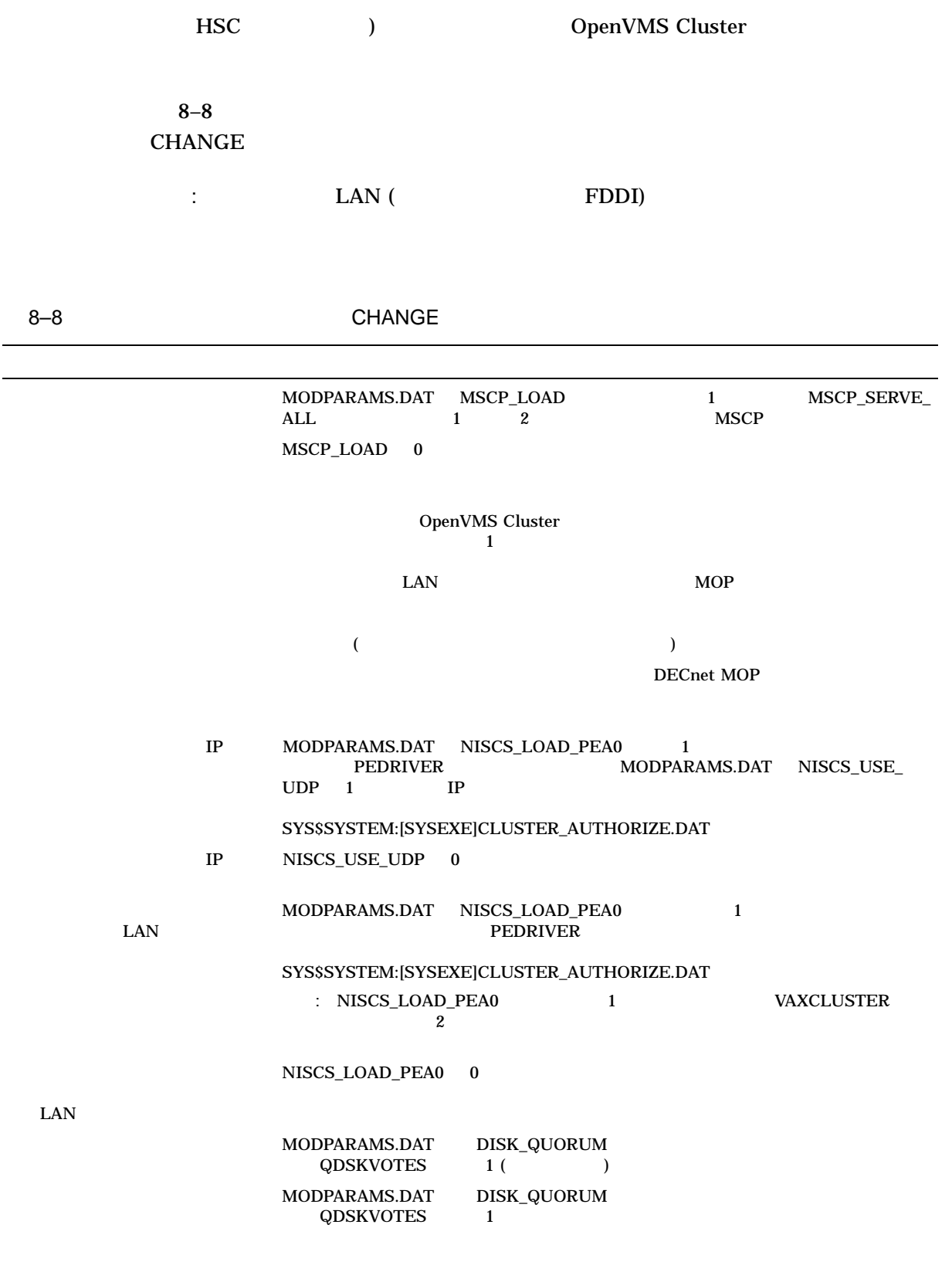

 $($
#### OpenVMS Cluster  $8.4$

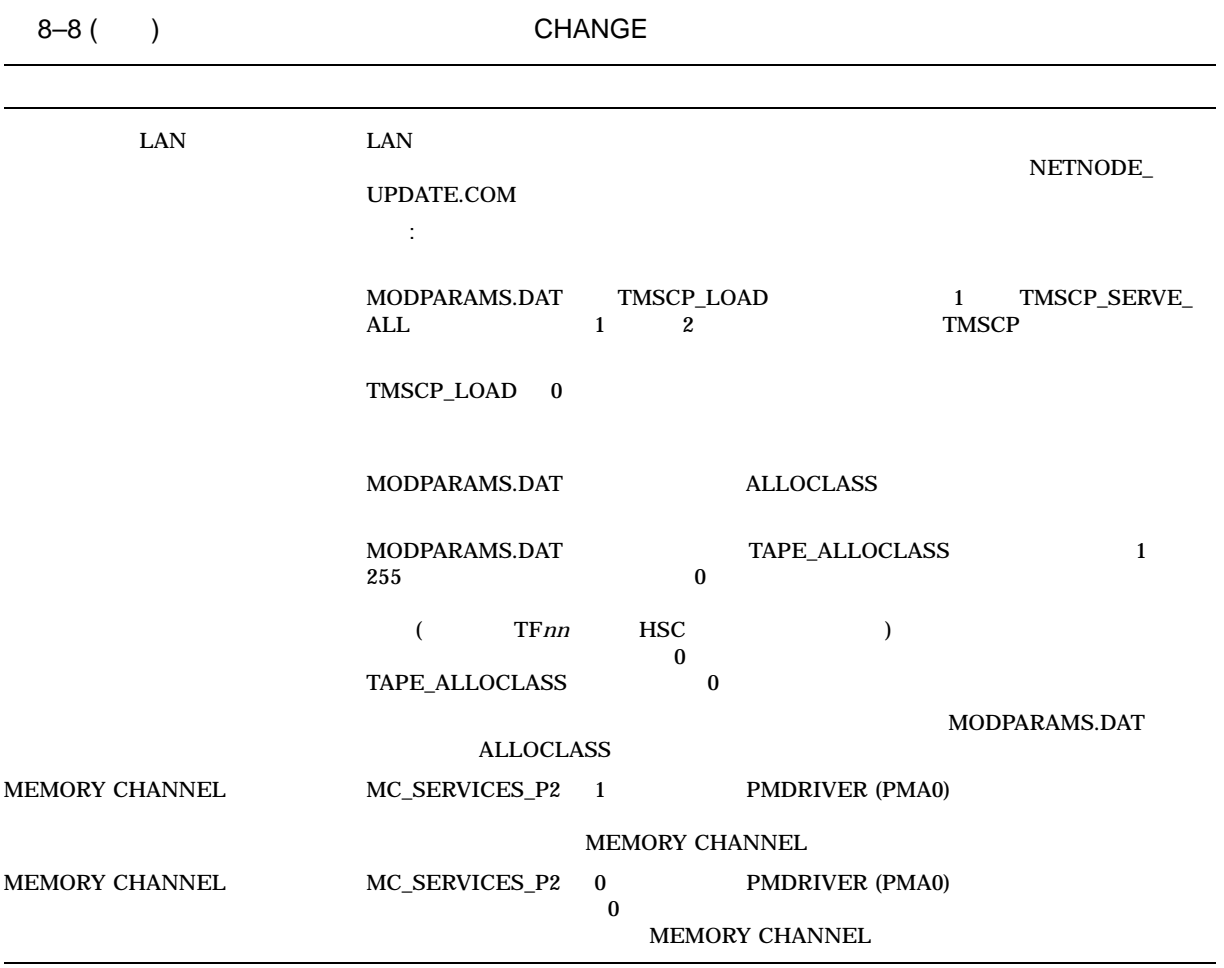

 $8.4.1$ 

 $8-9$ 

# 8-9 OpenVMS Cluster

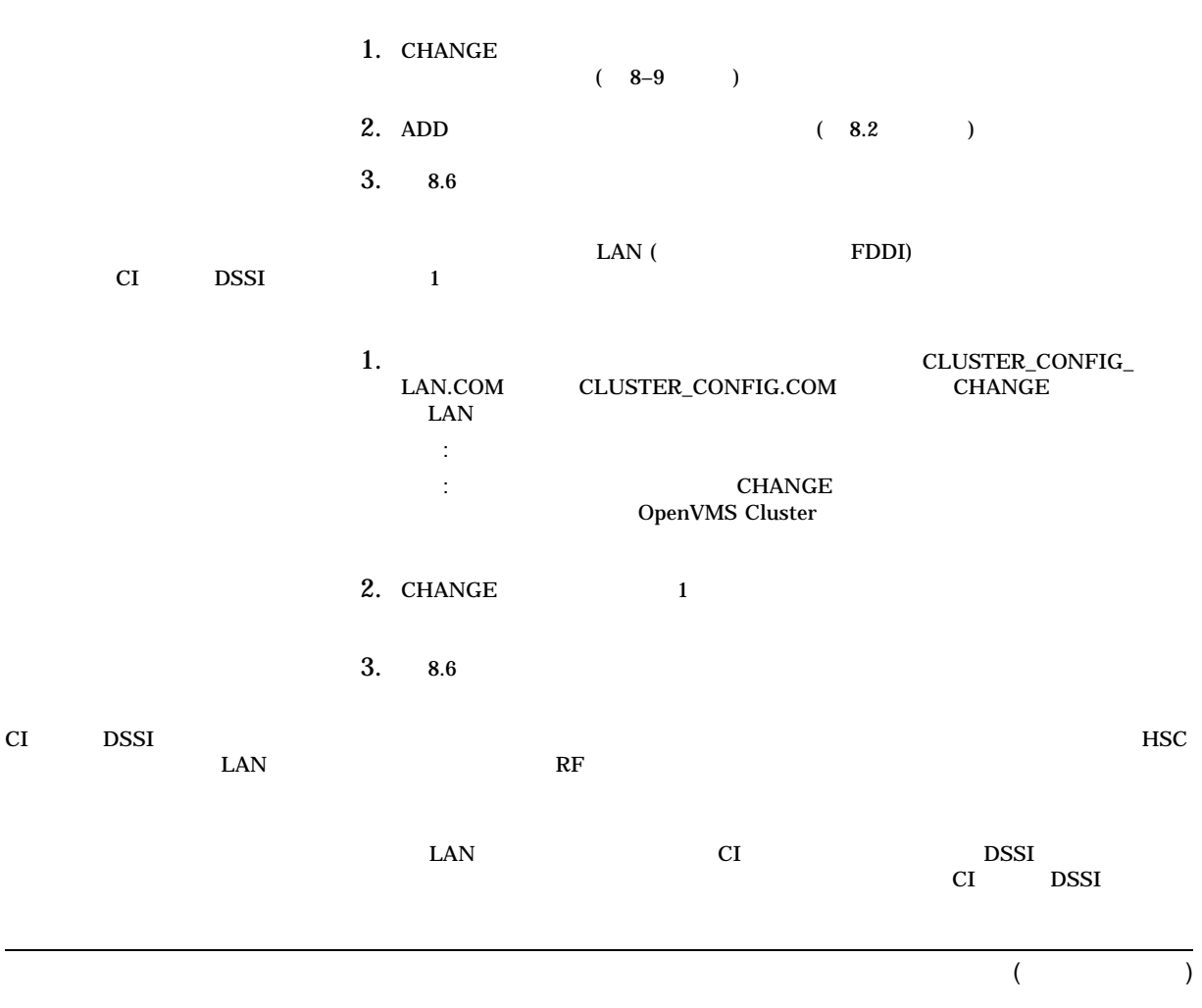

#### OpenVMS Cluster  $8.4$

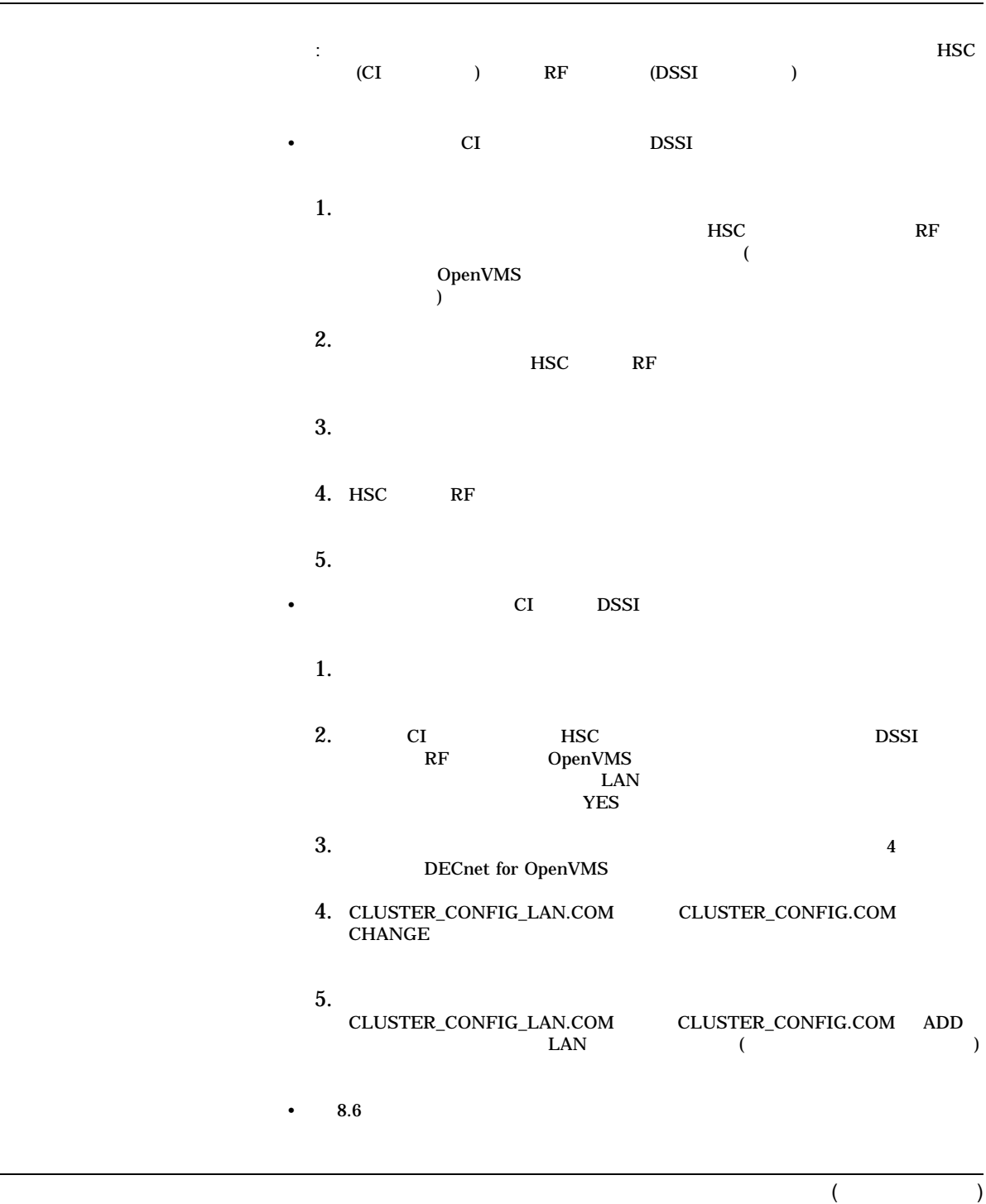

# 8-9 () OpenVMS Cluster

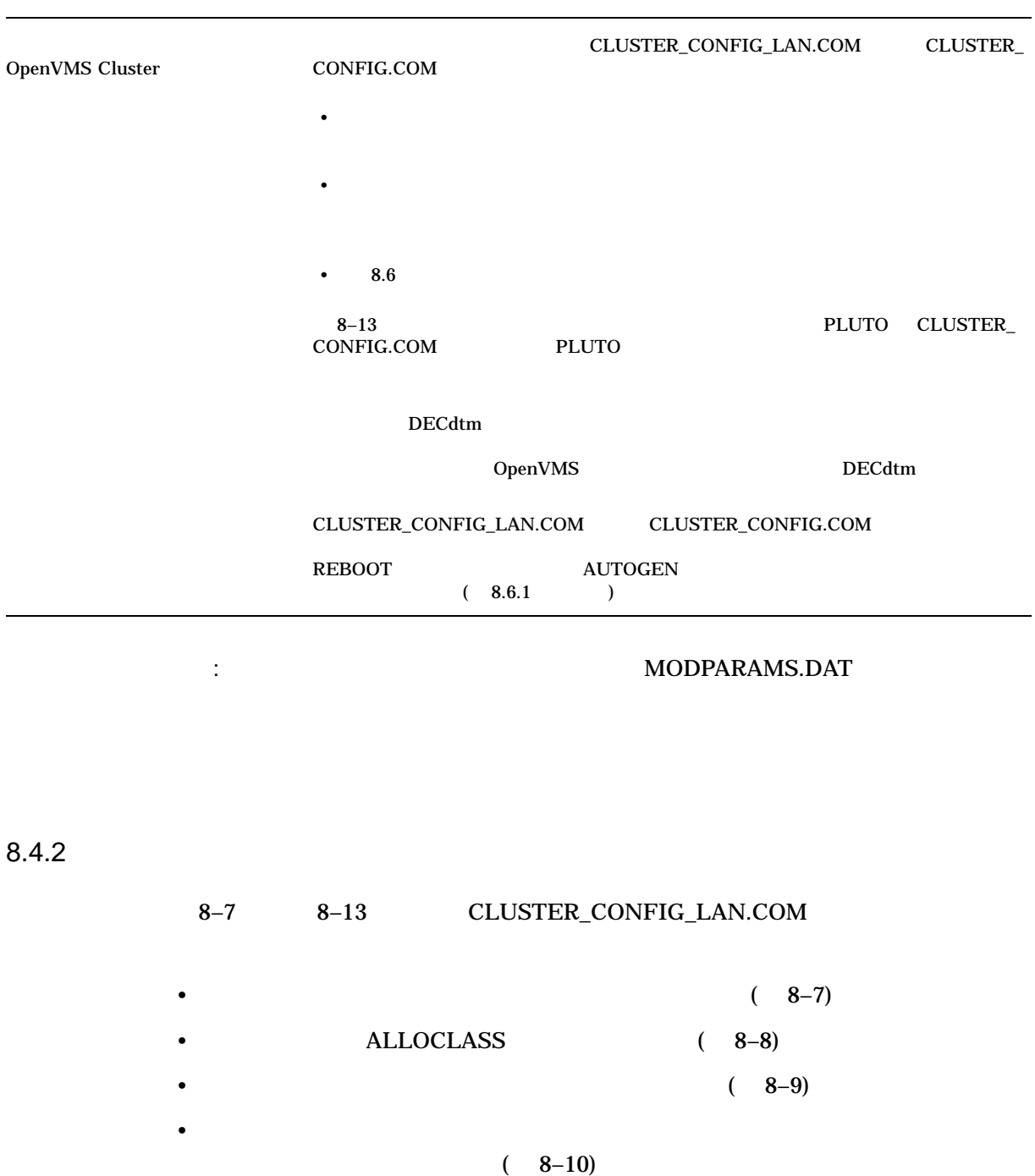

•  $(8-11)$ TAPE\_ALLOCLASS (8-12)

• スタンドアロンドアロン・コンピュータをクラスタ・ブート・サーバに変換します。  $(8-13)$ 

 $8-7$ CLUSTER\_CONFIG\_LAN.COM

\$ @CLUSTER\_CONFIG\_LAN.COM

Cluster/IPCI Configuration Procedure CLUSTER\_CONFIG\_LAN Version V2.84 Executing on an IA64 System

DECnet-Plus is installed on this node. IA64 satellites will use TCP/IP BOOTP and TFTP services for downline loading. TCP/IP is installed and running on this node.

Enter a "?" for help at any prompt. If you are familiar with the execution of this procedure, you may want to mute extra notes and explanations by invoking it with "@CLUSTER CONFIG LAN BRIEF".

BHAGAT is an IA64 system and currently a member of a cluster so the following functions can be performed:

MAIN Menu

- 1. ADD an IA64 node to the cluster.
- 2. REMOVE a node from the cluster.
- 3. CHANGE a cluster member's characteristics.
- 4. CREATE a duplicate system disk for BHAGAT.
- 5. MAKE a directory structure for a new root on a system disk.
- 6. DELETE a root from a system disk.
- 7. EXIT from this procedure.

Enter choice [7]: 3

CHANGE Menu

- 1. Enable BHAGAT as a boot server.
- 2. Disable BHAGAT as a boot server.
- 3. Enable a quorum disk for BHAGAT.
- 4. Disable a quorum disk for BHAGAT.
- 5. Enable BHAGAT as a disk server.
- 6. Disable BHAGAT as a disk server.
- 7. Change BHAGAT's ALLOCLASS value.
- 8. Enable BHAGAT as a tape server.
- 9. Disable BHAGAT as a tape server.
- 10. Change BHAGAT's TAPE\_ALLOCLASS value.
- 11. Change an IA64 satellite node's LAN adapter hardware address.
- 12. Enable Cluster Communication using IP on BHAGAT.
- 13. Disable Cluster Communication using IP on BHAGAT.
- 14. Change BHAGAT's shared SCSI port allocation class value.
- 15. Reset an IA64 satellite node's boot environment file protections.
- 16. Return to MAIN menu.

Enter choice [16]: 5

Enter a value for BHAGAT's ALLOCLASS parameter [1]:

The configuration procedure has completed successfully.

BHAGAT has been enabled as a disk server. In MODPARAMS.DAT:

MSCP\_LOAD has been set to 1 MSCP\_SERVE\_ALL has been set to 2

Please run AUTOGEN to reboot BHAGAT:

\$ @SYS\$UPDATE:AUTOGEN GETDATA REBOOT

#### $8-7$  ()

#### CLUSTER\_CONFIG\_LAN.COM

If you have changed BHAGAT's ALLOCLASS value, you must reconfigure the cluster, using the procedure described in the OpenVMS Cluster Systems manual.

#### 8–8 ALLOCLASS CLUSTER\_CONFIG\_LAN.COM

\$ @CLUSTER\_CONFIG\_LAN.COM

Cluster/IPCI Configuration Procedure CLUSTER\_CONFIG\_LAN Version V2.84 Executing on an IA64 System

DECnet-Plus is installed on this node.

IA64 satellites will use TCP/IP BOOTP and TFTP services for downline loading. TCP/IP is installed and running on this node.

Enter a "?" for help at any prompt. If you are familiar with the execution of this procedure, you may want to mute extra notes and explanations by invoking it with "@CLUSTER CONFIG LAN BRIEF".

BHAGAT is an IA64 system and currently a member of a cluster so the following functions can be performed:

#### MAIN Menu

- 1. ADD an IA64 node to the cluster.
- 2. REMOVE a node from the cluster.
- 3. CHANGE a cluster member's characteristics.
- 4. CREATE a duplicate system disk for BHAGAT.
- 5. MAKE a directory structure for a new root on a system disk.
- 6. DELETE a root from a system disk.
- 7. EXIT from this procedure.

Enter choice [7]: 3

CHANGE Menu

- 1. Enable BHAGAT as a boot server.
- 2. Disable BHAGAT as a boot server.
- 3. Enable a quorum disk for BHAGAT.
- 4. Disable a quorum disk for BHAGAT.
- 5. Enable BHAGAT as a disk server.
- 6. Disable BHAGAT as a disk server.
- 7. Change BHAGAT's ALLOCLASS value.
- 8. Enable BHAGAT as a tape server.
- 9. Disable BHAGAT as a tape server.
- 10. Change BHAGAT's TAPE\_ALLOCLASS value.
- 11. Change an IA64 satellite node's LAN adapter hardware address.
- 12. Enable Cluster Communication using IP on BHAGAT.
- 13. Disable Cluster Communication using IP on BHAGAT.
- 14. Change BHAGAT's shared SCSI port allocation class value.
- 15. Reset an IA64 satellite node's boot environment file protections.
- 16. Return to MAIN menu.

Enter choice [16]: 7

### 8–8 () ALLOCLASS CLUSTER\_CONFIG\_LAN.COM

Enter a value for BHAGAT's ALLOCLASS parameter [1]: 2 The configuration procedure has completed successfully.

Since you have changed BHAGAT's ALLOCLASS value, you must reconfigure the cluster, using the procedure described in the "OpenVMS Cluster Systems" manual. This includes running AUTOGEN for BHAGAT as shown below, before rebooting the cluster:

\$ @SYS\$UPDATE:AUTOGEN GETDATA REBOOT

If you have changed BHAGAT's ALLOCLASS value, you must reconfigure the cluster, using the procedure described in the OpenVMS Cluster Systems manual.

#### $8-9$

#### CLUSTER\_CONFIG\_LAN.COM

\$ @CLUSTER\_CONFIG\_LAN.COM

Cluster/IPCI Configuration Procedure CLUSTER\_CONFIG\_LAN Version V2.84 Executing on an IA64 System

DECnet-Plus is installed on this node. IA64 satellites will use TCP/IP BOOTP and TFTP services for downline loading. TCP/IP is installed and running on this node.

Enter a "?" for help at any prompt. If you are familiar with the execution of this procedure, you may want to mute extra notes and explanations by invoking it with "@CLUSTER CONFIG LAN BRIEF".

BHAGAT is an IA64 system and currently a member of a cluster so the following functions can be performed:

MAIN Menu

- 1. ADD an IA64 node to the cluster.
- 2. REMOVE a node from the cluster.
- 3. CHANGE a cluster member's characteristics.
- 4. CREATE a duplicate system disk for BHAGAT.
- 5. MAKE a directory structure for a new root on a system disk.
- 6. DELETE a root from a system disk.
- 7. EXIT from this procedure.

Enter choice [7]: 3

CHANGE Menu

### 8–9 ()

#### CLUSTER\_CONFIG\_LAN.COM

- 1. Enable BHAGAT as a boot server.
- 2. Disable BHAGAT as a boot server.
- 3. Enable a quorum disk for BHAGAT.
- 4. Disable a quorum disk for BHAGAT.
- 5. Enable BHAGAT as a disk server.
- 6. Disable BHAGAT as a disk server.
- 7. Change BHAGAT's ALLOCLASS value.
- 8. Enable BHAGAT as a tape server.
- 9. Disable BHAGAT as a tape server.
- 10. Change BHAGAT's TAPE\_ALLOCLASS value.
- 11. Change an IA64 satellite node's LAN adapter hardware address.
- 12. Enable Cluster Communication using IP on BHAGAT.
- 13. Disable Cluster Communication using IP on BHAGAT.
- 14. Change BHAGAT's shared SCSI port allocation class value.
- 15. Reset an IA64 satellite node's boot environment file protections.
- 16. Return to MAIN menu.

Enter choice [16]: 1

Enter a value for BHAGAT's ALLOCLASS parameter [1]: Return The configuration procedure has completed successfully.

BHAGAT has been enabled as a boot server. Disk serving and LAN capabilities are enabled automatically. If BHAGAT was not previously set up as a disk server, please run AUTOGEN to reboot BHAGAT:

#### \$ @SYS\$UPDATE:AUTOGEN GETDATA REBOOT

If you have changed BHAGAT's ALLOCLASS value, you must reconfigure the cluster, using the procedure described in the OpenVMS Cluster Systems manual.

#### 8–10 **between the contract of the contract of the contract of the contract of the contract of the contract of the contract of the contract of the contract of the contract of the contract of the contract of the contract of**

CONFIG\_LAN.COM

\$ @CLUSTER\_CONFIG\_LAN.COM Cluster/IPCI Configuration Procedure CLUSTER\_CONFIG\_LAN Version V2.84 Executing on an IA64 System

DECnet-Plus is installed on this node. IA64 satellites will use TCP/IP BOOTP and TFTP services for downline loading. TCP/IP is installed and running on this node.

Enter a "?" for help at any prompt. If you are familiar with the execution of this procedure, you may want to mute extra notes and explanations by invoking it with "@CLUSTER\_CONFIG\_LAN BRIEF".

BHAGAT is an IA64 system and currently a member of a cluster so the following functions can be performed:

MAIN Menu

8–10 ( )

#### CLUSTER\_CONFIG\_LAN.COM

- 1. ADD an IA64 node to the cluster.
- 2. REMOVE a node from the cluster.
- 3. CHANGE a cluster member's characteristics.
- 4. CREATE a duplicate system disk for BHAGAT.
- 5. MAKE a directory structure for a new root on a system disk.
- 6. DELETE a root from a system disk.
- 7. EXIT from this procedure.

Enter choice [7]: 3

CHANGE Menu

- 1. Enable BHAGAT as a boot server.
- 2. Disable BHAGAT as a boot server.
- 3. Enable a quorum disk for BHAGAT.
- 4. Disable a quorum disk for BHAGAT.
- 5. Enable BHAGAT as a disk server.
- 6. Disable BHAGAT as a disk server.
- 7. Change BHAGAT's ALLOCLASS value.
- 8. Enable BHAGAT as a tape server.
- 9. Disable BHAGAT as a tape server.
- 10. Change BHAGAT's TAPE\_ALLOCLASS value.
- 11. Change an IA64 satellite node's LAN adapter hardware address.
- 12. Enable Cluster Communication using IP on BHAGAT.
- 13. Disable Cluster Communication using IP on BHAGAT.
- 14. Change BHAGAT's shared SCSI port allocation class value.
- 15. Reset an IA64 satellite node's boot environment file protections.
- 16. Return to MAIN menu.

Enter choice [16]: 11

What is the node's SCS node name? gomthi

Note: The current hardware address entry for GOMTHI is 00-30-6E-4C-BB-1A. What is GOMTHI's new LAN adapter hardware address? 00-30-6E-4C-BA-2A

The configuration procedure has completed successfully.

 $8-11$ 

#### CLUSTER\_CONFIG\_LAN.COM

\$ @CLUSTER\_CONFIG\_LAN.COM

Cluster/IPCI Configuration Procedure CLUSTER\_CONFIG\_LAN Version V2.84 Executing on an IA64 System

DECnet-Plus is installed on this node. IA64 satellites will use TCP/IP BOOTP and TFTP services for downline loading. TCP/IP is installed and running on this node.

Enter a "?" for help at any prompt. If you are familiar with the execution of this procedure, you may want to mute extra notes and explanations by invoking it with "@CLUSTER CONFIG LAN BRIEF".

BHAGAT is an IA64 system and currently a member of a cluster so the following functions can be performed:

#### 8–11 ()

#### CLUSTER\_CONFIG\_LAN.COM

MAIN Menu

- 1. ADD an IA64 node to the cluster.
- 2. REMOVE a node from the cluster.
- 3. CHANGE a cluster member's characteristics.
- 4. CREATE a duplicate system disk for BHAGAT.
- 5. MAKE a directory structure for a new root on a system disk.
- 6. DELETE a root from a system disk.
- 7. EXIT from this procedure.

Enter choice [7]: 3

CHANGE Menu

- 1. Enable BHAGAT as a boot server.
- 2. Disable BHAGAT as a boot server.
- 3. Enable a quorum disk for BHAGAT.
- 4. Disable a quorum disk for BHAGAT.
- 5. Enable BHAGAT as a disk server.
- 6. Disable BHAGAT as a disk server.
- 7. Change BHAGAT's ALLOCLASS value.
- 8. Enable BHAGAT as a tape server.
- 9. Disable BHAGAT as a tape server.
- 10. Change BHAGAT's TAPE\_ALLOCLASS value.
- 11. Change an IA64 satellite node's LAN adapter hardware address.
- 12. Enable Cluster Communication using IP on BHAGAT.
- 13. Disable Cluster Communication using IP on BHAGAT.
- 14. Change BHAGAT's shared SCSI port allocation class value.
- 15. Reset an IA64 satellite node's boot environment file protections.
- 16. Return to MAIN menu.

Enter choice [16]: 8

Enter a value for BHAGAT's TAPE ALLOCLASS parameter [0]: Return Should BHAGAT serve any tapes it sees, local and remote [Y]? Return

BHAGAT has been enabled as a tape server. In MODPARAMS.DAT, TMSCP\_LOAD has been set to 1 TMSCP\_SERVE\_ALL has been set to 1

Please run AUTOGEN to reboot BHAGAT:

\$ @SYS\$UPDATE:AUTOGEN GETDATA REBOOT

If you have changed BHAGAT's TAPE\_ALLOCLASS value, you must reconfigure the cluster, using the procedure described in the "OpenVMS Cluster Systems" manual.

#### 8–12 TAPE\_ALLOCLASS CLUSTER\_CONFIG\_LAN.COM

### 8–12 () TAPE\_ALLOCLASS CLUSTER\_CONFIG\_LAN.COM

#### \$ @CLUSTER\_CONFIG\_LAN.COM

Cluster/IPCI Configuration Procedure CLUSTER\_CONFIG\_LAN Version V2.84 Executing on an IA64 System

DECnet-Plus is installed on this node. IA64 satellites will use TCP/IP BOOTP and TFTP services for downline loading. TCP/IP is installed and running on this node.

Enter a "?" for help at any prompt. If you are familiar with the execution of this procedure, you may want to mute extra notes and explanations by invoking it with "@CLUSTER CONFIG LAN BRIEF".

BHAGAT is an IA64 system and currently a member of a cluster so the following functions can be performed:

MAIN Menu

- 1. ADD an IA64 node to the cluster.
- 2. REMOVE a node from the cluster.
- 3. CHANGE a cluster member's characteristics.
- 4. CREATE a duplicate system disk for BHAGAT.
- 5. MAKE a directory structure for a new root on a system disk.
- 6. DELETE a root from a system disk.
- 7. EXIT from this procedure.

Enter choice [7]: 3

CHANGE Menu

- 1. Enable BHAGAT as a boot server.
- 2. Disable BHAGAT as a boot server.
- 3. Enable a quorum disk for BHAGAT.
- 4. Disable a quorum disk for BHAGAT.
- 5. Enable BHAGAT as a disk server.
- 6. Disable BHAGAT as a disk server.
- 7. Change BHAGAT's ALLOCLASS value.
- 8. Enable BHAGAT as a tape server.
- 9. Disable BHAGAT as a tape server.
- 10. Change BHAGAT's TAPE\_ALLOCLASS value.
- 11. Change an IA64 satellite node's LAN adapter hardware address.
- 12. Enable Cluster Communication using IP on BHAGAT.
- 13. Disable Cluster Communication using IP on BHAGAT.
- 14. Change BHAGAT's shared SCSI port allocation class value.
- 15. Reset an IA64 satellite node's boot environment file protections.
- 16. Return to MAIN menu.

Enter choice [16]: 10

Enter a value for BHAGAT's TAPE ALLOCLASS parameter [0]: 1

If you have changed BHAGAT's TAPE\_ALLOCLASS value, you must reconfigure the cluster, using the procedure described in the "OpenVMS Cluster Systems" Manual. This includes running AUTOGEN for BHAGAT as shown below, before rebooting the cluster:

\$ @SYS\$UPDATE:AUTOGEN GETDATA REBOOT

#### 8–12 () TAPE\_ALLOCLASS CLUSTER\_CONFIG\_LAN.COM

If you have changed BHAGAT's TAPE\_ALLOCLASS value, you must reconfigure the cluster, using the procedure described in the OpenVMS Cluster Systems manual.

#### $8-13$

#### CLUSTER\_CONFIG\_LAN.COM

\$ @CLUSTER\_CONFIG\_LAN.COM

IA64 platform support is in procedure CLUSTER\_CONFIG\_LAN.COM. The currently running procedure, CLUSTER CONFIG.COM, will call it for you.

> Cluster/IPCI Configuration Procedure CLUSTER\_CONFIG\_LAN Version V2.84 Executing on an IA64 System

DECnet-Plus is installed on this node. IA64 satellites will use TCP/IP BOOTP and TFTP services for downline loading. TCP/IP is installed and running on this node.

Enter a "?" for help at any prompt. If you are familiar with the execution of this procedure, you may want to mute extra notes and explanations by invoking it with "@CLUSTER\_CONFIG\_LAN BRIEF".

This IA64 node is not currently a cluster member.

MAIN Menu

1. ADD MOON to existing cluster, or form a new cluster. 2. MAKE a directory structure for a new root on a system disk. 3. DELETE a root from a system disk. 4. EXIT from this procedure. Enter choice [4]: 1 Is the node to be a clustered node with a shared SCSI/FIBRE-CHANNEL bus (Y/N)? N What is the node's SCS node name? moon DECnet is running on this node. Even though you are configuring a LANbased cluster, the DECnet database will provide some information and may be updated. Do you want to define a DECnet synonym [Y]? N IA64 node, using LAN for cluster communications. PEDRIVER will be loaded. No other cluster interconnects are supported for IA64 nodes. Enter this cluster's group number: 123 Enter this cluster's password: Re-enter this cluster's password for verification: Will MOON be a boot server [Y]? Return TCP/IP BOOTP and TFTP services must be enabled on IA64 boot nodes. Use SYS\$MANAGER:TCPIP\$CONFIG.COM on MOON to enable BOOTP and TFTP services after MOON has booted into the cluster.

Enter a value for MOON's ALLOCLASS parameter [0]: Return Does this cluster contain a quorum disk [N]? Return

 $8-13$  ()

#### CLUSTER\_CONFIG\_LAN.COM

The EXPECTED VOTES system parameter of members of a cluster indicates the total number of votes present when all cluster members are booted, and is used to determine the minimum number of votes (QUORUM) needed for cluster operation.

EXPECTED VOTES value for this cluster: 1

- Warning: Setting EXPECTED VOTES to 1 allows this node to boot without being able to see any other nodes in the cluster. If there is another instance of the cluster in existence that is unreachable via SCS but shares common drives (such as a Fibrechannel fabric) this may result in severe disk corruption.
- Do you wish to re-enter the value of EXPECTED\_VOTES [Y]? N

The use of a quorum disk is recommended for small clusters to maintain cluster quorum if cluster availability with only a single cluster node is a requirement.

For complete instructions, check the section on configuring a cluster in the "OpenVMS Cluster Systems" manual.

WARNING: MOON will be a voting cluster member. EXPECTED VOTES for this and every other cluster member should be adjusted at a convenient time before a reboot. For complete instructions, check the section on configuring a cluster in the "OpenVMS Cluster Systems" manual.

Execute AUTOGEN to compute the SYSGEN parameters for your configuration and reboot MOON with the new parameters. This is necessary before MOON can become a cluster member.

Do you want to run AUTOGEN now [Y]? Return Running AUTOGEN -- Please wait.

%AUTOGEN-I-BEGIN, GETDATA phase is beginning.

 $8.5$ 

. . .

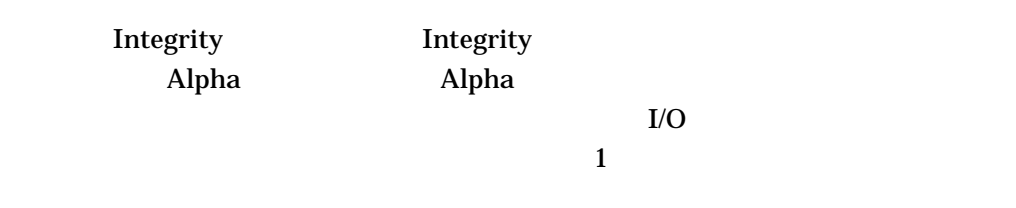

メモ: システム・ディスクを異なるアーキテクチヤ間で共用することはできません。

OpenVMS Cluster<br>8.5  $8.5$ 

# $8.5.1$

8.5.2

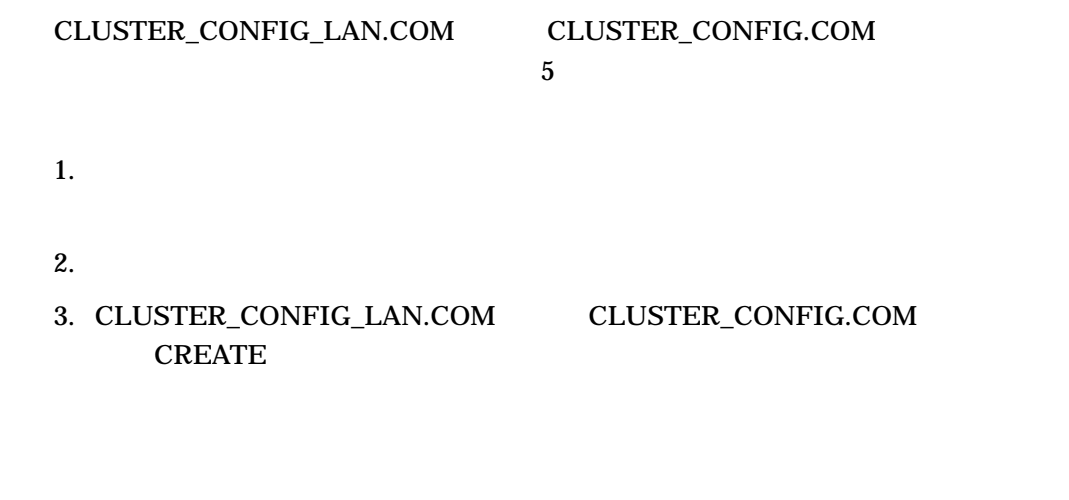

 $8-14$  $1.$ 2.  $\blacksquare$  $3.$   $(SYS0)$  $4.$ 注意: プロシージャがディレクトリ・ファイルを削除している間, OpenVMS RMS

# 8-14 CLUSTER\_CONFIG\_LAN.COM CREATE

\$ @CLUSTER\_CONFIG\_LAN.COM Cluster/IPCI Configuration Procedure CLUSTER\_CONFIG\_LAN Version V2.84 Executing on an IA64 System

DECnet-Plus is installed on this node. IA64 satellites will use TCP/IP BOOTP and TFTP services for downline loading. TCP/IP is installed and running on this node.

Enter a "?" for help at any prompt. If you are familiar with the execution of this procedure, you may want to mute extra notes and explanations by invoking it with "@CLUSTER\_CONFIG\_LAN BRIEF".

BHAGAT is an IA64 system and currently a member of a cluster so the following functions can be performed:

MAIN Menu

### 8–14 () CLUSTER CONFIG LAN.COM CREATE

- 1. ADD an IA64 node to the cluster.
- 2. REMOVE a node from the cluster.
- 3. CHANGE a cluster member's characteristics.
- 4. CREATE a duplicate system disk for BHAGAT.
- 5. MAKE a directory structure for a new root on a system disk.
- 6. DELETE a root from a system disk.
- 7. EXIT from this procedure.

Enter choice [7]: 4

The CREATE function generates a duplicate system disk.

- o It backs up the current system disk to the new system disk.
- o It then removes from the new system disk all system roots.
- WARNING: Do not proceed unless you have defined appropriate logical names for cluster common files in SYLOGICALS.COM. For instructions, refer to the "OpenVMS Cluster Systems" manual.
- Do you want to continue [N]? Y

This procedure will now ask you for the device name of the current system disk. The default device name (DISK\$BHAGAT\_SYS:) is the logical volume name of SYS\$SYSDEVICE:.

What is the device name of the current system disk [DISK\$BHAGAT SYS:]? What is the device name of the new system disk?

 $8.6$ 

 $8-10$ CLUSTER\_CONFIG\_LAN.COM CLUSTER\_CONFIG.COM

 $8-10$   $\overline{8}$ 

. . .

8.6.1 AUTOGEN

OpenVMS Cluster  $8.\overline{6}$ 

> $8-10$  ( )  $1. \t 8.6.1$ **AUTOGEN**  $2.$  $(2.3.9)$  $\ddot{\hspace{1.6cm}}$ :  $\hspace{1.6cm}8.2.4$ : ChenVMS Cluster :  $1. 8.6.1$ **AUTOGEN**  $2.$ 1. DCL SET CLUSTER /EXPECTED\_VOTES  $2.$  $\overline{O}(1)$  $2.3.9$   $)$  $\ddot{\hspace{1.6cm}}$ :  $\hspace{1.6cm}8.6.2$  $\ddot{\hspace{1.6cm}}$ :  $\hspace{1.6cm}8.3.2$ • 他のクラスタ・メンバで運用時ネットワーク・データベースを更新する  $(8.6.4)$ •  $\bullet$ 8.6.5 )

OpenVMS Cluster  $8.6$ 

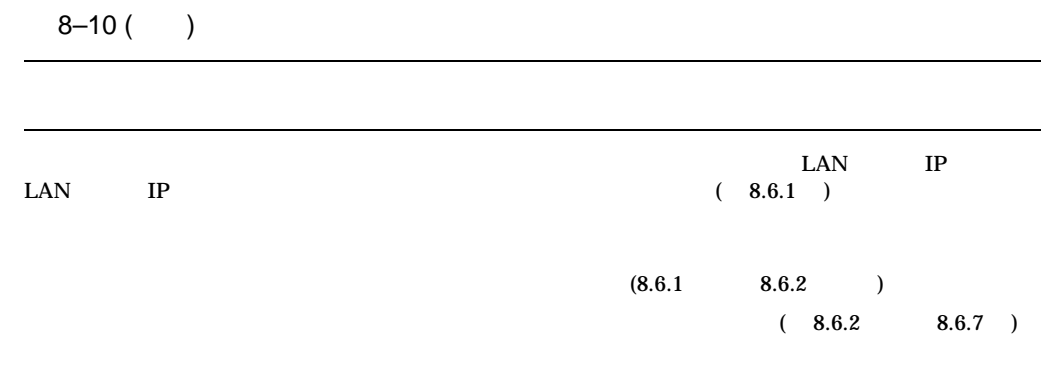

 $8.6.1$ 

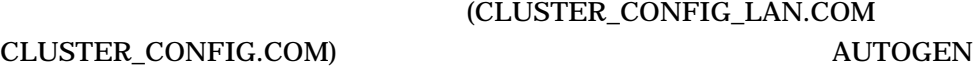

# **AUTOGEN**

MODPARAMS.DAT  $[\begin{array}{lcl} \text{SYSx.SYSEXE} \end{array}]$  MODPARAMS.DAT EXPECTED\_V EXPECTED\_VOTES  $(1)$  $\sim$  1  $\sim$  1  $\sim$  0.07  $\sim$  1  $\sim$  0.07  $\sim$  1  $\sim$  0.07  $\sim$  100  $\sim$  100  $\sim$  100  $\sim$  100  $\sim$  100  $\sim$  100  $\sim$  100  $\sim$  100  $\sim$  100  $\sim$  100  $\sim$  100  $\sim$  100  $\sim$  100  $\sim$  100  $\sim$  100  $\sim$  100  $\sim$  100  $\sim$  100  $\mathbf 1$  or  $\mathbf 1$  $2 \left( \frac{1}{2} \right)$ **AGENS AGEN\$** SYS\$MANAGER:AGEN\$NEW\_SATELLITE\_ DEFAULTS.DAT •  $\bullet$  +  $\bullet$  +  $\$ SYS\$MANAGER:AGEN\$NEW\_NODE\_DEFAULTS.DAT.  $\ddot{\hspace{1.6cm}}$ :  $\hspace{1.6cm}8.2.2$ (I64VMSSYS.PAR ALPHAVMSSYS.PAR)

**SYSMAN** 1.  $\blacksquare$ 2. SYSMAN EXPECTED\_ VOTES \$ RUN SYS\$SYSTEM:SYSMAN %SYSMAN-I-ENV, current command environment: Clusterwide on local cluster Username SYSTEM will be used on nonlocal nodes SYSMAN> SET ENVIRONMENT/CLUSTER SYSMAN> PARAM USE CURRENT SYSMAN> PARAM SET EXPECTED\_VOTES 2 SYSMAN> PARAM WRITE CURRENT SYSMAN> EXIT AUTOGEN 1.  $\blacksquare$ 2. AUTOGEN EXPECTED\_ VOTES \$ RUN SYS\$SYSTEM:SYSMAN %SYSMAN-I-ENV, current command environment: Clusterwide on local cluster Username SYSTEM will be used on nonlocal nodes SYSMAN> SET ENVIRONMENT/CLUSTER SYSMAN> DO @SYS\$UPDATE:AUTOGEN GETDATA SETPARAMS SYSMAN> EXIT SHUTDOWN REBOOT ヒント: この後,ノードをシャットダウンする場合は,上記の DO @SYS\$UPDATE:AUTOGEN SETPARAMS SHUTDOWN REBOOT  $\Delta l$ pha  $\Delta$ ALPHAVMSSYS.PAR Integrity I64VMSSYS.PAR  $8.6.2$  $8.6.3$ 

8.6.2

 $SYSMAN$  and  $1$ 

# 2. SYSMAN SET ENVIRONMENT/CLUSTER SHUTDOWN NODE /CLUSTER\_SHUTDOWN

\$ RUN SYS\$SYSTEM:SYSMAN SYSMAN> SET ENVIRONMENT/CLUSTER %SYSMAN-I-ENV, current command environment: Clusterwide on local cluster Username SYSTEM will be used on nonlocal nodes SYSMAN> SHUTDOWN NODE/CLUSTER SHUTDOWN/MINUTES TO SHUTDOWN=5 -SYSMAN> /AUTOMATIC REBOOT/REASON="Cluster Reconfiguration" %SYSMAN-I-SHUTDOWN, SHUTDOWN request sent to node %SYSMAN-I-SHUTDOWN, SHUTDOWN request sent to node SYSMAN> SHUTDOWN message on BHAGAT from user SYSTEM at BHAGAT Batch 11:02:10 BHAGAT will shut down in 5 minutes; back up shortly via automatic reboot. Please log off node BHAGAT. Cluster Reconfiguration SHUTDOWN message on BHAGAT from user SYSTEM at BHAGAT Batch 11:02:10 PLUTO will shut down in 5 minutes; back up shortly via automatic reboot. Please log off node PLUTO. Cluster Reconfiguration

#### $10.6$

 $8.6.3$  1

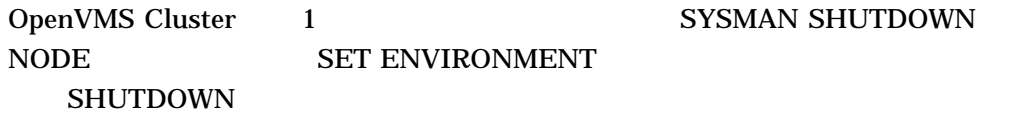

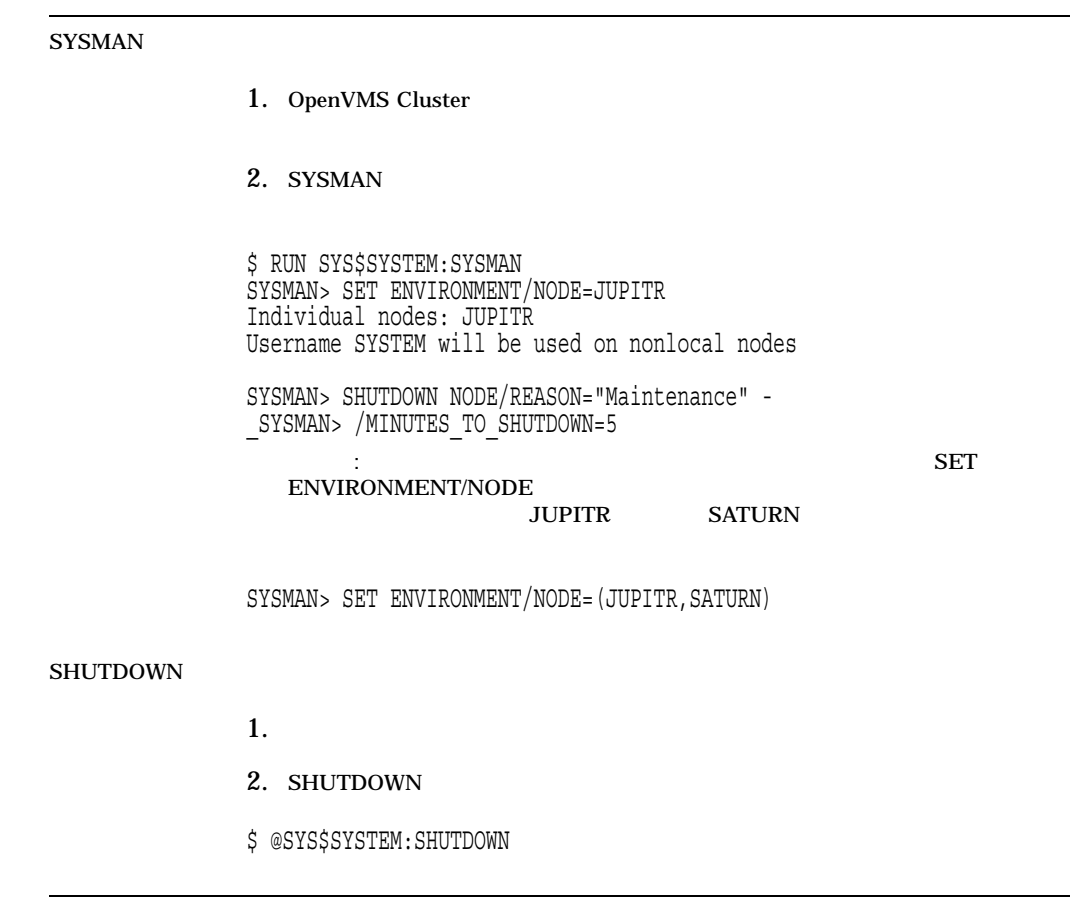

 $10.6$ 

8.6.4

(CLUSTER\_CONFIG\_LAN.COM CLUSTER\_CONFIG.COM)

# (NETNODE\_REMOTE.DAT)

SYSMAN SYSMAN>

\$ RUN SYS\$SYSTEM:SYSMAN SYSMAN> SET ENVIRONMENT/CLUSTER %SYSMAN-I-ENV, current command environment: Clusterwide on local cluster Username SYSTEM will be used on nonlocal nodes SYSMAN> SET PROFILE/PRIVILEGES=(OPER,SYSPRV) SYSMAN> DO MCR NCP SET KNOWN NODES ALL %SYSMAN-I-OUTPUT, command execution on node X... . . . SYSMAN> EXIT  $\ddot{\varsigma}$ NETNODE\_REMOTE.DAT SYS\$COMMON:[SYSEXE]

 $8.6.5$ 

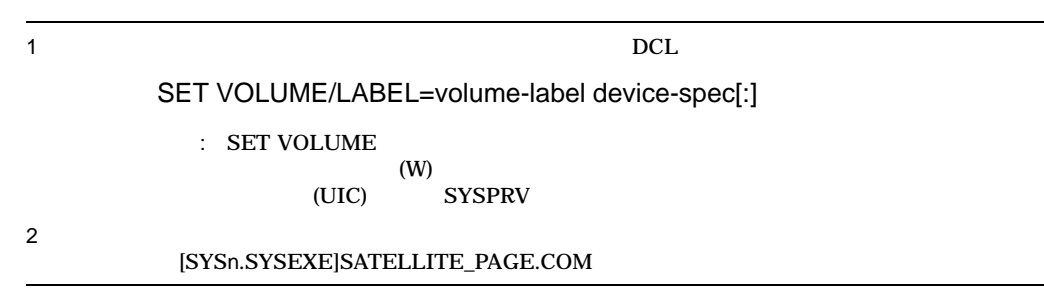

 $8.6.6$ 

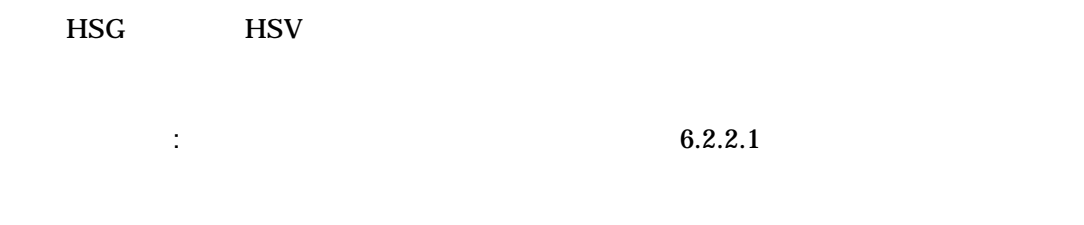

8.6.7

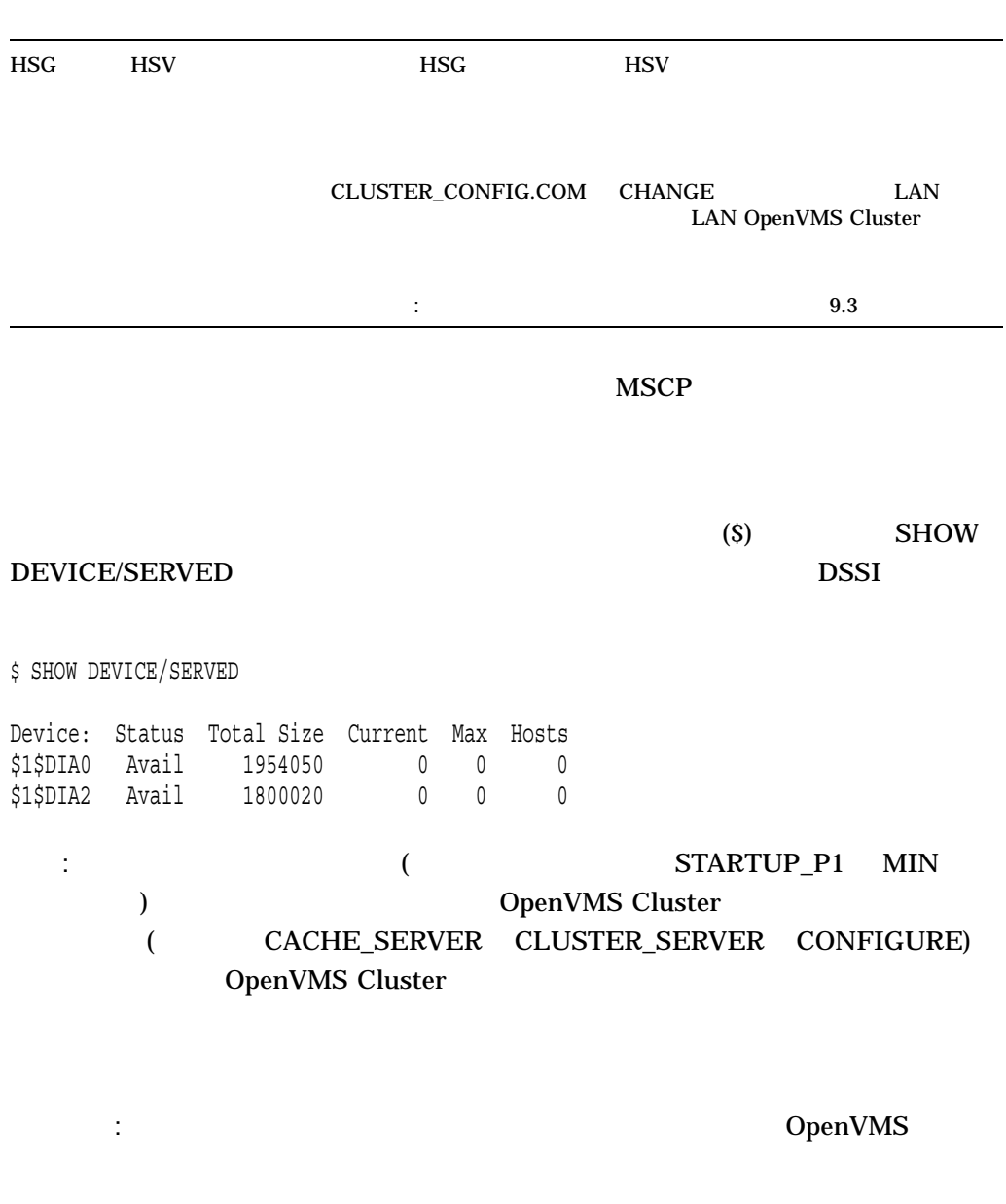

8.6.8 DpenVMS (Alpha )

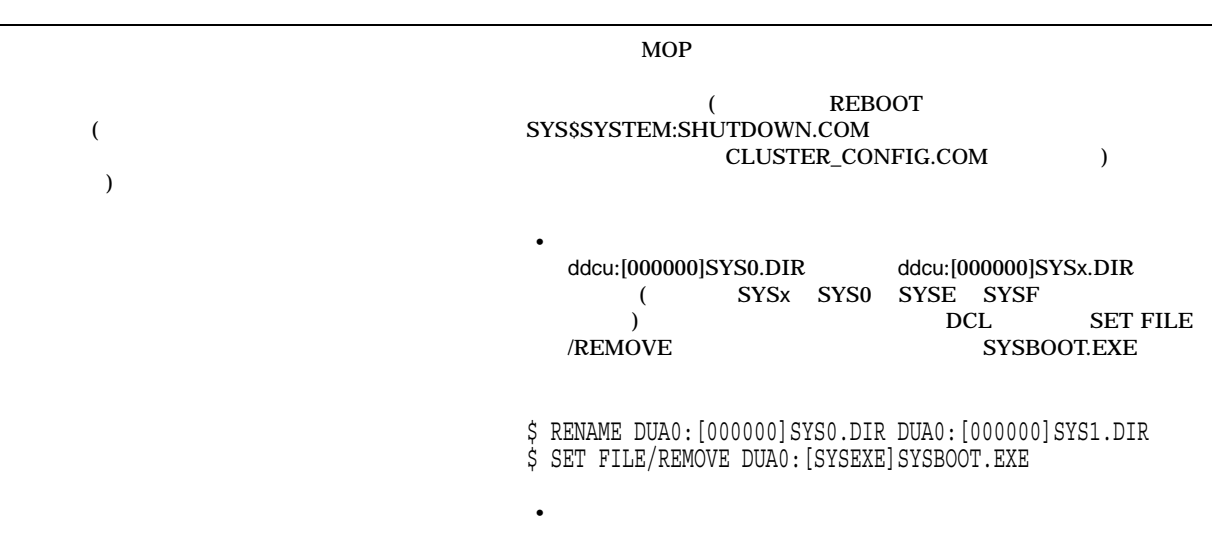

# 8.7 AUTOGEN

**AUTOGEN** 

**AUTOGEN** 

AUTOGEN

OpenVMS SYS\$UPDATE:AUTOGEN.COM

 $8.7.1$ 

AUTOGEN

**AUTOGEN** 

**AUTOGEN** 

 $8.7.2$ 

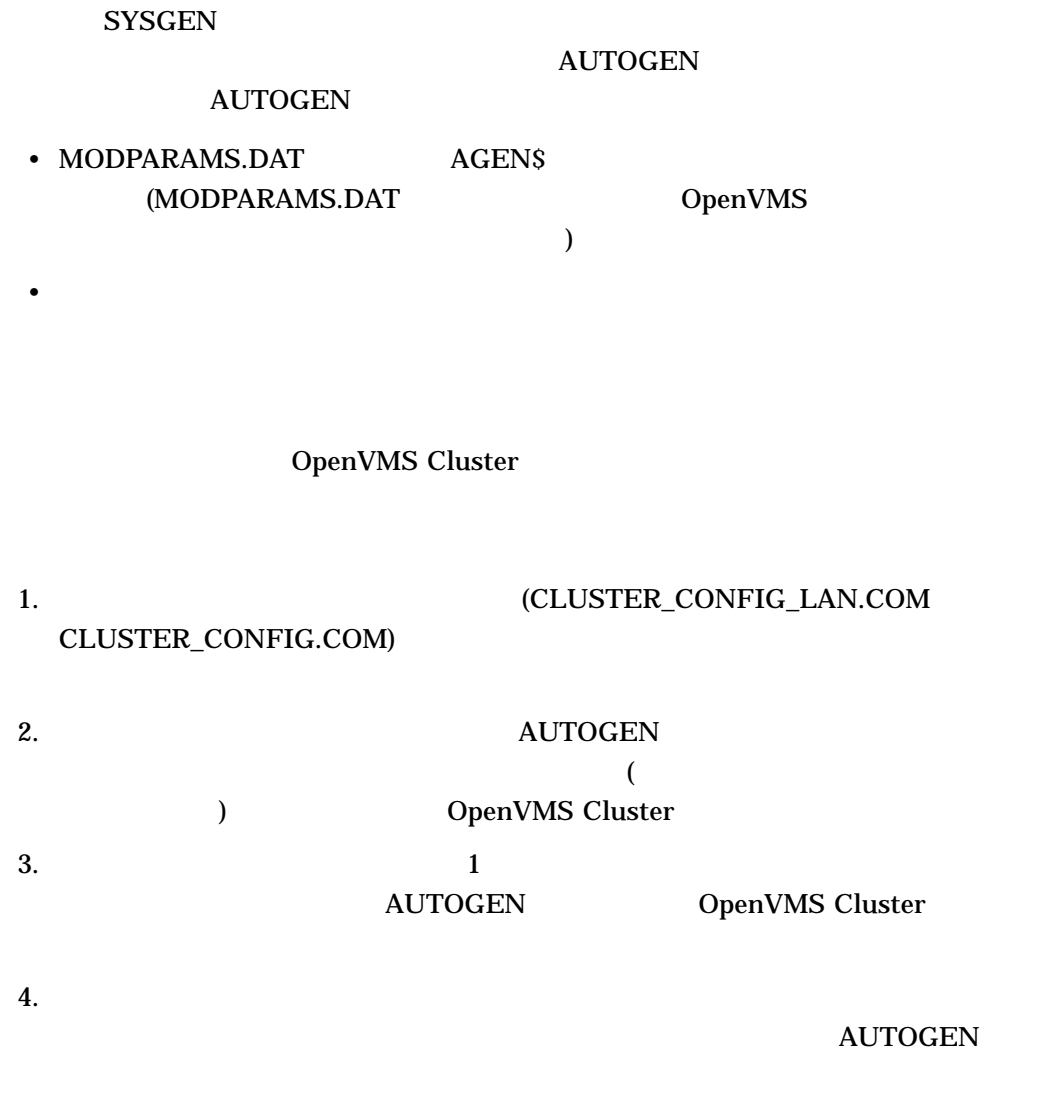

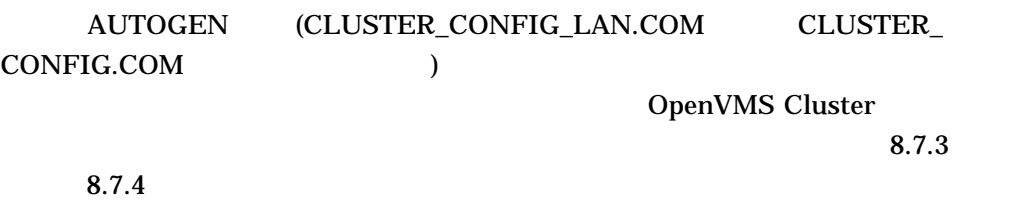

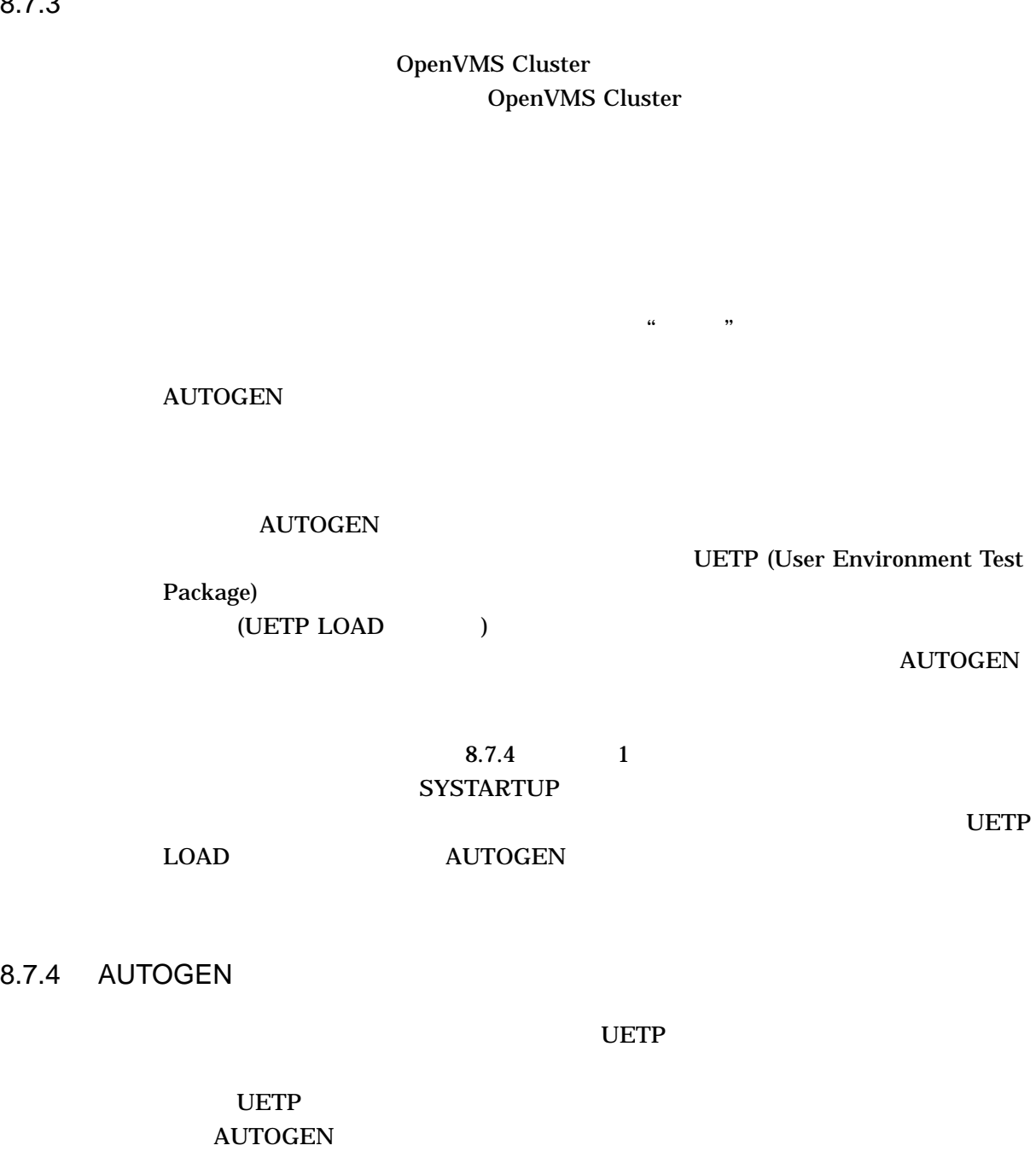

 $UETP$ 

```
1. \blacksquare$!
  $! ***** SYS$COMMON: [SYSMGR] UETP_AUTOGEN.COM *****
  $!
  $! For initial boot only, run UETP LOAD phase and
  $! reboot with AUTOGEN feedback.
  $!
  $ SET NOON
  $ SET PROCESS/PRIVILEGES=ALL
  $!
  $! Run UETP to simulate a user load for a satellite
  $! with 8 simultaneously active user processes. For a
  $! CI connected computer, allow UETP to calculate the load.
  $!
  $ LOADS = "8"
  $ IF F$GETDVI("PAA0:","EXISTS") THEN LOADS = ""
  $ @UETP LOAD 1 'loads'
  $!
  $! Create a marker file to prevent resubmission of
  $! UETP AUTOGEN.COM at subsequent reboots.
  $!
  $ CREATE SYS$SPECIFIC:[SYSMGR]UETP_AUTOGEN.DONE
  $!
  $! Reboot with AUTOGEN to set SYSGEN values.
  $!
  $ @SYS$UPDATE:AUTOGEN SAVPARAMS REBOOT FEEDBACK
  $!
  $ EXIT
```
#### 2. SYSTARTUP

 $\rm UETP\_$ 

#### AUTOGEN.COM

```
$!$ NODE = F$GETSYI("NODE")
$ IF F$SEARCH ("SYS$SPECIFIC:[SYSMGR]UETP_AUTOGEN.DONE") .EQS. ""
$ THEN
$ SUBMIT /NOPRINT /NOTIFY /USERNAME=SYSTEST -
_$ /QUEUE='NODE'_BATCH SYS$MANAGER:UETP_AUTOGEN
$ WAIT FOR UETP:
$ WRITE SYS$OUTPUT "Waiting for UETP and AUTOGEN... ''F$TIME()'"
$ WAIT 00:05:00.00 ! Wait 5 minutes
$ GOTO WAIT_FOR_UETP
$ ENDIF
$!
```

```
: UETP SYSTEST
```
# 3. CLUSTER\_CONFIG\_LAN.COM CLUSTER\_CONFIG.COM

UETP\_AUTOGEN.COM

**AUTOGEN** 

# OpenVMS Cluster

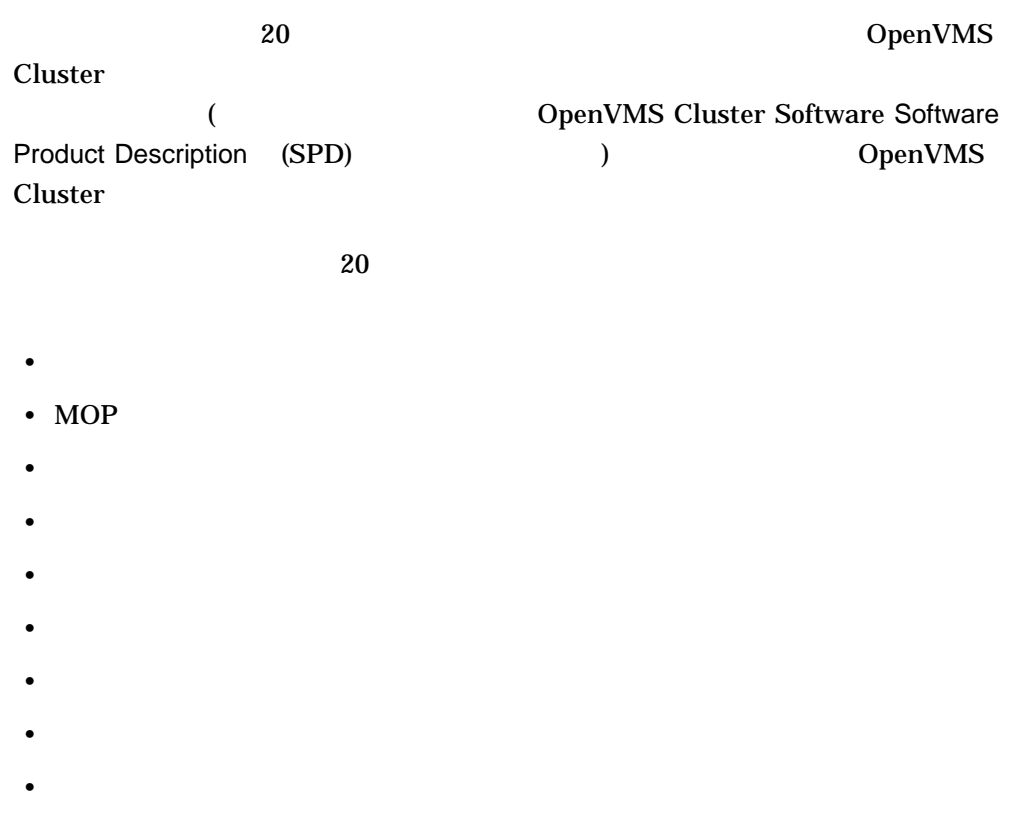

 $9.1$ 

**AUTOGEN** 

# **AUTOGEN**

 $\mathbf 1$ 

UETP\_AUTOGEN.COM

 $( 8.7.4 )$ 

 $10\%$ 

# $\label{eq:UETP_AUTOGEN.} \text{UETP\_AUTOGEN.} \text{COM}$ OpenVMS Cluster

# OpenVMS Cluster

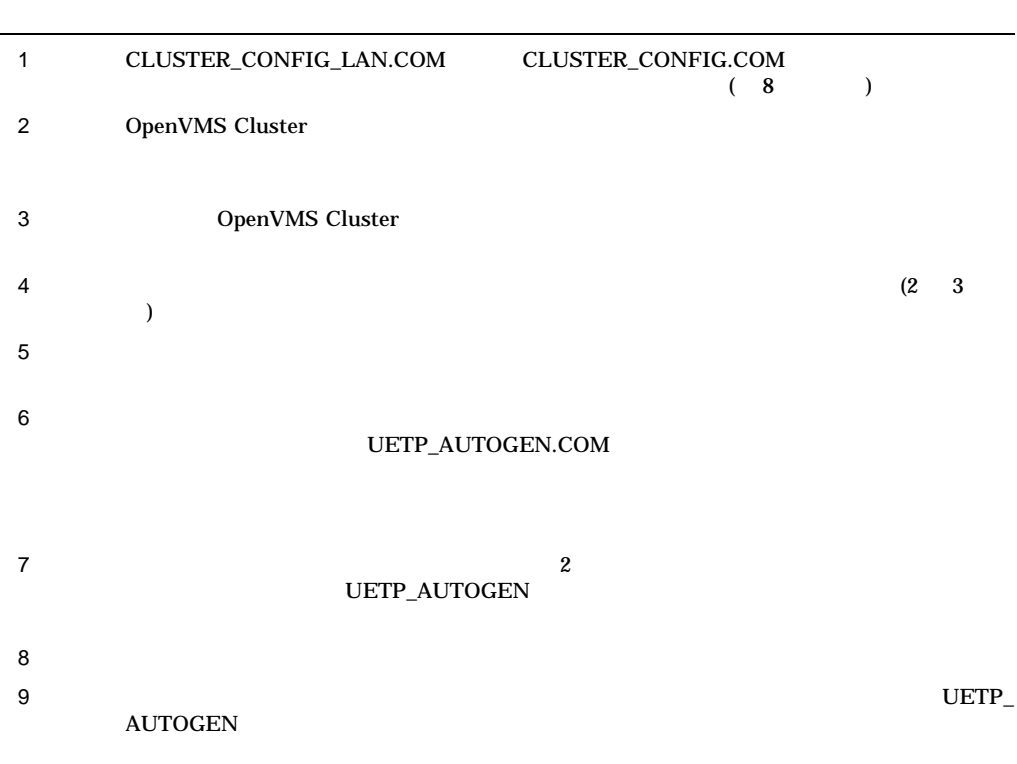

UETP\_AUTOGEN

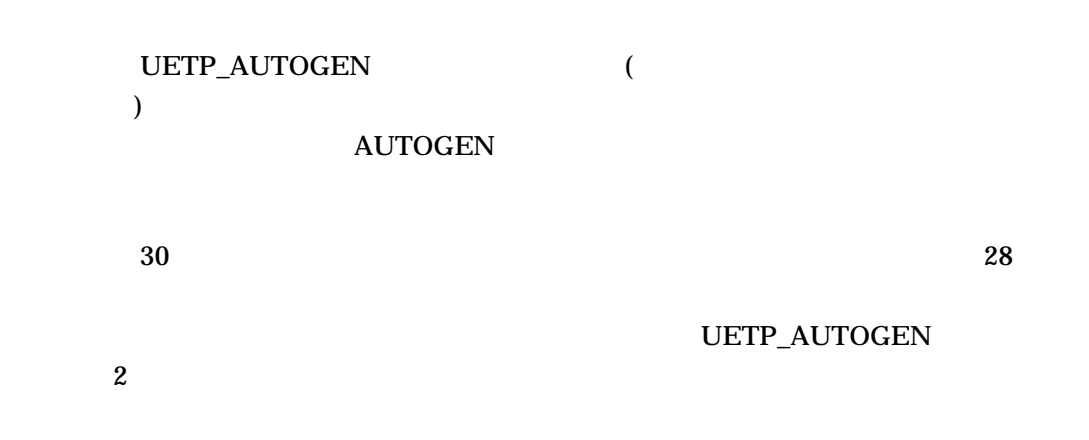

 $9.1$ 

OpenVMS Cluster  $9.2$ 

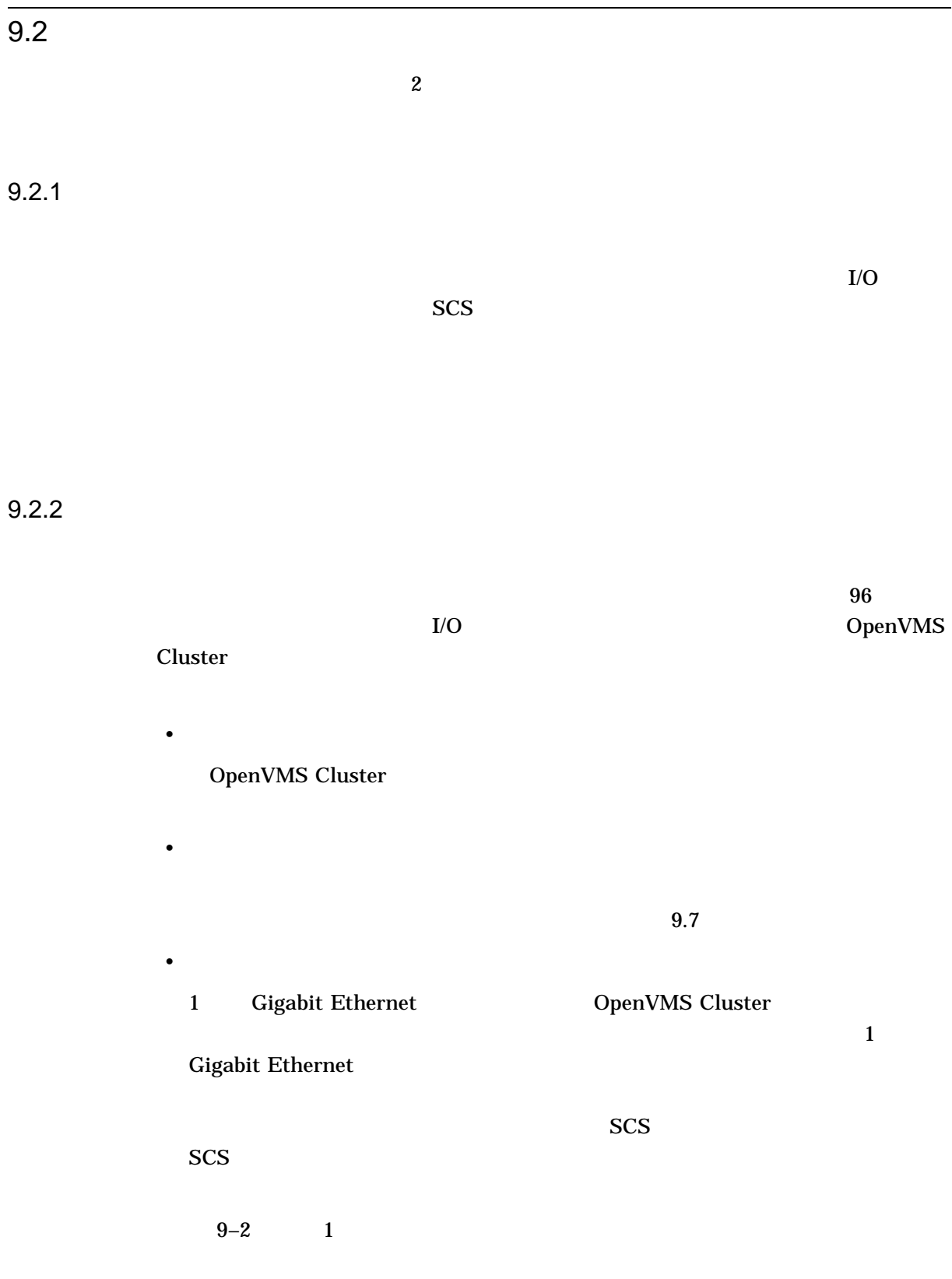

• 必要なレイヤード製品とデバイスだけのインストール

OpenVMS Cluster 9.2

9.2  $\blacksquare$ 

9.2.3 Cluster over IP

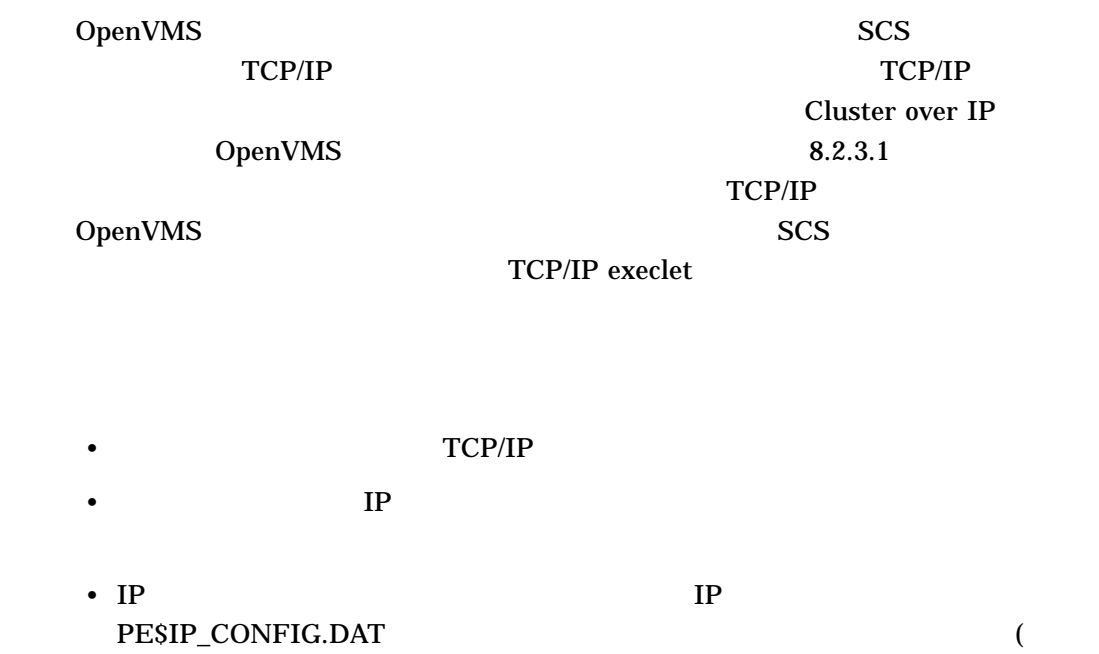

9.3

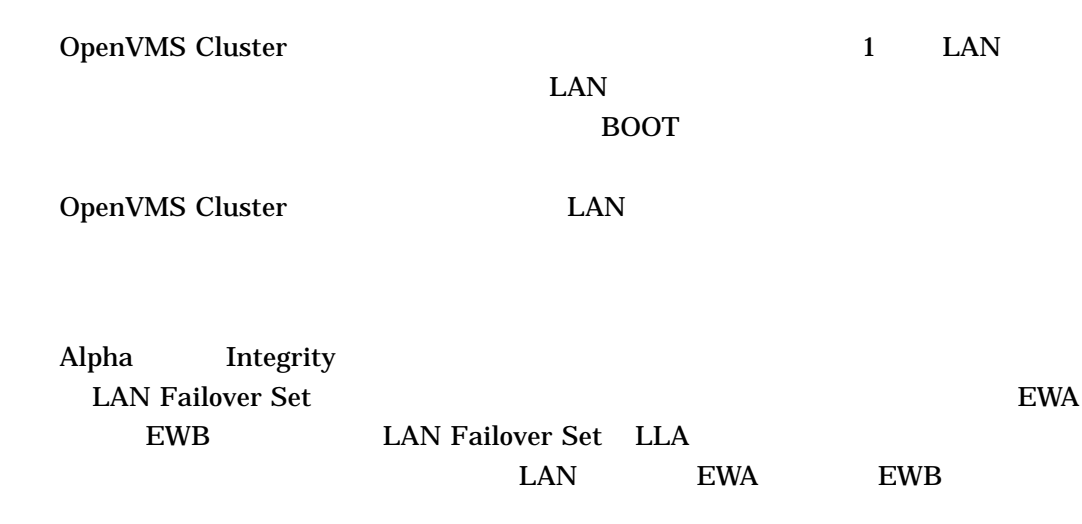

IP MC SCACP RELOAD 1

Integrity Alpha

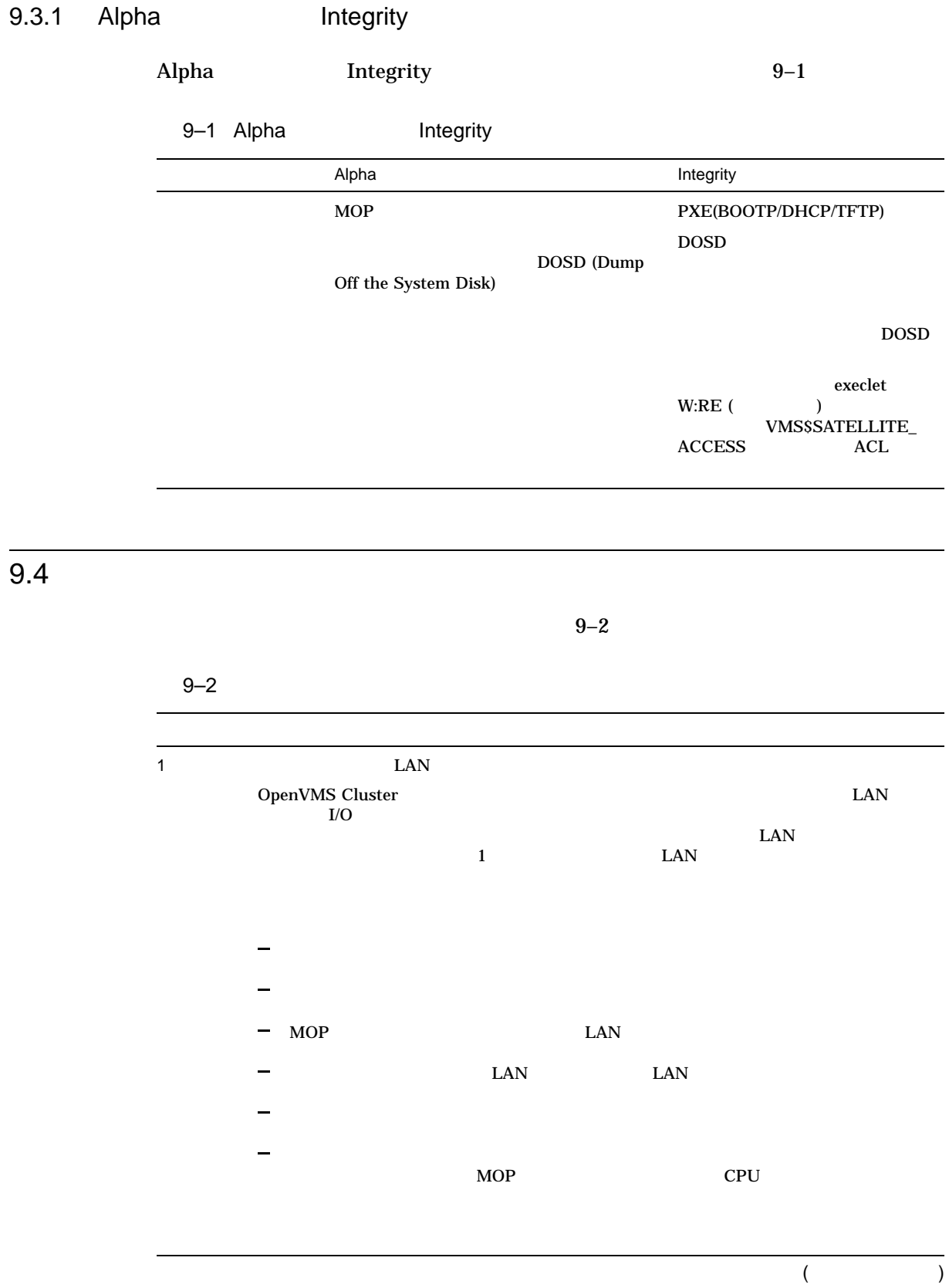

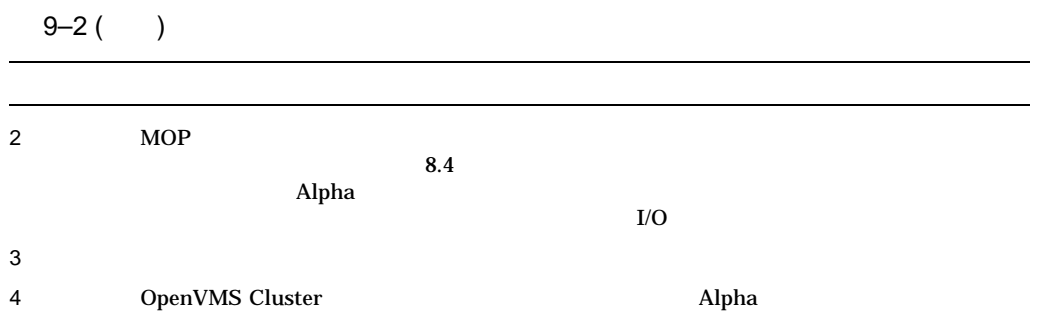

# 9.4.1 1 LAN

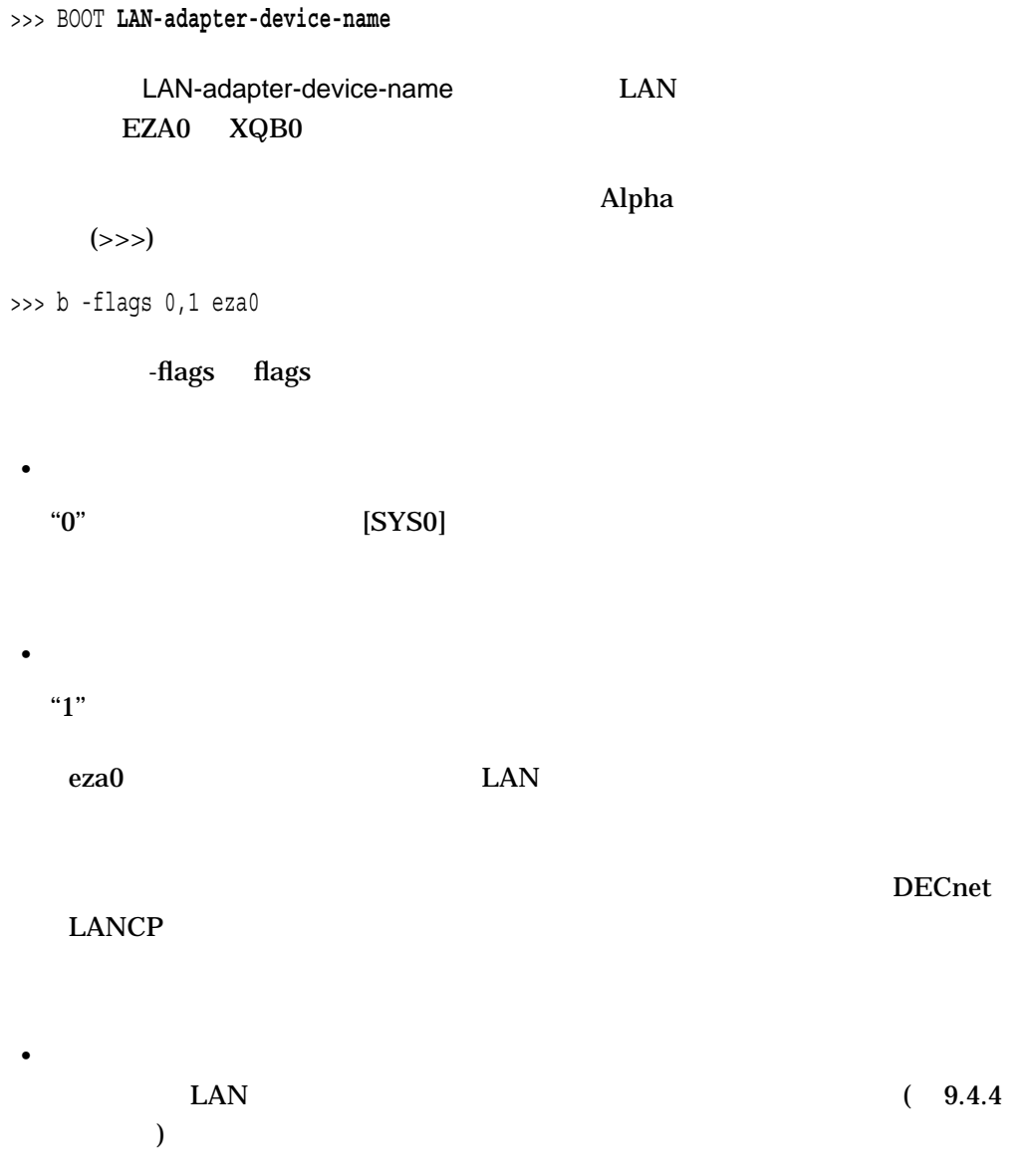

•  $C.2.5$ 

 $9.4.2$ 

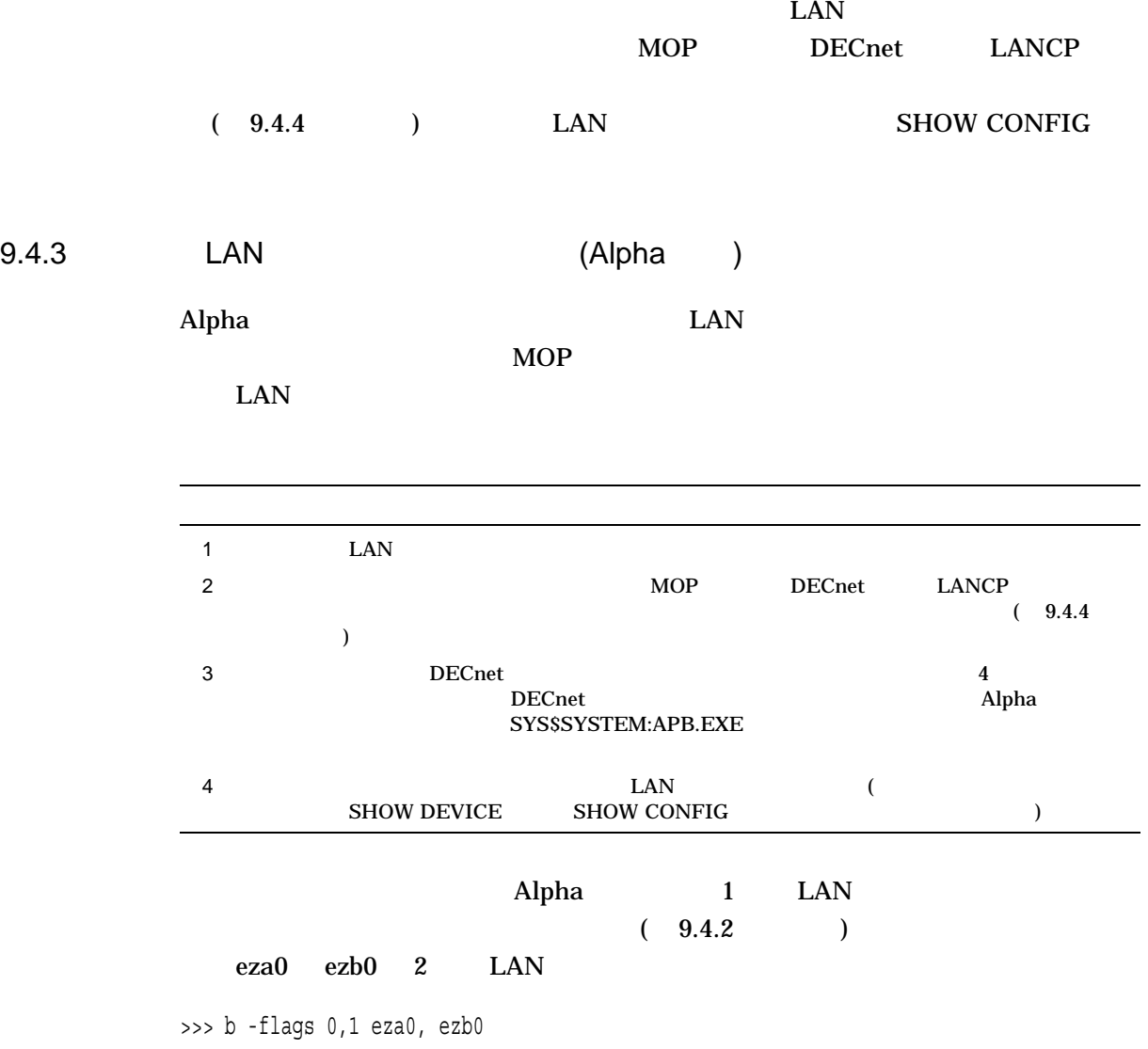

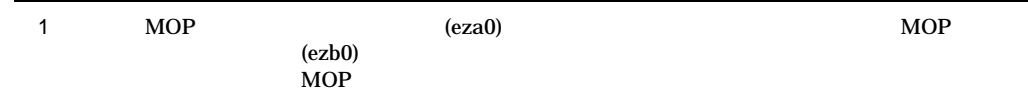

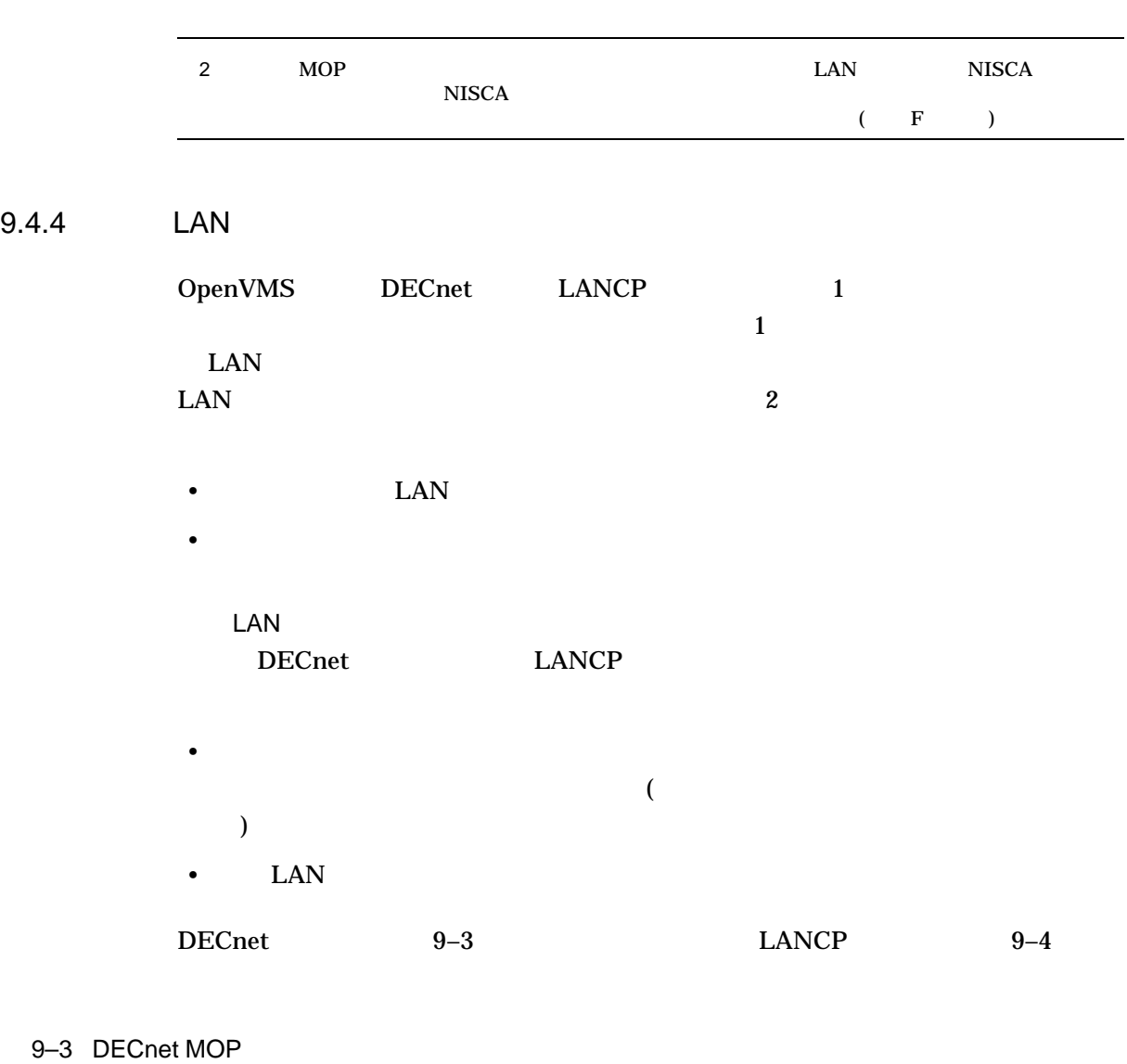

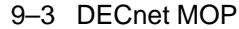

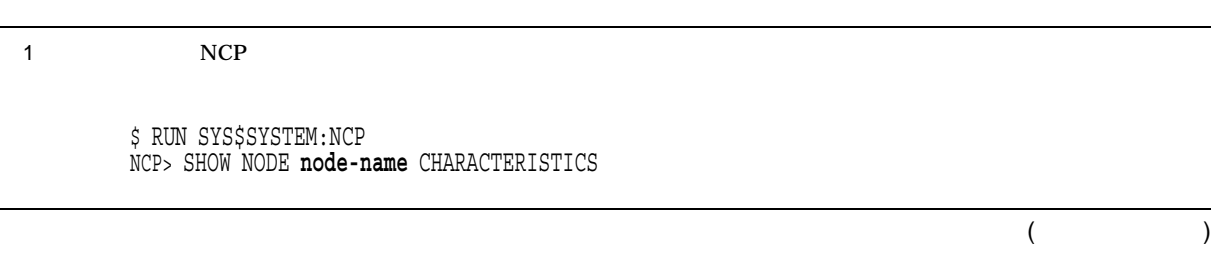

 $9.4$
Alpha

 $9.4$ 

#### 9–3 () DECnet MOP

 $2 \t NCP$ DECnet

> DEFINE NODE **pseudo-area.pseudo-number** - NAME **pseudo-node-name** - LOAD FILE APB.EXE - LOAD ASSIST AGENT SYS\$SHARE:NISCS\_LAA.EXE - LOAD ASSIST PARAMETER **disk\$sys**:[<**root**.>] - HARDWARE ADDRESS **xx-xx-xx-xx-xx-xx**

#### 9–4 LANCP MOP

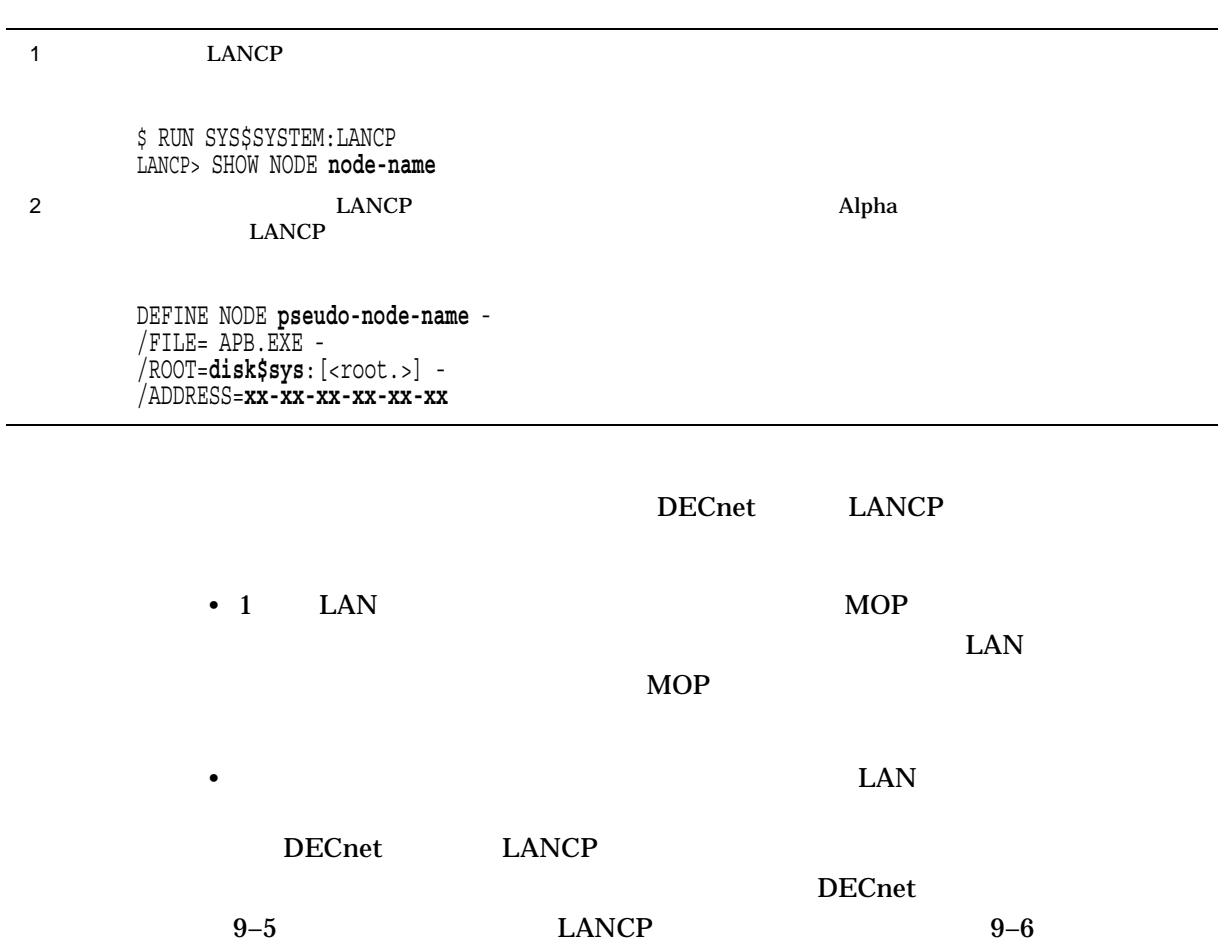

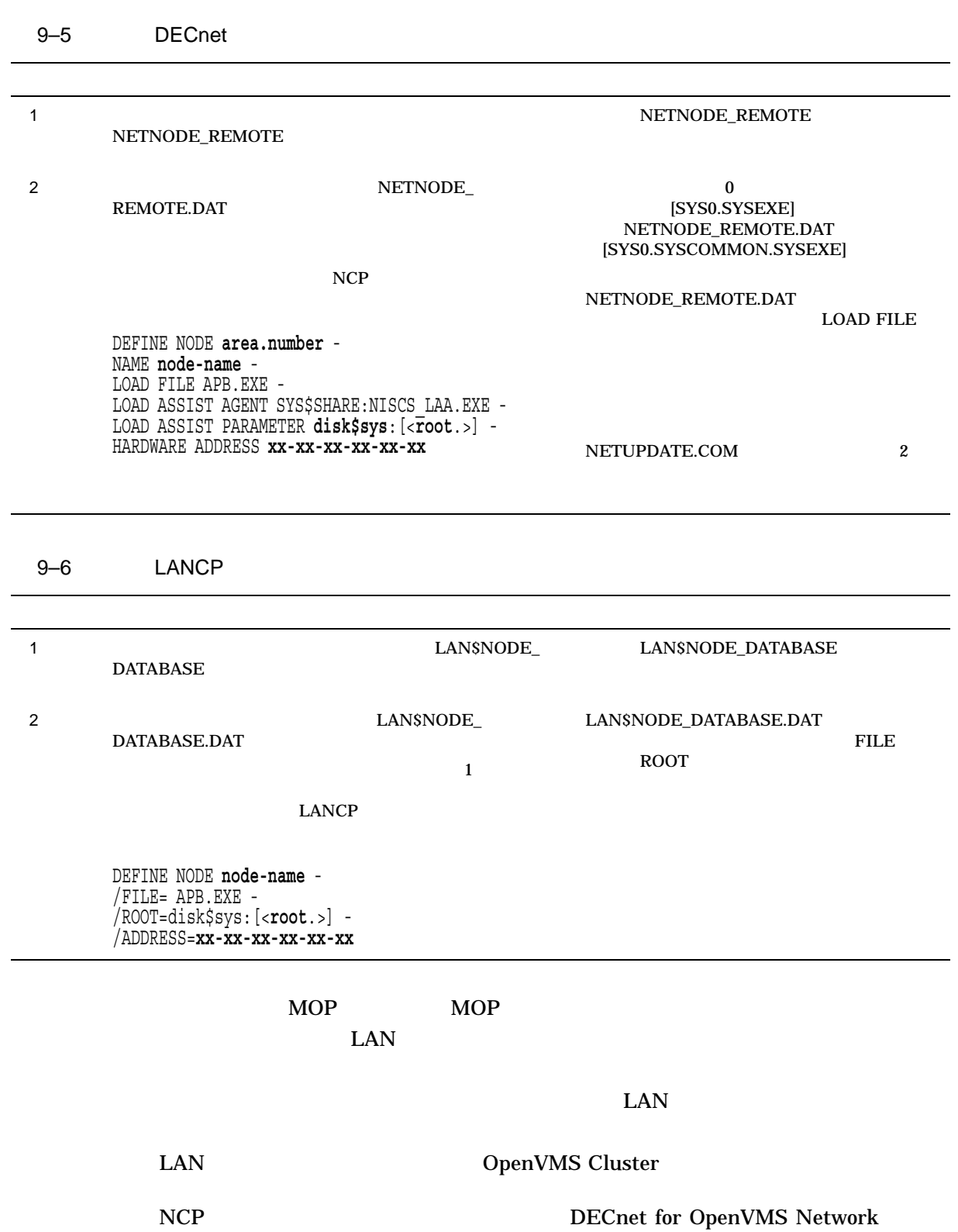

Management Utilities

#### $9.4$

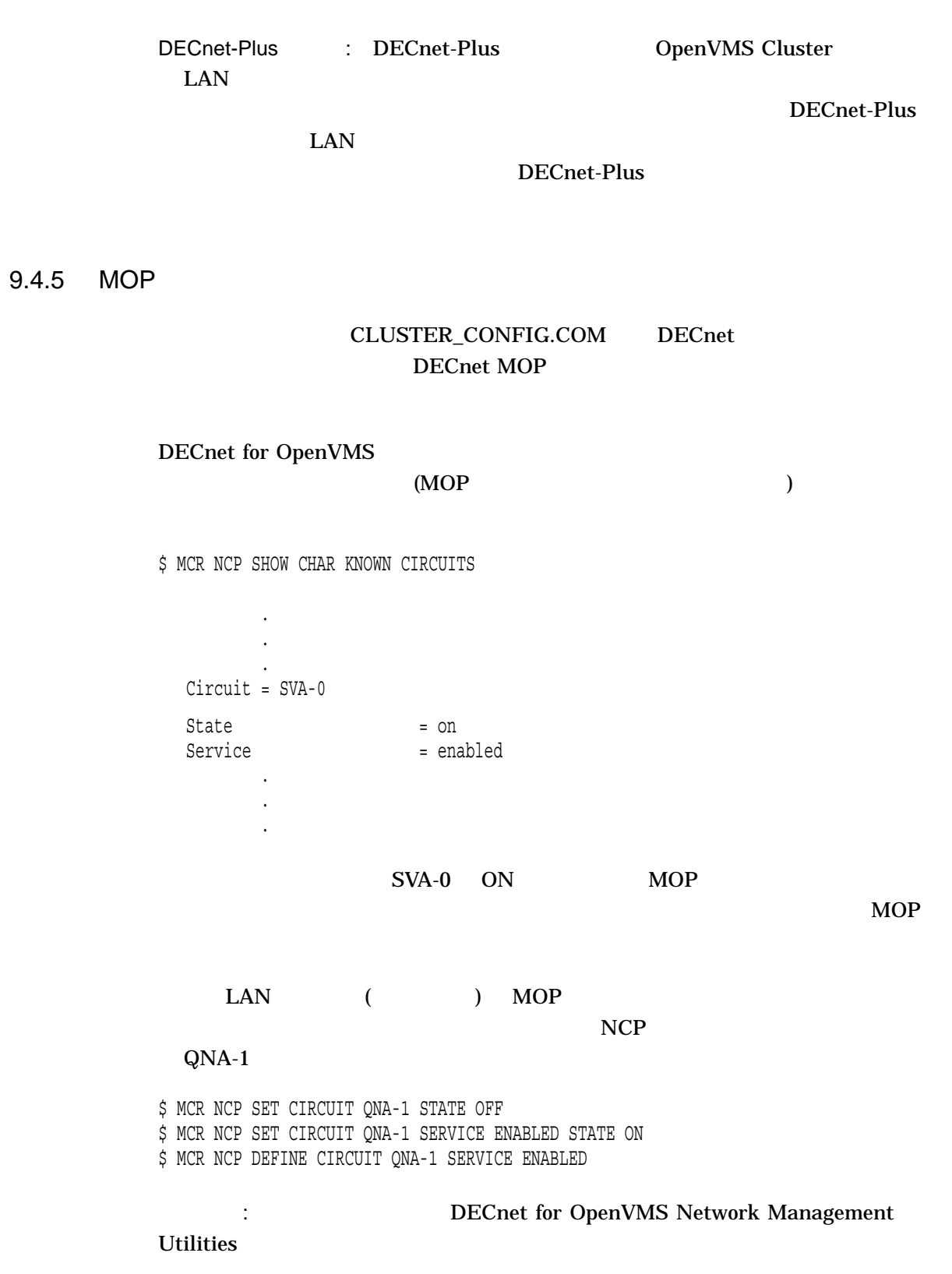

 $9.4.6$ 

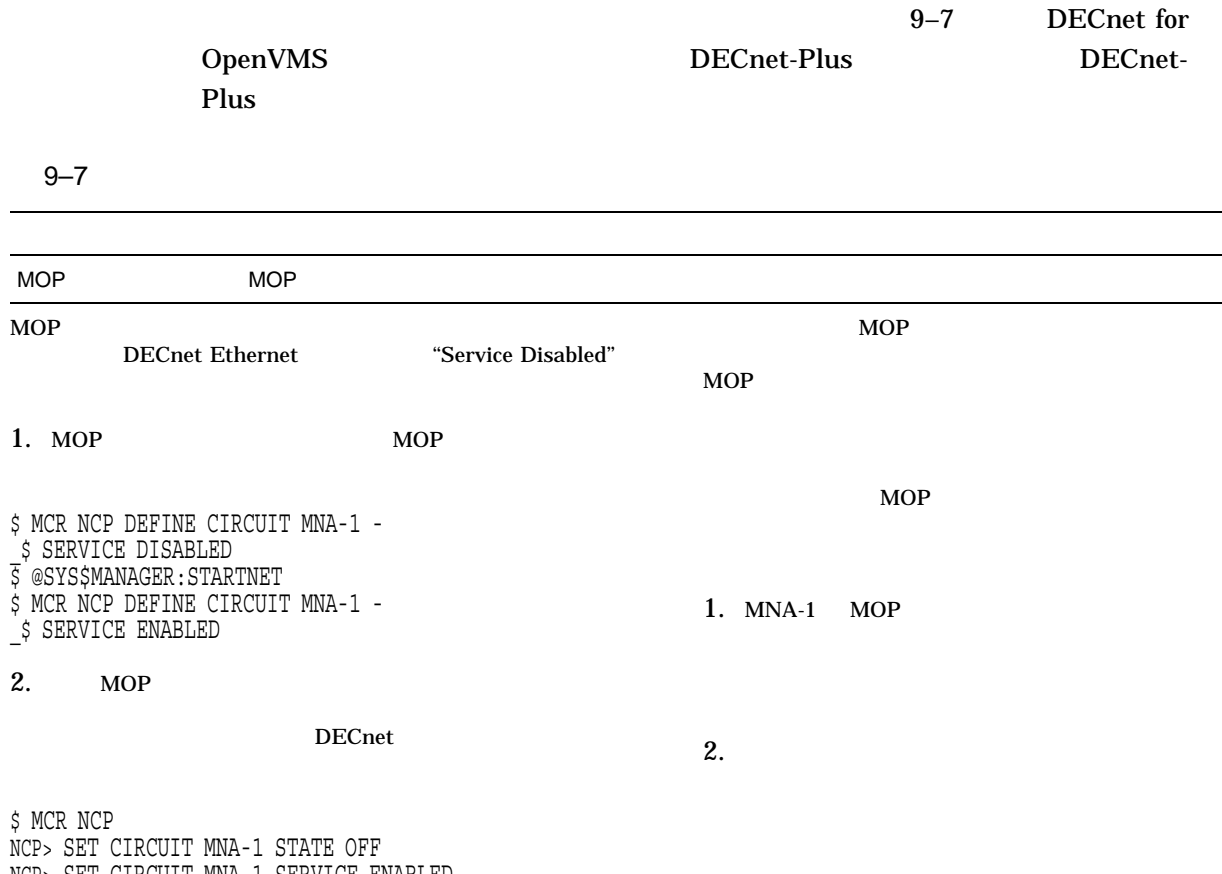

NCP> SET CIRCUIT MNA-1 SERVICE ENABLED

NCP> SET CIRCUIT MNA-1 STATE ON

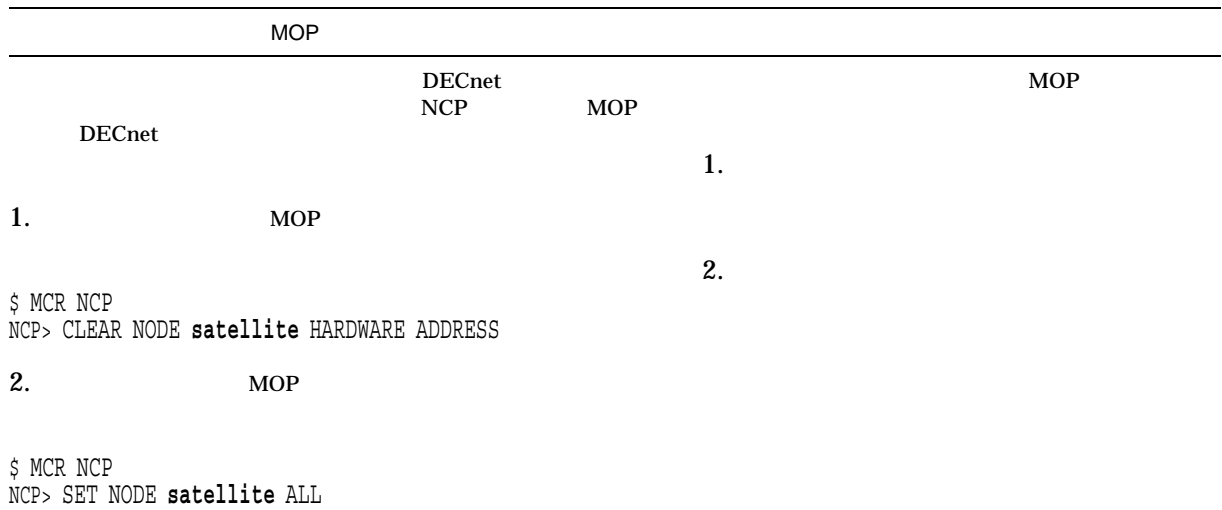

 $($ 

OpenVMS Cluster<br>9.4  $9.4$ 

9–7 ( )

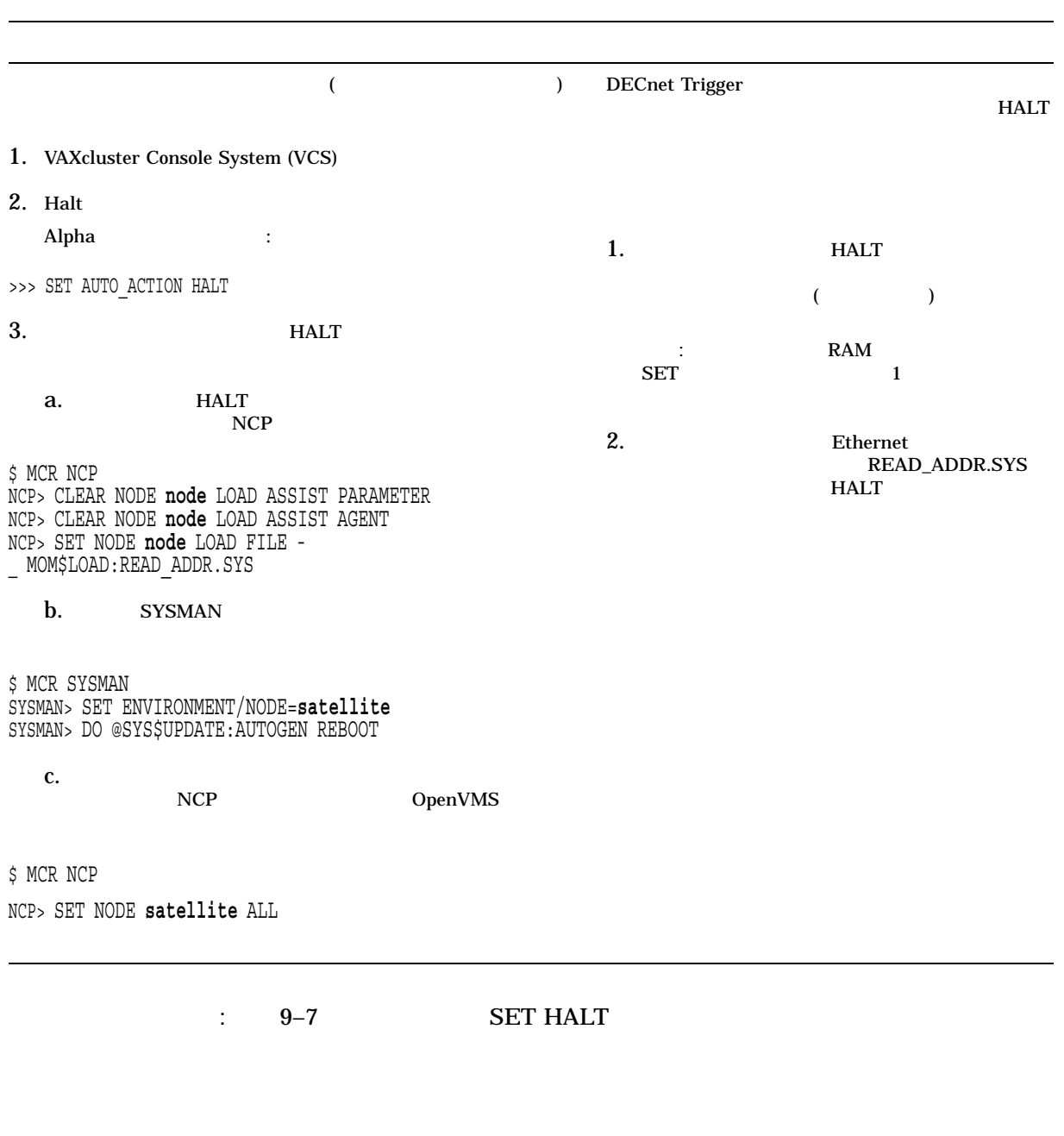

1. DCL F\$GETSYI

2. CLUSTER\_MEMBER

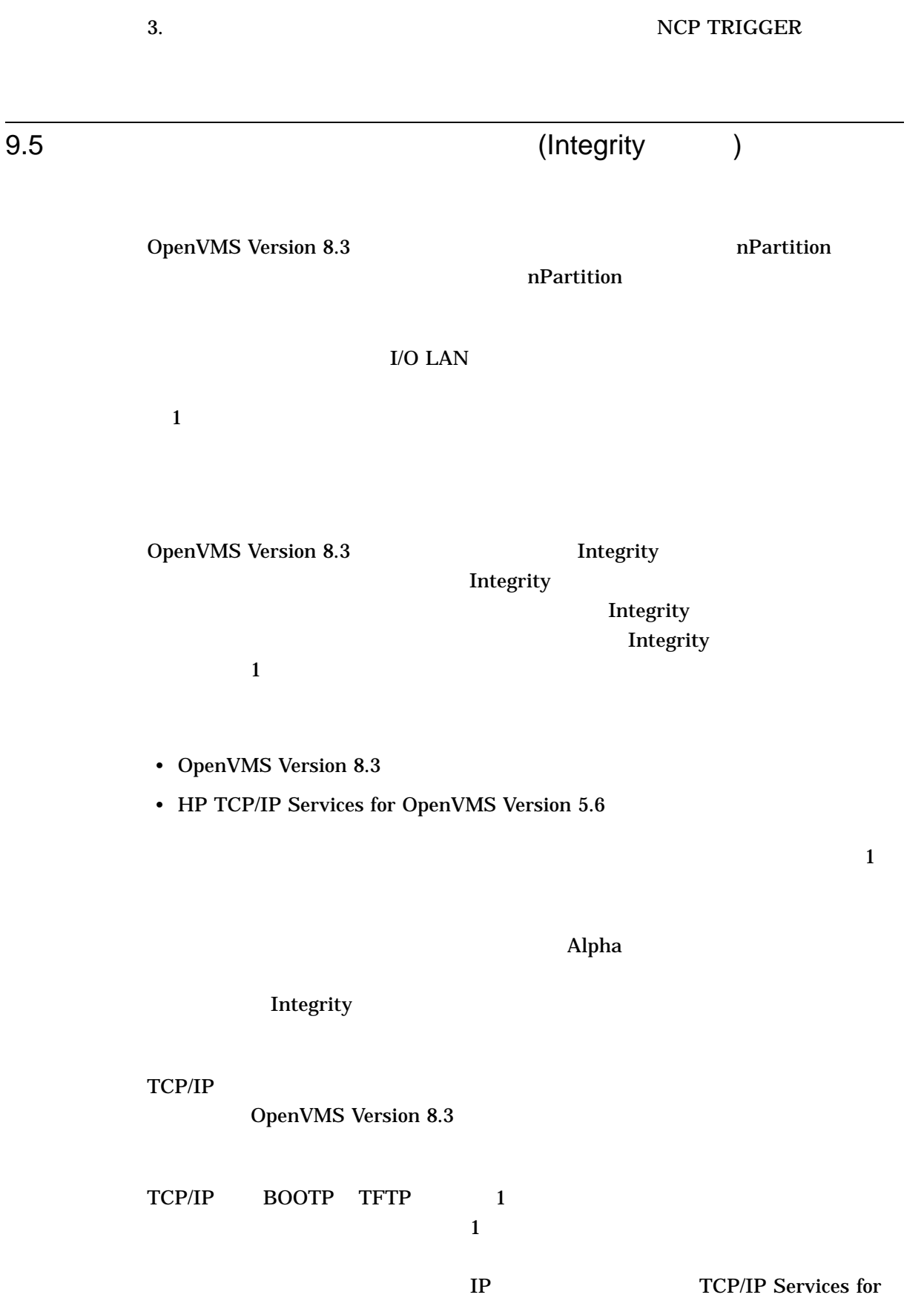

OpenVMS Cluster<br>(Integrity )

9.5 (Integrity

 $\overline{\phantom{a}}$ 

### OpenVMS 
HP TCP/IP Services for OpenVMS Version 5.6

 $9.5.1$ 

### OpenVMS

DVD 8 (Execute DCL commands and procedures)

\$ LANCP :== \$LANCP \$ LANCP SHOW CONFIG

LAN Configuration:

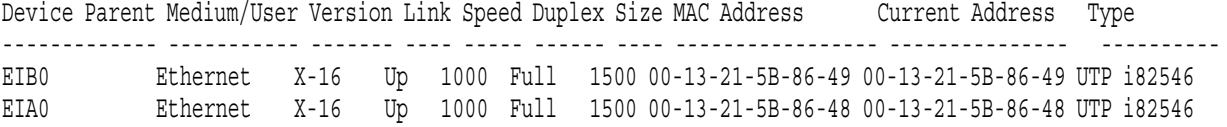

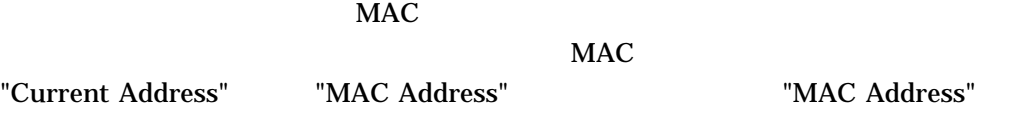

 $9.5.2$ 

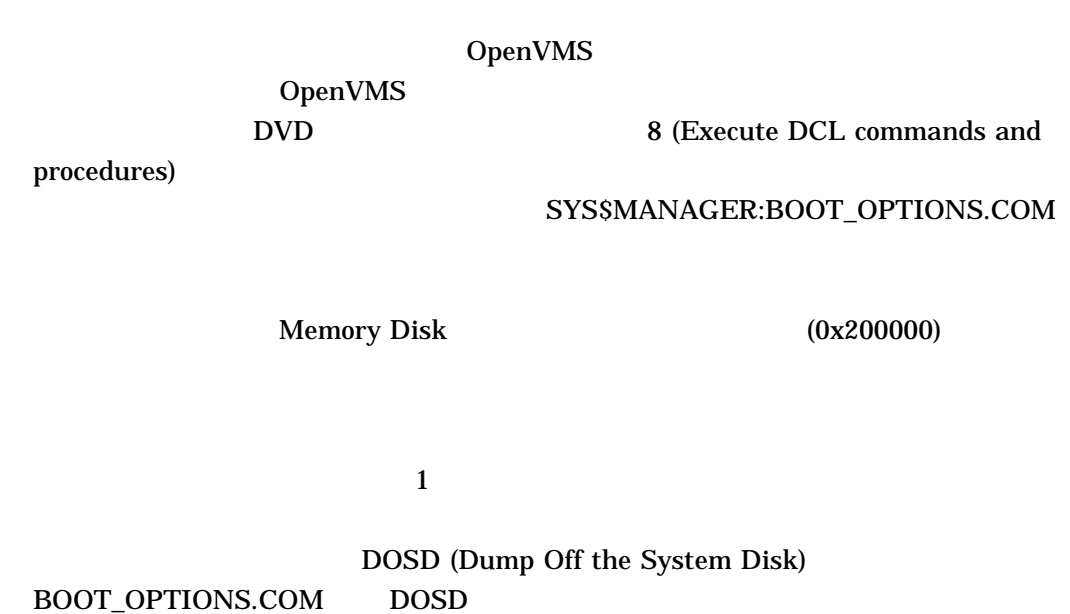

DOSD DOSD DOSD **DOSD** 

HP OpenVMS (The Second Second Second Second Second Second Second Second Second Second Second Second Second Second Second Second Second Second Second Second Second Second Second Second Second Second Second Second Second Sec

#### $9.5.3$

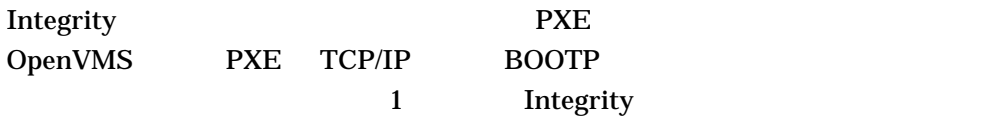

BOOTP TERMS TO THE SECOND SECOND TERMS TO THE TOP OF THE TOP OF THE TOP OF THE TOP OF THE TOP OF THE TOP OF THE TOP OF THE TOP OF THE TOP OF THE TOP OF THE TOP OF THE TOP OF THE TOP OF THE TOP OF THE TOP OF THE TOP OF THE

 $TCP/IP$ 

 $TCP/IP$ 

TCP/IP

### Integrity

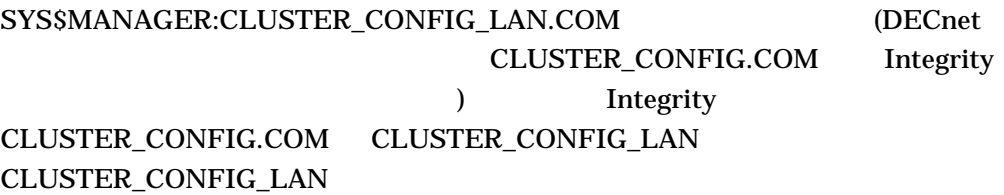

### CLUSTER\_CONFIG\_LAN

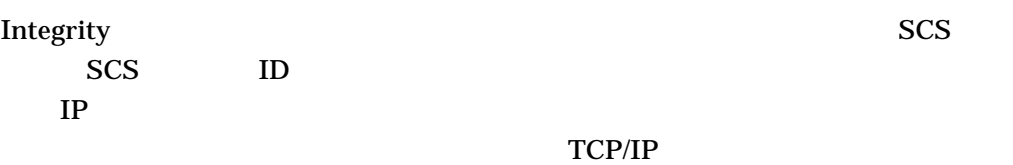

CLUSTER\_CONFIG\_LAN

 $9.5.4$ 

 $FLAGS$  (0x200000) VMS\_LOADER

 $VMS$ 

erstein the set of the set of the set of the set of the set of the set of the set of the set of the set of the

 $\text{IPB}$  (Terms  $\text{IPB}$  )

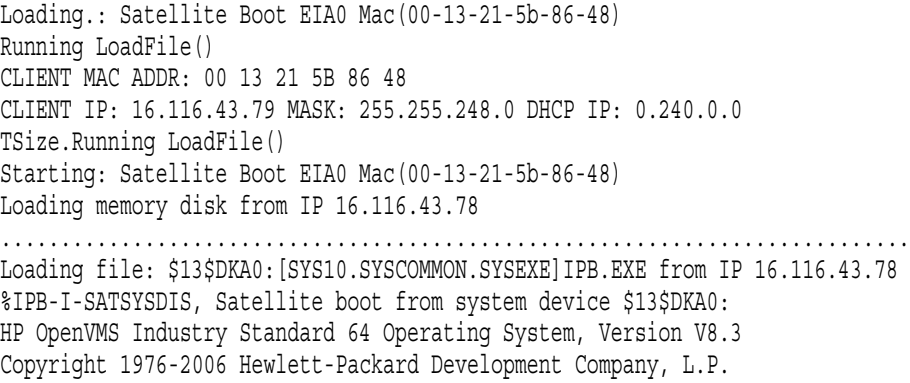

### **AUTOGEN**

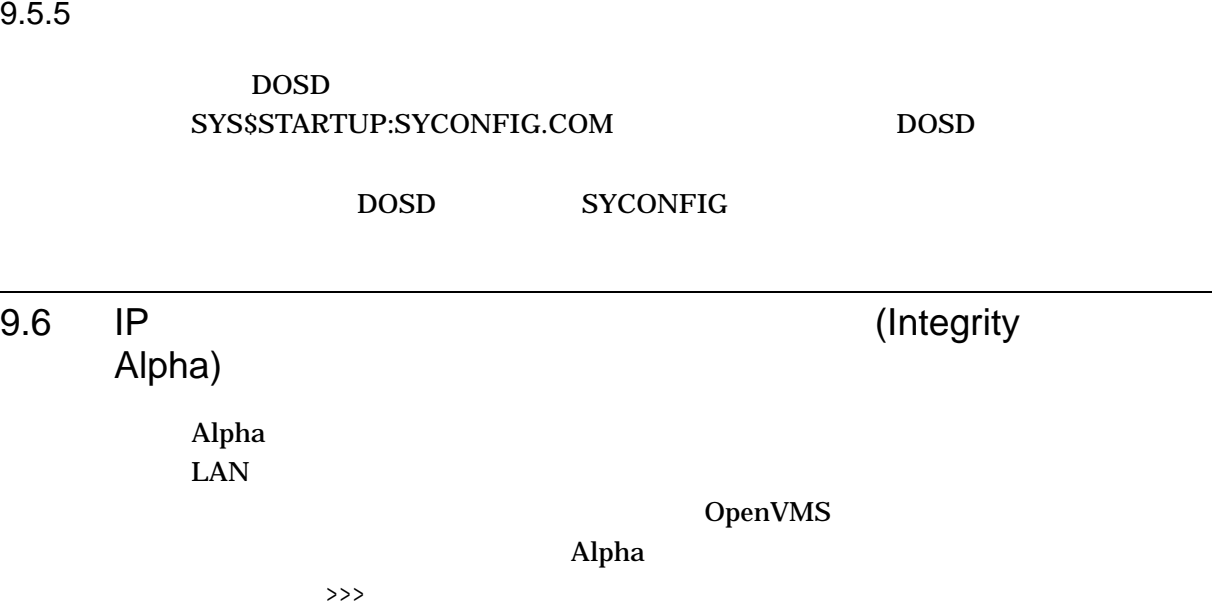

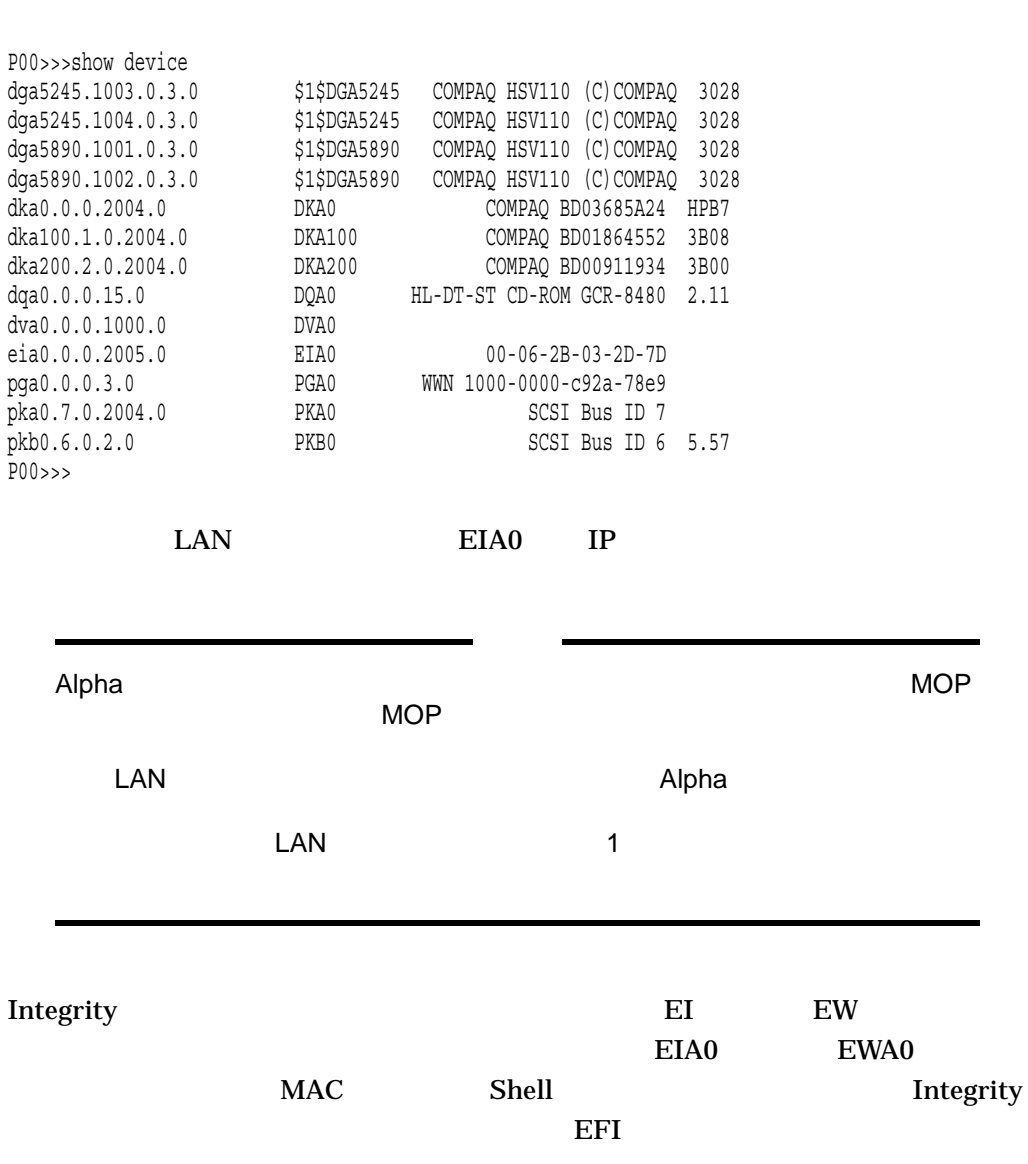

(Integrity Alpha)

Shell> lanaddress

LAN Address Information

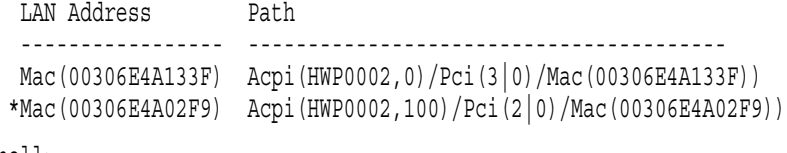

Shell>

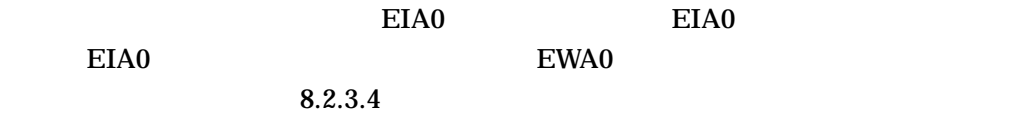

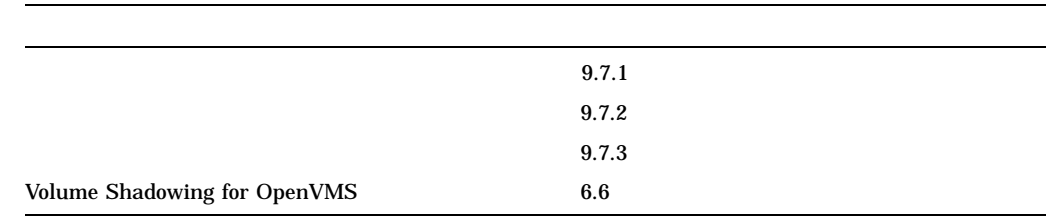

### $9.7.1$

OpenVMS

OpenVMS

OpenVMS Cluster

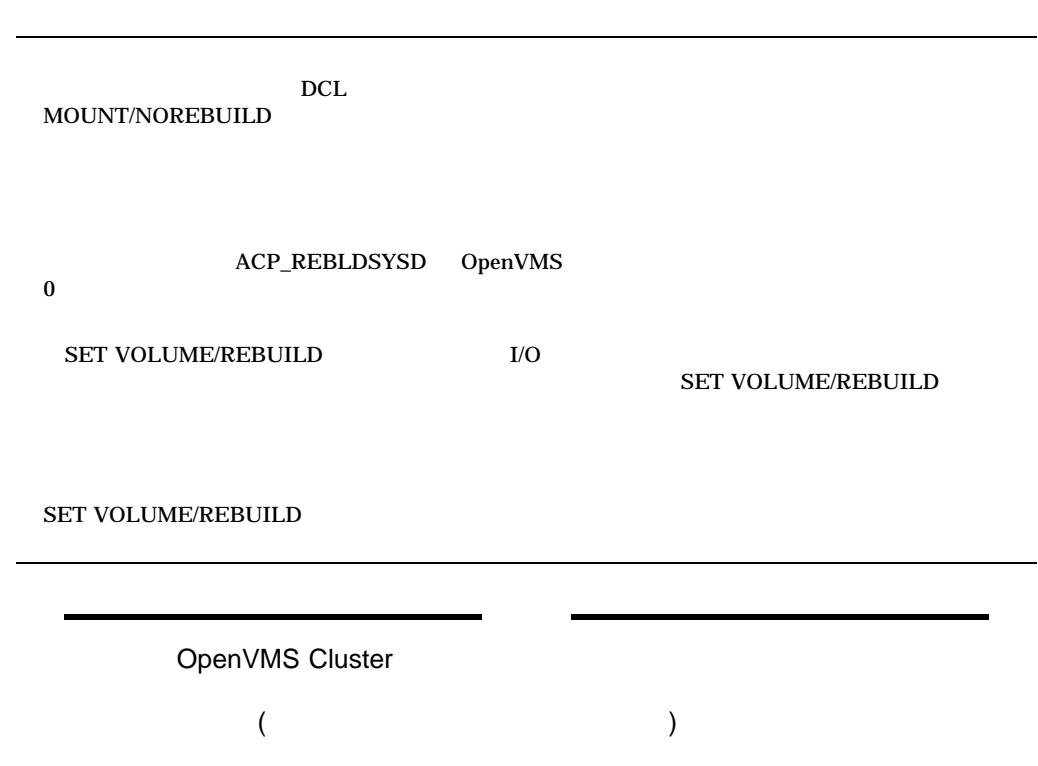

 $9.7.2$ 

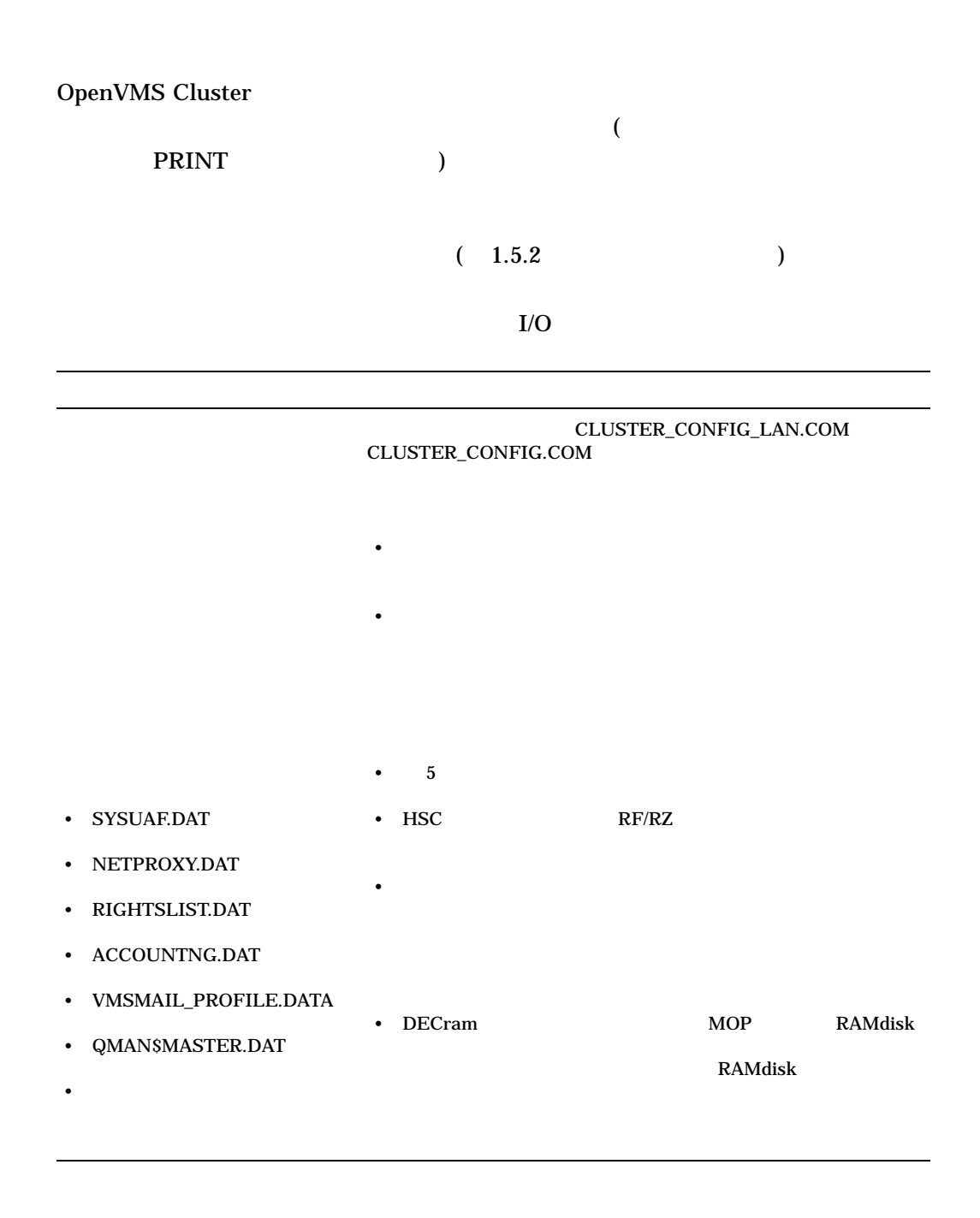

/ Wolume Shadowing for OpenVMS

 $\mathbf 1$ 

 $1$  $I/O$ 

• 同時に実行されるユーザ

 $1$ 

9.7.3

 $\mathbf 1$ 

OpenVMS Cluster

OpenVMS Cluster

OpenVMS Cluster

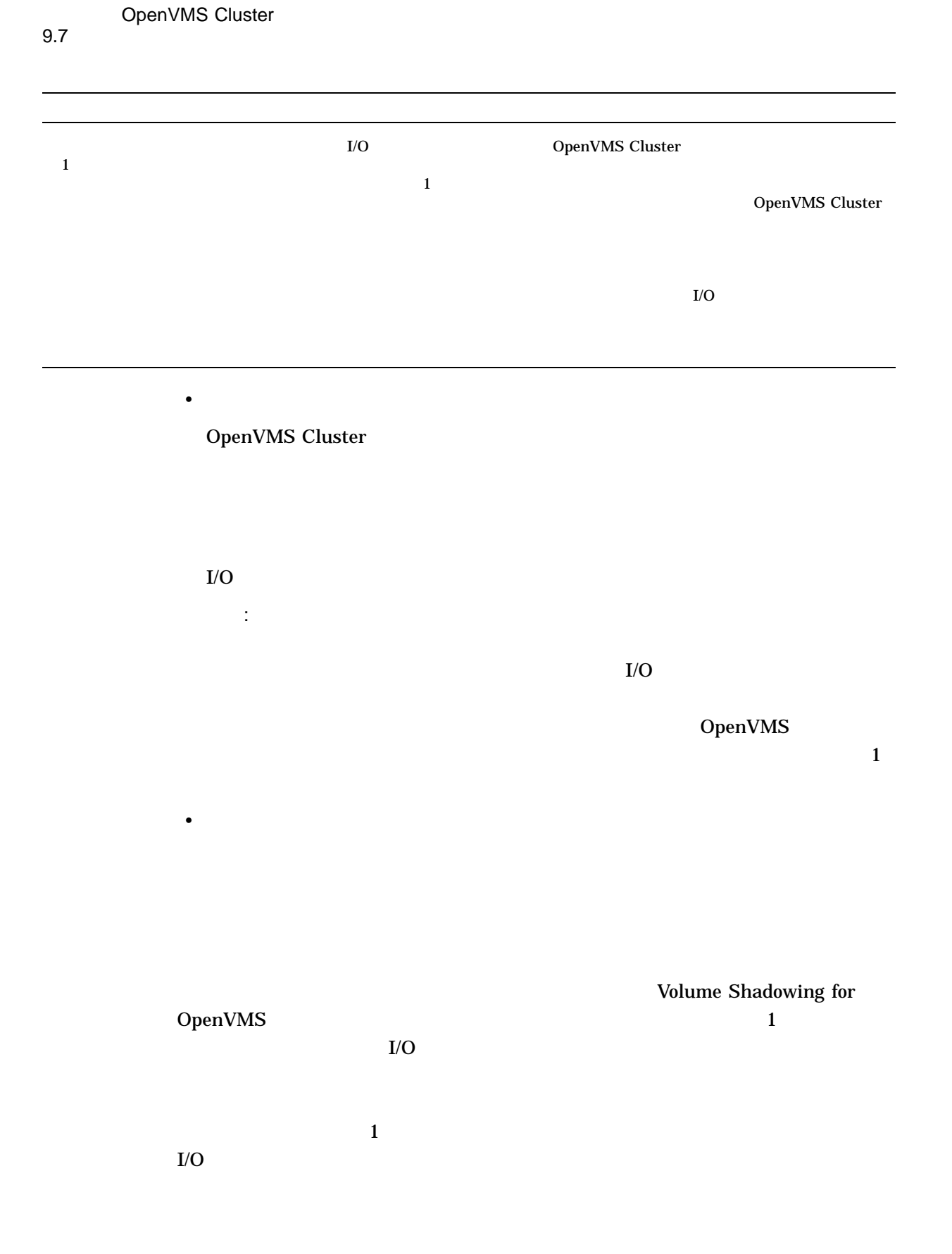

• OpenVMS Cluster

- (assume that  $($
- このディスクをマスタ・コピーとして使用し,このシステム・ディスクです。
- 
- マスタ・コピーを他のディスクにバックアップして,クローンされたシステム・
- しゅうしょう しゅうしょう
- <sub>200</sub> version of the state state state state state state state state state state state state state state state state state state state state state state state state state state state state state state state state state s

### SYLOGICALS.COM

• *• ア*ップグレードした後でクロードした後でクロードした。

MODPARAMS.DAT AUTOGEN

 $9.8$ 

 $\mathbf 1$  $96$ 

 $9.8.1$ 

 $MOP$ 

 $MOP$ 

 $\frac{1}{2}$ :  $\frac{1}{2}$   $\frac{1}{2}$ 

### $9.9$

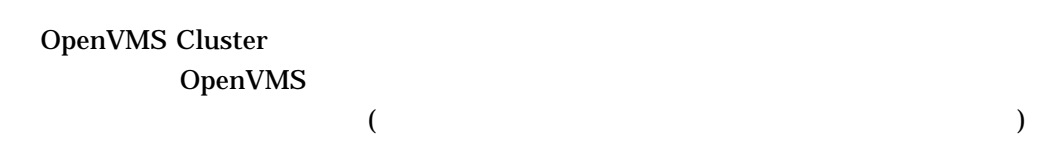

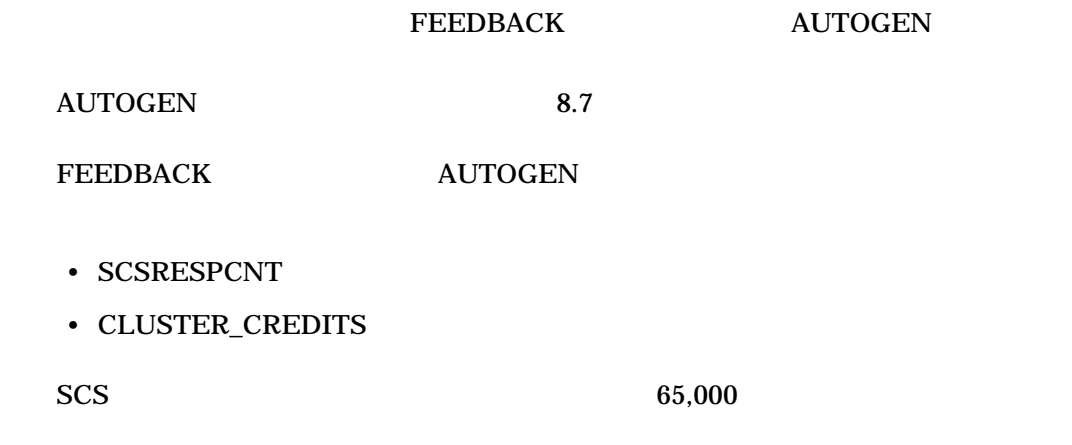

### 9.9.1 SCSRESPCNT

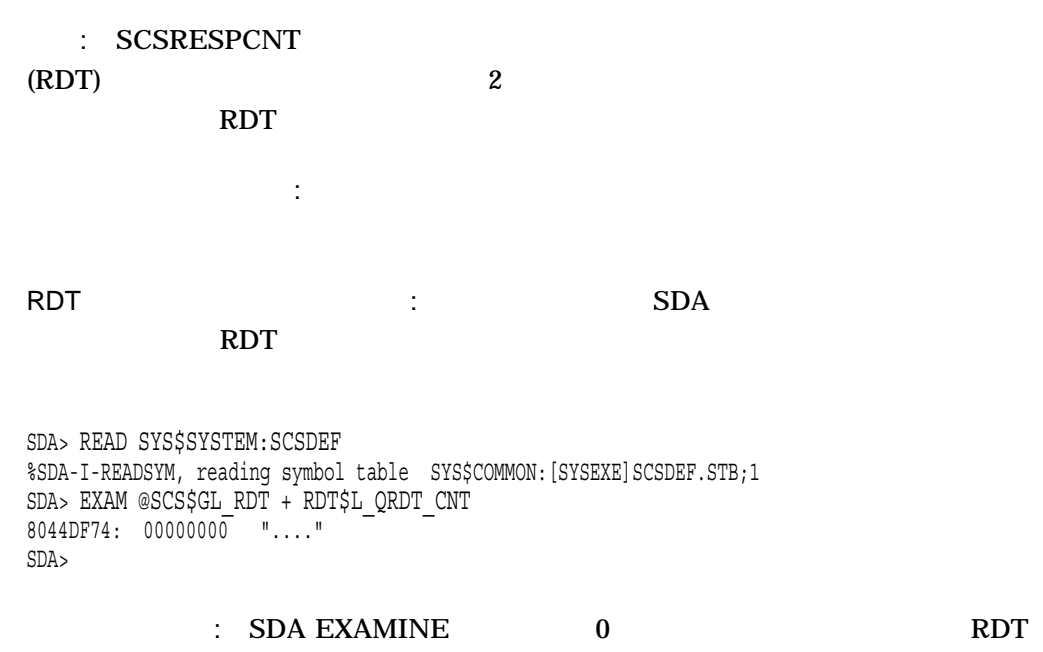

SCSRESPCNT

# 9.9.2 CLUSTER\_CREDITS : CLUSTER\_CREDITS VMS\$VAXcluster  $\therefore$   $\qquad 10$ クラスタ・クレジットの問題の症状: クレジットが不足すると,クレジットを使用で SHOW CLUSTER (credit waits)  $\sim$  SHOW **CLUSTER** 1. SHOW CLUSTER/CONTINUOUS 2. REMOVE SYSTEM/TYPE=HS 3. ADD LOC\_PROC, CR\_WAIT 4. SET CR\_WAIT/WIDTH=10 5. VMS\$VAXcluster CR\_WAITS ( ) クレジット待ちの増加の解決方法: 1 2 CR\_WAITS 1. CLUSTER\_CREDITS 5 **SHOW CLUSTER**

 $2.$ 

### CLUSTER\_CREDITS

### $9.10$

#### $9-8$

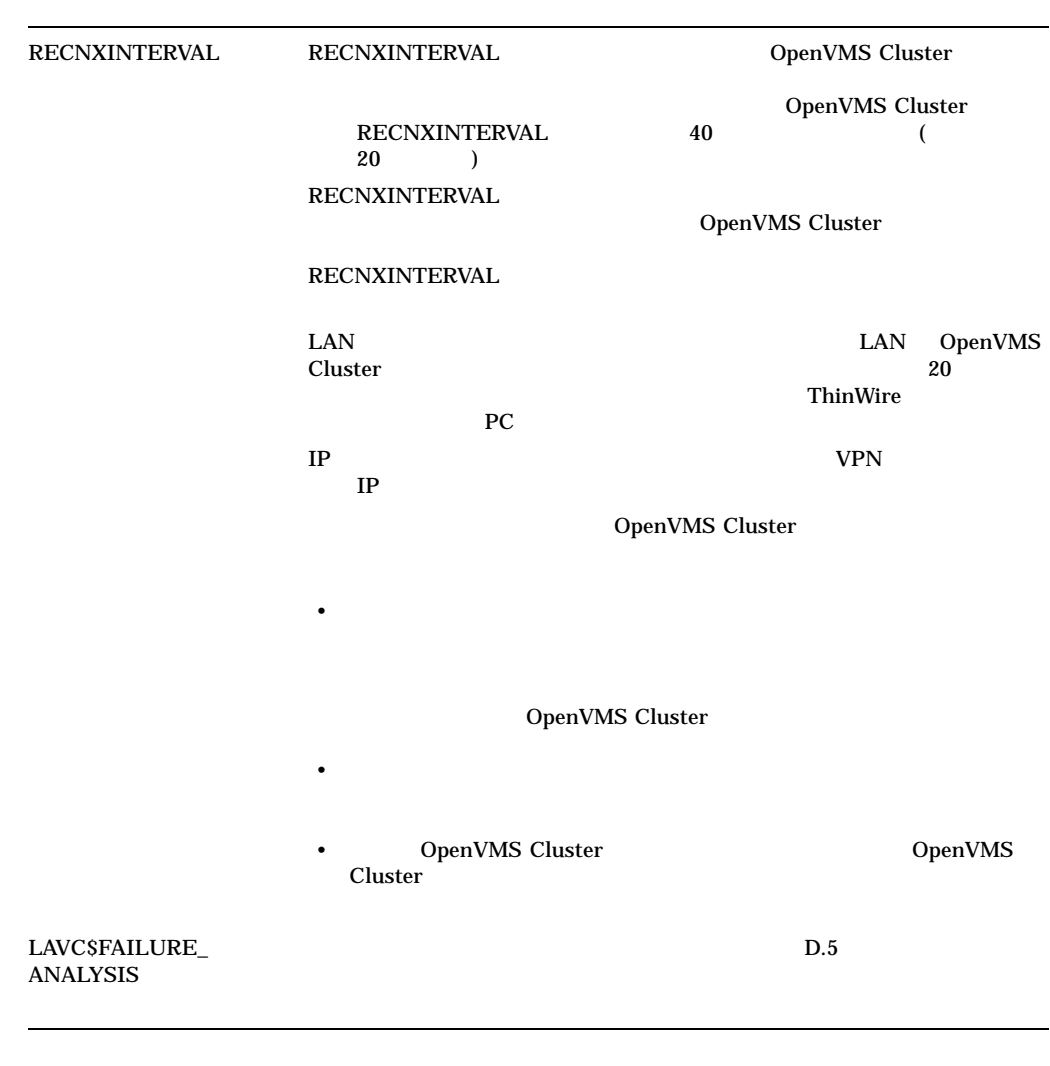

### 9.11 DECnet

1 OpenVMS Cluster

OpenVMS Cluster

#### OpenVMS Cluster 9.11 DECnet 2008

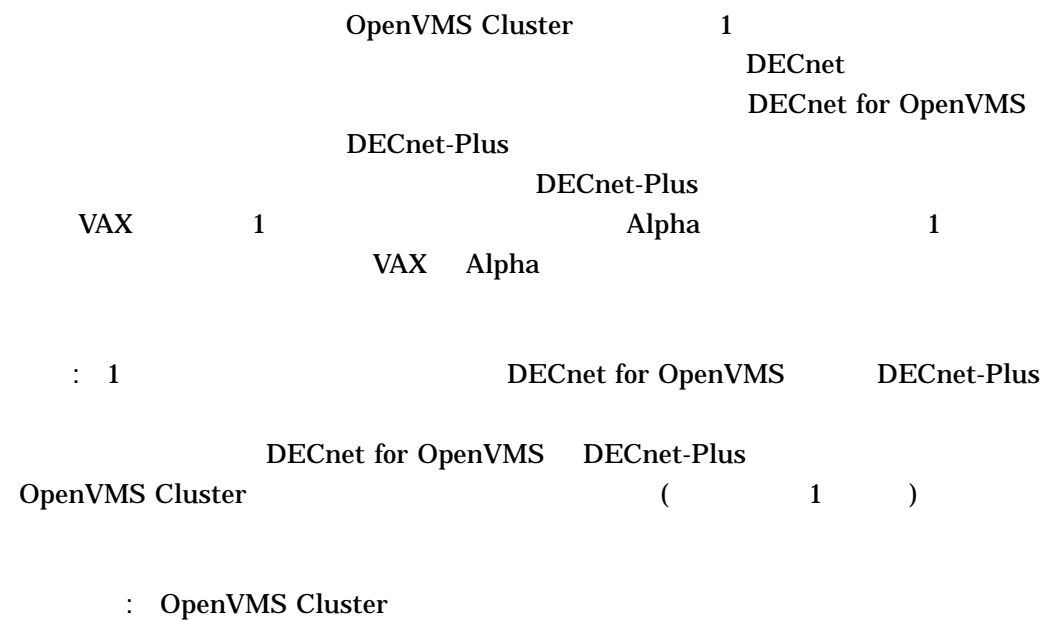

 $4$ 

## OpenVMS Cluster

### **AUTOGEN**

 $\rm LAN$ 

- $\bullet$  The state  $\bullet$  The state  $\bullet$  The state  $\bullet$  The state  $\bullet$
- **A** a set of  $\mathcal{L}$
- LAN

 $10.1$ 

OpenVMS Backup

OpenVMS Cluster Contraction Contraction Contraction Contraction Contraction Contraction Contraction Contraction Contraction Contraction Contraction Contraction Contraction Contraction Contraction Contraction Contraction Co

 $10-1$ 

OpenVMS Cluster  $10.1$ 

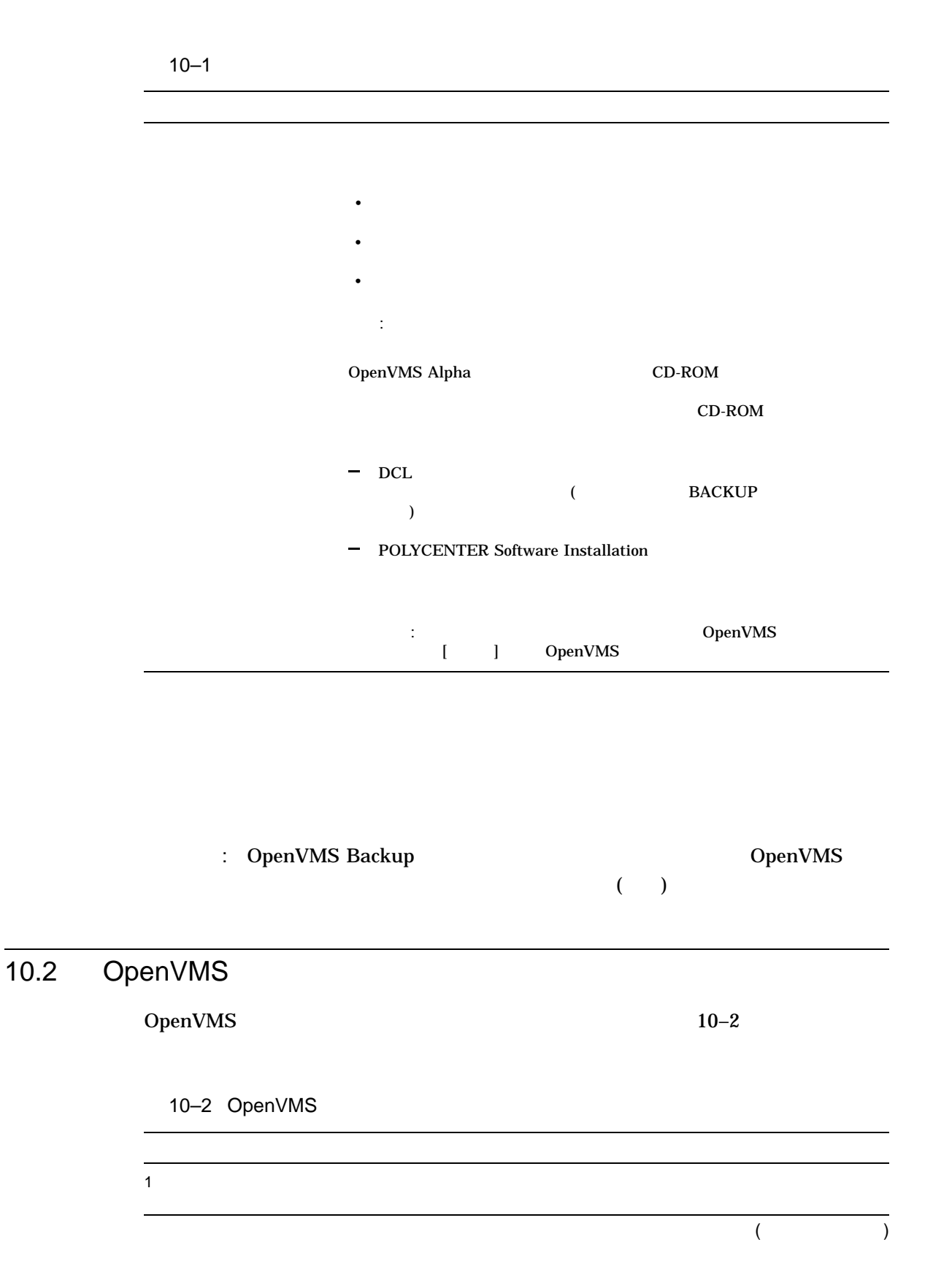

#### OpenVMS Cluster 10.2 OpenVMS

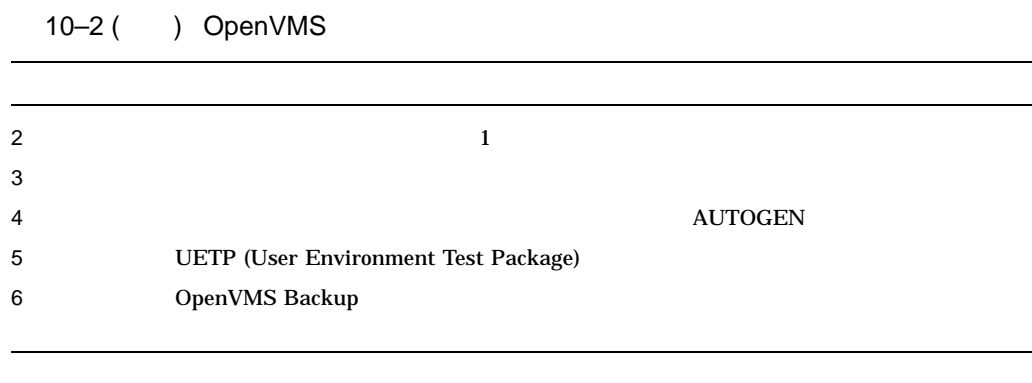

### : The Second openVMS The Second Second Second Second Second Second Second Second Second Second Second Second S

### $10.2.1$

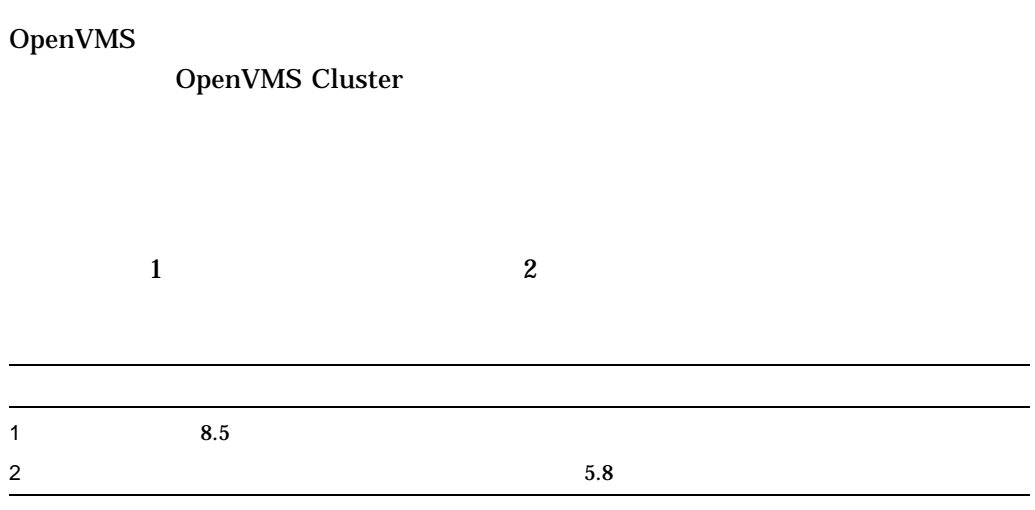

### OpenVMS Cluster

### 10.3 LAN

OpenVMS LAN OpenVMS Cluster

### SYS\$EXAMPLES:LAVC\$FAILURE\_ANALYSIS.MAR

### $10.4$

OpenVMS Cluster

### 10.4.1

•  $(LAN)$  $D \qquad \qquad$  ) • SCSNODE SCSSYSTEMID • VOTES EXPECTED\_VOTES • DECnet • **he defined by the state of the state of the HSC HSC**  $\begin{minipage}{0.9\linewidth} ALLOCLASS & \begin{tabular}{cc} \texttt{TAPE}\texttt{ALLOCLASS} \end{tabular} \end{minipage}$  $\mathbf A$ • CI $\overline{C}$ • *• クラスタ*・ディスク・ディスク ディスク・ディスク • LAN  $\blacksquare$ • LAN • LAN • LAN • ワイヤリング・コンセントレータの名前,または DELNI または DEMPR アダプ

• **• State of the State of the State of the State of the State of the State of the State of the State of the State of the State of the State of the State of the State of the State of the State of the State of the State of** 

 $\blacksquare$ :  $\blacksquare$ 

OpenVMS Cluster  $10.4$ 

 $($ 

10.4.2

CLUSTER\_CONFIG.COM

SYS\$SPECIFIC:[SYSMGR]

• <sub>(1)</sub>

NETNODE\_UPDATE.COM ( SYS\$COMMON:[SYSMGR]  $5.8.2$  and  $5.8.2$ 

Ethernet

NETNODE

UPDATE.COM

10–1 EUROPA GANYMD

#### 10-1 NETNODE\_UPDATE.COM

\$ RUN SYS\$SYSTEM:NCP define node EUROPA address 2.21 define node EUROPA hardware address 08-00-2B-03-51-75 define node EUROPA load assist agent sys\$share:niscs\_laa.exe define node EUROPA load assist parameter \$1\$DGA11:<SYS10.> define node EUROPA tertiary loader sys\$system:tertiary vmb.exe define node GANYMD address 2.22 define node GANYMD hardware address 08-00-2B-03-58-14 define node GANYMD load assist agent sys\$share:niscs\_laa.exe define node GANYMD load assist parameter \$1\$DGA11:<SYS11.> define node GANYMD tertiary loader sys\$system:tertiary\_vmb.exe

: DECnet-Plus NCL DECnet-Plus

### 10.5 OPCOM

Manager)

- OpenVMS Cluster the contract of the contract of the contract of the contract of the contract of the contract of the contract of the contract of the contract of the contract of the contract of the contract of the contract
	- OPA0:  $\blacksquare$

OPCOM (Operator Communication

## SYS\$MANAGER:OPERATOR.LOG  $\qquad \qquad \blacksquare$ • OpenVMS Cluster **OPCOM**  $-$  OPA0:  $\overline{\phantom{0}}$ 10.5.1 OPCOM 10–3 SYS\$MANAGER:SYLOGICALS.COM OPCOM

10-3 OPCOM

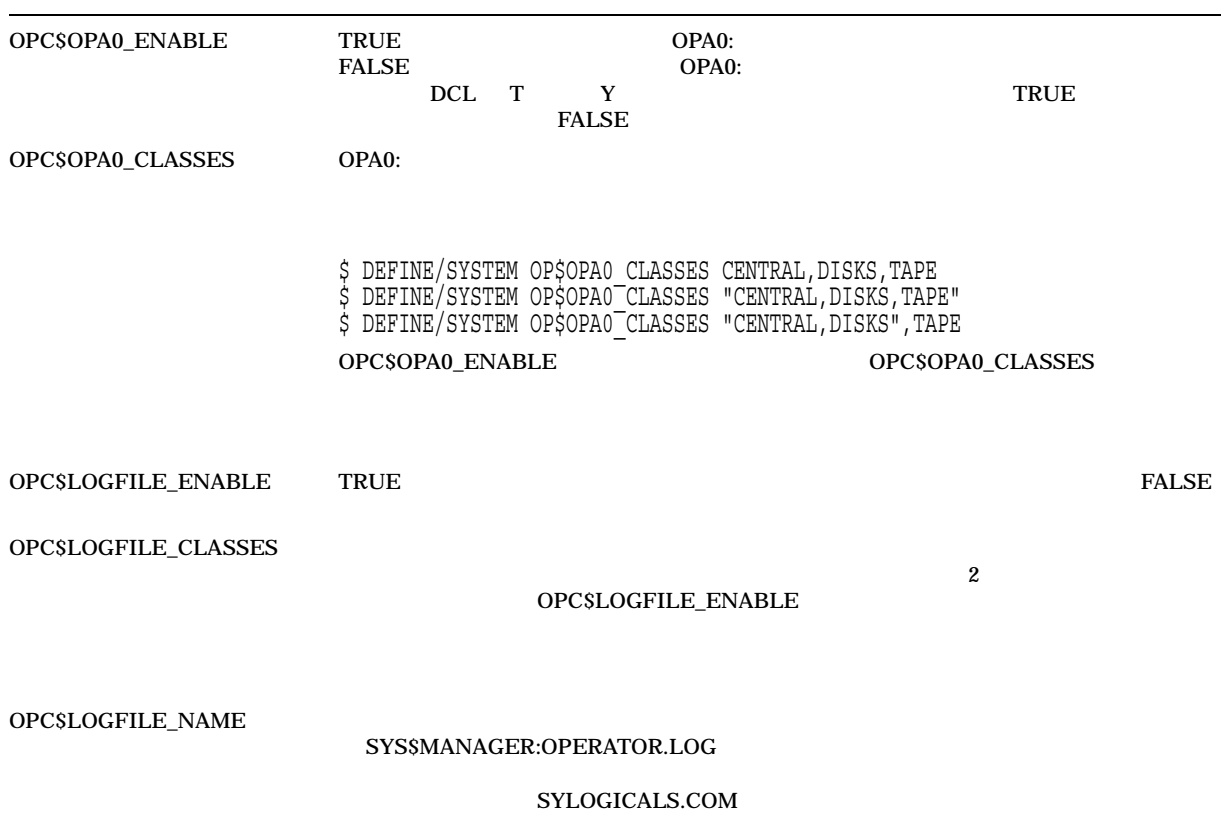

10.5.2

#### OPC\$OPA0\_CLASSES

### SECURITY OPA0 \$ DEFINE/SYSTEM OPC\$OPA0\_CLASSES CENTRAL,PRINTER,TAPES,DISKS,DEVICES, - \_\$ CARDS,NETWORK,CLUSTER,LICENSE,OPER1,OPER2,OPER3,OPER4,OPER5, - \_\$ OPER6,OPER7,OPER8,OPER9,OPER10,OPER11,OPER12 大規模なクラスタでは,状態遷移 (コンピュータがクラスタに追加されたり,  $)$ OPCOM DCL REPLY /DISABLE=CLUSTER

### 10.6

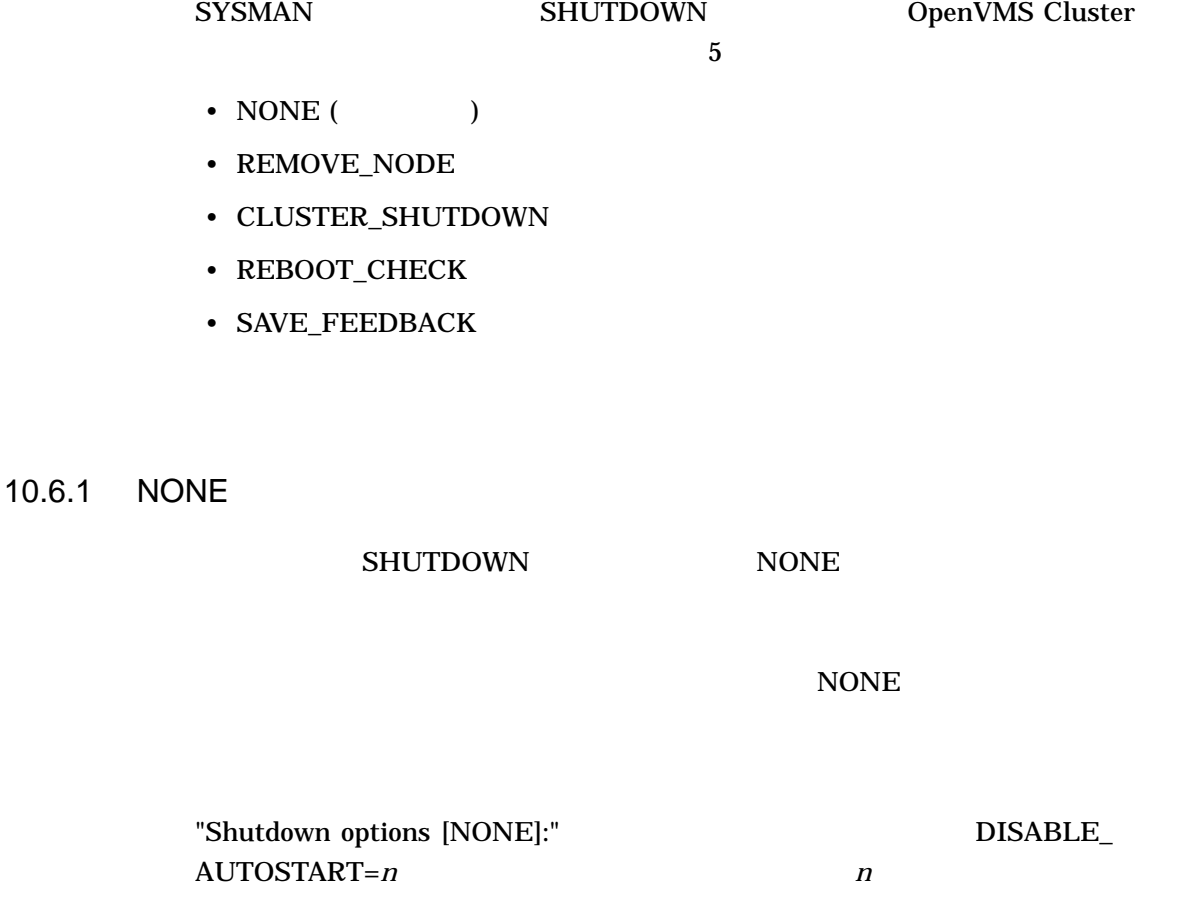

7.13

OpenVMS Cluster  $10.6$ 

### 10.6.2 REMOVE\_NODE

#### REMOVE\_NODE

#### REMOVE\_NODE

### SET CLUSTER/EXPECTED\_VOTES  $\bf{10.11}$

注意: システム管理者は,新しい構成を反映するように, OpenVMS Cluster の他の

EXPECTED\_VOTES

### 10.6.3 CLUSTER\_SHUTDOWN

#### CLUSTER\_SHUTDOWN

 $\frac{1}{\sqrt{2}}$ 

CLUSTER\_SHUTDOWN OpenVMS Cluster

### 10.6.4 REBOOT\_CHECK

REBOOT\_CHECK

%SHUTDOWN-I-CHECKOK, Basic reboot consistency check completed.

### 注意: REBOOT\_CHECK オプションは単独で使用することができ, REMOVE\_ NODE CLUSTER\_SHUTDOWN REBOOT\_CHECK

### 10.6.5 SAVE FEEDBACK

#### AUTOGEN SAVE\_FEEDBACK

注意: このオプションは,典型的な作業負荷を反映できるだけの十分長い時間,コン

: AUTOGEN OpenVMS

10.6.6 TCP/IP

 $IP$  and  $TCP/IP$ 

ラスタのクォーラムがハングし, CLUEXIT クラッシュをもたらします。このため,

TCP/IP  $\overline{C}$ 

#### TCP/IP

\$@SYS\$MANAGER:TCPIPCONFIG Checking TCP/IP Services for OpenVMS configuration database files.

HP TCP/IP Services for OpenVMS Configuration Menu

Configuration options:

- 1 Core environment
- 2 Client components
- 3 Server components
- 4 Optional components
- 5 Shutdown HP TCP/IP Services for OpenVMS
- 6 Startup HP TCP/IP Services for OpenVMS
- 7 Run tests
- A Configure options 1 4
- [E] Exit configuration procedure

Enter configuration option: 5 Begin Shutdown...

TCPIP\$SHUTDOWN has detected the presence of IPCI configuration file: SYS\$SYSROOT:[SYSEXE]TCPIP\$CLUSTER.DAT;

If you are using TCP/IP as your only cluster communication channel, then stopping TCP/IP will cause this system to CLUEXIT. Remote systems may also CLUEXIT.

Non-interactive. Continuing with TCP/IP shutdown ...

10.7

 $10.7.1$ 

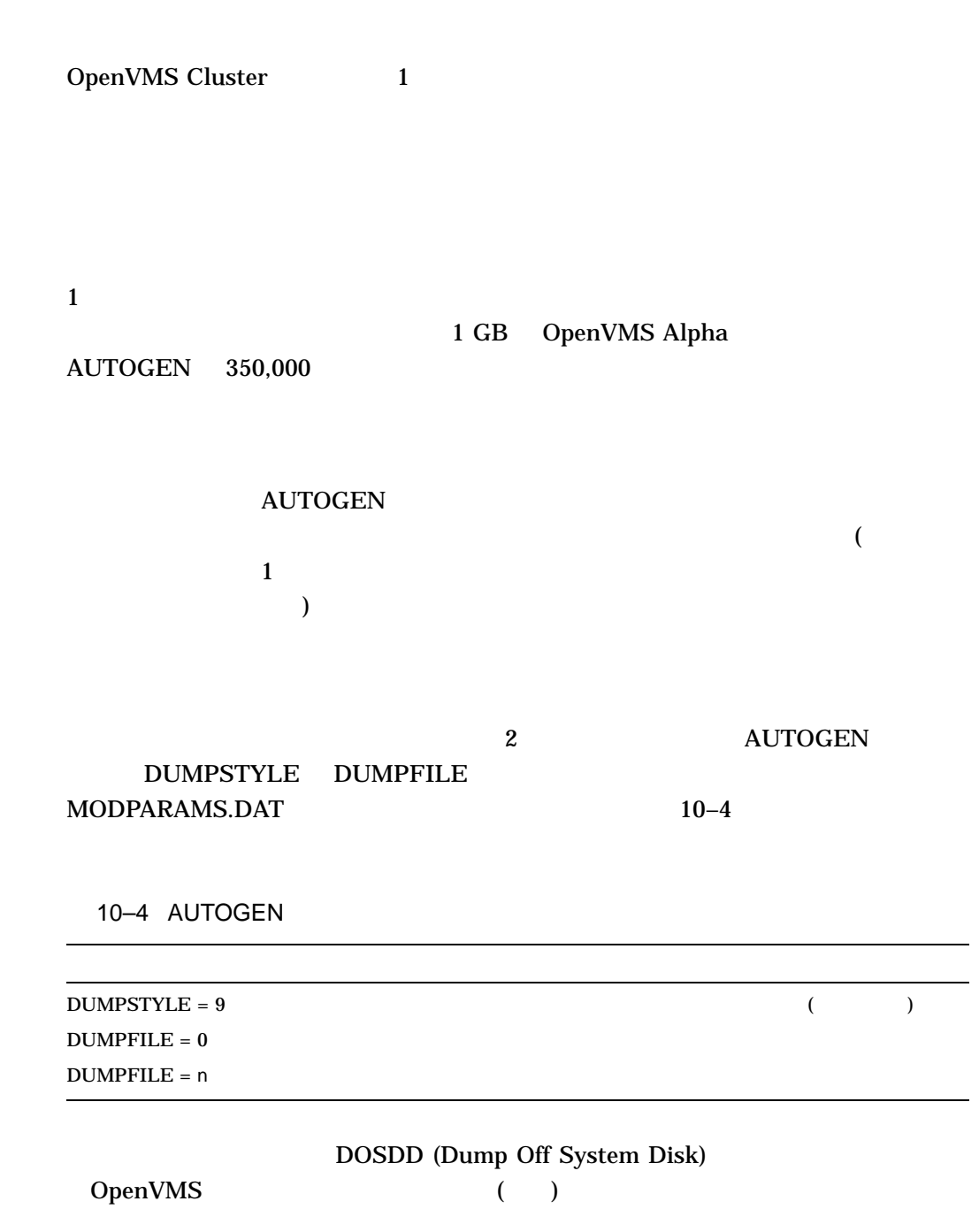

OpenVMS Cluster 10.7

### AUTOGEN MODPARAMS.DAT SYSGEN SYSGEN

\$ MCR SYSGEN SYSGEN> USE CURRENT SYSGEN> SET DUMPSTYLE 9 SYSGEN> WRITE CURRENT SYSGEN> CREATE SYS\$SYSTEM:SYSDUMP.DMP/SIZE=350000 SYSGEN> EXIT \$ @SHUTDOWN

 $350,000$   $1 \text{ GB}$ 

SYSDUMP.DMP

 $10.7.2$ 

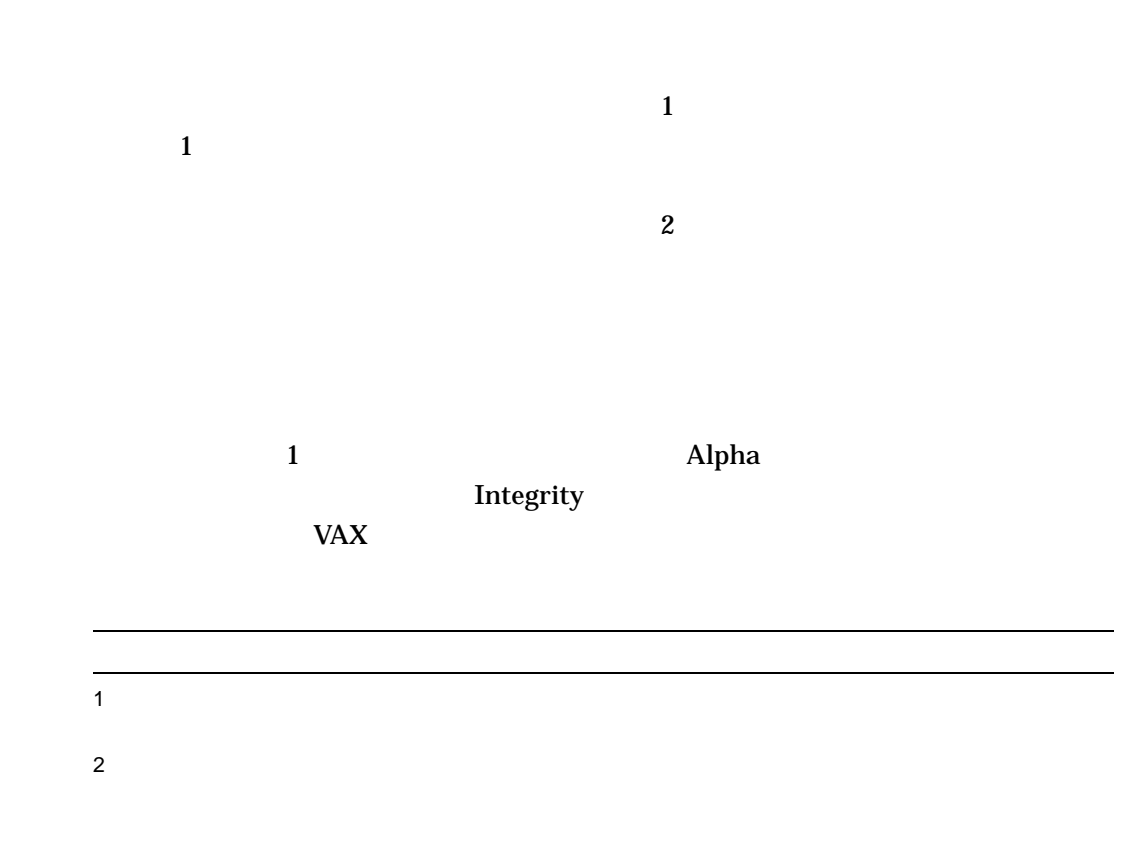

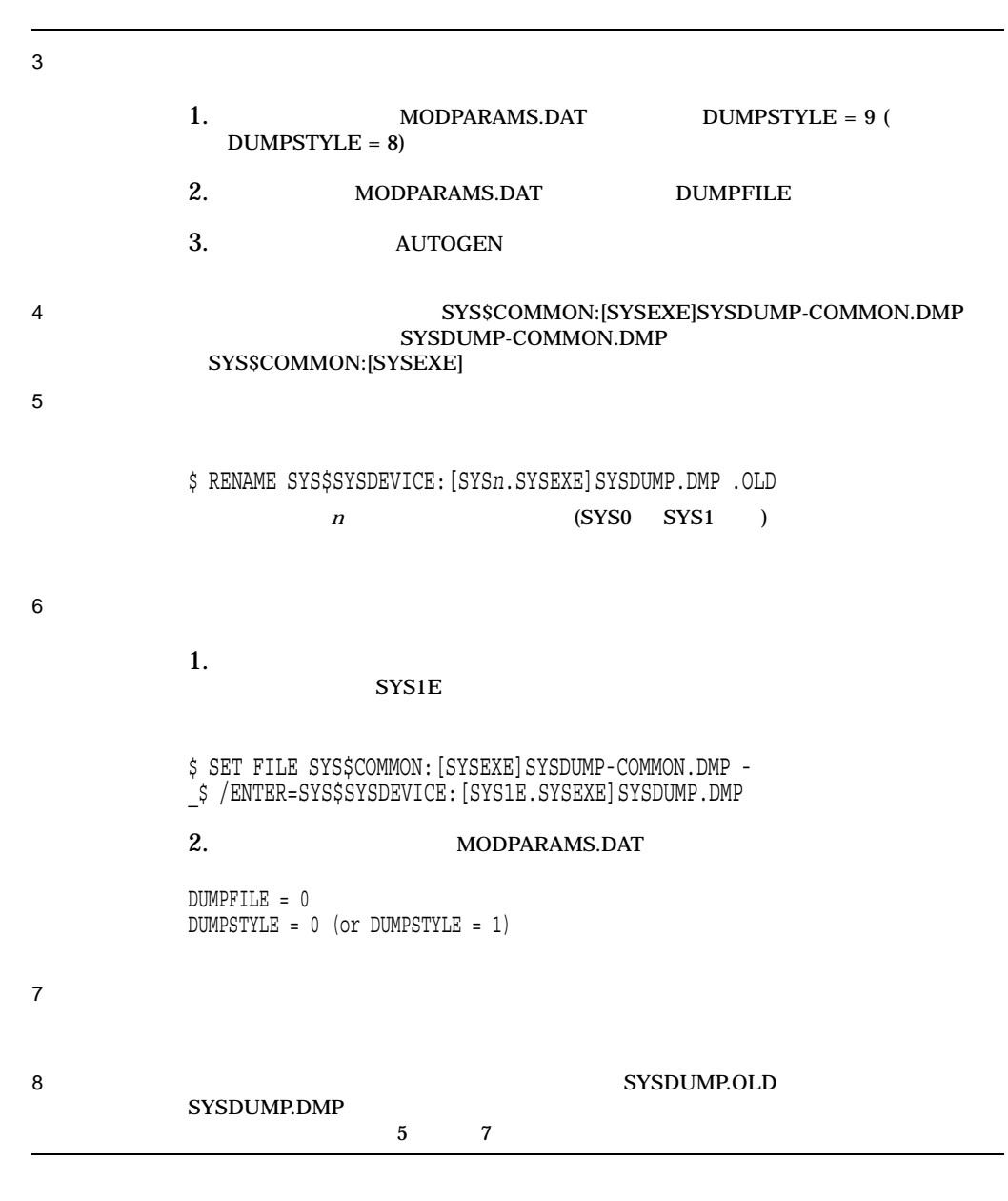

## 10.8 OpenVMS Cluster

LAN 1 LAN

(SYS\$COMMON:[SYSEXE]CLUSTER\_

AUTHORIZE.DAT)

#### OpenVMS Cluster 10.8 OpenVMS Cluster

#### CLUSTER\_CONFIG.COM CHANGE SYSMAN

• サテライトの会話型ブートストラップ操作の制御。

CLUSTER\_CONFIG.COM (8-13

• ローカル・システム・ディスクにアクセスできるサテライト・ユーザは,サテラ

) OpenVMS Cluster

#### OpenVMS Cluster

• The state of the state of the state of the Ethernet Hotels and Reference Latin and  $\mathbb{E}$  thernet  $\mathbb{E}$ 

**SYSBOOT** 

 $\frac{10.8.1}{8.2.1}$   $\frac{8.2.1}{2.1}$ 

 $10.8.1$ 

### SYS\$COMMON:[SYSEXE]CLUSTER\_AUTHORIZE.DAT  $(3)$ CLUSTER\_AUTHORIZE.DAT SYSPRV

#### CLUSTER\_AUTHORIZE.DAT

SYSMAN

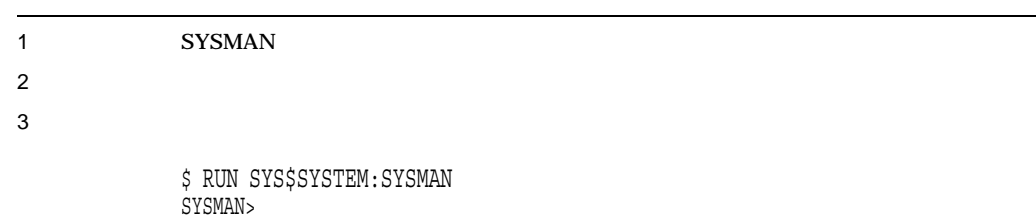

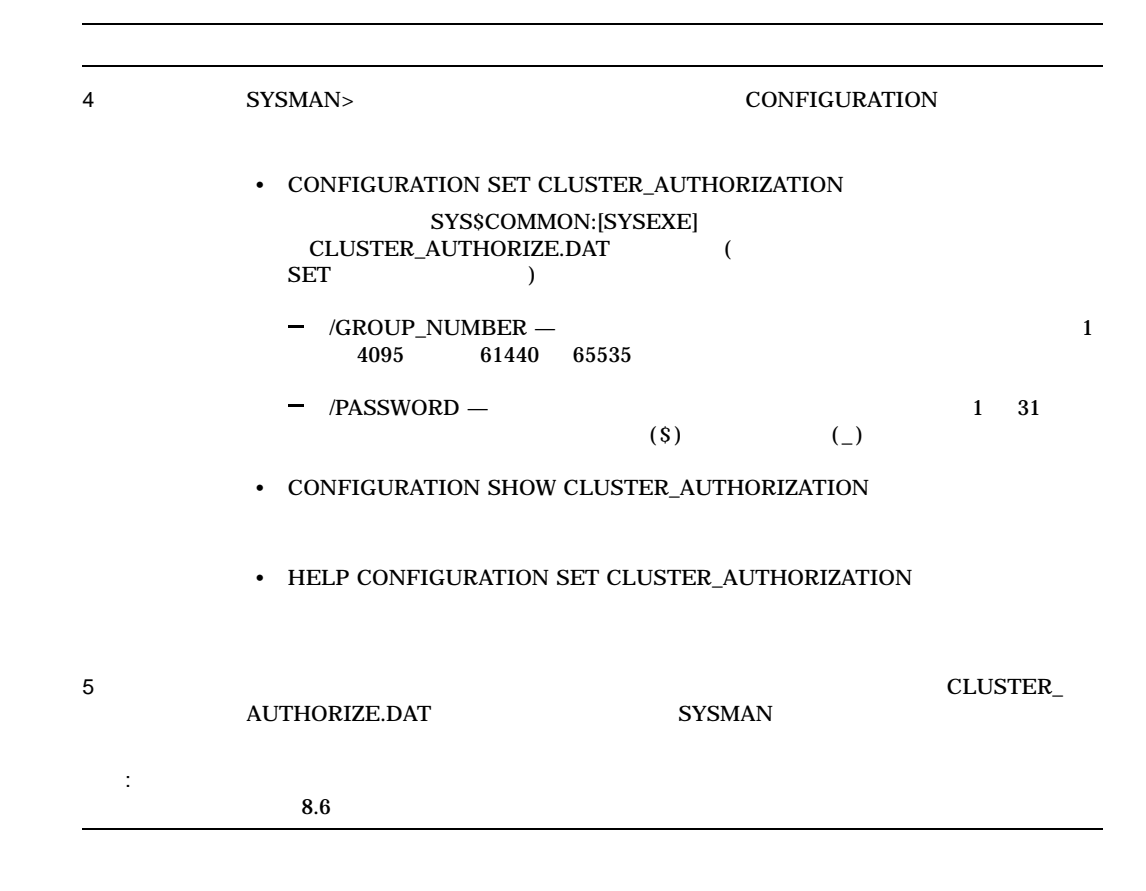

10.8.2

#### 10–2 SYSMAN

10−2 SYSMAN

\$ RUN SYS\$SYSTEM:SYSMAN SYSMAN> SET ENVIRONMENT/CLUSTER %SYSMAN-I-ENV, current command environment: Clusterwide on local cluster Username SYSTEM will be used on nonlocal nodes SYSMAN> SET PROFILE/PRIVILEGES=SYSPRV SYSMAN> CONFIGURATION SET CLUSTER\_AUTHORIZATION/PASSWORD=NEWPASSWORD %SYSMAN-I-CAFOLDGROUP, existing group will not be changed %SYSMAN-I-CAFREBOOT, cluster authorization file updated The entire cluster should be rebooted. SYSMAN> EXIT \$

10.9 LAN IP

LAN NISCS\_MAX\_PKTSZ

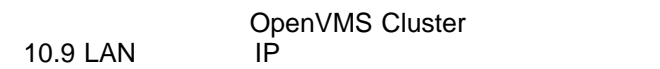

10.9.1 LAN IP

OpenVMS 7.3 (PEdriver)

 $\blacksquare$  PEdriver  $\blacksquare$ 

OpenVMS V8.4 OpenVMS UDP HP TCP/IP Services NISCS\_MAX\_PKTSZ LAN  $\mathbf{IP}$ NISCS\_UDP\_PKTSZ NISCS\_UDP\_PKTSZ HELP

10.9.2 NISCS\_MAX\_PKTSZ

 $$$  MC SYSGEN SHOW NISCS MAX PKTSZ

NISCS\_MAX\_PKTSZ

CPU  $\blacksquare$ 

NISCS\_MAX\_PKTSZ

LAN LAN  $\blacksquare$ NISCS\_MAX\_PKTSZ

 $VC$ 

 $\text{FDDI}$ 

NISCS\_MAX\_PKTSZ

10.9.3 NISCS\_UDP\_PKTSZ

<u>IP NISCA</u>

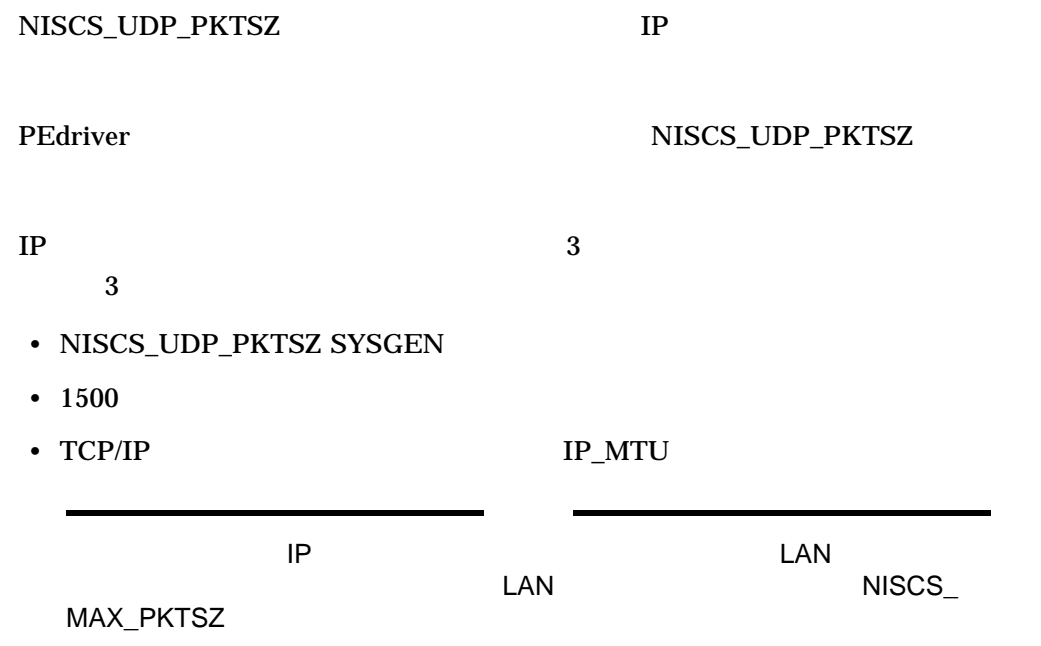

10.9.4

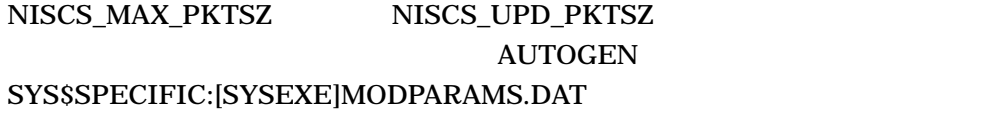

10.10

10.10.1

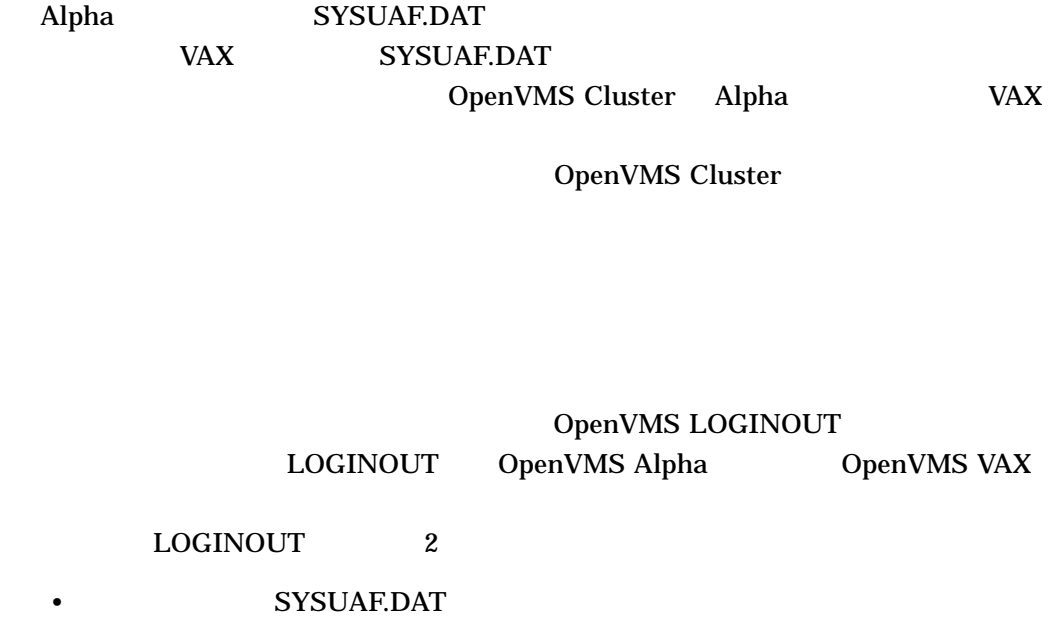
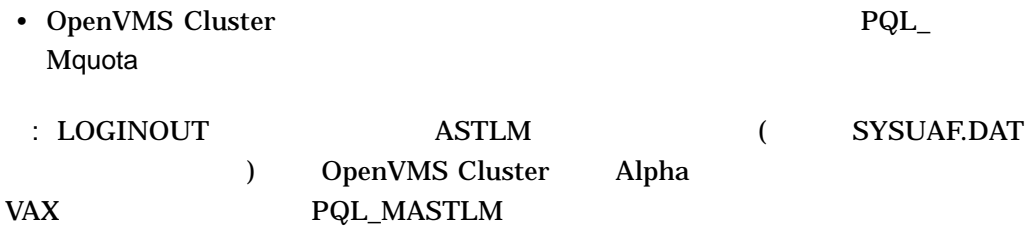

### 10.10.2 PQL

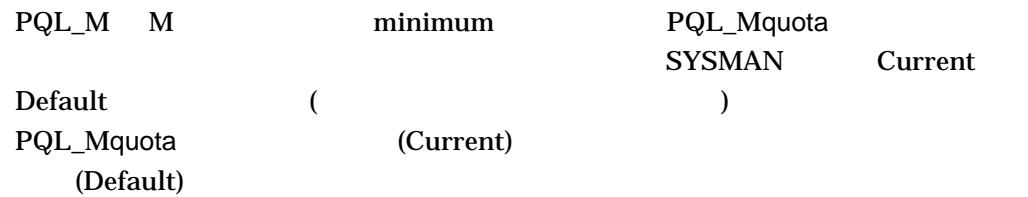

\$ RUN SYS\$SYSTEM:SYSMAN SYSMAN> PARAMETER SHOW/PQL

%SYSMAN-I-USEACTNOD, a USE ACTIVE has been defaulted on node I64MOZ Node I64MOZ: Parameters in use: ACTIVE

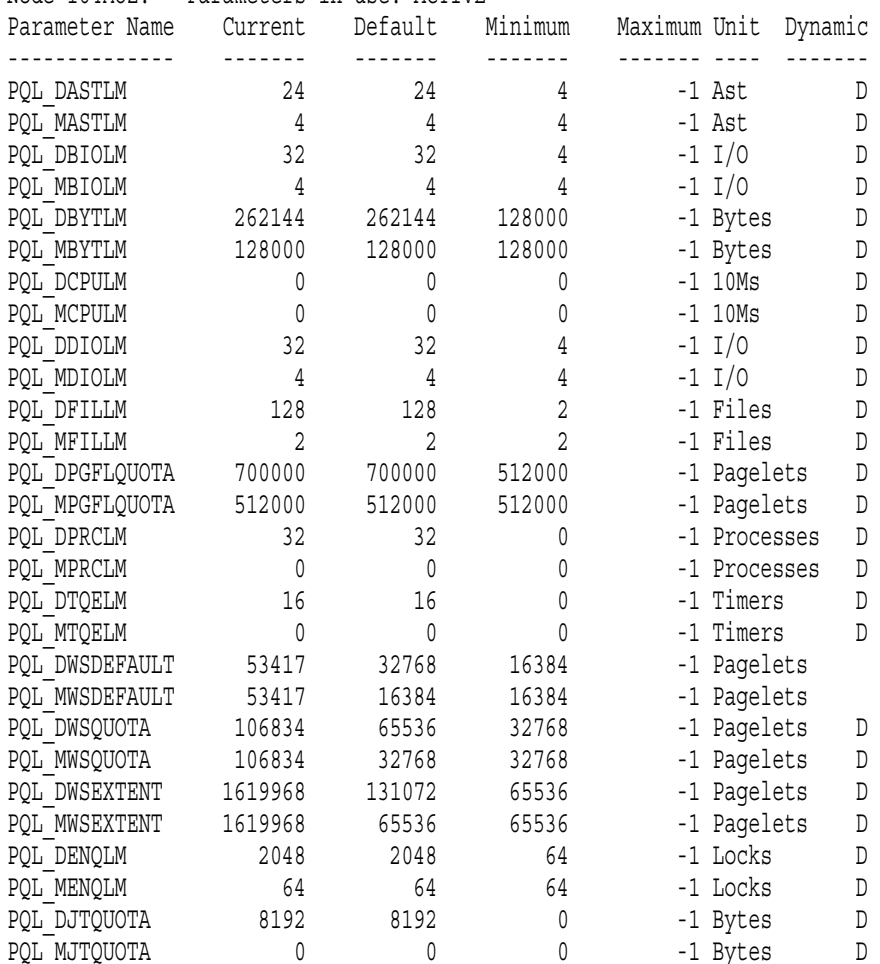

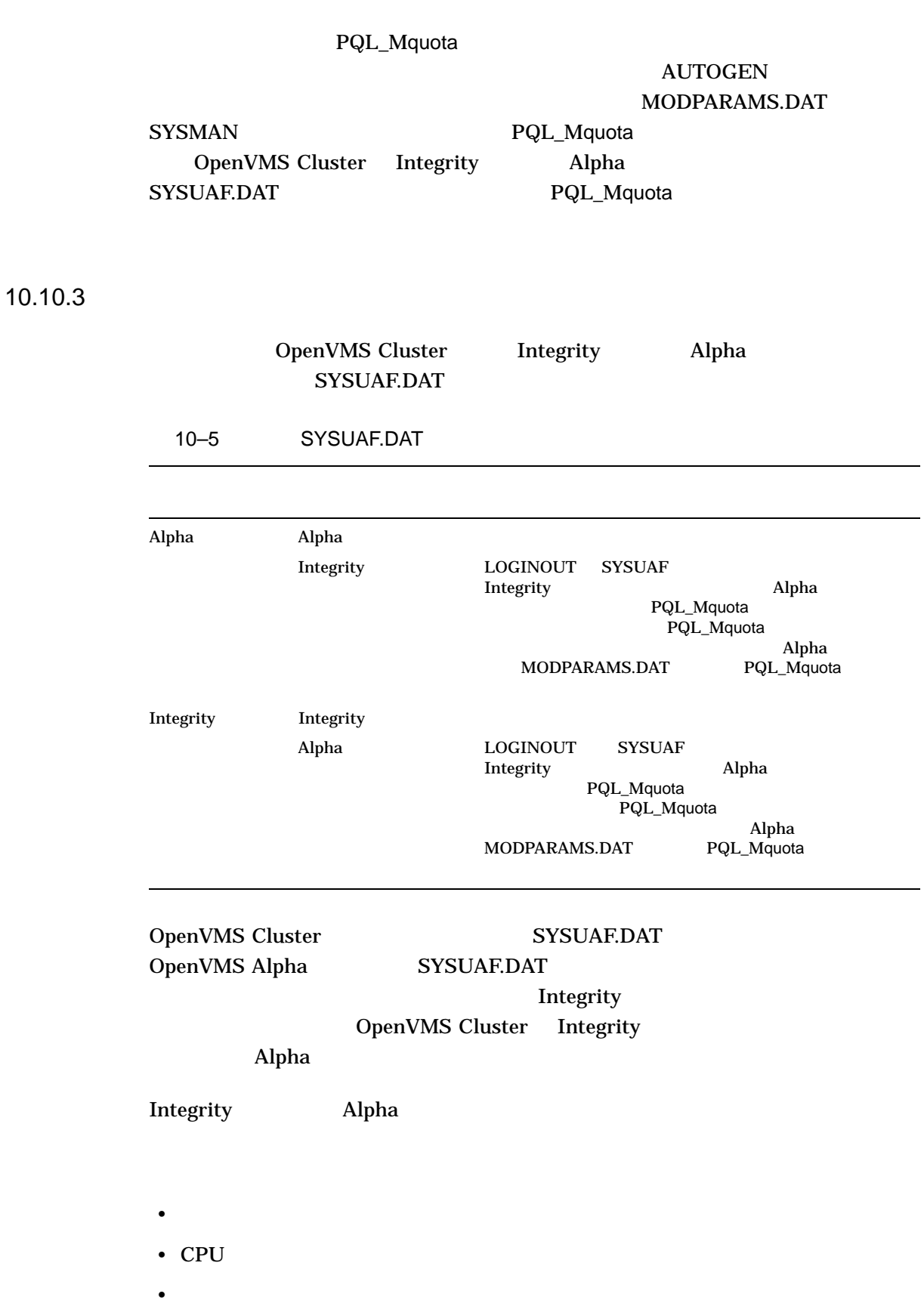

OpenVMS Cluster  $10.10$ 

10.11

OpenVMS Cluster

• *Production* and a set of the set of the set of the set of the set of the set of the set of the set of the set of the set of the set of the set of the set of the set of the set of the set of the set of the set of the set

 $\overline{\mathcal{O}}$ 

10.11.1

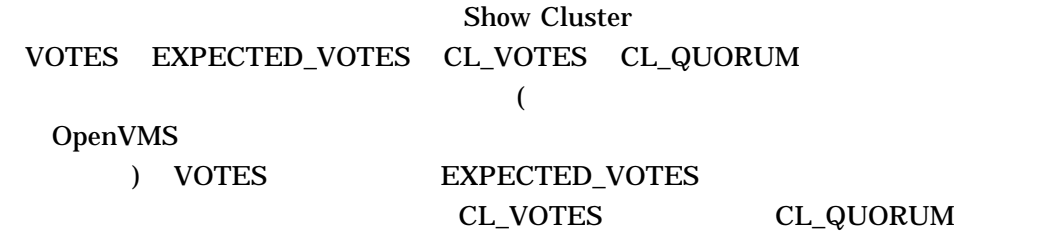

\$ SHOW CLUSTER/CONTINUOUS COMMAND> ADD CLUSTER

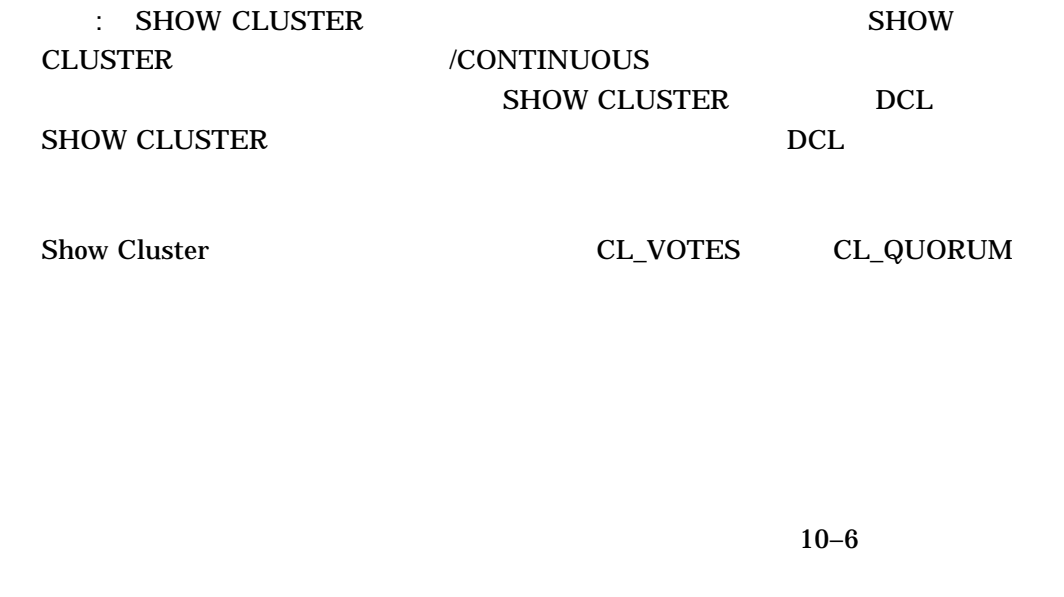

 $10-6$ 

10.11.2

DCL SET CLUSTER /EXPECTED\_VOTES  $\mathbf 1$ : SET CLUSTER/EXPECTED\_VOTES  $\epsilon$ OpenVMS DCL  $()$ :  $\sim$  2 \$ SET CLUSTER/EXPECTED\_VOTES=3  $(3 + 2)/2 = 2$  $:$  SET CLUSTER/EXPECTED\_VOTES MODPARAMS.DAT EXPECTED\_VOTES  $8.6$ SET CLUSTER/EXPECTED\_VOTES IPC  ${\bf Q}$ Q DpenVMS  $10.6$ 

10.12

OpenVMS Cluster  $10.12$   $\blacksquare$ 

## 10.12.1 SHOW

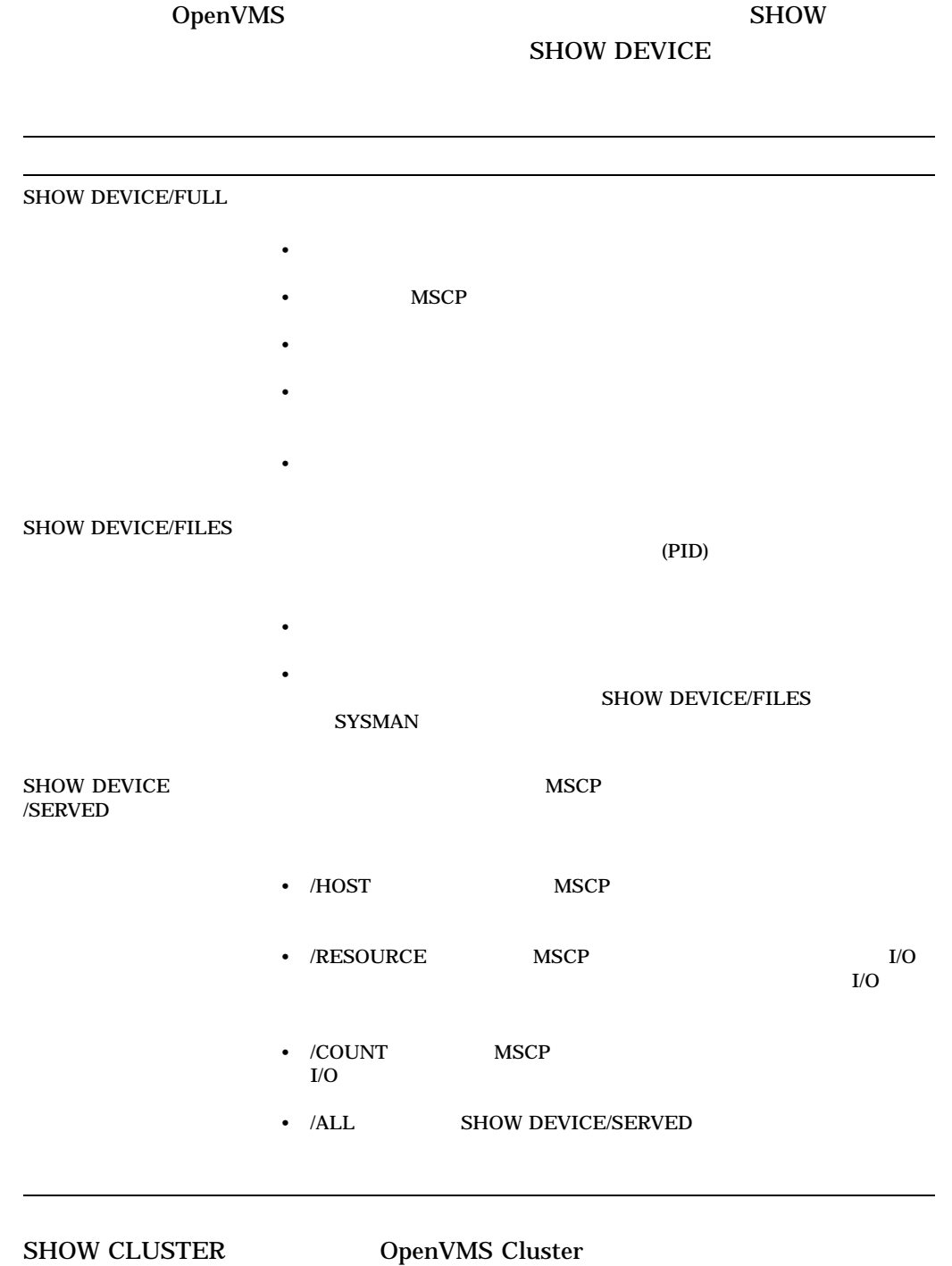

 $\frac{1}{\sqrt{2\pi}}$ 

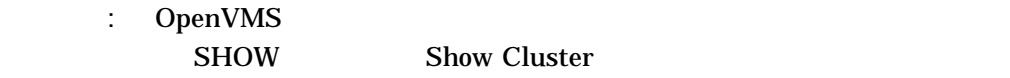

now Cluster

### 10.12.2 Monitor

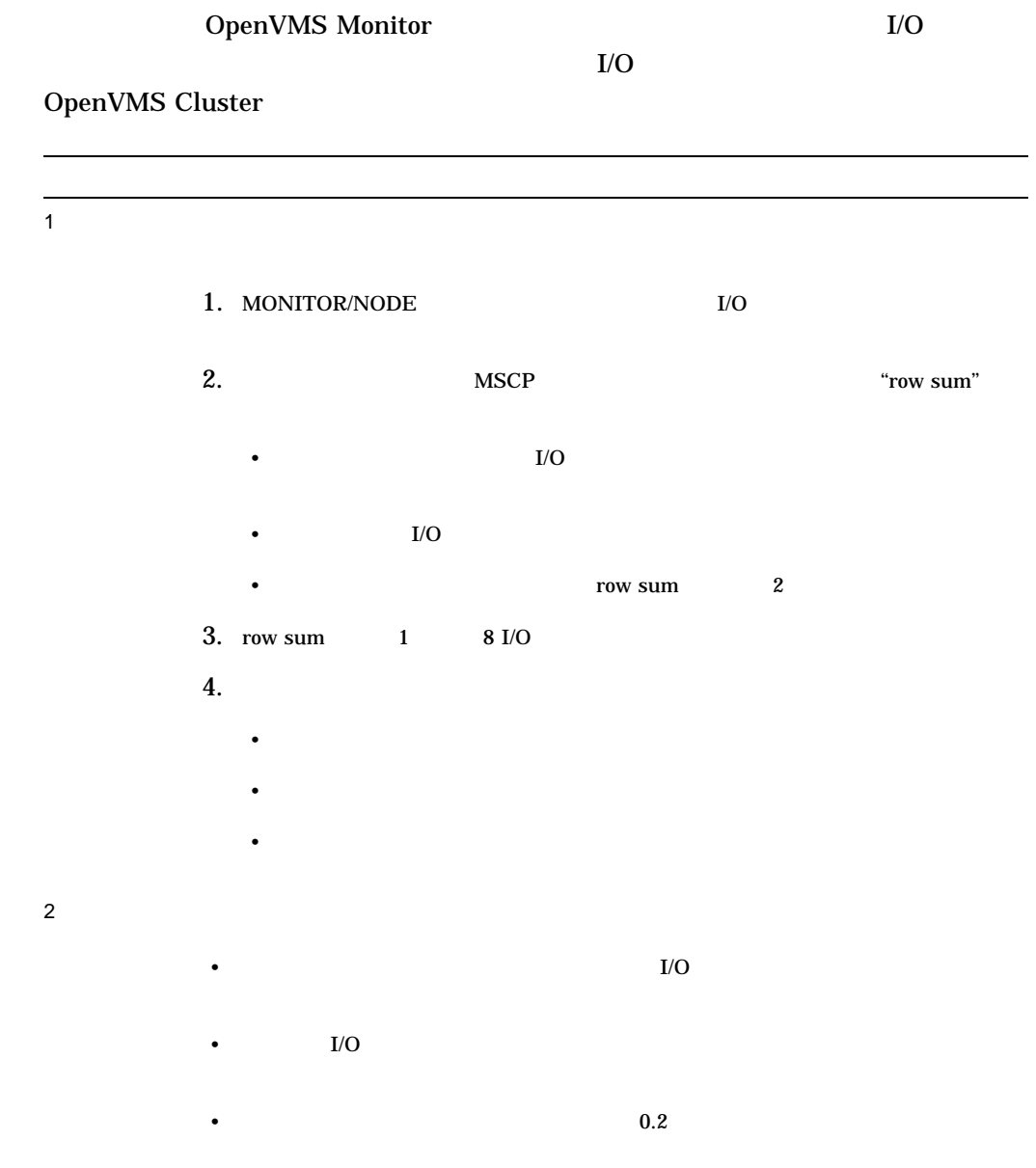

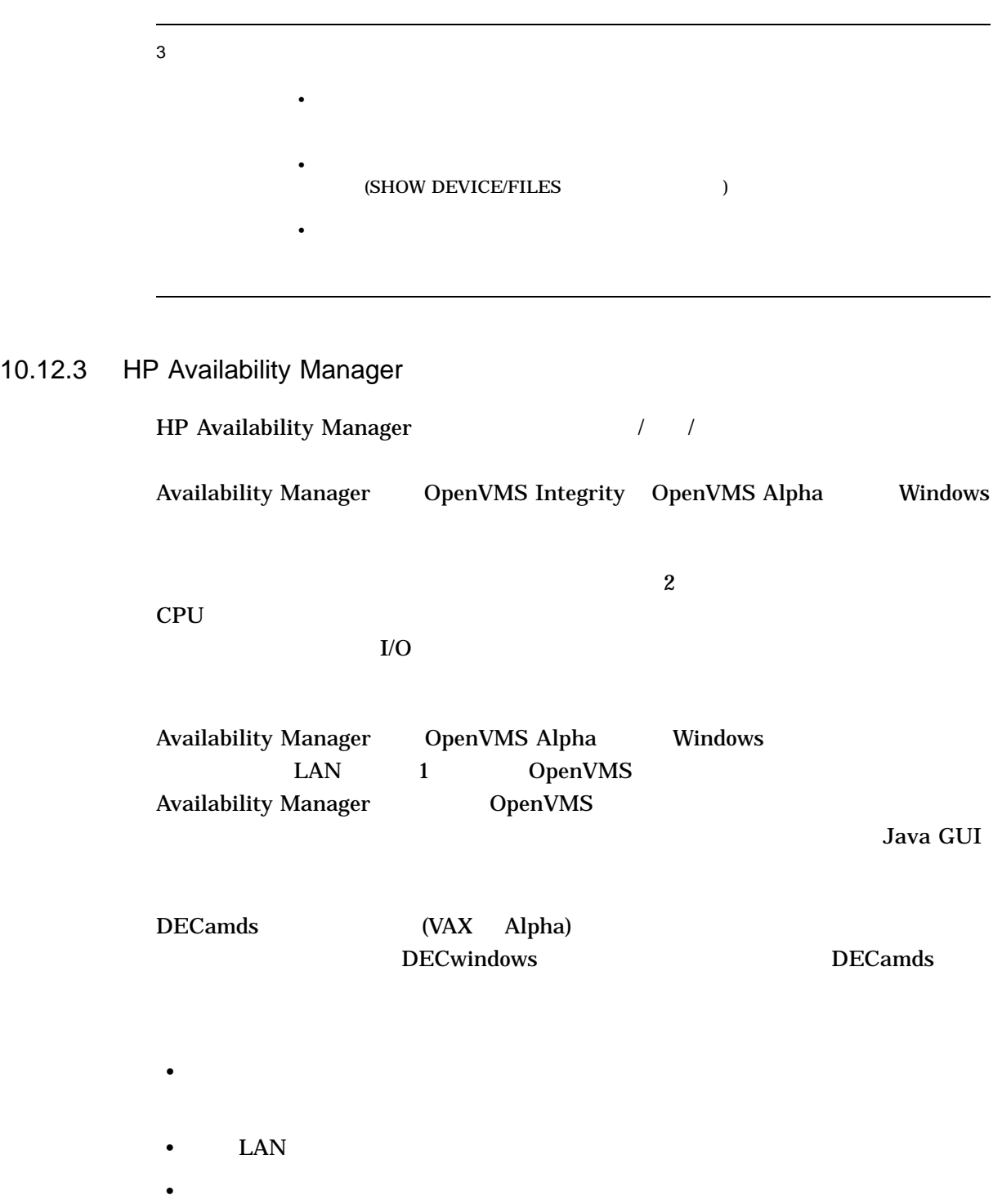

• 広範囲にわたるカスタマイズ・オプションを使用して,サイト固有の要件に対応

 $10.12.4$ 

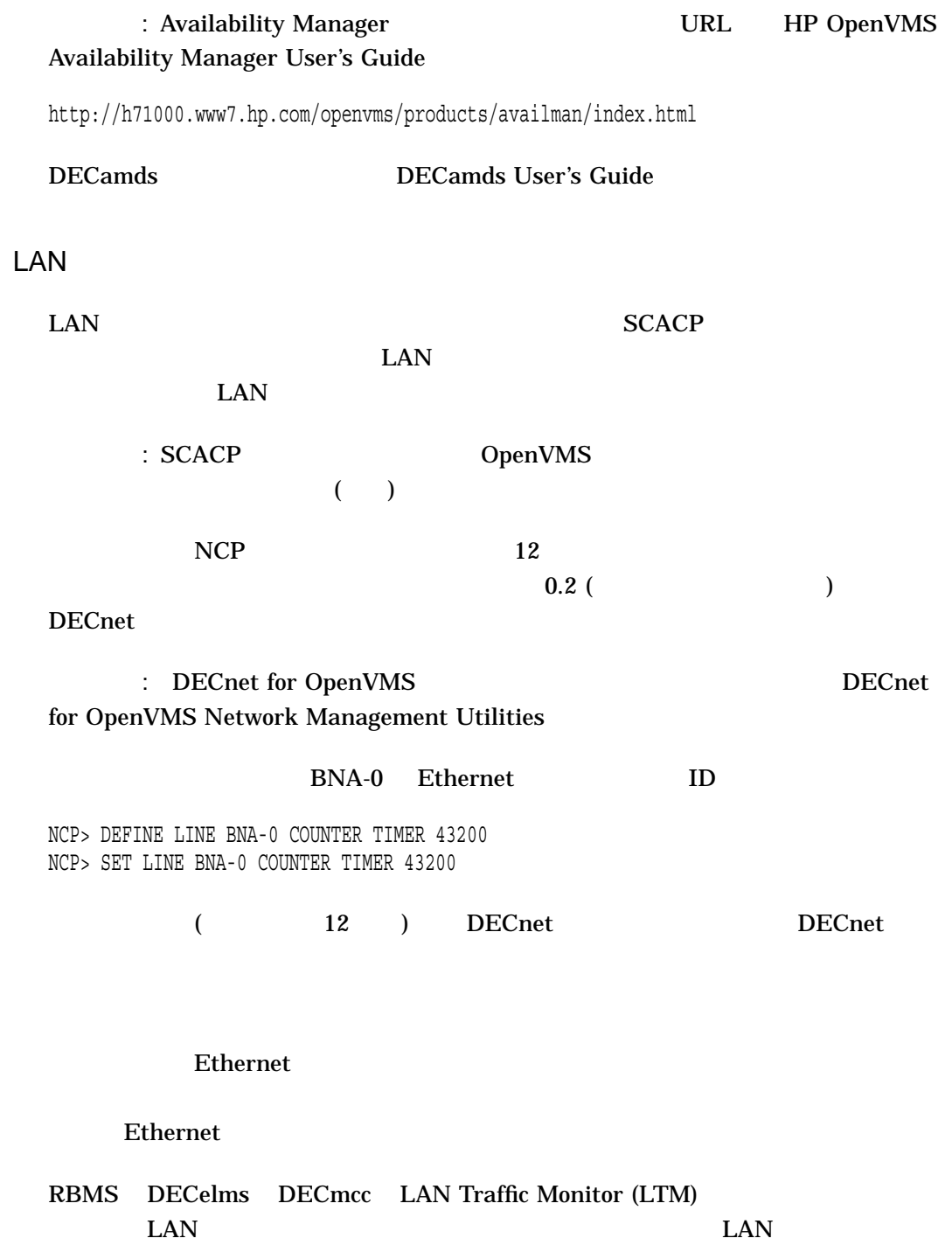

 $HP$ 

OpenVMS Cluster  $10.12$   $\blacksquare$ 

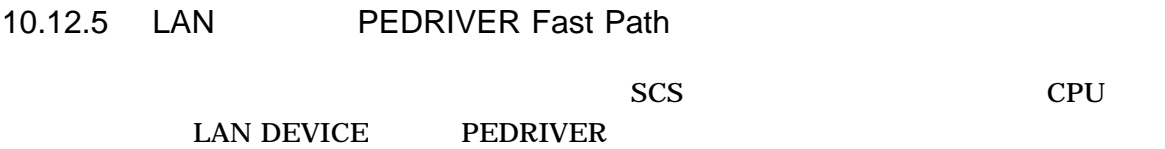

SET DEVICE EWA/Pref=1 SET DEVICE PEA0/Pref=1

TP LAN BG PE CPU CPU CPU CPU CPU この

 $CPU$ 

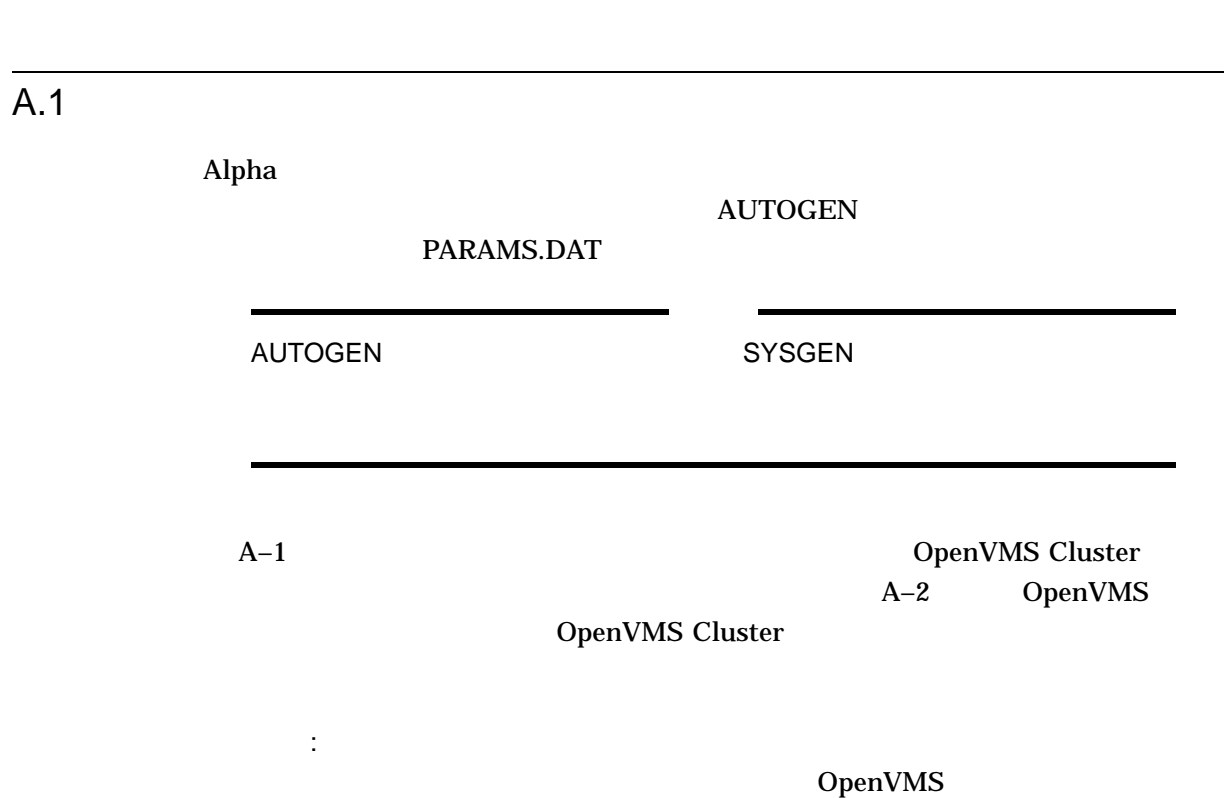

 $A-1$ 

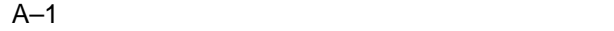

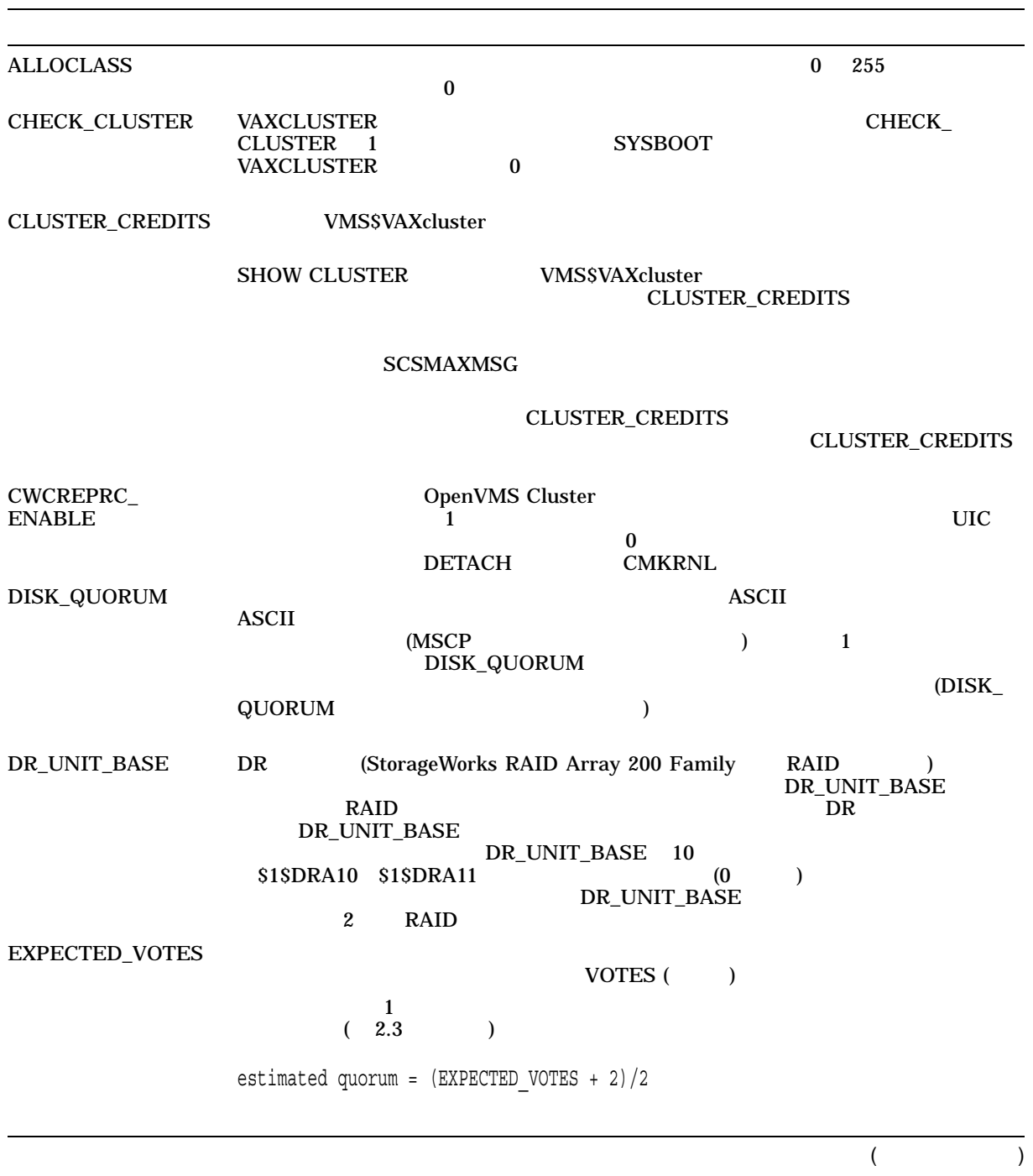

A–1 ( )

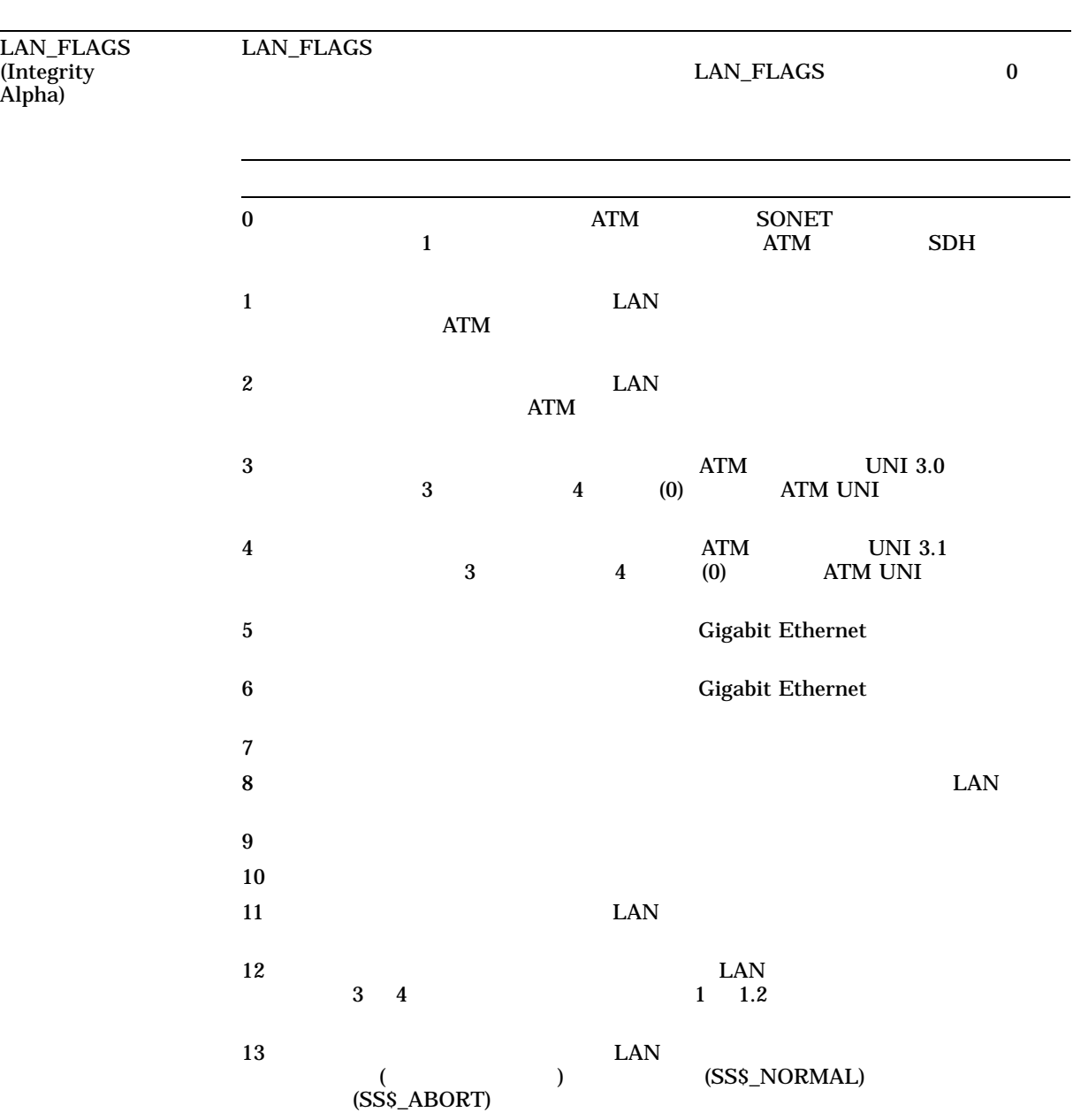

LOCKDIRWT

LOCKRMWT

(and  $($ 

 $A.1$ 

# $A-1$  ( )

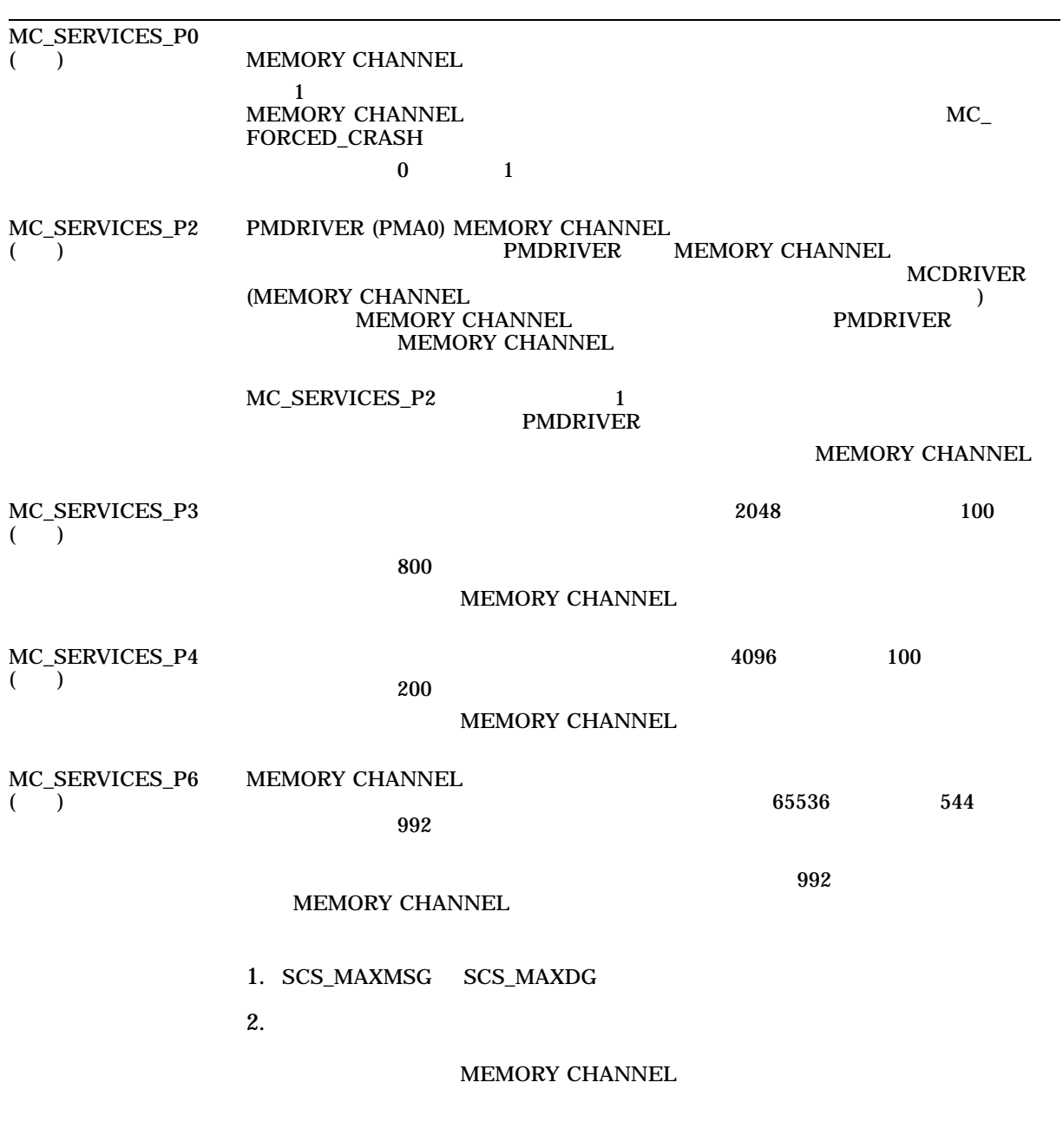

 $($ 

 $A.1$ 

A–1 ( )

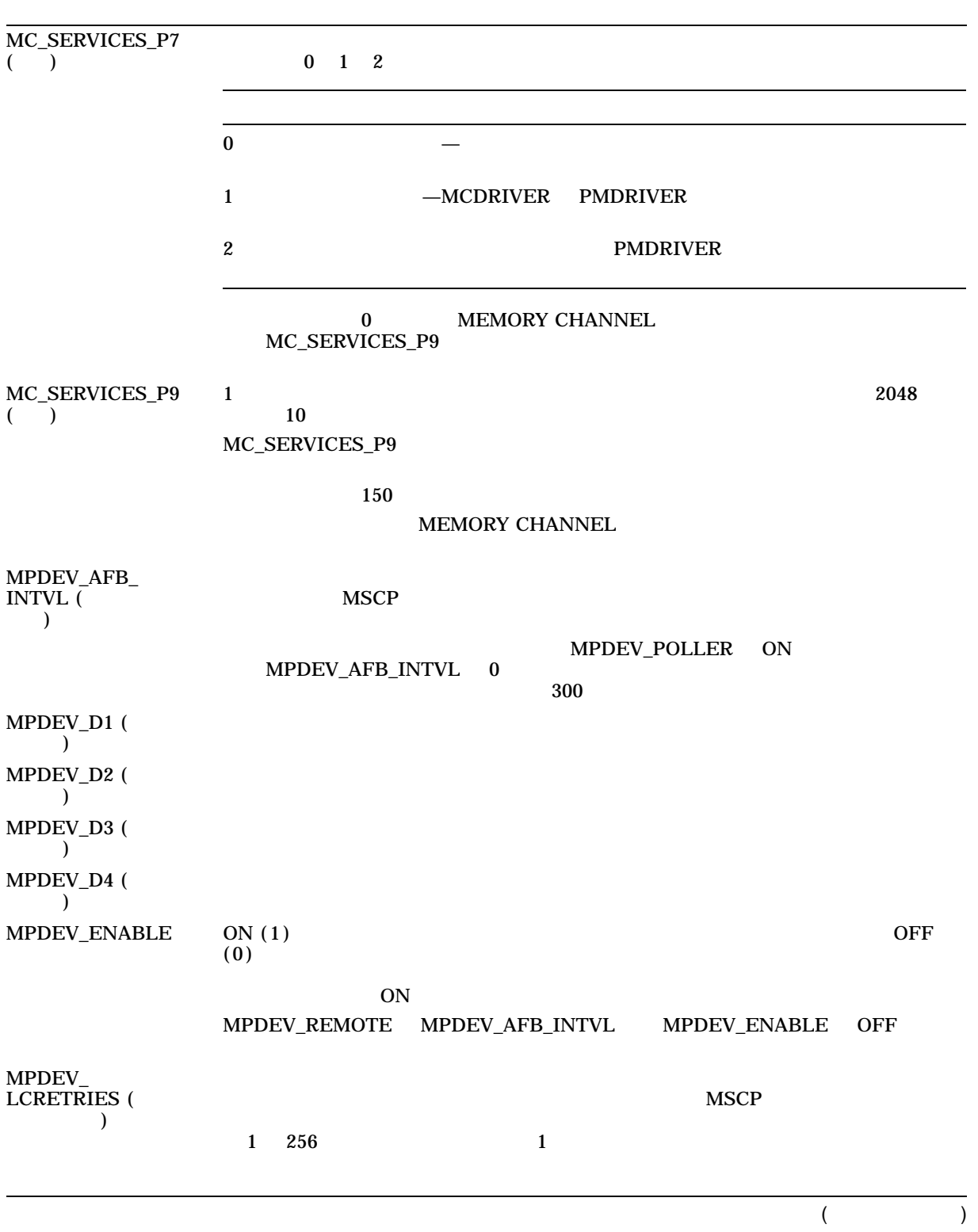

# $A-1$  ( )

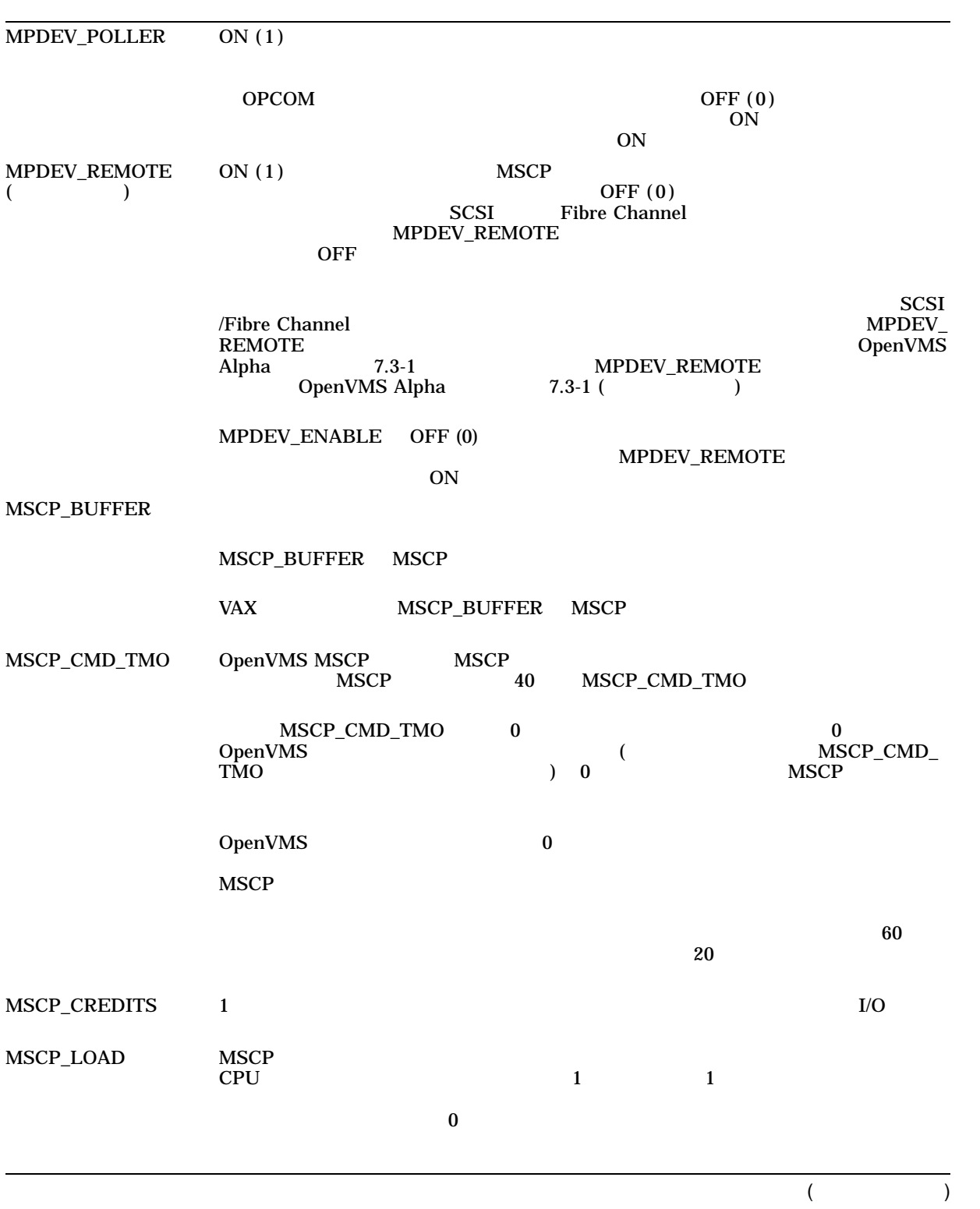

A–1 ()

MSCP\_SERVE\_ALL

OpenVMS V7.2  $\overline{z}$ OpenVMS V7.1-x  $(V7.2)$  $\begin{array}{cccc} 9 & \left( \begin{array}{ccc} 0 & \frac{3}{2} \end{array} \right) \end{array}$  $10$  $\overline{0}$  (1) example  $\overline{0}$  (1) HSx DSSI  $)$  $3$ (ALLOCLASS )  $1 (2)$  (HSx DSSI  $($  $2(4)$  $I/O$  $3(8)$   $0$ (ALLOCLASS ) U7.2 OpenVMS V7.1-x  $\overline{0}$  0  $\overline{9}$  9  $\overline{9}$  $\overline{\mathbf{4}}$ (15) 4 DUDRIVER 9999 MSCP\_SERVE\_ALL 4  $(10000)$  (10000)  $\sim 0$  and  $\sim 1$  $\begin{matrix} 0 & 1 & 2 \end{matrix}$ •  $0 -$  ( OpenVMS ) • 1—  $\blacksquare$ •  $2$  — (HSx DSSI ) MSCP\_LOAD 0 MSCP\_SERVE\_ALL  $\boldsymbol{6.3.1}$ 

 $A-1$  ( )

| NISCS_CONV_<br><b>BOOT</b> | OpenVMS Cluster                 |                               | 1   |    | $\bf{0}$                     |
|----------------------------|---------------------------------|-------------------------------|-----|----|------------------------------|
| NISCS_LAN_<br><b>OVRHD</b> | OpenVMS                         | 7.3<br>LAN<br><b>PEDRIVER</b> | LAN |    |                              |
| NISCS_LOAD_PEA0            | $\bf{0}$                        | (LAN)<br>(PEDRIVER)           |     | IP |                              |
|                            | NISCS_LOAD_PEA0<br>÷<br>Cluster | $\overline{c}$                | 1   |    | <b>VAXCLUSTER</b><br>OpenVMS |
|                            |                                 |                               |     |    |                              |

A–1 ( )

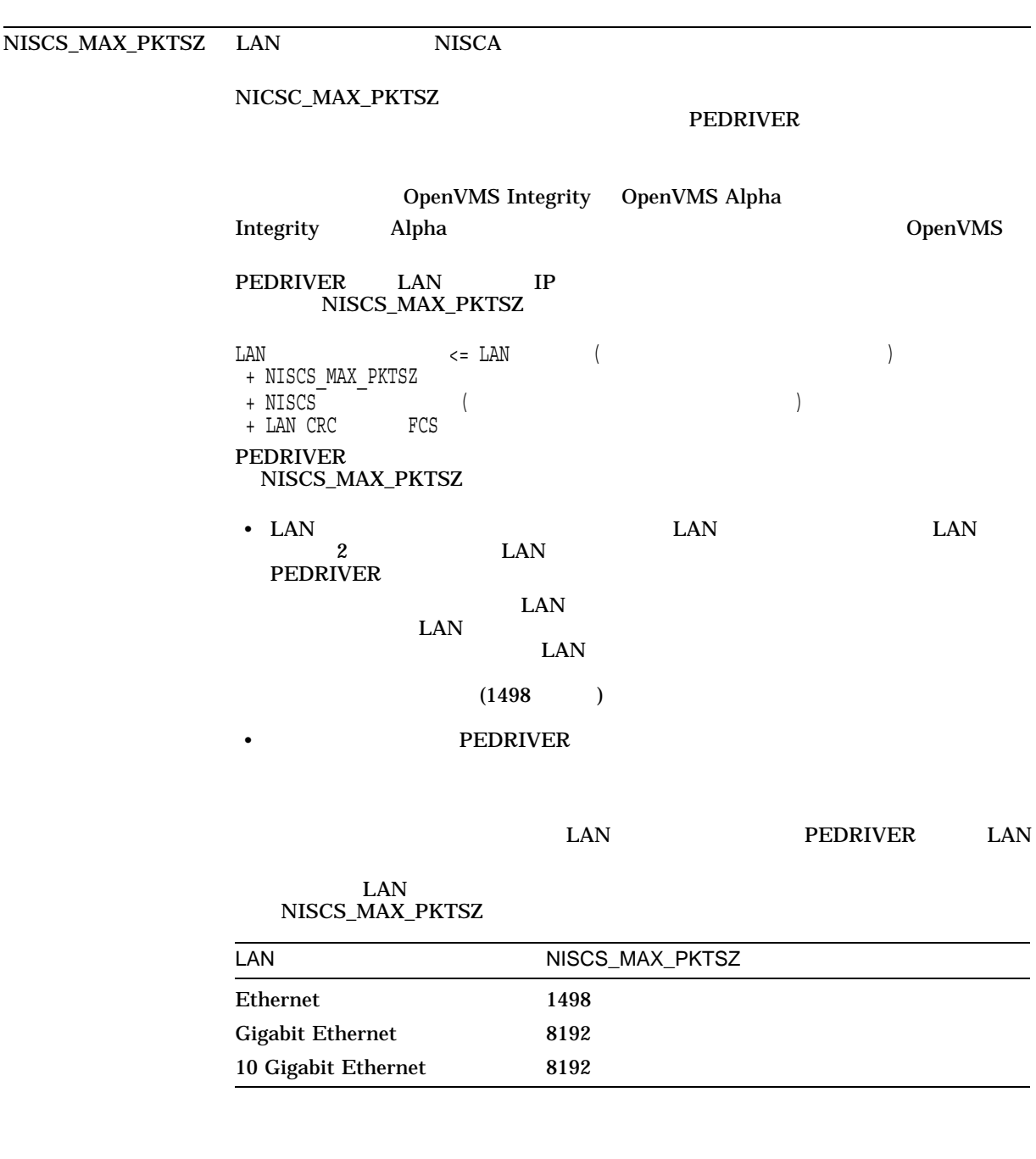

 $($ 

 $A.1$ 

 $A-1$  ( )

|                 | <b>Gigabit Ethernet</b><br>(8192)<br><b>PKTSZ</b><br>Ethernet<br><b>LAN_FLAGS</b>                                                                                        |                            | NISCS_MAX_<br>Gigabit Ethernet (    |                     |  |  |
|-----------------|----------------------------------------------------------------------------------------------------|----------------------------|-------------------------------------|---------------------|--|--|
|                 | OpenVMS Alpha Version 7.3-2<br>Broadcom BCM5703<br>(TIGON3)<br>(NIC)<br><b>DEGXA Gigabit Ethernet</b><br><b>DEGXA Gigabit Ethernet</b><br><b>Gigabit Ethernet</b><br>LAN |                            |                                     |                     |  |  |
|                 | <b>OpenVMS</b> Version 8.4<br><b>HP TCP/IP Services</b>                                                                                                    | <b>OpenVMS</b>             | <b>UDP</b><br>NISCS_MAX_PKTSZ<br>IP | <b>LAN</b>          |  |  |
|                 | NISCS_UDP_PKTSZ                                                                                                    |                            |                                     |                     |  |  |
| NISCS_PORT_SERV | <b>PEDRIVER</b><br>3)                                                                                                    |                            |                                     | $\bf{0}$<br>1(10)   |  |  |
|                 | <b>OpenVMS</b>                                                                                                    | $7.3 - 1$                  | <b>SCACP</b>                        | <b>SET VC</b>       |  |  |
|                 | /CHECKSUMMING                                                                                                    |                            | <b>VC</b><br><b>SCACP</b>           | <b>OpenVMS</b>      |  |  |
|                 | $\mathcal{E}$<br>NISCS_PORT_SERV                                                                                                    |                            |                                     |                     |  |  |
|                 | NISCS_PORT_SERV<br>NISCS_PORT_SERV                                                                                                    | <b>AUTOGEN</b><br>PEdriver |                                     | <b>SCACP</b>        |  |  |
|                 | <b>SET VC</b><br>/COMPRESSION<br>/NOCOMPRESSION                                                                                                    | <b>PEdriver VC</b>         | /NOCOMPRESSION                      |                     |  |  |
|                 | NISCS_PORT_SERV                                                                                                    |                            | $\boldsymbol{2}$<br>/NOCOMPRESSION  | <b>VC</b><br>NISCS_ |  |  |
|                 | $\overline{2}$<br>PORT_SERV<br><b>HP OpenVMS</b><br>HP OpenVMS Availability Manager User's Guide<br>NISCS_PORT_SERV                                                      |                            | <b>SCACP</b>                        |                     |  |  |

(and  $($ 

A–1 ( )

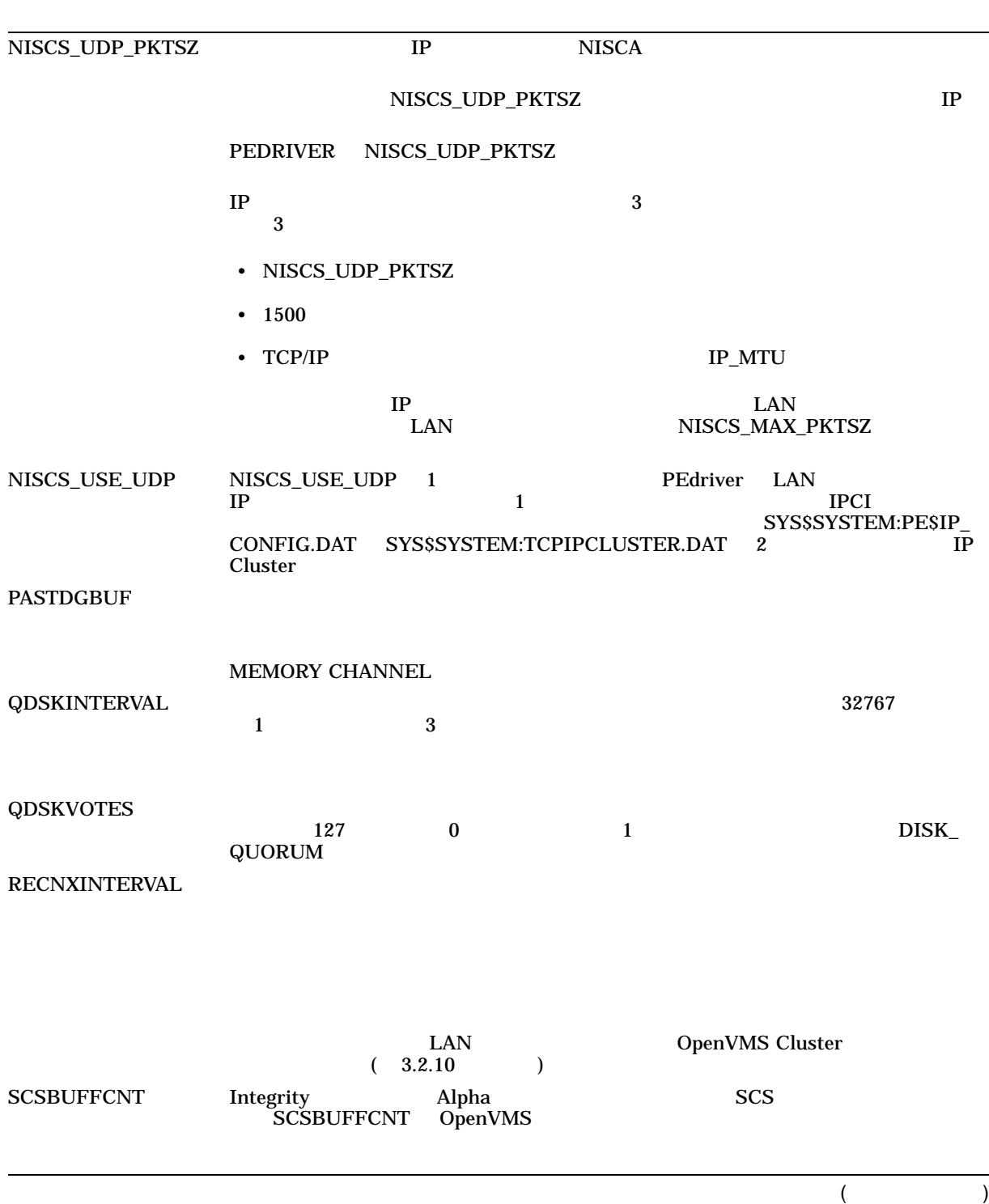

 $A-1$  ( )

| <b>SCSCONNCNT</b>        | Directory Service Listen<br><b>SCS</b>                                |                           |                    |                 |              |     |  |
|--------------------------|-----------------------------------------------------------------------|---------------------------|--------------------|-----------------|--------------|-----|--|
|                          | <b>SCS</b><br><b>SCS</b><br><b>AUTOGEN</b><br>÷                       | <b>VAX</b>                |                    |                 |              |     |  |
| SCSNODE <sup>1</sup>     |                                                                       |                           |                    |                 |              |     |  |
|                          | <b>SCSNODE</b><br>6                                                   | OpenVMS Cluster           |                    |                 |              |     |  |
|                          | <b>DECnet for OpenVMS</b>                                             |                           |                    | <b>DECnet</b>   |              |     |  |
| <b>SCSRESPCNT</b>        | <b>SCSRESPCNT</b><br>(RDTE)                                           |                           |                    |                 |              |     |  |
|                          | <b>SCS</b><br><b>DSA</b>                                              |                           |                    |                 |              |     |  |
| SCSSYSTEMID <sup>1</sup> | <b>SCSSYSTEMID</b>                                                    | 48<br>OpenVMS Cluster     |                    | 32              |              |     |  |
|                          | <b>DECnet</b>                                                         | <b>DECnet for OpenVMS</b> |                    |                 |              |     |  |
|                          | SCSSYSTEMID = $(DECnet - area-number * 1024)$<br>+ DECnet-node-number |                           |                    |                 |              |     |  |
|                          | : DECnet                                                              | 2.211                     |                    |                 |              |     |  |
| <b>SCSSYSTEMIDH</b>      | SCSSYSTEMID = $(2 * 1024) + 211 = 2259$<br>48                         |                           | 16<br>OpenVMS      |                 | $\pmb{0}$    |     |  |
| TAPE_ALLOCLASS           | 255<br>$\bf{0}$                                                       |                           |                    | $\pmb{0}$       |              |     |  |
| <b>TIMVCFAIL</b>         |                                                                       | <b>CPU</b>                | $\sqrt{3}$         | OpenVMS Cluster |              | I/O |  |
|                          | <b>LAN</b>                                                            |                           |                    |                 |              |     |  |
| TMSCP_LOAD               | <b>TMSCP</b><br><b>TMSCP</b>                                          | $\pmb{0}$                 |                    |                 | $\mathbf{1}$ |     |  |
| $\mathbf{1}$             |                                                                       |                           | <b>SCSSYSTEMID</b> | <b>SCSNODE</b>  |              |     |  |

 $A-1$  ( )

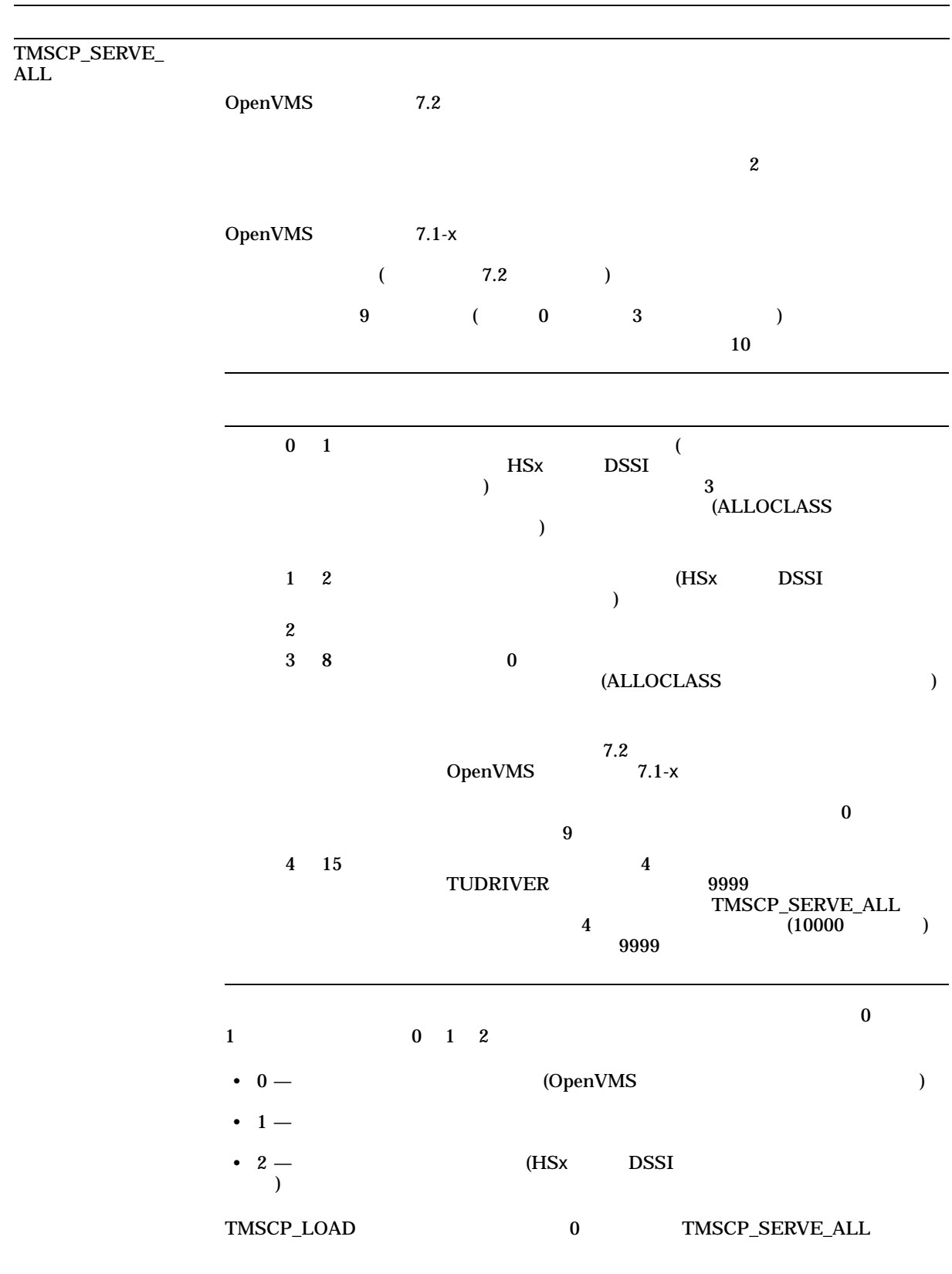

A–1 ( )

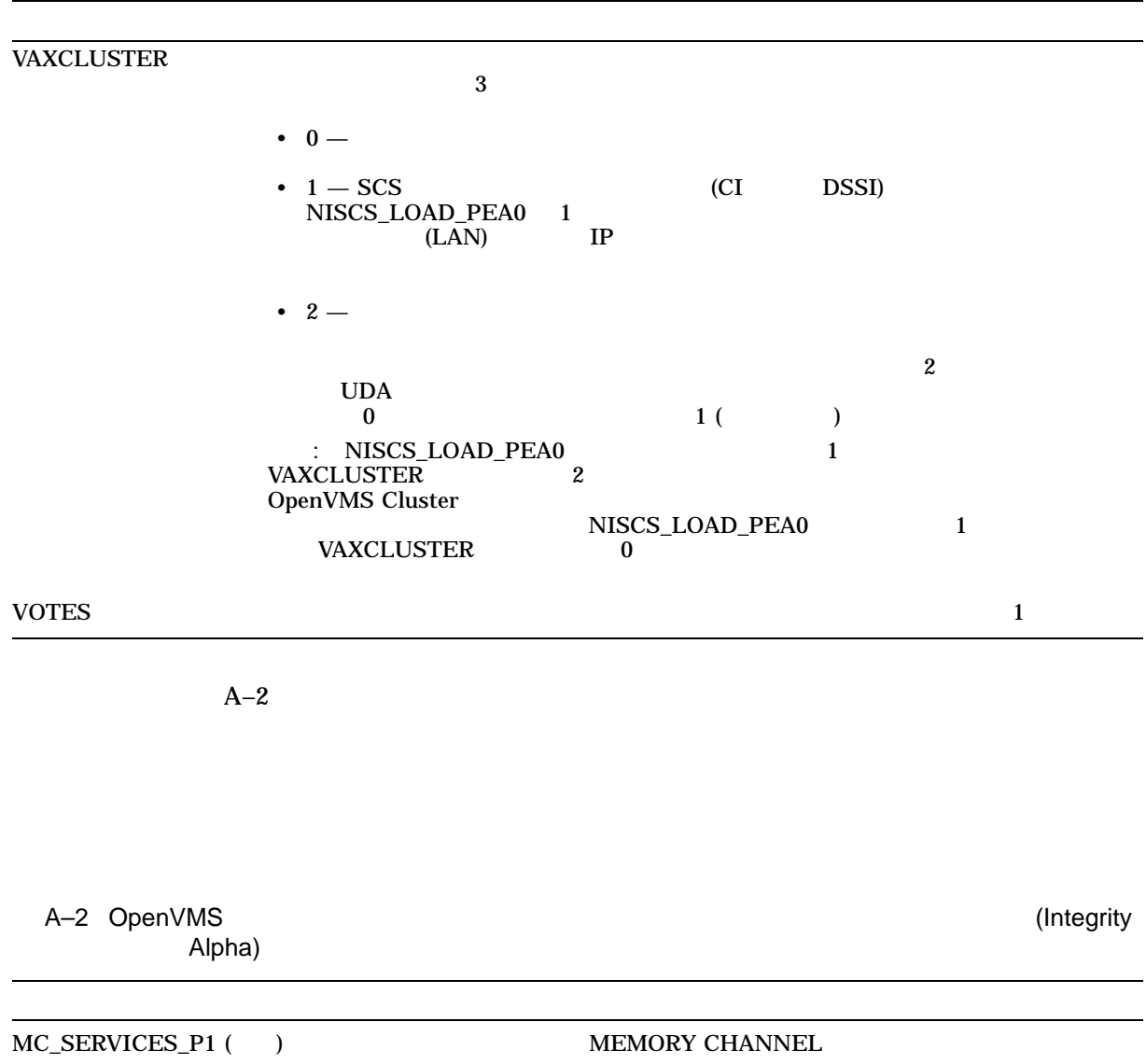

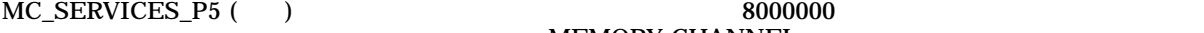

MEMORY CHANNEL

 $($ 

MEMORY CHANNEL

MC\_SERVICES\_P8 ( ) 0 0 0 0 % 3 % D 0 0 % 3 % D 0 % 3 % D 0 % 3 % D 0 %  $\frac{1}{2}$ 

MPDEV\_D1

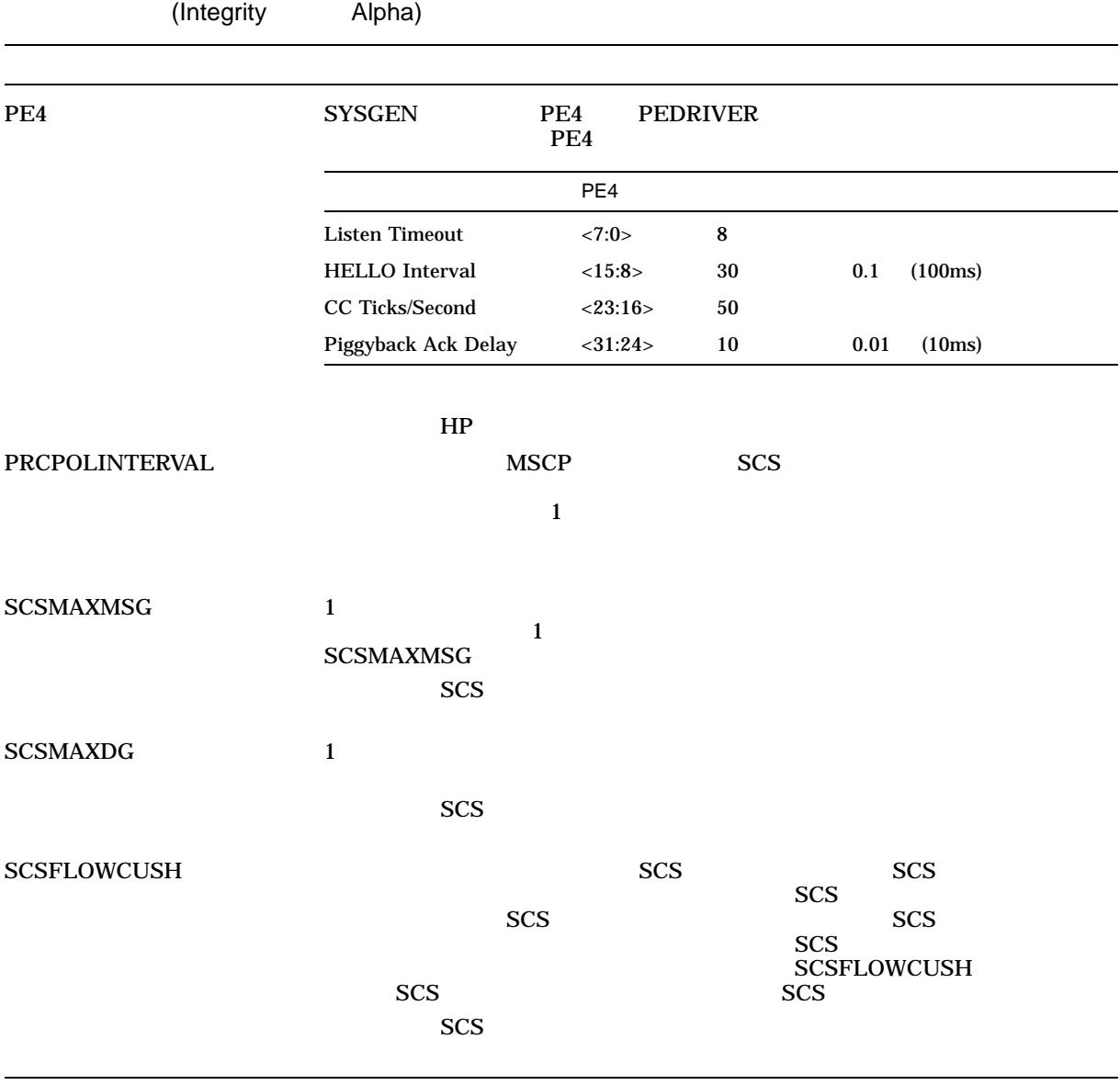

# A–2 () OpenVMS

### $(UAF)$ RIGHTSLIST.DAT

## OpenVMS

# B.1 SYSUAF.DAT SYSUAF.DAT B–1 B-1 SYSUAF.DAT 1 各コンピュータで SYSUAF.DAT のリストを印刷する。このリストを印刷するには, AUTHORIZE \$ SET DEF SYS\$SYSTEM \$ RUN AUTHORIZE UAF> LIST/FULL [\*,\*]  $($

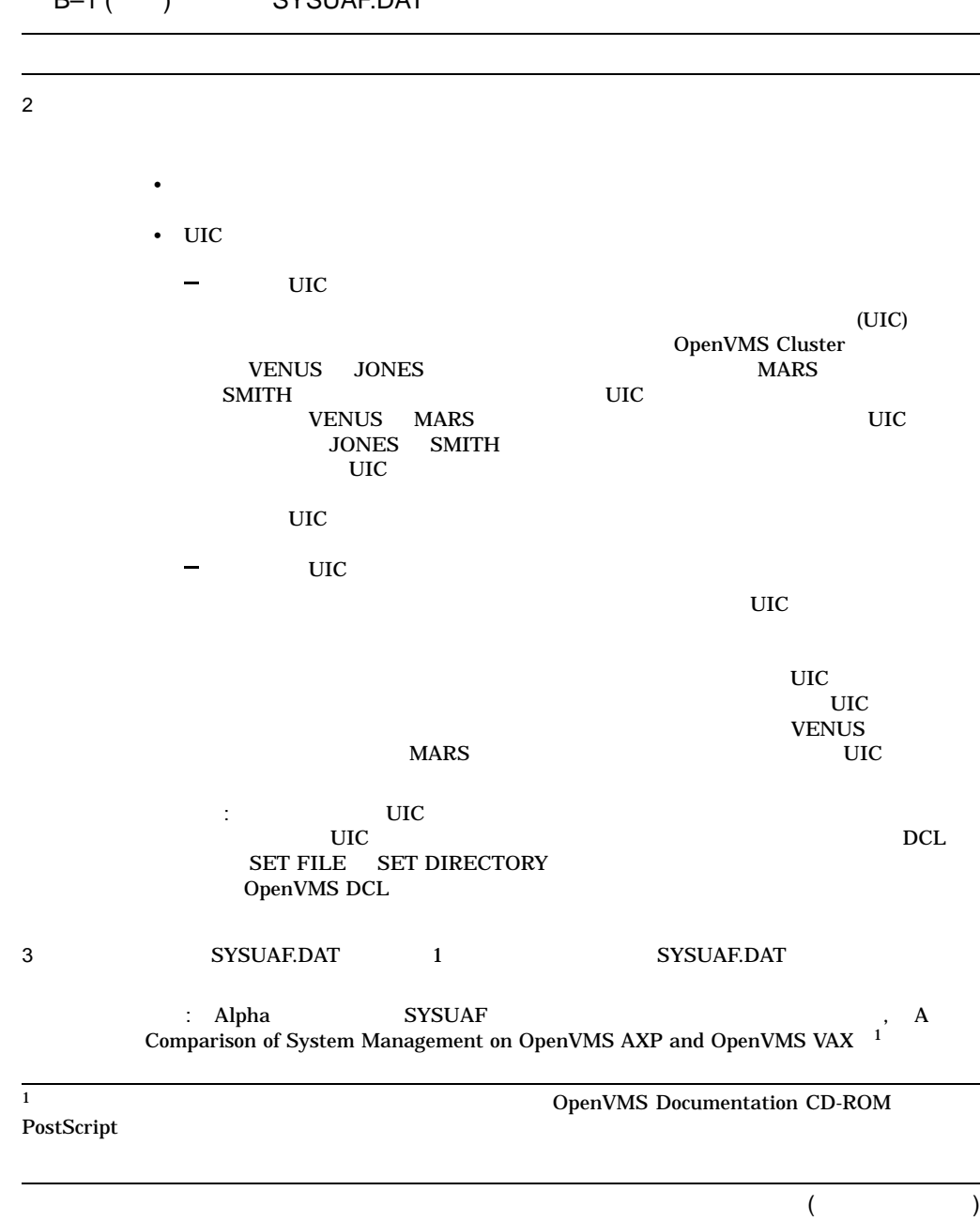

#### B.1 SYSUAF.DAT

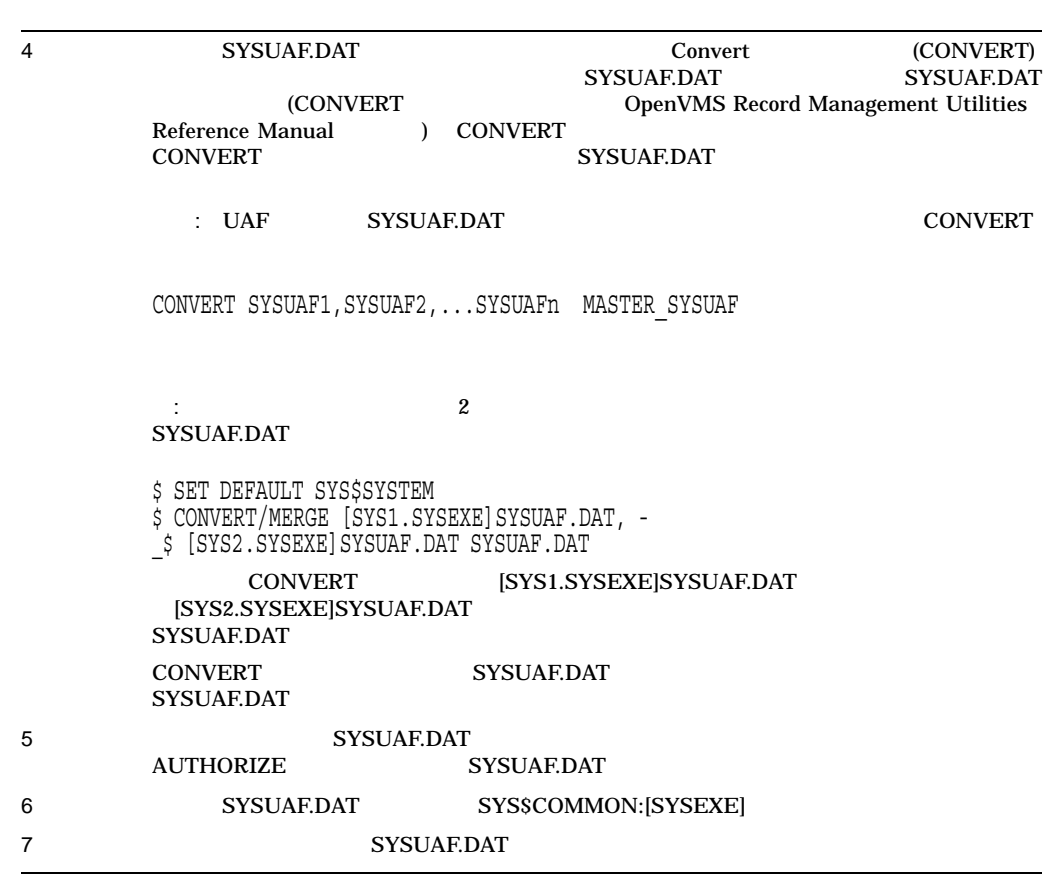

#### B–1 () SYSUAF.DAT

### B.2 RIGHTSLIST.DAT

#### RIGHTSLIST.DAT

\$ ACTIVE\_RIGHTSLIST = F\$PARSE("RIGHTSLIST","SYS\$SYSTEM:.DAT")

\$ CONVERT/SHARE/STAT 'ACTIVE\_RIGHTSLIST' RIGHTSLIST.NEW

\$ CONVERT/MERGE/STAT/EXCEPTION=RIGHTSLIST DUPLICATES.DAT -

\_\$ [SYS1.SYSEXE]RIGHTSLIST.DAT, [SYS2.SYSEXE]RIGHTSLIST.DAT RIGHTSLIST.NEW

\$ DUMP/RECORD RIGHTSLIST\_DUPLICATES.DAT

\$ CONVERT/NOSORT/FAST/STAT RIGHTSLIST.NEW 'ACTIVE\_RIGHTSLIST'

#### OpenVMS Cluster 2

### RIGHTSLIST.DAT RIGHTSLIST.DAT RIGHTSLIST.DAT

 $B-3$ 

# $\overline{C.1}$

- コンピュータのブートまたはクラスタのブートまたはクラスタのグート
	- *Production*
	- CLUEXIT
- $\blacksquare$

# $C.1.1$

- **The contract of the contract of the contract of the contract of the contract of the contract of the contract of the contract of the contract of the contract of the contract of the contract of the contract of the contr** 
	- OpenVMS Cluster Software Software Product Description (SPD 29.78.*xx*) OpenVMS Cluster
- サテライトをクラスタに追加する場合は,『OpenVMS Cluster Software SPD  $\text{LAN}$  $\overline{4}$

C.2 C.3

 $C.1.2$ 

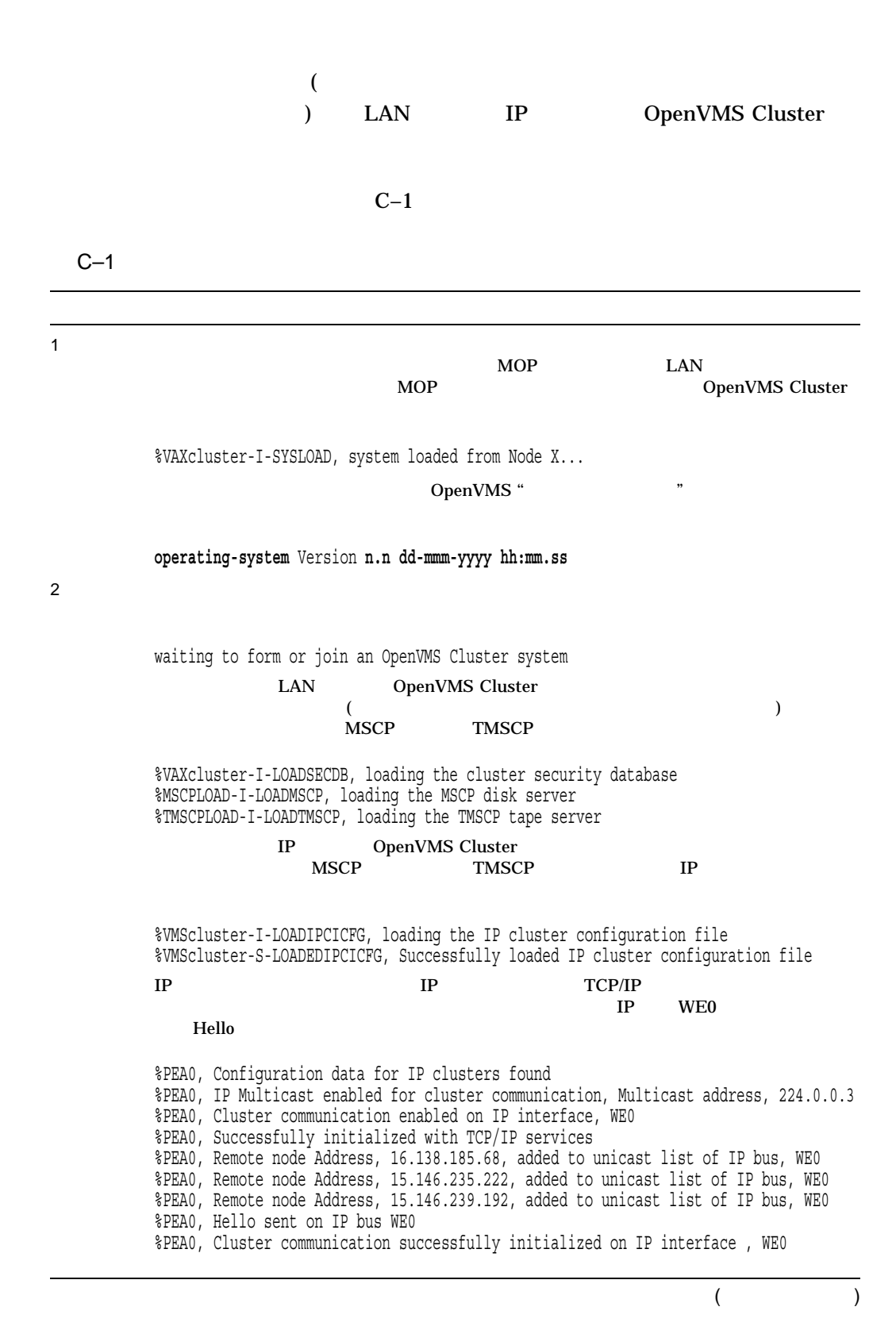

C.1

 $C-1$  ( )

| 3              | $\mathbf{1}$                                                                                                    |   |
|----------------|----------------------------------------------------------------------------------------------------|---|
|                | %CNXMAN, Sending VAXcluster membership request to system X                                                                                                    |   |
|                | $\mathcal{E}$                                                                                                    | ( |
| 4              |                                                                                                    |   |
|                | %CNXMAN, now a VAXcluster member -- system X<br>$\boldsymbol{2}$                                                                                                    |   |
|                | %CNXMAN, Discovered system X<br>%CNXMAN, Deleting CSB for system X<br>%CNXMAN, Established "connection" to quorum disk<br>%CNXMAN, Have connection to system X<br>%CNXMAN, Have "connection" to quorum disk<br>$\boldsymbol{2}$ |   |
| 5              |                                                                                                    |   |
|                | %CNXMAN, Using remote access method for quorum disk<br>%CNXMAN, Using local access method for quorum disk<br><b>MSCP</b>                                                                                                    |   |
|                |                                                                                                    |   |
|                | $\boldsymbol{2}$                                                                                                    |   |
|                |                                                                                                    |   |
| 6              | 1<br><b>OPCOM</b>                                                                                                    |   |
|                | $8888888888$ OPCOM 15-JAN-1994 16:33:55.33 $8888888888$<br>Logfile has been initialized by operator X\$OPA0:<br>Logfile is SYS\$SYSROOT: [SYSMGR] OPERATOR.LOG;17                                                               |   |
|                | $8888888888$<br>$0PCOM$ 15-JAN-1994 16:33:56.43 $8888888888$<br>16:32:32.93 Node X (csid 0002000E) is now a VAXcluster member                                                                                                   |   |
| $\overline{7}$ | <b>OPCOM</b>                                                                                                    |   |
|                | %%%%% OPCOM 15-JAN-1994 16:34:25.23 %%%%% (from node X)<br>16:34:24.42 Node X (csid 000100F3)<br>received VAXcluster membership request from node X                                                                             |   |

# $C.2$

 $C.1$ 

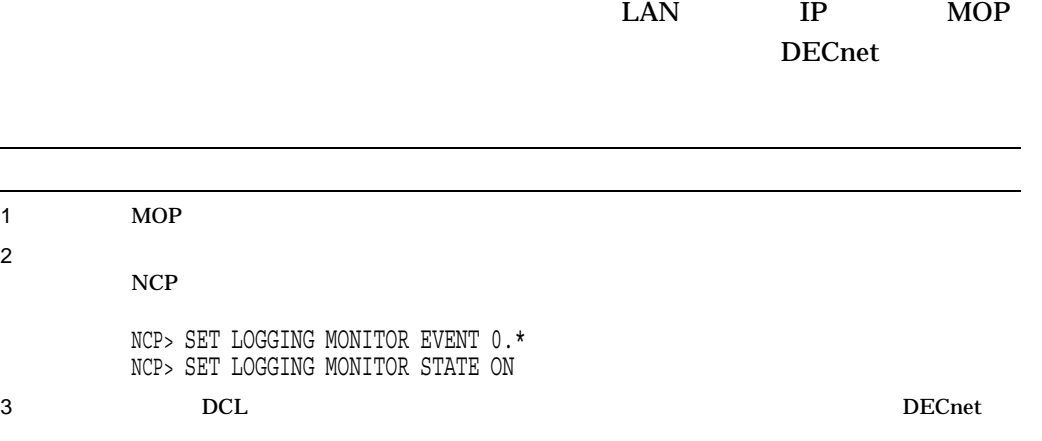

ヒント: トラブルシューティングのために,スタートアップ・プロセスの各フェー

\$ REPLY/ENABLE=NETWORK

 $4 \t\t MOP$  $MOP$ DECnet event 0.3, automatic line service From node 2.4 (URANUS), 15-JAN-1994 09:42:15.12 Circuit QNA-0, Load, Requested, Node = 2.42 (OBERON) File = SYS\$SYSDEVICE:<SYS10.>, Operating system Ethernet address =  $08-00-2B-07-AC-03$ DECnet event 0.3, automatic line service From node 2.4 (URANUS), 15-JAN-1994 09:42:16.76 Circuit QNA-0, Load, Successful, Node = 2.44 (ARIEL) File = SYS\$SYSDEVICE:<SYS11.>, Operating system Ethernet address =  $08-00-2B-07-AC-13$ MOP (VAX Alpha)  $\text{LAN}$ DECnet ていない (たとえば,ハードウェ ア・アドレスが不正である) DECnet event 0.7, aborted service request From node 2.4 (URANUS) 15-JAN-1994 Circuit QNA-0, Line open error Ethernet address=08-00-2B-03-29-99  $C.2.2$   $C.2.5$ 

C.2

 $C.2.1$ 

1 NISCS\_CONV\_BOOT 1 Integrity Alpha<br>164VMSSYS.PAR ALPHAVMSSYS.PAR

 $2 \angle$ Integrity Alpha >>> b -flags 0,1 VAX R5  $<0>$  VAXstation 3100 >>> B/1 3 接続メッセージを確認する。  $\text{LAN}$   $\text{LAN}$ 4 LAN LAN  $1$  $1$  LAN  $\rm LAN$ 

C.2.2 OpenVMS Cluster

Cluster

OpenVMS
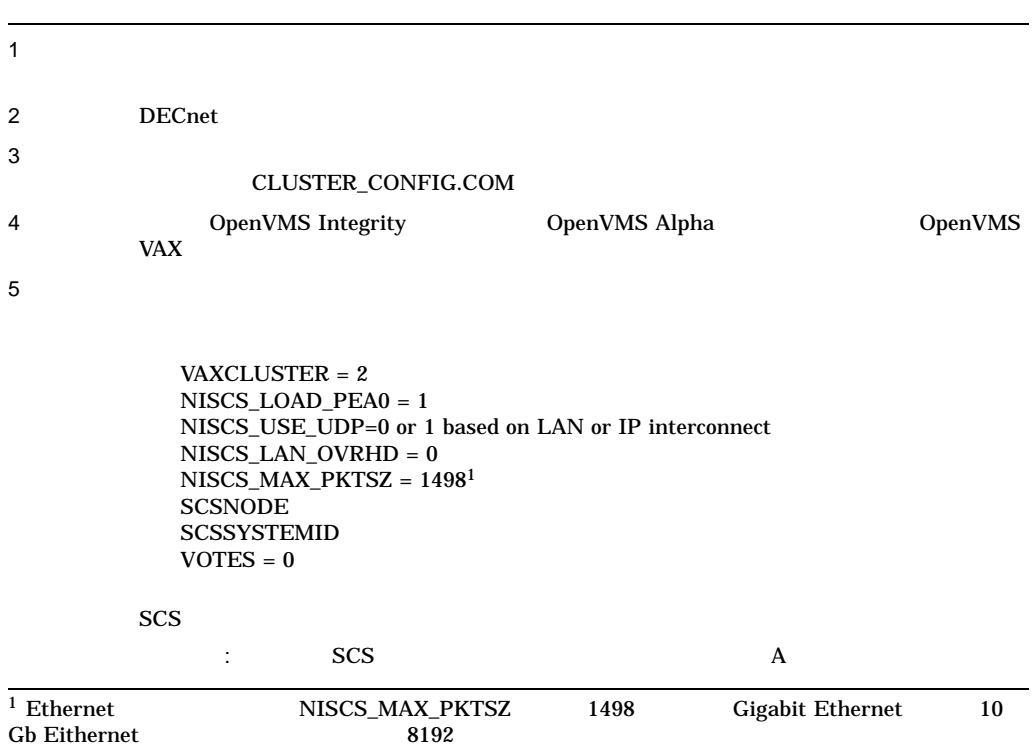

**The Cluster Cluster** (OpenVMS)  $\alpha$ Cluster しょうしょう しゅうしゅう しゅうしゅう しゅうしゅう しゅうしゅうしゅう SYSGEN (SYSGEN 人 Alpha サテライト・ソース しゅうしょう しゅうしょう しゅうしゅうしゅうしゅうしょう しゅうしょう しゅうしゅうしょう しゅうしょう しゅうしょう しゅうしょく トラブルシュート こうしゃ ステムにはんしゃ しゅうしゃ SYSGEN )  $\mathbf A$ DECnet for OpenVMS Alpha \$ MCR NCP SHOW NODE HOME CHARACTERISTICS Node Volatile Characteristics as of 10-JAN-1994 09:32:56 Remote node =  $63.333$  (HOME)  $Hardware address = 08-00-2B-30-96-86$ Load file  $=$  APB.EXE Load Assist Agent = SYS\$SHARE:NISCS LAA.EXE Load Assist Parameter = ALPHA\$SYSD: [SYS17.] ALPHA\$SYSD:[SYS17.] : NCL DECnet-Plus B SHOW LOGICAL ALPHA\$SYSD \$ SHO LOG ALPHA\$SYSD "ALPHA\$SYSD" = "\$69\$DUA121:" (LNM\$SYSTEM TABLE)  $\mathbf C$ SYSGEN ユーティリティを起動する (この例では,パラメータ・ファイル PAR ALPHAVMSSYS.PAR<br>
Alpha SYSGEN SYSGEN  $\qquad \qquad$   $)$  $\begin{array}{lll} {\rm SYSGEN} & & {\rm USE} \end{array}$  SHOW  $SHOW$ \$ MCR SYSGEN SYSGEN> USE \$69\$DUA121:[SYS17.SYSEXE]ALPHAVMSSYS.PAR SYSGEN> SHOW VOTES Parameter Name Current Default Min. Max. Unit Dynamic --------- ------ ------- --- ---- ---- -<sup>1</sup>-----<br>VOTES 0 1 0 127 Votes 0 1 0 127 Votes SYSGEN> EXIT

## C.2.3 MOP

 $\bf{MOP}$ 

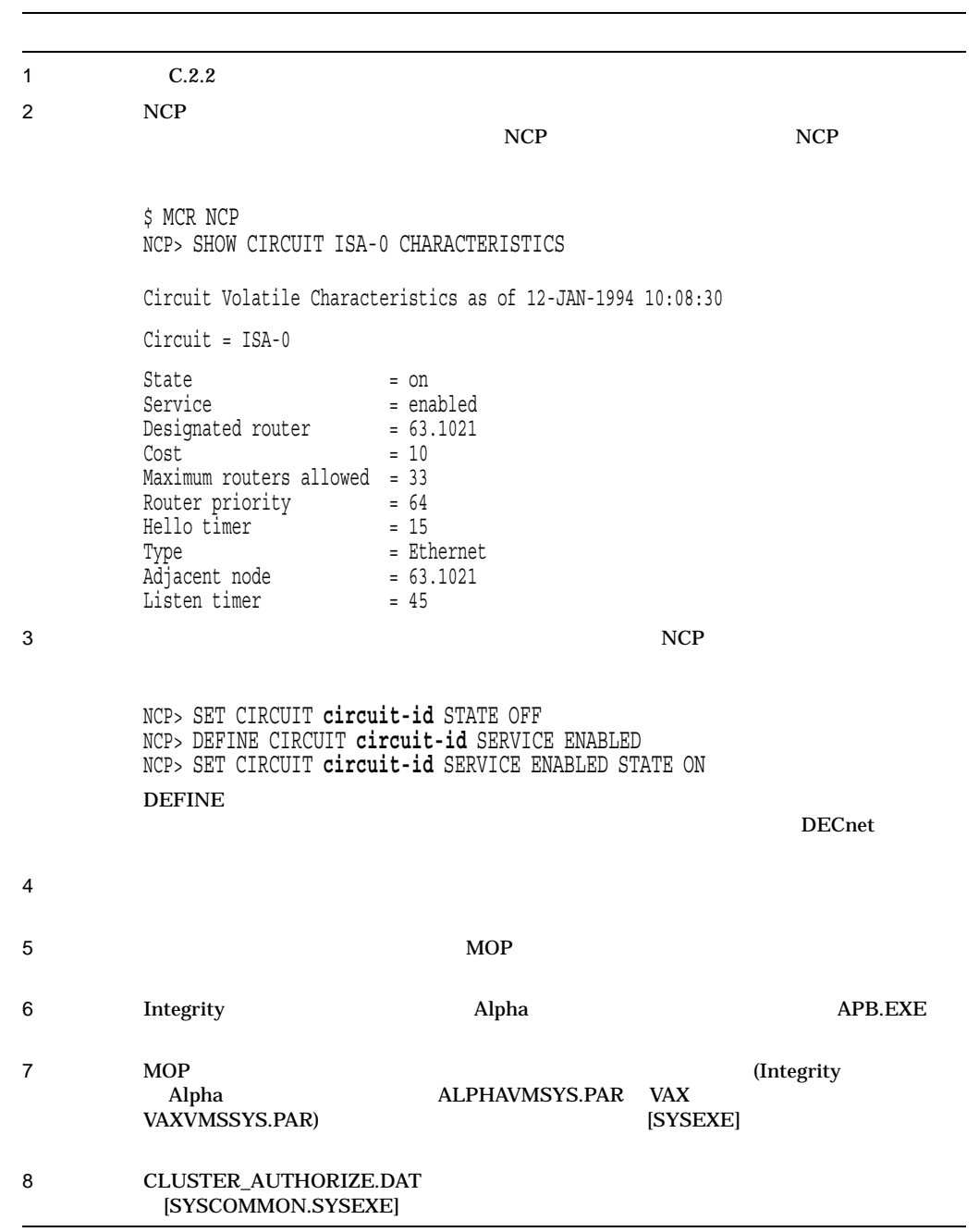

 $C.2.4$ 

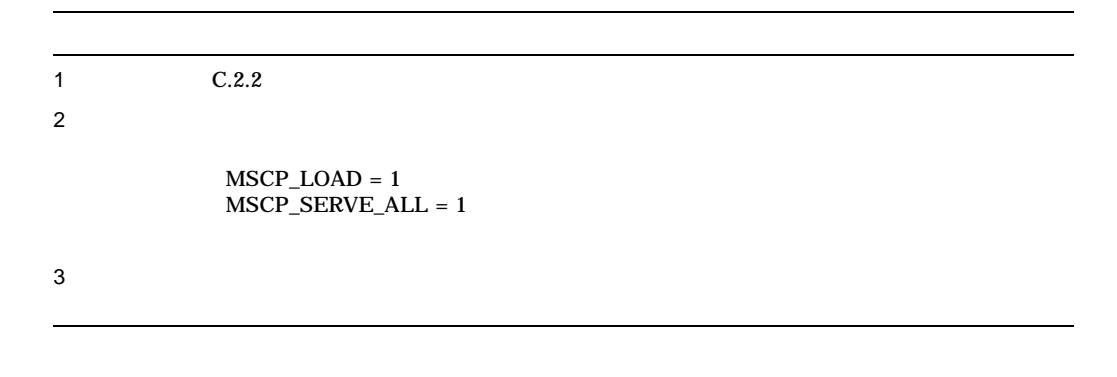

 $C.2.5$ 

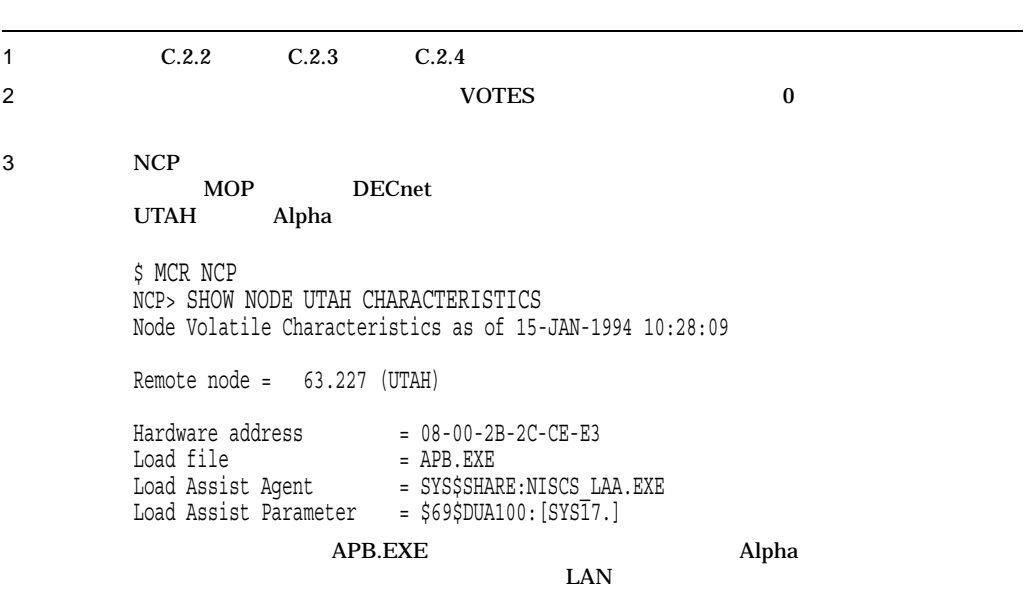

4 NCP A DECnet B SYS\$SHARE:NISCS\_LAA.EXE  $\mathbf C$ D Ethernet 8–3  $8-3$  $LAN$  $NCP$ SYS\$MANAGER:NETNODE\_UPDATE.COM  $LAN$ CLUSTER\_CONFIG.COM CHANGE MOP NETNODE\_UPDATE.COM  $5$  $\therefore$  Alpha  $C.2.6$ 

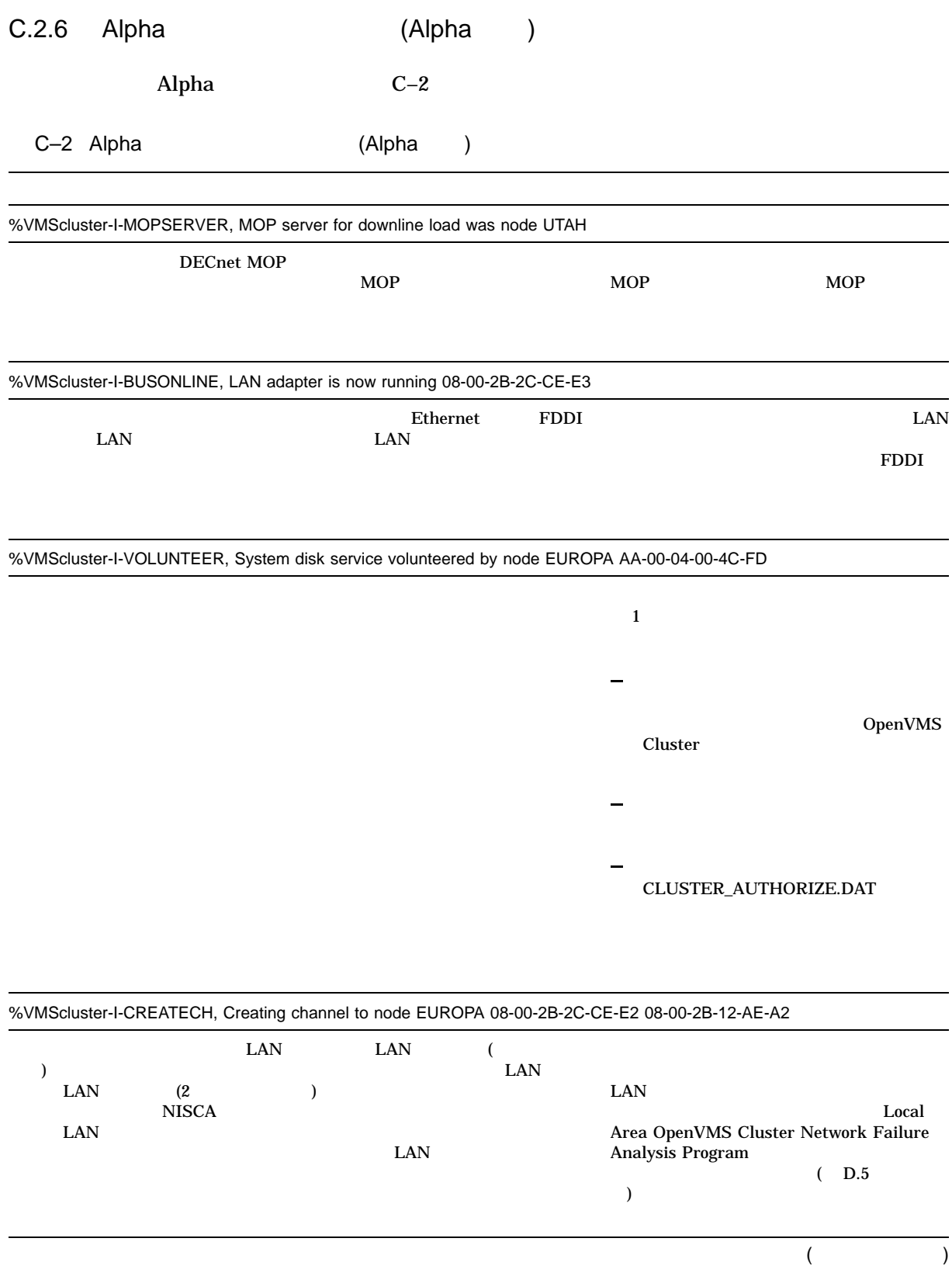

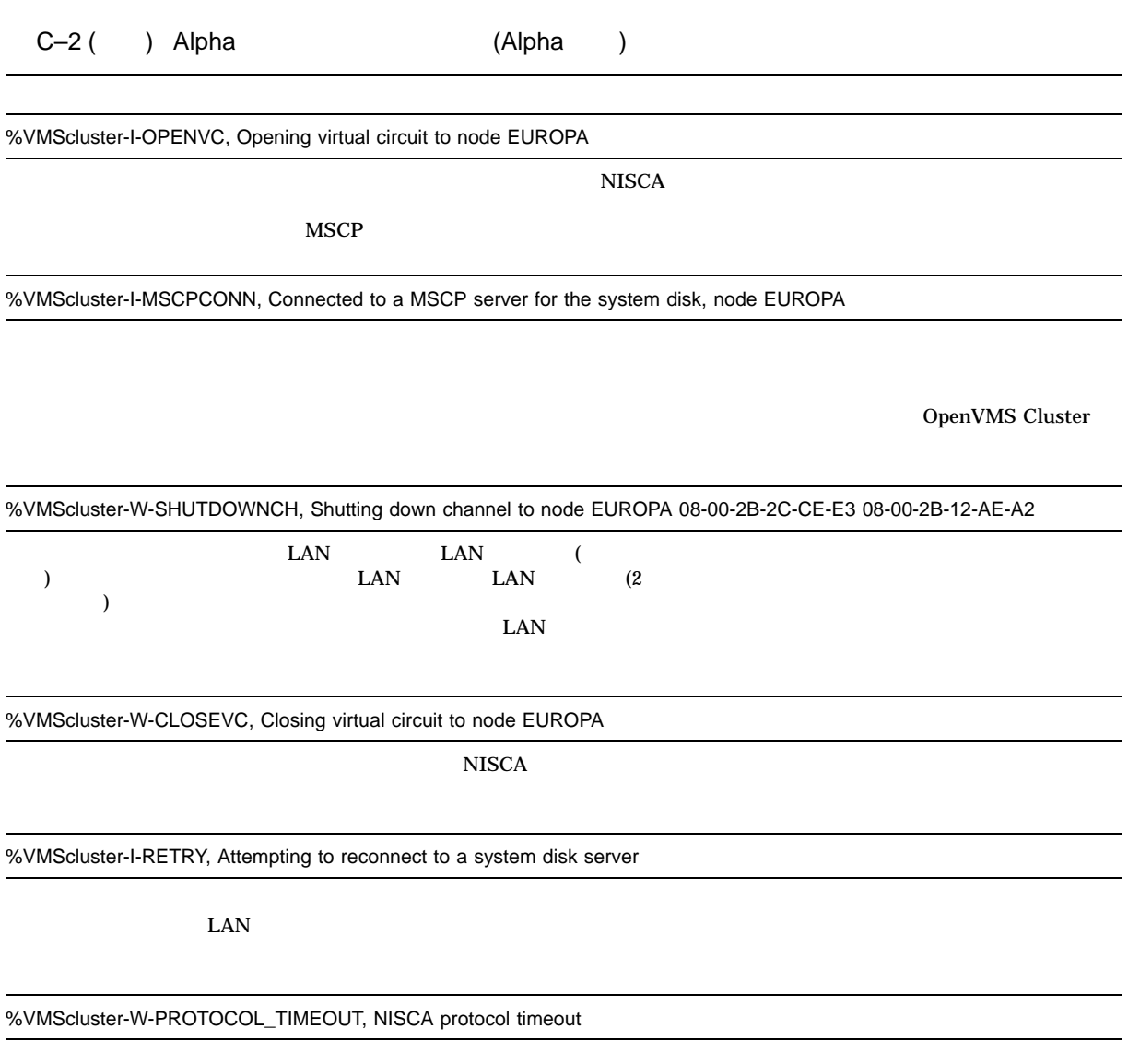

## $C.3$

## C.3.1 OpenVMS Cluster

OpenVMS Cluster

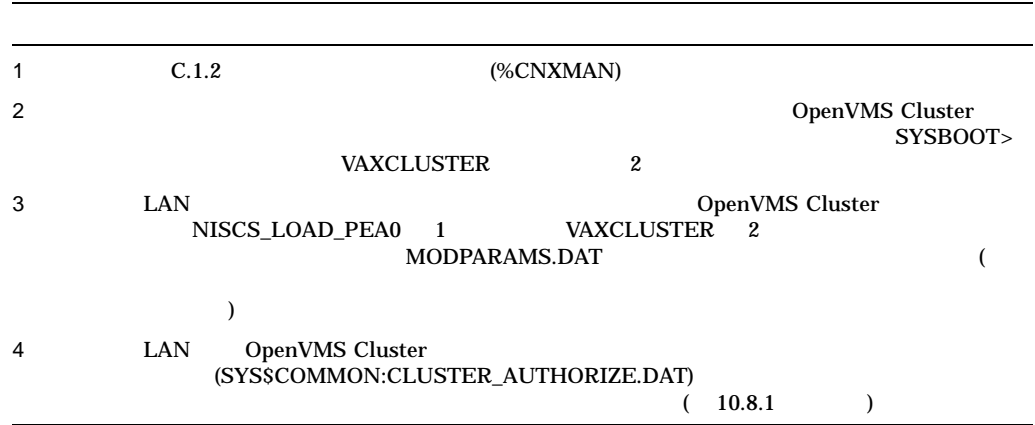

#### $C.3.2$

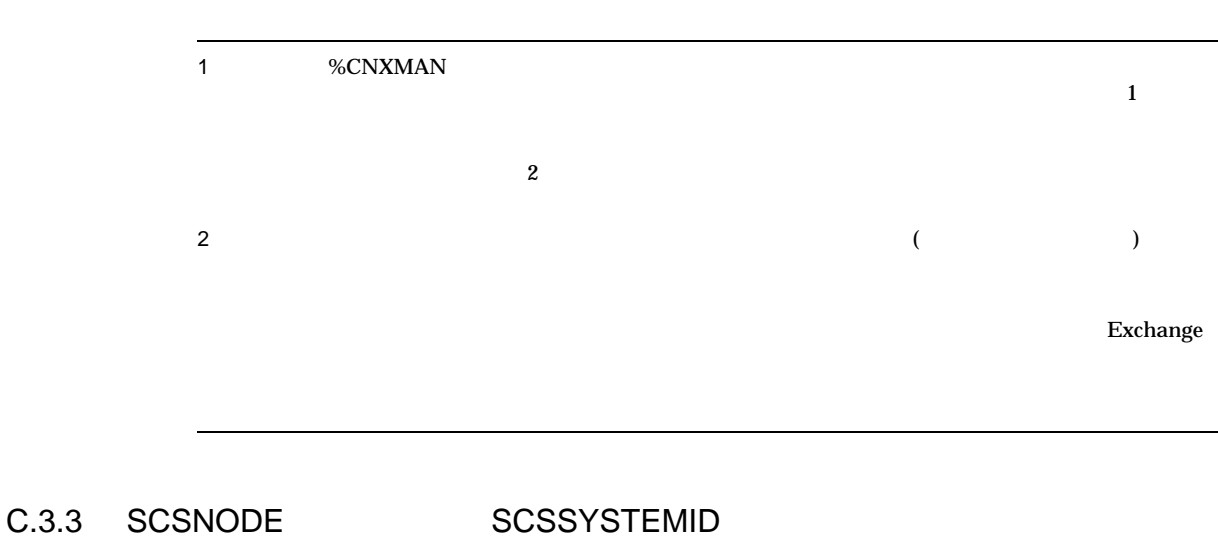

SCSNODE SCSSYSTEMID

1 9 DenVMS Cluster 2 SCSNODE SCSSYSTEMID •  $\blacksquare$ •  $\bullet$  +  $\bullet$  +  $\$ 注意: 値を変更するには,会話型ブートストラップ操作を実行する。しかし,将来のブ MODPARAMS.DAT SCSNODE DECnet OpenVMS Cluster SCSNODE 200 SCSSYSTEMID  $\rm DECnet$ 

 $C.3.4$ 

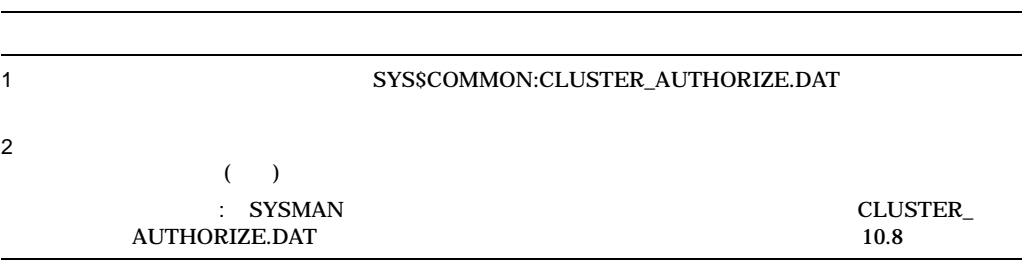

C.4  $\blacksquare$ 

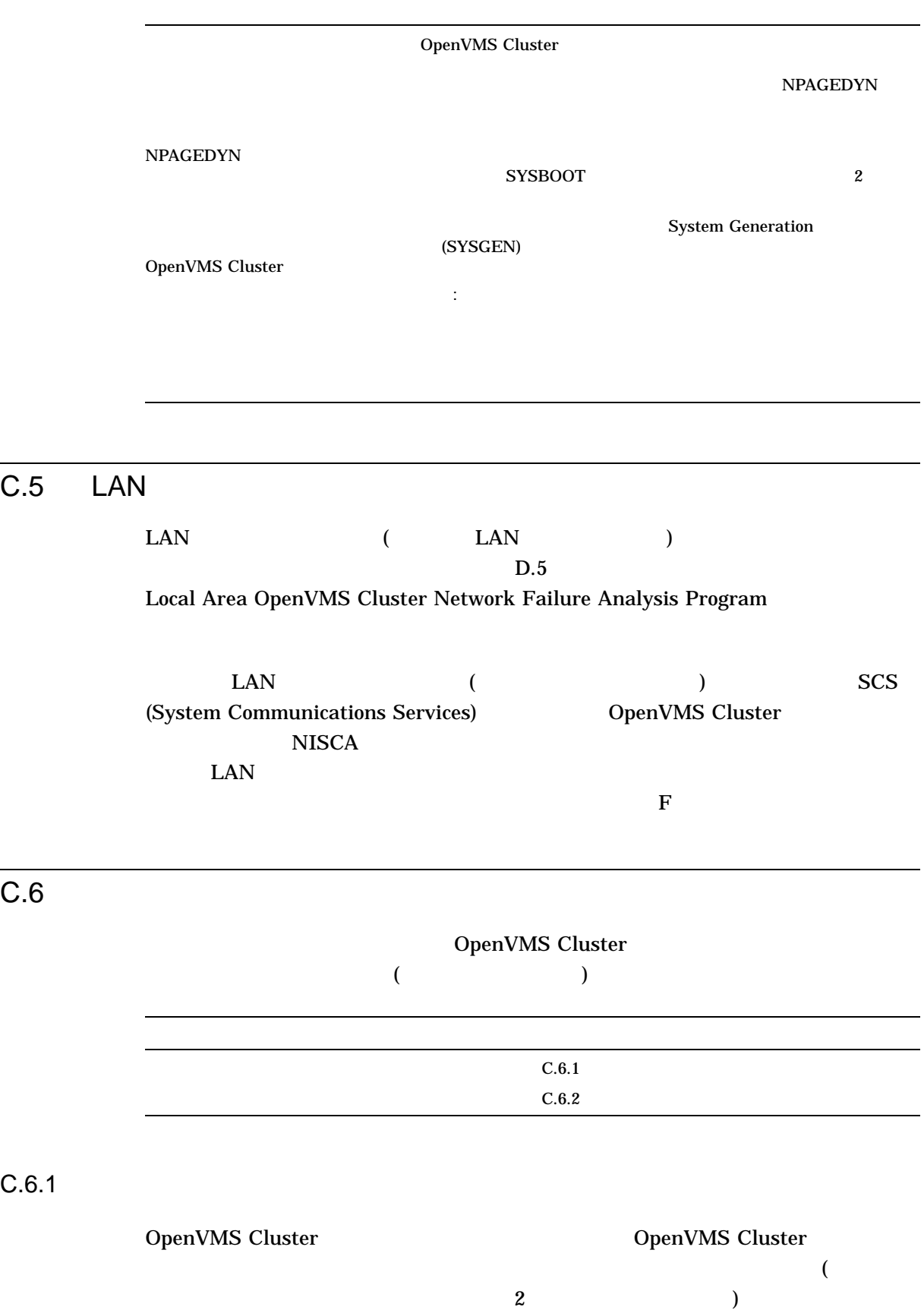

 $\rm LO$ OPCOM  $(OPA0)$ OPCOM  $OPA0$ 

 $C.6$ 

 $\ddots$   $\ddots$   $\ddots$ 

 $($ 

 $C.6.2$ 

(SYS\$SYSTEM:SYSUAF.DAT)

#### $C-17$

 $C.6$ 

## (

# C.7 CLUEXIT

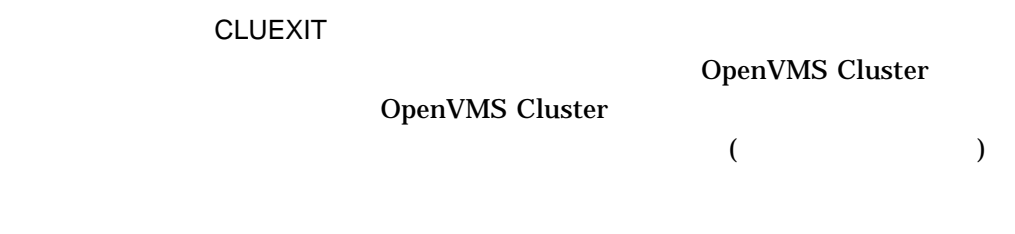

 $C.7.1$ 

## **CLUEXIT**

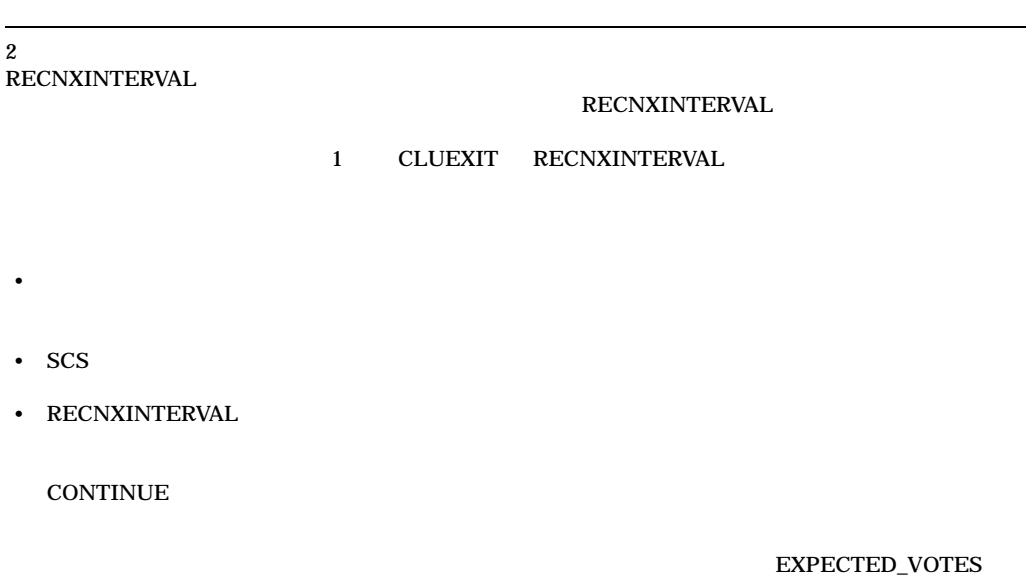

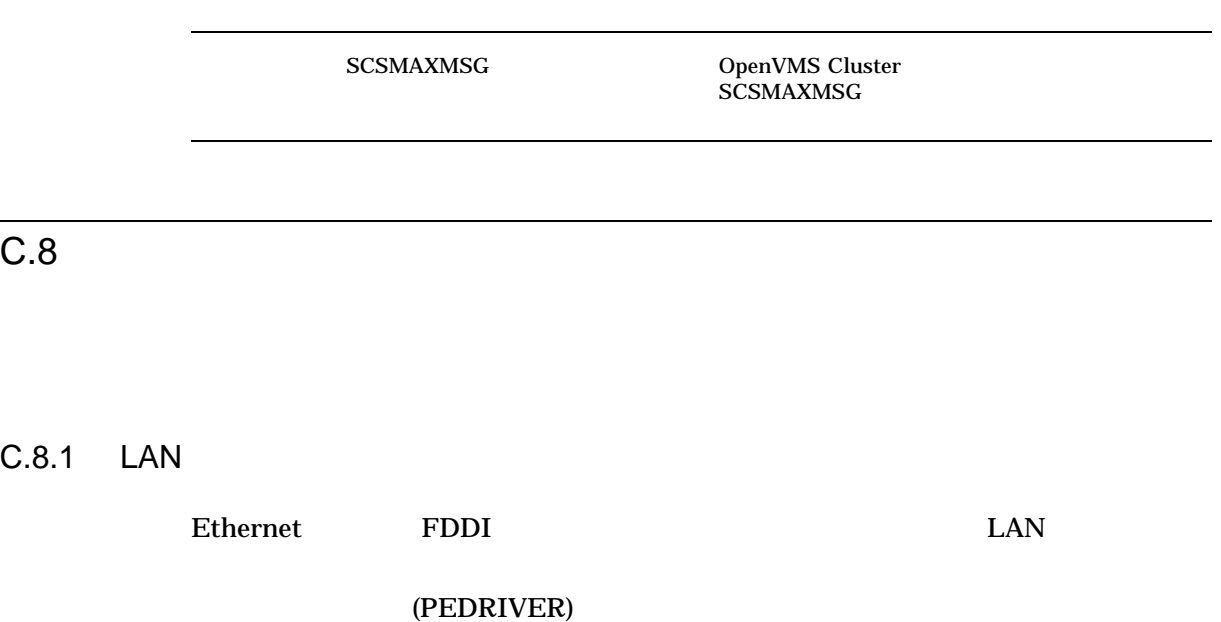

 $3$  LAN HELLO データグラム・メッセージを送信します。このドライバは,他のコンピュー

 $HELLO$ 

ュータから HELLO データグラム・メッセージを受け取った場合,そのリモート・コ

 $\sim$  3

C.8.2 SCS (System Communications Services)

 $MSCP$  TMSCP SCS (System Communications Services)  $SCS$ 

SCS (PADRIVER PBDRIVER PEDRIVER PIDRIVER) SCSLOA.EXE ついて しょうこう しょうこうしょう しょうこうしょう しょうこうしょう

# $SCS$  $\rm_{HSC}$  $\rm{HSC}$   $\rm{SCS}$  $\mathbf 1$

## $\overline{C.9}$

## $C.9.1$

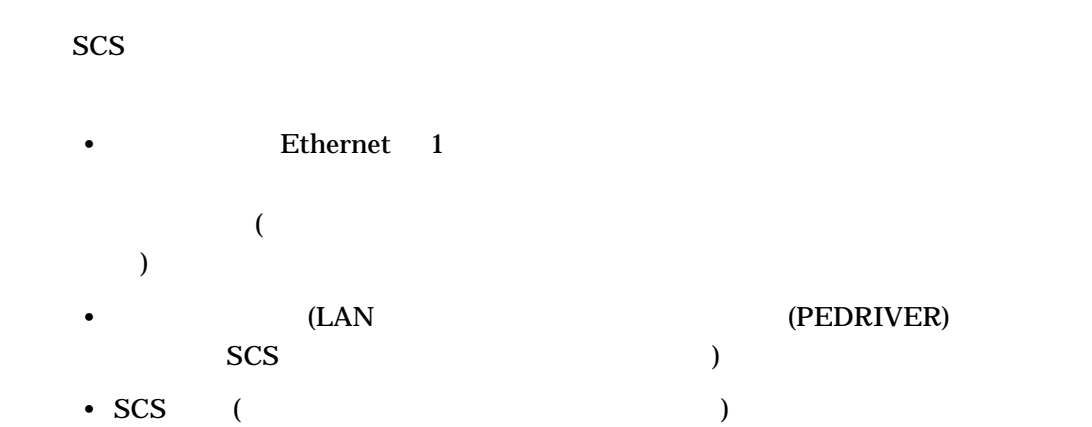

## $C.9.2$

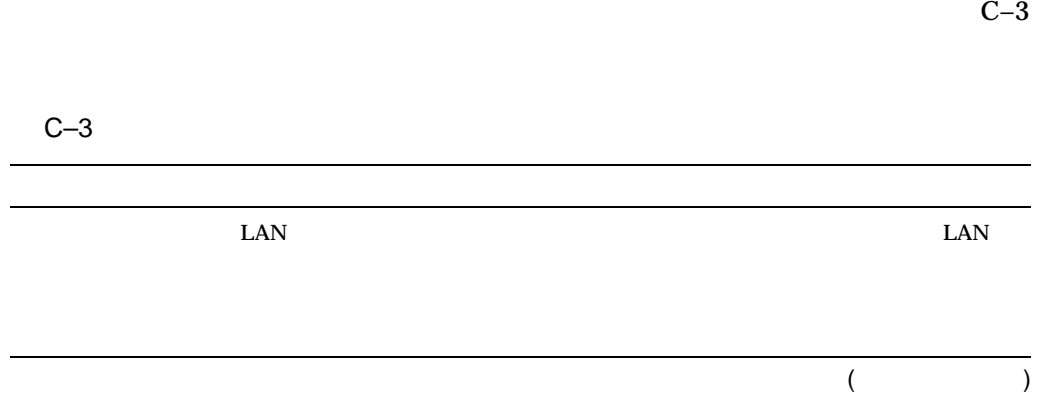

 $C-3$  ( )

|                           | $\boldsymbol{2}$                           |             |             |       |
|---------------------------|--------------------------------------------|-------------|-------------|-------|
|                           | ${\tt HELLO}$<br>$\ensuremath{\text{LAN}}$ |             |             |       |
|                           |                                            |             |             | $SCS$ |
| $\ensuremath{\text{LAN}}$ | $\rm LAN$                                  |             |             |       |
|                           | $\mathbf 1$                                | $\mathbf 1$ | $2 \quad 1$ | LAN   |
| $SCS$                     |                                            |             |             |       |
|                           |                                            |             |             |       |
|                           |                                            |             |             |       |

 $C.9.3$ 

c–4 Show Cluster

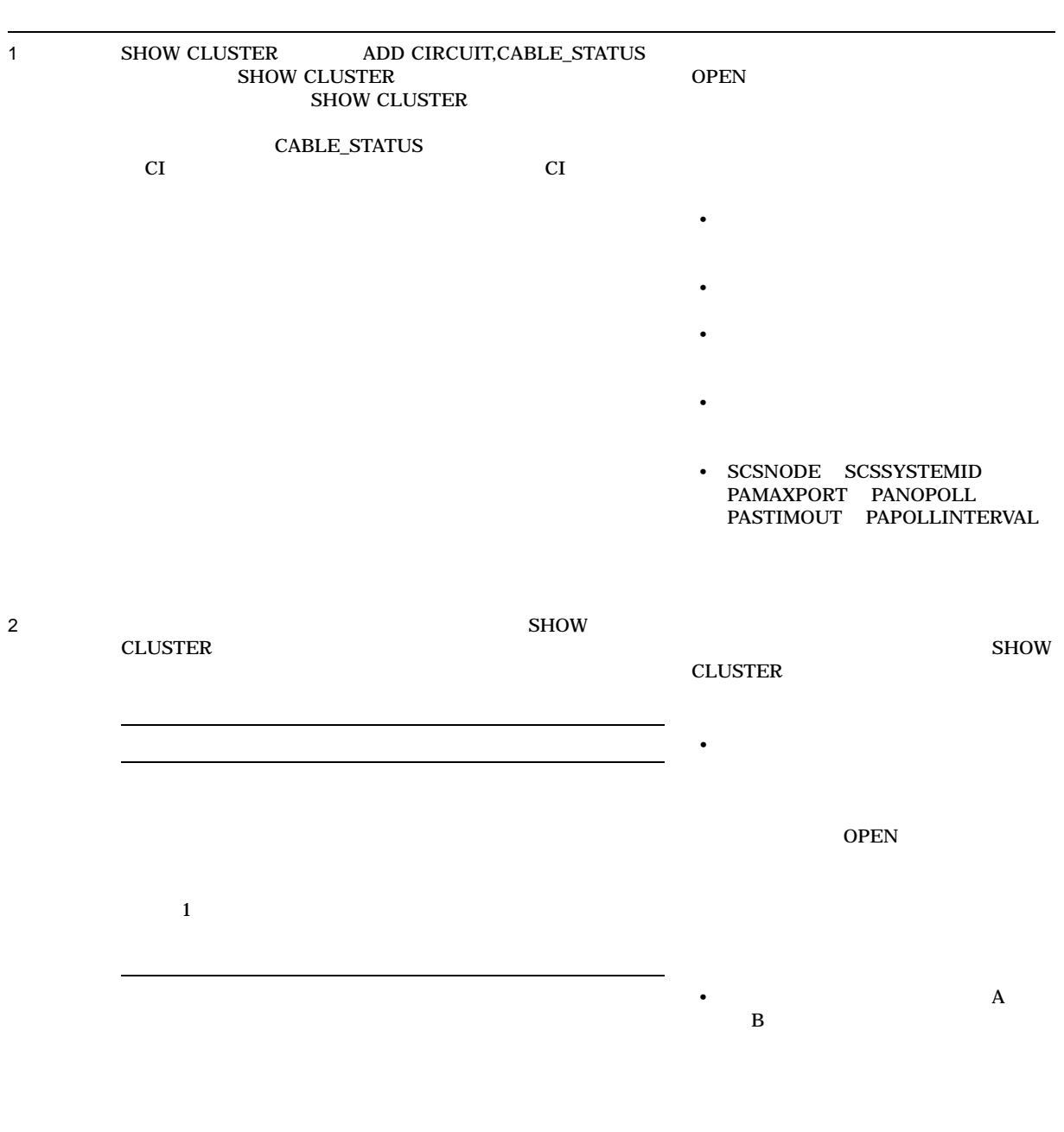

 $C.9.4$  LAN

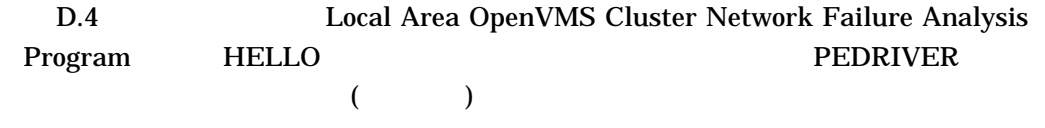

• やくしんきょう キャネルをかける チャネルをかける

• 障害のあるネットワーク・コンポーネントを切り分けることができます。

 $\bullet$  +  $\bullet$  +  $\bullet$ 

#### $C.10$

(DCL SHOW DEVICES device-name

## $C.10.1$

DCL ANALYZE/ERROR\_LOG Error Log

: Error Log  $\qquad \qquad \qquad$  OpenVMS

 $C$ –5 the  $C$ –5 the  $C$ 

 $3$ 

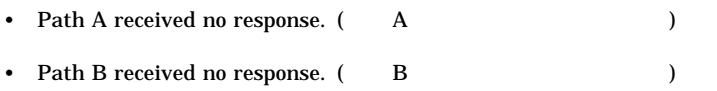

• The virtual circuit is being closed. (  $\,$  )

 $($ 

 $C-5$  ()

 $($ CI CI  $($  $)$ 

## $C.10.2$

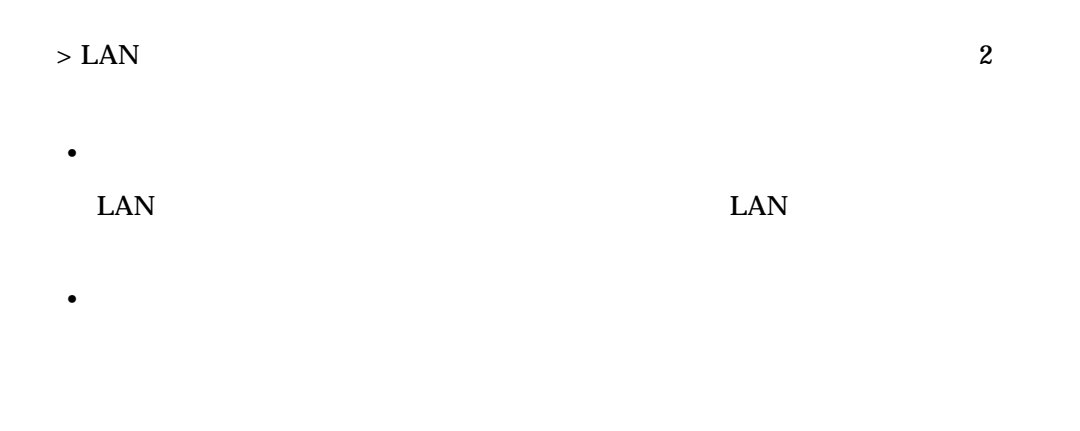

#### $C.10.4$

C.10.3 LAN

 $C-1$  LAN

C–1 LAN

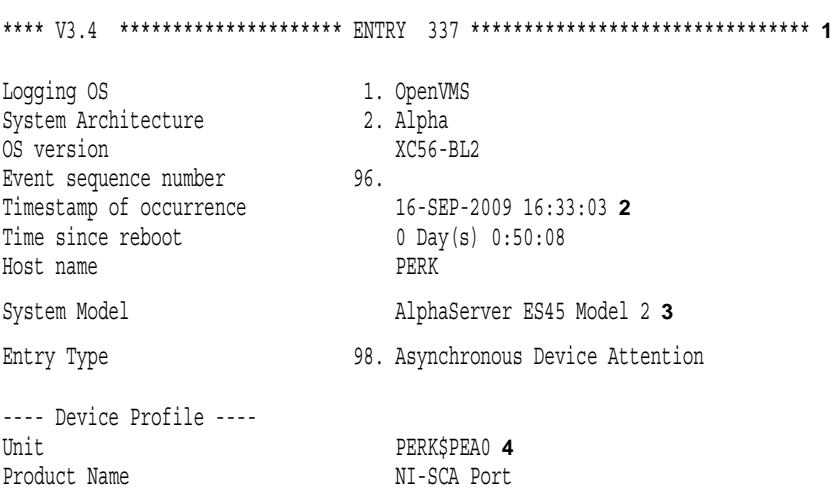

(and  $($ 

## C–1 ( ) LAN

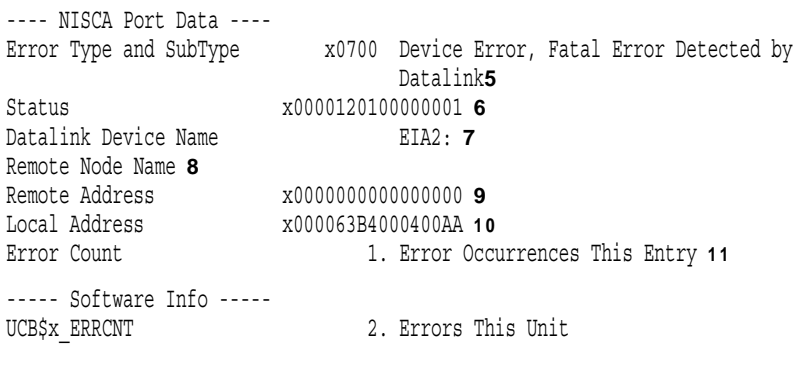

 $C.10$ 

#### $C-1$  LAN

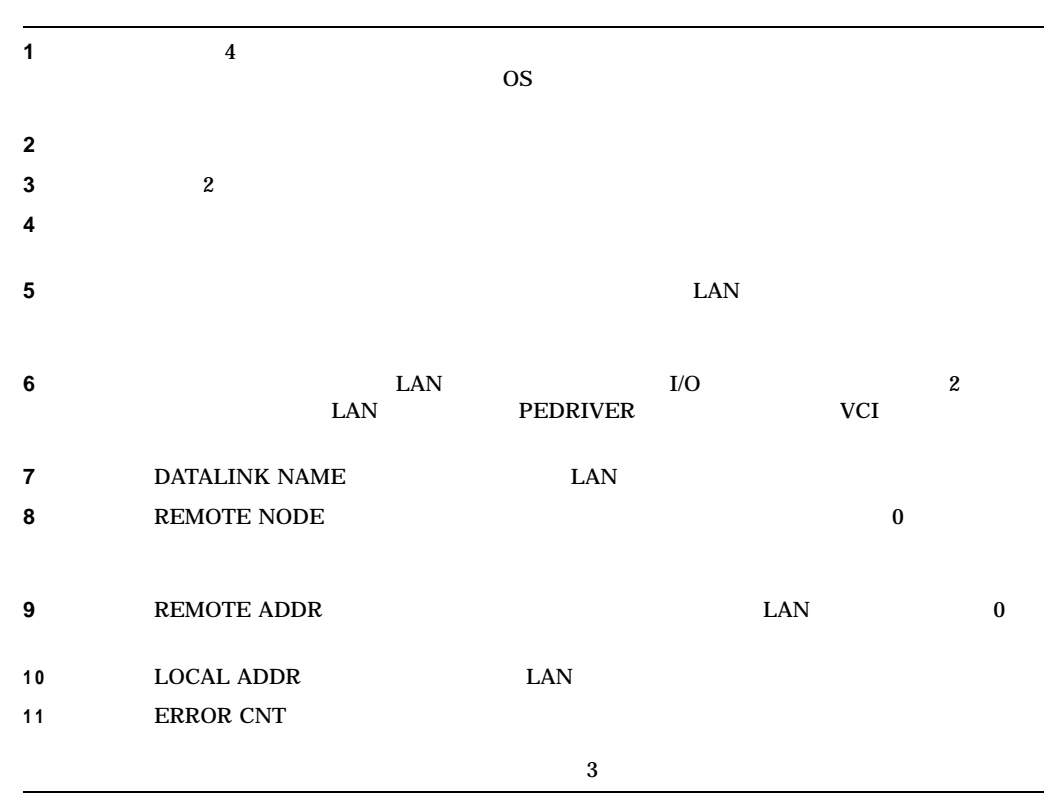

 $C.10.4$ 

## $C.10.5$

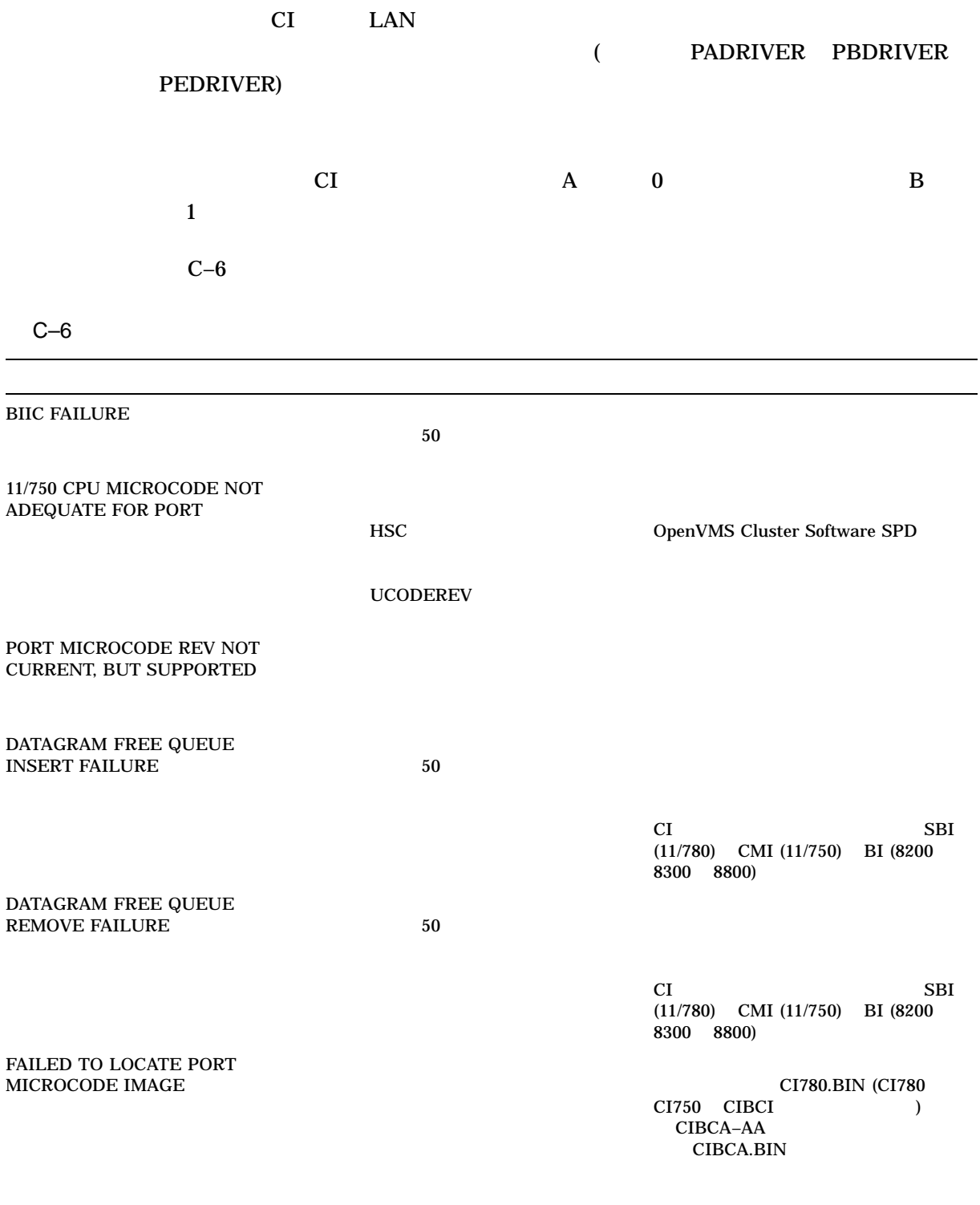

 $($ 

C.10

C–6 ( )

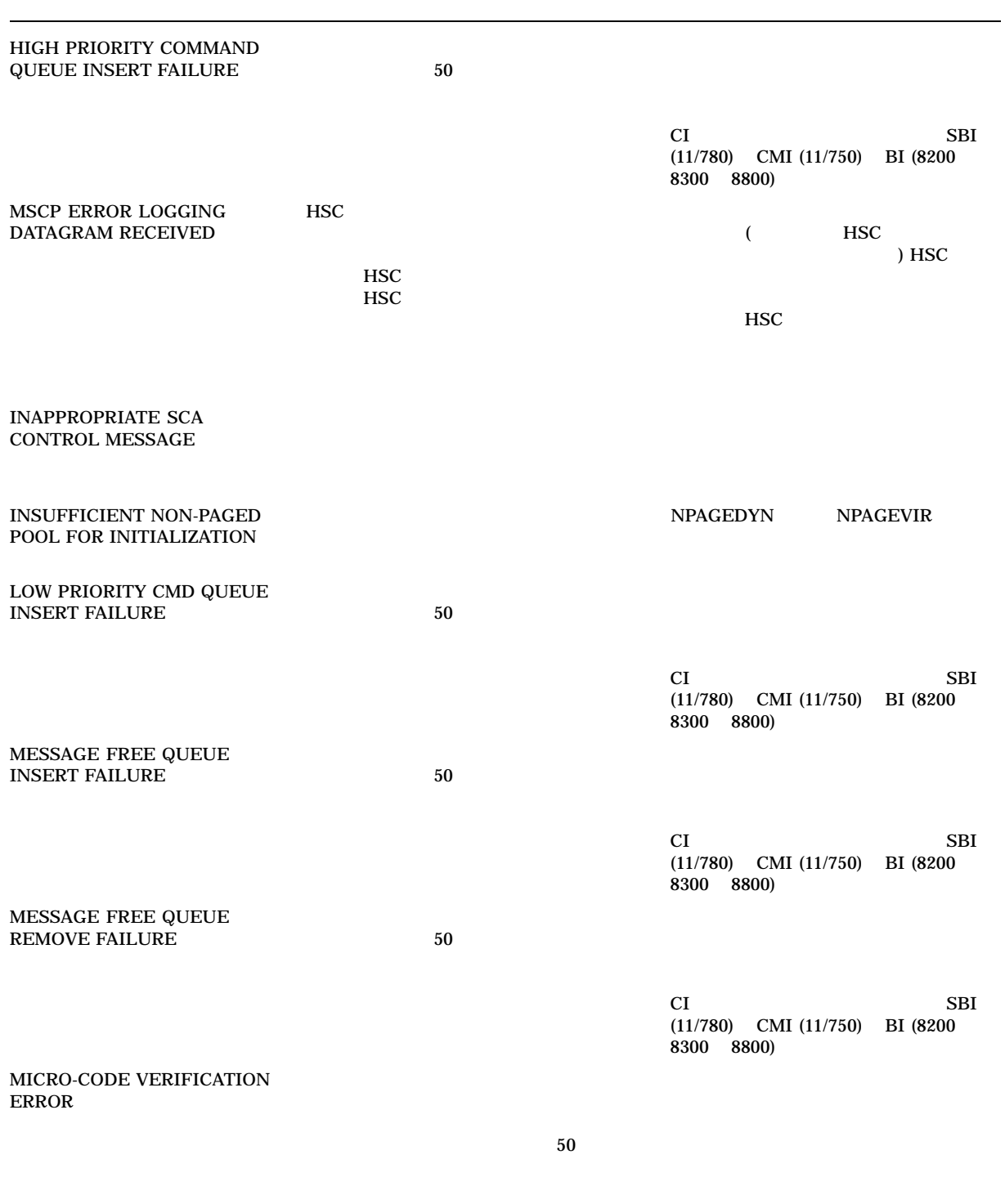

C–27

 $($ 

## C–6 ( )

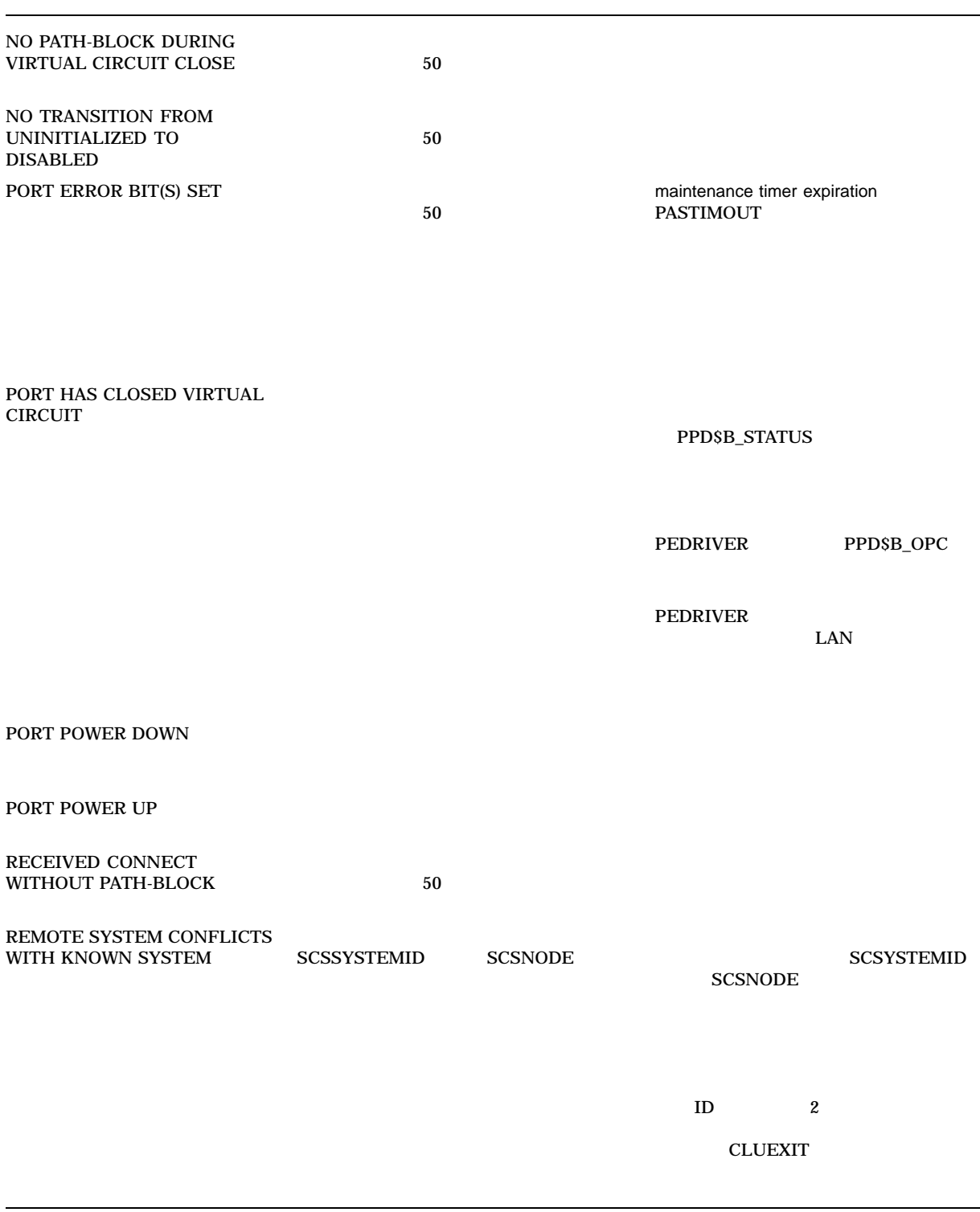

 $C.10$ 

C–6 ( )

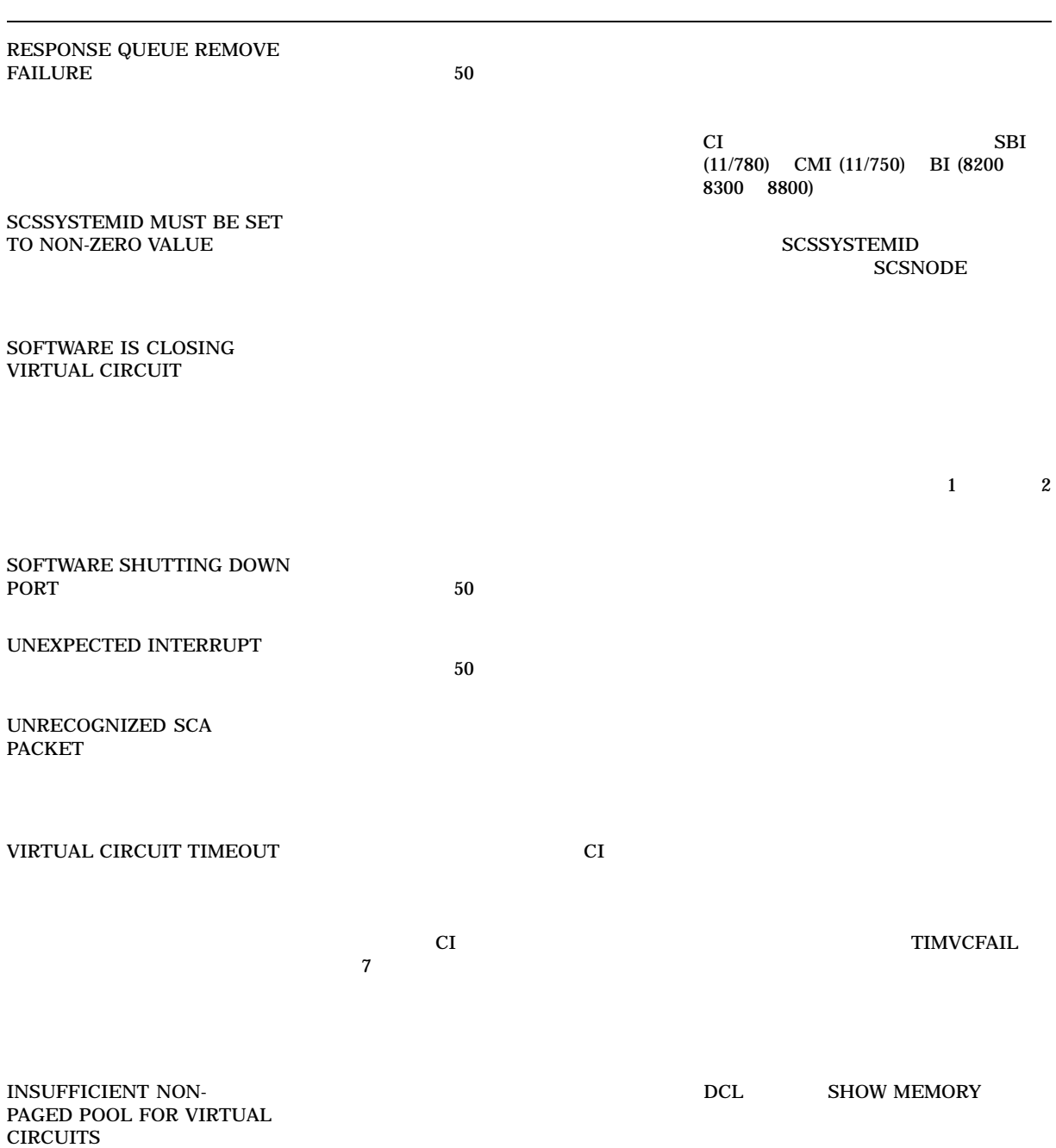

$$
C.10 \qquad \qquad
$$

#### $C-7$  LAN

C-7 LAN

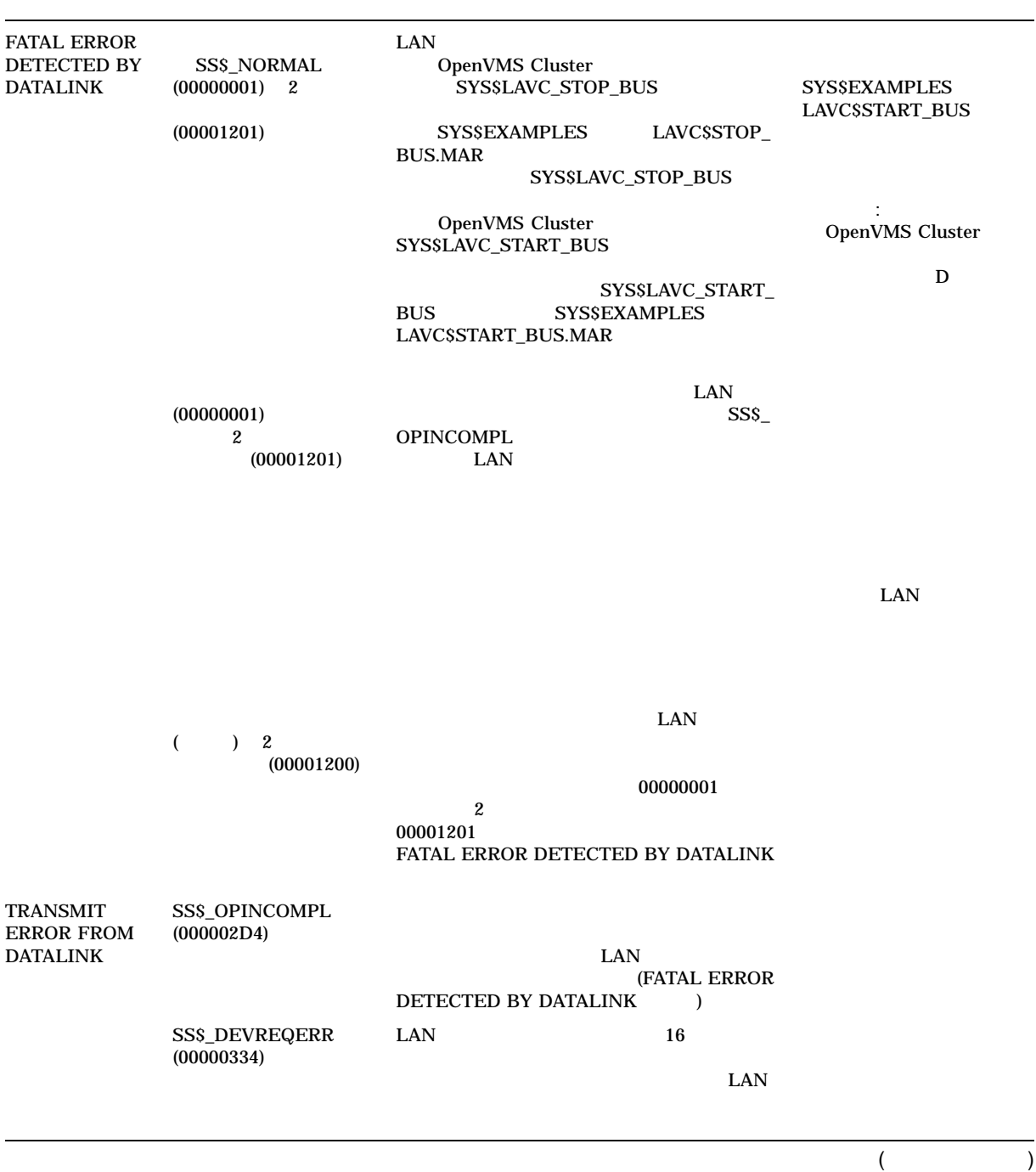

#### C–7 ( ) LAN

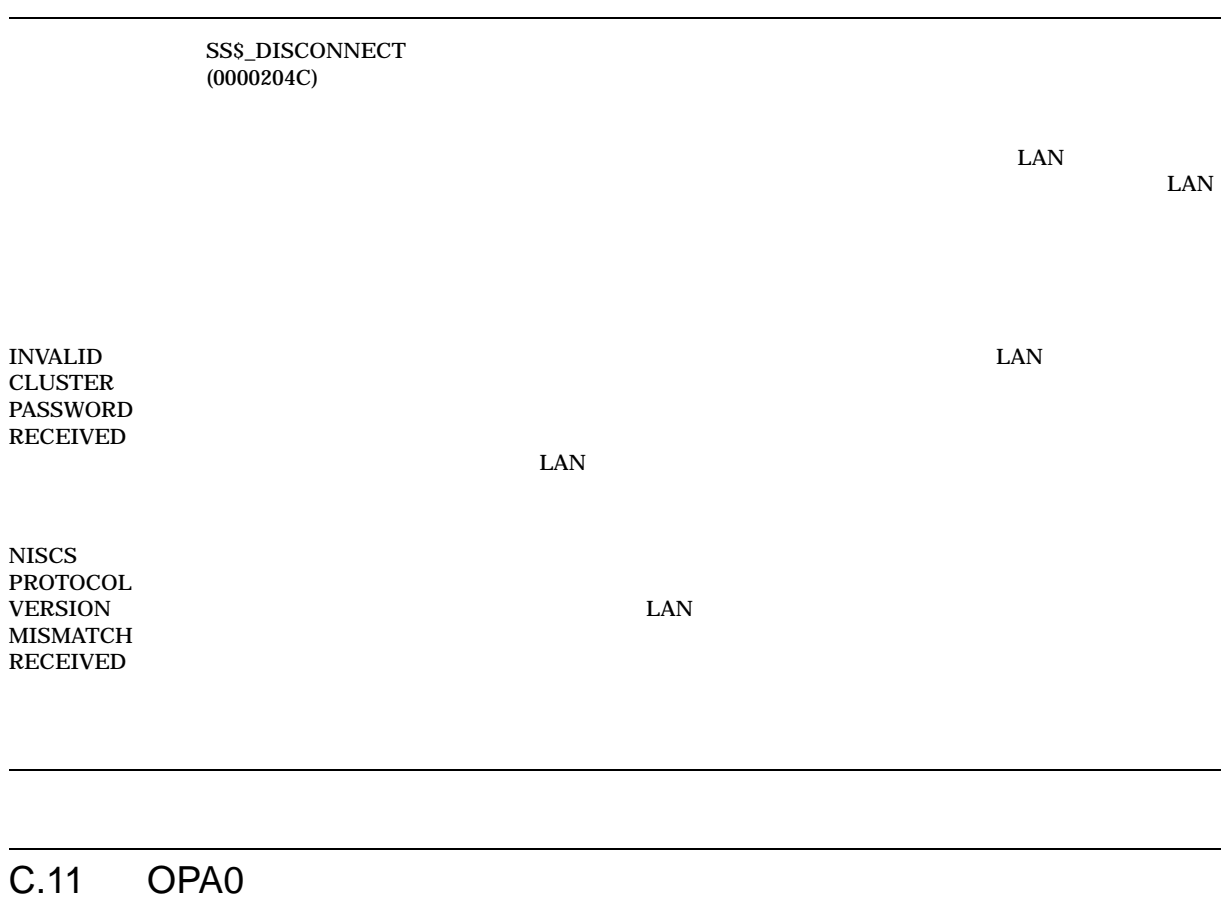

 $\overline{OPAO}$ 

 $\overline{1}$ 

- システム・ディスク ジステム・ディスク
- 
- <sub>Protect</sub>ion in the second protection in the second protection in the second protection in the second protection in the second protection in the second protection in the second protection in the second protection in the
- マウントの確認で,システム・ディスク・ドライブに不正なボリュームが含まれ
- システム・ディスクのマウントの電話はサイトの電話
- ローカル・コンピュータがクラスタに参加しているときに,クォーラムが失われ

#### C.11 OPA0

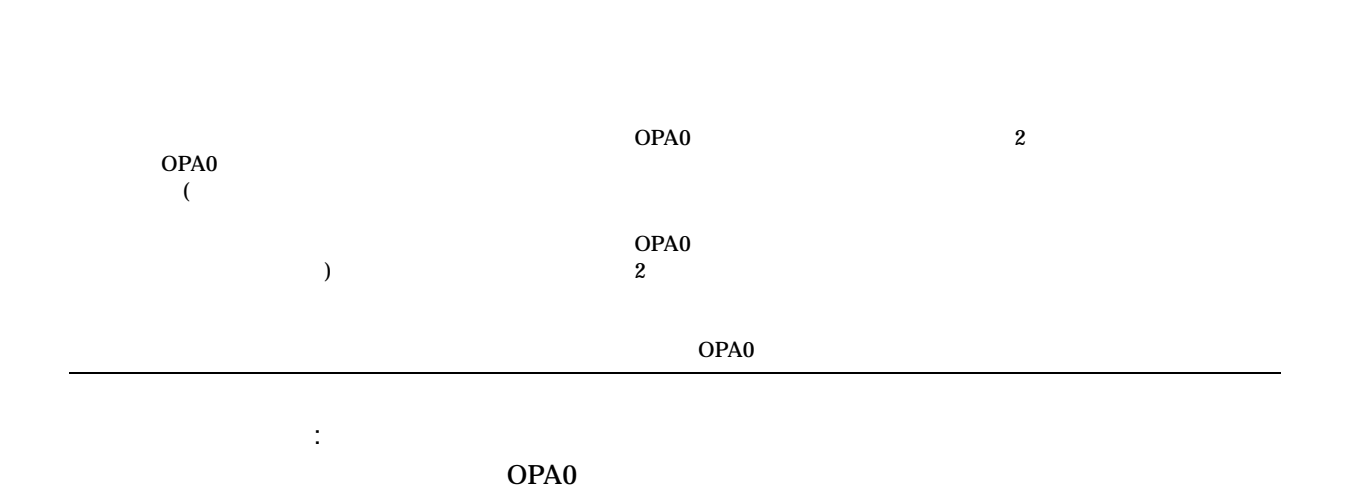

 $($ 

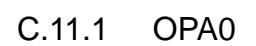

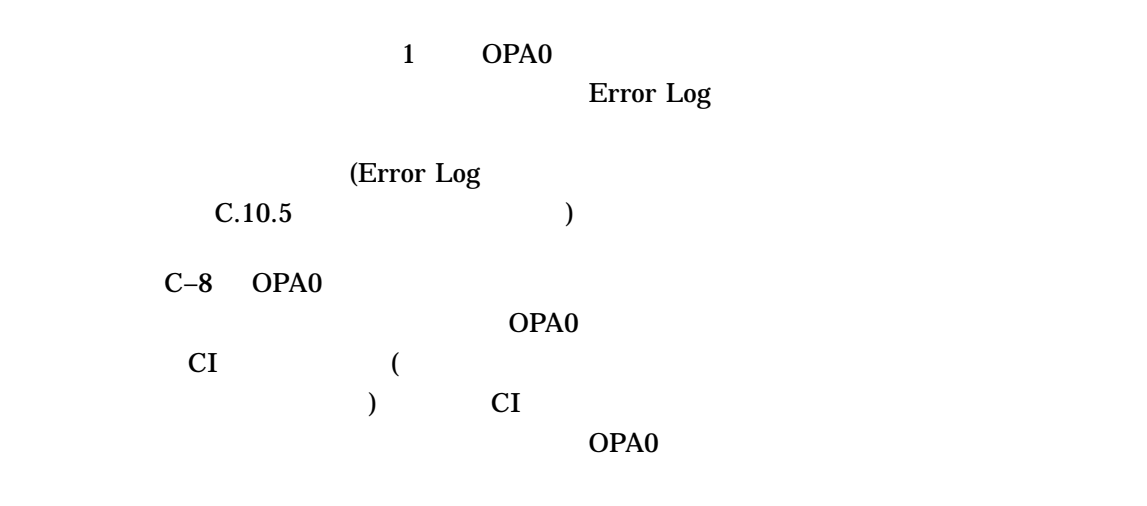

C-8 OPA0

 $\%{\rm PEA0},$  Configuration data for IP cluster not found %Pxxn, Insufficient Non-Paged Pool for Initialization

 $C-32$ 

C–8 () OPA0

%Pxxn, Failed to Locate Port Micro-code Image

%Pxxn, SCSSYSTEMID has NOT been set to a Non-Zero Value

%Pxxn, BIIC failure-BICSR/BER/CNF xxxxxx/xxxxxx/xxxxxx %Pxxn, Micro-code Verification Error %Pxxn, Port Transition Failure-CNF/PMC/PSR xxxxxx/xxxxxx/xxxxxx %Pxxn, Port Error Bit(s) Set-CNF/PMC/PSR xxxxxx/xxxxxx/xxxxxx %Pxxn, Port Power Down %Pxxn, Port Power Up %Pxxn, Unexpected Interrupt—CNF/PMC/PSR xxxxxx/xxxxxx/xxxxxx

%Pxxn, Message Free Queue Remove Failure

%Pxxn, Datagram Free Queue Remove Failure

%Pxxn, Response Queue Remove Failure

%Pxxn, High Priority Command Queue Insert Failure

%Pxxn, Low Priority Command Queue Insert Failure

%Pxxn, Message Free Queue Insert Failure

%Pxxn, Datagram Free Queue Insert Failure

%Pxxn, Path #0. Has gone from GOOD to BAD—REMOTE PORT<sup>1</sup> xxx %Pxxn, Path #1. Has gone from GOOD to BAD—REMOTE PORT<sup>1</sup> xxx %Pxxn, Path #0. Has gone from BAD to GOOD—REMOTE PORT<sup>1</sup> xxx %Pxxn, Path #1. Has gone from BAD to GOOD—REMOTE PORT<sup>1</sup> xxx %Pxxn, Cables have gone from UNCROSSED to CROSSED—REMOTE PORT<sup>1</sup> xxx

%Pxxn, Cables have gone from CROSSED to UNCROSSED-REMOTE PORT<sup>1</sup> xxx

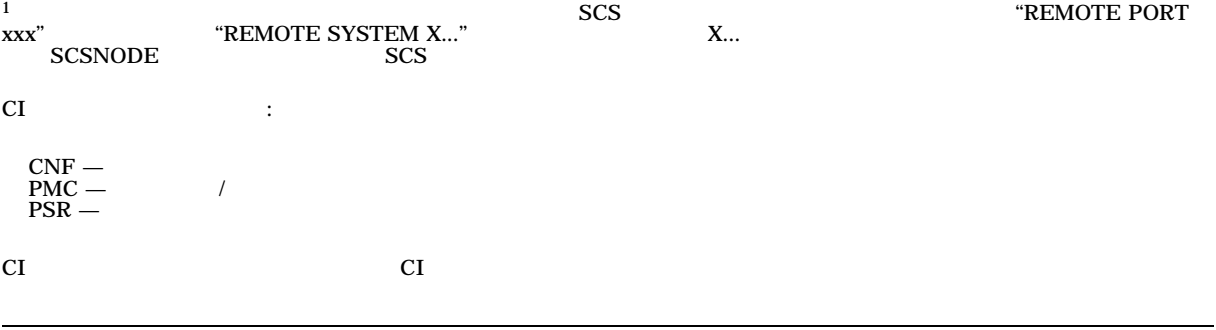

 $($ 

C–8 ( ) OPA0

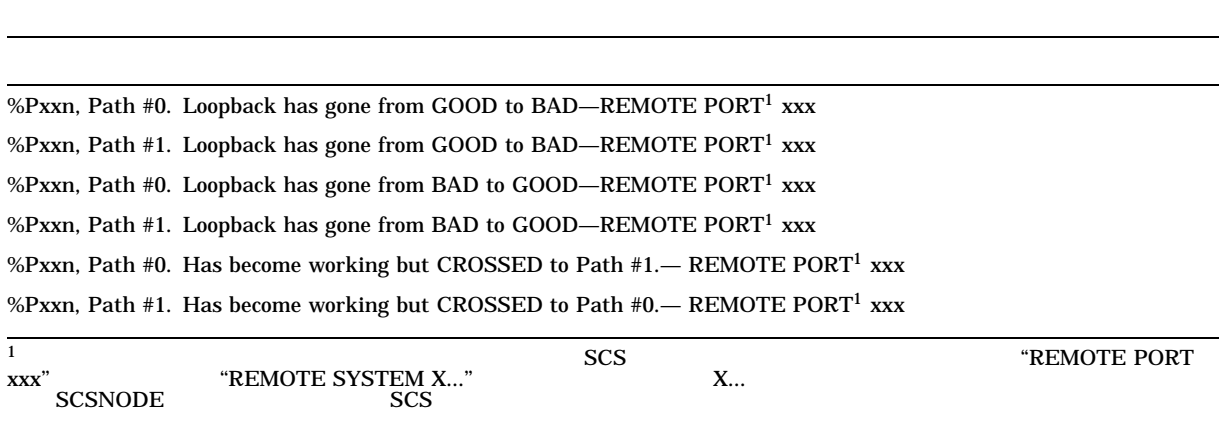

## C.12 Integrity

C–9 Integrity

C–9 Integrity

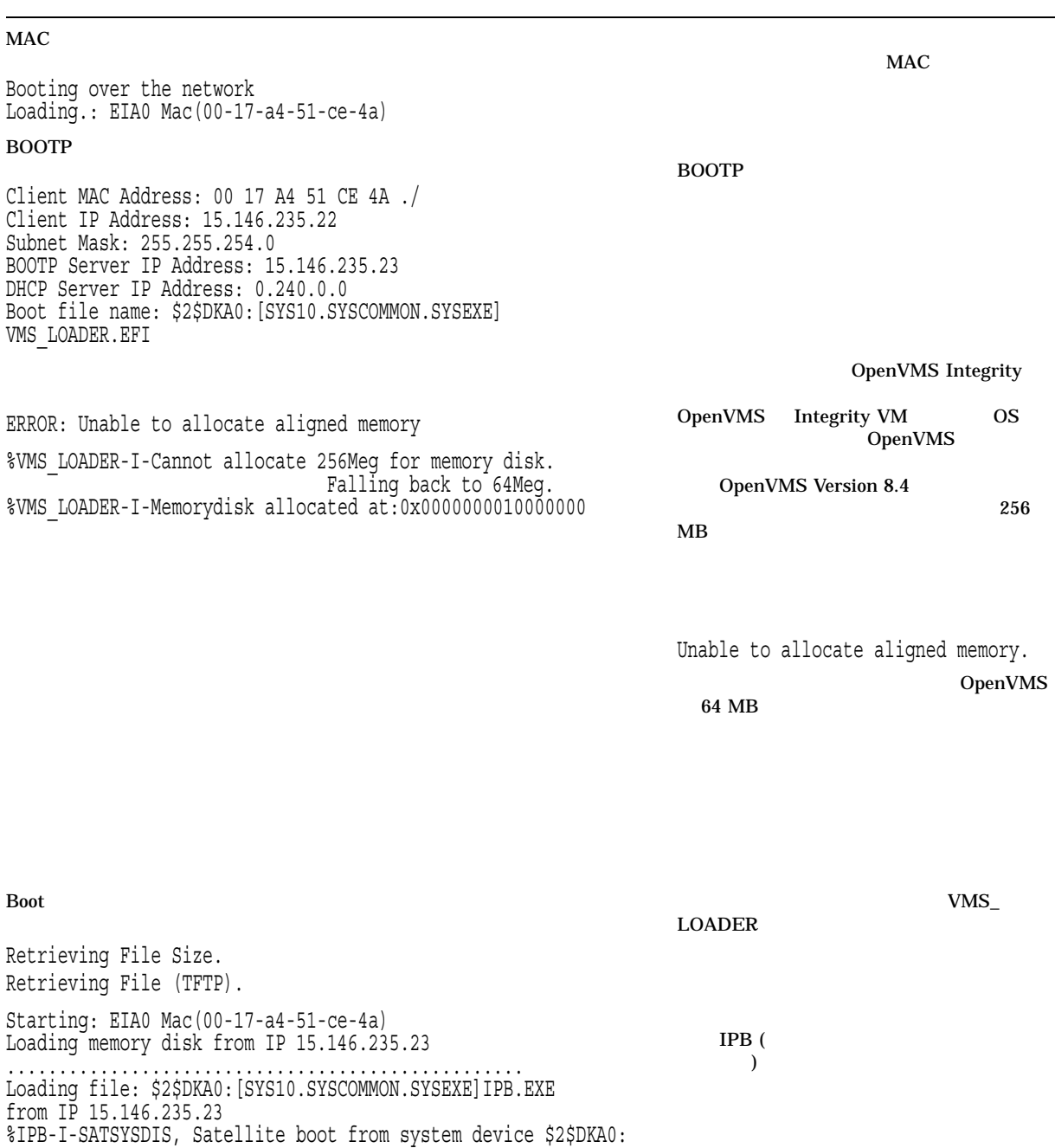

: Integrity

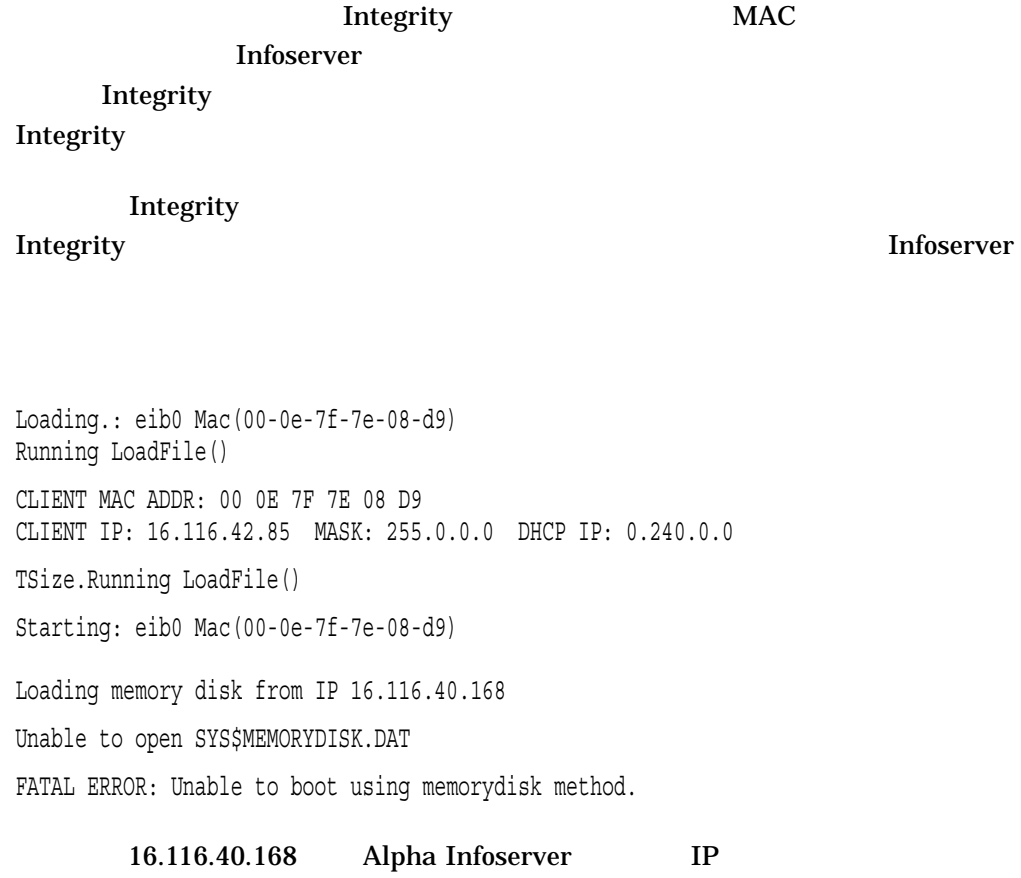

# D

# LAN

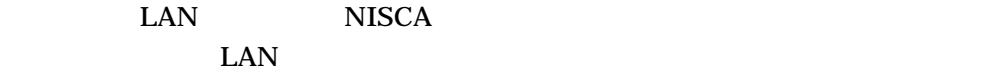

**SYS\$EXAMPLES** 

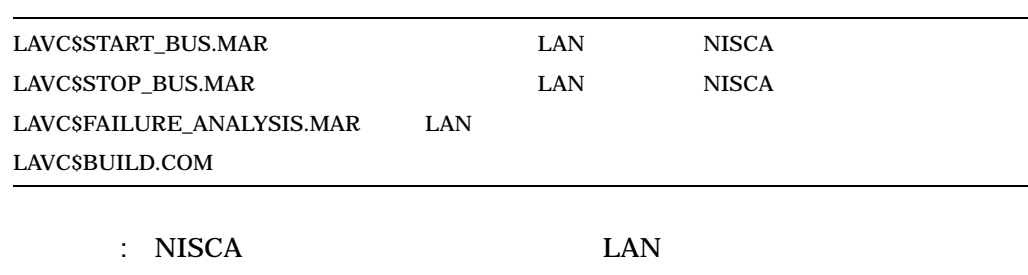

 $\mathbf F$ 

## $\overline{D.1}$

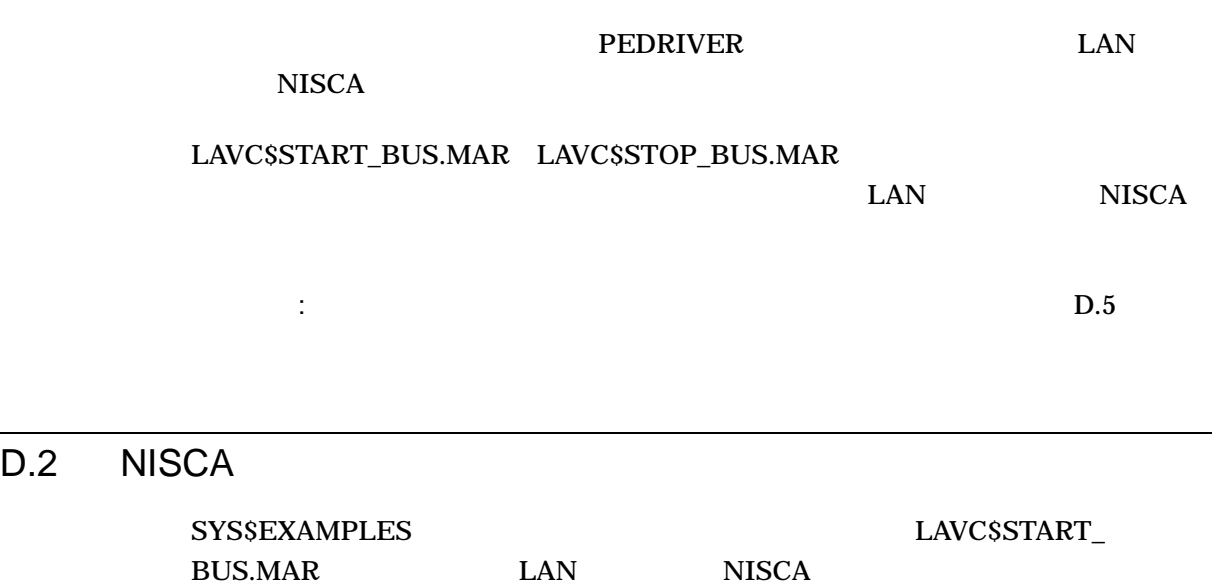

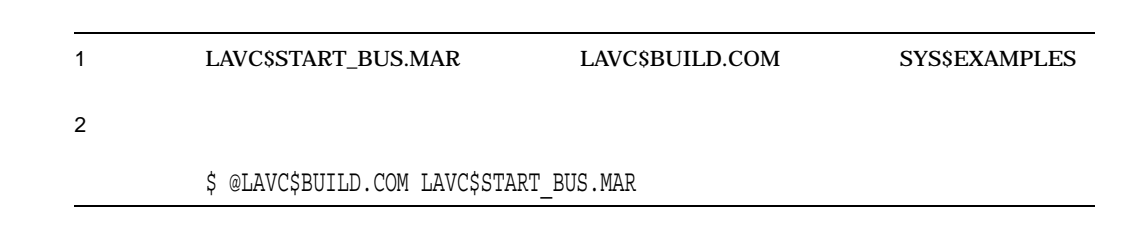

## $D.2.1$

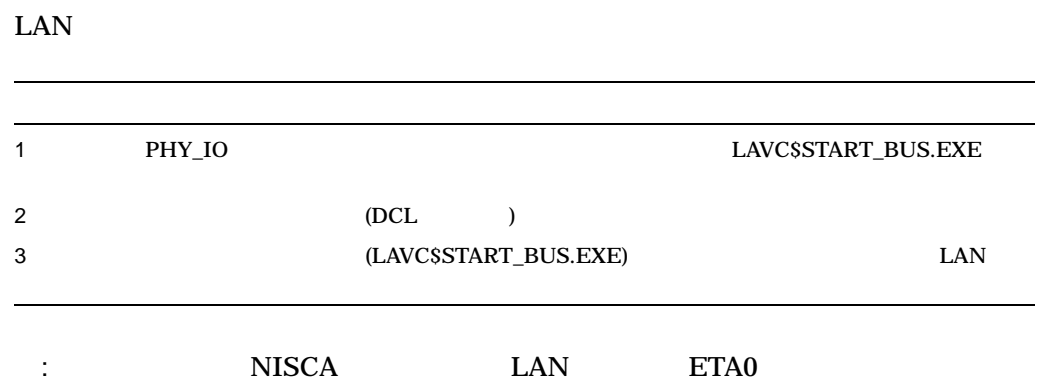

\$ START\_BUS:==\$SYS\$DISK:[ ]LAVC\$START\_BUS.EXE \$ START\_BUS ETA

## D.3 NISCA

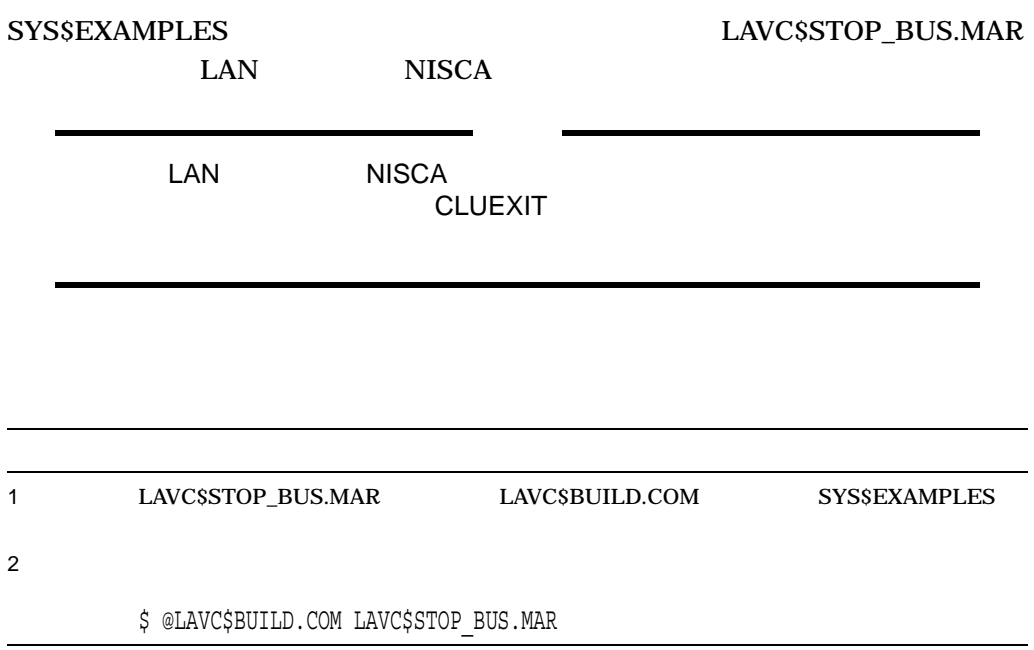

 $D.3.1$ 

 $D.3.2$ 

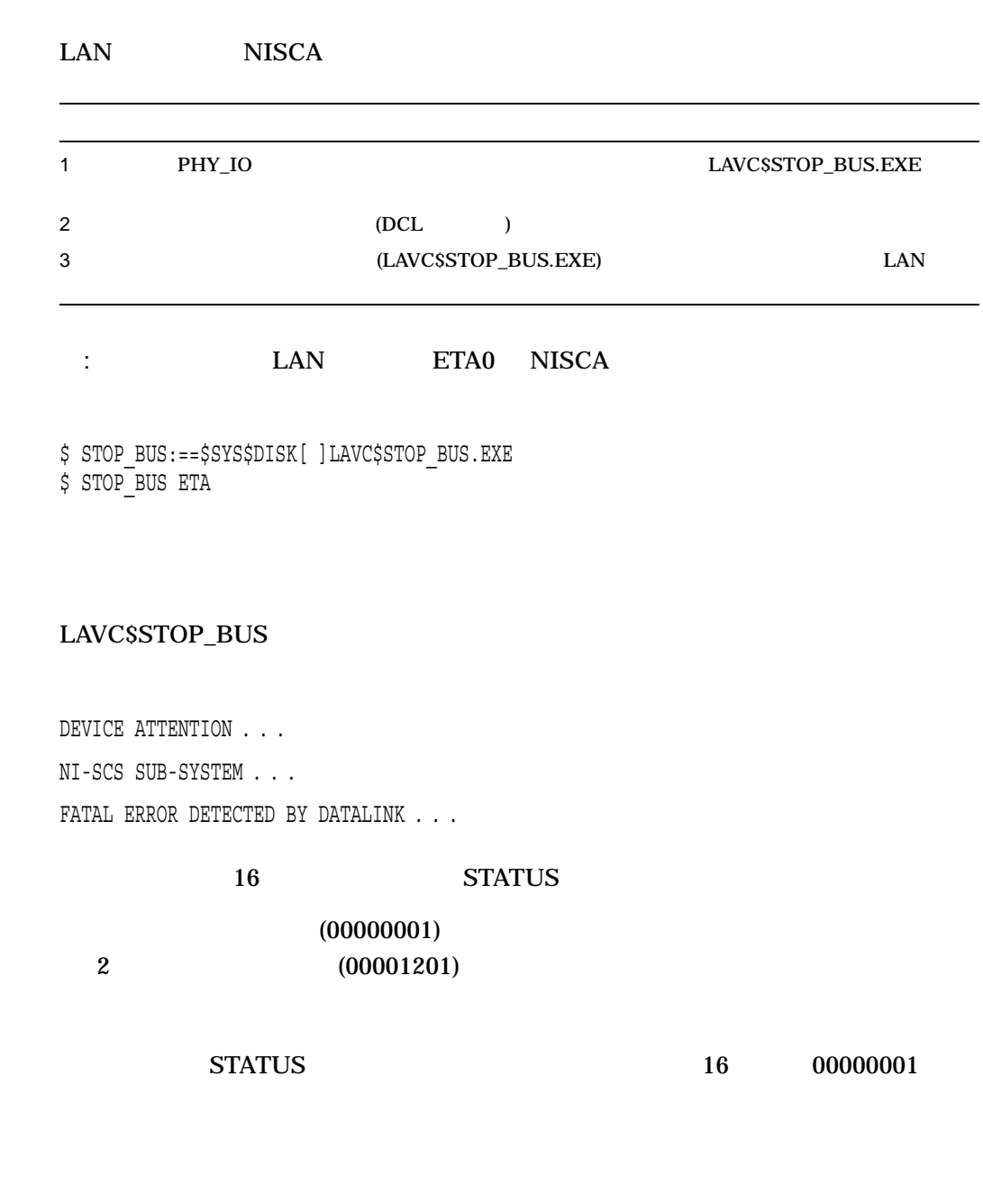

## $\overline{D.4}$

 $\begin{minipage}{0.4\linewidth} \textbf{LAVCSFAILURE\_ANALYSIS}.\textbf{MAR} & \textbf{SYSSEXAMPLES} \end{minipage}$ 

LAN **LAN**  $D.4$ 

 $D.4.1$ 

#### D.4.2 LAVC\$FAILURE\_ANALYSIS

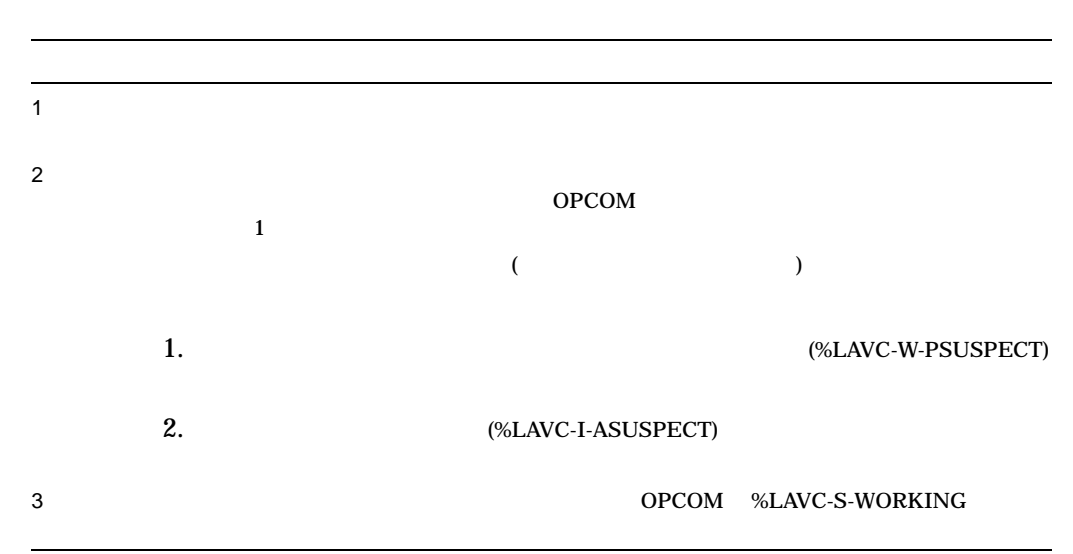

#### LAVC\$FAILURE\_ANALYSIS

## D.5 Network Failure Analysis Program

D-1 Network Failure Analysis Program

#### D-1 LAVC\$FAILURE\_ANALYSIS.MAR

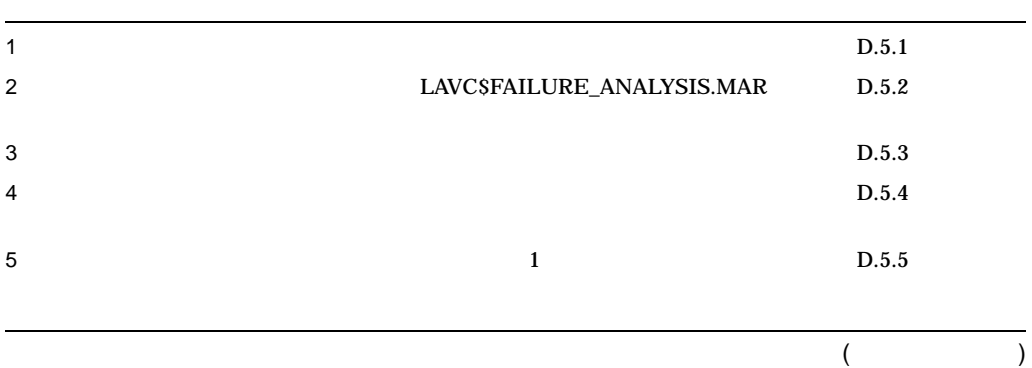

#### LAN **LAN** D.5 Network Failure Analysis Program

#### D-1 () LAVC\$FAILURE\_ANALYSIS.MAR

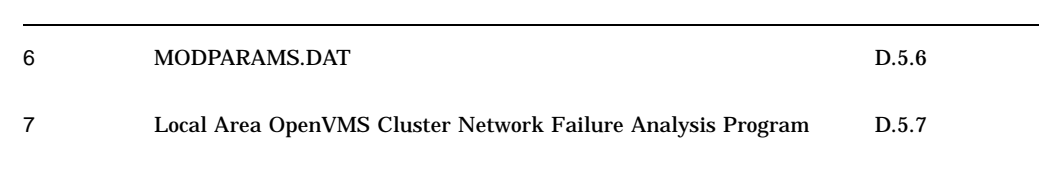

 $D.5.1$ 

#### LAVC\$FAILURE\_ANALYSIS.MAR D–2

 $D-2$ 

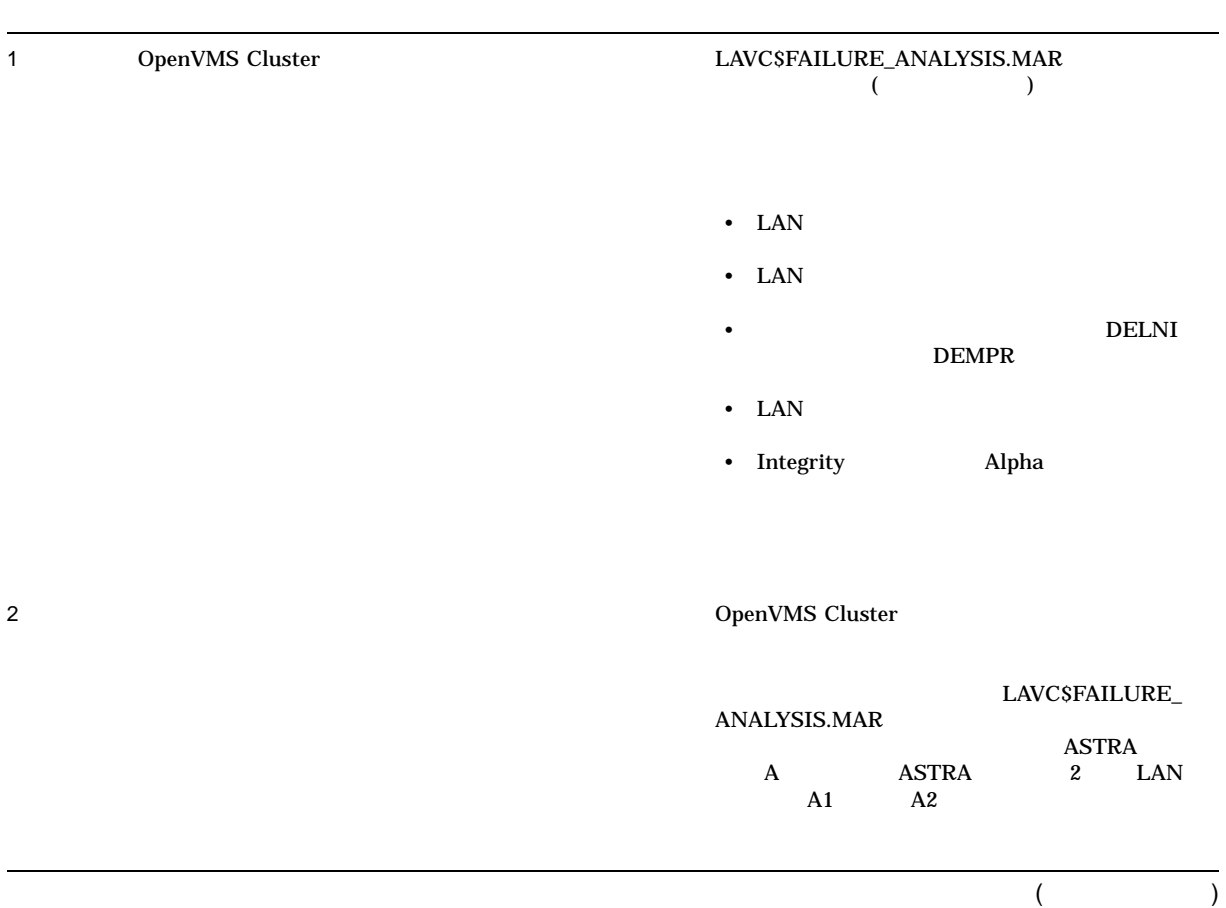

## D–2 ( $\qquad$ )

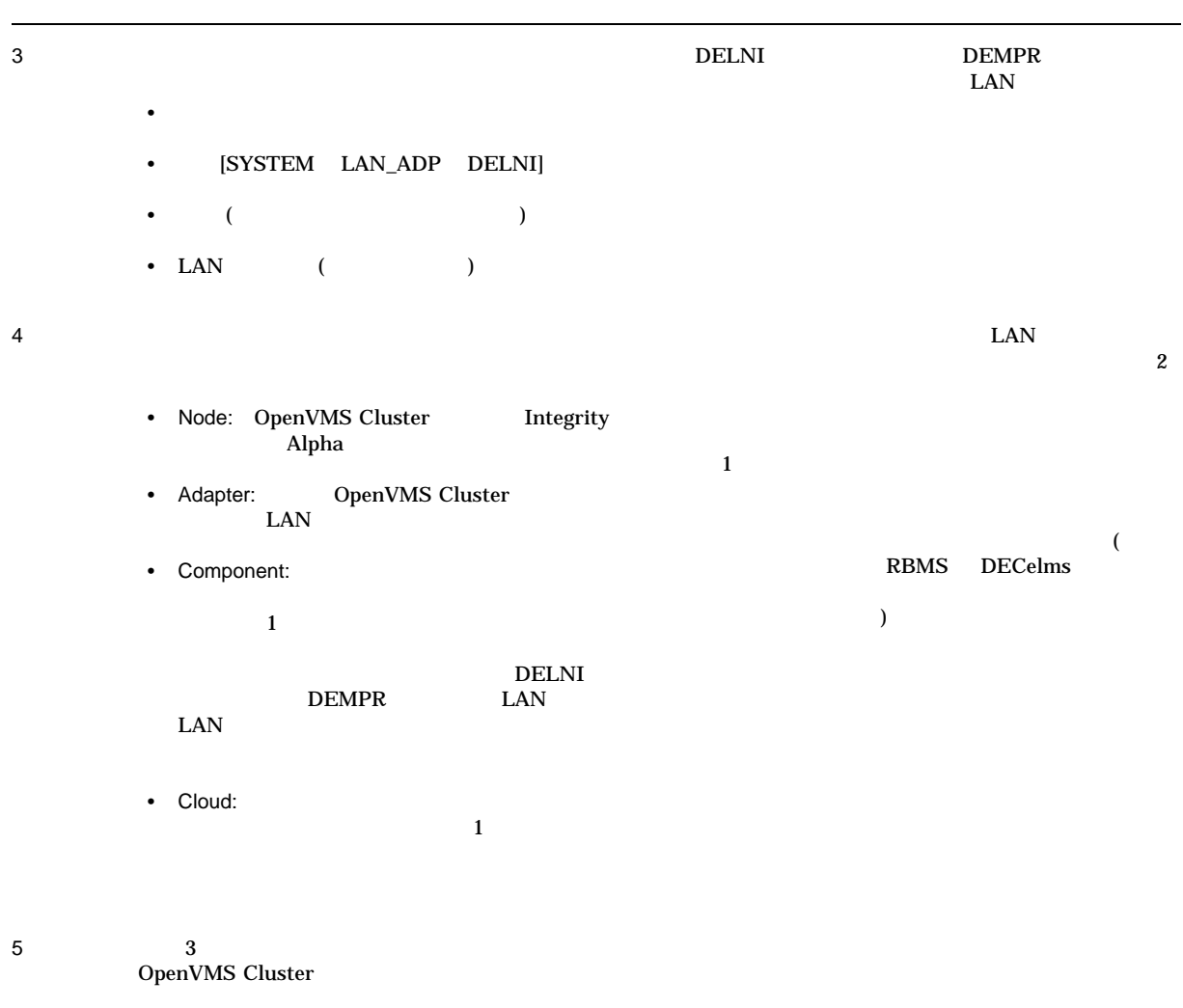

(and  $($
#### LAN **LAN** D.5 Network Failure Analysis Program

 $D-2$  ( )

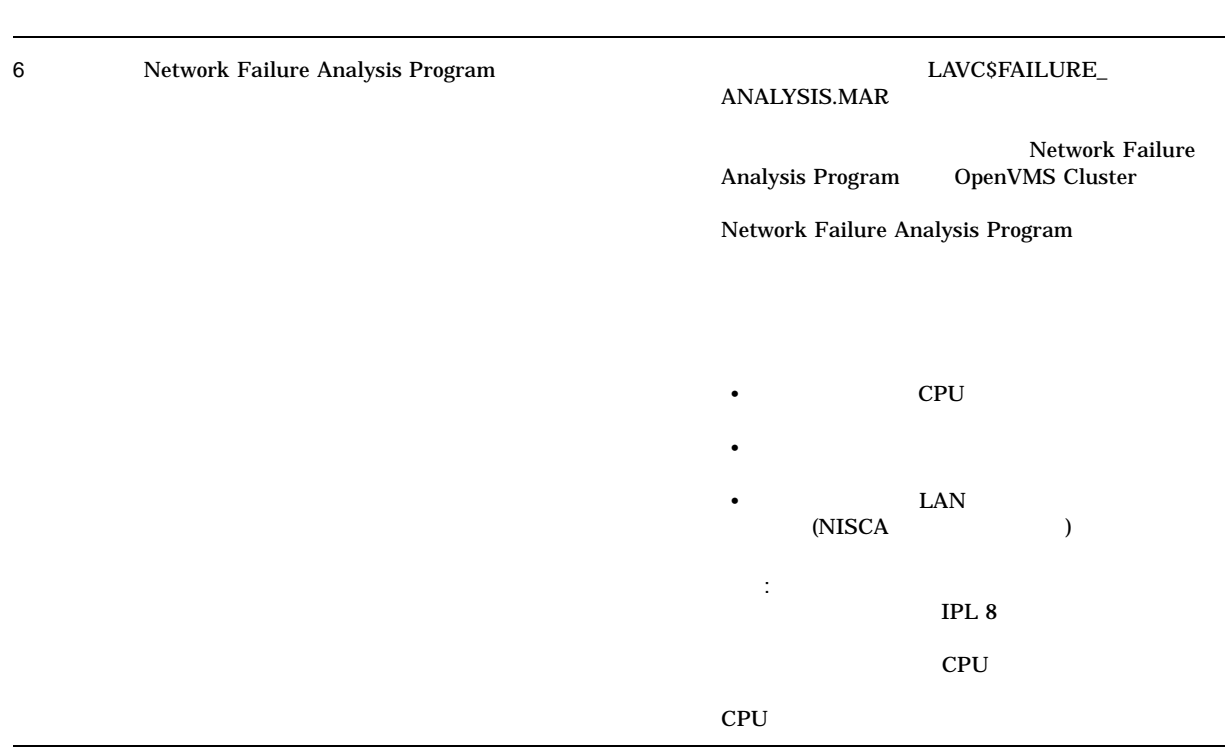

#### $D.5.2$

#### $\textbf{LAVC} \textbf{SFAILURE\_ANAL} \textbf{NSIS}.\textbf{MAR}$

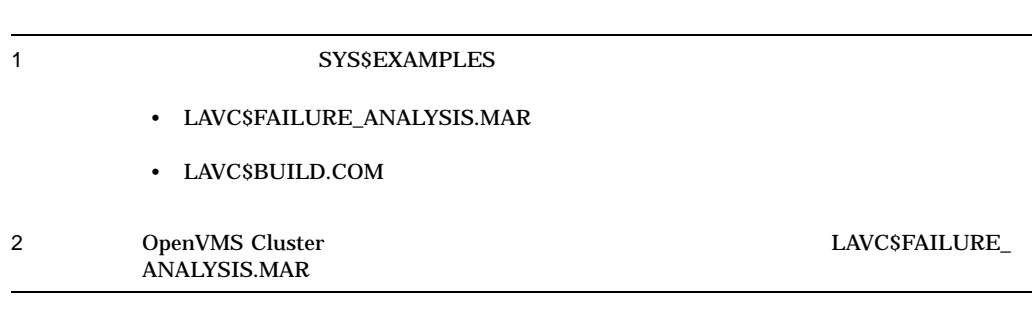

#### D–1 LAVC\$FAILURE\_ANALYSIS.MAR

#### D-1 LAVC\$FAILURE ANALYSIS.MAR

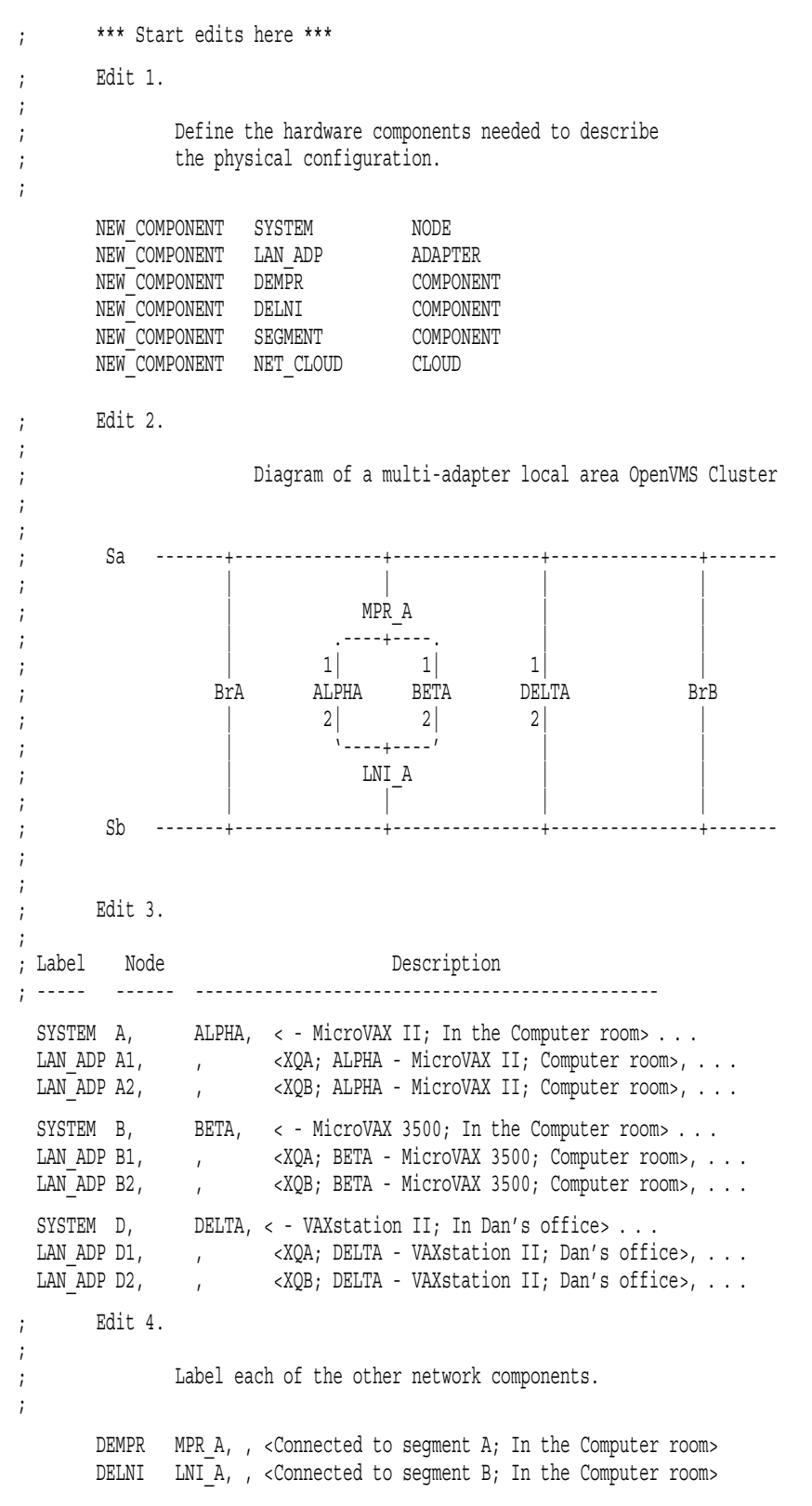

### D-1 () LAVC\$FAILURE\_ANALYSIS.MAR

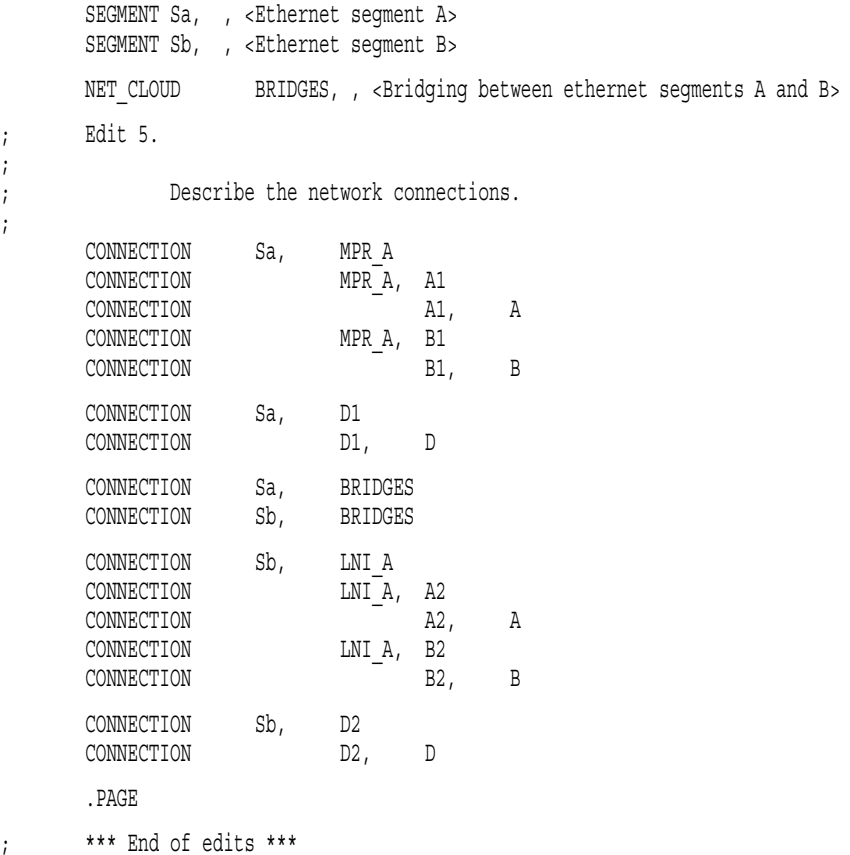

#### Edit number

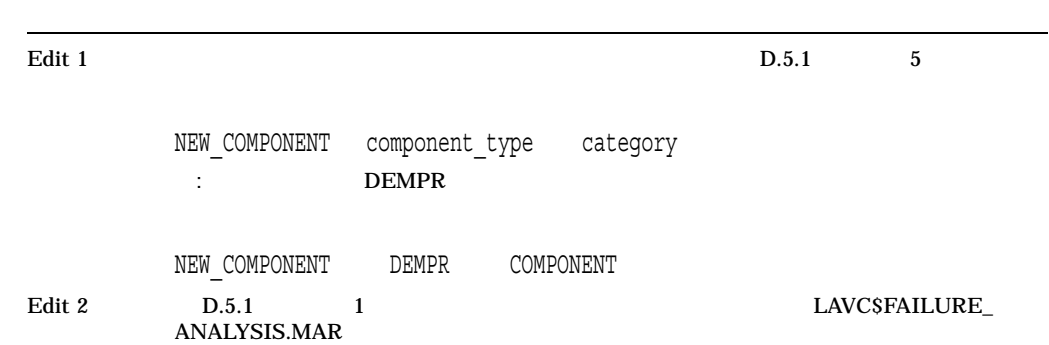

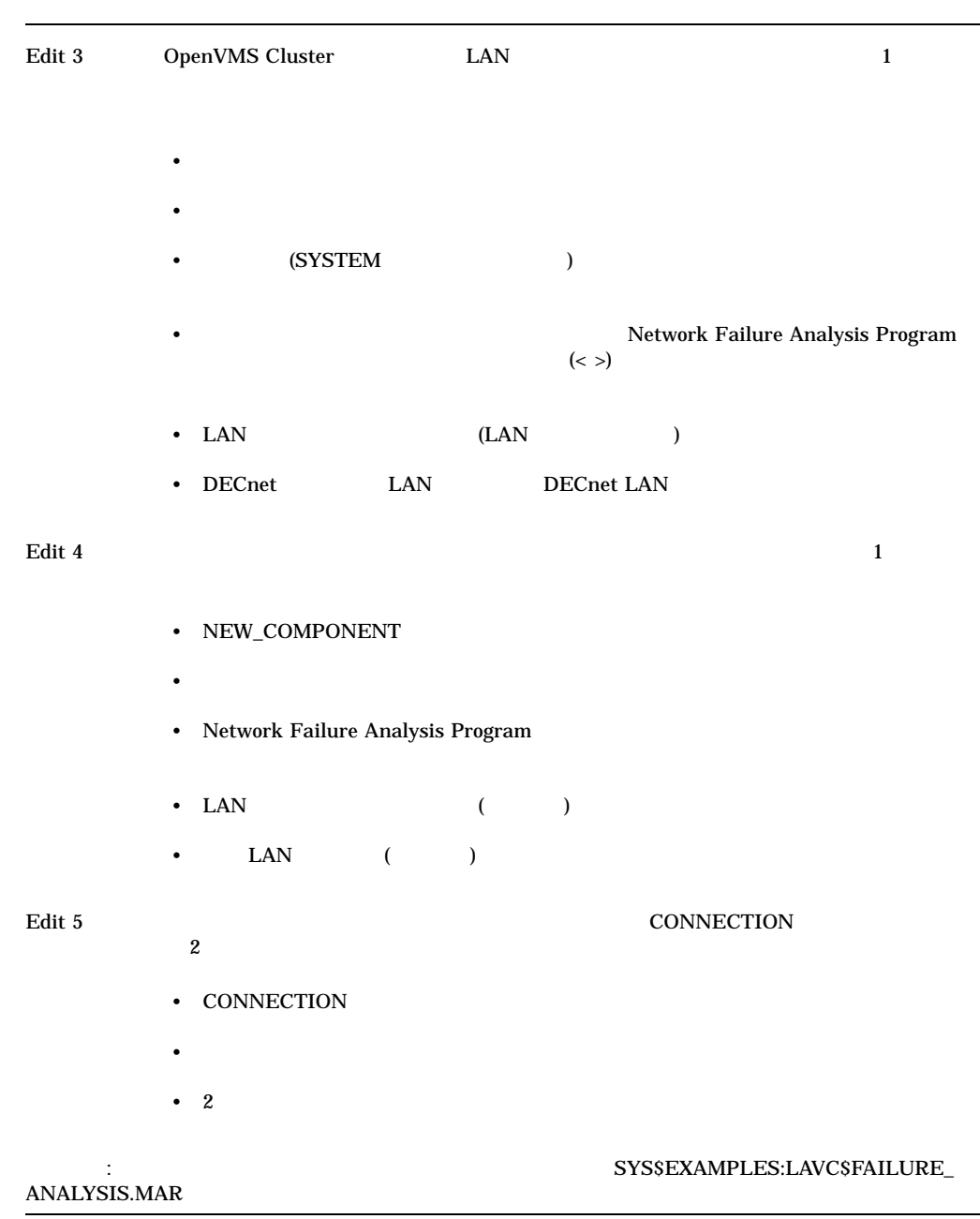

 $D.5.3$ 

\$ @LAVC\$BUILD.COM LAVC\$FAILURE\_ANALYSIS.MAR

 $D.5.4$ 

#### LAVC\$FAILURE\_ANALYSIS.EXE

#### : OMEGA SYS\$COMMON:[SYSMGR]

\$ If F\$GETSYI ("nodename").EQS."OMEGA" \$ THEN \$ RUN SYS\$MANAGER:LAVC\$FAILURE\_ANALYSIS.EXE \$ ENDIF

#### $D.5.5$

#### LAVC\$FAILURE\_ANALYSIS.EXE

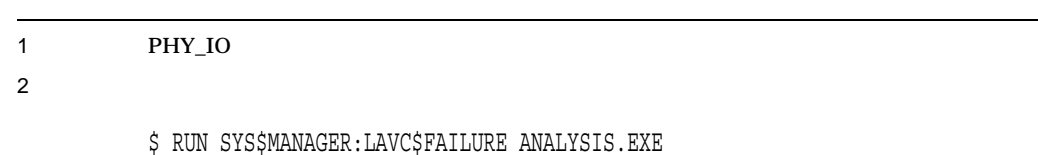

Non-paged Pool Usage: ~ 10004 bytes

#### D.5.6 MODPARAMS.DAT

#### SYS\$SPECIFIC:[SYSEXE]MODPARAMS.DAT  $value$

ADD\_NPAGEDYN = **value** ADD\_NPAGEVIR = **value**

#### MODPARAMS.DAT AUTOGEN

#### $D.5.7$

ThinWire **DELNI** DEMPR 9 2000 VERT AND SERVER AND SERVER AND SERVER AND SERVER AND SERVER AND SERVER AND SERVER AND SERVER AND LAVC\$FAILURE\_ANALYSIS

Network Failure Analysis

Program

 $D.5.8$ 

OpenVMS Cluster  $Ope$ 

 $OPCOM$ 

%%%%%%%%%%% OPCOM 1-JAN-1994 14:16:13.30 %%%%%%%%%%% (from node BETA at 1-JAN-1994 14:15:55.38) Message from user SYSTEM on BETA LAVC-W-PSUSPECT, component name

%%%%%%%%%%% OPCOM 1-JAN-1994 14:16:13.41 %%%%%%%%%%% (from node BETA at 1-JAN-1994 14:15:55.49) Message from user SYSTEM on BETA %LAVC-W-PSUSPECT, component\_name

%%%%%%%%%%% OPCOM 1-JAN-1994 14:16:13.50 %%%%%%%%%%% (from node BETA at 1-JAN-1994 14:15:55.58) Message from user SYSTEM on BETA %LAVC-I-ASUSPECT, component\_name

#### 障害の疑いのあるコンポーネントを示す OPCOM 表示では,障害を示すために以下の

- %LAVC-W-PSUSPECT-
- %LAVC-I-ASUSPECT-
- %LAVC-S-WORKING-

#### LAVC\$FAILURE\_ANALYSIS.MAR

E

# LAN

 $E.1$ 

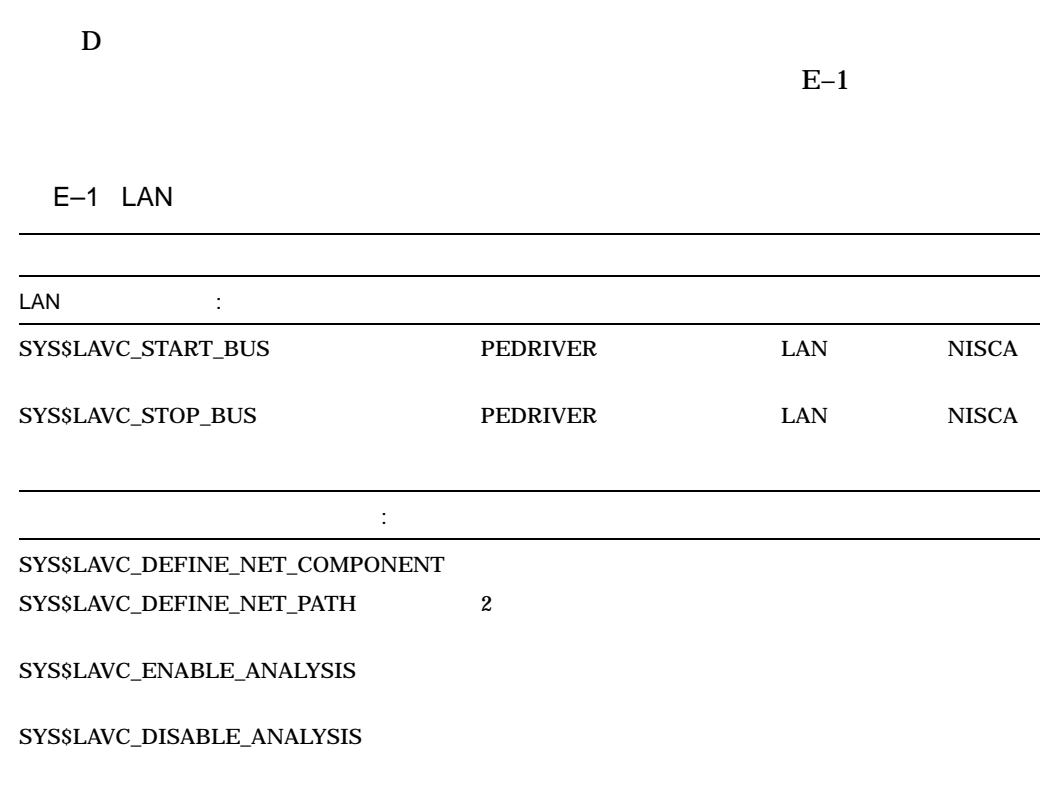

 $E.1.1$ 

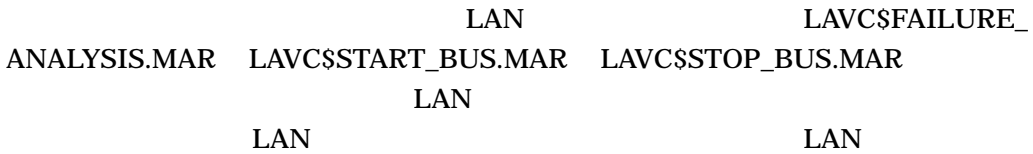

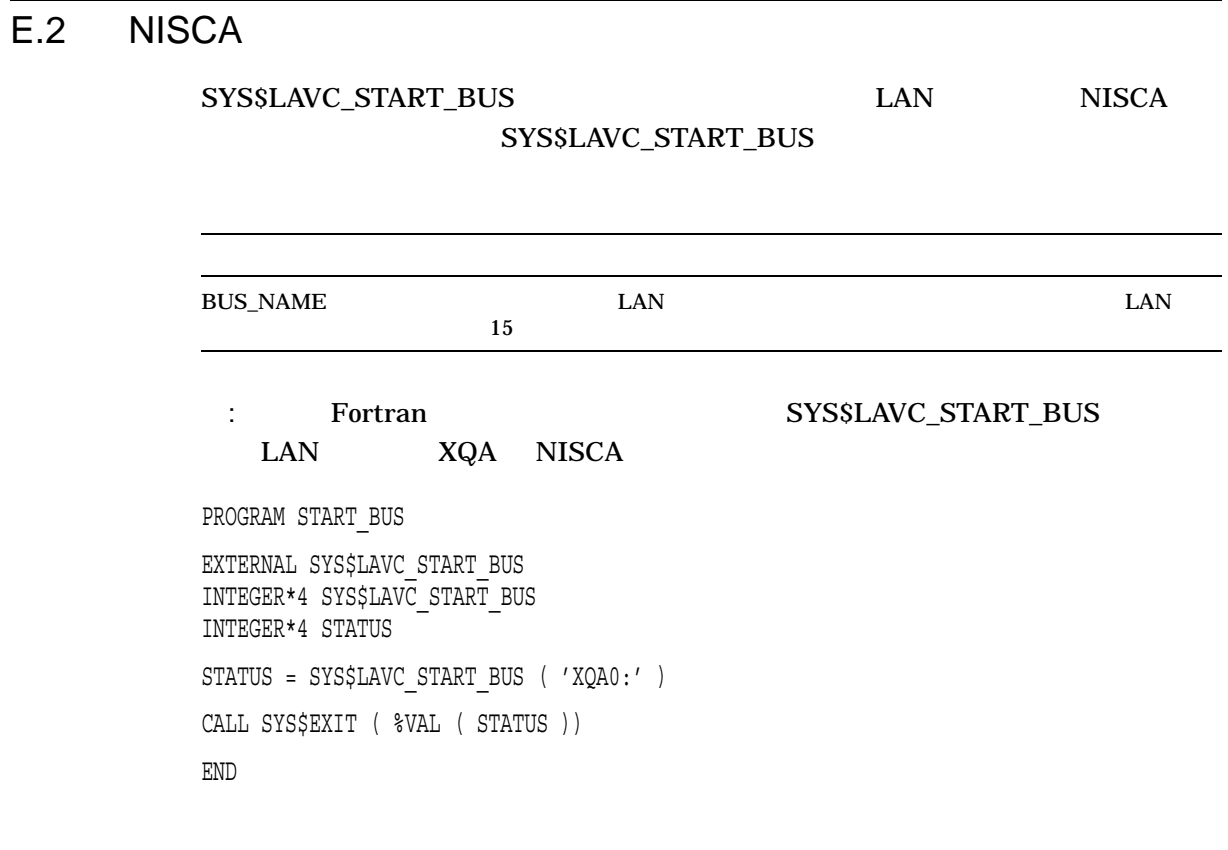

#### $E.2.1$

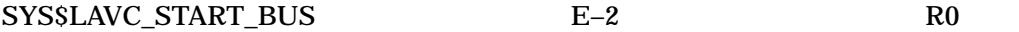

#### E-2 SYS\$LAVC\_START\_BUS

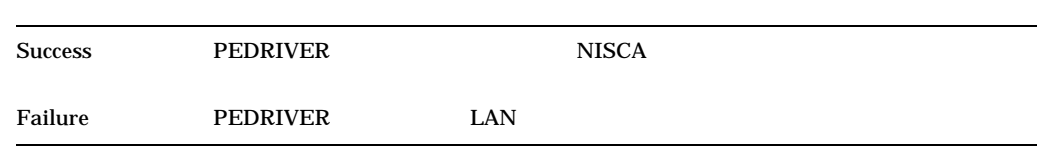

#### $E.2.2$

#### SYS\$LAVC\_START\_BUS

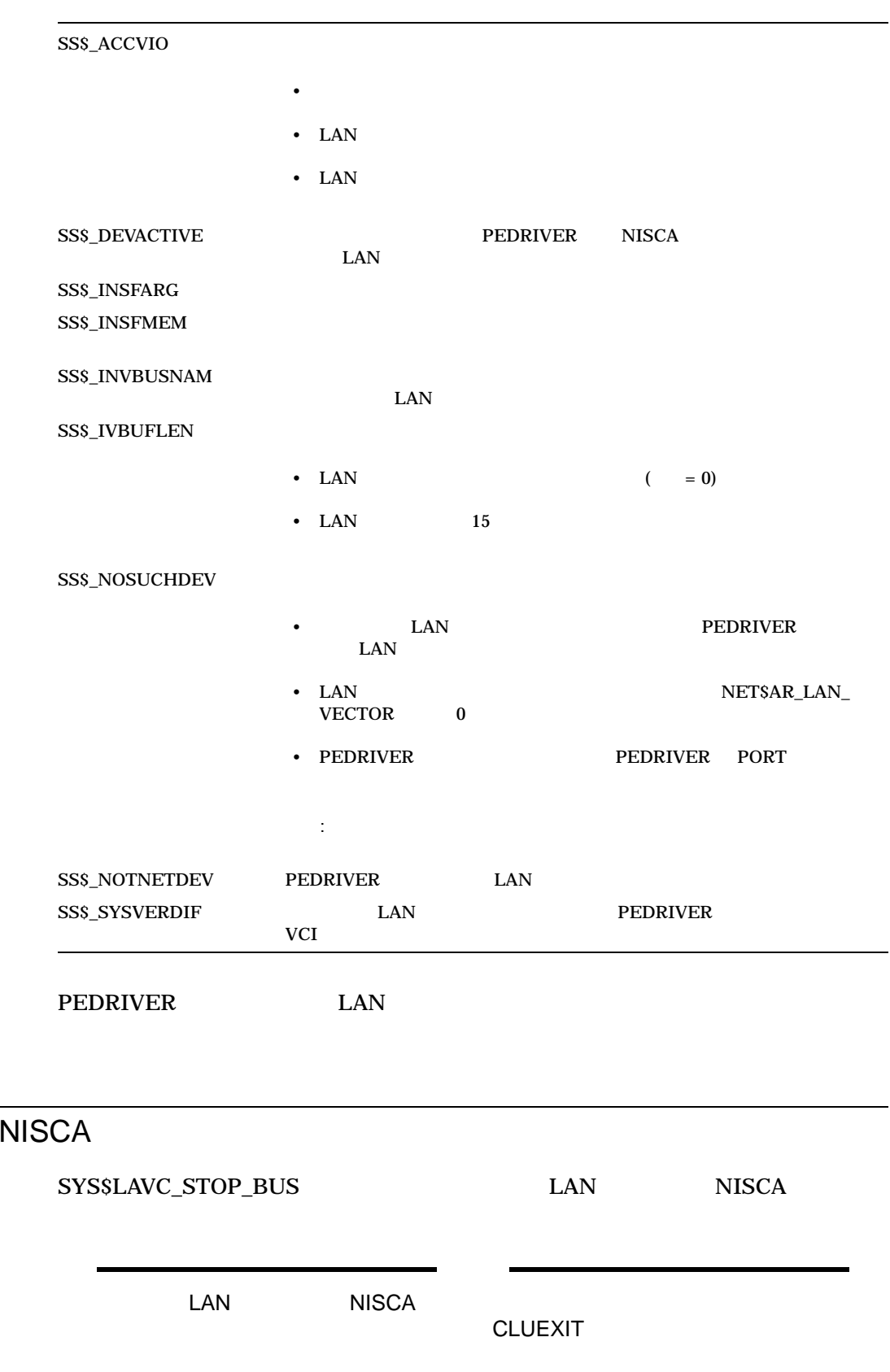

 $E.3$ 

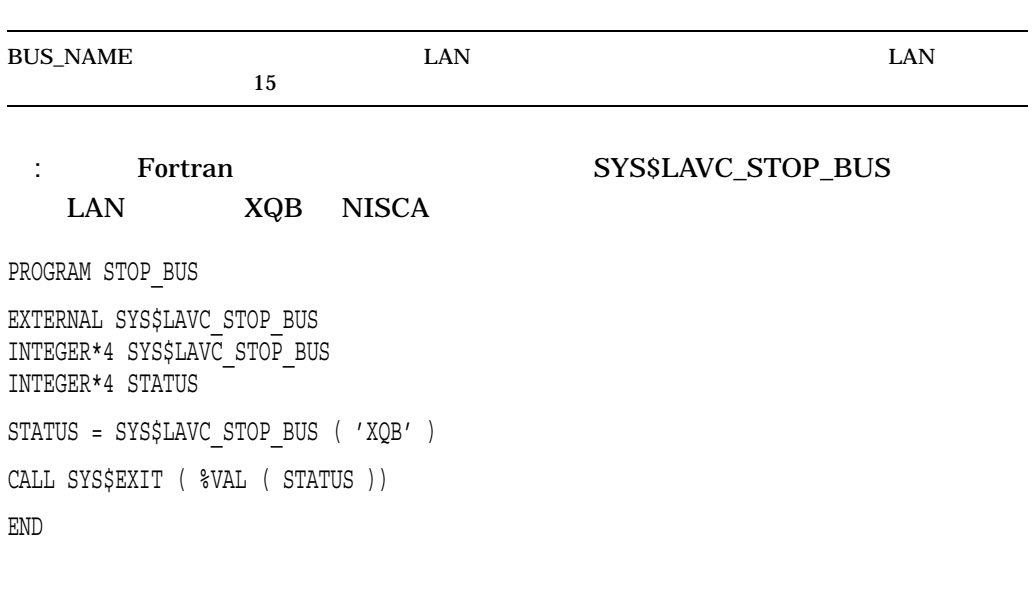

 $E.3.1$ 

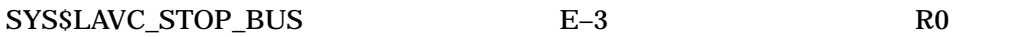

E-3 SYS\$LAVC\_STOP\_BUS

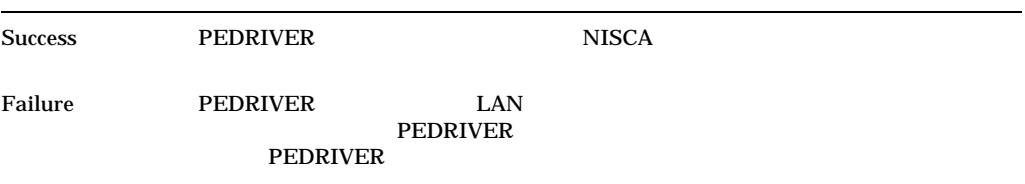

#### LAVC\$STOP\_BUS

DEVICE ATTENTION . . . NI-SCS SUB-SYSTEM . . . FATAL ERROR DETECTED BY DATALINK . . .

16 STATUS

 $(00000001)$  $2(00001201)$ 

LAN E.3 NISCA

STATUS 16 00000001

 $E.3.2$ 

SYS\$LAVC\_STOP\_BUS

SS\$\_ACCVIO •  $\blacksquare$ • LAN • LAN  $\begin{picture}(180,170)(-0.60,0.60)(-0.60,0.60)(-0.60,0.60)(-0.60,0.60)(-0.60,0.60)(-0.60,0.60)(-0.60,0.60)(-0.60,0.60)(-0.60,0.60)(-0.60,0.60)(-0.60,0.60)(-0.60,0.60)(-0.60,0.60)(-0.60,0.60)(-0.60,0.60)(-0.60,0.60)(-0.60,0.60)(-0.60,0.60)(-0.60,0.6$ NISCA SS\$\_IVBUFLEN • LAN  $( = 0)$ • LAN  $15$ SS\$\_NOSUCHDEV •  $IAN$ PEDRIVER LAN • LAN  $\overline{\phantom{a}}$ NET\$AR\_LAN\_VECTOR 0 • PEDRIVER PEDRIVER PORT

#### $E.4$

SYS\$LAVC\_DEFINE\_NET\_COMPONENT

STATUS = SYS\$LAVC\_DEFINE\_NET\_COMPONENT ( component\_description, nodename\_length,

#### component\_type, lan\_hardware\_addr, lan\_decnet\_addr, component\_id\_value )

#### E-4 SYS\$LAVC\_DEFINE\_NET\_COMPONENT

#### E-4 SYS\$LAVC\_DEFINE\_NET\_COMPONENT

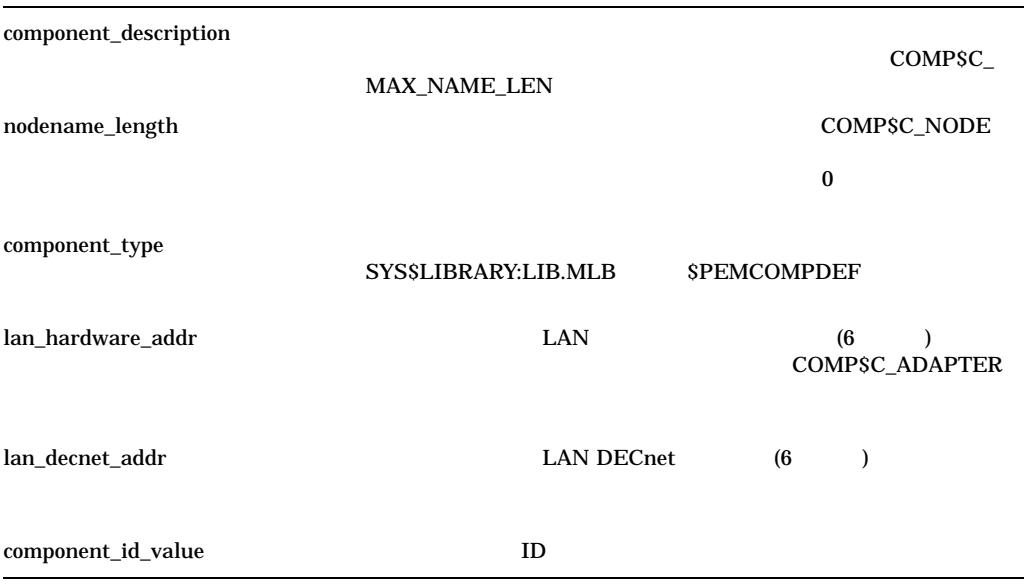

#### $E.4.1$

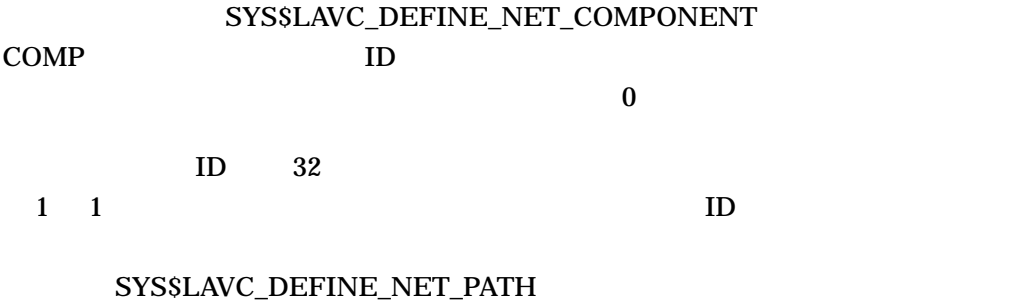

#### $E.4.2$

#### SYS\$LAVC\_DEFINE\_NET\_COMPONENT

LAN E.4  $\overline{a}$ 

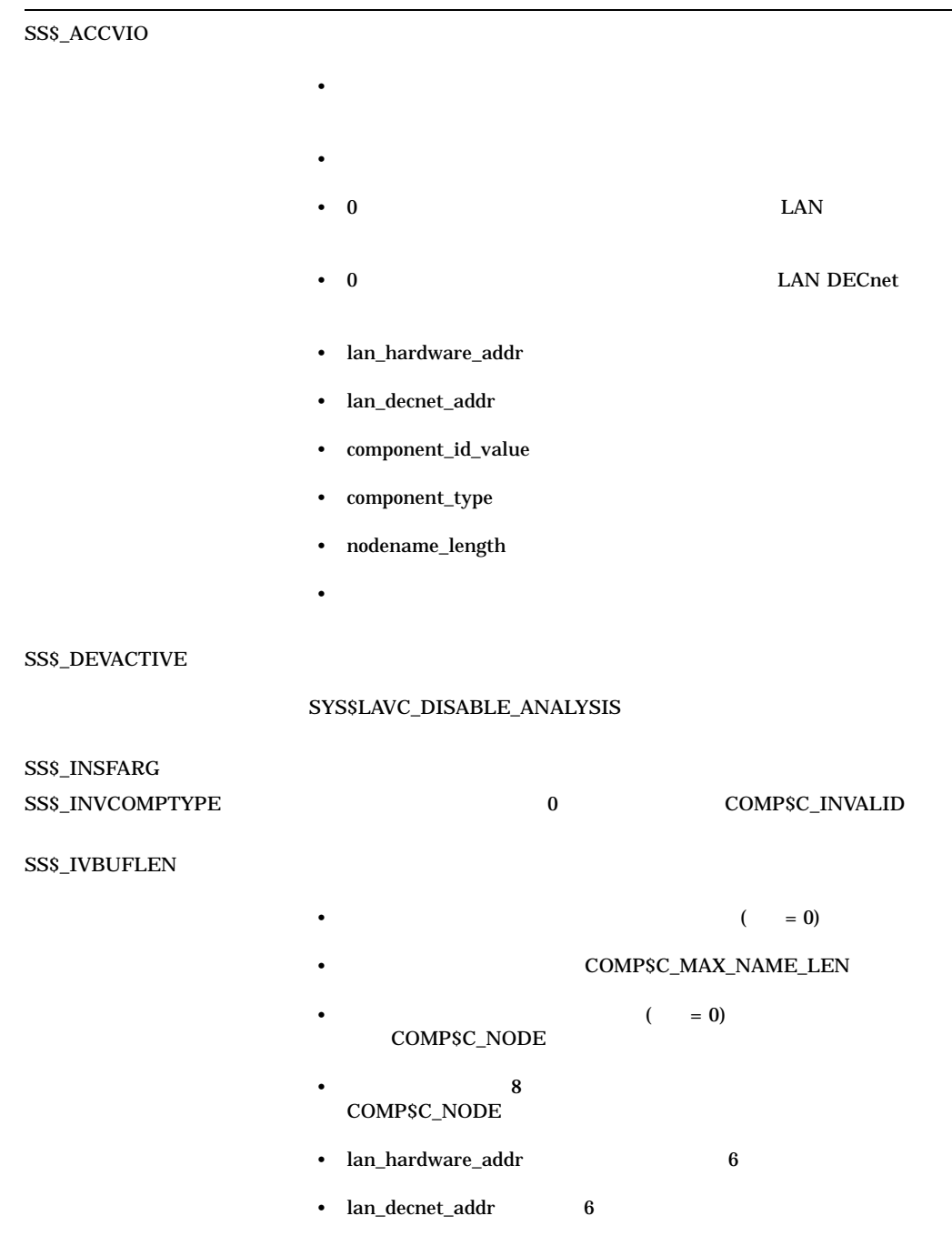

E.5  $\overline{a}$ 

#### SYS\$LAVC\_DEFINE\_NET\_PATH 2

#### STATUS = SYS\$LAVC\_DEFINE\_NET\_PATH ( network\_component\_list, used\_for\_analysis\_status, bad\_component\_id )

#### E-5 SYS\$LAVC\_DEFINE\_NET\_PATH

E-5 SYS\$LAVC\_DEFINE\_NET\_PATH

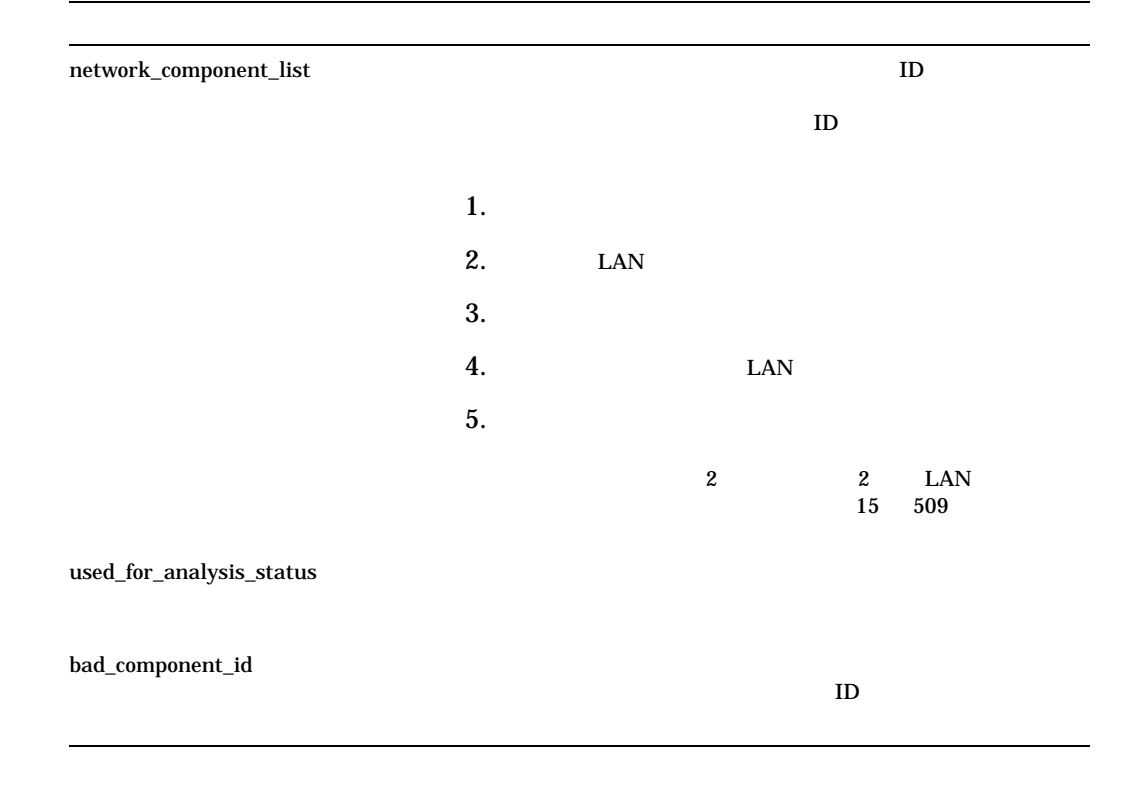

 $E.5.1$ 

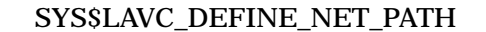

 $CLST$   $1$ 

#### used\_for\_analysis\_status

#### SYS\$LAVC\_DEFINE\_NET\_PATH  $E-6$  $R0$

#### E-6 SYS\$LAVC\_DEFINE\_NET\_PATH

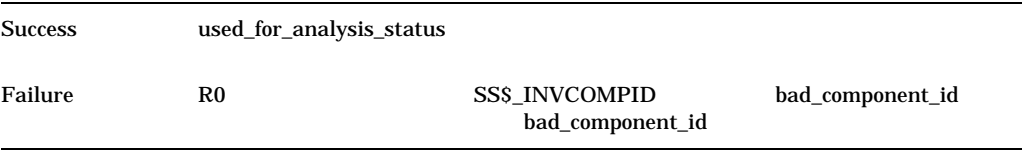

 $E.5.2$ 

#### SYS\$LAVC\_DEFINE\_NET\_PATH

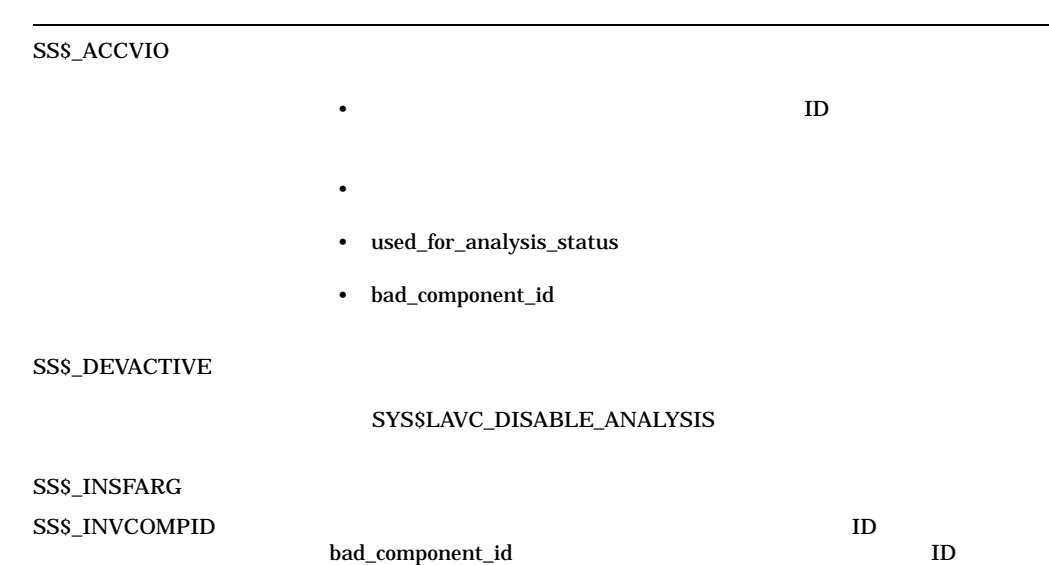

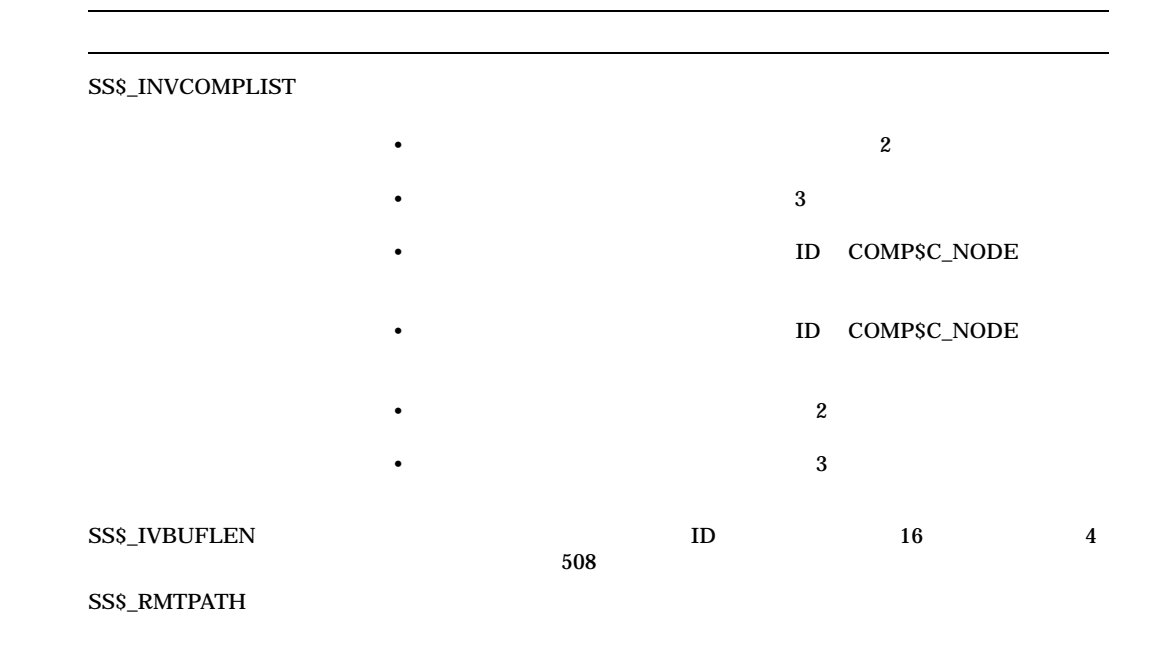

### $E.6$

#### SYS\$LAVC\_ENABLE\_ANALYSIS

: SYS\$LAVC\_ENABLE\_ANALYSIS

STATUS = SYS\$LAVC\_ENABLE\_ANALYSIS ( )

#### $E.6.1$

 $\mathbf 1$ 

#### SYS\$LAVC\_ENABLE\_ANALYSIS R0

#### $E.6.2$

SYS\$LAVC\_ENABLE\_ANALYSIS

LAN

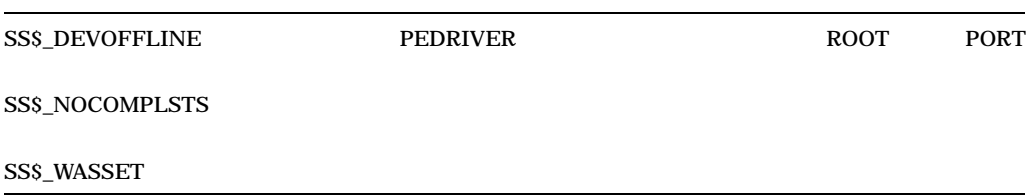

#### E.7  $\overline{a}$

#### SYS\$LAVC\_DISABLE\_ANALYSIS

#### : SYS\$LAVC\_DISABLE\_ANALYSIS

STATUS = SYS\$LAVC\_DISABLE\_ANALYSIS ( )

#### $E.7.1$

 ${\bf S} {\bf Y} {\bf S} {\bf S} {\bf L} {\bf A} {\bf V} {\bf C}_- {\bf D} {\bf I} {\bf S} {\bf A} {\bf B} {\bf L} {\bf E}_- {\bf A} {\bf N} {\bf A} {\bf L} {\bf Y} {\bf S} {\bf I} {\bf S} \hspace{1.5cm} {\bf R} {\bf 0}$ 

#### $E.7.2$

SYS\$LAVC\_DISABLE\_ANALYSIS

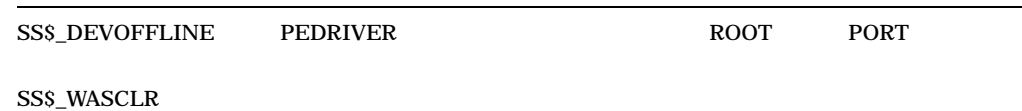

# F

## NISCA

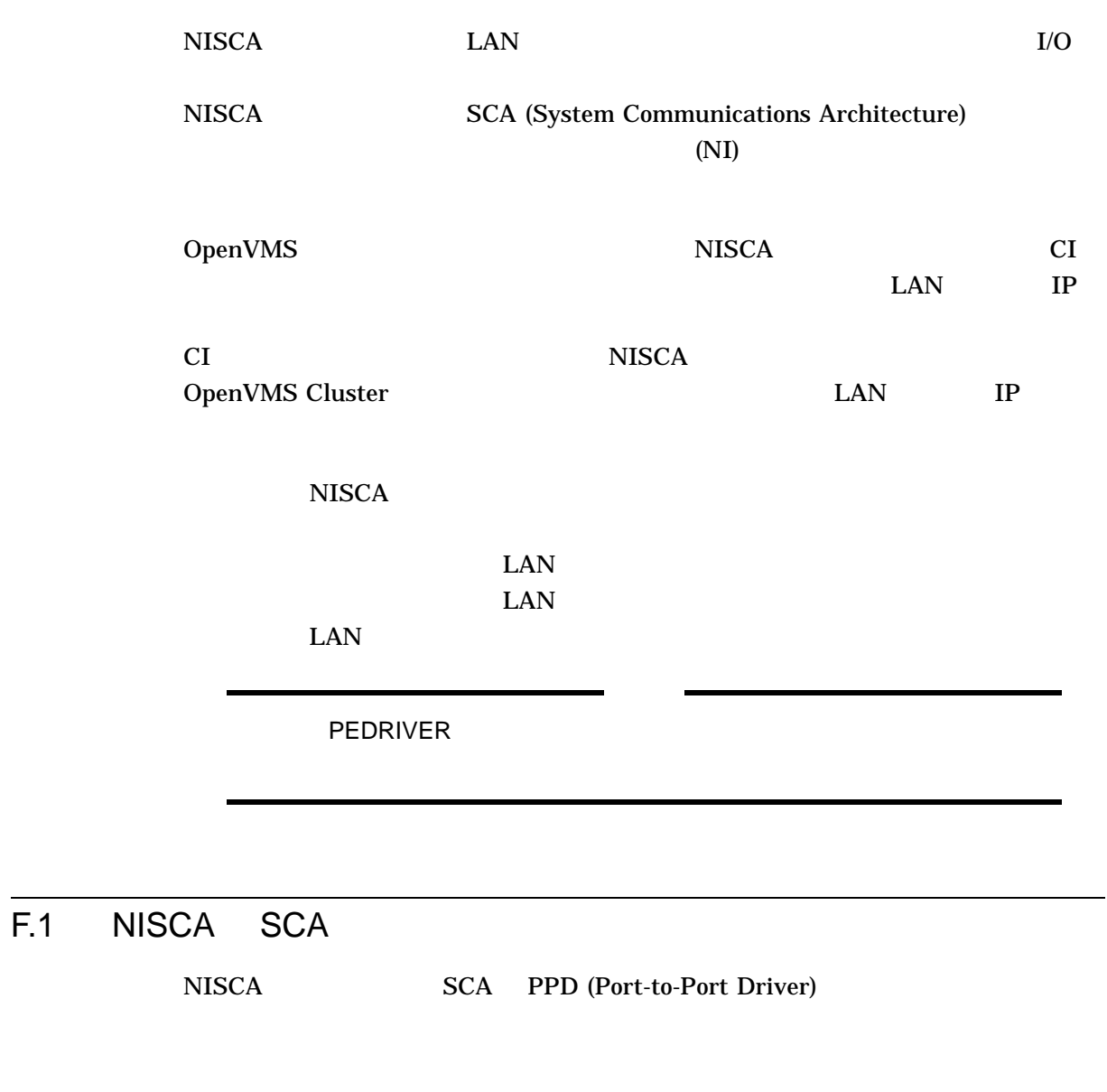

### F.1.1 SCA

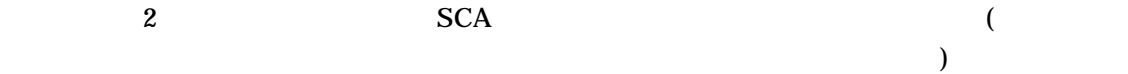

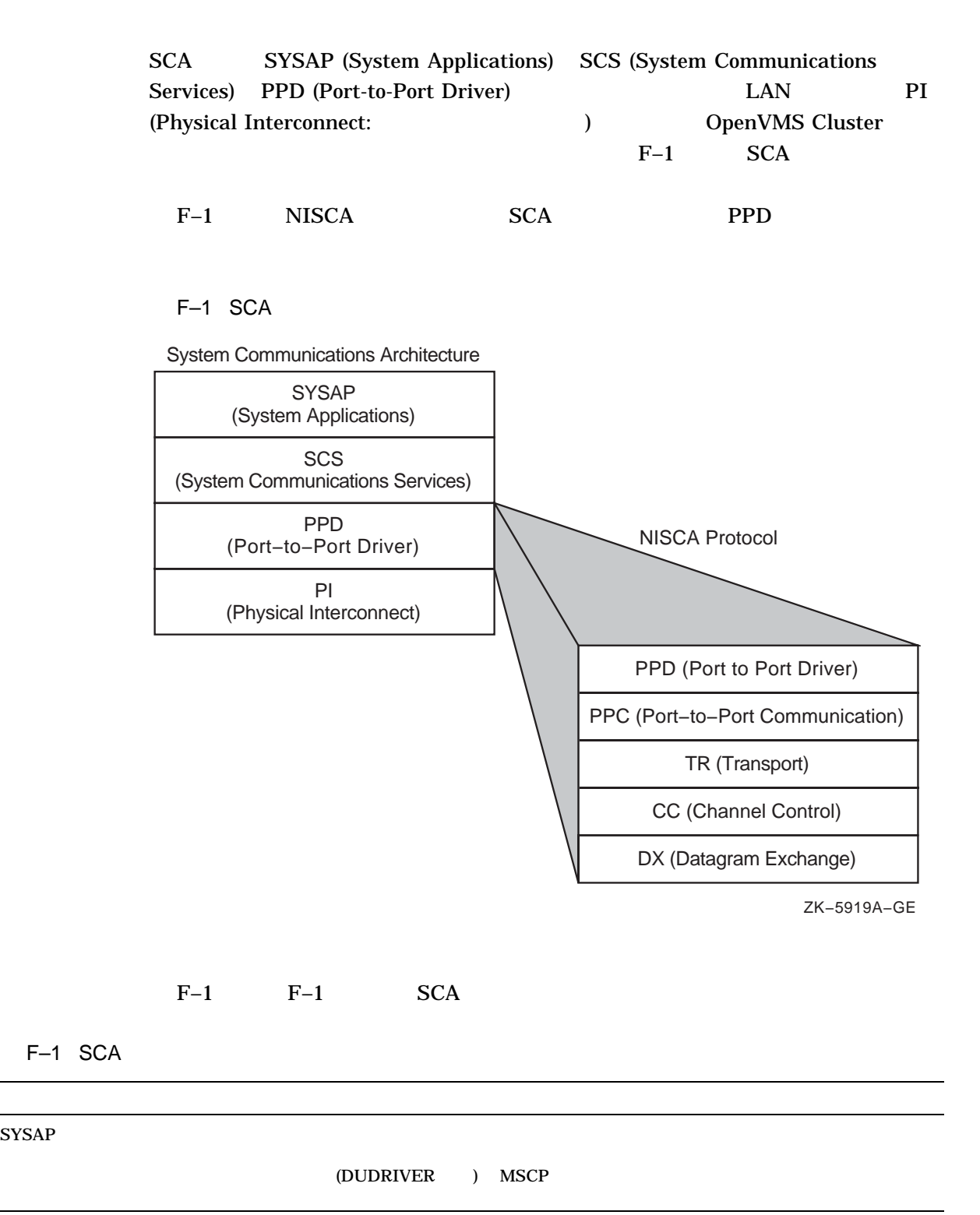

 $($ 

F-2 NISCA

NISCA アメリカのトラブルショップ F.1 NISCA SCA にほんだいがく しょうしょう

F–1 ( ) SCA

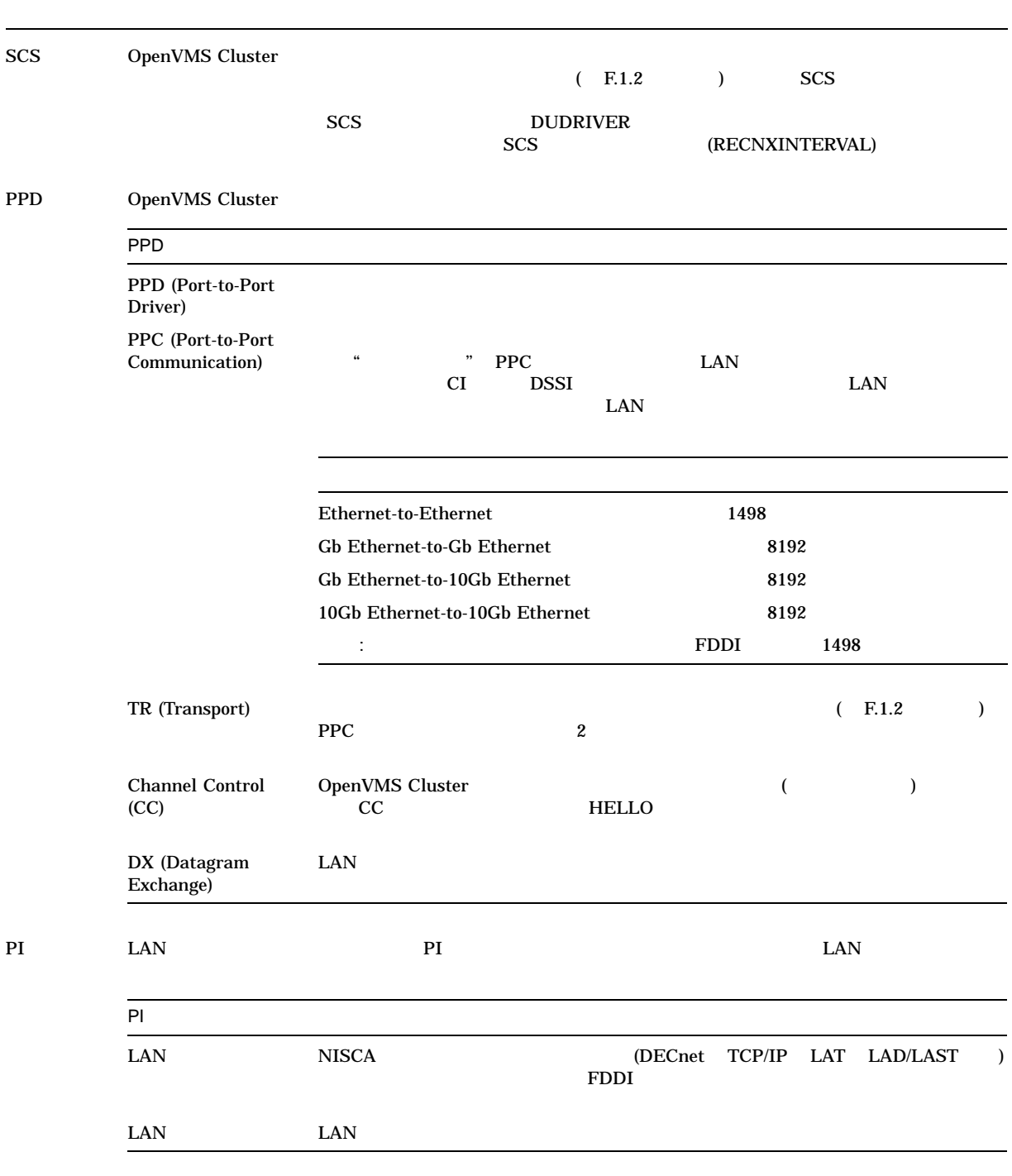

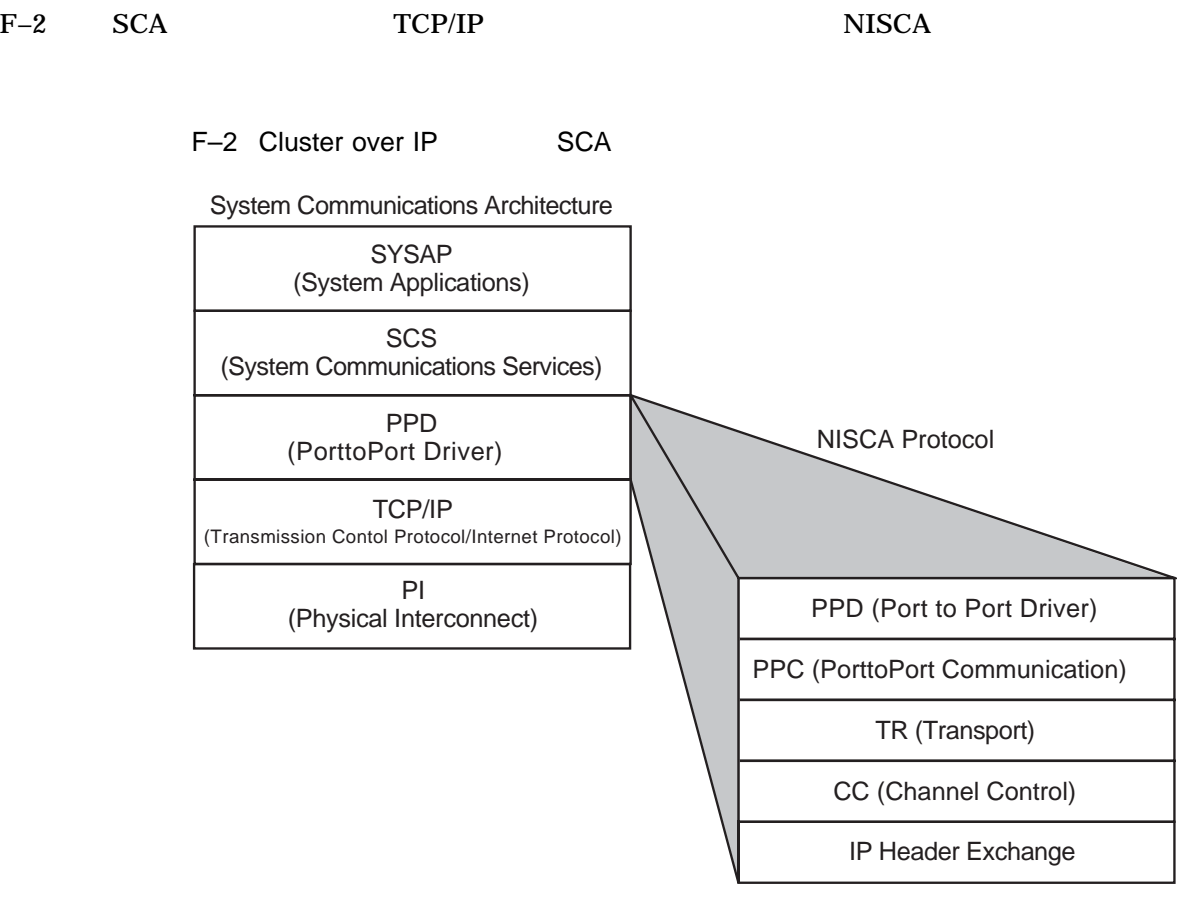

VM-5919A-GE

 $F-2$   $F-2$   $SCA$ 

F-2 Cluster over IP SCA

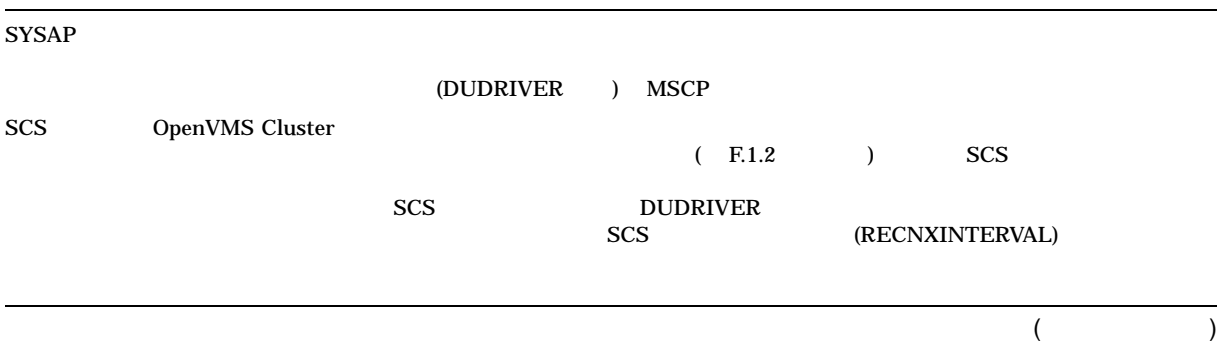

NISCA アメリカのトラブルショップ F.1 NISCA SCA にほんだいがく しょうしょう

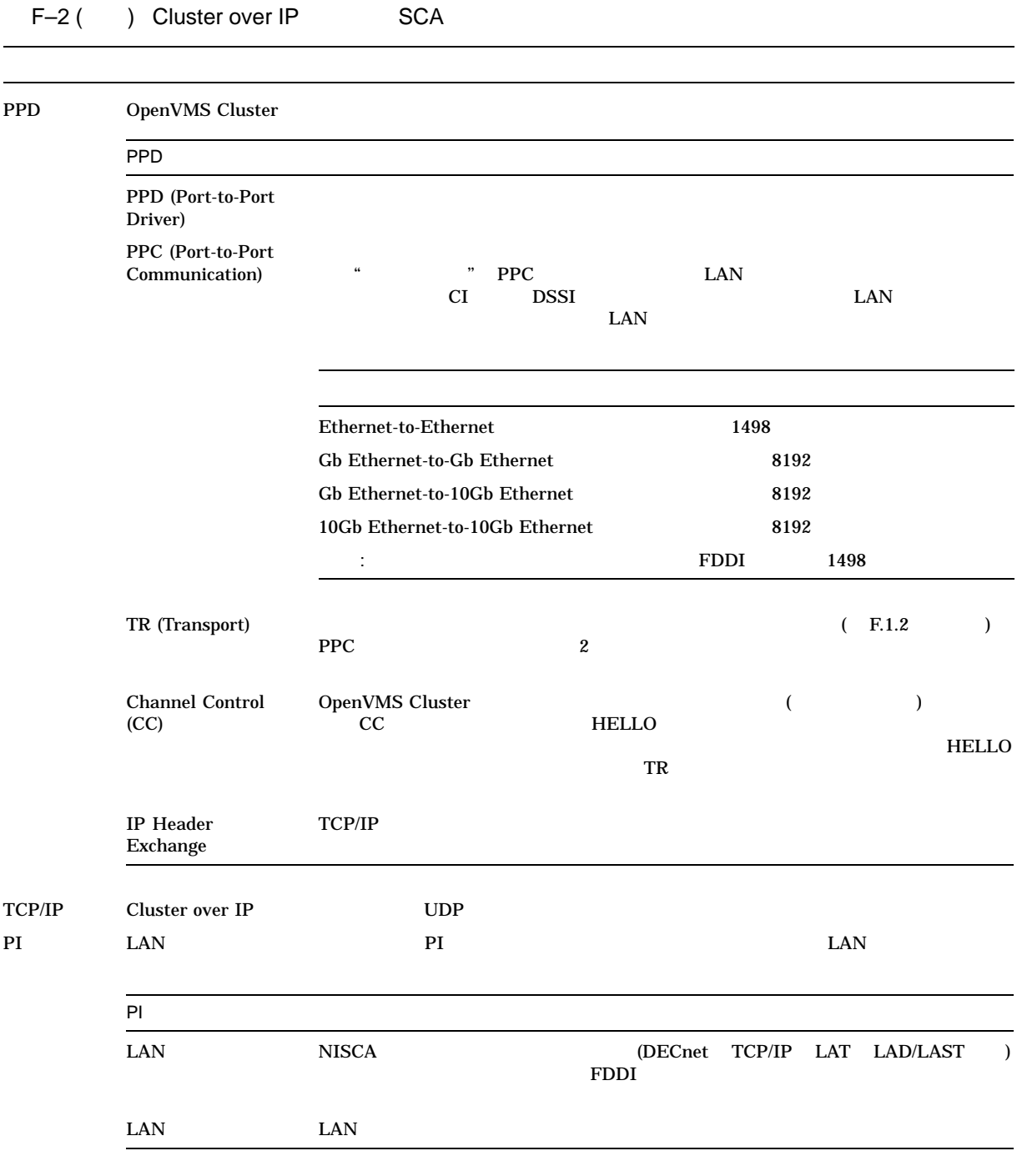

#### $F.1.2$

 $NISCA$  F–3

NISCA アメリカのトラブルショップ F.1 NISCA SCA にほんだいがく しょうしょう

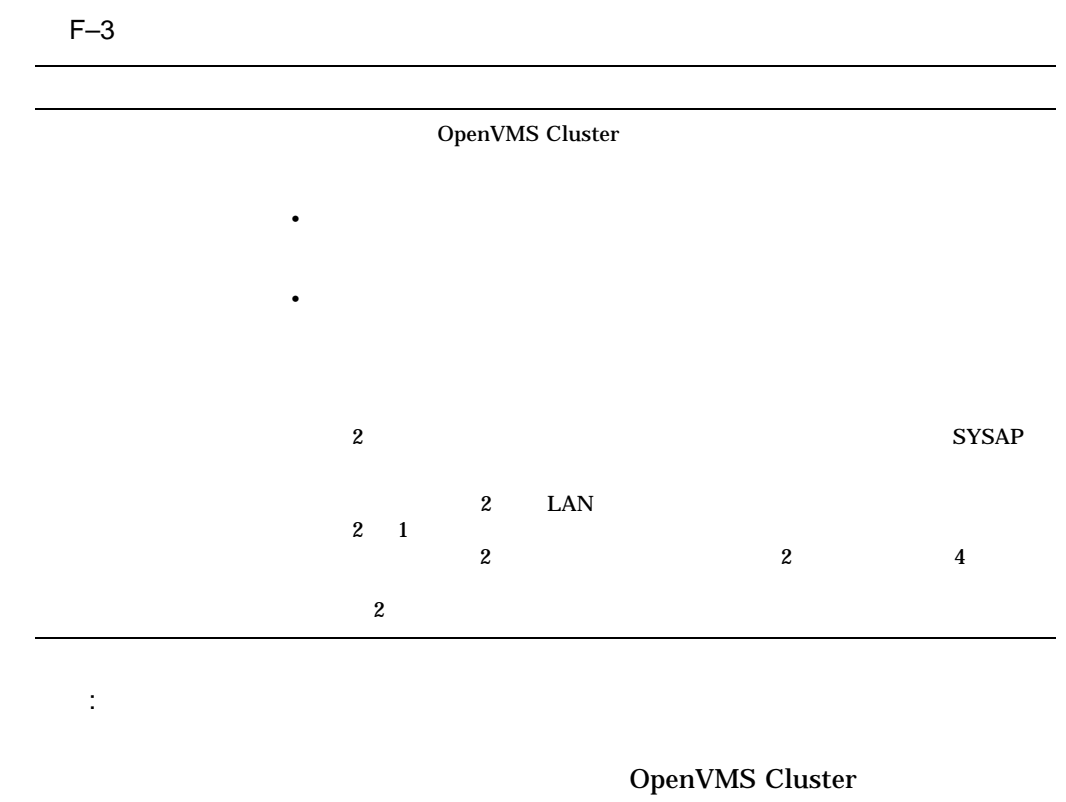

 $\sim$  2  $\sim$  1

#### F.1.3 PEDRIVER

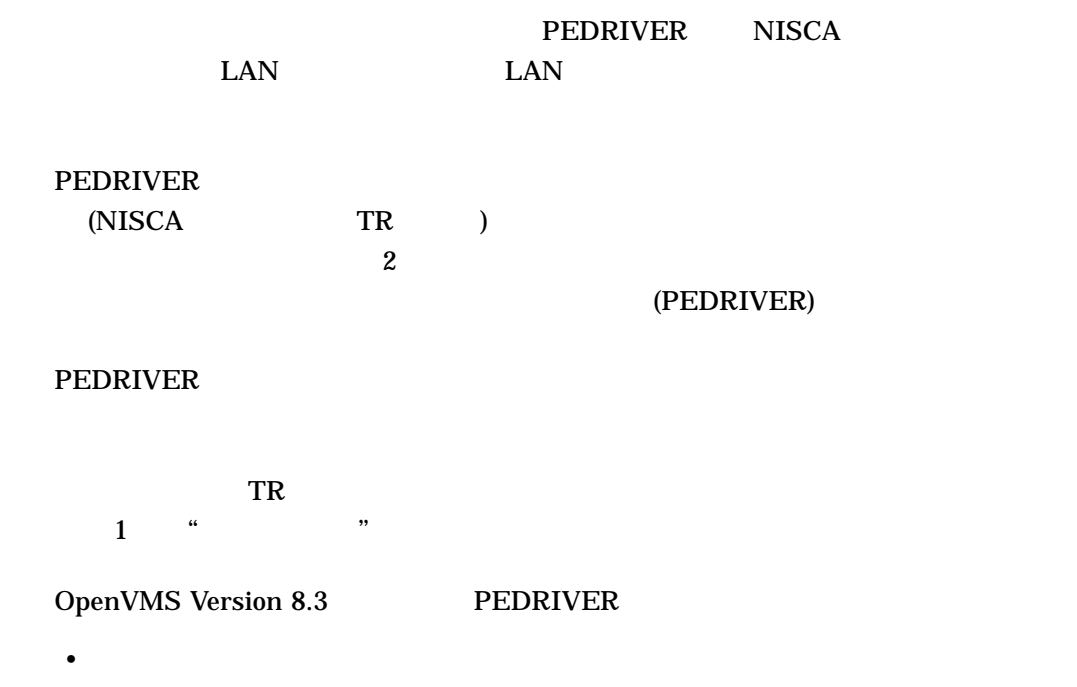

• マルチギガビット・ラインスピードとも無線性能スケール

NISCA<br>F.1 NISCA SCA F.1 NISCA

2 OpenVMS LAN  $\mathsf{CPU}$ E3 DS3 FDDI, 100Mb Ethernet  $MSCP$ PEdriver SCACP Availability Manager NISCS\_PORT\_SERV  $\text{LAN}$ PEdriver  $($  and  $($  and  $)$  31  $($ OpenVMS Version 8.3 PEdriver  $\text{LAN}$  $\Gamma$ ) SCACP Availability Manager HP OpenVMS HP OpenVMS Availability Manager User's Guide SCACP NISCS\_PORT\_SERV  $\mathbf G$ :  $\mathbf G$ F.2 LAN  $\text{LAN}$  $F.2.1$ OpenVMS Cluster • <sub>1</sub>  $\sim$  7  $\sim$  7 • コンソール・メッセージ PEA0 (PEDRIVER) からコンソールに表示される''Virtual circuit closed''とい "Connection loss" OPCOM - CLUEXIT "Excessive packet losses on LAN Path"

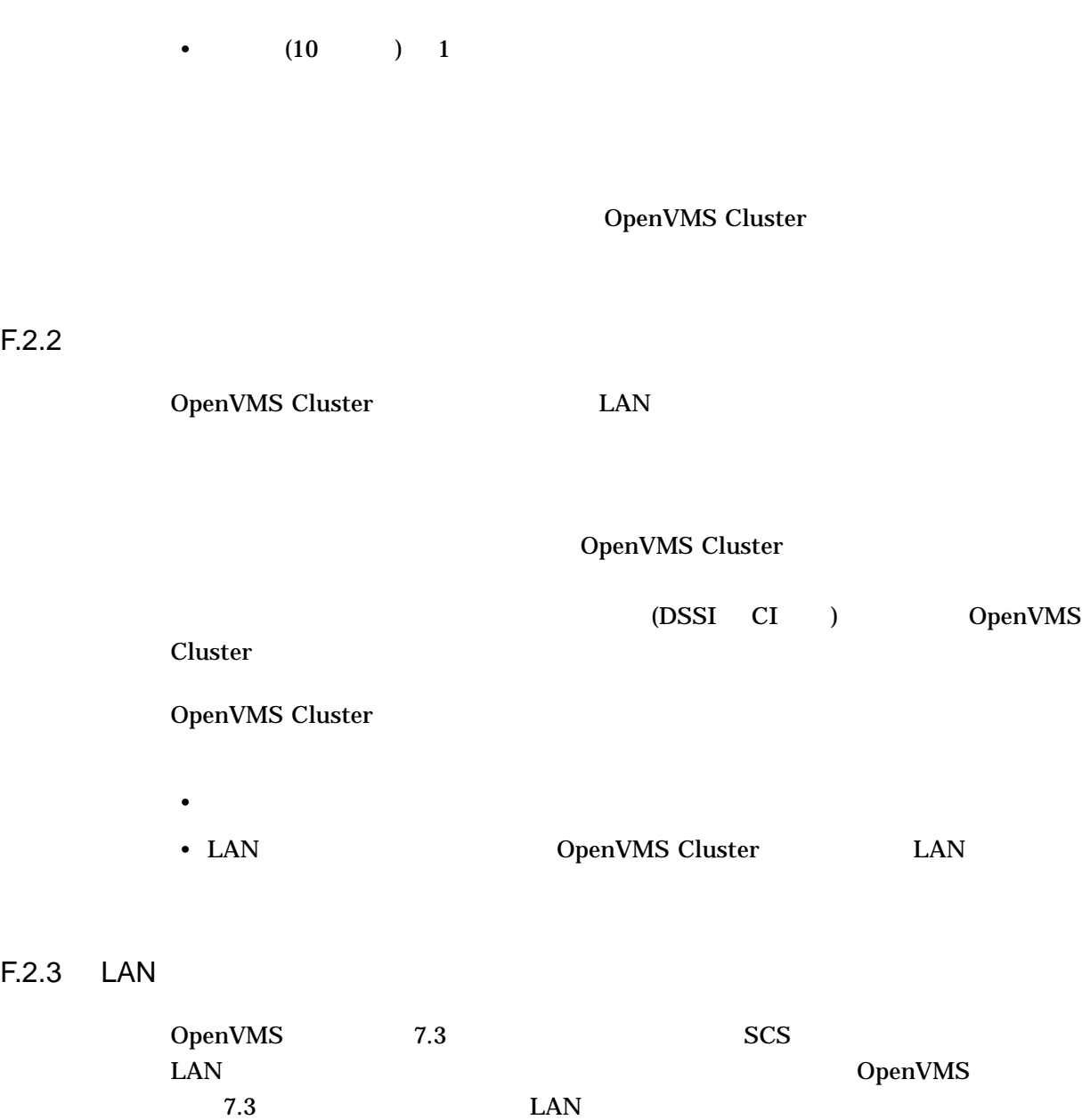

PEDRIVER

%PEA0, Excessive packet losses on LAN path from local-device-name to device-name on REMOTE NODE node-name

#### **PEDRIVER**

 $\text{LAN}$ 

 $\text{LAN}$ 

 $\text{LAN}$ 

NISCA F–9

**NISCA** 

 $\text{LAN}$ 

1. LAN LAN LAN TAN

\$ SHOW DEVICE local-device-name \$ MC SCACP SCACP> SHOW LAN device-name \$ MC LANCP LANCP> SHOW DEVICE device-name/COUNTERS

 $2.$ 

#### $F.2.4$

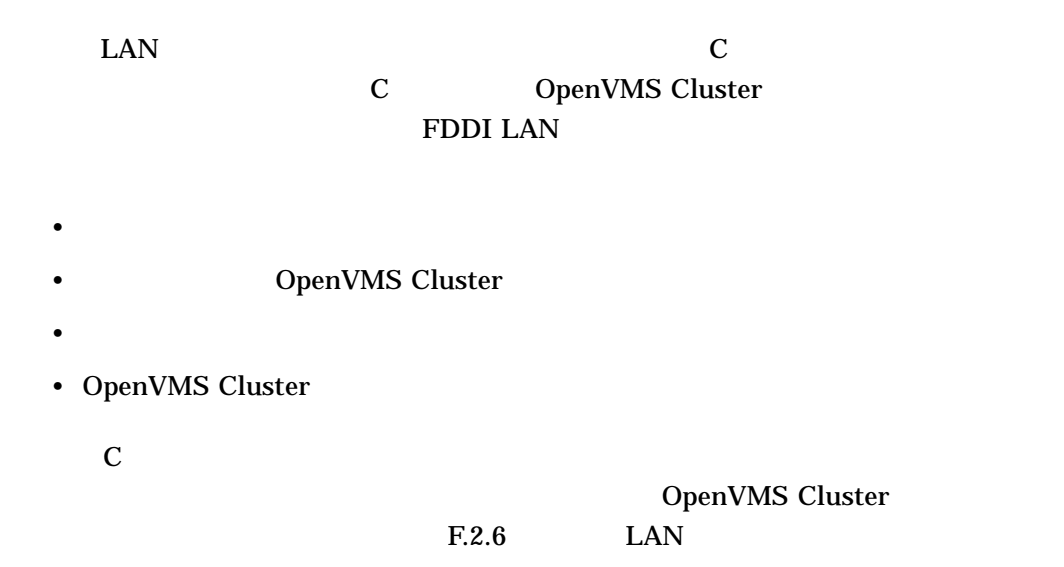

 $F.2.5$ 

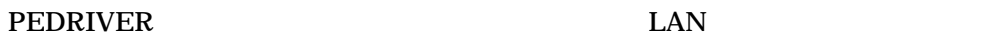

 $\bullet$ 

•  $\bullet$ 

**HELLO** 

れてきたときに形成されます。 HELLO データグラム・メッセージが受信されな

OpenVMS Cluster

 $\bf{1}$ 

#### **PEDRIVER**

#### **PEDRIVER**

SYS\$EXAMPLES Local Area OpenVMS Cluster Network Failure Analysis Program (LAVC\$FAILURE\_ANALYSIS) **PEDRIVER** LAVC\$FAILURE\_ANALYSIS (D )  $\text{LAN}$ 

 $\text{LAN}$ PEDRIVER

PEDRIVER OPCOM

 $\rm LAN$ 

: NISCA

 $F.8$ 

 $F.2.6$ 

F-4 OpenVMS Cluster LAN

**NISCA** 

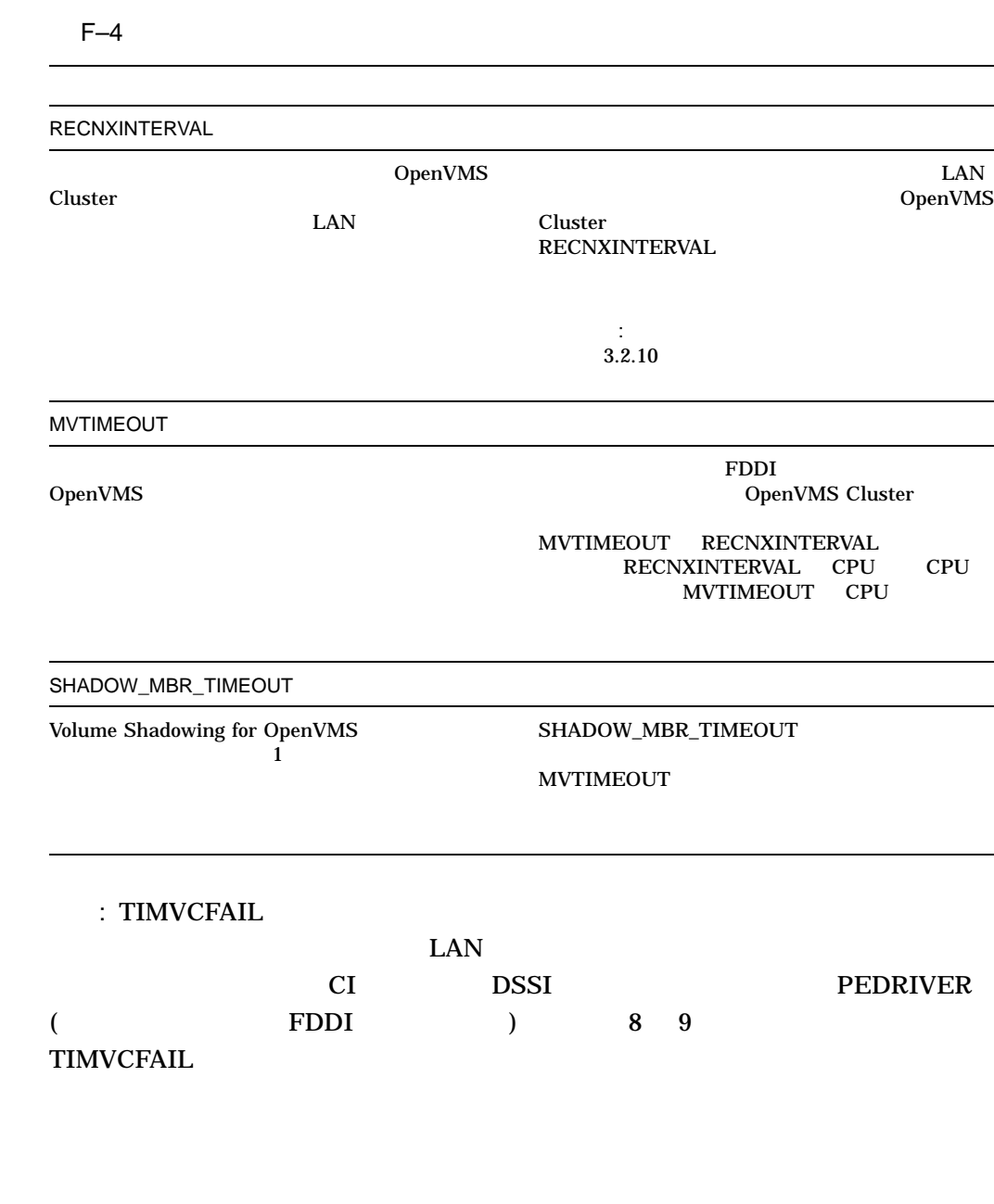

ドー5 PEDRIVER

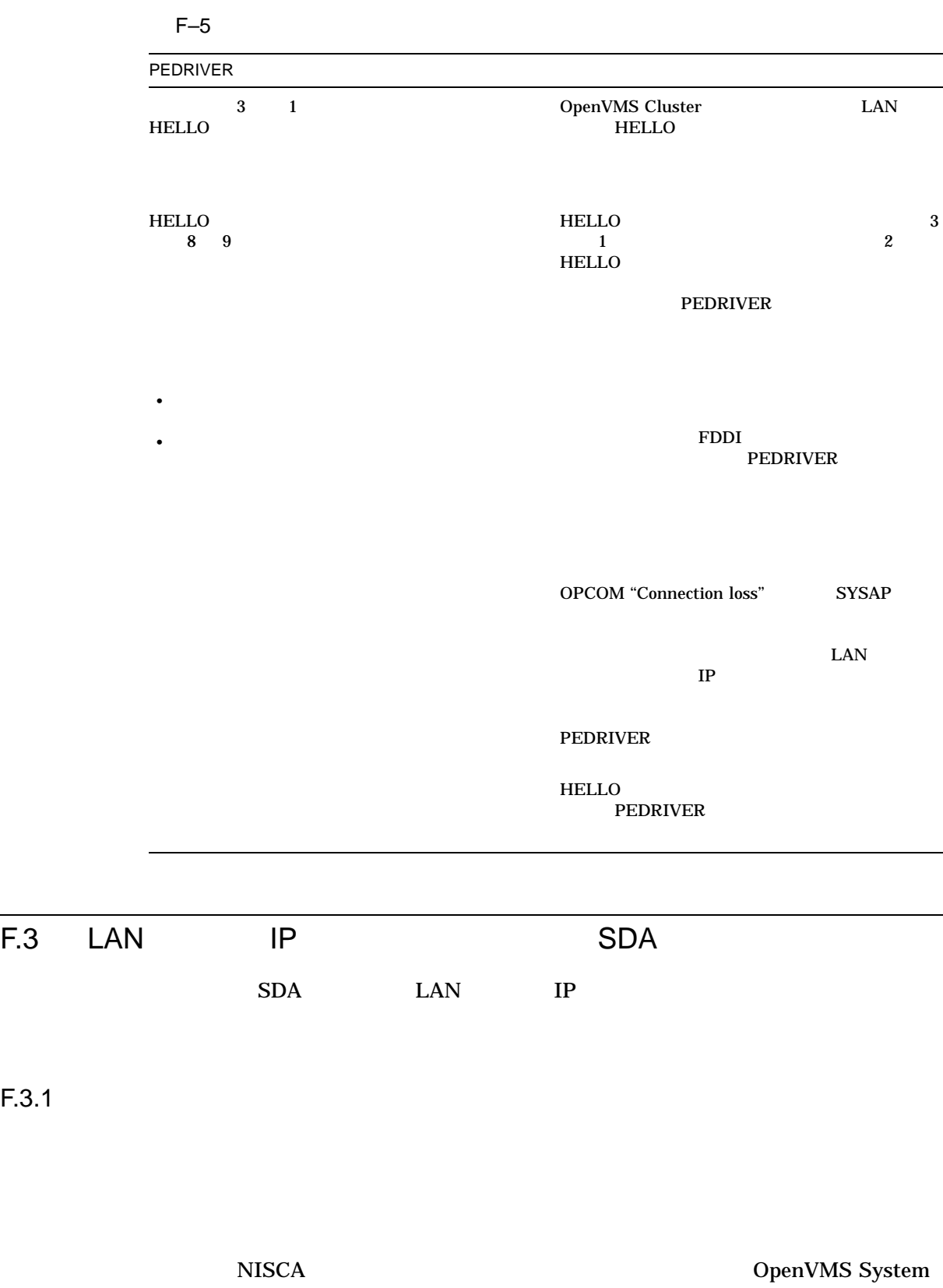

Dump Analyzer (SDA) SDA 5DA

 $F.3.1$ 

٠

#### OpenVMS Cluster

 $\text{SDA}$   $\text{SDA}$ HP OpenVMS System Analysis Tools Manual **Statement OpenVMS** VAX System Dump Analyzer Utility Manual

F.3.2 SDA SHOW PORT

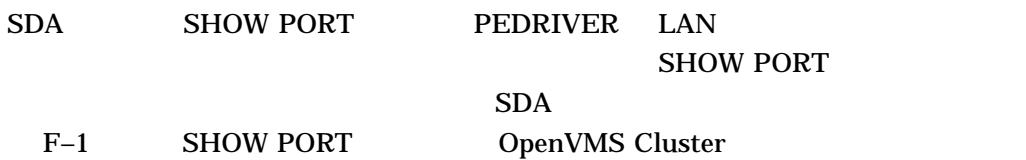

F-1 SDA SHOW PORT

\$ ANALYZE/SYSTEM SDA> SHOW PORT

VAXcluster data structures --------------------------

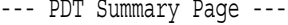

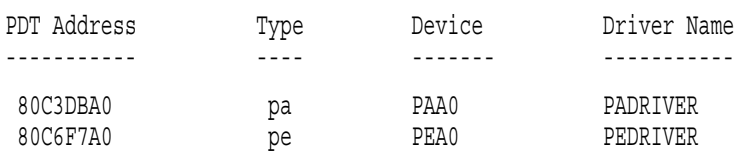

 $F.3.3$ 

 $(SDA$  and  $(SDA$  $(VC)$  sdeep  $VC)$ SHOW PORT/VC=VC\_remote-node-name F–2  $NODE11$ 

#### F–2 SDA SHOW PORT/VC

SDA> SHOW PORT/VC=VC\_NODE11 VAXcluster data structures -------------------------- --- Virtual Circuit (VC) 98625380 --- Remote System Name: NODE11 (0:VAX) Remote SCSSYSTEMID: 19583 Local System ID: 217 (D9) Status: 0005 open, path ------ Transmit ------- ----- VC Closures ----- **7** --- Congestion Control ---- Msg Xmt**1** 46193196 SeqMsg TMO 0 Pipe Quota/Slo/Max**8** 31/ 7/31 Unsequence 3 CC DFQ Empty 0 Pipe Quota Reached**9** 213481 Sequence 41973703 Topology Change**5** 0 Xmt C/T**1 0** 0/1984 ReXmt**2** 128/106 NPAGEDYN Low**6** 0 RndTrp uS**1 1** 18540+7764 Lone ACK 4219362 UnAcked Msgs 0 Bytes Xmt 137312089 CMD Queue Len/Max 0/21 ------- Receive ------- - Messages Discarded - ----- Channel Selection ----- Msg Rcv**3** 47612604 No Xmt Chan 0 Preferred Channel 9867F400 Unsequence 3 Rcv Short Msg 0 Delay Time FAAD63E0 Sequence 37877271 Illegal Seq Msg 0 Buffer Size 1424 ReRcv**4** 13987 Bad Checksum 0 Channel Count 18 Lone ACK 9721030 TR DFQ Empty 0 Channel Selections 32138 Cache 314 TR MFQ Empty 0 Protocol 1.3.0 Ill ACK 0 CC MFQ Empty 0 Open**1 2** 8-FEB-1994 17:00:05.12 Bytes Rcv 3821742649 Cache Miss 0 Cls**1 3** 17-NOV-1858 00:00:00.00

#### SHOW PORT/VC=VC\_remote-node-name

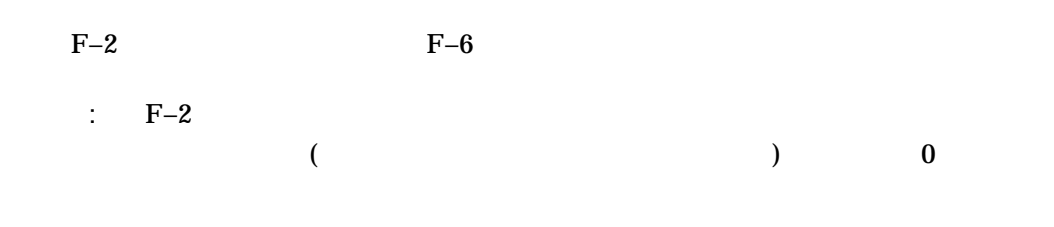

#### F–6 SHOW PORT/VC

**1** Msg Xmt (  $\hspace{1.6cm}$  ) ケットの総数を示す (アプリケーション・データはすべて,シーケンス・メッセ  $\Gamma$  $($ 

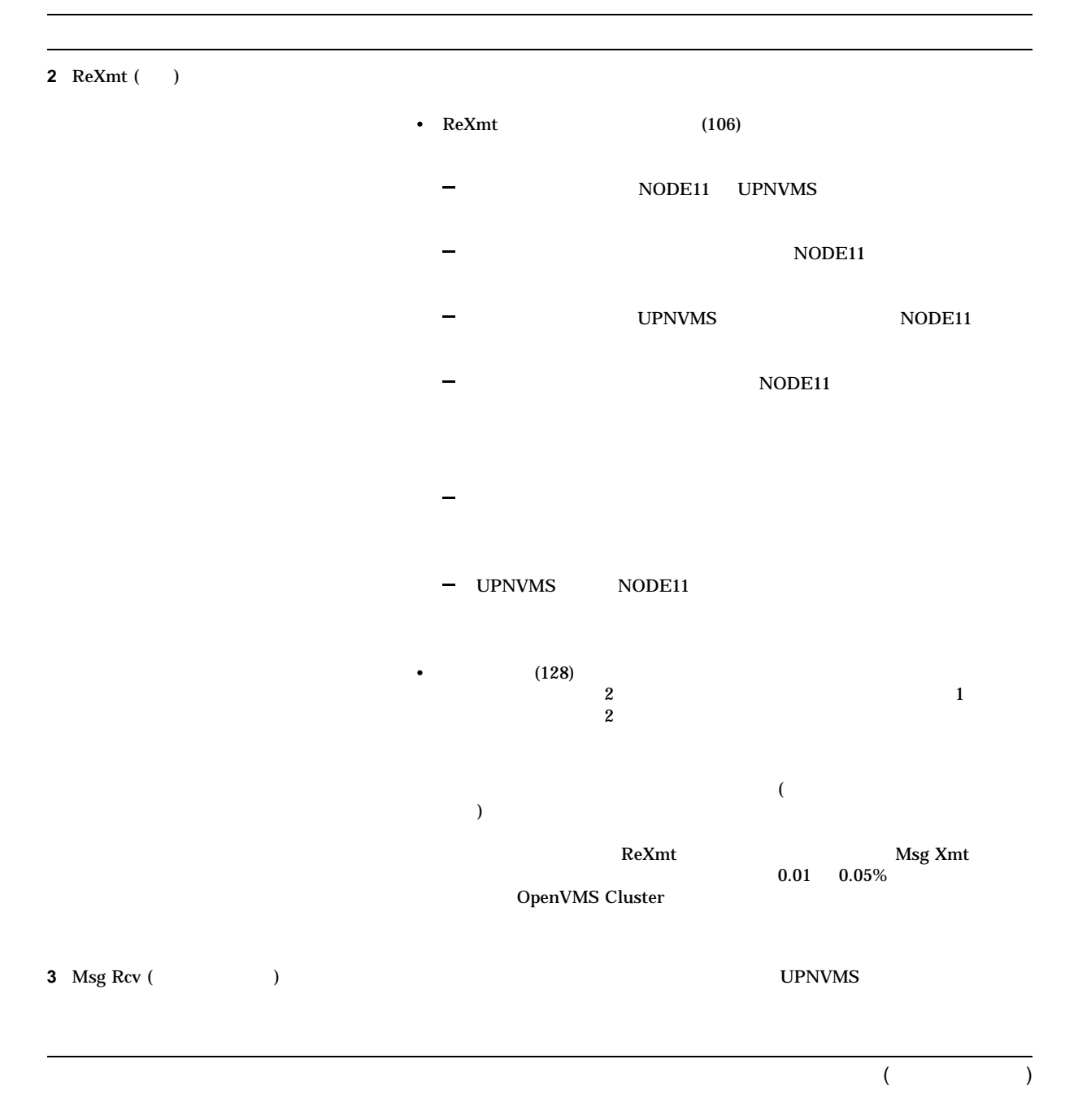

#### $F-6$  ( ) SHOW PORT/VC

**4** ReRcv ( )

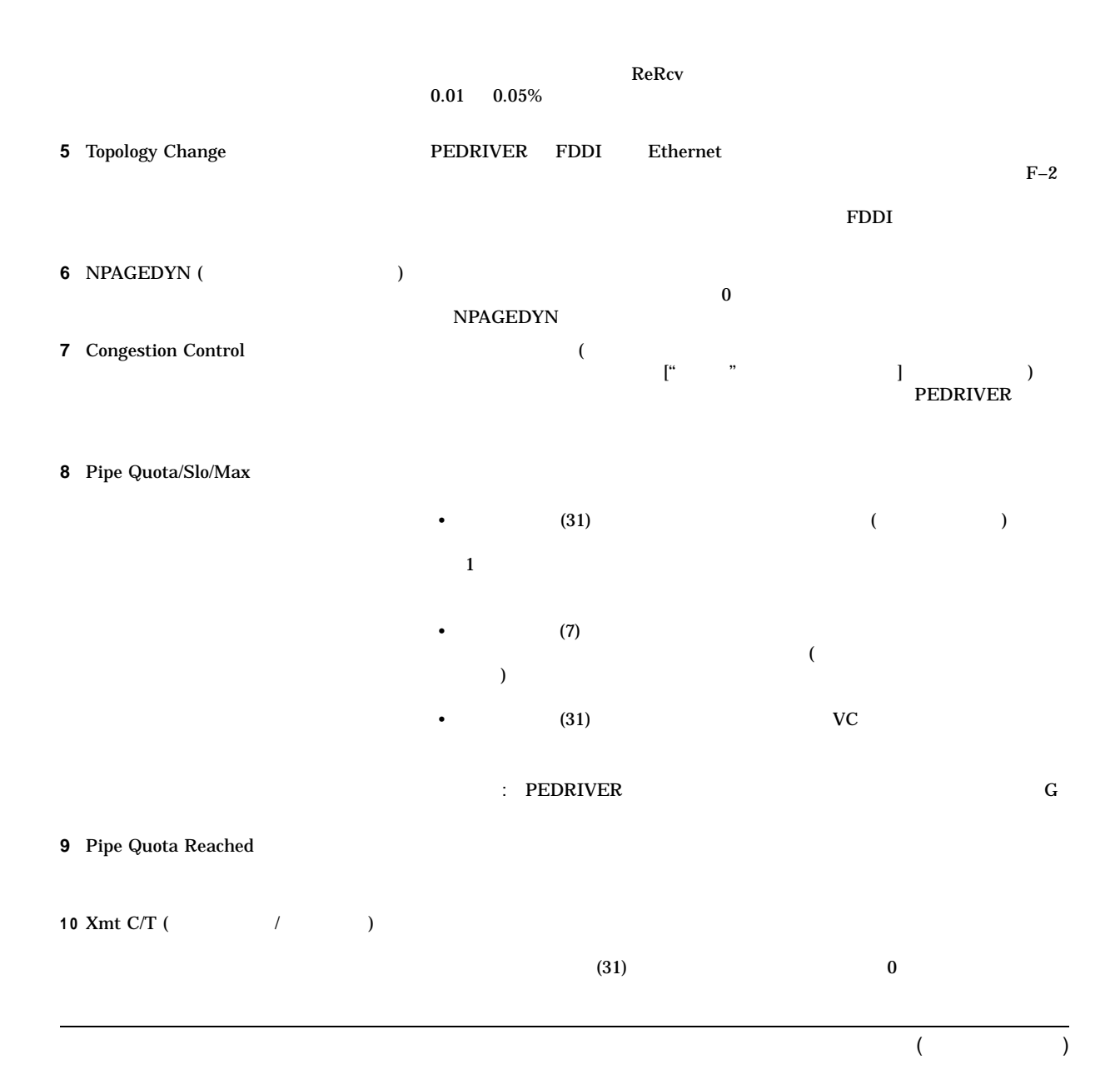

#### $F-6$  ( ) SHOW PORT/VC

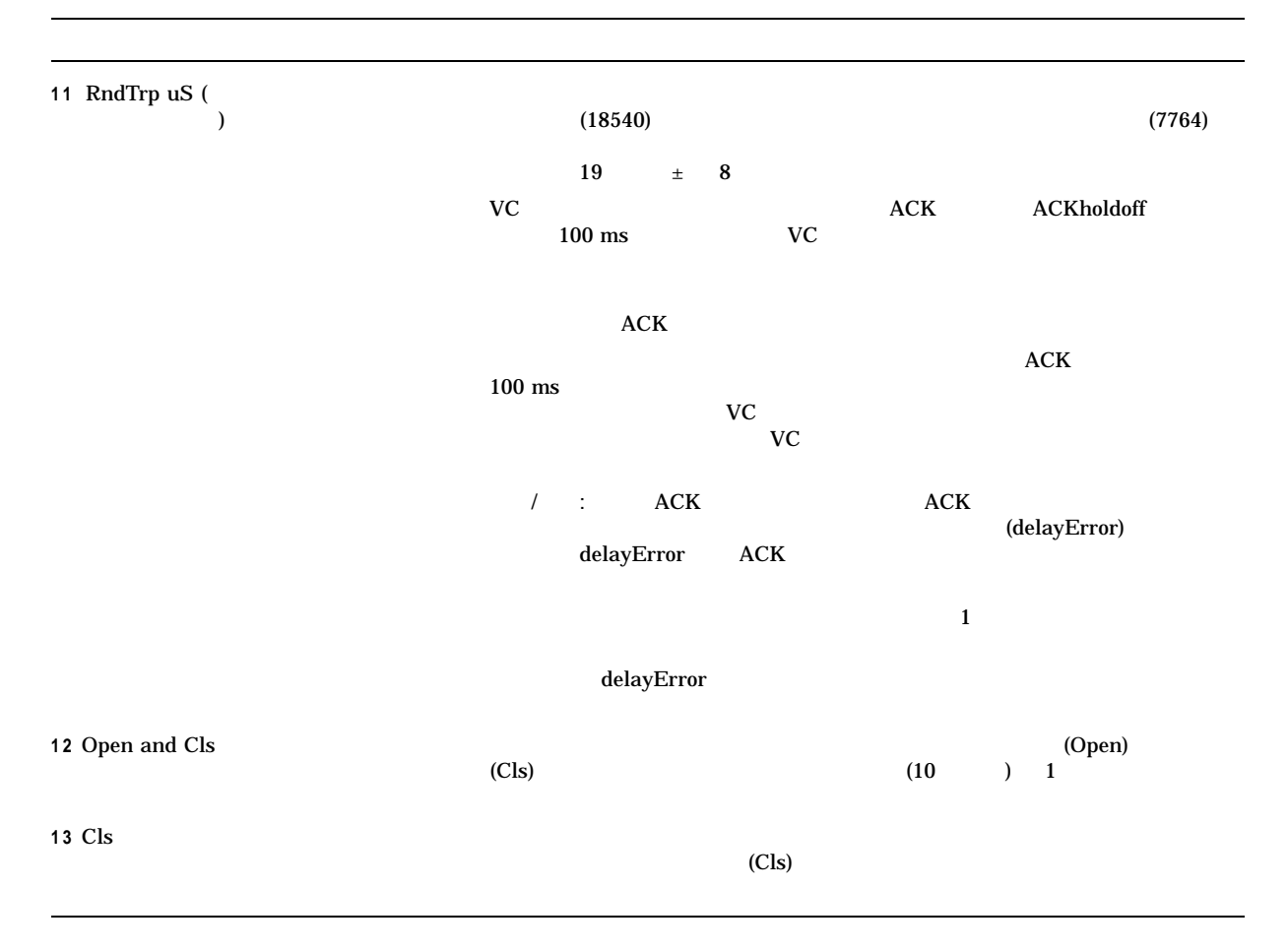

#### F.3.4 LAN PEDRIVER

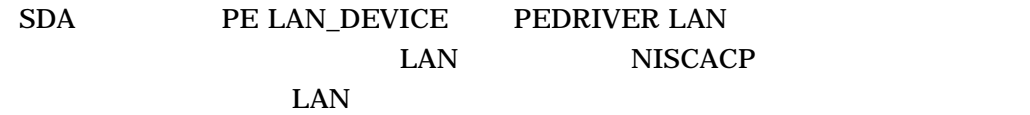

SDA> PE LAN\_DEVICE

#### PE LAN\_DEVICE I64MOZ LAN

F-3 SDA PE LAN\_DEVICE

 $($ 

#### F-3 () SDA PE LAN\_DEVICE

SDA> PE LAN\_DEVICE

PE\$SDA Extension on I64MOZ (HP rx4640 (1.50GHz/6.0MB)) at 21-NOV-2008 15:43:12.53

----------------------------------------------------------------------------------

I64MOZ Device Summary 21-NOV-2008 15:43:12.53:

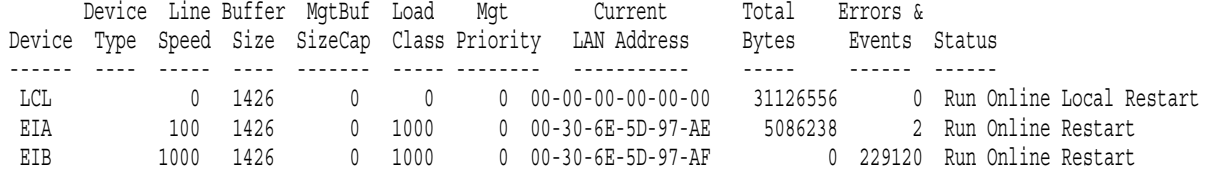

F.3.5 LAN PEDRIVER

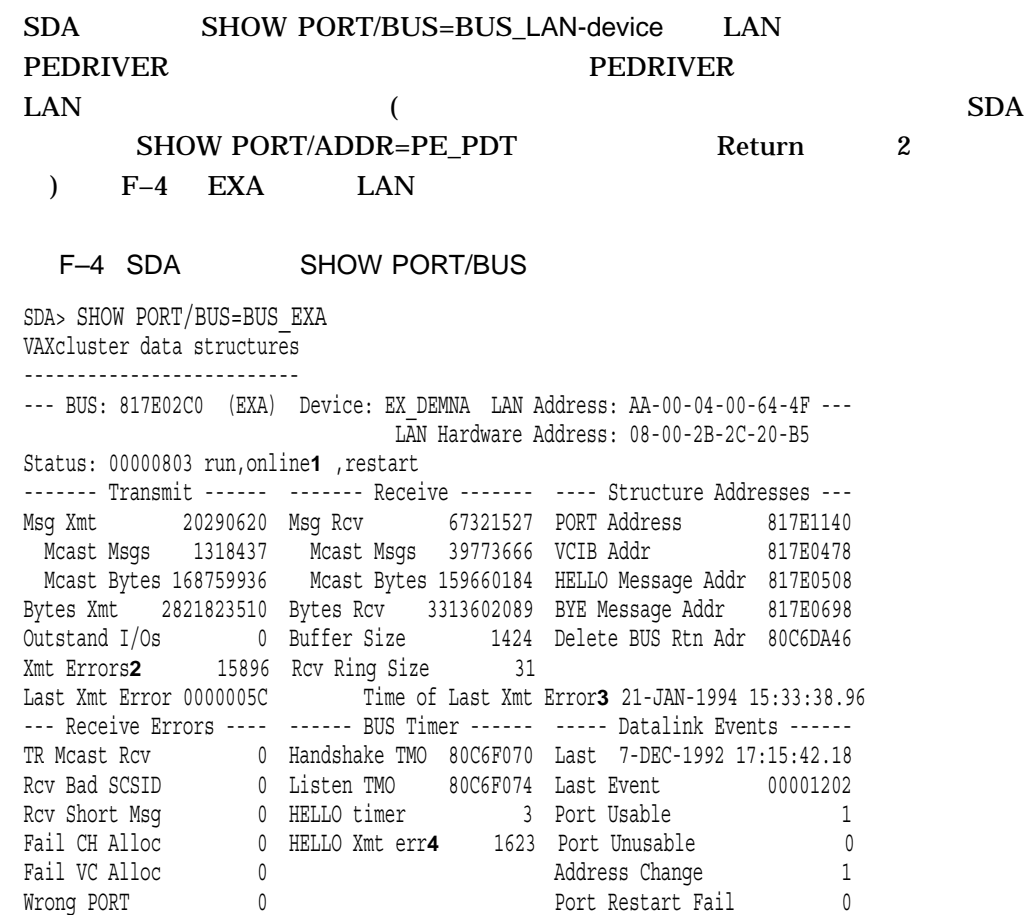
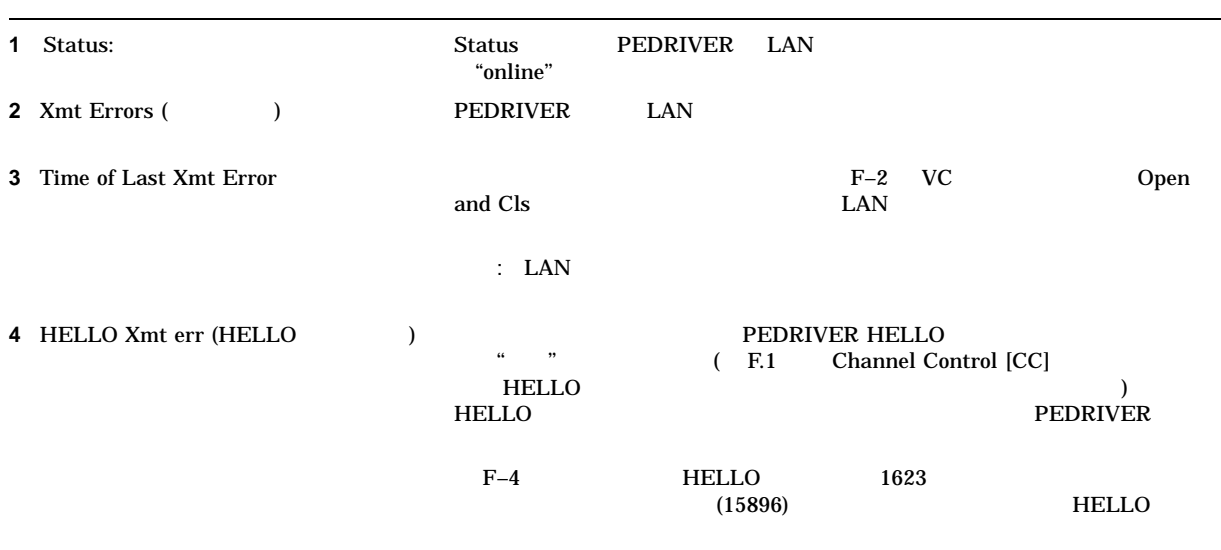

# $F.3.6$  LAN

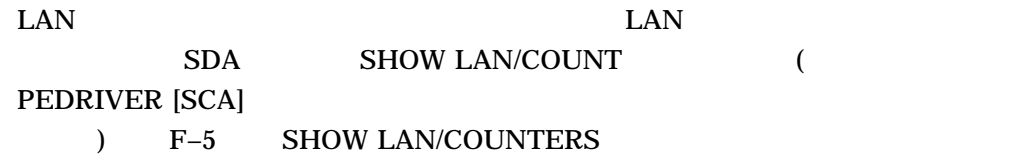

F-5 SDA SHOW LAN/COUNTERS

\$ ANALYZE/SYSTEM SDA> SHOW LAN/COUNTERS

LAN Data Structures -------------------

-- EXA Counters Information 22-JAN-1994 11:21:19 --

(and  $($ 

#### F–5 () SDA SHOW LAN/COUNTERS

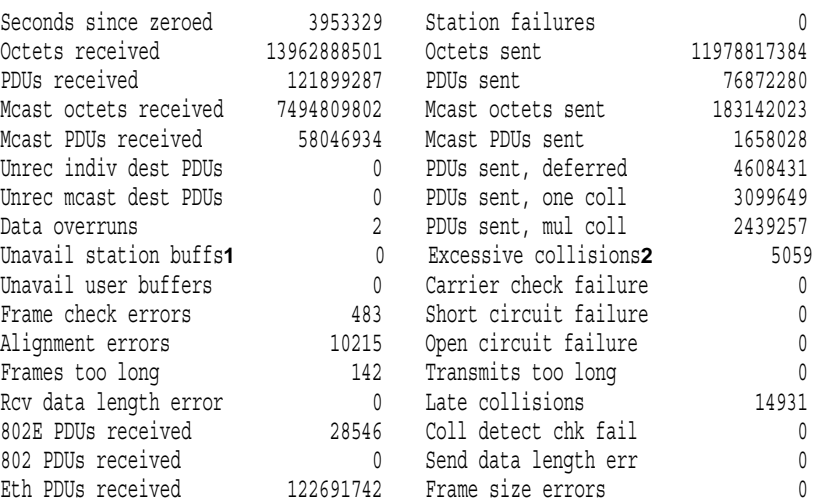

LAN Data Structures -------------------

-- EXA Internal Counters Information 22-JAN-1994 11:22:28 --

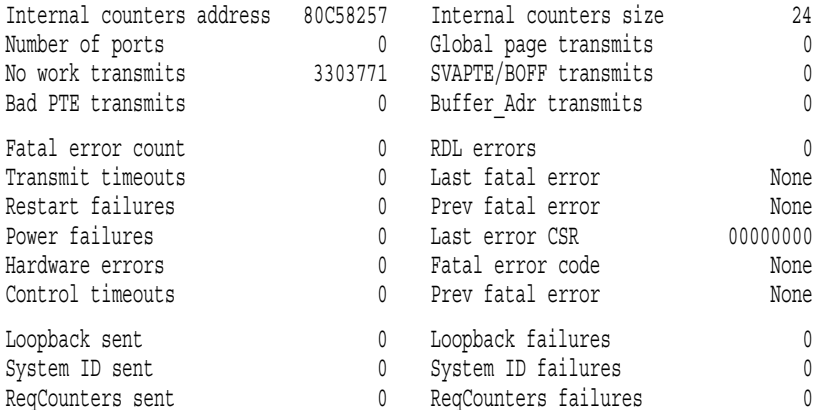

-- EXA1 60-07 (SCA) Counters Information 22-JAN-1994 11:22:31 --

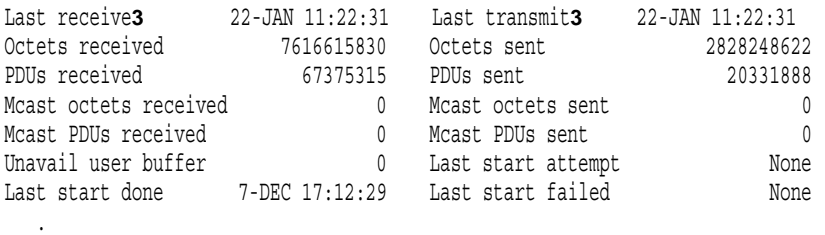

- .
- .

### $\begin{tabular}{ll} \bf SHOW LAN/COUNTERS \end{tabular} \begin{tabular}{ll} \bf LAN \end{tabular}$

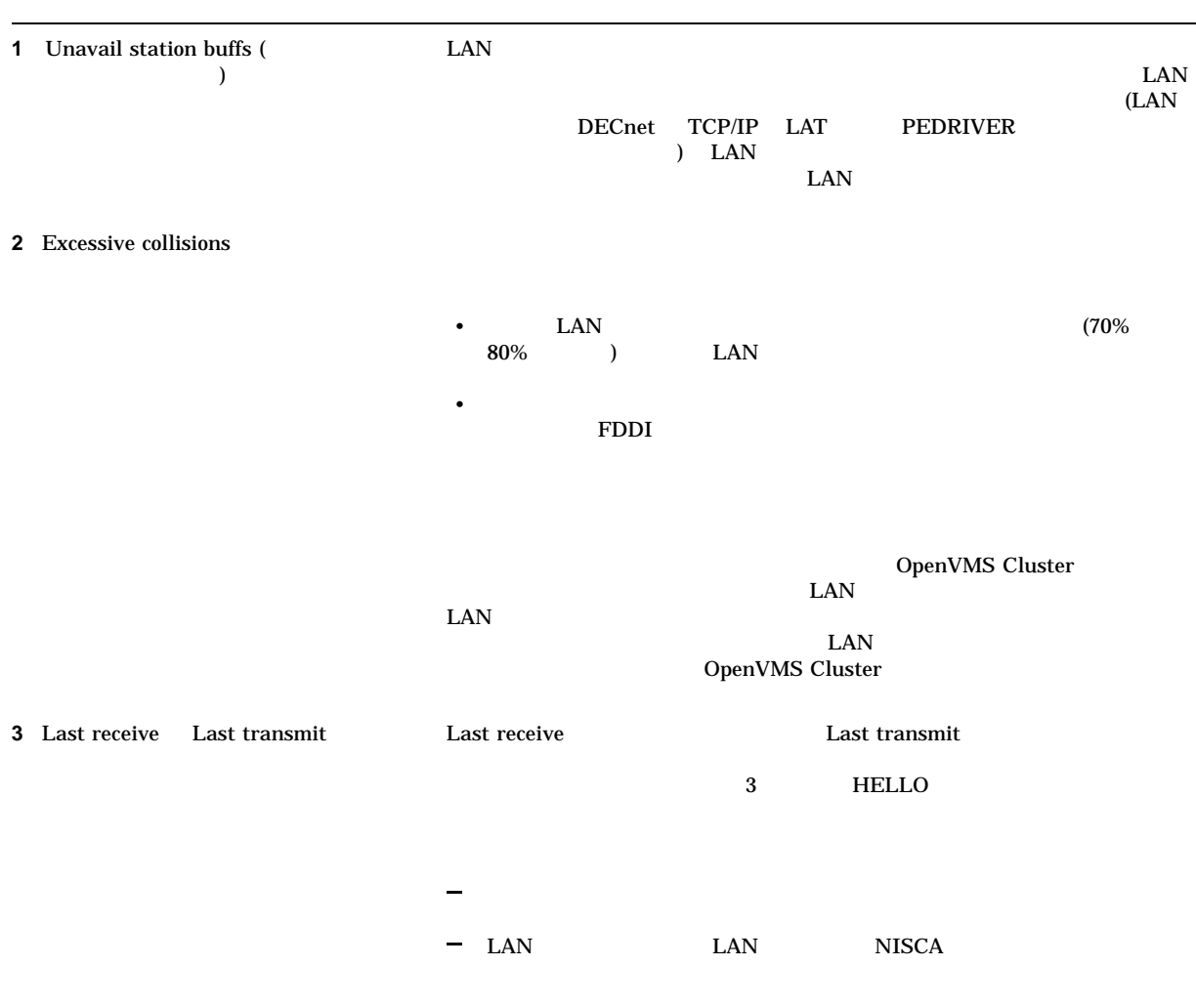

## F.3.7 IP PEDRIVER

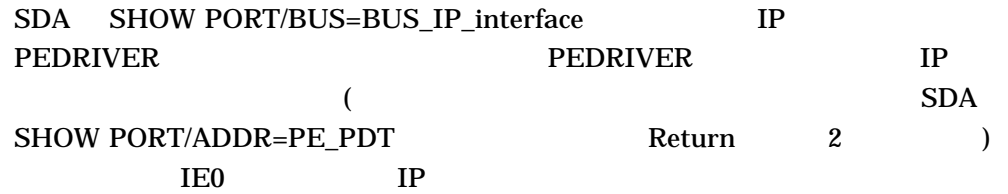

```
F-6 SDA SHOW PORT/BUS=BUS IP interface
$ ANALYZE/SYSTEM
SDA> SHOW PORT/BUS=886C0010
VMScluster data structures
--------------------------
--- BUS: 886C0010 (IE0) Device: IP IP Address: 16.138.182.6 1
Status: 00004203 run,online,xmt_chaining_disabled 2
------- Transmit ------ ------- Receive ------- ---- Structure Addresses ---
Msg Xmt 2345987277 3 Msg Rcv 2452130165 4 PORT Address 8850B9B8
  Mcast Msgs 0 Mcast Msgs 0 VCIB Addr 886C02A0
  Mcast Bytes 0 Mcast Bytes 0 HELLO Message Addr 886C02A0
Bytes Xmt 3055474713 Bytes Rcv 3545255112 BYE Message Addr 886C05CC
Outstand I/Os 0 Buffer Size 1394 Delete BUS Rtn Adr 90AA2EC8
Xmt Errors 5 0 Rcv Ring Size 0
--- Receive Errors ---- ------ BUS Timer ------ ----- Datalink Events ------
TR Mcast Rcv 0 Handshake TMO 00000000 Last 22-SEP-2008 12:20:50.06
Rcv Bad SCSID 0 Listen TMO 00000000 Last Event 00004002
Rcv Short Msqs     0  HELLO timer       6  Port Usable          1
Fail CH Alloc 0 HELLO Xmt err 0 Port Unusable 0
Fail VC Alloc 0 Address Change 0
```
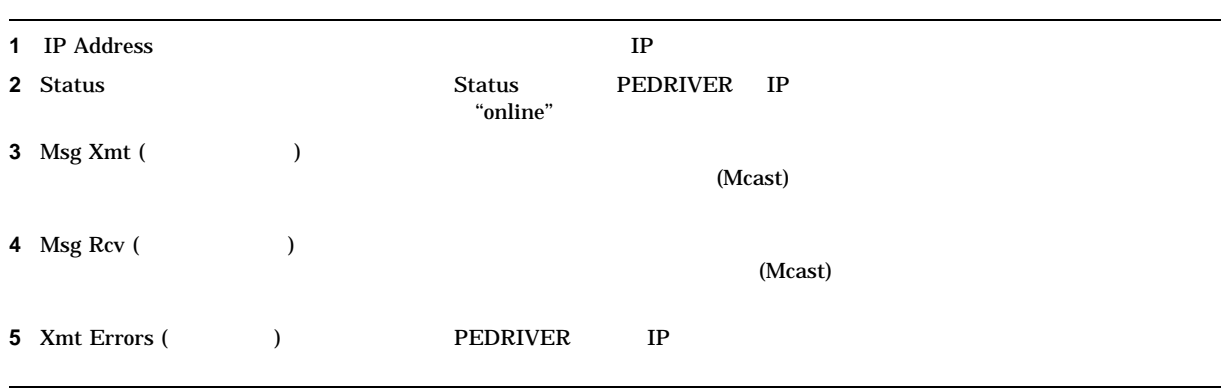

Wrong PORT 0 Port Restart Fail 0

#### F.3.8 IP PEDRIVER

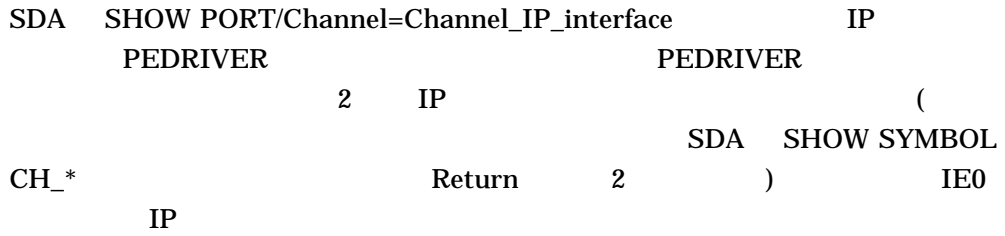

\$ ANALYZE/SYSTEM SDA> show port/channel=CH\_OOTY\_IE0\_WE0 VMScluster data structures -------------------------- -- PEDRIVER Channel (CH:886C5A40) for Virtual Circuit (VC:88161A80) OOTY -- State: 0004 open Status: 6F path, open, xchndis, rmhwavld, tight, fast ECS Status: Tight,Fast BUS: 886BC010 (IE0) Lcl Device: IP Lcl IP Address: 16.138.182.6 1 **1** Rmt BUS Name: WE0 Rmt Device: IP Rmt IP Address: 15.146.235.10 2 **2** Rmt Seq #: 0004 Open: 4-OCT-2008 00:18:58.94 Close: 4-OCT-2008 00:18:24.53 - Transmit Counters --- - Receive Counters ---- - Channel Characteristics -- Bytes Xmt 745486312 Bytes Rcv 2638847244 Protocol Version 1.6.0 Msg Xmt 63803681 Msg Rcv 126279729 Supported Services 00000000 Ctrl Msgs 569 Ctrl Msgs 565 Local CH Sequence # 0003 Ctrl Bytes 63220 Ctrl Bytes 62804 Average RTT (usec) 5780.8 Mcast Msgs 106871 Buffer Size: Mcast Bytes 11114584 Current 1394 - Errors --------------------------------------- Remote 1394 Listen TMO 2 Short CC Msgs 0 Local 1394 TR ReXmt 605 Incompat Chan 0 Negotiated 1394 DL Xmt Errors 0 No MSCP Srvr 0 Priority 0 CC HS TMO 0 Disk Not Srvd 0 Hops 2 Bad Authorize 0 Old Rmt Seq# 0 Load Class 100 Bad ECO 0 0 Rmt TR Rcv Cache Size 64 Bad Multicast  $\begin{array}{ccc} 0 & \cdot & \cdot & \cdot \\ \end{array}$  Rmt DL Rcv Buffers  $\begin{array}{ccc} 8 \end{array}$ Losses 0 - Miscellaneous ------- - Buf Size Probing----- - Delay Probing ------------ Prv Lstn Timer 5 SP Schd Timeout 6 DP Schd Timeouts 0 Next ECS Chan 886C5A40 SP Starts 1 DP Starts 0 SP Complete 1 DP Complete 0 - Management ---------- SP HS TMO 0 DP HS TMO 1 Mgt Priority 0 HS Remaining Retries 4 Mgt Hops 0 Last Probe Size 1395 Mgt Max Buf Siz 8110

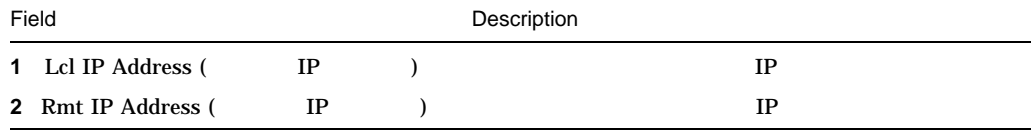

# F.4 SCACP

SCACP (SCA Control Program)

SCACP OpenVMS Cluster

• <sub>200</sub> + 200 + 200 + 200 + 200 + 200 + 200 + 200 + 200 + 200 + 200 + 200 + 200 + 200 + 200 + 200 + 200 + 200 + 200 + 200 + 200 + 200 + 200 + 200 + 200 + 200 + 200 + 200 + 200 + 200 + 200 + 200 + 200 + 200 + 200 + 200 + 20

**SCA (Systems Communications** 

Architecture)

**SCA** 

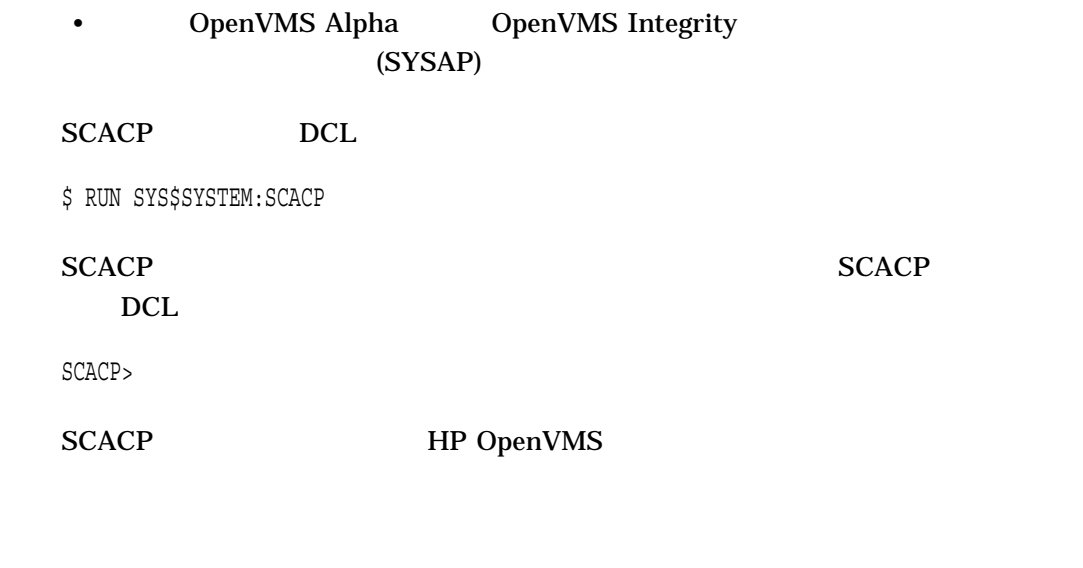

# F.5 NISCA

# $F.5.1$

 $F.6.1$ 

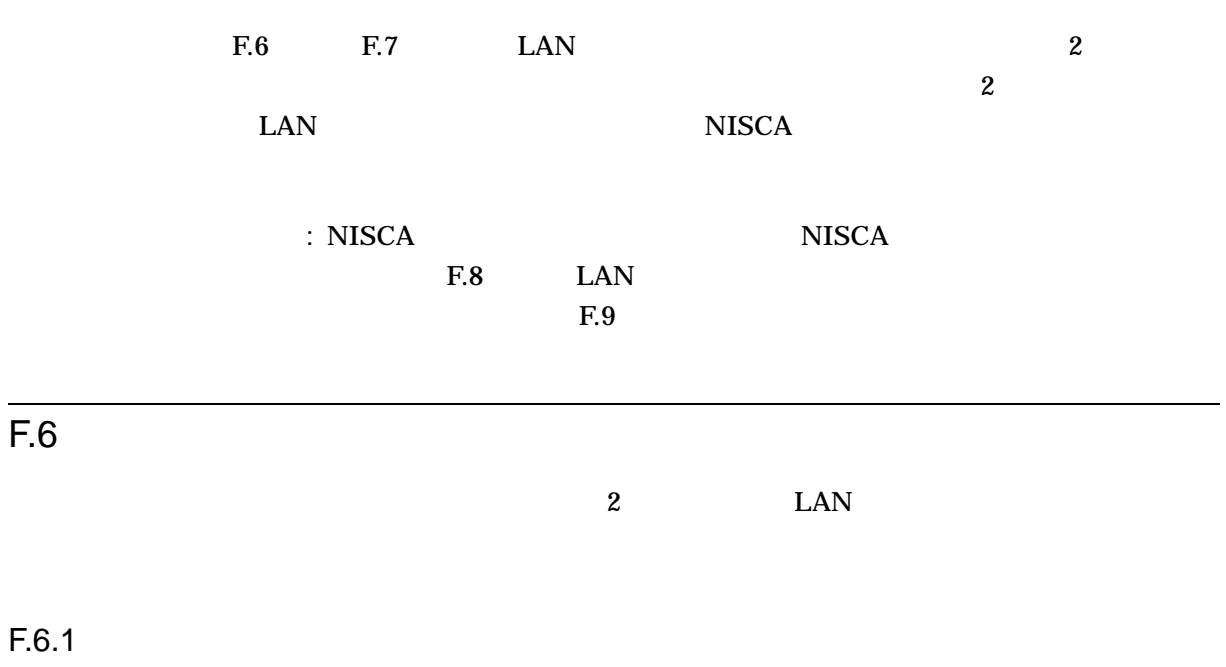

F–7  $\qquad \qquad 1$ 

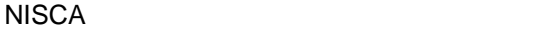

| 1              | <b>HELLO</b>                  | LAN                                                               | LAN                                          |
|----------------|-------------------------------|-------------------------------------------------------------------|----------------------------------------------|
|                |                               | $\sqrt{2}$                                                        | <b>LAN</b><br><b>HELLO</b><br><b>CCSTART</b> |
| $\overline{2}$ | <b>CCSTART</b><br><b>VACK</b> | <b>VERF</b><br>$5\phantom{.0}$                                    | (VERF VACK CCSTART                           |
| 3              | <b>HELLO</b><br><b>VERF</b>   | $\rm F.8.5$<br><b>VACK</b><br>$(F-3)$<br>$\overline{\phantom{a}}$ | $\mathcal{E}$                                |
| 4              |                               |                                                                   |                                              |
|                | $\bf 5$<br><b>VACK</b>        |                                                                   |                                              |
|                | $\bf 5$<br><b>VACK</b>        |                                                                   |                                              |
| $\mathbf 5$    |                               | <b>HELLO</b>                                                      | <b>LAN</b>                                   |
|                | 3.0<br>$\mathbf{1}$           | <b>HELLO</b><br>$\bf 8$<br>9                                      | <b>HELLO</b>                                 |

 $F-3$ 

**NISCA**  $F.6$ 

 $F-3$ 

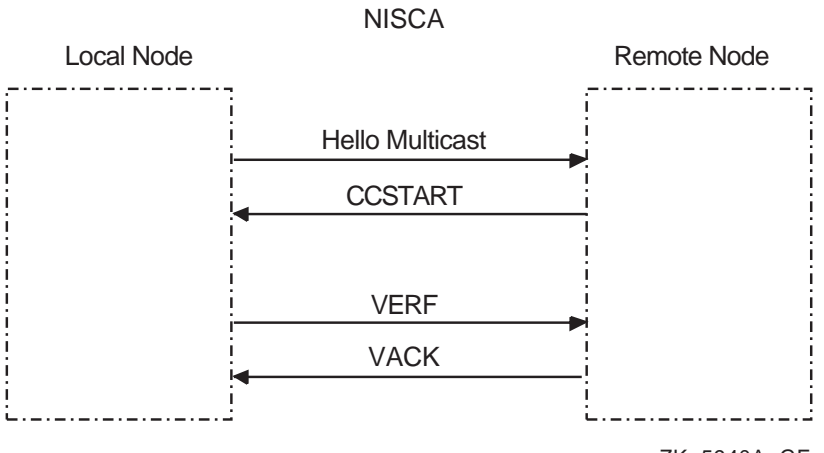

ZK−5940A−GE

 $F.6.2$ 

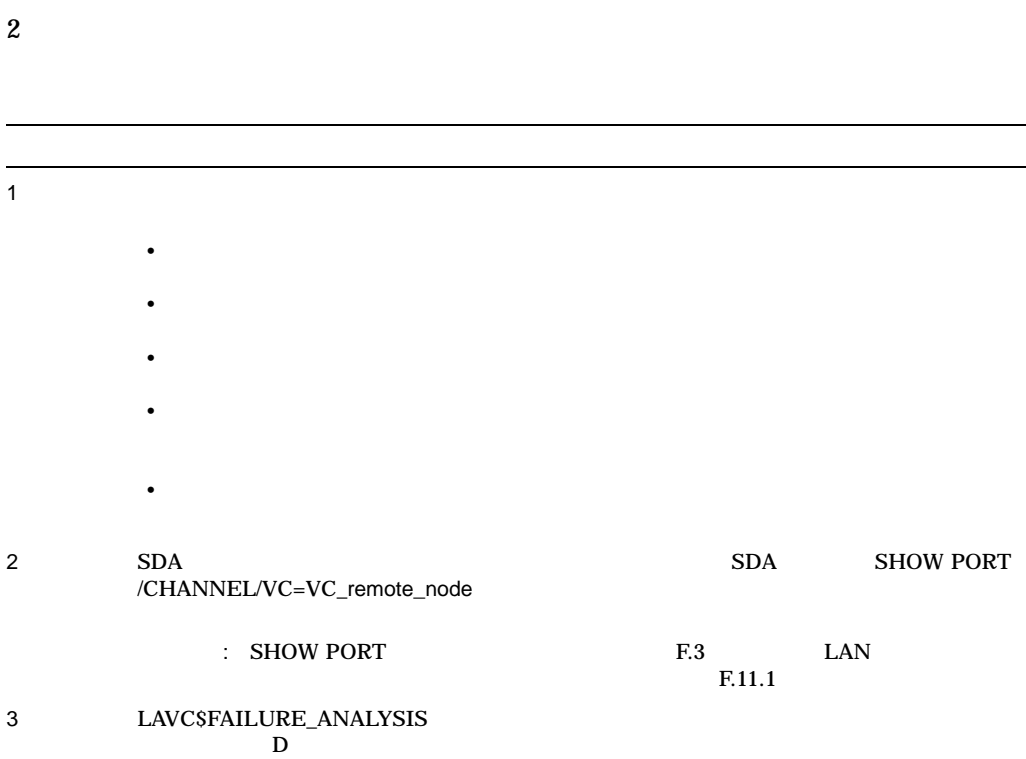

# F.7

# $F.7.1$

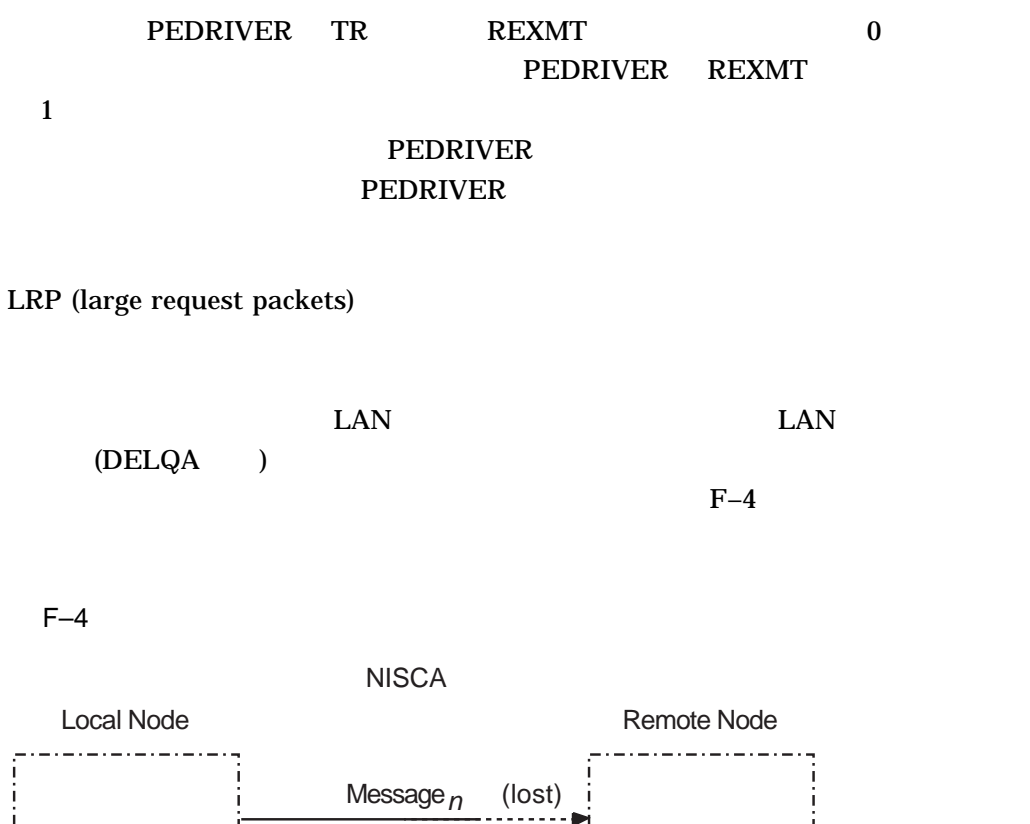

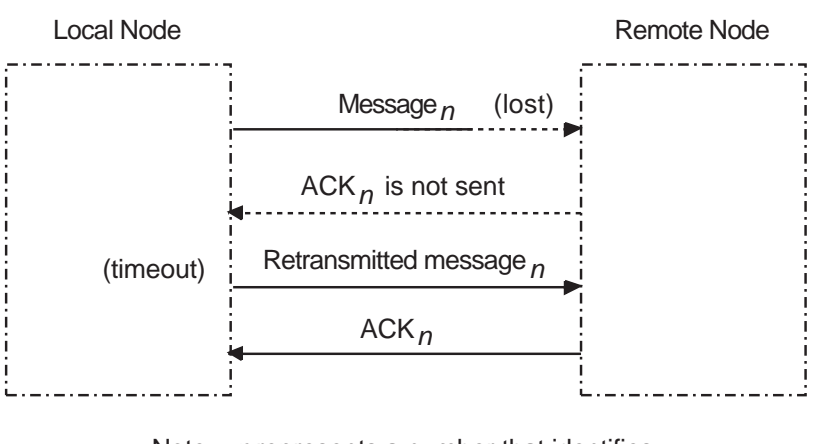

Note: *n* represents a number that identifies each sequenced message.

ZK−5941A−GE

 $\text{LAN}$ 

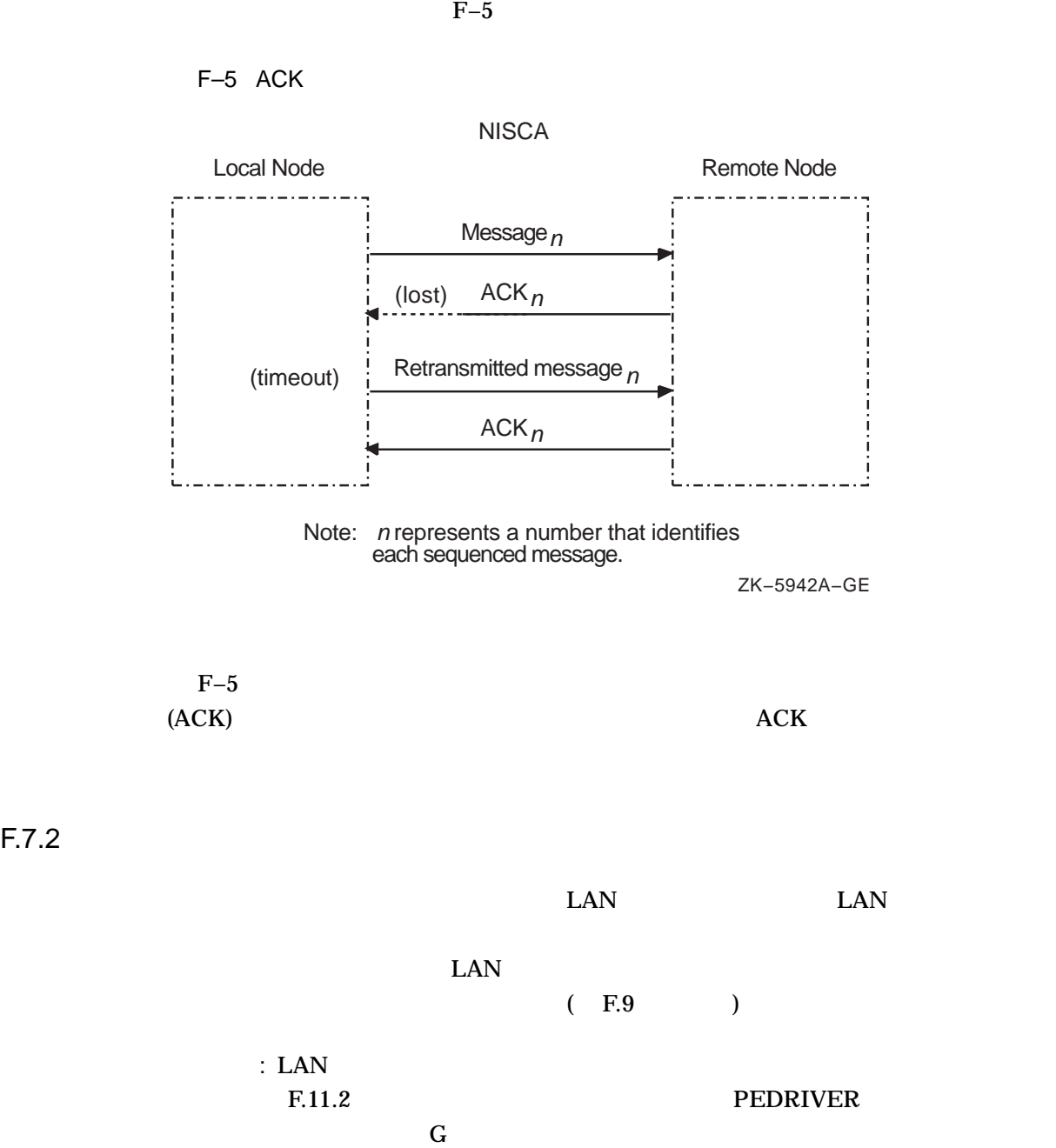

# F.8 NISCA NISCA 7 OpenVMS Cluster NISCA ZO NISCA TERMS NEWSTAPH WAS SERVED UP TO A VEHICLE THAT A VEHICLE THAT A VEHICLE THAT A VEHICLE THAT A VEHICLE THAT A VEHICLE THAT A VEHICLE THAT A VEHICLE THAT A VEHICLE THAT A VEHICLE THAT A VEHICLE THAT A VEHICLE  $F.8.1$ NISCA SNISCADEF the value of  $VAX$  and  $CD$ [DRIVER.LIS] Alpha [LIB.LIS] F–6 NISCA NISCA NISCA • FDDI LAN • DX (Datagram exchange) • CC (Channel control) TR (Transport) F-6 NISCA LAN DX CC or TR ...<br>Header Header Header DX Header Header ZK−5920A−GE **NISCA**  $F.8.2$  LAN NISCA LAN TERMS CONTROL LAN TERMS AND THE USE A LAN TERMS OF THE SERVICE SERVICE SERVICE SERVICE SERVICE SERVICE SERVICE SERVICE SERVICE SERVICE SERVICE SERVICE SERVICE SERVICE SERVICE SERVICE SERVICE SERVICE SERVICE SERVI

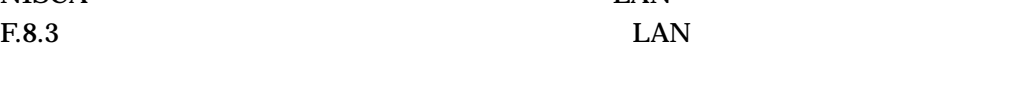

 $\rm{LAN}$   $\rm{F.10.4}$ 

# F.8.3

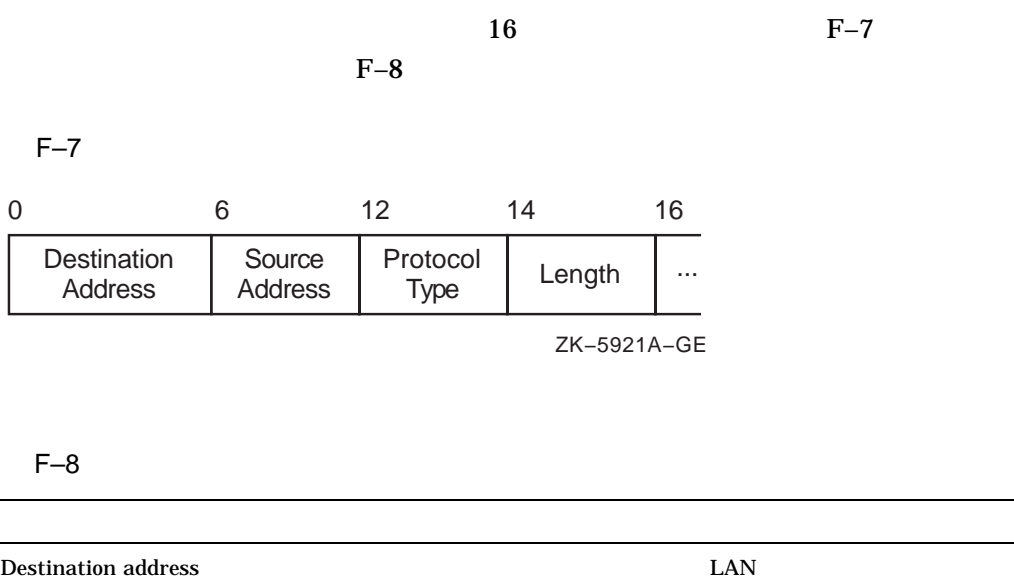

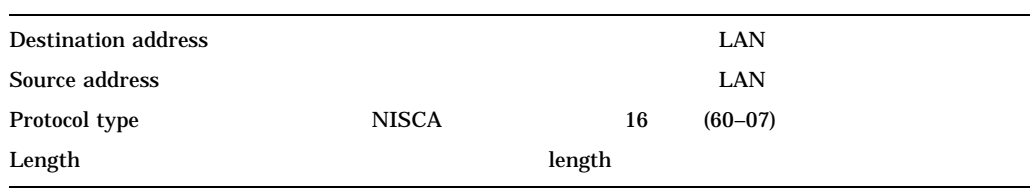

# F.8.4 Datagram Exchange (DX)

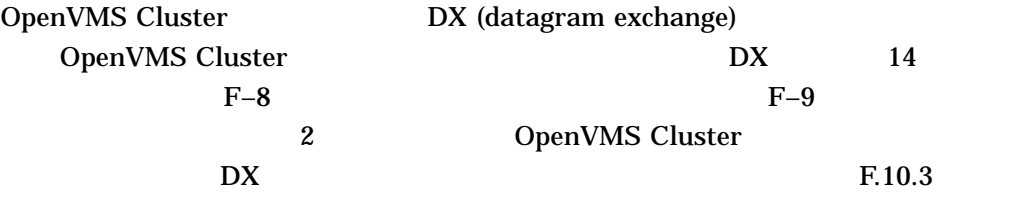

#### $F-8$  DX

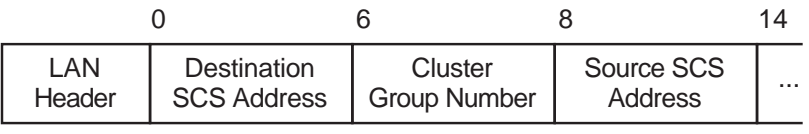

ZK−5923A−GE

#### **NISCA**

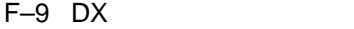

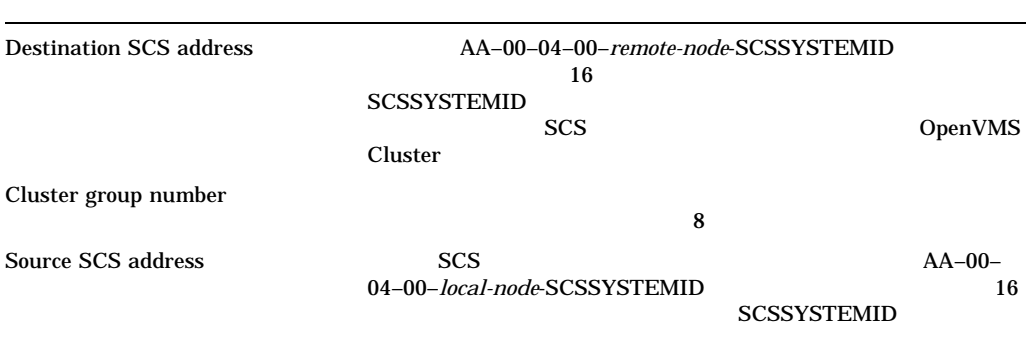

# F.8.5 CC (Channel Control)

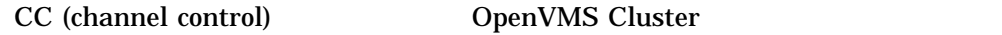

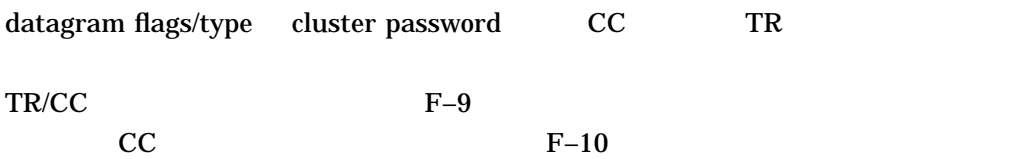

### F–9 CC

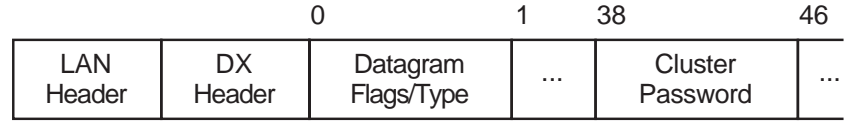

ZK−5924A−GE

 $F-10$  CC

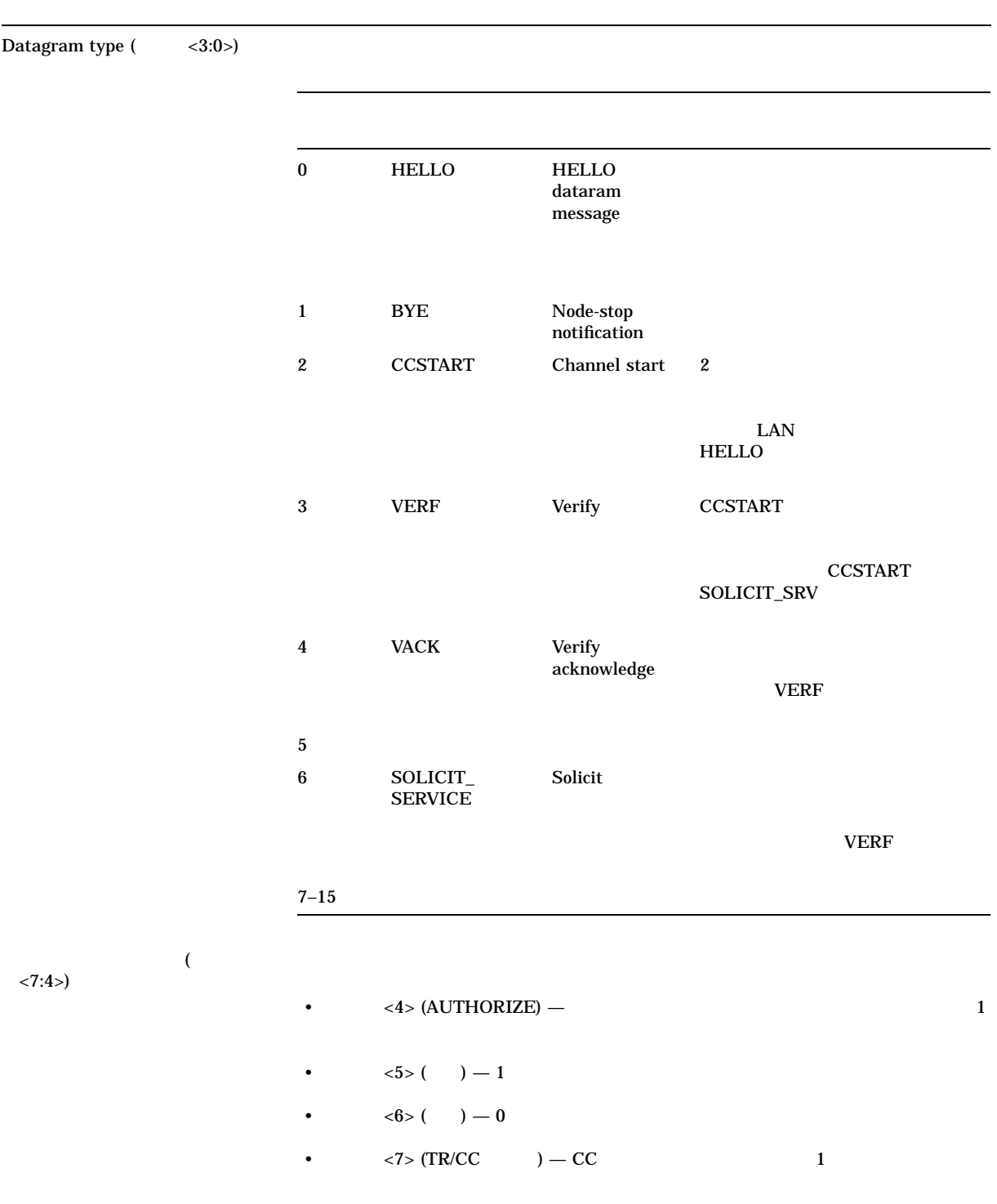

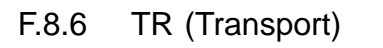

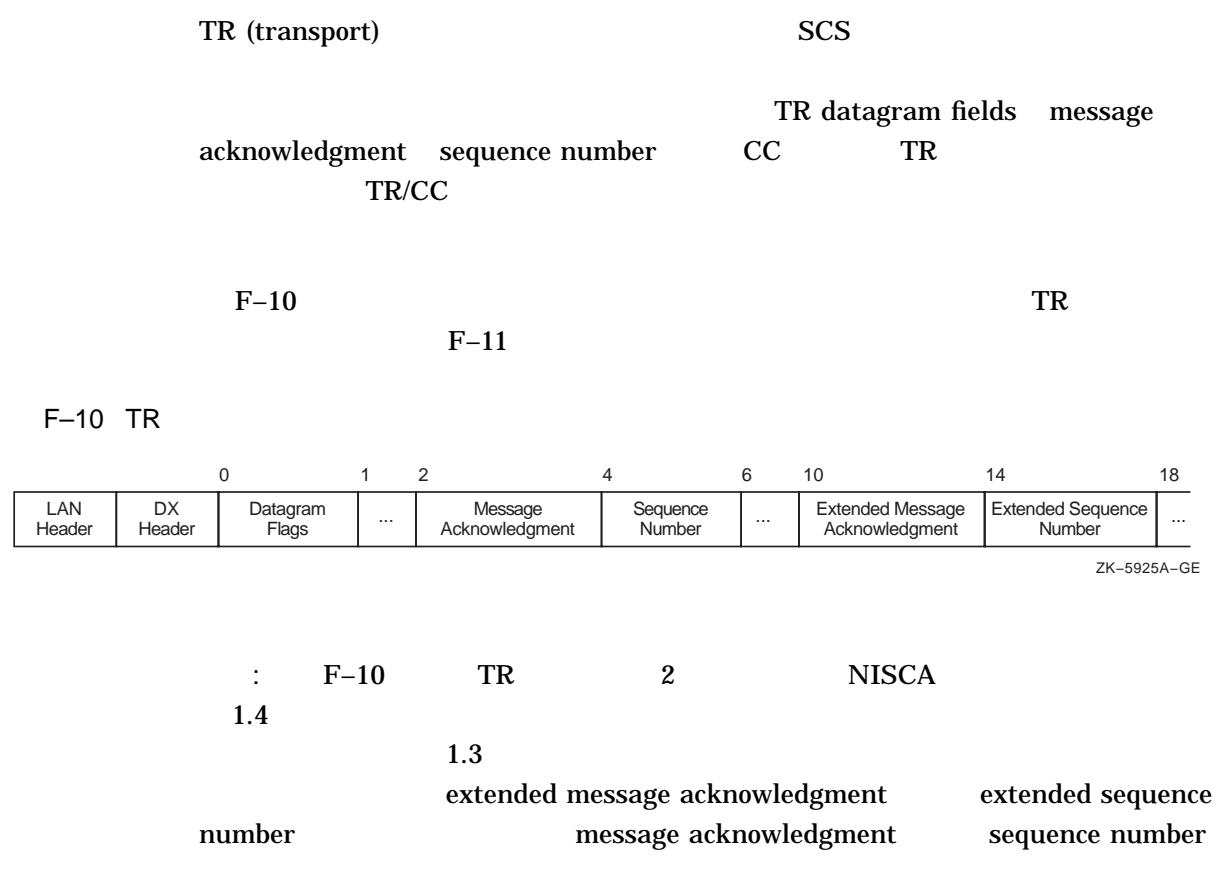

### F–11 TR

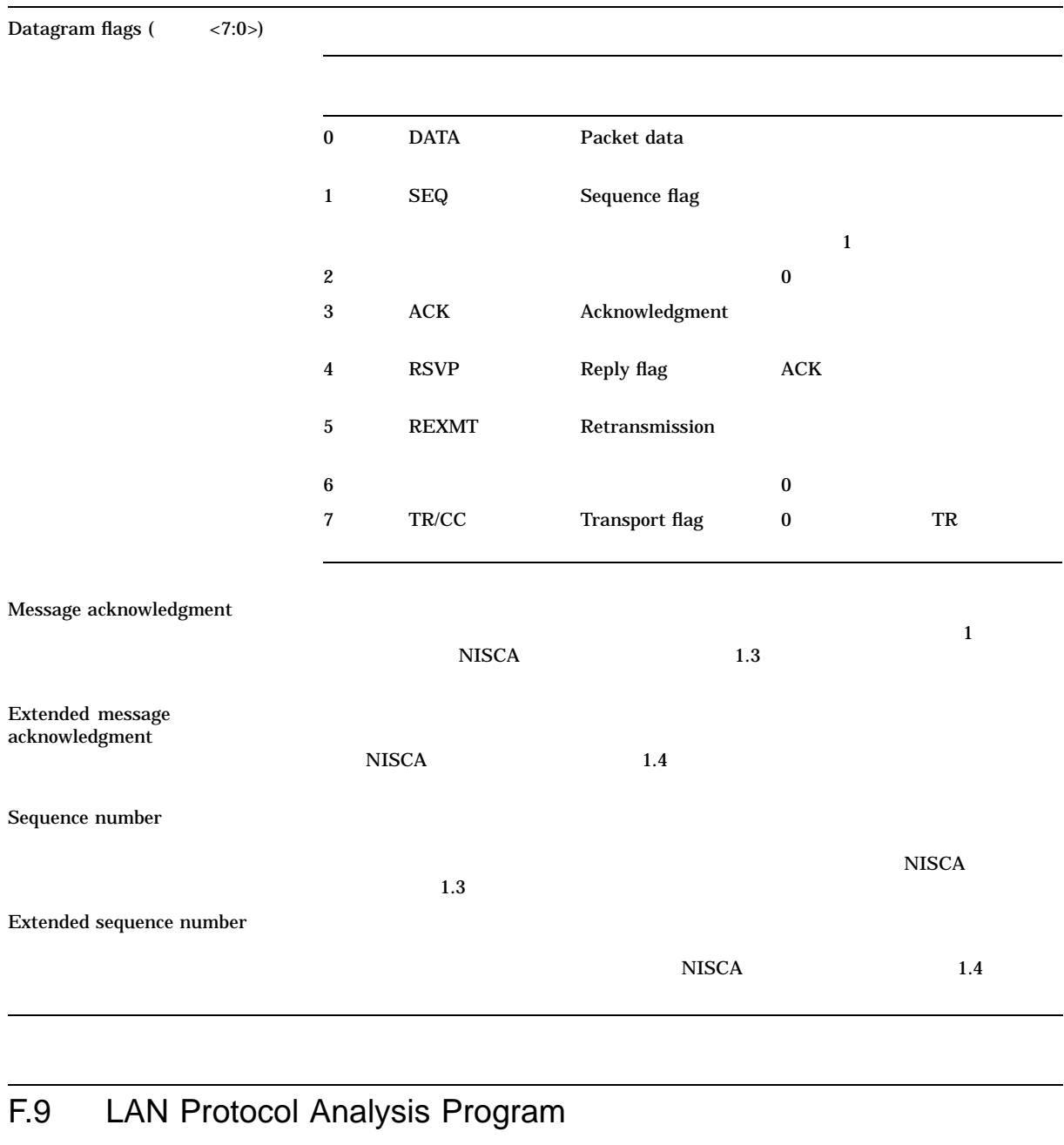

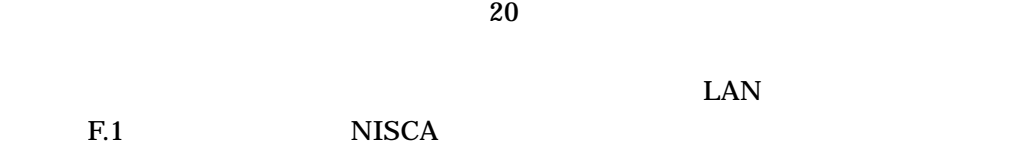

#### NISCA アメリカのトラブルショップ F.9 LAN Protocol Analysis Program

 $LAN$ 

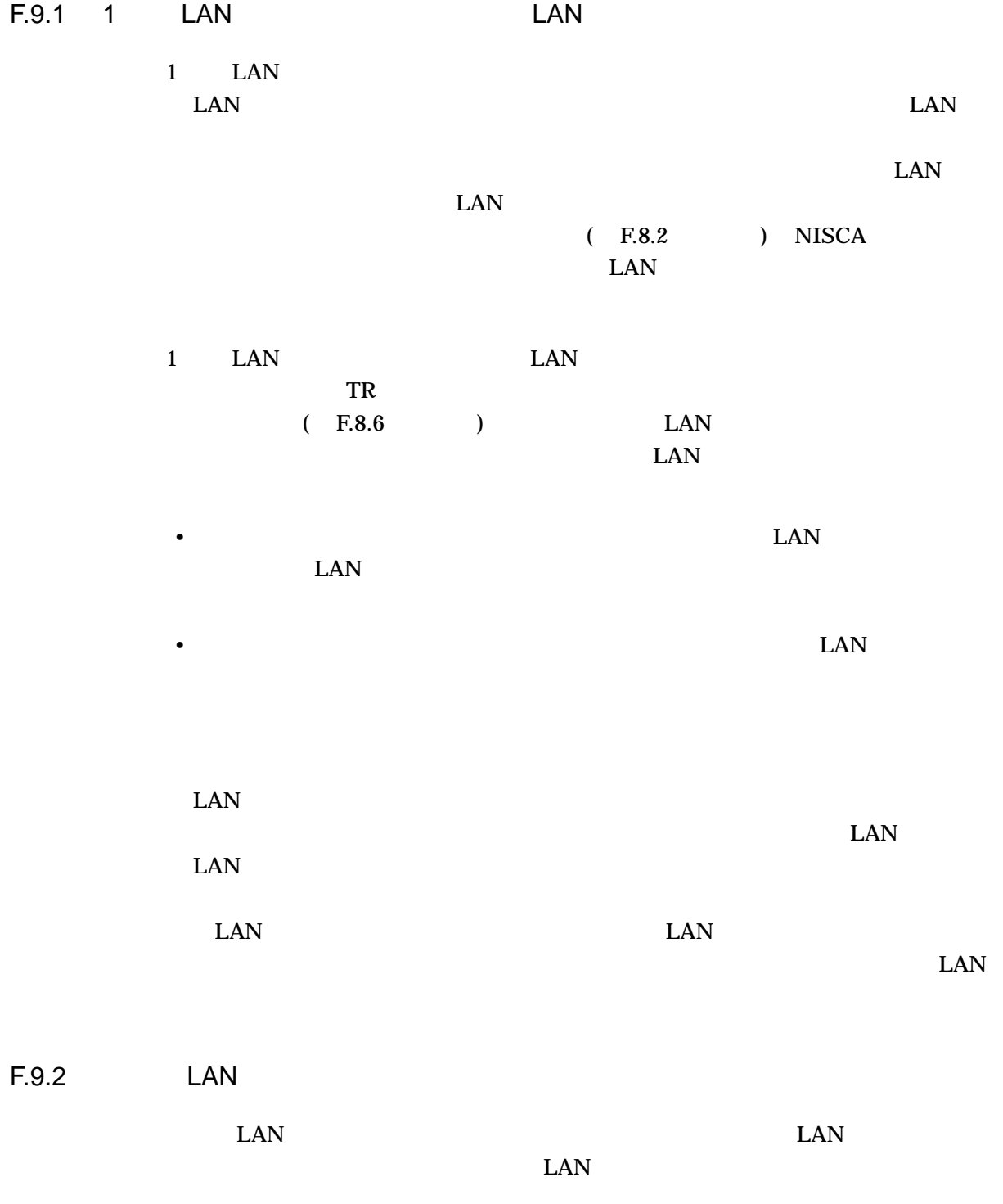

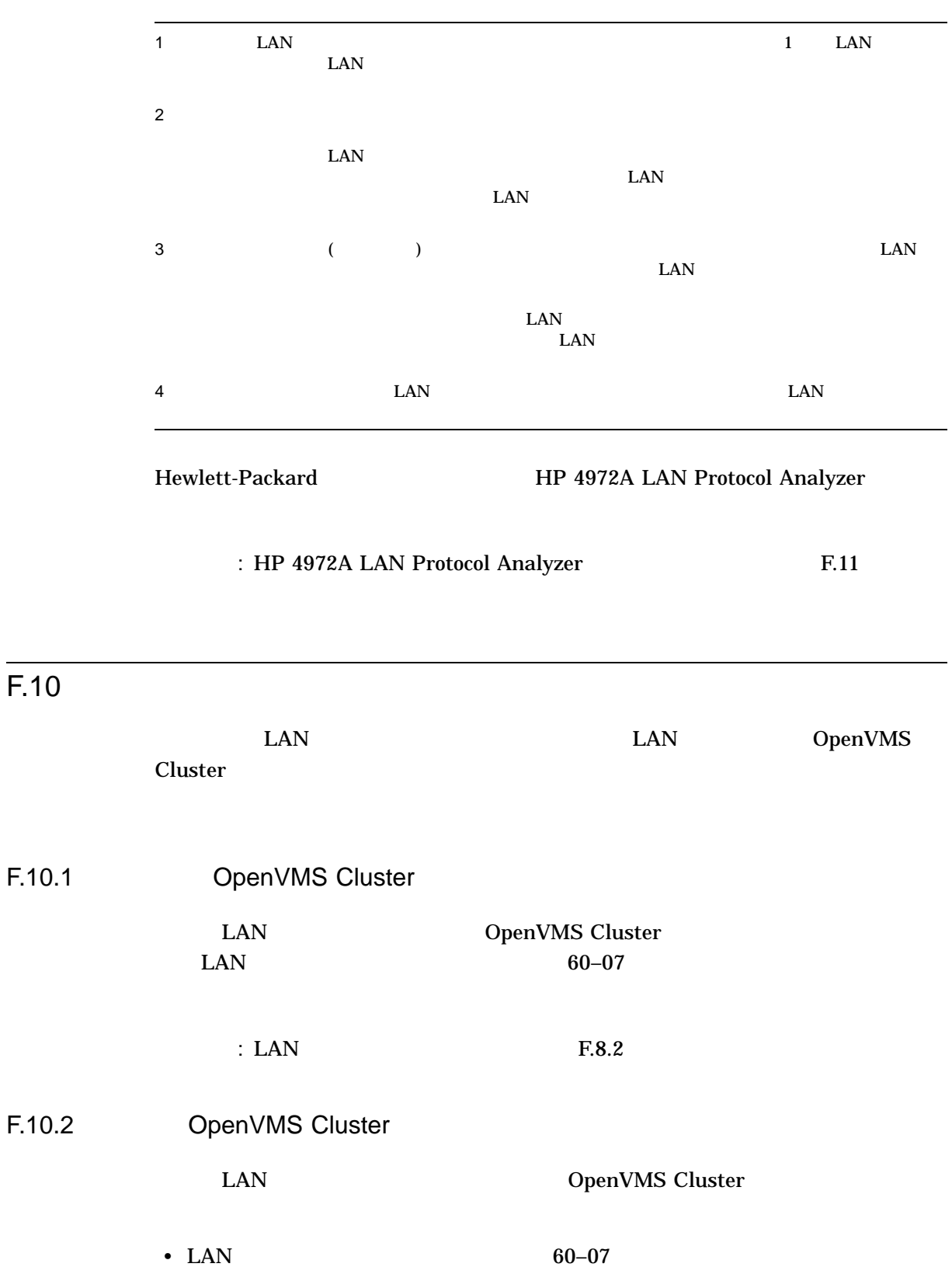

**NISCA** 

 $F.10$ 

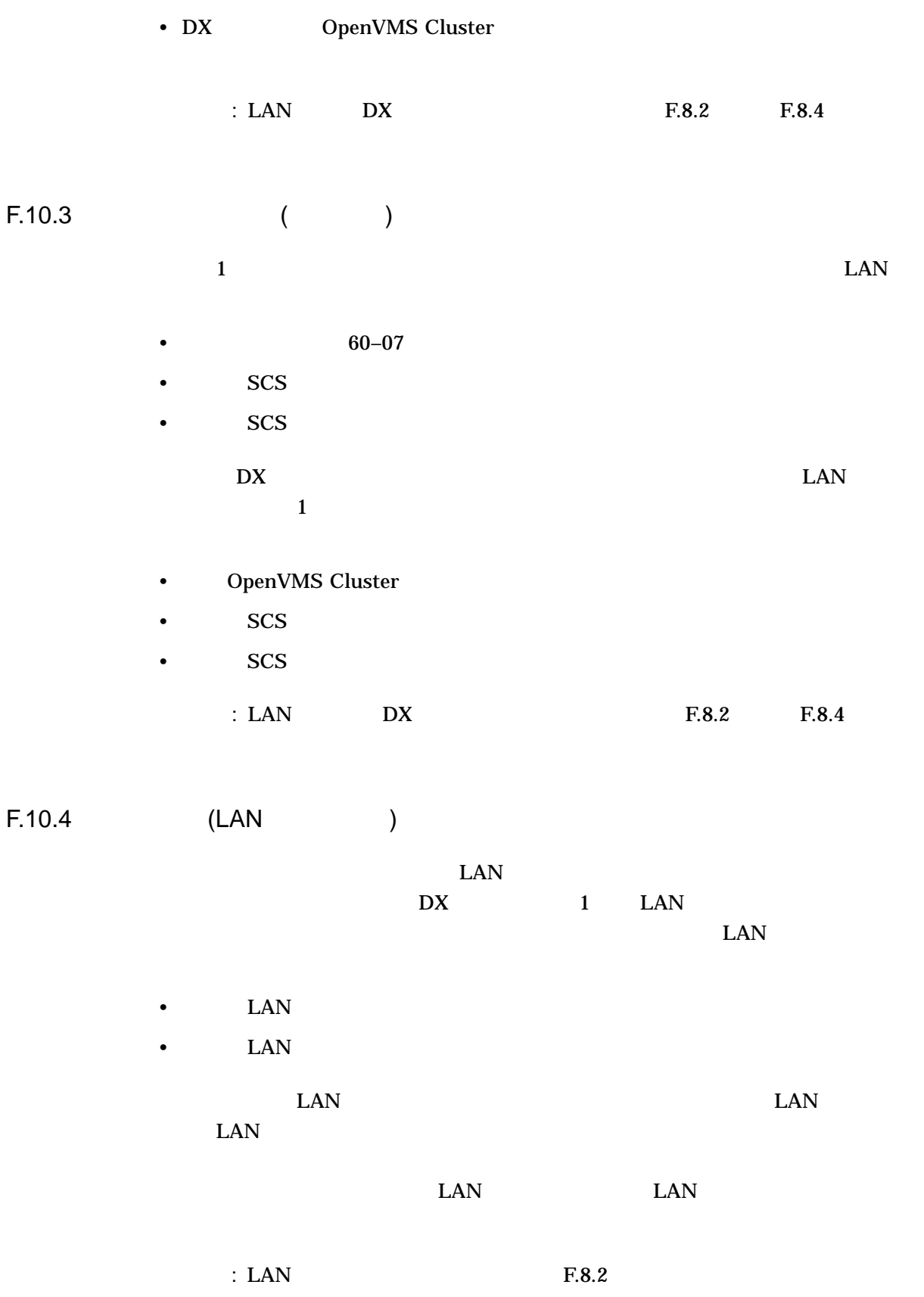

NISCA F.10

F.10.5

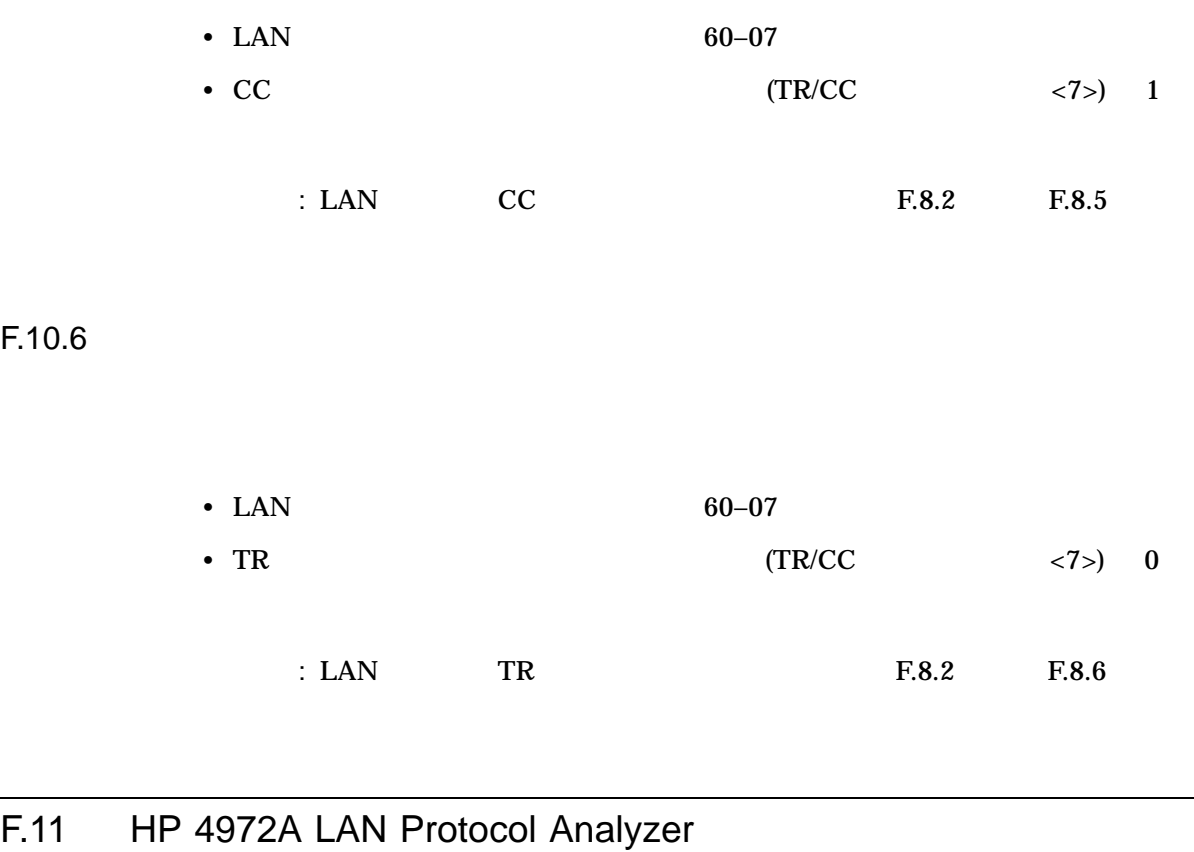

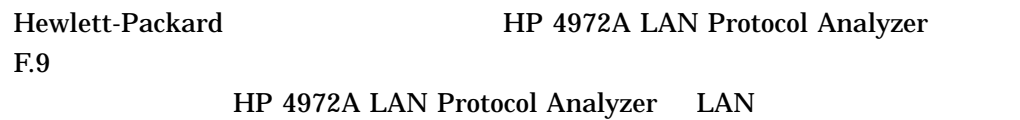

注意:この特定の製品をここでは例として採用していますが,この製品を購入しなけれ

Cluster HP 4972A LAN Protocol Analyzer

F.11.1

 $\text{LAN}$  $($  F.8.5  $)$ 

OpenVMS

#### NISCA アメリカのトラブルショップ F.11 HP 4972A LAN Protocol Analyzer

 $\text{LAN}$ 

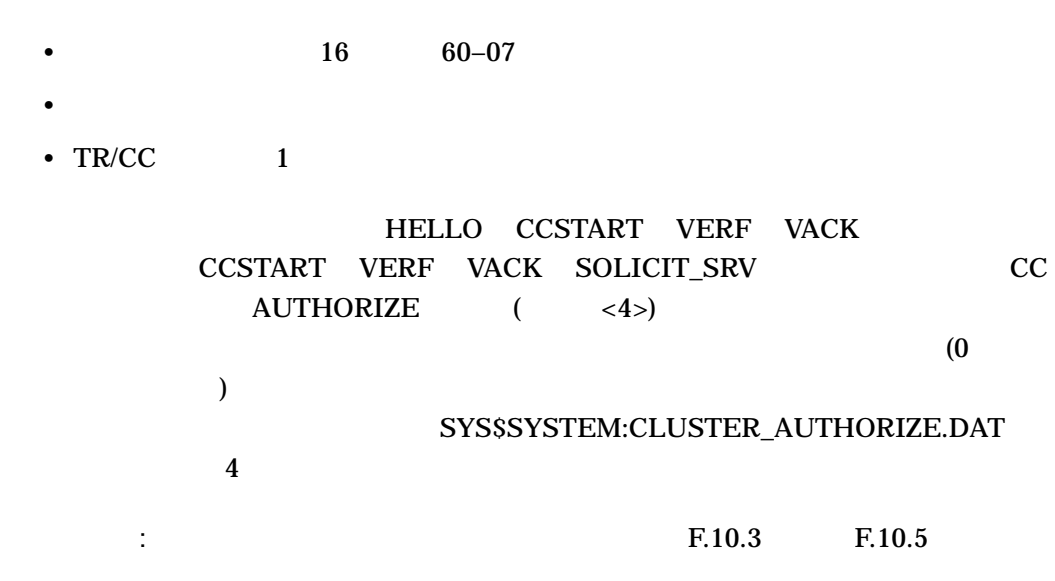

 $F.11.2$ 

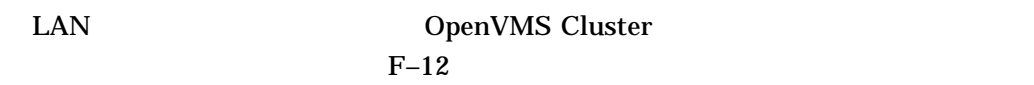

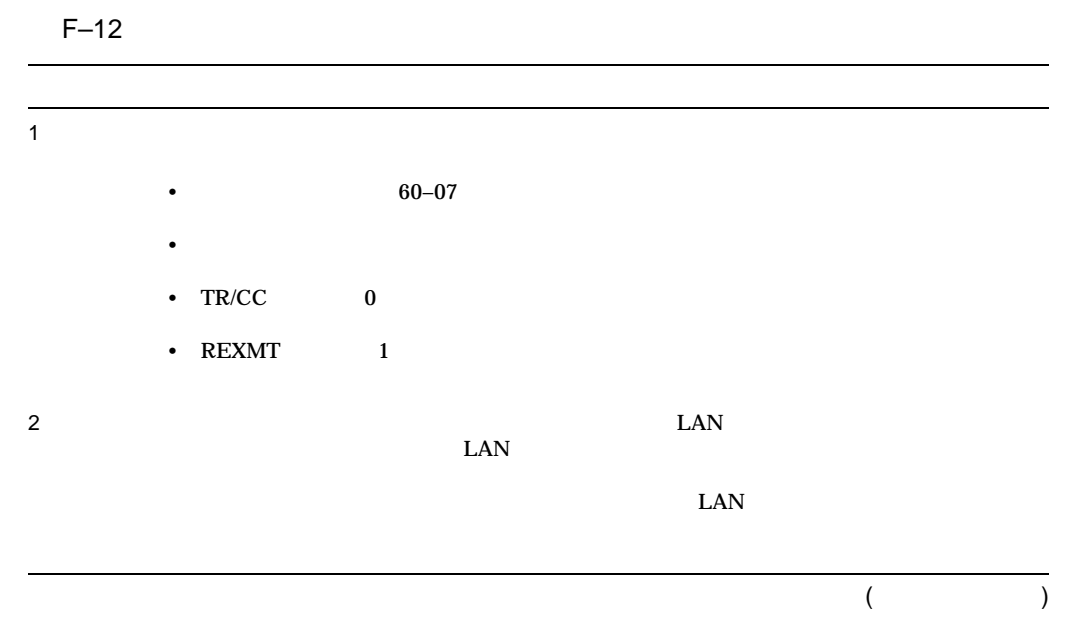

# $F-12$  ( )  $\begin{array}{lllllll} 3 & & & \mbox{(REXMT} \\ & & & \mbox{(NISCA} & & & 1.3 \\ \end{array}$  $( NISCA \t 1.3$  $\begin{array}{ccccc} 1.4 & \hspace{1.5cm} & \hspace{1.5cm} & \hspace{1.5$  $1.4$   $)$  $\overline{\mathbf{2}}$  (  $\begin{array}{lll} \text{LAN} & & \\ \end{array}$ •  $60-07$ •  $REXMT$  DX •  $TR/CC$  0 •  $REXMT$  0 •  $REXMT$

(and  $($ 

#### NISCA アメリカのトラブルショップ F.11 HP 4972A LAN Protocol Analyzer

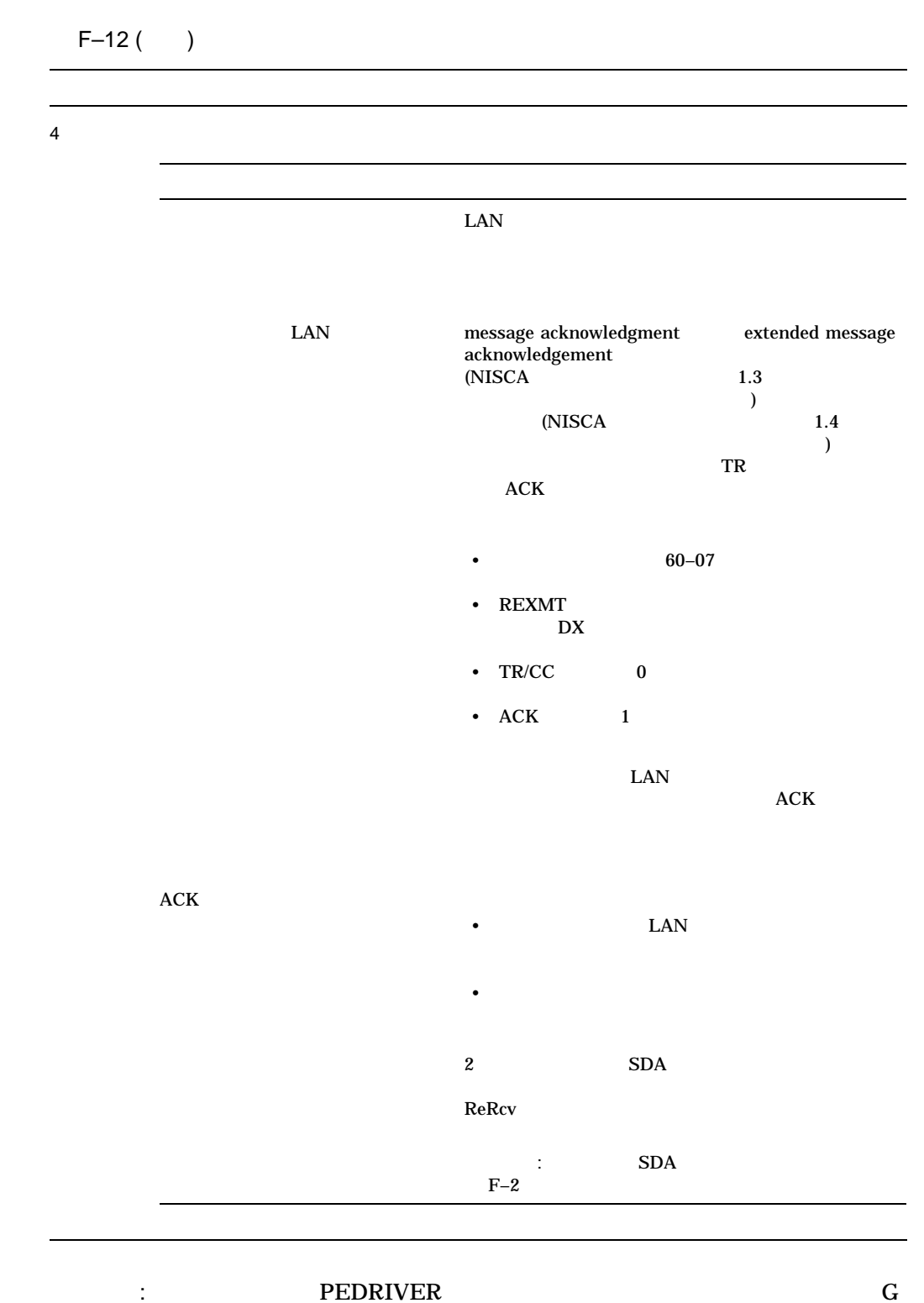

# F.12

• HP 4972A LAN Protocol Analyzer OpenVMS Cluster

F.12.1 **Communisher OpenVMS Cluster CLAN** 

• 分散イネーブル機能と分散トリガ機能を有効に設定する方法

 $\begin{array}{lll} \text{LAN} & \text{LAVc\_TR\_ReXMT} \end{array}$ F–13 LAN OpenVMS Cluster OpenVMS Cluster (*nn–nn*)

### $F-13$  LAN

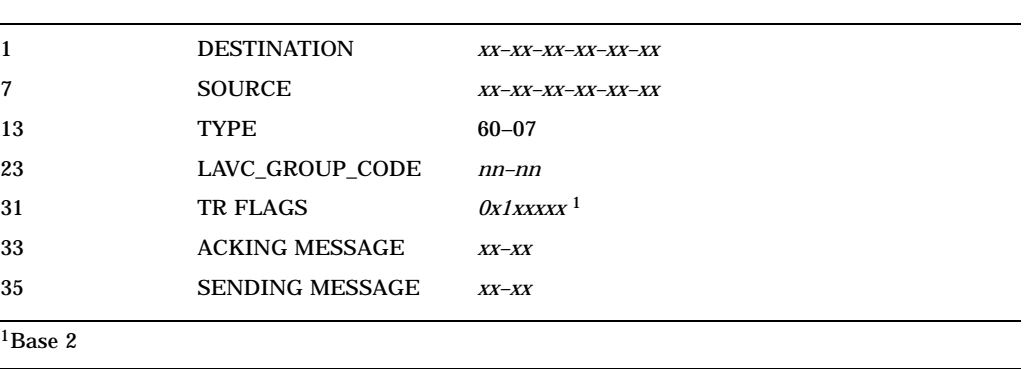

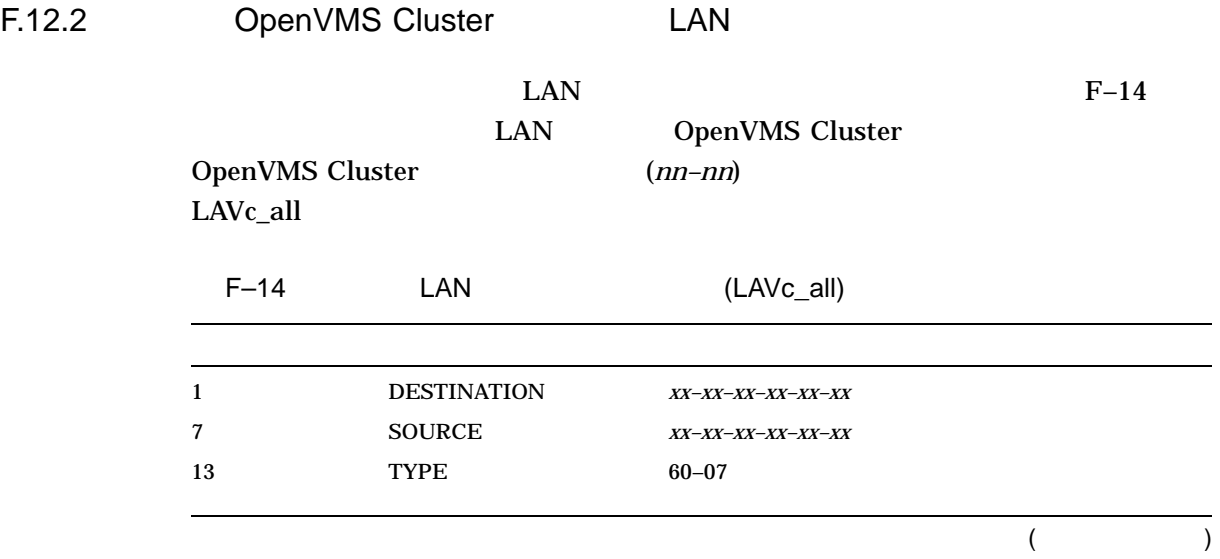

**NISCA** 

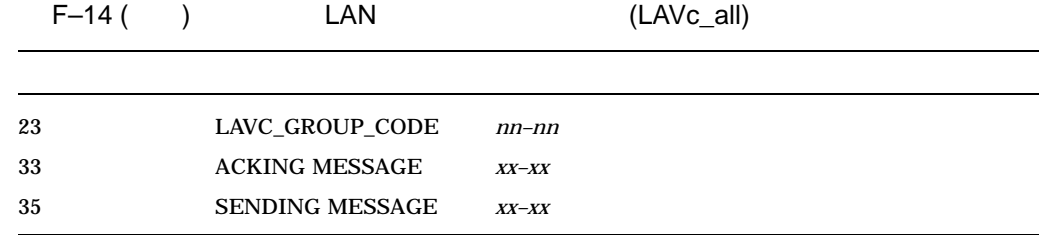

 $F.12.3$ 

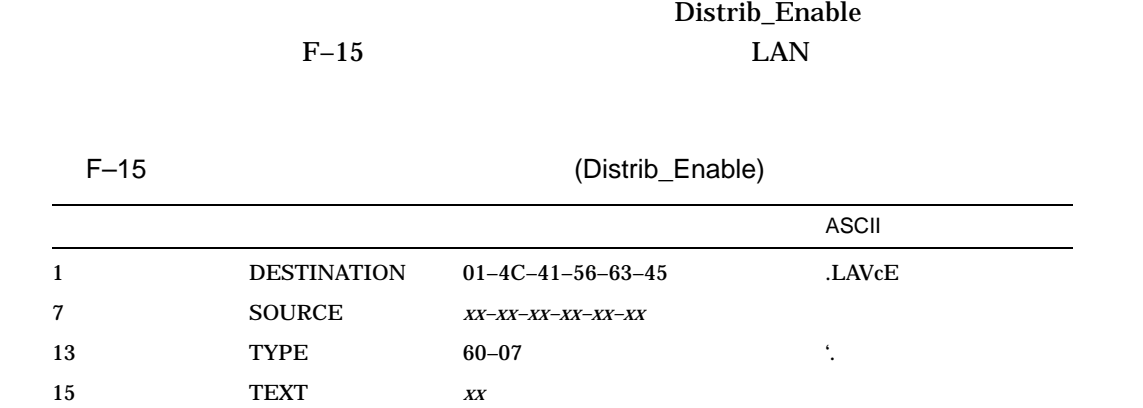

 $F.12.4$ 

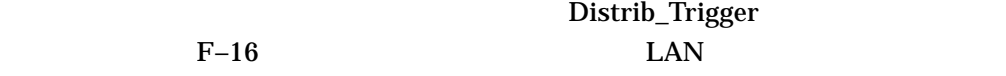

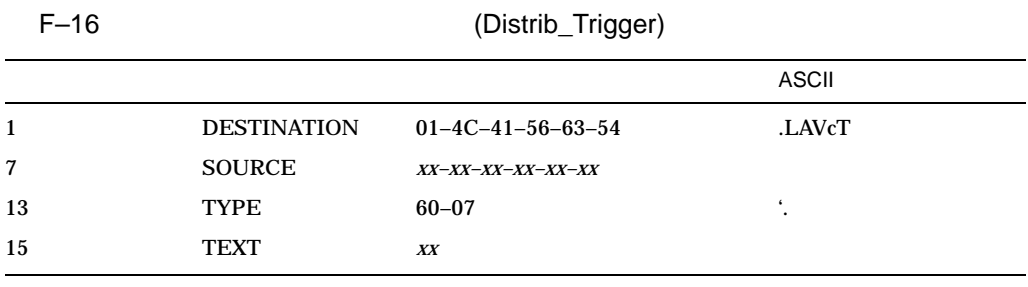

 $F.13$ 

#### **NISCA** F.13

# F.13.1

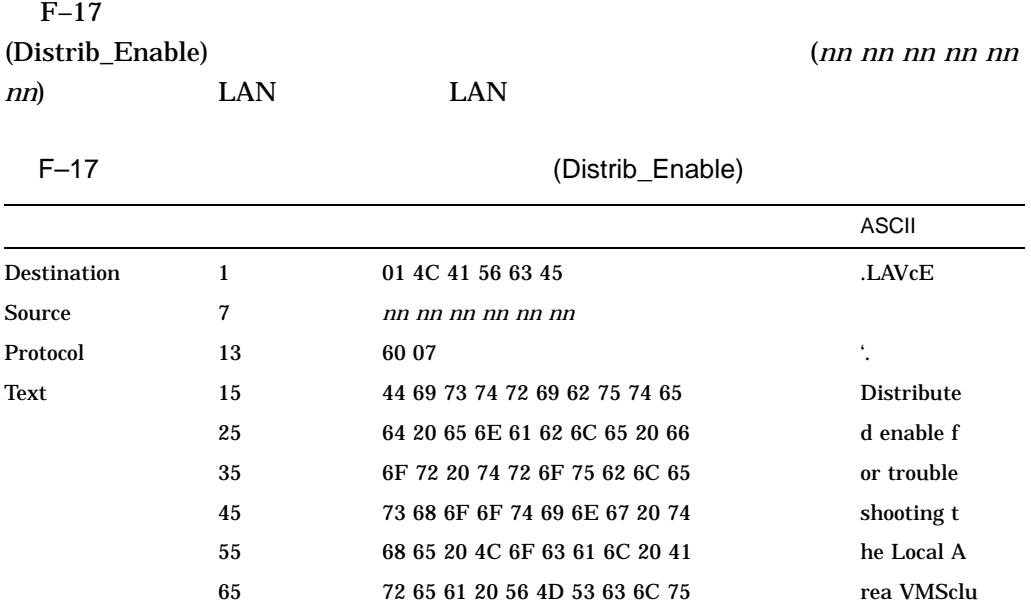

75 73 74 65 72 20 50 72 6F 74 6F ster Proto 85 63 6F 6C 3A 20 4E 49 53 43 41 col: NISCA

## F.13.2

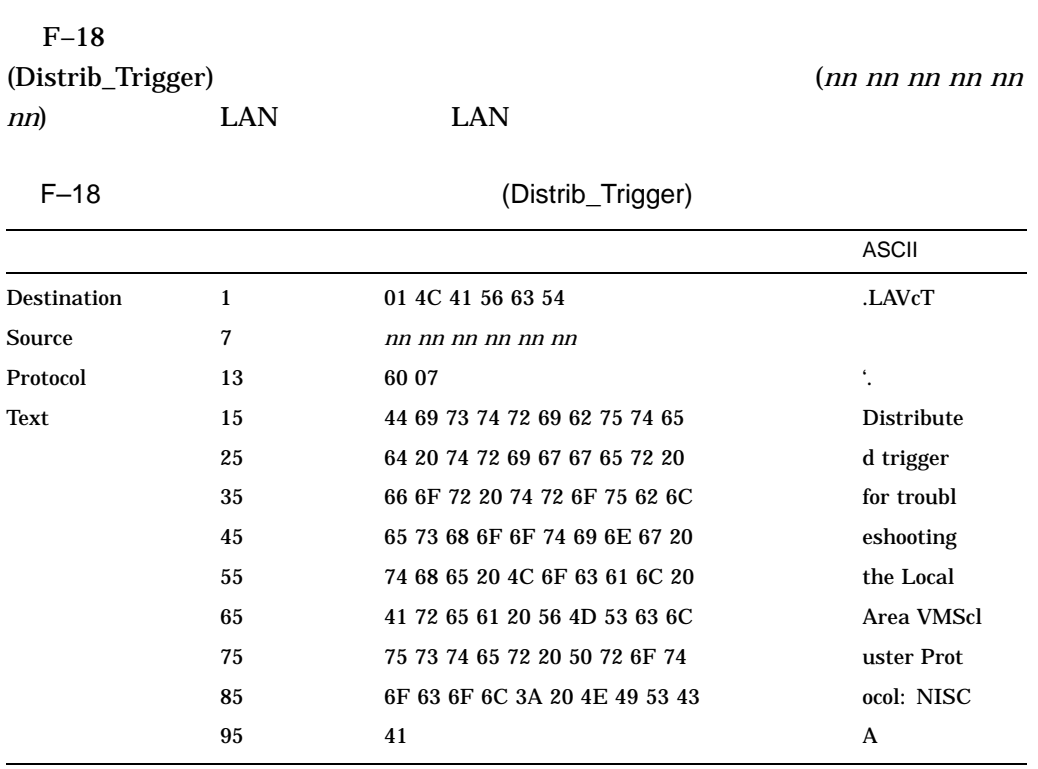

NISCA アメリカのトラブルショップ  $F.14$ 

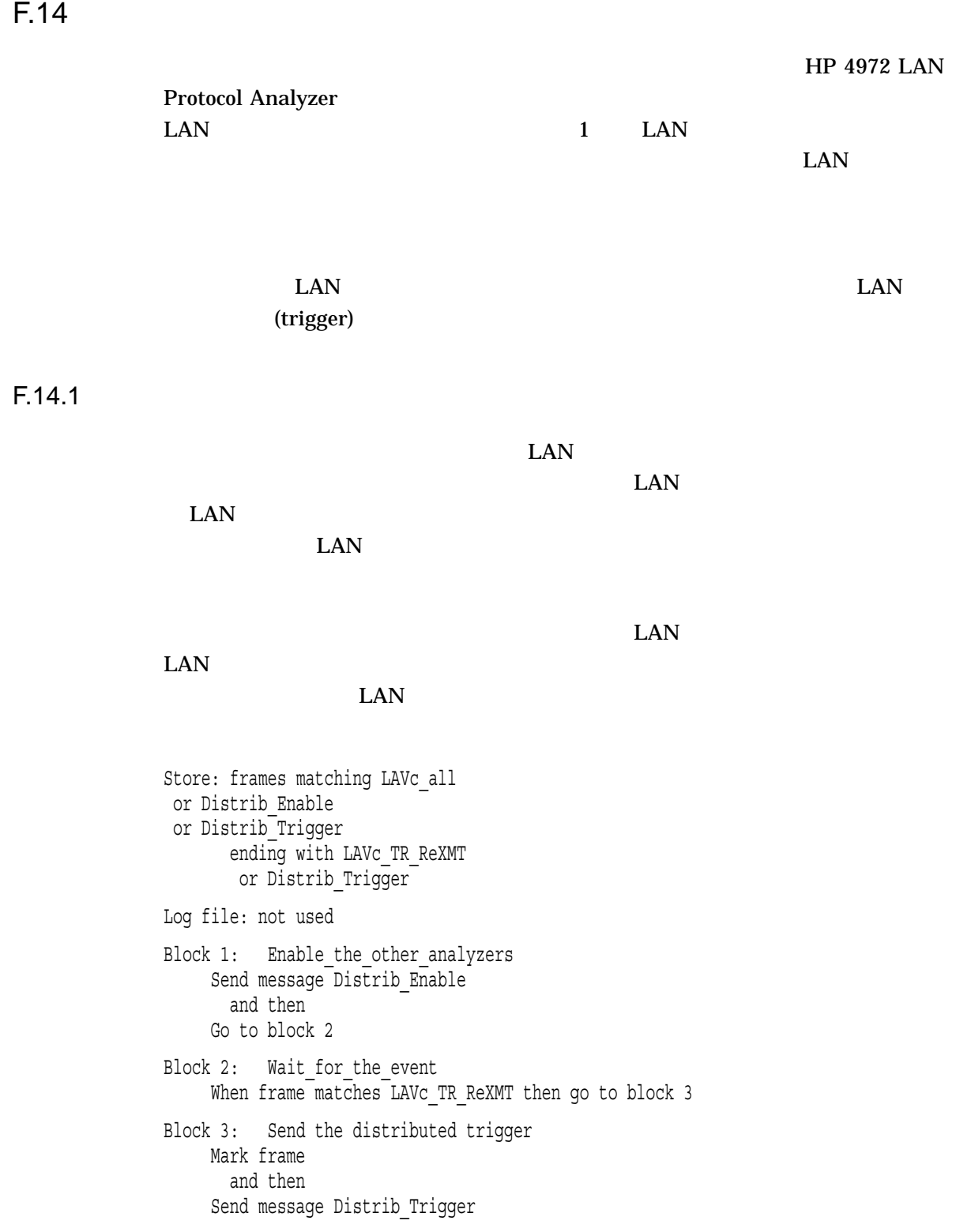

F.14.2

 $\rm LAN$ 

 $\rm LAN$ 

 $\rm LAN$ 

Store: frames matching LAVc\_all or Distrib\_Enable or Distrib\_Trigger ending with Distrib Trigger Log file: not used Block 1: Wait for distributed enable When frame matches Distrib Enable then go to block 2 Block 2: Wait for\_the\_event When frame matches LAVc TR ReXMT then go to block 3 Block 3: Send the distributed trigger Mark frame and then Send message Distrib\_Trigger

F.14.3

 $\rm LAN$ 

 $\rm LAN$ 

#### **NISCA**  $F.14$

Store: frames matching LAVc\_all or Distrib\_Enable or Distrib\_Trigger ending with Distrib\_Trigger Log file: not used Block 1: Wait\_for\_distributed\_enable When frame matches Distrib Enable then go to block 2 Block 2: Wait for the event When frame matches LAVc\_TR\_ReXMT then go to block 3 Block 3: Mark\_the\_frames Mark frame and then Go to block 2

# NISCA

# G.1 NISCA

•  $\blacksquare$ ) and  $\lambda$ • 輻輳が高くなると,キューがオーバーフローするために,パケットが紛失する可

• パケットが紛失すると,パケットが再送されるため,さらに輻輳が発生します。 OpenVMS Cluster

 $I/O$  TCC to the UQ  $I/O$  TCC  $I$ )

Cluster のトラフィックに使われる。

PEDRIVER

NISCA OpenVMS

**HELLO** 

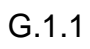

 $($  [ACK]  $\hspace{0.1cm}$ 

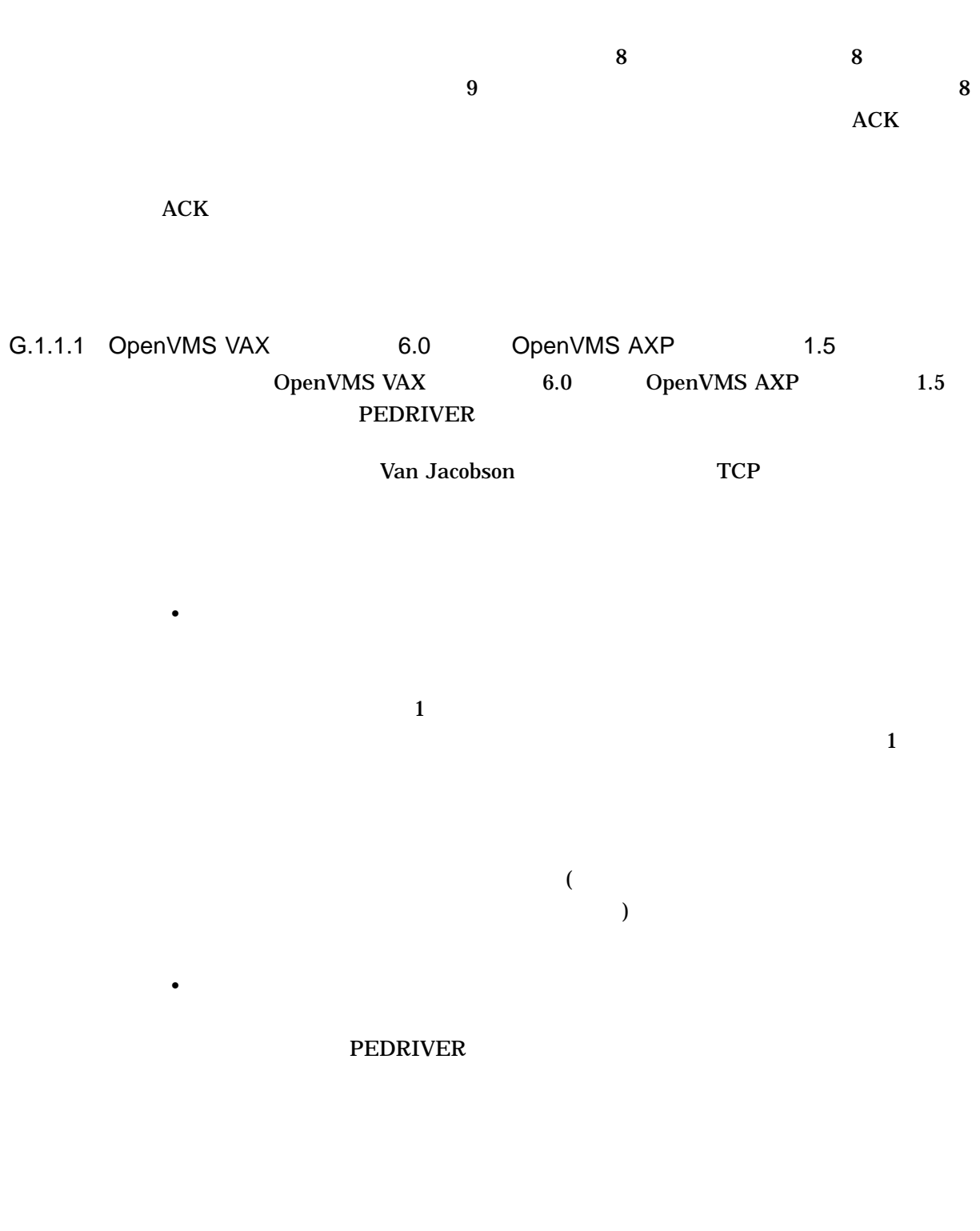

G.1.2 HELLO

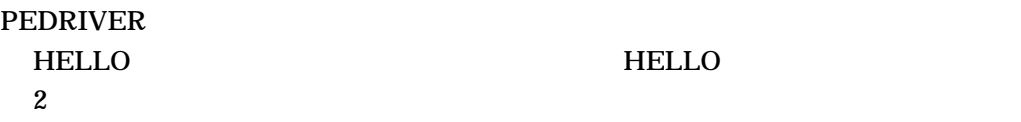

• 送信側の存在を他のノードに通知することにより,チャネルと仮想サーキットを  $\bullet$  and  $\bullet$  and  $\bullet$  HELLO FINE HELLO HELLO トームの論文  $G-1$  HELLO PEDRIVER  $HELLO$ **HELLO** G-1 HELLO **PEDRIVER** HELLO HELLO • VMS  $5.5-2$ HELLO  $_1$  $1$ • OpenVMS VAX 6.0<br>OpenVMS AXP 1.5 OpenVMS AXP OpenVMS Cluster<br>2  $\sim$  2 HELLO VMS  $5.5-2$ PEDRIVER 3 HELLO HELLO OpenVMS VAX 6.0<br>
OpenVMS AXP 1.5 OpenVMS AXP PEDRIVER HELLO HELLO  $_{3}$ **HELLO**  $\bf{1}$ PEDRIVER HELLO<br>3  $3$ HELLO  $3$ PEDRIVER 1.6 3 HELLO 3  $\sim$  3  $2.3$ 

## G.1.3 HELLO IP IP

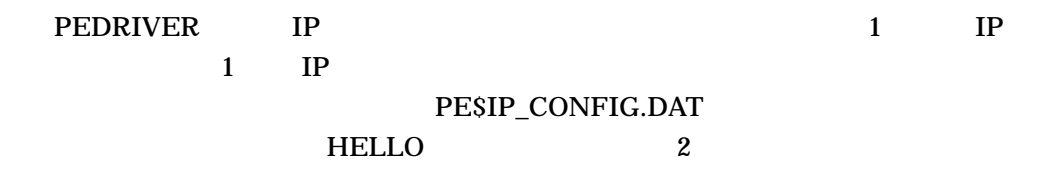

NISCA トランスポート・プロトコル いちじょう G.1 NISCA

HELLO FINE HELLO HELLO トームの悪い しんしんしゃ せいしんしゅうしゅ

 $\bullet$  and  $\bullet$  and  $\bullet$ 

• 送信側の存在を他のノードに知らせることにより,チャネルと仮想サーキットを

# $\underline{A}$

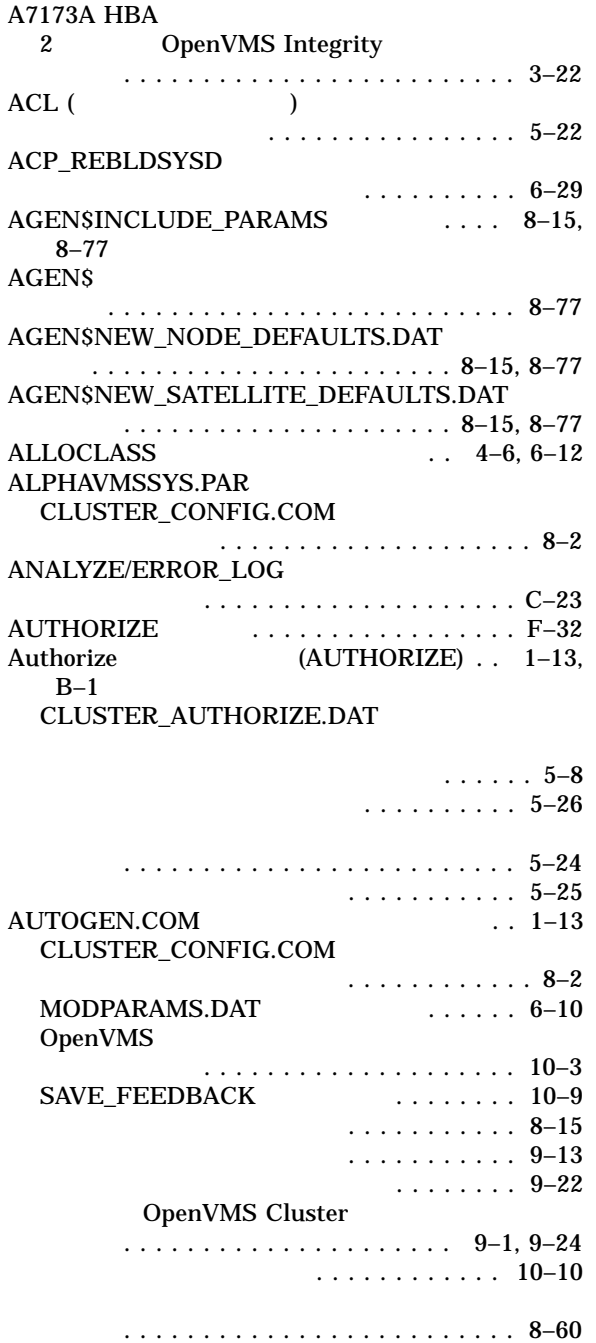

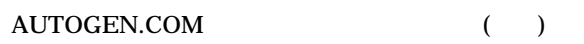

..................... 8–83, 10–1

# B

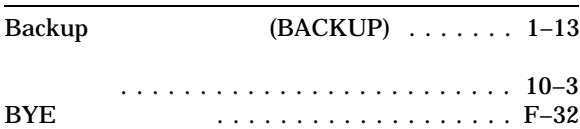

# $\overline{C}$

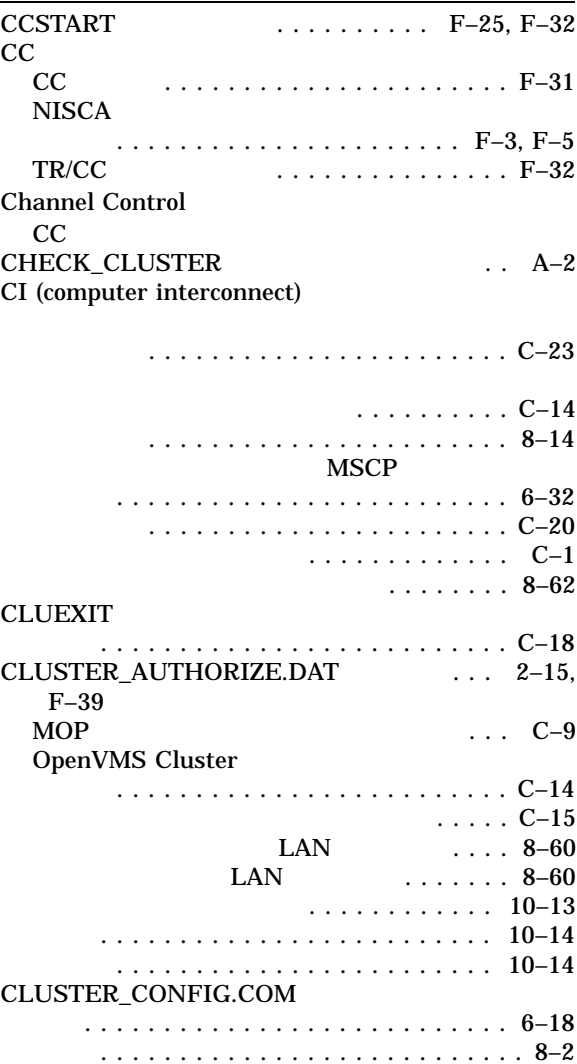

#### CLUSTER\_CONFIG.COM

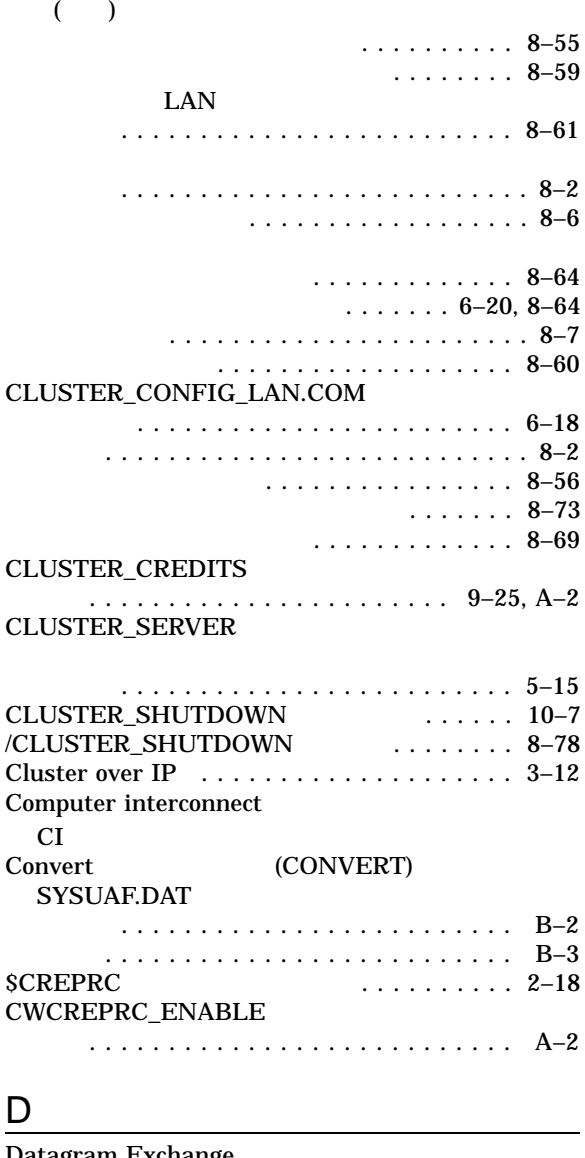

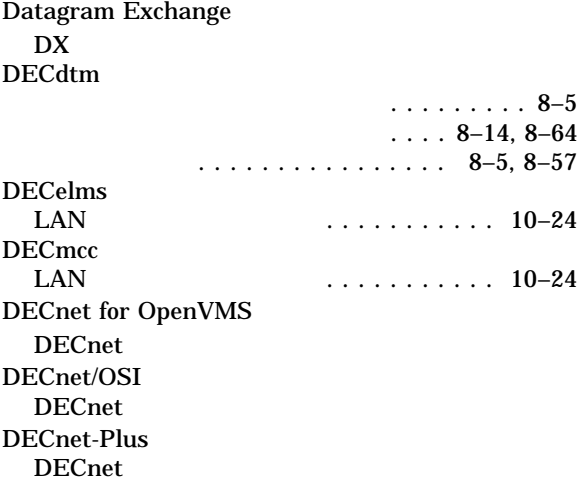

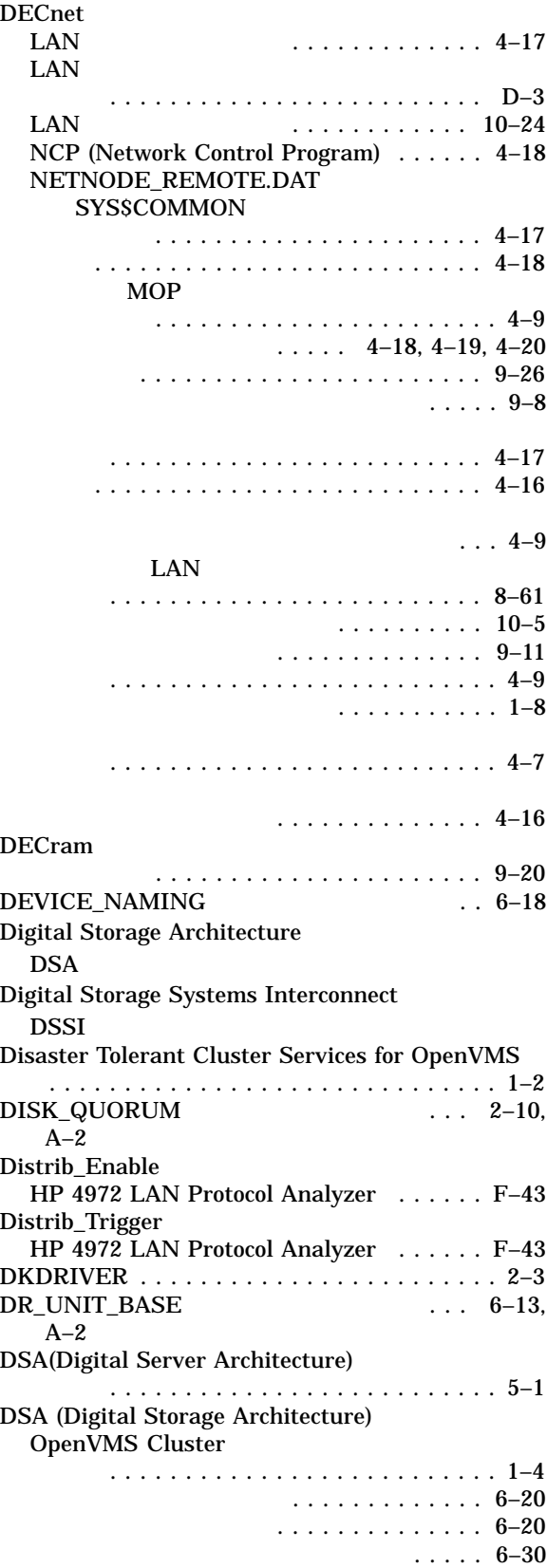
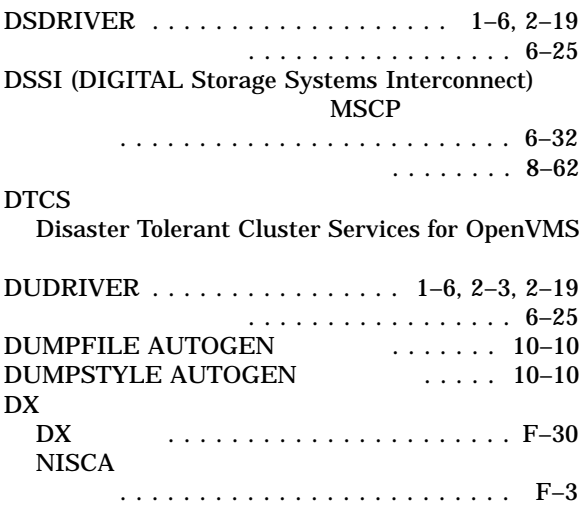

# E

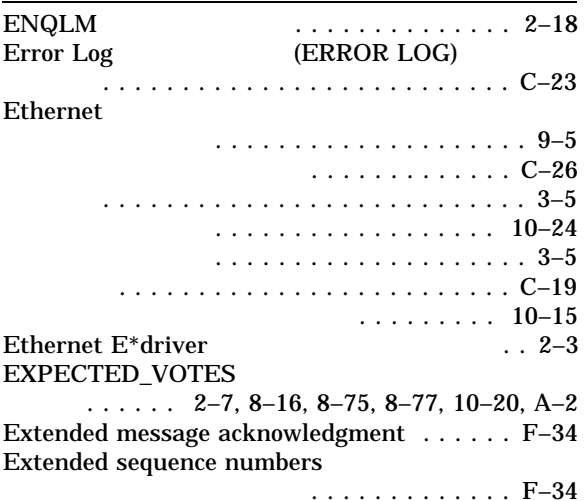

# F

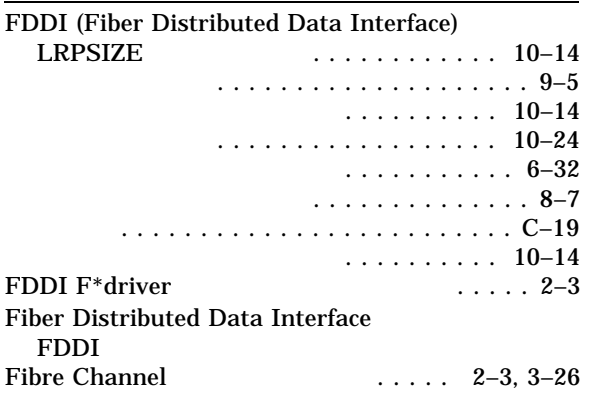

# $\overline{G}$

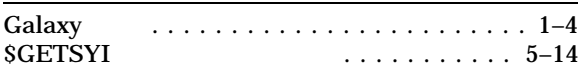

# $\overline{H}$

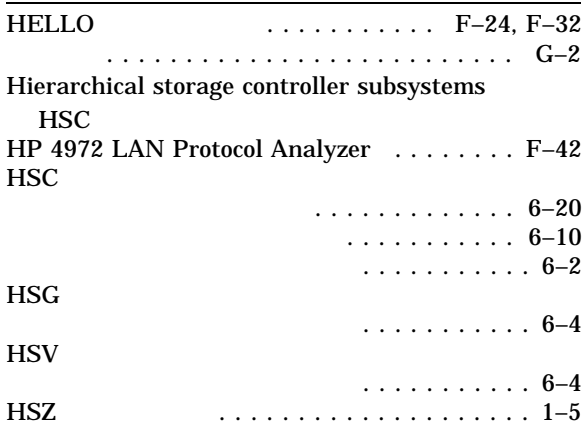

### I

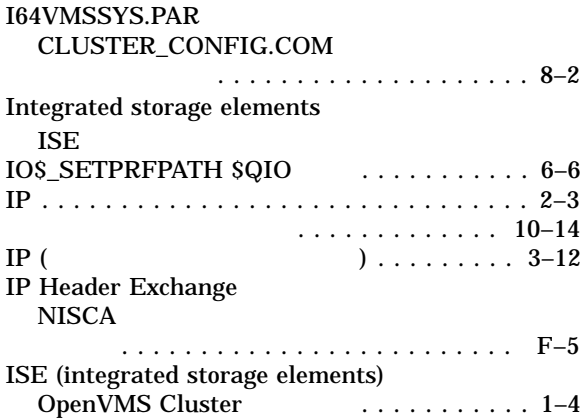

# L

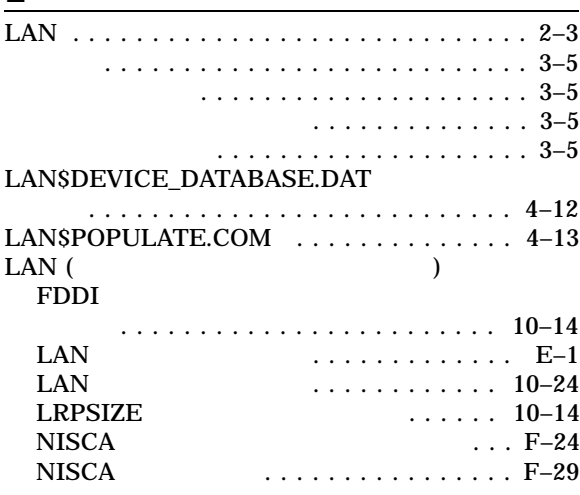

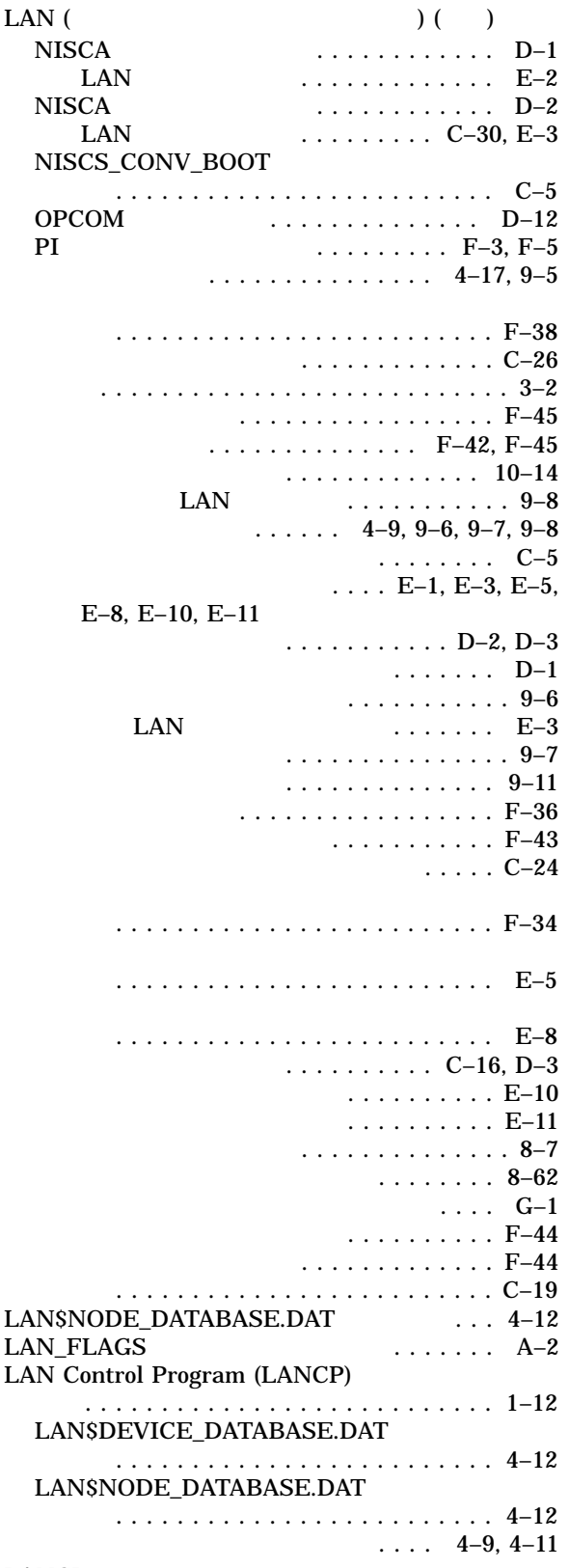

## LANCP

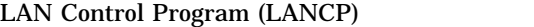

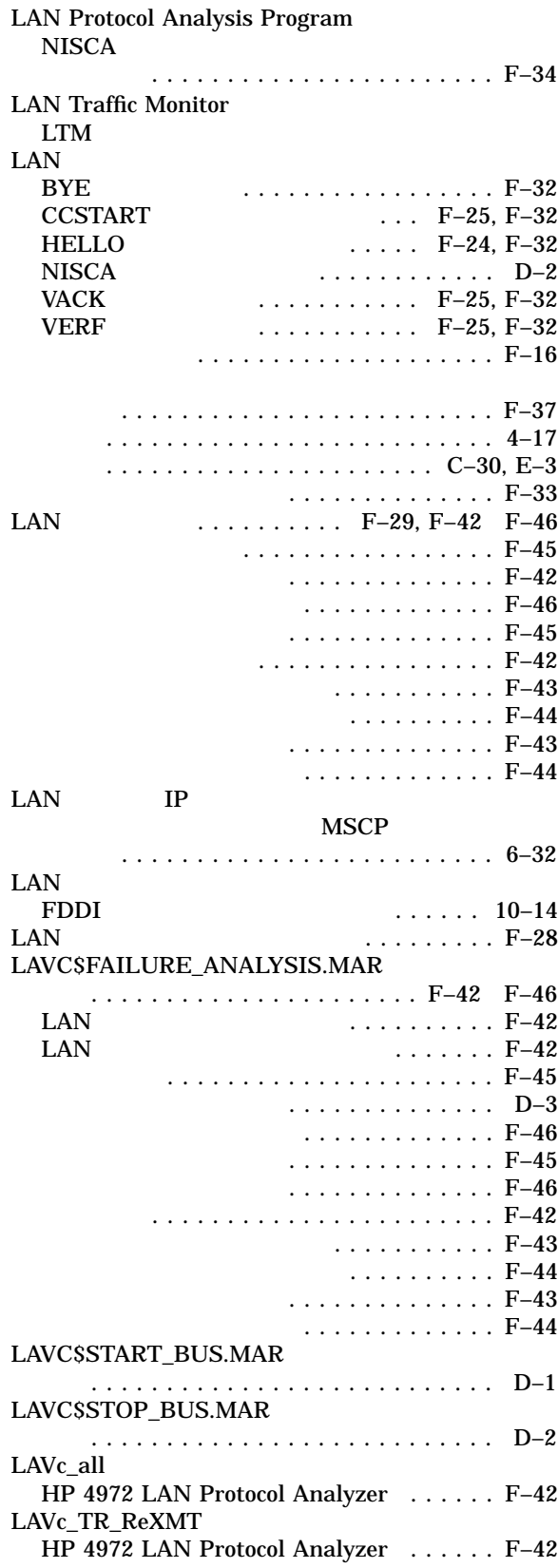

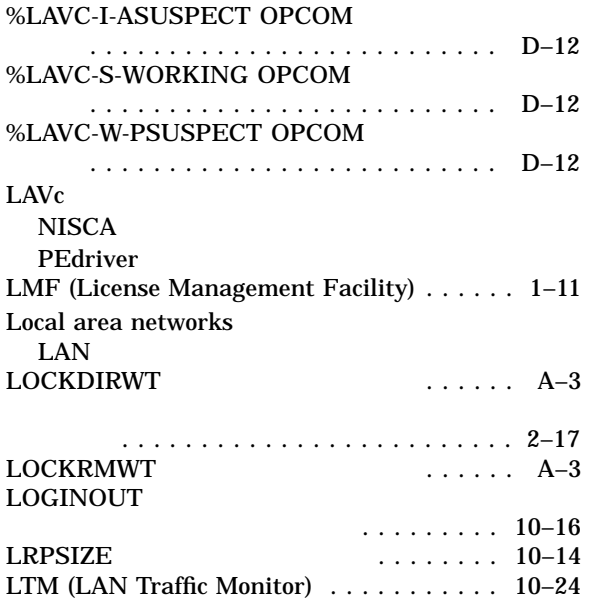

# M

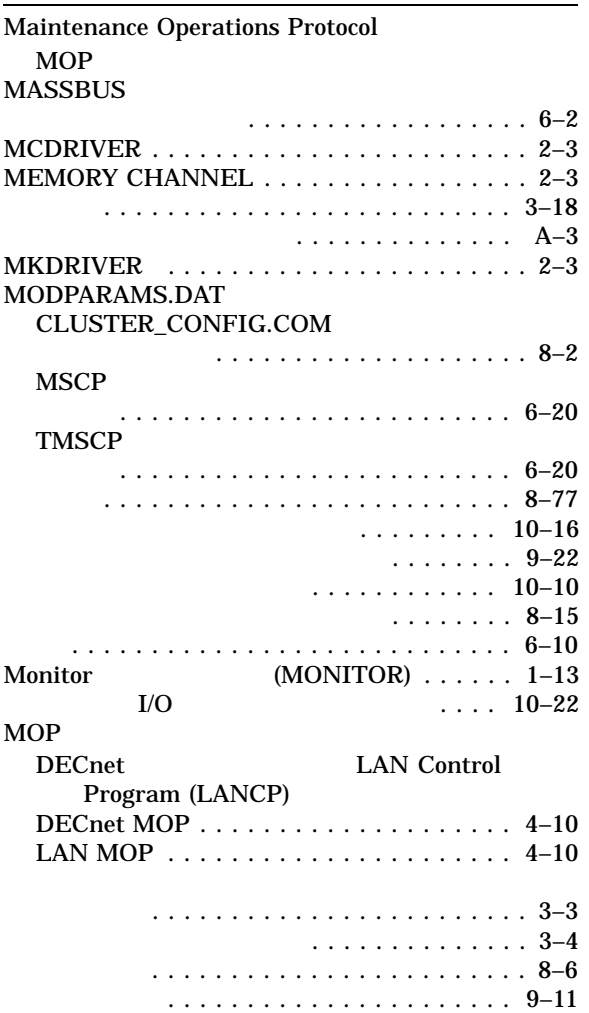

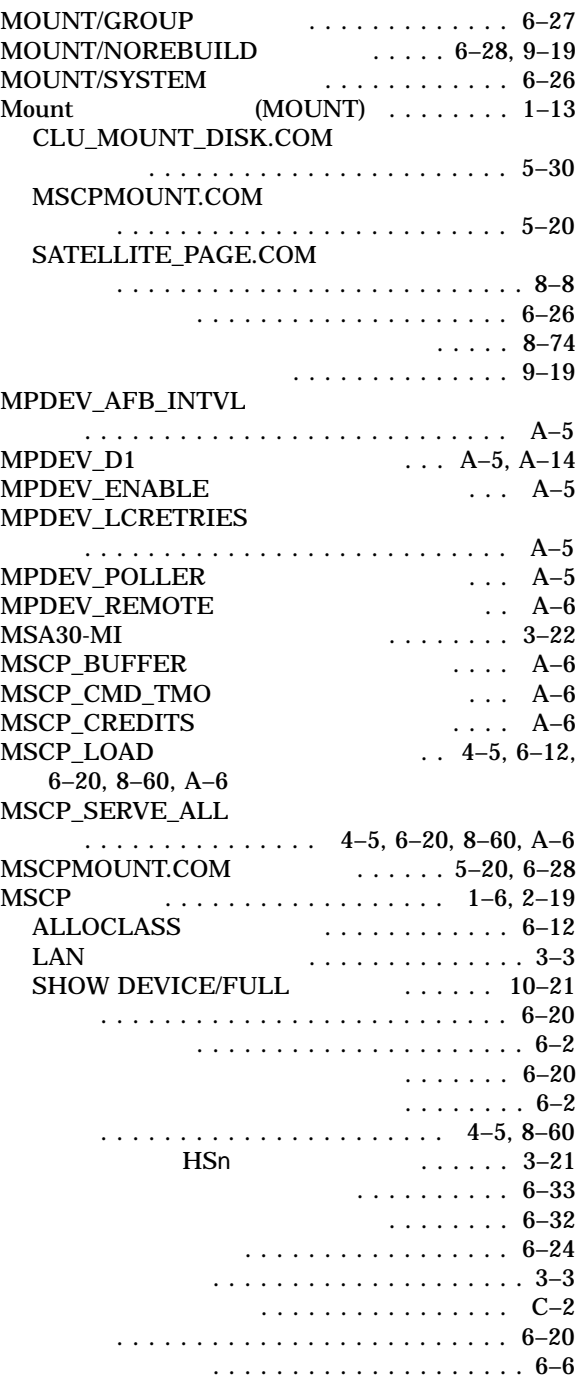

# $\frac{N}{NC}$

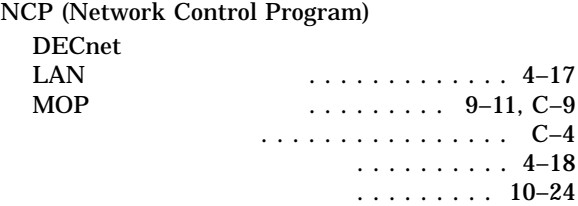

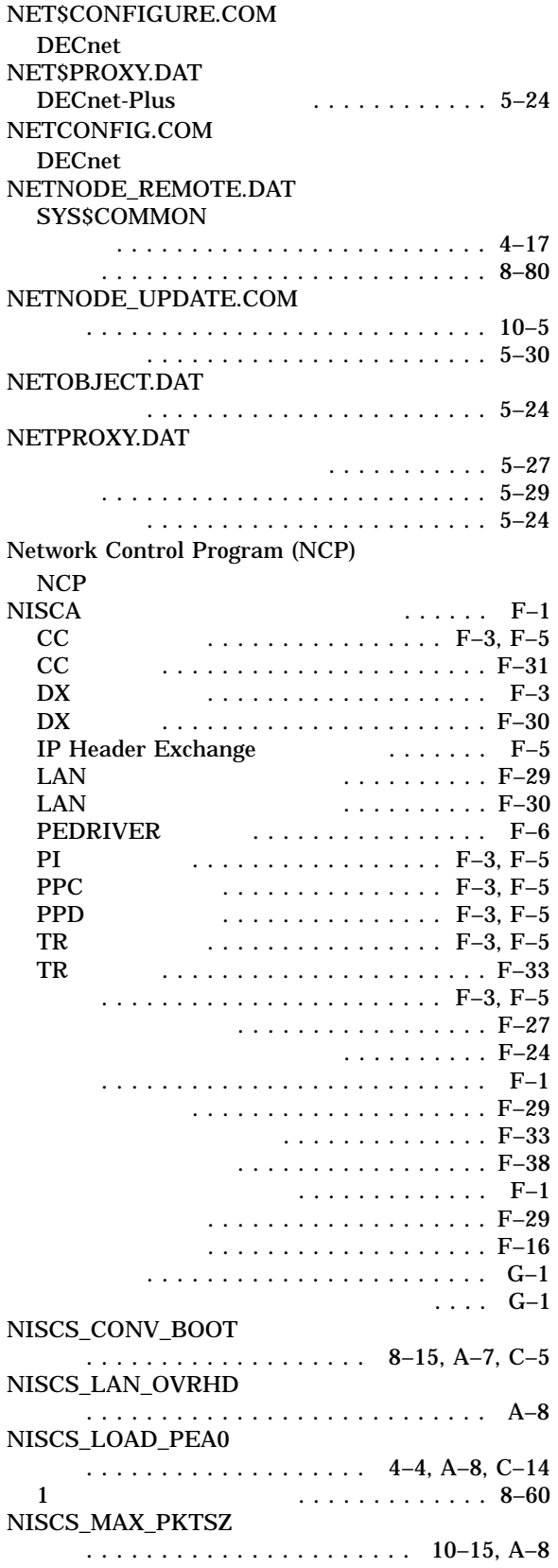

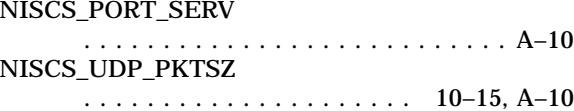

# $rac{O}{OP}$

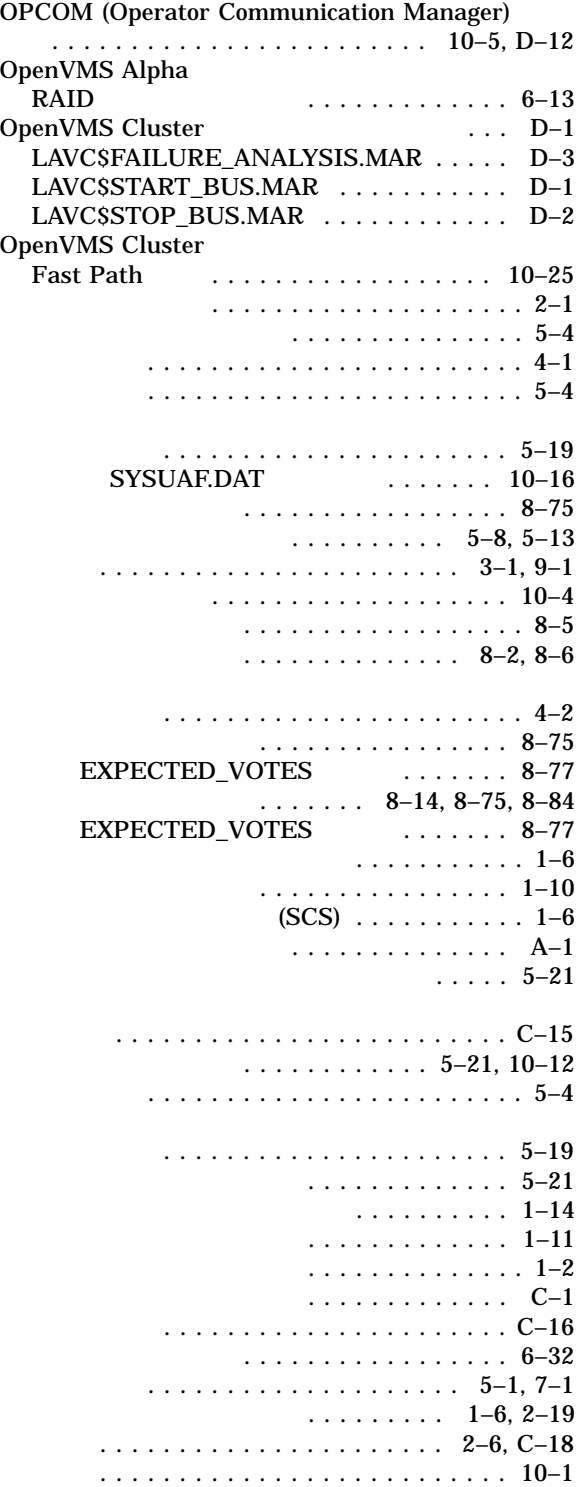

#### OpenVMS Cluster ( ) ボーツ・メンバ . . . . . . . . . . . . . . . . . . . . 2–7 削除 ....................... 8–75 追加 ....................... 8–75 メンバ . . . . . . . . . . . . . . . . . . . . . . . . . . 1–3 利点 . . . . . . . . . . . . . . . . . . . . . . . . . . . 1–2 . . . . . . . . . . . . . . . . . . . 5–2

Operator Communications Manager

 $OPCOM$ 

# P

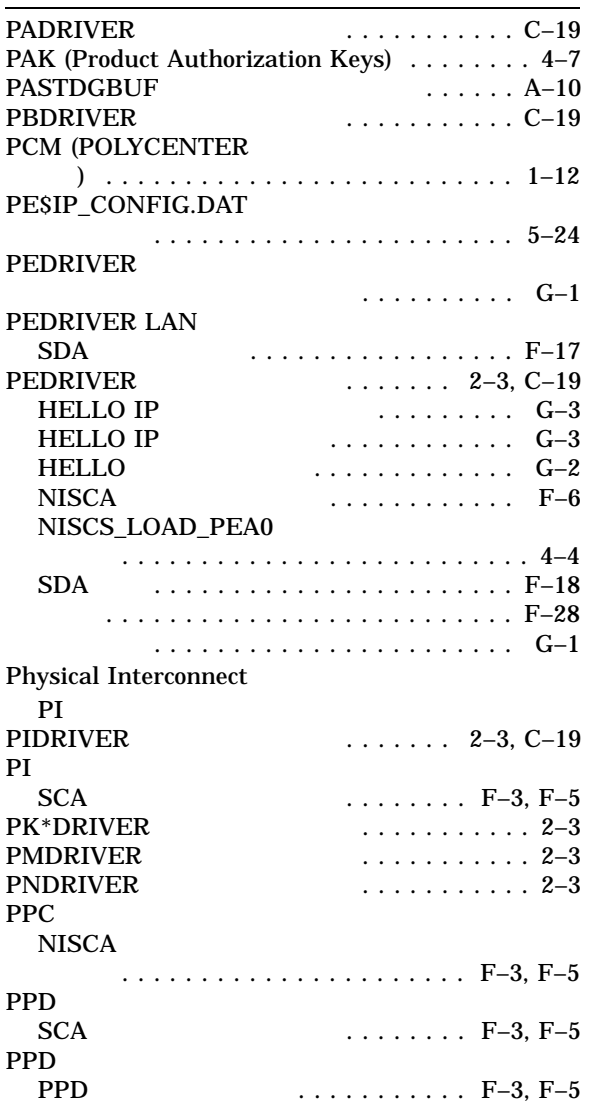

# Q

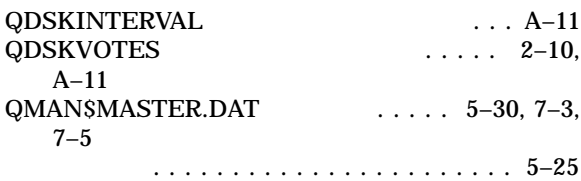

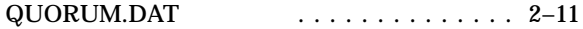

# R

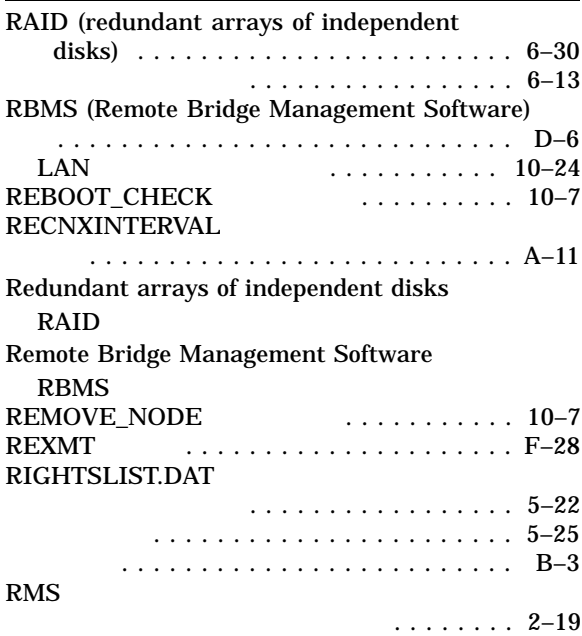

## S

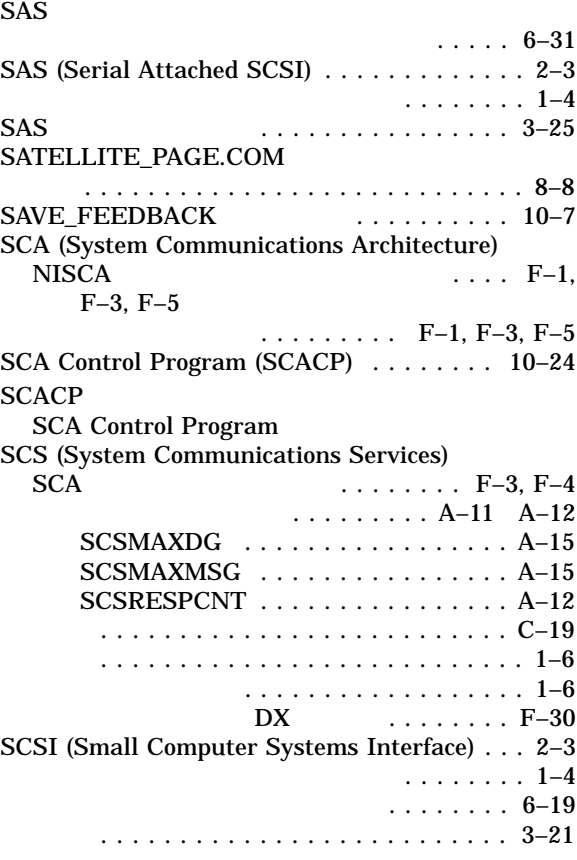

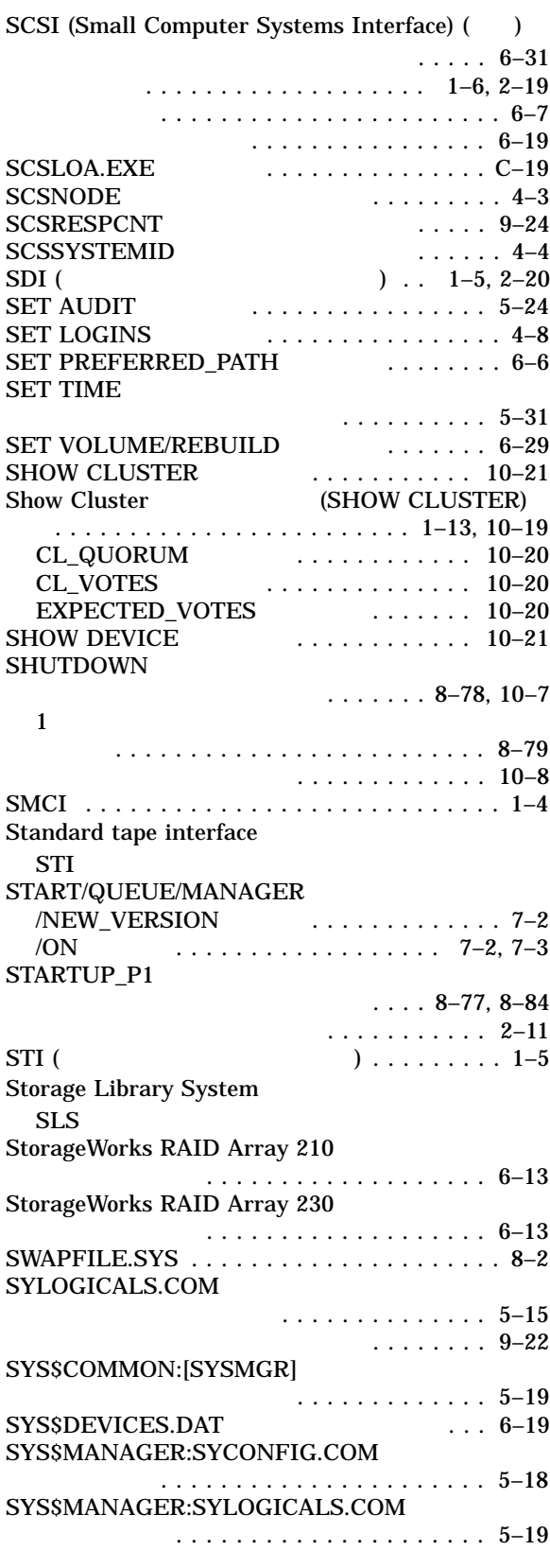

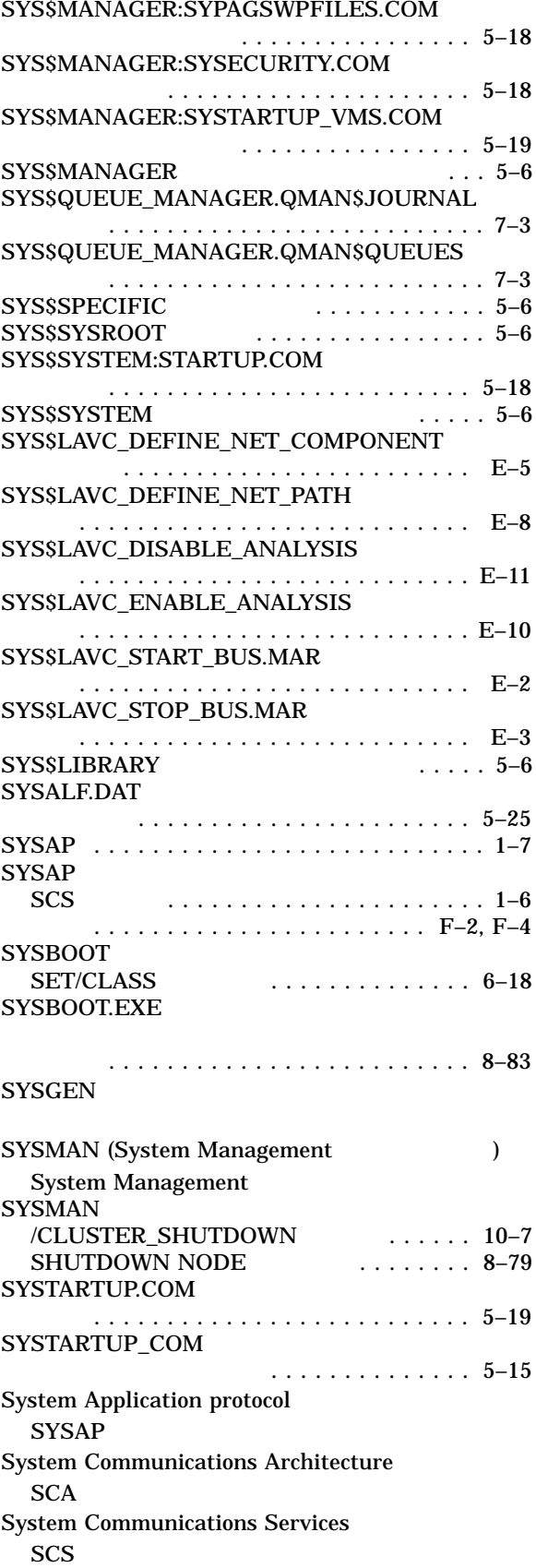

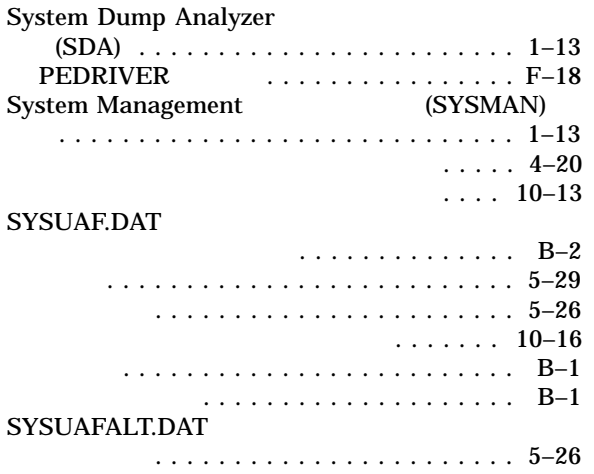

# T

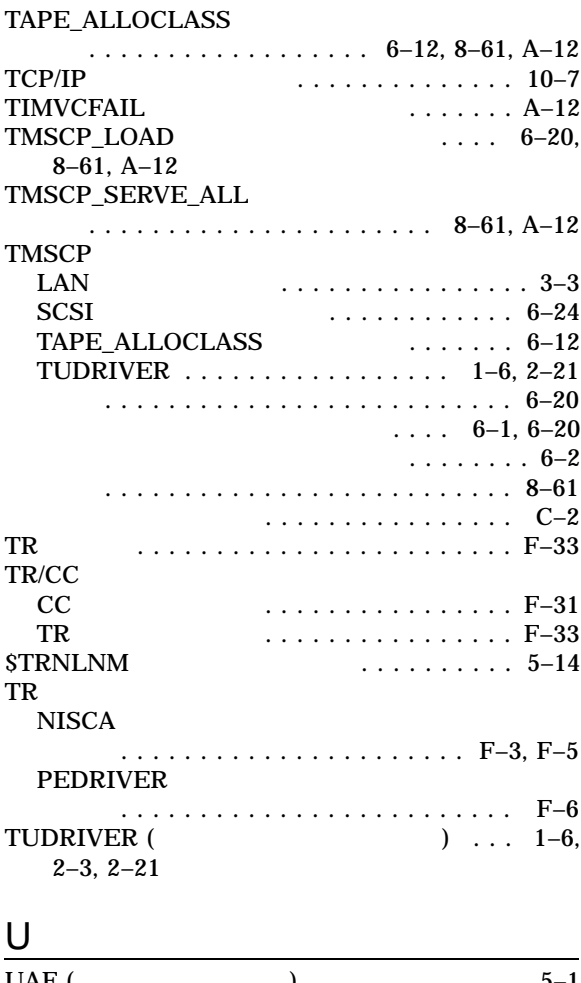

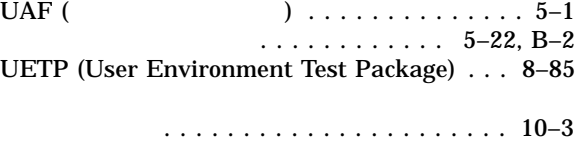

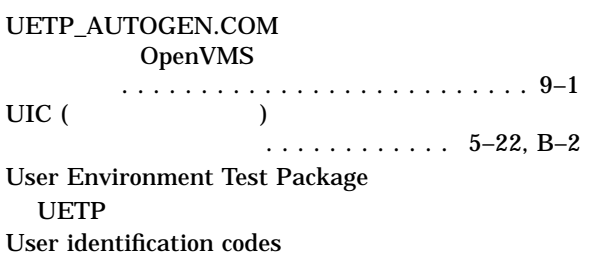

## V

UIC

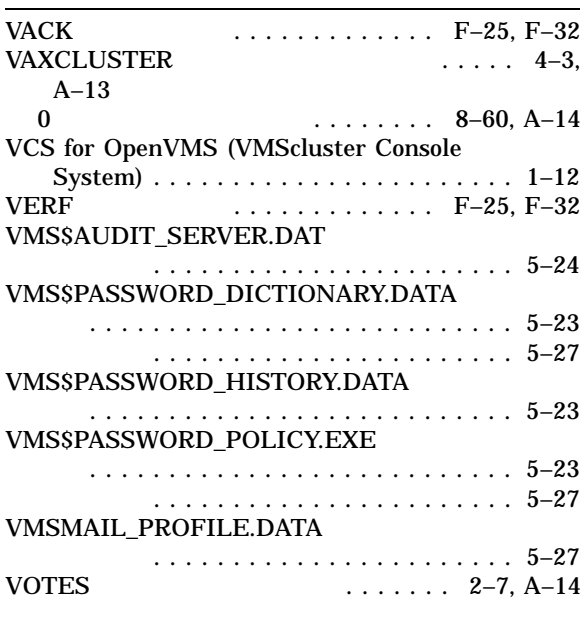

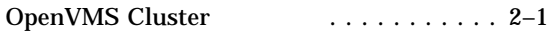

#### $ACL$

 $(*)$ 

## START/QUEUE/MANAGER . . . . . . . . . . . . . . . . . . . . . . . 7–3 Ethernet . . . . . . . . . . . . . . . . . . . . . . . . 3–5 複数の LAN . . . . . . . . . . . . . . . . . . . . . . 3–5 . . . . . . . 9–7 アップグレード . . . . . . . . . . . . . . . . . . . . . . 4–1 VAXcluster ......................... 10–3 ローリング ...................... 10–3 共用 . . . . . . . . . . . . . . . . . . . . . . . . . . . 5–1

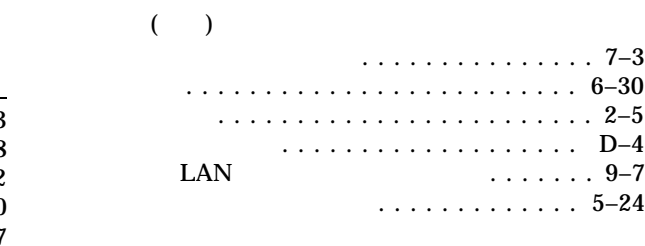

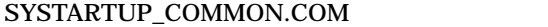

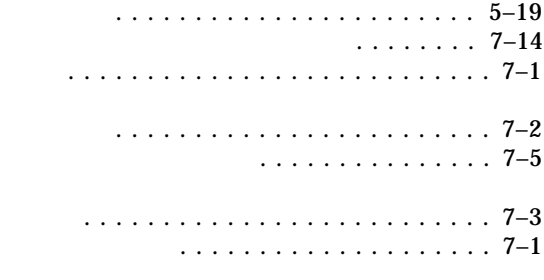

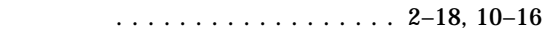

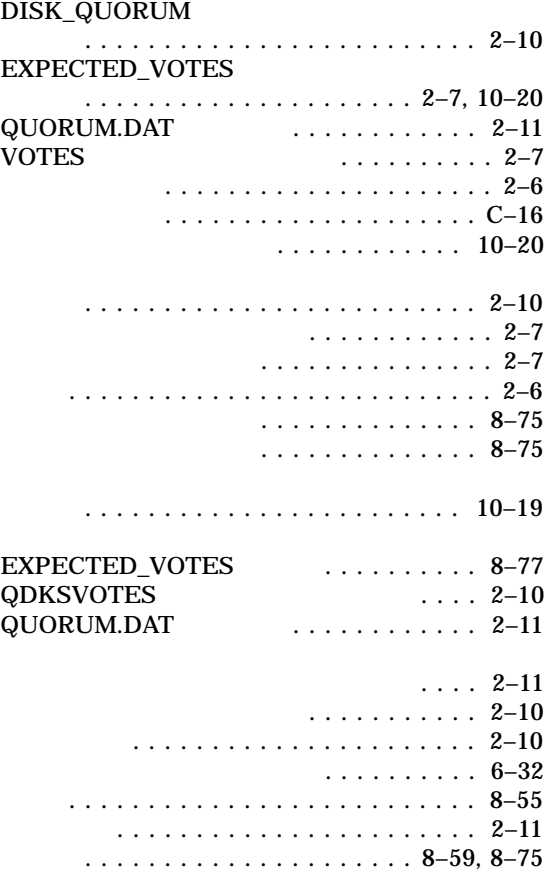

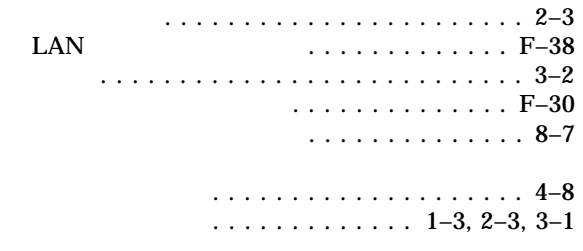

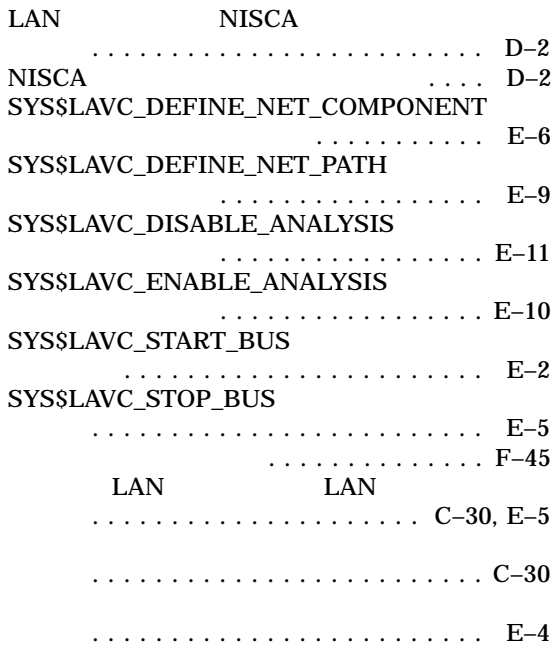

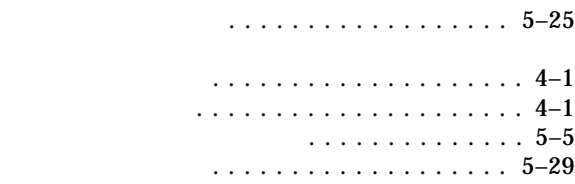

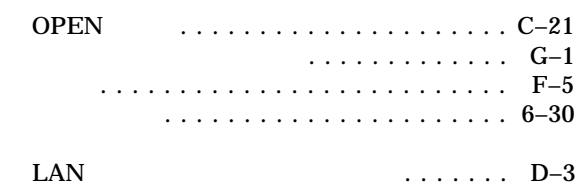

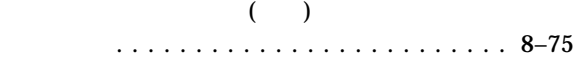

#### OpenVMS Cluster

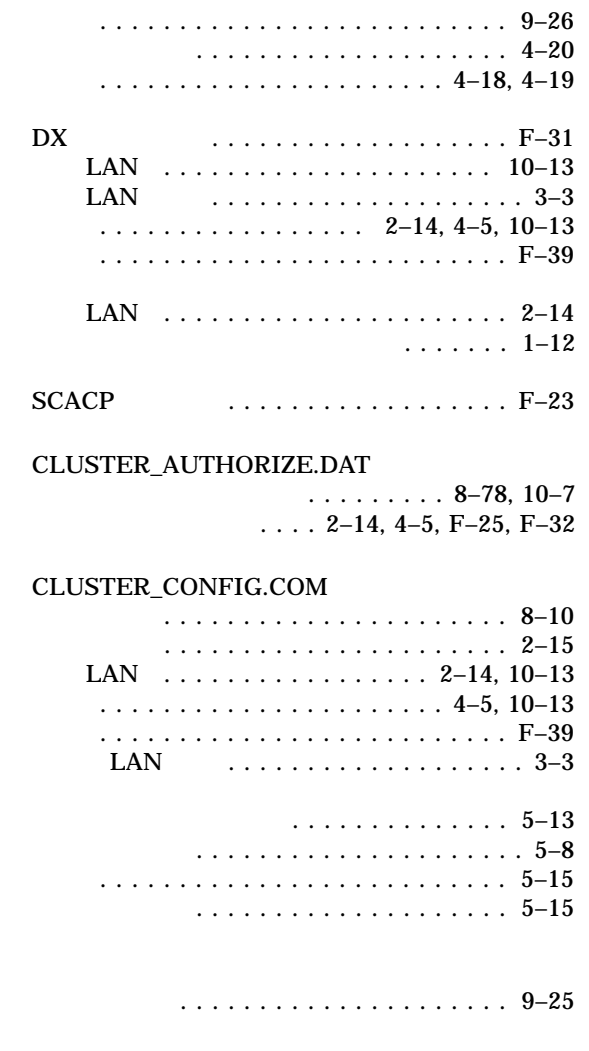

検索リスト . . . . . . . . . . . . . . . . . . . . . . . . . 5–6

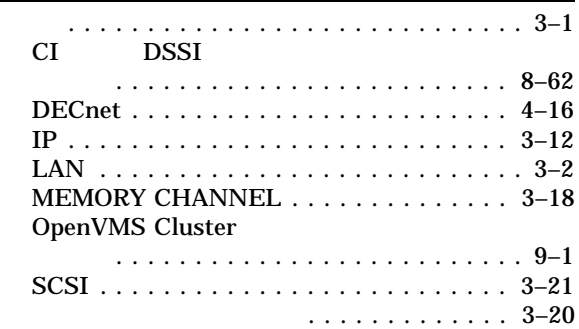

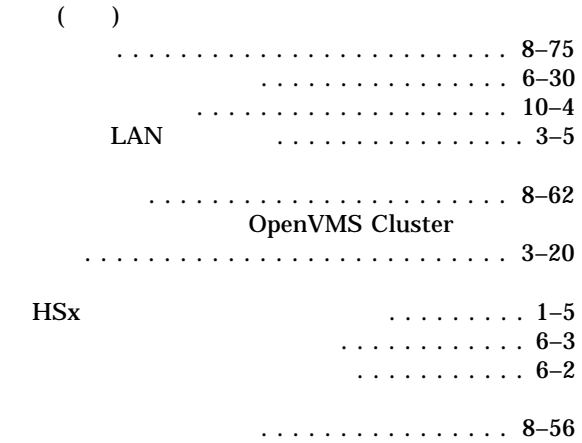

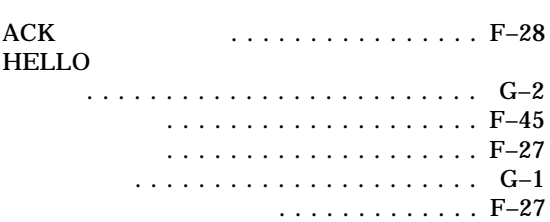

#### CLUSTER\_CONFIG.COM  $\ldots$  . . . . . 8–2 LAN 取得 . . . . . . . . . . . . . . . . . . . . . . . . 8–7 変更 ....................... 8–61 NETNODE\_REMOTE.DAT . . . . . . . . . . . . . . . . . . 8–80 機能 . . . . . . . . . . . . . . . . . . . . . . . . . . . 3–4 削除 .......................... 8–56 ダウンライン・ロード .............. 9–10 追加 .......................... 8–16 ネットワーク構成データの管理 ........ 5–30  $\ldots \ldots$ . 10–5  $\ldots \ldots$ . 10–5 ブート ............... 3–4, 4–9, 9–6, 9–7 DECnet MOP ビス .................... 4–10 LAN MOP ...................... 4–10 会話型ブートストラップ操作 ....... 8–15 準備 . . . . . . . . . . . . . . . . . . . . . . . . 9–5 制御 ....................... 9–12  $\ldots$ ... C–4, C–14 LANCP . . . . . . . . . . . . . . . . . . . . . . . . . 4–9 ーカル・ディスク . . . . . . . . . . . . . . . 3–4 リブート ....................... 8–82  $\ldots$  . . . 8–81 サーバ . . . . . . . . . . . . . . . . . . . . . . . . . . . . 1–5 MOP . . . . . . . . . . . . . . . . . . . . . . . . . . . 3–3

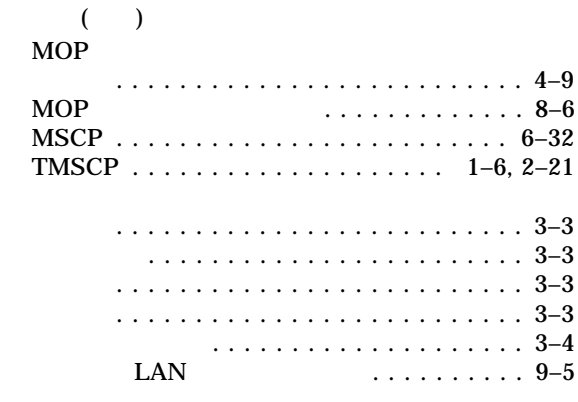

データグラム・フラグの ............. F–34

### (SYSAP)

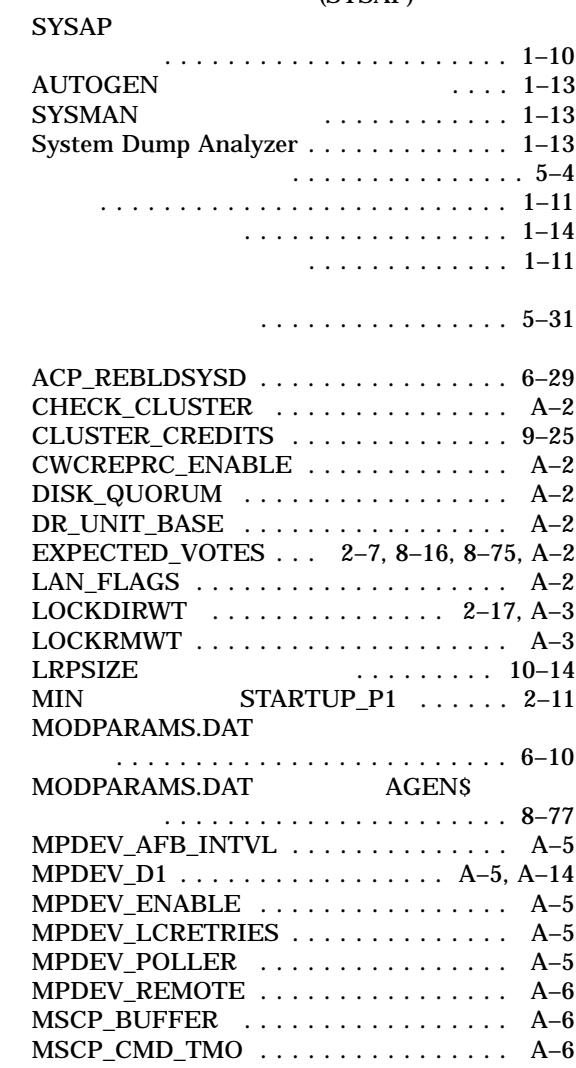

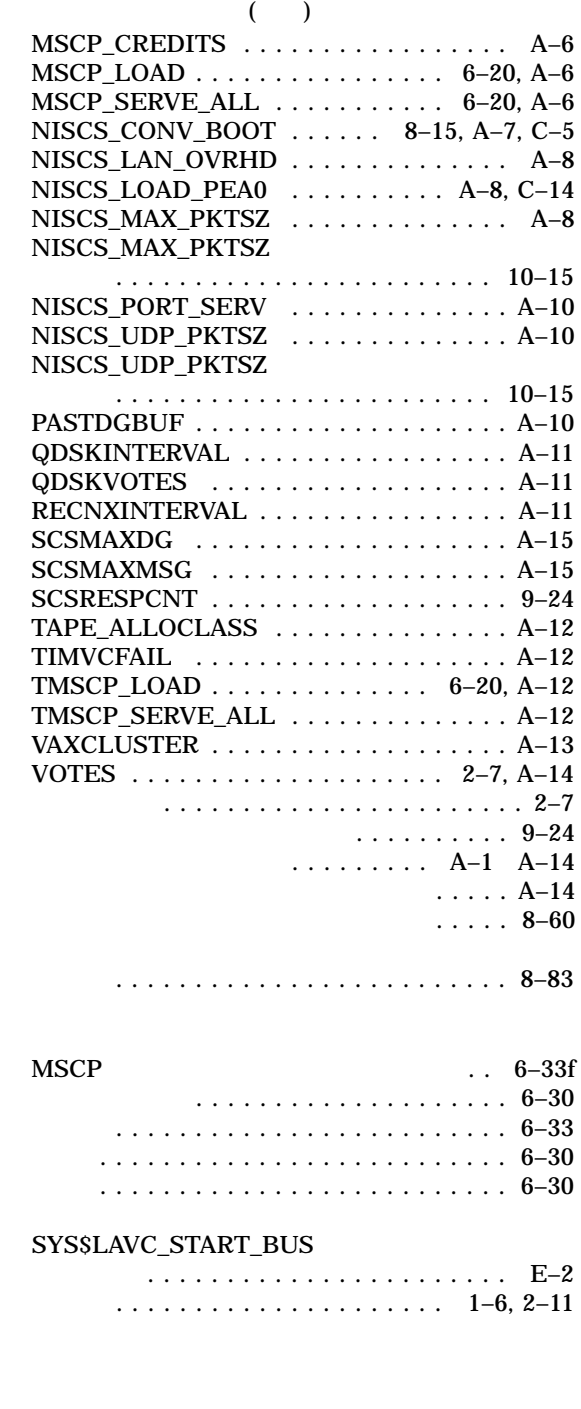

 $\ldots \ldots$ . F–46  $\ldots \ldots$  . F–45 サイト固有の .................... 5–21 調整 .......................... 5–18 テンプレート・ファイル ............. 5–19

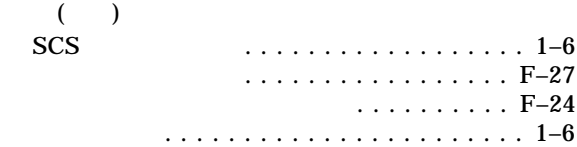

#### OpenVMS Cluster . . . . . . . . . . . . . . . . . . . . . . . . . . . . 1–1

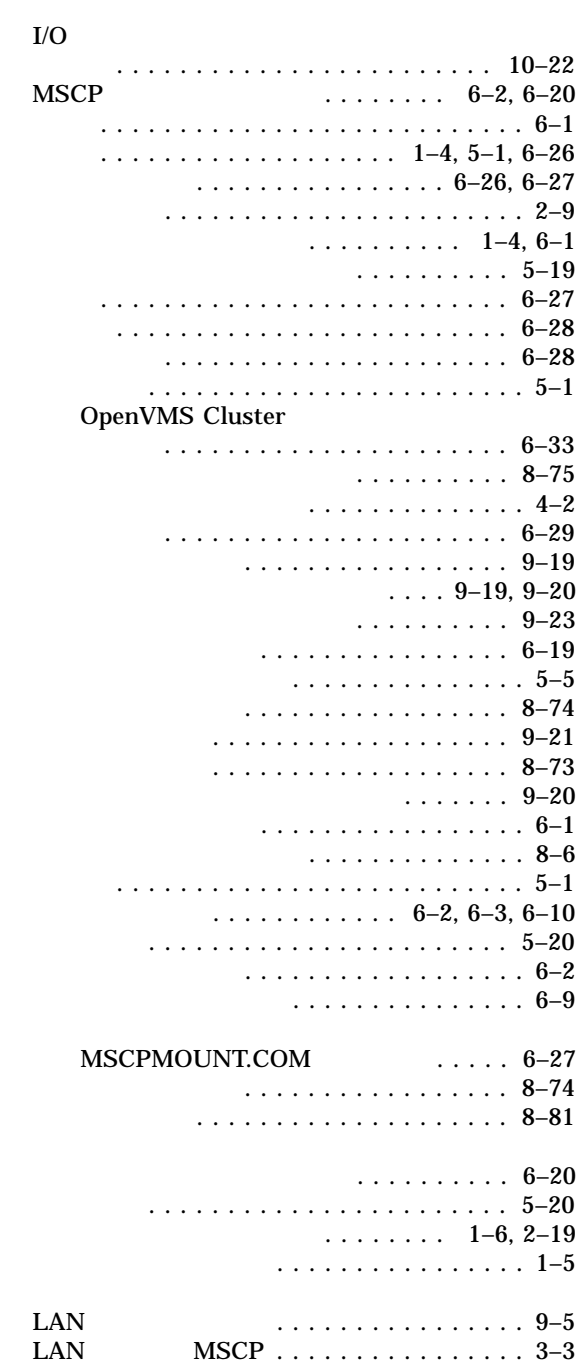

機能 . . . . . . . . . . . . . . . . . . . . . . . . . . . 3–3

- クラスタ・コンピュータへの変換 ....... 8–64
- シャドウイングされた .............. 6–32 (SWAPFILE.SYS) CLUSTER\_CONFIG.COM
	- .......................8–2, 8–8

#### セキュリティ管理 .............. 5–21, 10–12 Authorize (AUTHORIZE) CLUSTER\_AUTHORIZE.DAT

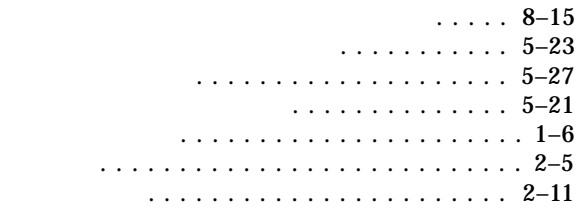

選択および輻輳制御 . . . . . . . . . . . . . . . . G–1

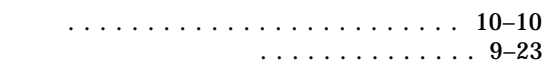

#### PEDRIVER . . . . . . . . . . . . . . . . . . . . . . . . . F–6 定義 . . . . . . . . . . . . . . . . . . . . . . . . . . F–5 BYE ................ F–32 **CCSTART** ......................... F–25 HELLO ......... F–24, F–32<br>VACK ... F–25, F–32 VACK データグラムによる完了 . . . F–25, F–32 VERF ......... F–25<br>VERF ...... F–32  $\ldots$  F–32 ハンドシェイク ................... F–25 複数の ......................... F–28 問題 .......................... F–24

#### NISCA

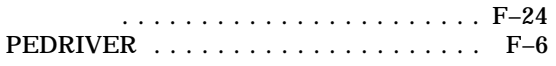

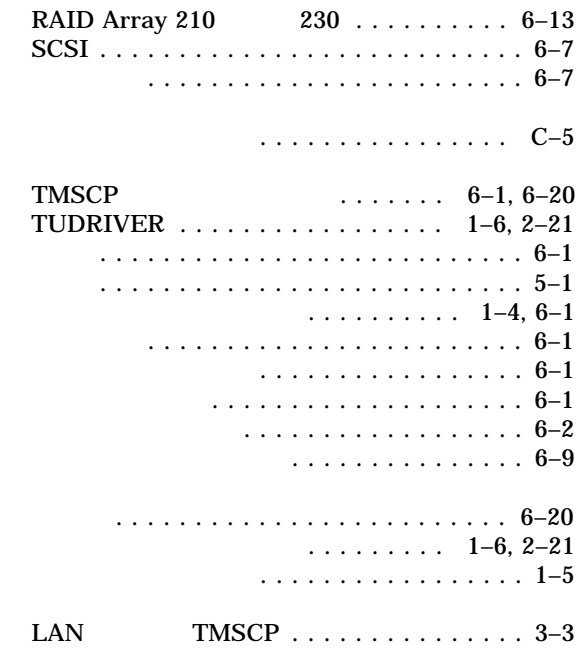

#### TMSCP

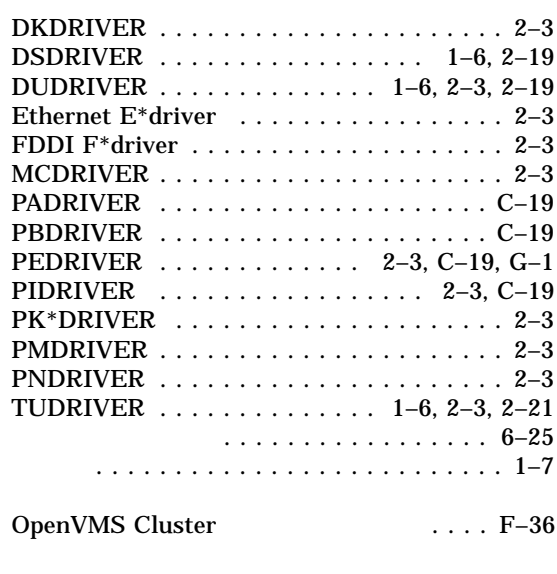

## LAVC\$FAILURE\_ANALYSIS.MAR

#### CI LAN CI LAN ......................... C–26 CLUEXIT バグチェック ............. C–18 LAN  $\ldots$ ..... F–42 LAN  $\ldots \ldots \ldots \ldots \ldots$ LAN ネットワーク・コンポーネント . . . . D–3

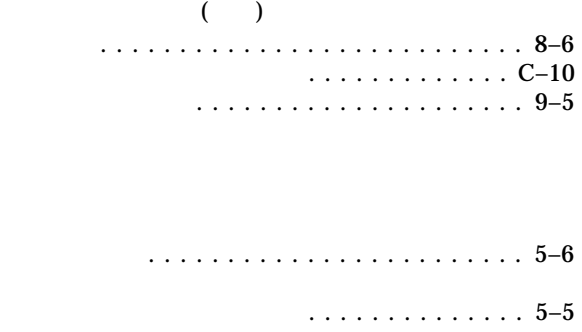

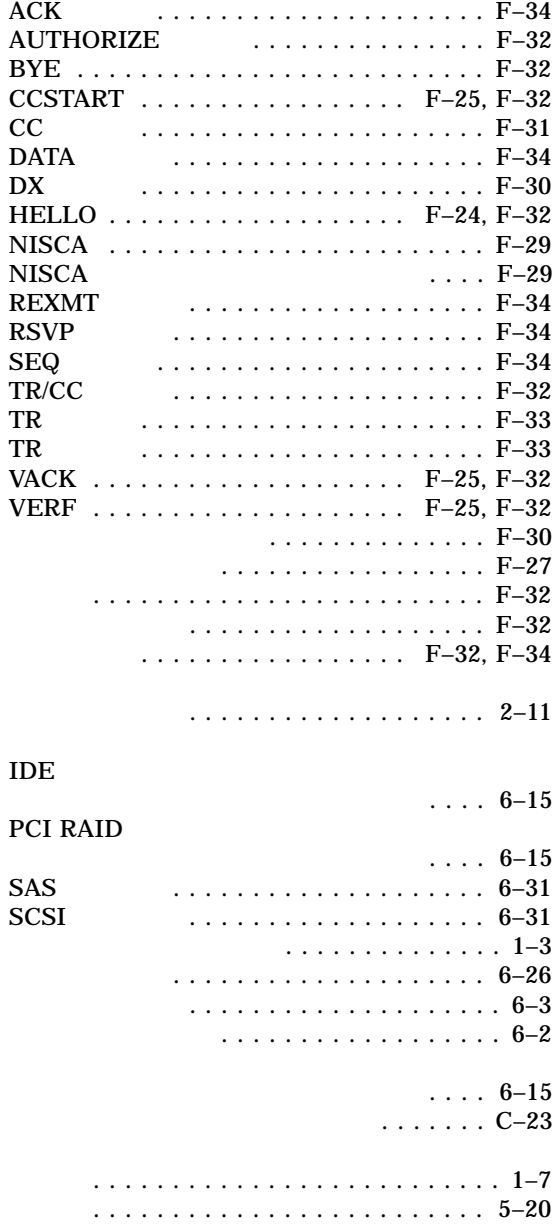

# Ethernet での最大サイズ ........... 10–15 FDDI での最大サイズ ............. 10–14 . . . . . . . . . . . . . . . . . G–1 . . . . . . . . . . . . . . . . . . F–36 NISCA 再送 ..................... F–16  $\ldots$  .  $F-16$ . . . . . . . . . . . . . . G–1 HELLO する . . . . . . . . . . . . . . . . . . . . . . . G–2 MSCP . . . . . . . . . . . . . . . . . . . . . . . . . . 6–6 VMS\$PASSWORD\_DICTIONARY.DATA

ノードのシャットダウン ........... 8–79, 10–8

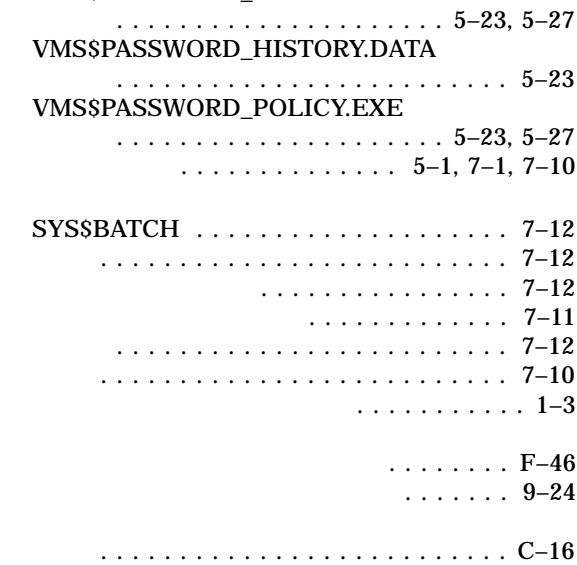

 $SDI$ 

DECnet

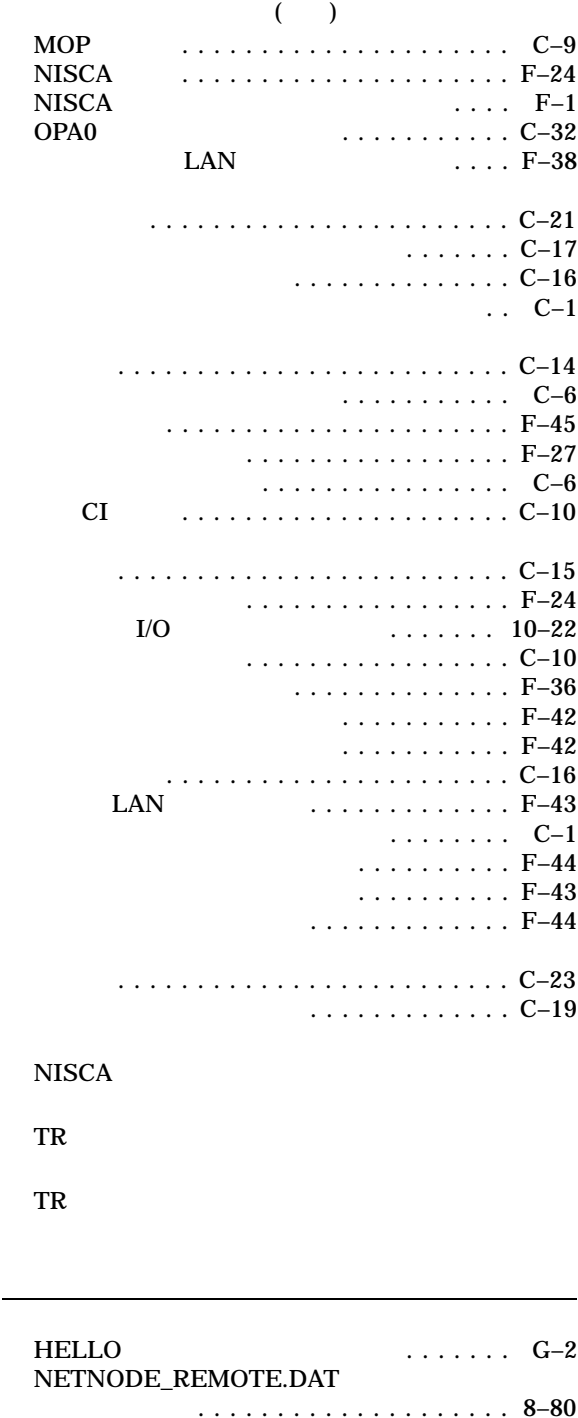

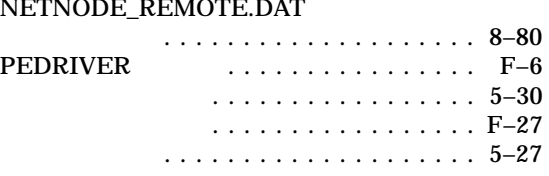

#### LAVC\$FAILURE\_ANALYSIS.MAR

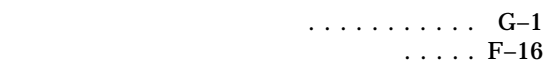

 $\ldots$  C–28

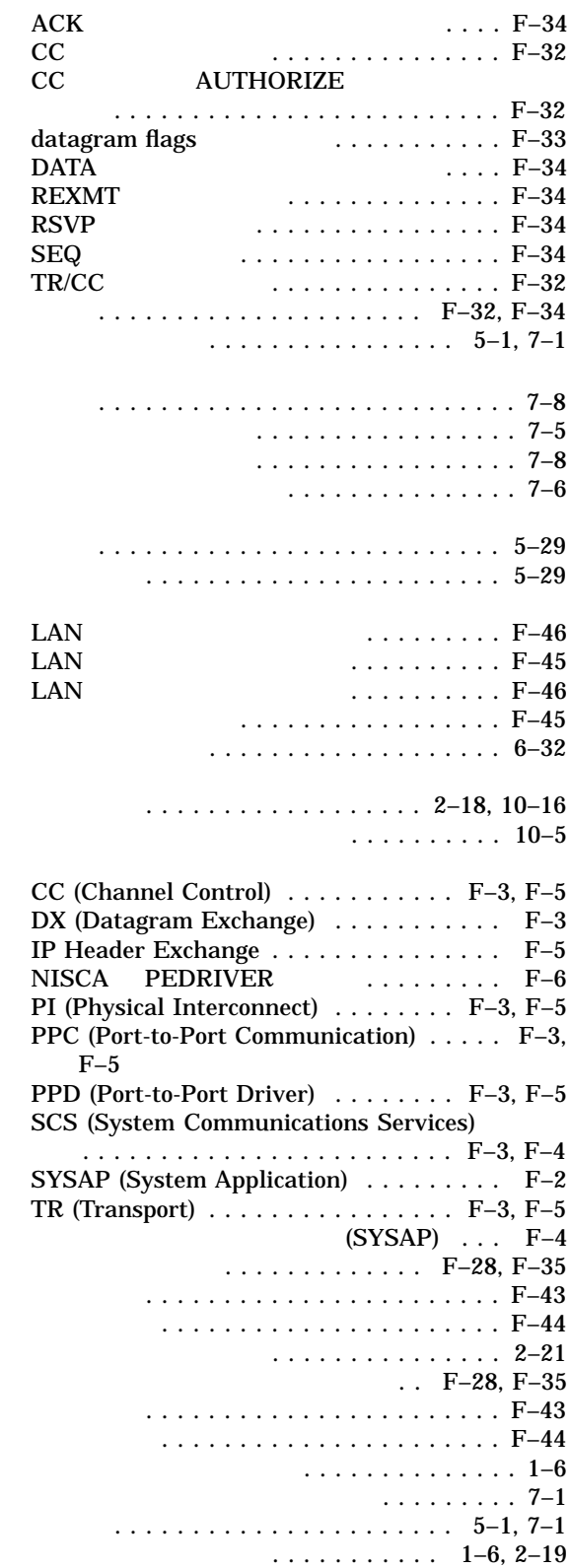

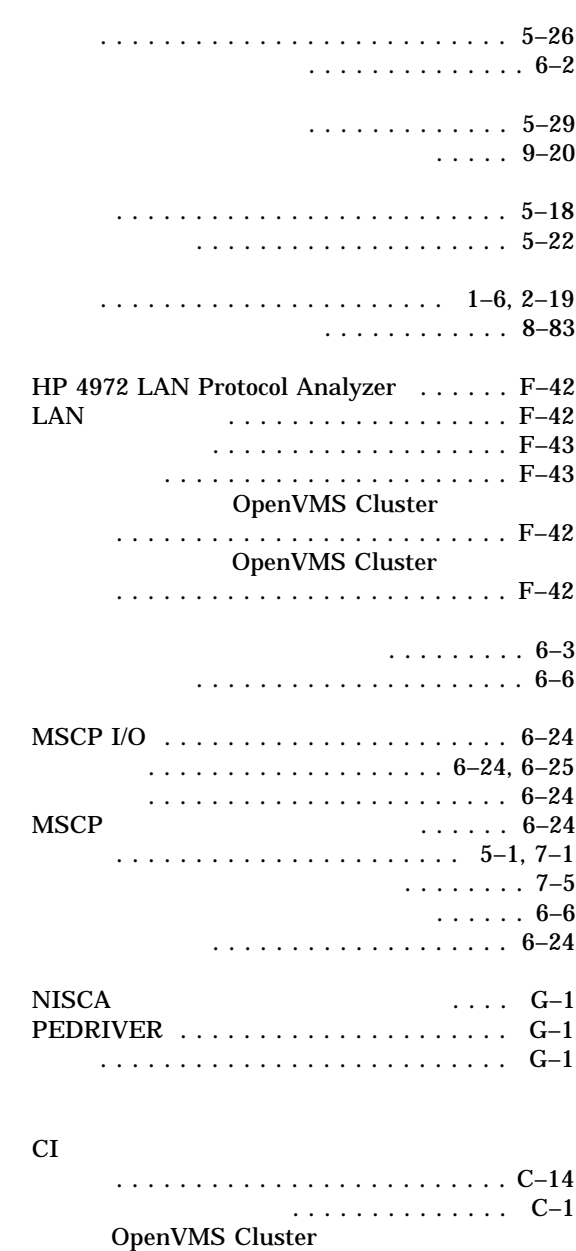

..................... 8–77, 8–84

機能 . . . . . . . . . . . . . . . . . . . . . . . . . . . 3–3 構成の変更後 .................... 8–75 DECnet . . . . . . . . . 4–9 サテライトのリブート .............. 8–82

ブート時間の最短化 . . . . . . . . . . . . . . . . . 9–3

 $\ldots$  . . . . 9–19

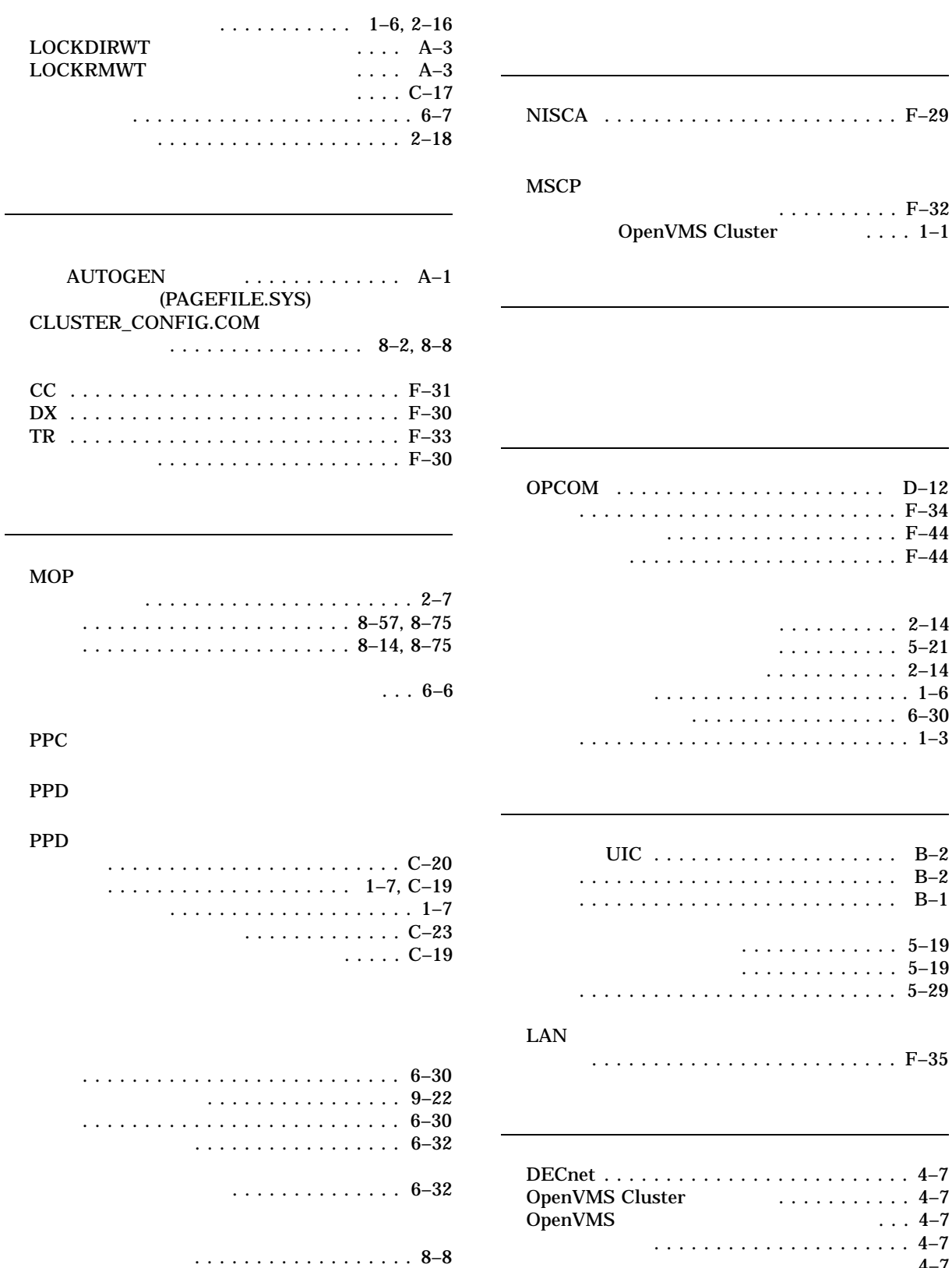

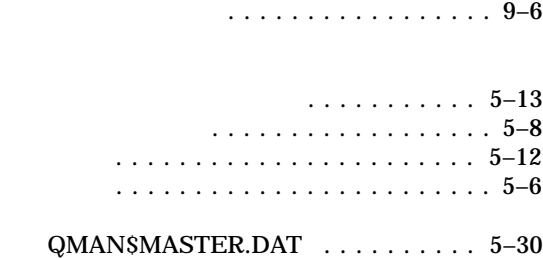

 $MSCP$  . . . . . . . . . . . . . . . . 6–8

ノード . . . . . . . . . . . . . . . . . . . . . . . . . . 6–7

ポート . . . . . . . . . . . . . . . . . . . . . . . . . . 6–7

指定 ....................... 6–16 使用理由 .................... 6–13

指定の規則 . . . . . . . . . . . . . . . . . . . . 6–8 . . . . . . . . . . . . . . 6–32

. . . . . . . . . . . . . . . . . . 6–7

 $\ldots \ldots \ldots$  6–15

コンピュータへの値の割り当て . . . . . . 6–9

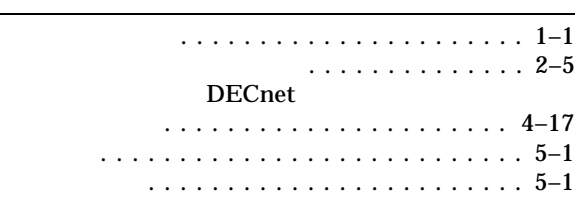

 $UAF$ 

インストール . . . . . . . . . . . . . . . . . . . . . 4–8

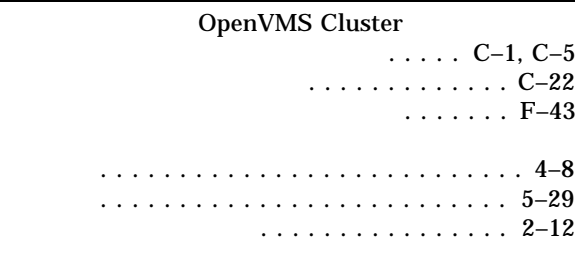

OpenVMS Cluster

AA-RNJAB-TE.3

 $2010$   $12$ 

102-0076 7  $(03)3512-5700$  ( )